# Lexium 32i ECT et BMi Système servo-variateur intégré Manuel de l'utilisateur

10/2018

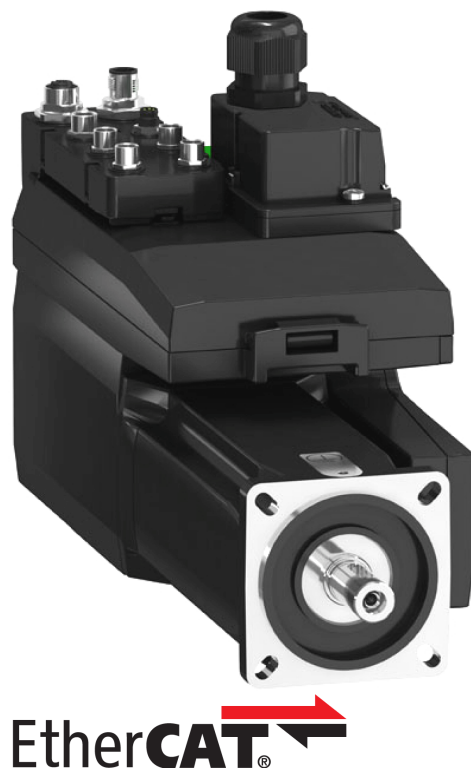

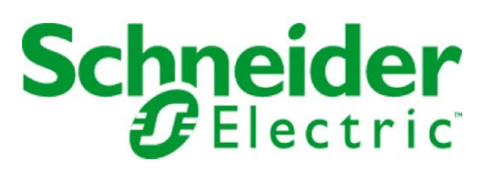

Le présent document comprend des descriptions générales et/ou des caractéristiques techniques des produits mentionnés. Il ne peut pas être utilisé pour définir ou déterminer l'adéquation ou la fiabilité de ces produits pour des applications utilisateur spécifiques. Il incombe à chaque utilisateur ou intégrateur de réaliser l'analyse de risques complète et appropriée, l'évaluation et le test des produits pour ce qui est de l'application à utiliser et de l'exécution de cette application. Ni la société Schneider Electric ni aucune de ses sociétés affiliées ou filiales ne peuvent être tenues pour responsables de la mauvaise utilisation des informations contenues dans le présent document. Si vous avez des suggestions, des améliorations ou des corrections à apporter à cette publication, veuillez nous en informer.

Vous acceptez de ne pas reproduire, excepté pour votre propre usage à titre non commercial, tout ou partie de ce document et sur quelque support que ce soit sans l'accord écrit de Schneider Electric. Vous acceptez également de ne pas créer de liens hypertextes vers ce document ou son contenu. Schneider Electric ne concède aucun droit ni licence pour l'utilisation personnelle et non commerciale du document ou de son contenu, sinon une licence non exclusive pour une consultation « en l'état », à vos propres risques. Tous les autres droits sont réservés.

Toutes les réglementations locales, régionales et nationales pertinentes doivent être respectées lors de l'installation et de l'utilisation de ce produit. Pour des raisons de sécurité et afin de garantir la conformité aux données système documentées, seul le fabricant est habilité à effectuer des réparations sur les composants.

Lorsque des équipements sont utilisés pour des applications présentant des exigences techniques de sécurité, suivez les instructions appropriées.

La non-utilisation du logiciel Schneider Electric ou d'un logiciel approuvé avec nos produits matériels peut entraîner des blessures, des dommages ou un fonctionnement incorrect.

Le non-respect de cette consigne peut entraîner des lésions corporelles ou des dommages matériels.

© 2018 Schneider Electric. Tous droits réservés.

## Table des matières

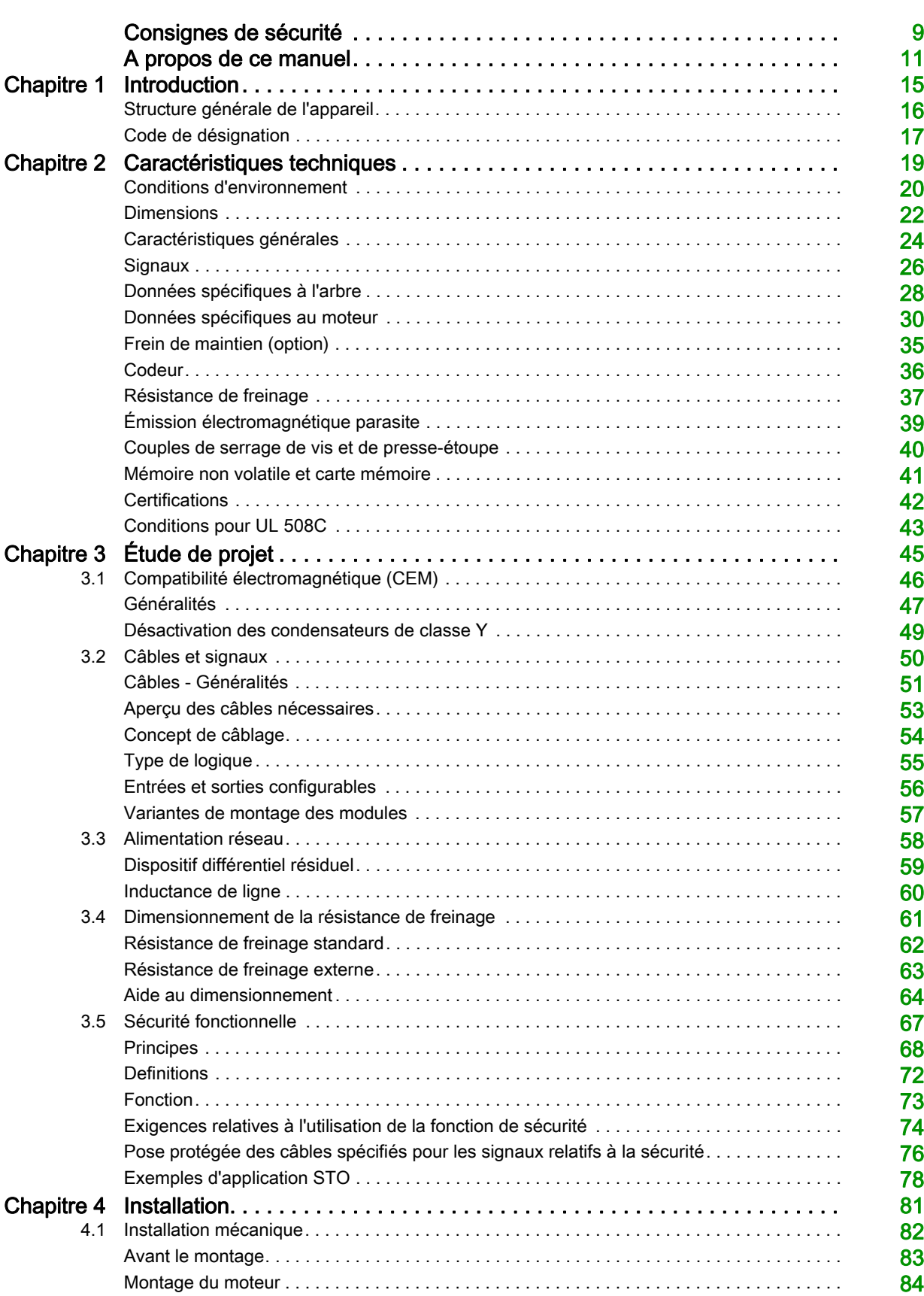

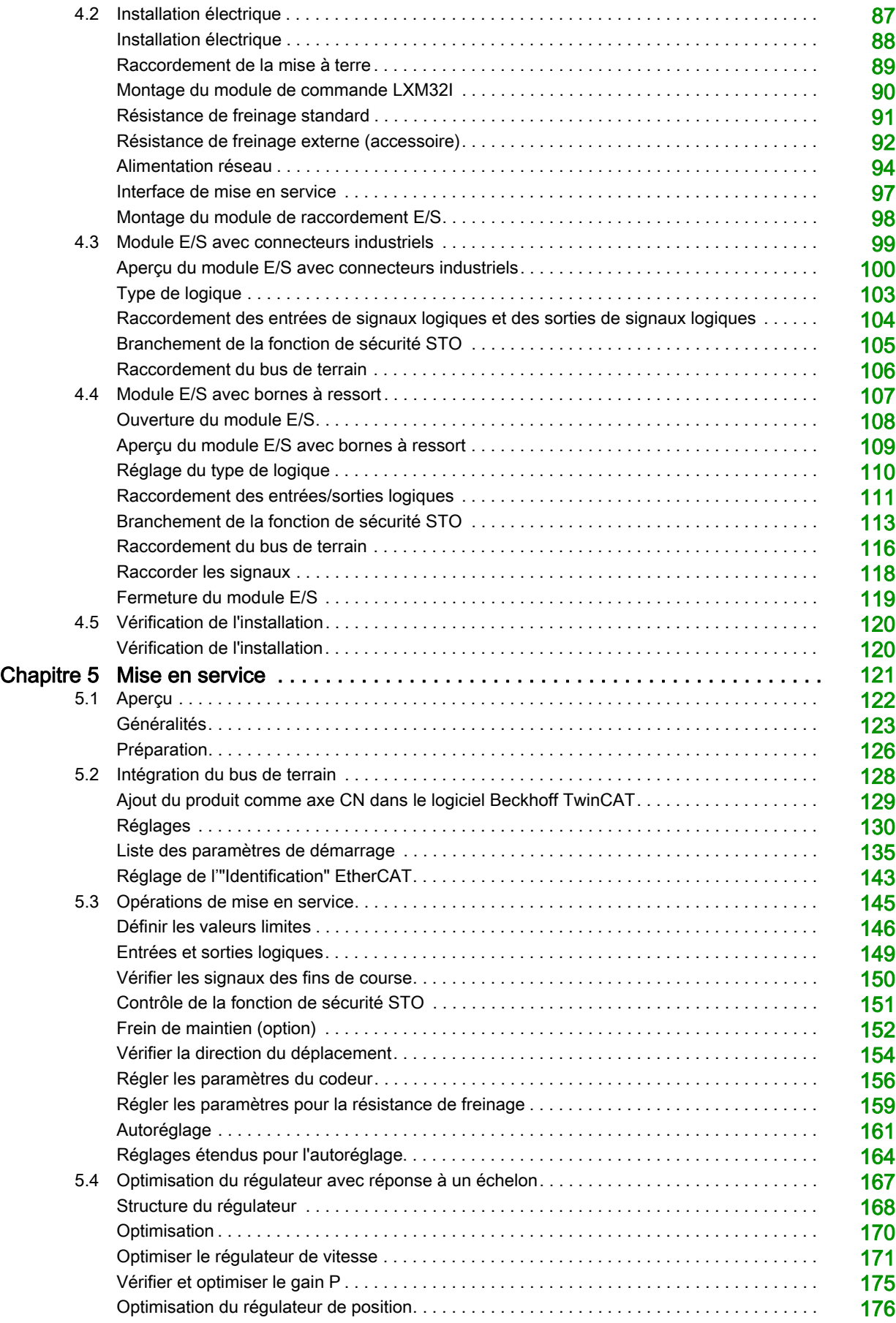

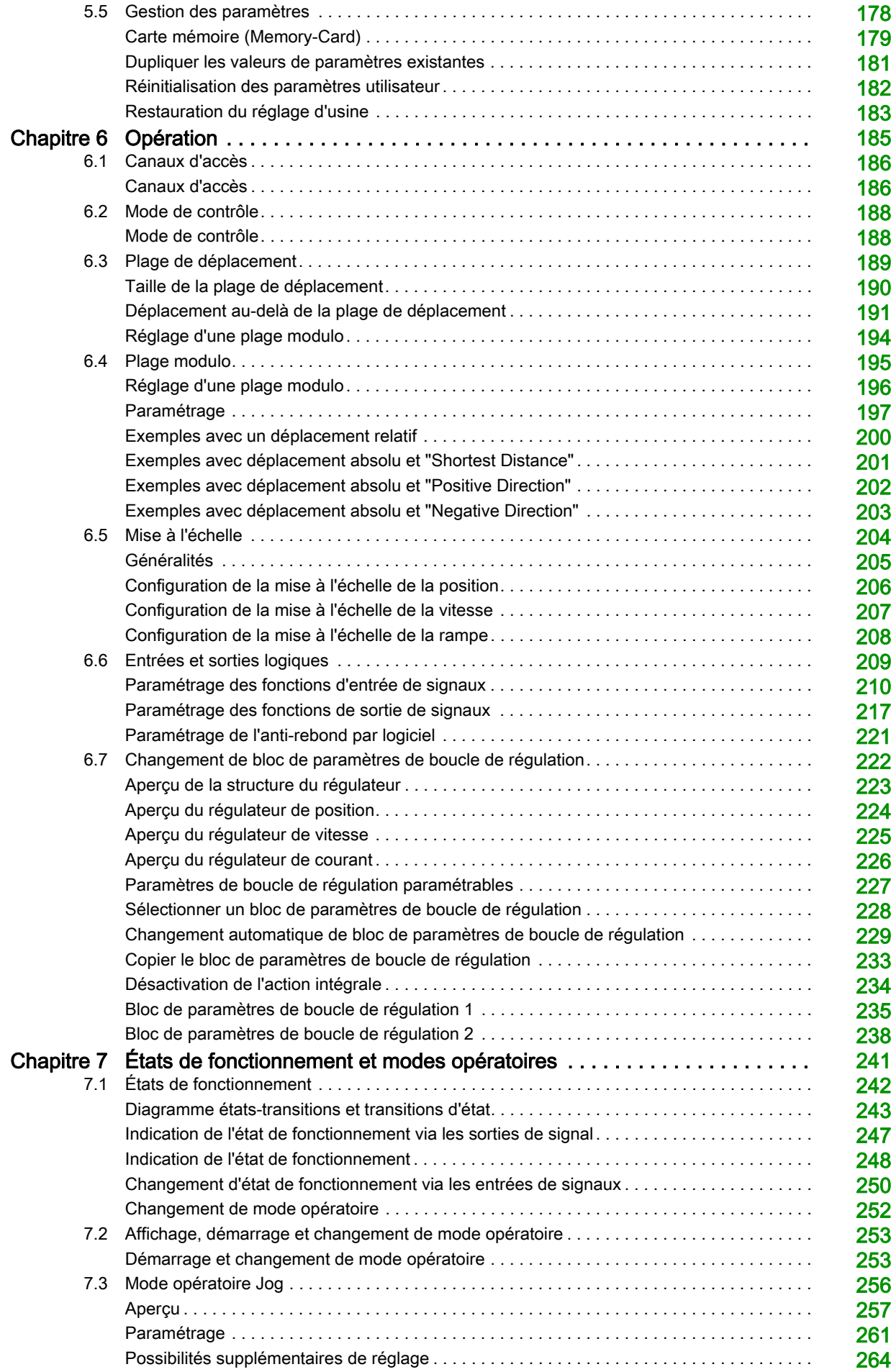

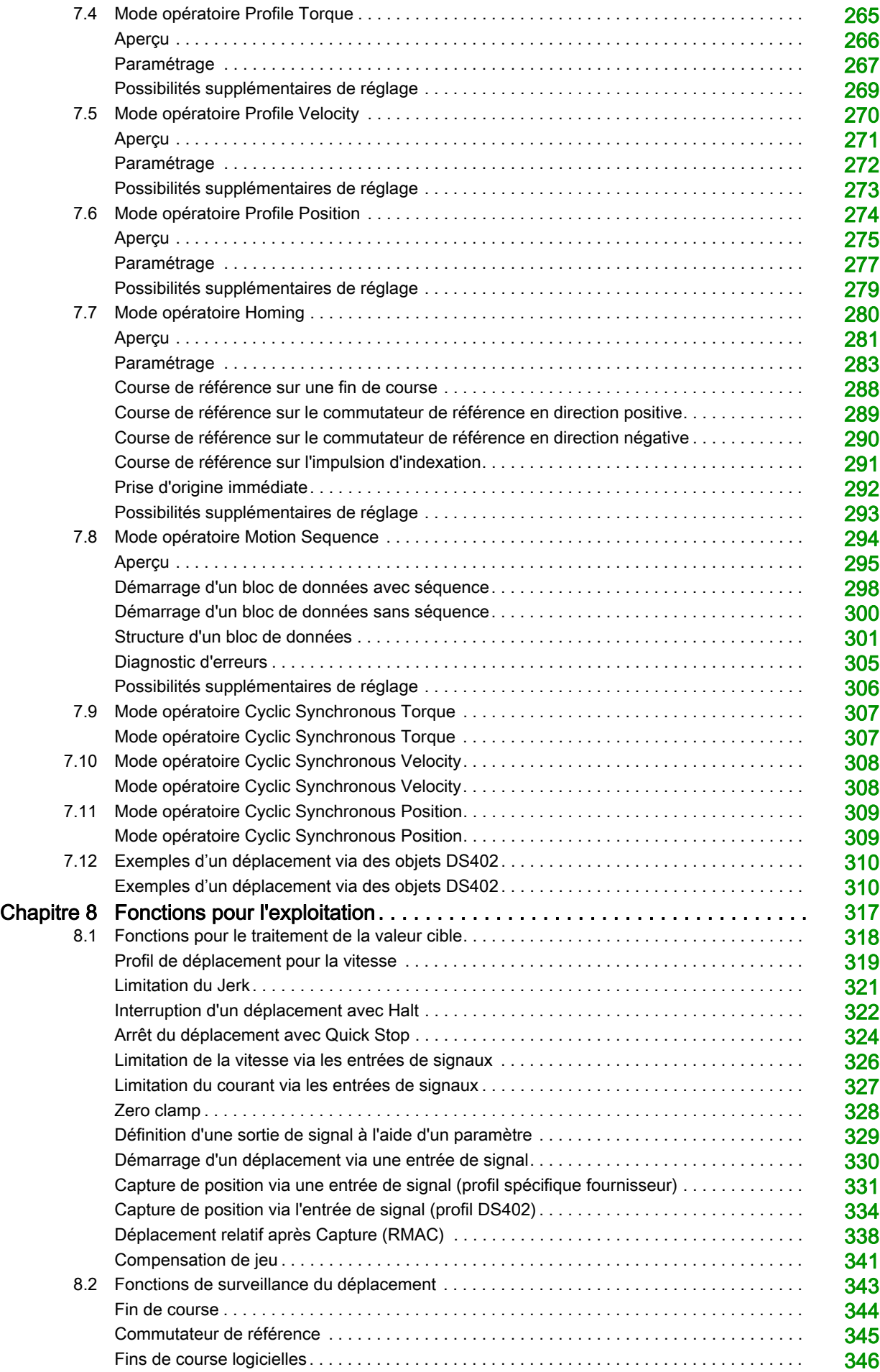

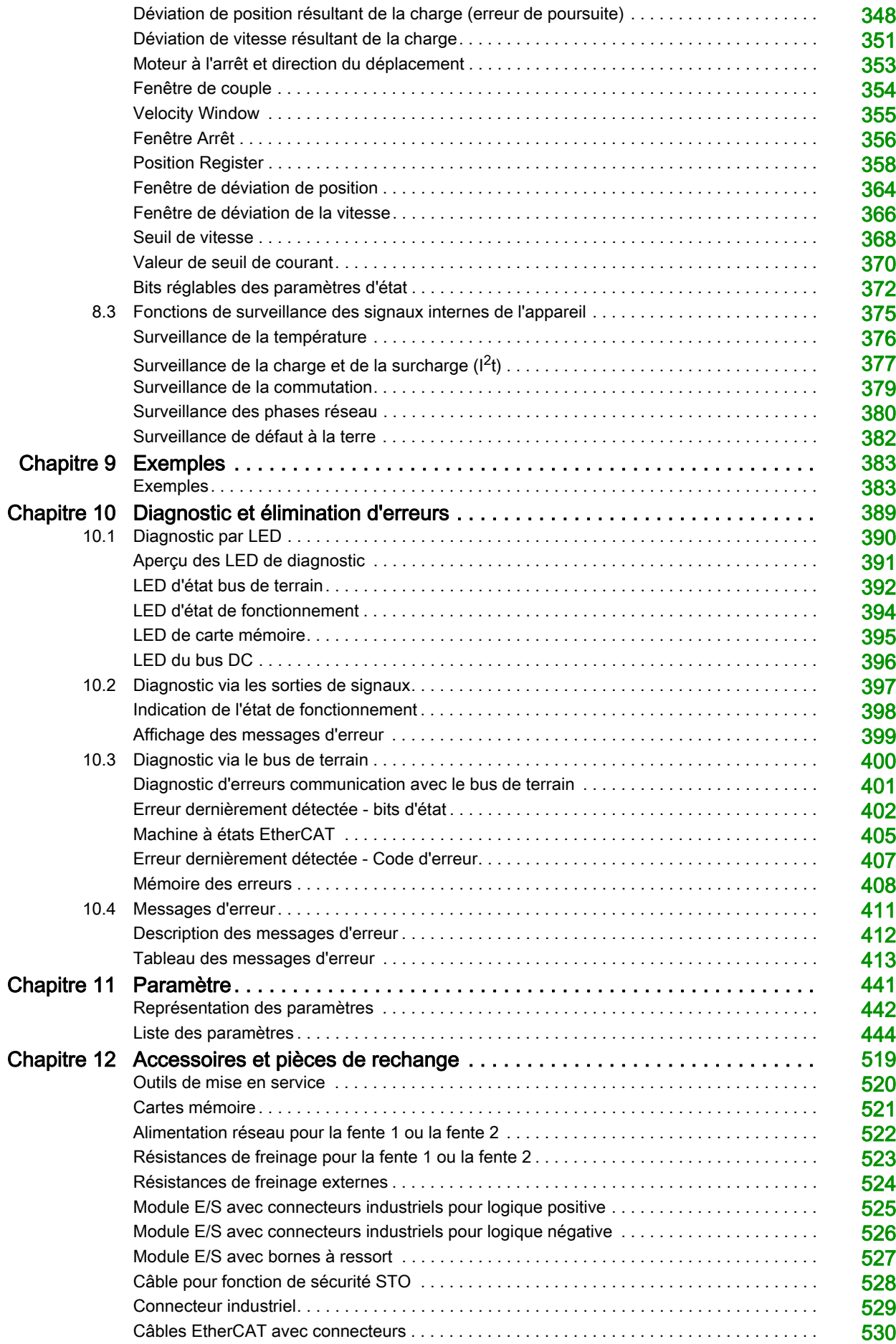

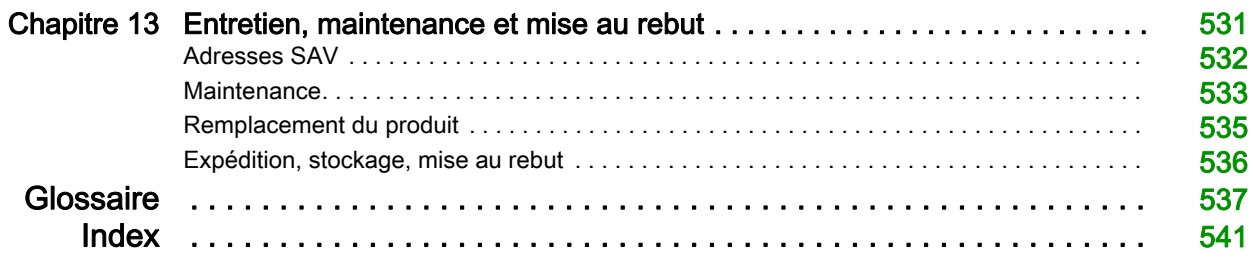

## <span id="page-8-0"></span>Consignes de sécurité

## Informations importantes

## AVIS

Lisez attentivement ces instructions et examinez le matériel pour vous familiariser avec l'appareil avant de tenter de l'installer, de le faire fonctionner, de le réparer ou d'assurer sa maintenance. Les messages spéciaux suivants que vous trouverez dans cette documentation ou sur l'appareil ont pour but de vous mettre en garde contre des risques potentiels ou d'attirer votre attention sur des informations qui clarifient ou simplifient une procédure.

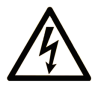

La présence de ce symbole sur une étiquette "Danger" ou "Avertissement" signale un risque d'électrocution qui provoquera des blessures physiques en cas de non-respect des consignes de sécurité.

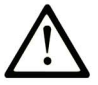

Ce symbole est le symbole d'alerte de sécurité. Il vous avertit d'un risque de blessures corporelles. Respectez scrupuleusement les consignes de sécurité associées à ce symbole pour éviter de vous blesser ou de mettre votre vie en danger.

## **DANGER**

DANGER signale un risque qui, en cas de non-respect des consignes de sécurité, provoque la mort ou des blessures graves.

## **AVERTISSEMENT**

AVERTISSEMENT signale un risque qui, en cas de non-respect des consignes de sécurité, peut provoquer la mort ou des blessures graves.

## A ATTENTION

ATTENTION signale un risque qui, en cas de non-respect des consignes de sécurité, peut provoquer des blessures légères ou moyennement graves.

## **AVIS**

AVIS indique des pratiques n'entraînant pas de risques corporels.

## REMARQUE IMPORTANTE

L'installation, l'utilisation, la réparation et la maintenance des équipements électriques doivent être assurées par du personnel qualifié uniquement. Schneider Electric décline toute responsabilité quant aux conséquences de l'utilisation de ce matériel.

Une personne qualifiée est une personne disposant de compétences et de connaissances dans le domaine de la construction, du fonctionnement et de l'installation des équipements électriques, et ayant suivi une formation en sécurité leur permettant d'identifier et d'éviter les risques encourus.

## QUALIFICATION DU PERSONNEL

Seul le personnel qualifié, connaissant et comprenant le contenu du présent manuel est autorisé à travailler sur ce produit. En vertu de leur formation professionnelle, de leurs connaissances et de leur expérience, ces personnels qualifiés doivent être en mesure de prévenir et de reconnaître les dangers potentiels susceptibles d'être générés par l'utilisation du produit, la modification des réglages ainsi que l'équipement mécanique, électrique et électronique de l'installation globale.

Les personnels qualifiés doivent être en mesure de prévoir et de détecter les éventuels dangers pouvant survenir suite au paramétrage, aux modifications des réglages et en raison de l'équipement mécanique, électrique et électronique.

Les personnels qualifiés doivent connaître les normes, les dispositions et les prescriptions de prévention des accidents en vigueur et les respecter lors de la planification et de la mise en œuvre du système.

## UTILISATION CONFORME À L'USAGE PRÉVU

Les produits décrits dans ce document ou concernés par ce dernier sont des servomoteurs avec variateur intégré ainsi que logiciel, accessoires et options. Les produits sont conçus pour le secteur industriel et doivent uniquement être utilisés en conformité avec les instructions, exemples et informations liées à la sécurité de ce document et des documents associés.

Les instructions de sécurité en vigueur, les conditions spécifiées et les caractéristiques techniques doivent être respectées à tout moment.

Avant toute mise en œuvre des produits, il faut procéder à une appréciation du risque en matière d'utilisation concrète. Selon le résultat, il convient de prendre les mesures relatives à la sécurité.

Comme les produits sont utilisés comme éléments d'un système global ou d'un processus, il est de votre ressort de garantir la sécurité des personnes par le concept du système global ou du processus.

N'exploiter les produits qu'avec les câbles et différents accessoires spécifiés. N'utiliser que les accessoires et les pièces de rechange d'origine.

Toutes les autres utilisations sont considérées comme non conformes et peuvent générer des dangers.

## Présentation

## Objectif du document

<span id="page-10-0"></span>Ce manuel décrit les caractéristiques techniques, l'installation, la mise en service, le fonctionnement et la maintenance du système servo variateur intégré Lexium 32i ECT + BMi.

### Champ d'application

Ce manuel est valide pour les produits standard indiqués dans le code de désignation, voir chapitre Code de désignation [\(voir](#page-16-0) page 17).

Pour plus d'informations sur la conformité des produits avec les normes environnementales (RoHS, REACH, PEP, EOLI, etc.), consultez le site [www.schneider-electric.com/green-premium](http://www.schneider-electric.com/green-premium).

Les caractéristiques techniques des équipements décrits dans ce document sont également fournies en ligne. Pour accéder à ces informations en ligne :

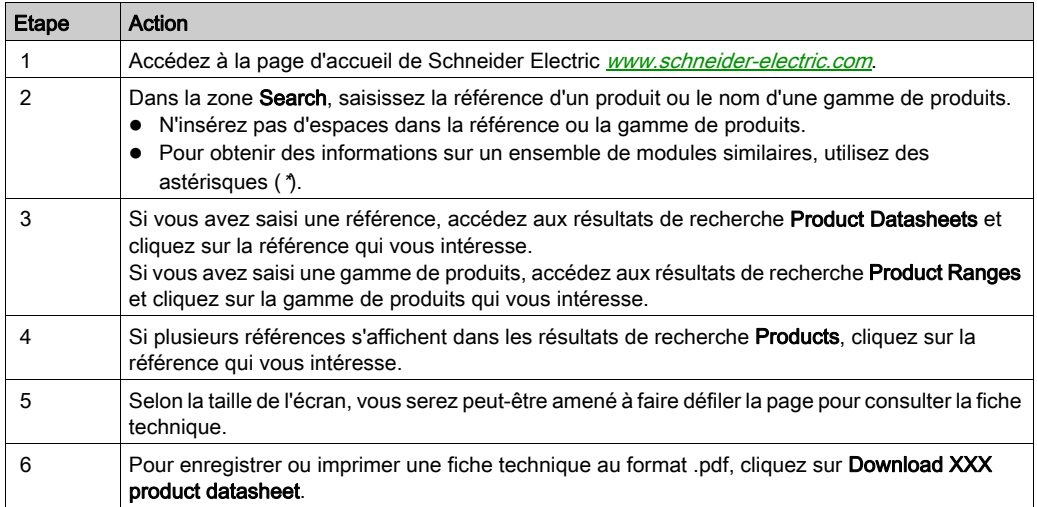

Les caractéristiques présentées dans ce manuel devraient être identiques à celles fournies en ligne. Toutefois, en application de notre politique d'amélioration continue, nous pouvons être amenés à réviser le contenu du document afin de le rendre plus clair et plus précis. Si vous constatez une différence entre le manuel et les informations fournies en ligne, utilisez ces dernières en priorité.

#### Information spécifique au produit

L'utilisation et l'application des informations fournies dans le présent manuel nécessitent des connaissances spécialisées dans le secteur de la conception et de la programmation de systèmes de commande automatisés.

Vous seul, en tant que constructeur de machines ou intégrateur système, connaissez l'ensemble des conditions et facteurs applicables lors de l'installation, du réglage, de l'exploitation, de la réparation et de la maintenance de la machine ou du processus.

Vous devez également prendre en compte toutes les normes et/ou réglementations applicables à la mise à la terre de tous les équipements. Vérifiez la conformité aux consignes de sécurité, aux différentes exigences électriques et aux normes applicables à votre machine ou aux processus utilisés dans cet équipement.

De nombreux composants de l'équipement, notamment la carte de circuit imprimé, fonctionnent avec la tension secteur ou présentent des courants élevés transformés et/ou des tensions élevées.

Le moteur produit une tension en cas de rotation de l'arbre.

## **A DANGER**

## CHOC ELECTRIQUE, EXPLOSION OU ÉCLAIR D'ARC ÉLECTRIQUE

- Mettez hors tension tous les équipements, y compris les périphériques connectés, avant de retirer des caches de protection ou des trappes d'accès, et avant d'installer ou de retirer des accessoires, du matériel, des câbles ou des fils.
- Placez une étiquette "Ne pas allumer" ou un avertissement équivalent sur tous les commutateurs électriques et les verrouillez-les en position hors tension.
- Attendez 15 minutes pour permettre l'élimination de l'énergie résiduelle des condensateurs de bus CC.
- Ne pas partir du principe que le bus DC est hors tension si la LED du Bus DC est éteinte.
- Protéger l'arbre du moteur contre tout entraînement externe avant d'effectuer des travaux sur le système d'entraînement.
- Remettre en place et fixer tous les caches de protection, accessoires, matériels, câbles et fils et vérifier que l'appareil est bien relié à la terre avant de le remettre sous tension.
- Utiliser uniquement la tension indiquée pour faire fonctionner cet équipement et les produits associés.

Le non-respect de ces instructions provoquera la mort ou des blessures graves.

Cet équipement a été conçu pour fonctionner dans des locaux non dangereux. Vous devez l'installer exclusivement dans des zones exemptes d'atmosphère dangereuse.

## DANGER

### RISQUE D'EXPLOSION

Installer et utiliser cet équipement exclusivement dans des zones non dangereuses.

## Le non-respect de ces instructions provoquera la mort ou des blessures graves.

Lorsque l'étage de puissance est désactivé de manière involontaire, par exemple suite à une panne de tension, des erreurs ou des fonctions, le moteur n'est plus freiné de manière contrôlée. Une surcharge, des erreurs ou une utilisation incorrecte peuvent causer un dysfonctionnement du frein de maintien et entraîner une usure prématurée.

## A AVERTISSEMENT

## COMPORTEMENT NON INTENTIONNEL

- S'assurer qu'un déplacement non freiné ne risque pas d'occasionner des blessures ou des dommages matériels.
- Vérifier la fonction du frein de maintien à intervalles réguliers.
- Ne pas utiliser le frein de maintien comme frein de service !
- Ne pas utiliser le frein de maintien à des fins de sécurité.

## Le non-respect de ces instructions peut provoquer la mort, des blessures graves ou des dommages matériels.

Un branchement incorrect, un paramétrage incorrect, des données incorrectes ou toute autre erreur peut provoquer un déplacement accidentel des systèmes d'entraînement.

## $\boldsymbol\Lambda$  AVERTISSEMENT

## DÉPLACEMENT OU COMPORTEMENT NON INTENTIONNEL

- Procéder au câblage conformément aux mesures CEM.
- Ne pas utiliser le produit avec des paramètres et des données inconnus.
- Procéder à des tests de mise en service minutieux, et vérifier notamment les paramètres et les données de configuration de la position et du déplacement.

Le non-respect de ces instructions peut provoquer la mort, des blessures graves ou des dommages matériels.

## AVERTISSEMENT

#### PERTE DE COMMANDE

- Le concepteur d'un système de commande doit envisager les modes de défaillance possibles des chemins de commande et, pour certaines fonctions de commande critiques, prévoir un moyen d'atteindre un état sécurisé lors de la défaillance d'un chemin, et après cette défaillance. L'arrêt d'urgence, l'arrêt en cas de surcourse, la coupure de courant et le redémarrage sont des fonctions de commande critiques.
- Des chemins de commande distincts ou redondants doivent être prévus pour les fonctions de commande critiques.
- Les chemins de commande système peuvent inclure les liaisons de communication. Il faut également tenir compte des implications de retards de transmission imprévus ou de défaillances de la liaison.
- Respecter toutes les réglementations de prévention des accidents ainsi que les consignes de sécurité locales.<sup>1</sup>
- Chaque implémentation de cet équipement doit être testée individuellement et entièrement pour s'assurer du fonctionnement correct avant la mise en service.

## Le non-respect de ces instructions peut provoquer la mort, des blessures graves ou des dommages matériels.

 $1$  Pour de plus amples informations, reportez-vous à la directive NEMA ICS 1.1 (dernière édition), « Safety Guidelines for the Application, Installation, and Maintenance of Solid State Control » et à la directive NEMA ICS 7.1 (dernière édition), « Safety Standards for Construction and Guide for Selection, Installation and Operation of Adjustable-Speed Drive Systems » ou aux autres normes en vigueur sur votre site.

De nos jours, en règle générale, les machines, la commande électronique et d'autres appareils sont exploités au sein de réseaux. En raison d'un accès insuffisamment sécurisé au logiciel et aux réseaux/bus de terrain, des personnes non autorisées et des logiciels malveillants peuvent accéder à la machine ainsi qu'aux appareils au sein du réseau/bus de terrain de la machine et des réseaux associés.

## A AVERTISSEMENT

#### Accès non autorisé à la machine via logiciels et réseaux

- Lors de l'analyse des dangers et des risques, tenir compte de tous les phénomènes dangereux résultant de l'accès au réseau/bus de terrain et des opérations sur ceux-ci.
- S'assurer d'une part que l'infrastructure matérielle et logicielle dans laquelle la machine est intégrée et d'autre part que toutes les réglementations liées à l'organisation et relatives à l'accès à cette infrastructure tiennent compte des résultats de l'analyse des dangers et des risques et qu'elles sont mises en œuvre conformément aux Bonnes Pratiques et normes relatives à la sécurité informatique et à la cybersécurité (comme par ex. : série ISO/CEI 27000, Common Criteria for Information Technology Security Evaluation, ISO/IEC 15408, IEC 62351, ISA/IEC 62443, NIST Cybersecurity Framework, Information Security Forum - Standard of Good Practice for Information Security). Garantissez l'efficacité de vos systèmes pour la sécurité informatique et la cybersécurité.

#### Le non-respect de ces instructions peut provoquer la mort, des blessures graves ou des dommages matériels.

#### Normes et concepts

Les termes techniques, la terminologie, les symboles et les descriptions correspondantes employés dans ce manuel ou figurant dans ou sur les produits proviennent généralement des normes internationales.

Dans les domaines des systèmes de sécurité fonctionnelle, des variateurs et de l'automatisme en général, les termes employés sont sécurité, fonction de sécurité, état sécurisé, défaut, réinitialisation du défaut, dysfonctionnement, panne, erreur, message d'erreur, dangereux, etc.

Entre autres, les normes concernées sont les suivantes :

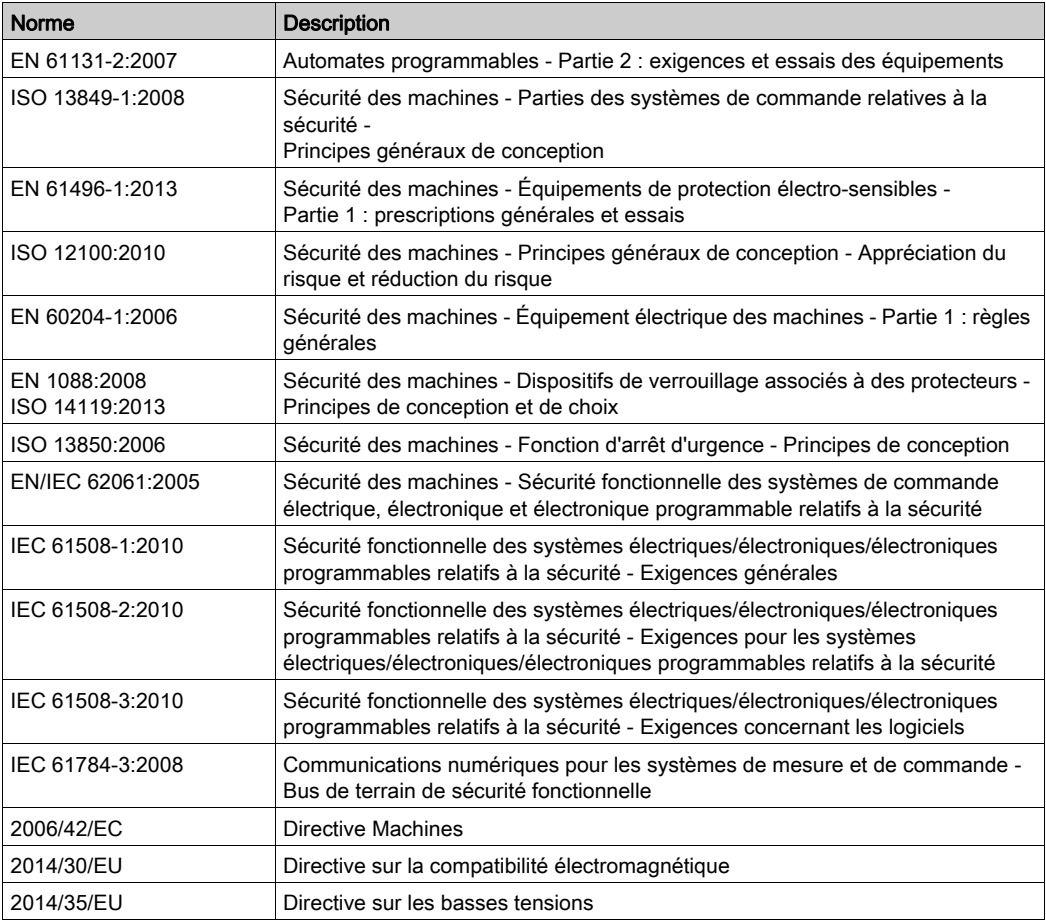

De plus, des termes peuvent être utilisés dans le présent document car ils proviennent d'autres normes telles que :

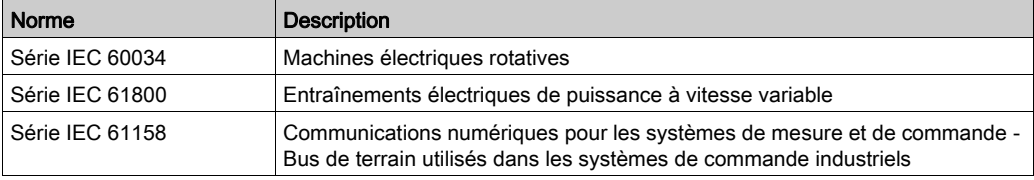

Enfin, le terme zone de fonctionnement utilisé dans le contexte de la description de dangers spécifiques a la même signification que les termes zone dangereuse ou zone de danger employés dans la directive Machines (2006/42/EC) et la norme ISO 12100:2010.

NOTE : Les normes susmentionnées peuvent s'appliquer ou pas aux produits cités dans la présente documentation. Pour plus d'informations sur chacune des normes applicables aux produits décrits dans le présent document, consultez les tableaux de caractéristiques de ces références de produit.

## Contenu de ce chapitre

<span id="page-14-0"></span>Ce chapitre contient les sujets suivants :

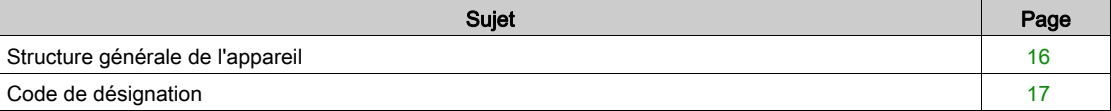

## <span id="page-15-1"></span><span id="page-15-0"></span>Structure générale de l'appareil

#### Généralités

Les composants modulaires de la gamme de produits Lexium 32i peuvent être combinés pour répondre aux besoins d'applications très diverses. Un câblage minimum et un portefeuille complet d'options et d'accessoires permettent de mettre en oeuvre des solutions d'entraînement compactes fournissant des performances élevées pour un éventail de besoins très étendu.

Vue d'ensemble de quelques fonctionnalités :

- Interface de communication pour EtherCAT permettant de fournir les valeurs de consigne pour de nombreux modes opératoires.
- La mise en service s'effectue à l'aide d'un PC équipé du logiciel approprié ou du bus de terrain.
- Des cartes mémoire assurent la copie des paramètres et permettent le remplacement rapide des appareils.
- La fonction de sécurité "Safe Torque Off" (STO) conforme à la norme IEC 61800-5-2 est embarquée.

EtherCAT est un système de bus de terrain basé sur Ethernet. Cette technologie est conforme aux normes IEC 61158, IEC 61784 et ISO 15745-4.

EtherCAT est un système Ethernet temps réel qui peut être utilisé dans des applications de contrôle de déplacement à synchronisme cyclique.

EtherCAT® est une marque commerciale déposée et une technologie brevetée dont la licence appartient à Beckhoff Automation GmbH (Allemagne).

### Système servo-variateur

Ce produit peut inclure les composants suivants :

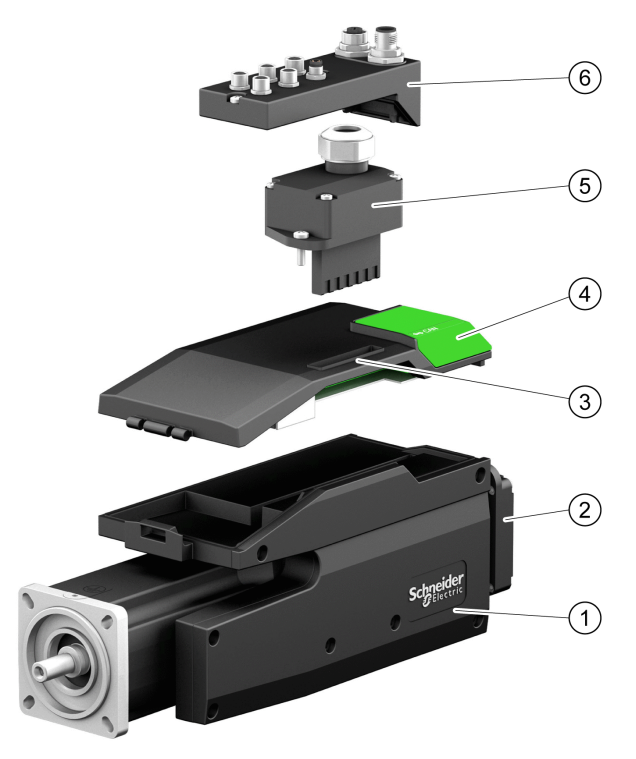

- 1 Servo-moteur BMI avec étage de puissance intégré
- 2 Résistance de freinage standard
- 3 LXM32IModule de commande pour bus de terrain EtherCAT
- 4 Couvercle de l'interface de mise en service
- 5 Module de connexion pour alimentation réseau
- 6 Module de connexion avec bornes à ressort ou connecteur industriel pour bus de terrain, entrées/sorties et fonction de sécurité STO

Vous trouverez une présentation générale des accessoires disponibles dans le chapitre Accessoires et pièces de rechange [\(voir](#page-518-0) page 519).

## <span id="page-16-1"></span><span id="page-16-0"></span>Code de désignation

## Code de désignation LXM32I

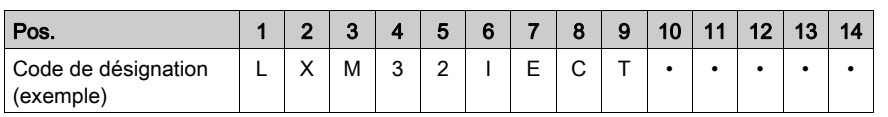

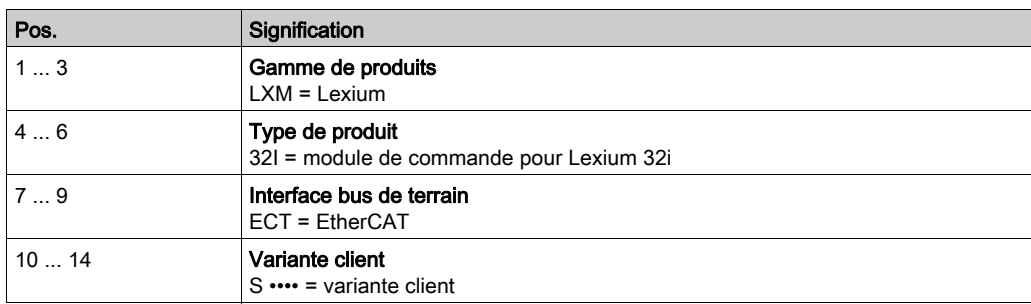

En cas de questions concernant le code de désignation, veuillez-vous adresser à votre interlocuteur Schneider Electric.

### Marquage variante client

Avec une variante client, la position 10 du code de désignation est occupée par un "S". Le numéro suivant définit la variante client respective. Exemple : LXM32I•••S1234

En cas de questions concernant les variantes client, veuillez-vous adresser à votre interlocuteur Schneider Electric.

## Code de désignation BMI

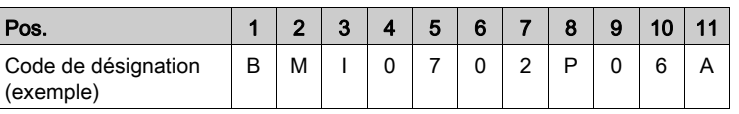

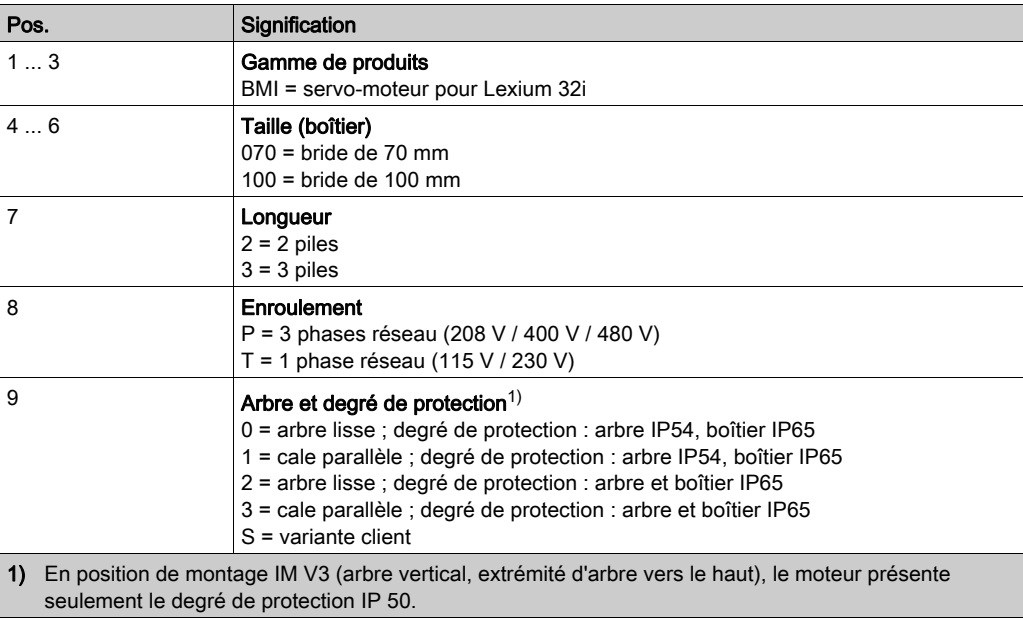

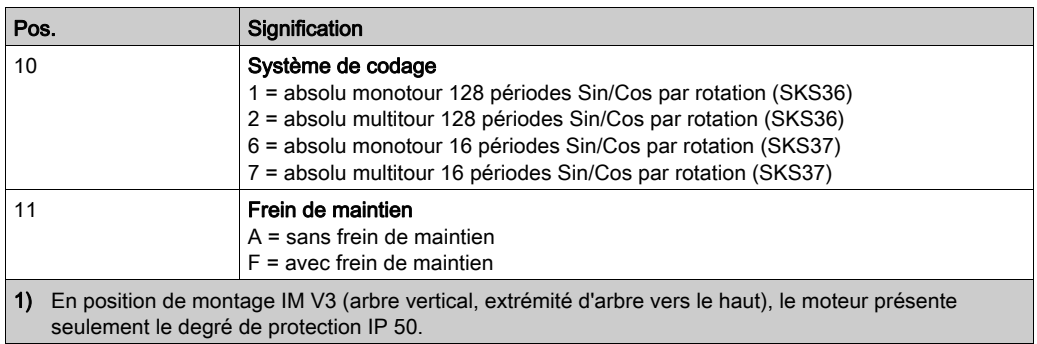

En cas de questions concernant le code de désignation, veuillez-vous adresser à votre interlocuteur Schneider Electric.

## Marquage variante client

Avec une variante client, la position 9 du code de désignation est occupée par un "S". Le numéro suivant définit la variante client respective. Exemple : BMI•••••S123

En cas de questions concernant les variantes client, veuillez-vous adresser à votre interlocuteur Schneider Electric.

## <span id="page-18-0"></span>**Chapitre 2** Caractéristiques techniques

## Contenu de ce chapitre

Ce chapitre contient les sujets suivants :

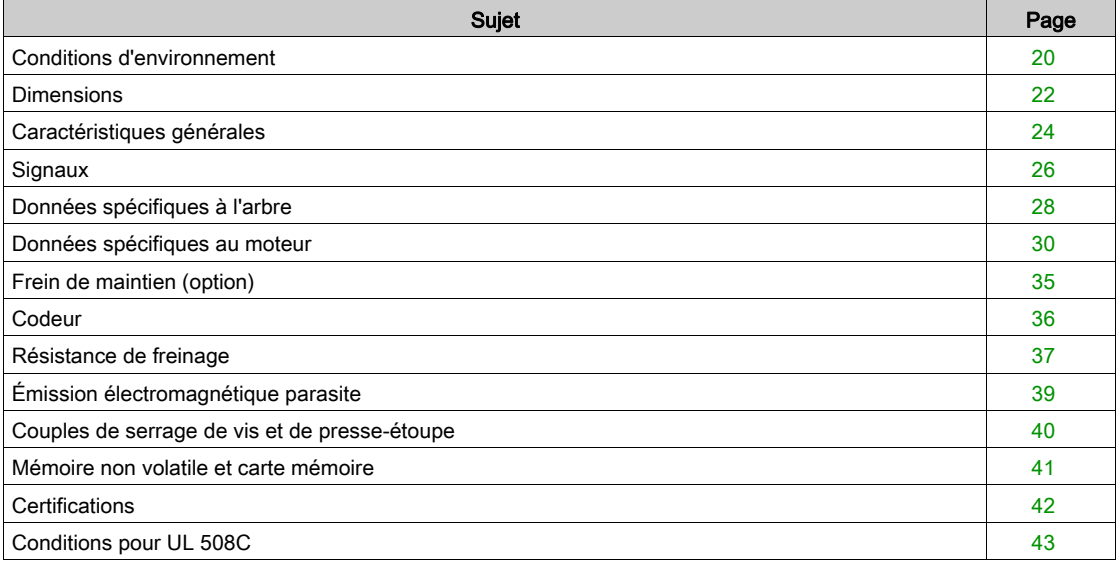

## <span id="page-19-1"></span><span id="page-19-0"></span>Conditions d'environnement

## Conditions pour le transport et le stockage

Pendant le transport et le stockage, l'environnement doit être sec et exempt de poussière.

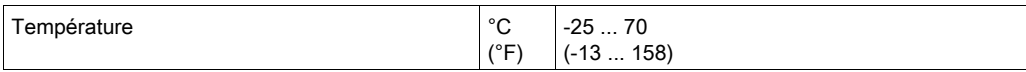

Lors du transport et du stockage, l'humidité relative est admise dans les limites suivantes :

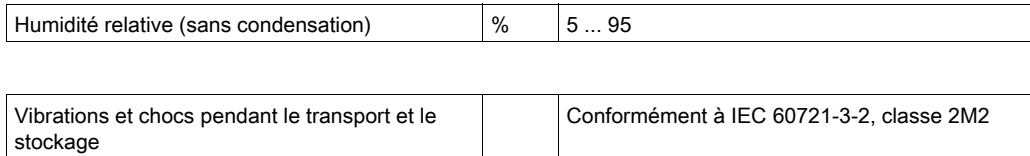

#### Conditions pour le service

La température ambiante maximale admissible en fonctionnement dépend des distances de montage des appareils et de la puissance exigée. Tenir compte des prescriptions correspondantes au chapitre Installation [\(voir](#page-80-0) page 81).

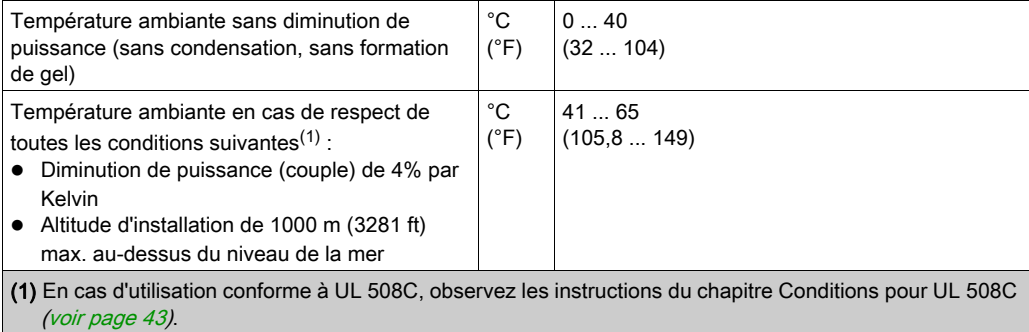

Exemple d'une diminution de la puissance à 50 °C (122 °F) :

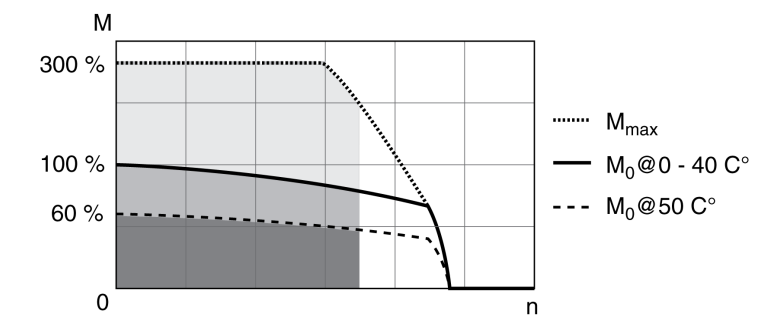

En fonctionnement, l'humidité relative est admise dans les limites suivantes :

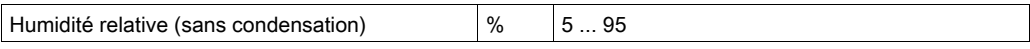

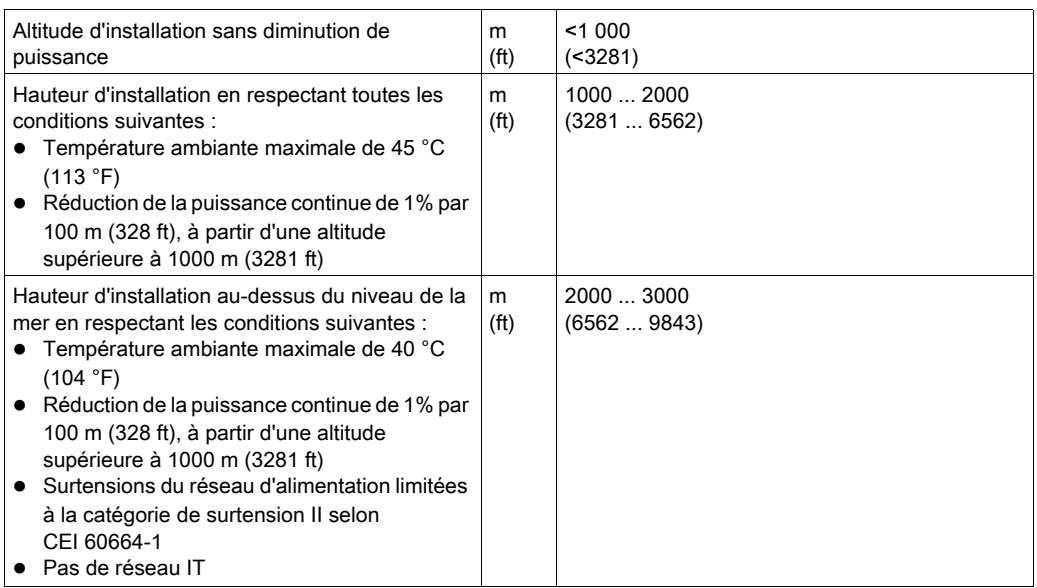

L'altitude d'installation est définie en tant que hauteur au-dessus du niveau de la mer.

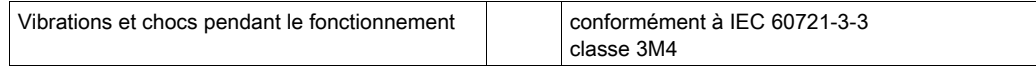

## Degré de protection

Ceci suppose le montage correct de toutes les pièces, voir le chapitre Installation [\(voir](#page-80-0) page 81) et la fermeture du couvercle de l'interface de mise en service (IP selon IEC 60529) :

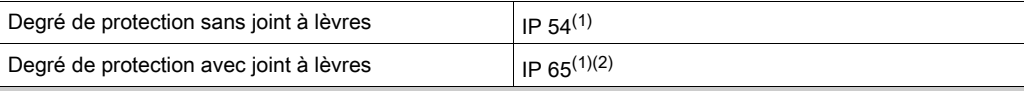

(1) En position de montage IM V3 (arbre vertical, extrémité d'arbre vers le haut), le degré de protection IP 50 est atteint. Le degré de protection ne se réfère pas aux pièces rapportées telles qu'un réducteur.

(2) La vitesse maximum de rotation est limitée à 6000 tours par minute. Départ usine, le joint à lèvres est lubrifié d'origine. La marche à sec des joints augmente le frottement et réduit sensiblement la durée de vie des bagues d'étanchéité.

## <span id="page-21-1"></span><span id="page-21-0"></span>**Dimensions**

## Dimensions BMI070

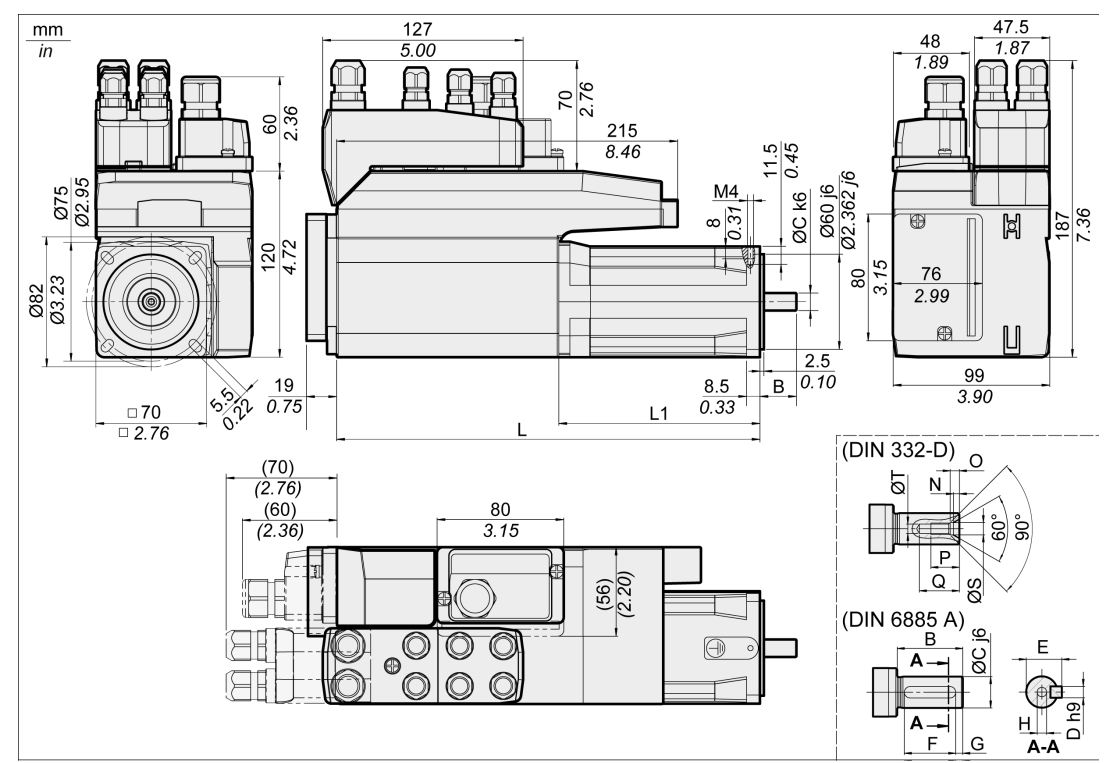

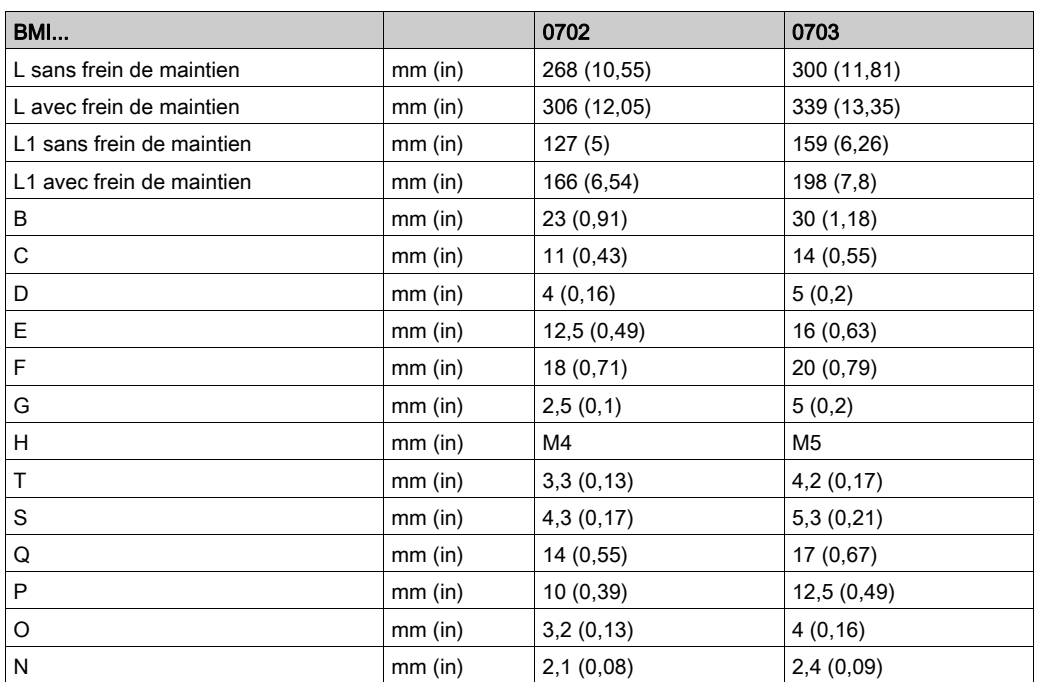

## Dimensions BMI100

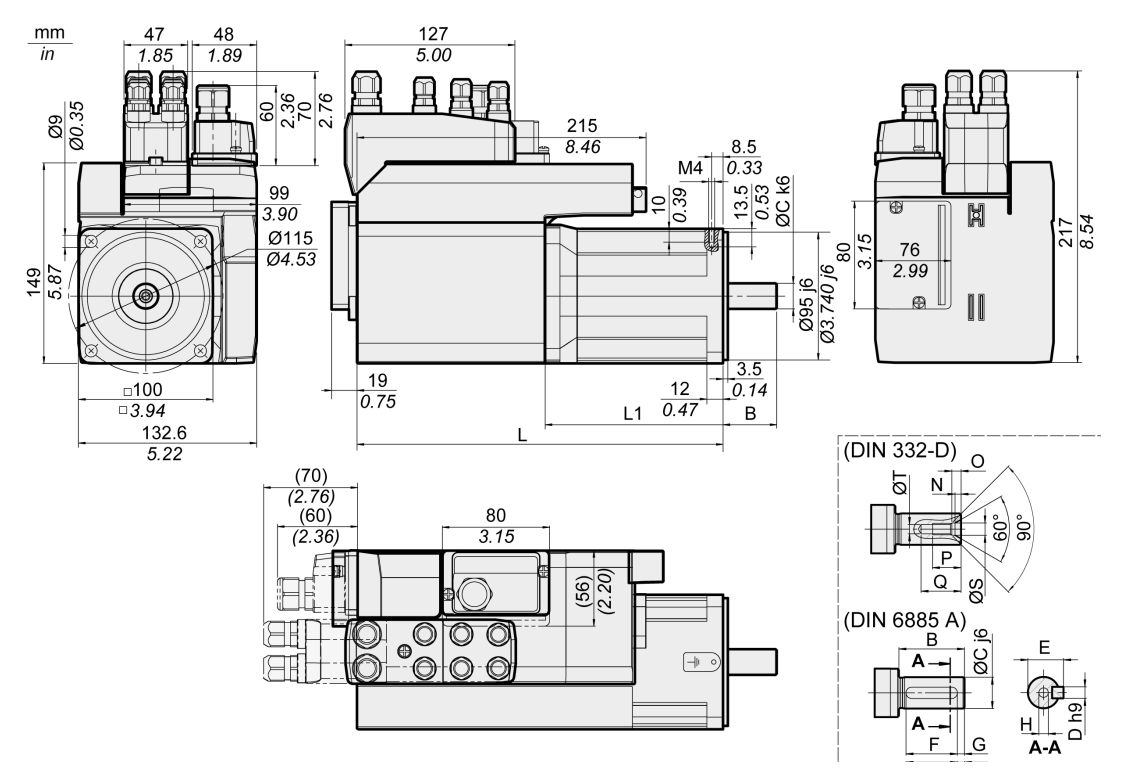

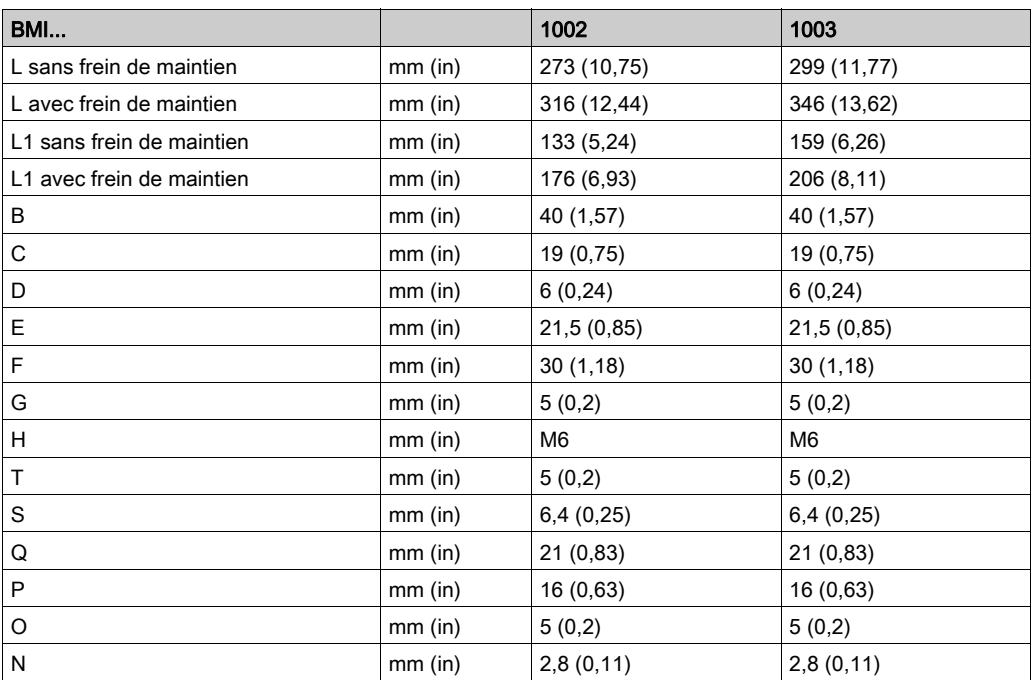

## <span id="page-23-1"></span><span id="page-23-0"></span>Caractéristiques générales

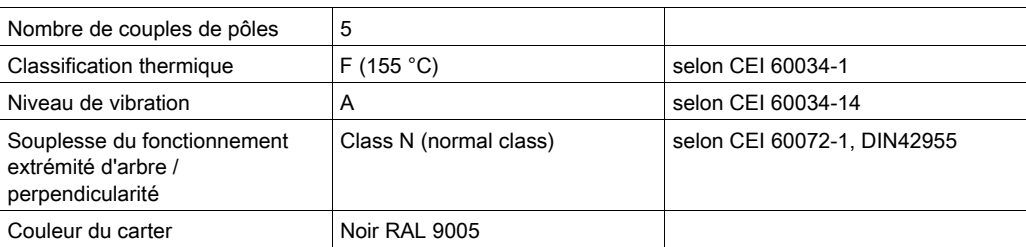

## Tension réseau : plage et tolérance

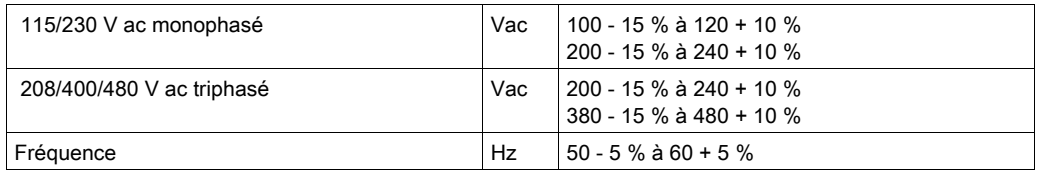

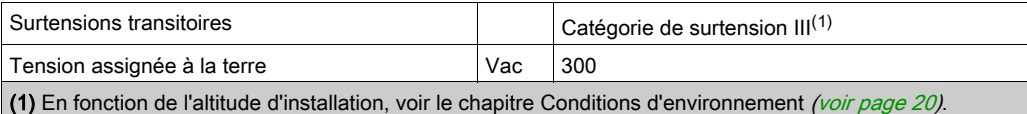

### Type de la liaison à la terre

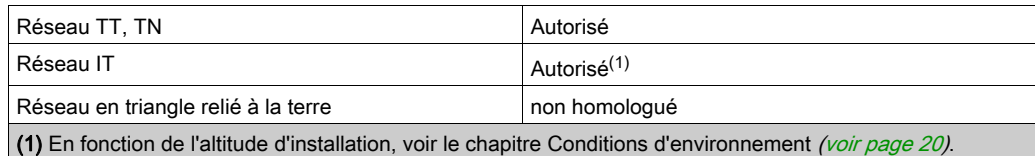

## Courant de fuite

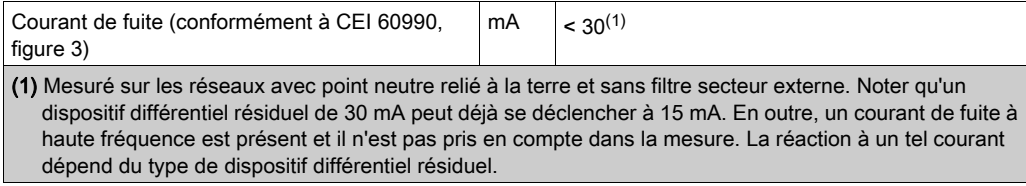

### Courants d'harmonique et impédance

Les courants d'harmonique dépendent de l'impédance du réseau alimenté. Cela s'exprime par le courant de court-circuit du réseau. Si le réseau d'alimentation présente un courant de court-circuit plus élevé que celui indiqué dans les caractéristiques techniques de l'appareil, branchez des inductances de ligne en amont.

## Surveillance du courant de sortie permanent

Le courant de sortie permanent est surveillé par l'appareil. Si le courant de sortie permanent est dépassé, l'appareil régule le courant de sortie vers le bas.

## Étage de puissance à fréquence modulé en largeur d'impulsion

La fréquence MLI de l'étage de puissance est réglée sur une valeur fixe.

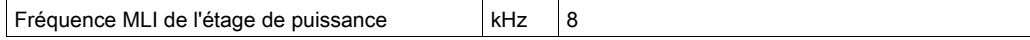

## Durée de vie

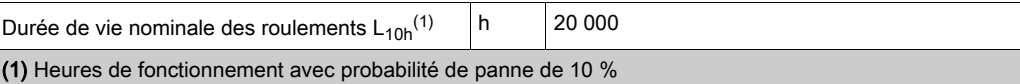

En cas de mise en œuvre technique correcte, la durée de vie des moteurs est généralement limitée par la durée de vie du palier à roulement.

La durée de vie est sensiblement limitée par les conditions d'exploitation suivantes :

- Altitude d'installation >1000 m (3281 ft) au-dessus du niveau de la mer.
- Mouvement de rotation exclusivement à l'intérieur d'un angle fixe de <100°
- Exploitation sous sollicitation vibratoire > 20 m/s<sup>2</sup>
- Marche à sec des bagues d'étanchéité
- Contact des joints avec des substances agressives

## Joint à lèvres/Degré de protection

Les moteurs peuvent être équipés en option d'un joint à lèvres. Ce qui leur confère le degré de protection IP65. Le joint à lèvres limite la vitesse de rotation maximale à 6000 1/min.

Observez les points suivants :

- Départ usine, le joint à lèvres est lubrifié d'origine.
- La marche à sec des joints augmente le frottement et réduit sensiblement la durée de vie des bagues d'étanchéité.

## <span id="page-25-1"></span><span id="page-25-0"></span>**Signaux**

### Type de logique

Veuillez respecter les instructions sur le type de logique au chapitre Type de logique [\(voir](#page-54-0) page 55).

En fonction de la référence du module, les modules de raccordement prennent en charge soit la logique positive, soit la logique négative. Sur les modules avec connecteurs M8/M12, le type de logique résulte de la référence spécifique du module. Sur les modules avec bornes à ressort, le type de logique résulte du type de référence spécifique du module.

Les entrées de signaux sont protégées contre les inversions de polarité, les sorties sont protégées contre les courts-circuits. Les entrées et les sorties sont isolées d'un point de vue fonctionnel.

#### Alimentation interne du signal de 24 V

L'alimentation interne du signal de 24 V est protégée contre les courts-circuits. Elle est conforme aux exigences TBTP.

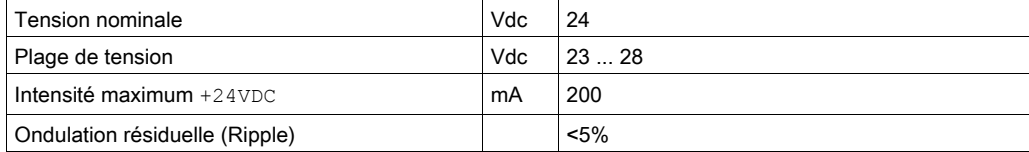

Le potentiel de référence 0VDC est mis à terre au niveau interne, voir la norme CEI 60204-1 (contacts à la terre).

Ne pas effectuer une mise à terre de la tension d'alimentation interne en mettant à la terre un signal de 0 V en dehors de l'appareil pour empêcher la formation de boucles de terre.

La protection contre les courts-circuits peut être réinitialisée en éliminant le court-circuit, puis en éteignant et en rallumant le variateur (erreur de la classe d'erreur 4).

#### Alimentation externe du signal de 24 V

Les signaux sont alimentés soit par un bloc d'alimentation externe soit par une alimentation interne (voir alimentation interne du signal de 24 V). La tension doit correspondre aux directives CEI 61131-2 (bloc d'alimentation standard TBTP).

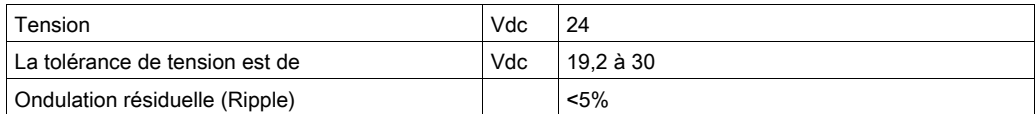

### Signaux d'entrée logiques 24 V

En cas de câblage en logique positive, les niveaux des entrées logiques correspondent à la norme CEI 61131-2, type 1. Les caractéristiques électriques prévalent également en cas de câblage en logique négative en l'absence d'indication contraire.

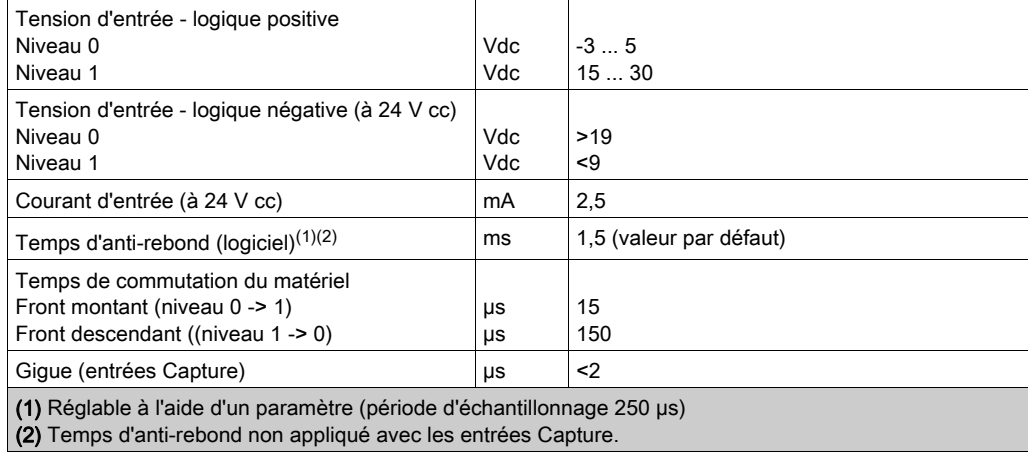

## Signaux de sortie logiques 24 V

En cas de câblage en logique positive, les niveaux des sorties logiques correspondent à la logique de la norme CEI 61131-2. Les caractéristiques électriques prévalent également en cas de câblage en logique négative en l'absence d'indication contraire.

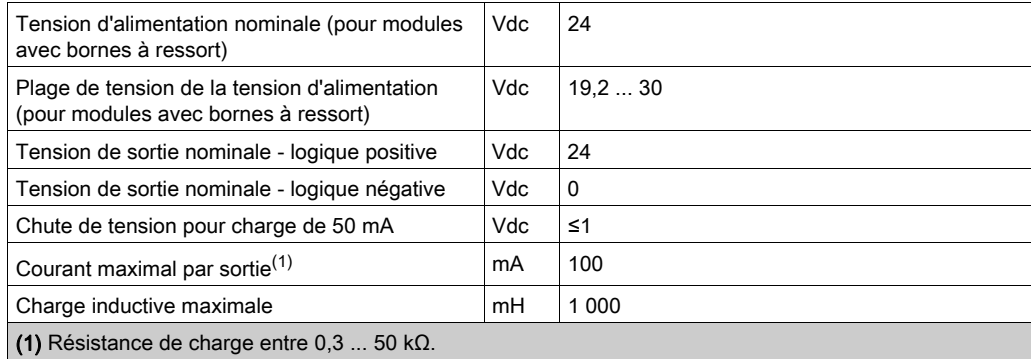

La protection contre les courts-circuits peut être annulée en coupant la tension d'alimentation.

### Signaux d'entrée de la fonction de sécurité STO

Les entrées de la fonction de sécurité STO (entrées STO\_A et STO\_B) sont réalisées de manière fixe en type de logique "logique positive". Observer les indications du chapitre Fonction de sécurité STO ("Safe Torque Off") [\(voir](#page-66-0) page 67).

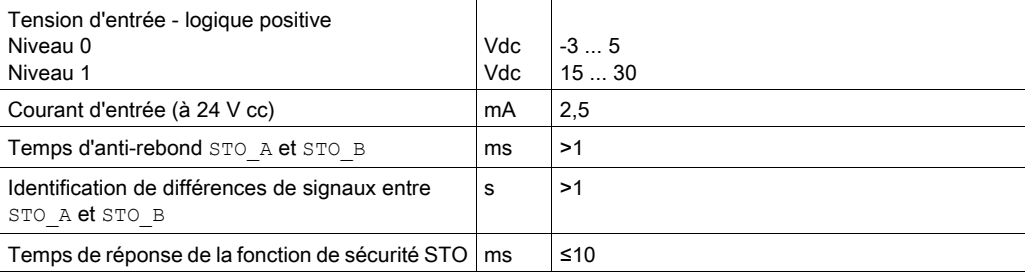

## Signaux EtherCAT

Les signaux EtherCAT sont conformes à la norme IEEE 802.3.

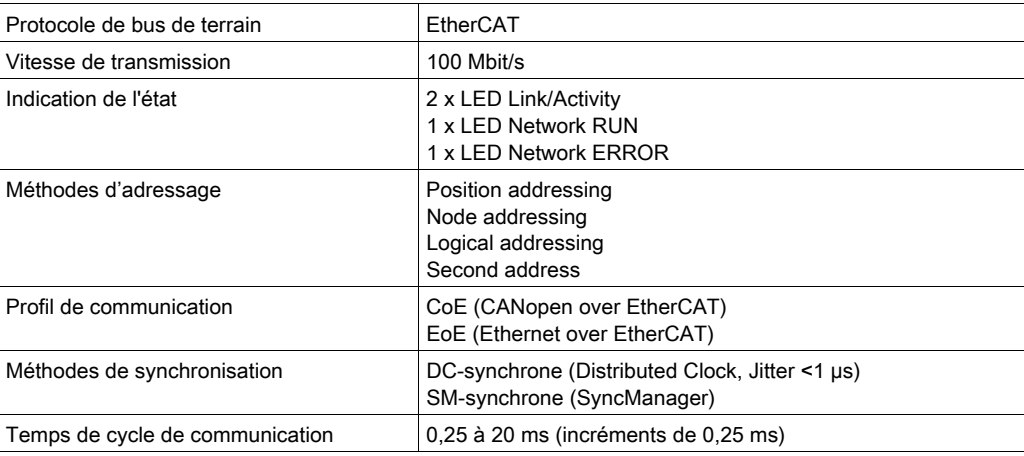

## <span id="page-27-1"></span><span id="page-27-0"></span>Données spécifiques à l'arbre

## Aperçu

Un dépassement des forces maximales admissibles à l'arbre du moteur entraîne une usure rapide des paliers, la casse de l'arbre ou la détérioration du codeur.

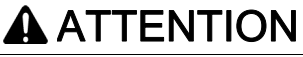

## COMPORTEMENT NON INTENTIONNEL DU A LA DÉTÉRIORATION MÉCANIQUE DU MOTEUR

- Ne pas dépasser les forces axiales et radiales maximales admissibles au niveau de l'arbre du moteur.
- Protéger l'arbre du moteur contre les coups.
- Lors de l'emmanchement des éléments sur l'arbre du moteur, ne pas dépasser la force axiale maximale admissible.

### Le non-respect de ces instructions peut provoquer des blessures ou des dommages matériels.

Point d'application des forces :

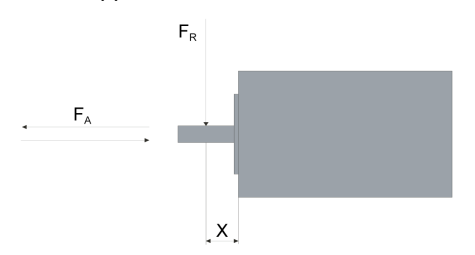

### Force d'emmanchement

La force d'emmanchement ne doit pas dépasser la force axiale maximale admissible. L'application d'une pâte d'assemblage sur l'arbre et l'élément permet de réduire le frottement et de protéger la surface.

Si l'arbre est doté d'un filetage, utiliser ce dernier pour emmancher l'élément. Ainsi, aucune force axiale n'agit sur le roulement à rouleaux.

Alternativement, l'élément peut aussi être fretté, fixé par serrage ou collé.

Le tableau suivant montre la force axiale maximale admissible  $F_A$  à l'arrêt.

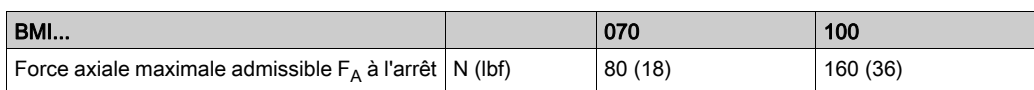

## Charge de l'arbre

Les conditions suivantes s'appliquent :

- La force admissible sur le bout d'arbre d'entraînement lors de l'emmanchement ne doit pas être dépassée
- Les charges limites radiales et axiales ne doivent pas être appliquées simultanément
- Durée de vie nominale du palier en heures de fonctionnement avec une probabilité de panne de 10%  $(L_{10h} = 20000 \text{ hours})$
- $\bullet$  Vitesse de rotation moyenne n = 4000 min-1
- Température ambiante = 40 °C (104 °F)
- Couple crête = service type S3 S8, 10 % de durée d'enclenchement relative
- Couple nominal = service type S1, 100 % de durée d'enclenchement relative

Le point d'application des forces dépend de la taille du moteur :

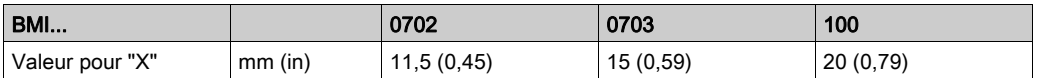

Le tableau suivant montre la charge radiale maximale de l'arbre FR.

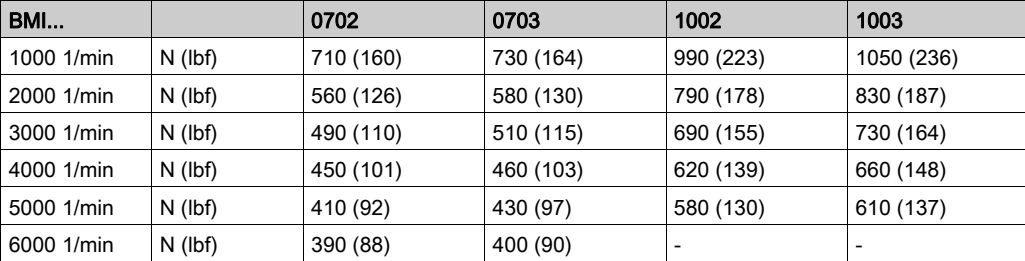

Le tableau suivant montre la charge axiale maximale de l'arbre  $F_A$  en cas de rotation.

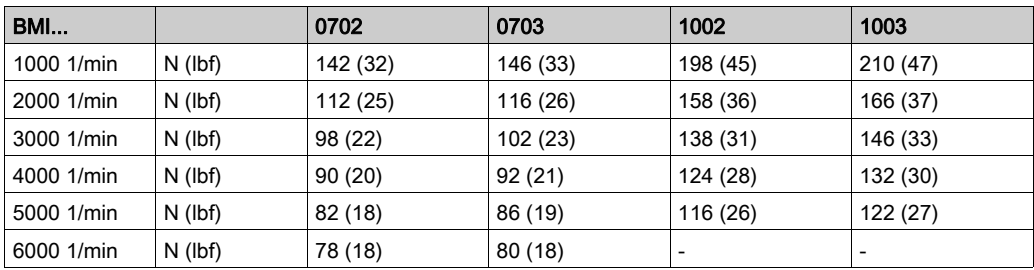

## <span id="page-29-1"></span><span id="page-29-0"></span>Données spécifiques au moteur

#### Données pour les appareils monophasés avec 115 V ac

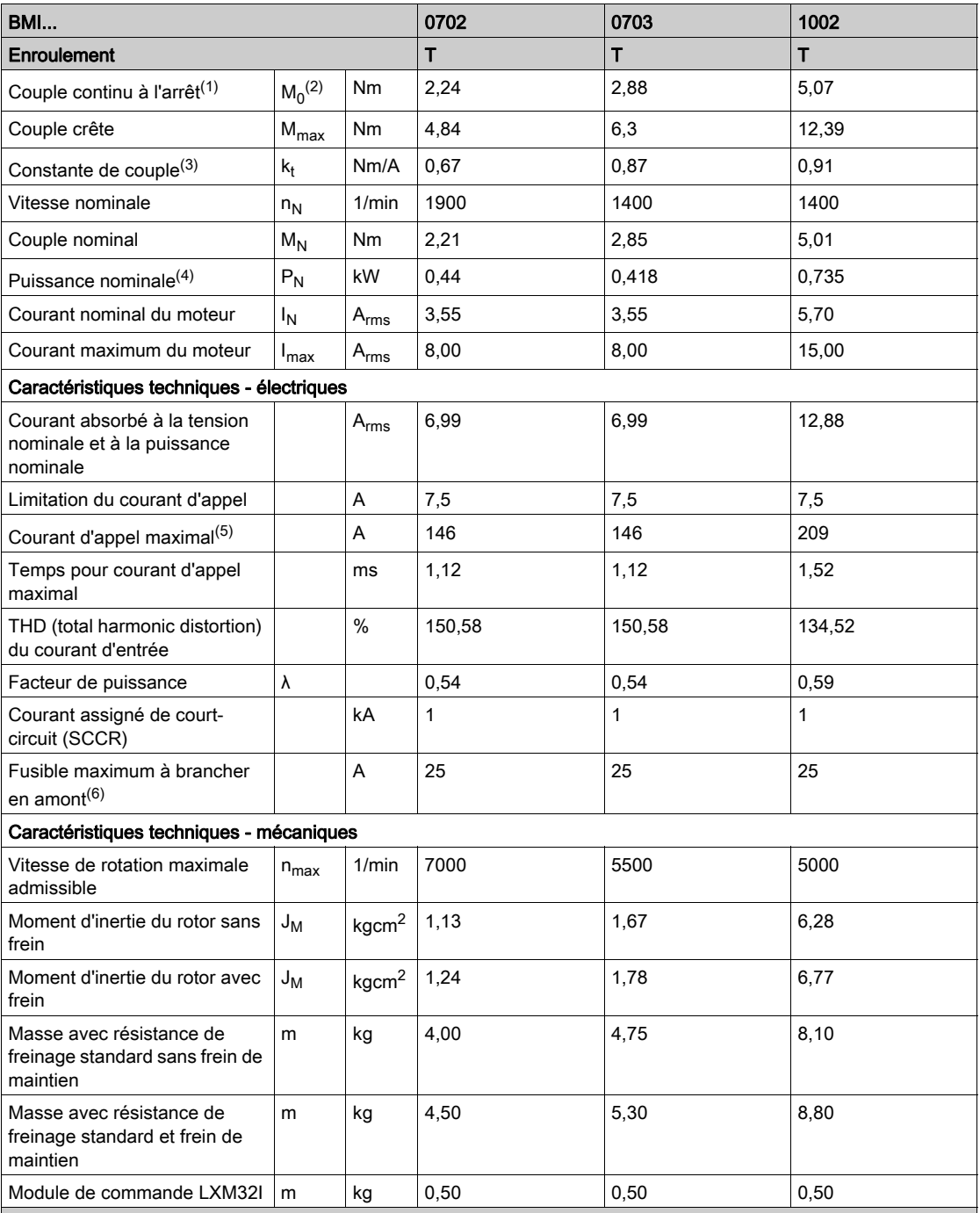

(1) Conditions pour les données de puissance : monté sur plaque en acier, (2,5 x dimension de bride)<sup>2</sup> de superficie, 10 mm (0,39 in) d'épaisseur, alésage centré.

(2)  $M_0$  = couple continu à l'arrêt à 20 1/min et 100% de durée d'enclenchement relative ; à des vitesses de rotation inférieures à 20 1/min, le couple continu à l'arrêt tombe à 87%.

(3) Avec n = 20 1/min et une température d'utilisation maximum

(4) En présence d'une impédance de réseau, conformément à un courant de court-circuit du réseau alimenté de 1 kA (5) Dans les cas extrêmes, impulsion d'arrêt/de marche avant la réponse de la limitation du courant d'appel, temps max. voir la ligne suivante

### Données pour les appareils monophasés avec 230 V ac

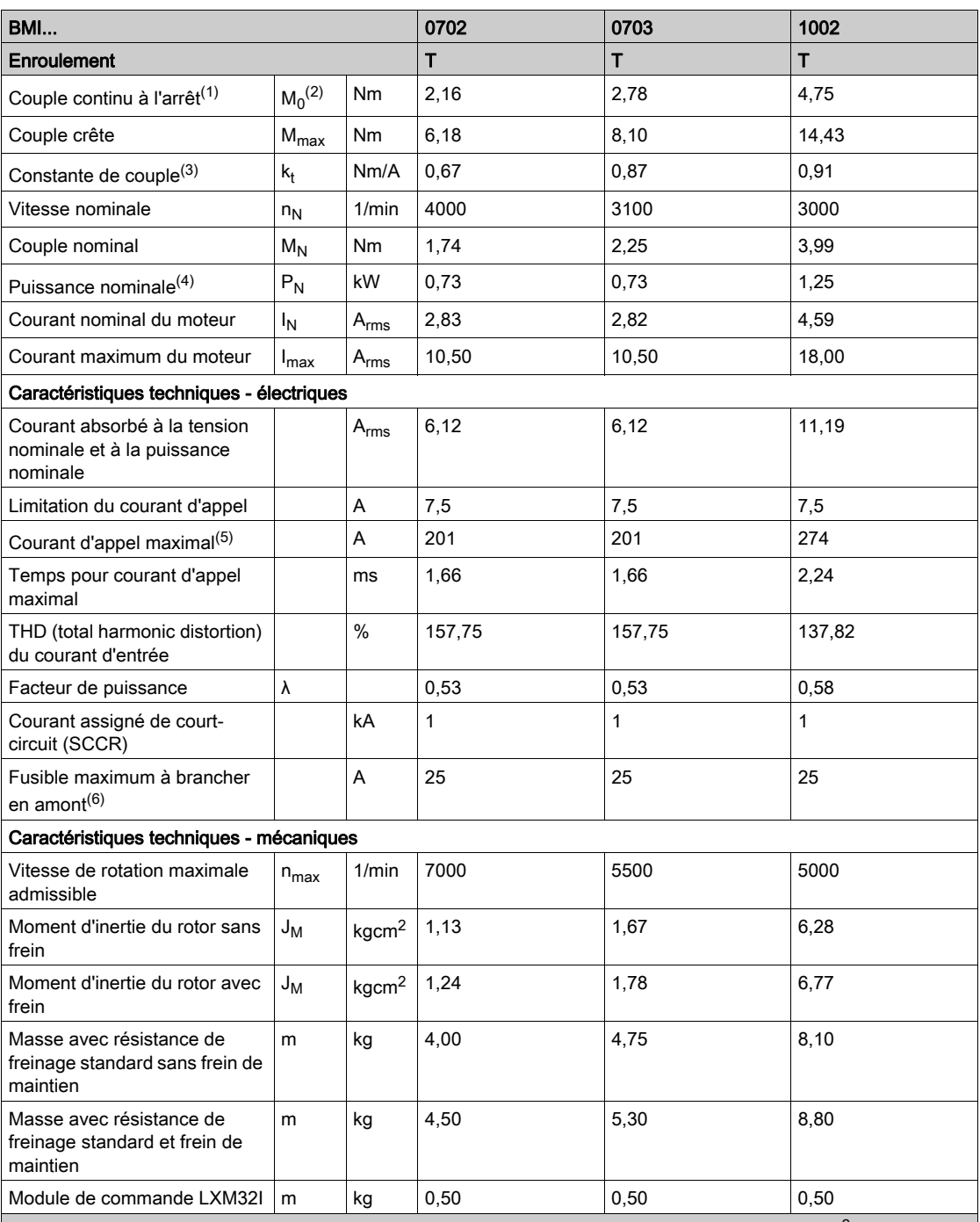

(1) Conditions pour les données de puissance : monté sur plaque en acier,  $(2,5 \times$  dimension de bride)<sup>2</sup> de superficie, 10 mm (0,39 in) d'épaisseur, alésage centré.

(2)  $M_0$  = couple continu à l'arrêt à 20 1/min et 100% de durée d'enclenchement relative ; à des vitesses de rotation inférieures à 20 1/min, le couple continu à l'arrêt tombe à 87%.

(3) Avec n = 20 1/min et une température d'utilisation maximum

(4) En présence d'une impédance de réseau, conformément à un courant de court-circuit du réseau alimenté de 1 kA

(5) Dans les cas extrêmes, impulsion d'arrêt/de marche avant la réponse de la limitation du courant d'appel, temps max. voir la ligne suivante

## Données pour appareils triphasés avec 208 V ac

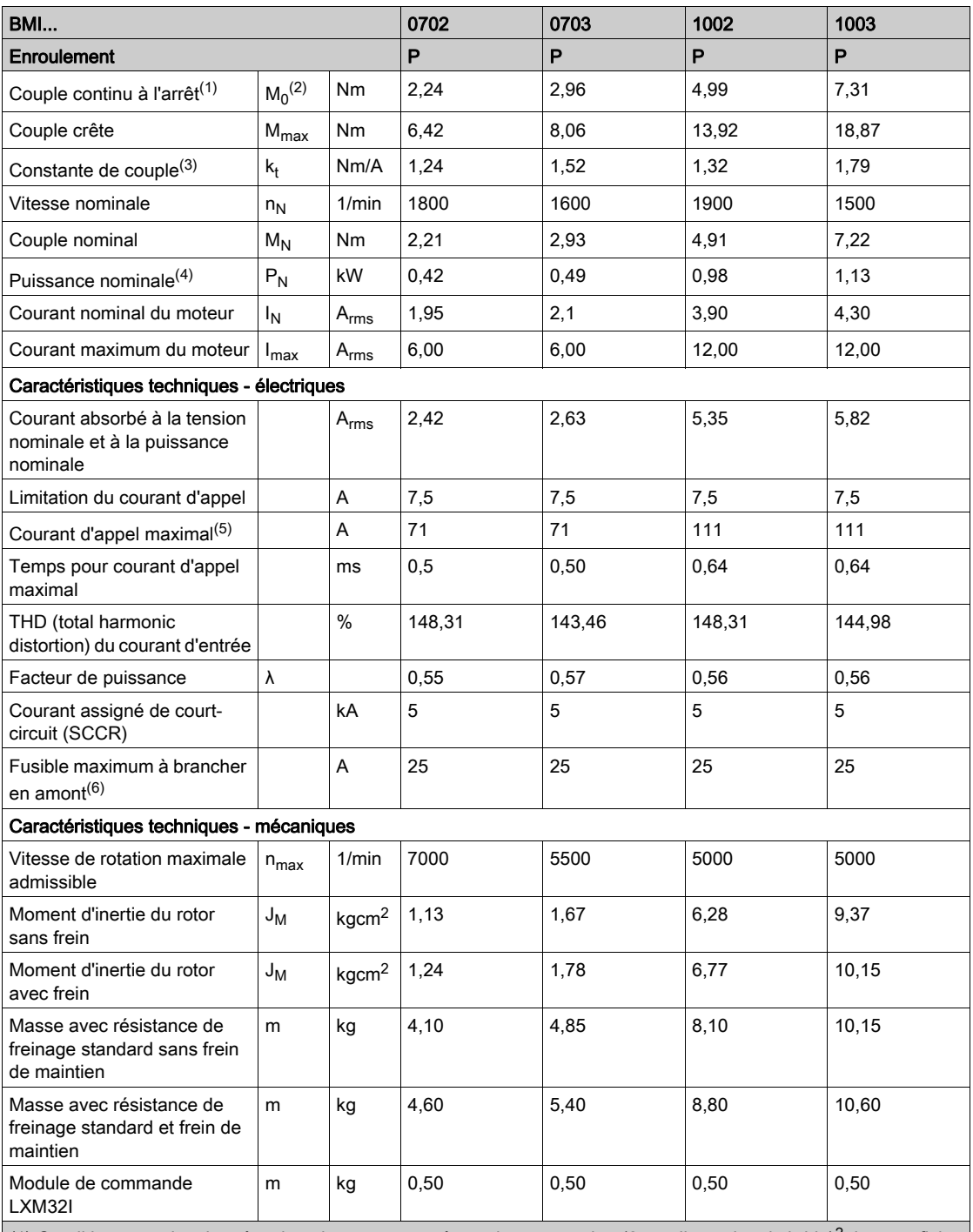

(1) Conditions pour les données de puissance : monté sur plaque en acier, (2,5 x dimension de bride)<sup>2</sup> de superficie, 10 mm (0,39 in) d'épaisseur, alésage centré.

(2) M<sub>0</sub> = couple continu à l'arrêt à 20 1/min et 100% de durée d'enclenchement relative ; à des vitesses de rotation inférieures à 20 1/min, le couple continu à l'arrêt tombe à 87%.

(3) Avec n = 20 1/min et une température d'utilisation maximum

(4) En présence d'une impédance de réseau, conformément à un courant de court-circuit du réseau alimenté de 1 kA (5) Dans les cas extrêmes, impulsion d'arrêt/de marche avant la réponse de la limitation du courant d'appel, temps max. voir la ligne suivante

#### Données pour appareils triphasés avec 400 V ac

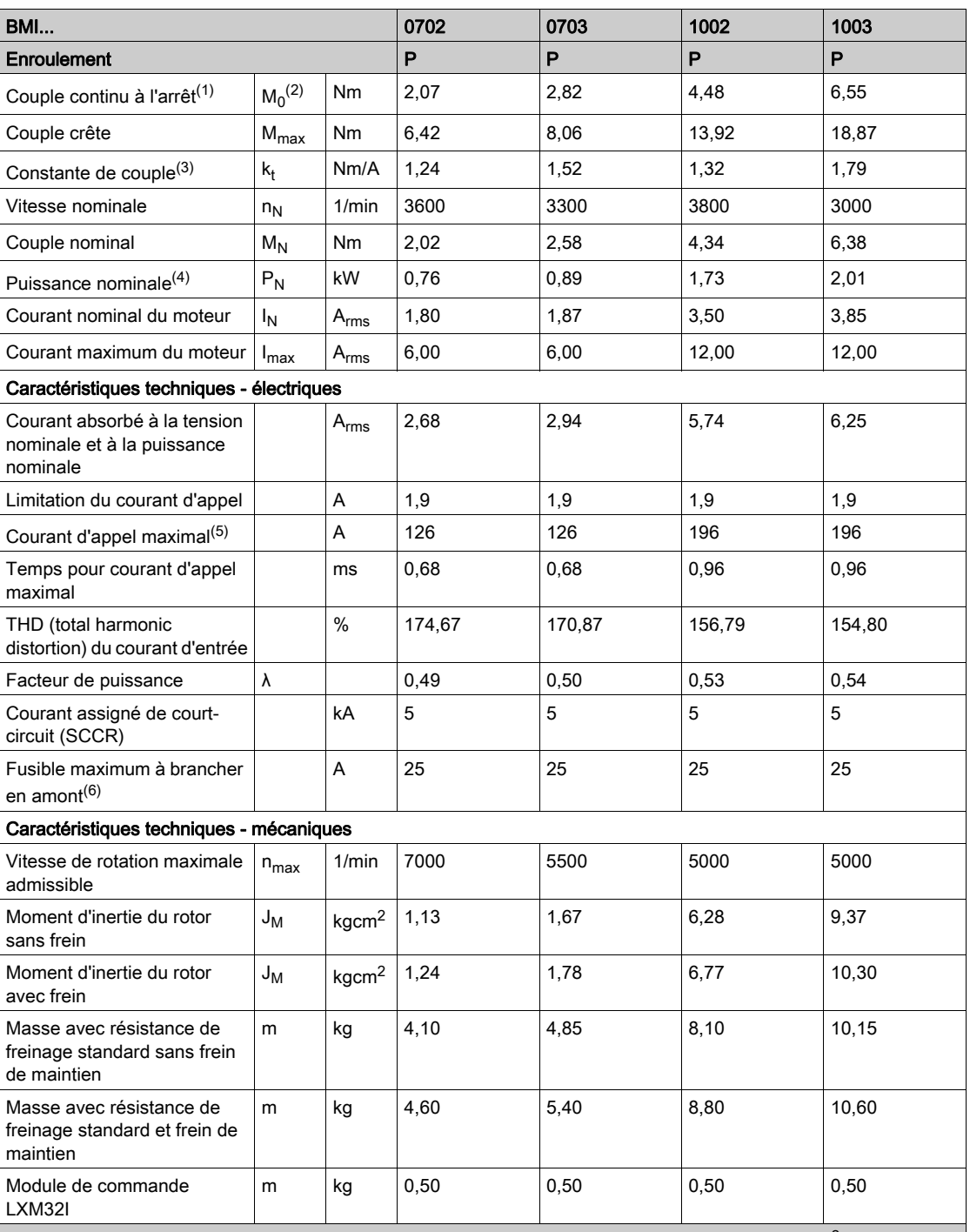

(1) Conditions pour les données de puissance : monté sur plaque en acier,  $(2,5 \times$  dimension de bride)<sup>2</sup> de superficie, 10 mm (0,39 in) d'épaisseur, alésage centré.

(2)  $M_0$  = couple continu à l'arrêt à 20 1/min et 100% de durée d'enclenchement relative ; à des vitesses de rotation inférieures à 20 1/min, le couple continu à l'arrêt tombe à 87%.

(3) Avec n = 20 1/min et une température d'utilisation maximum

(4) En présence d'une impédance de réseau, conformément à un courant de court-circuit du réseau alimenté de 1 kA (5) Dans les cas extrêmes, impulsion d'arrêt/de marche avant la réponse de la limitation du courant d'appel, temps max. voir la ligne suivante

## Données pour appareils triphasés avec 480 V ac

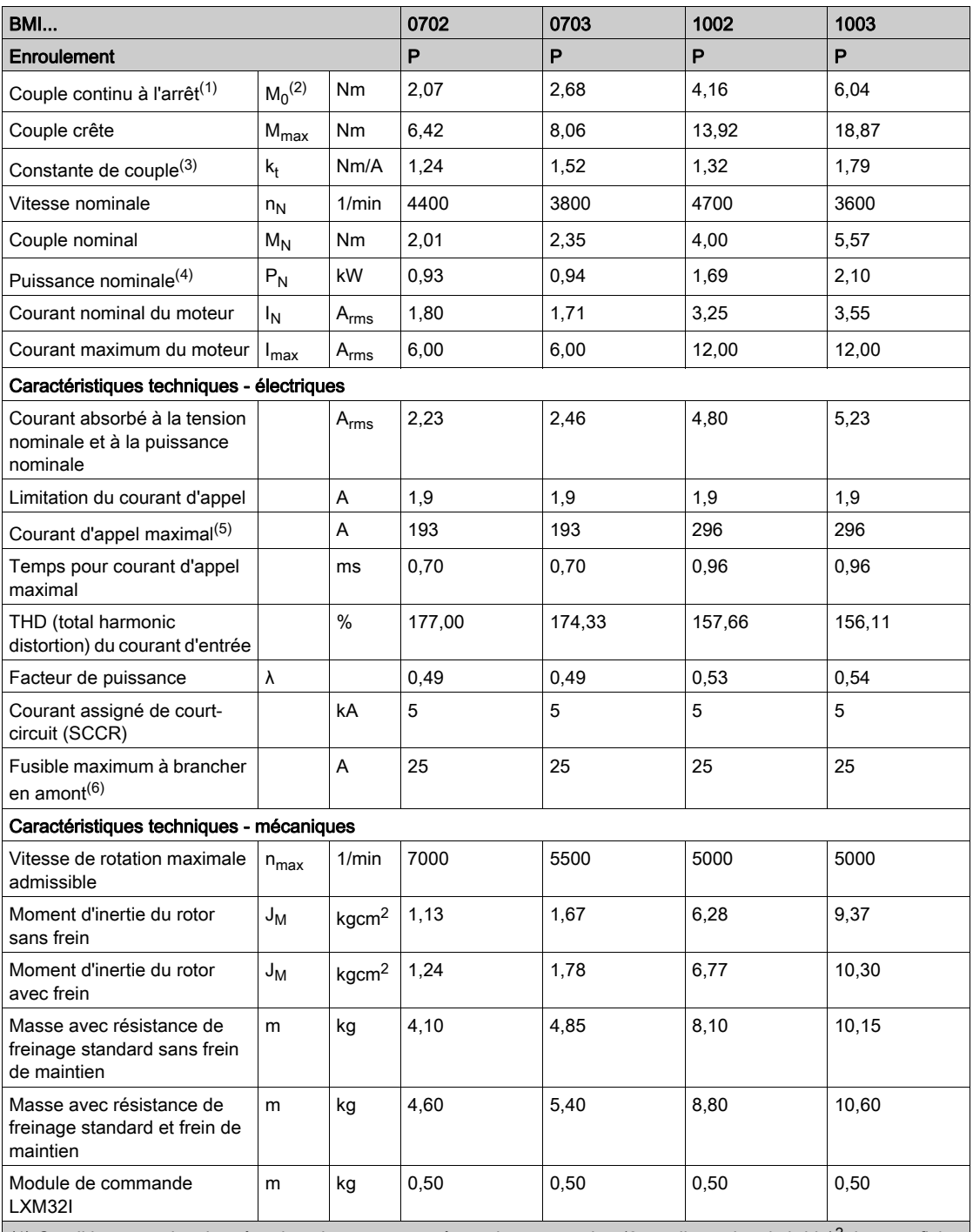

(1) Conditions pour les données de puissance : monté sur plaque en acier, (2,5 x dimension de bride)<sup>2</sup> de superficie, 10 mm (0,39 in) d'épaisseur, alésage centré.

(2) M<sub>0</sub> = couple continu à l'arrêt à 20 1/min et 100% de durée d'enclenchement relative ; à des vitesses de rotation inférieures à 20 1/min, le couple continu à l'arrêt tombe à 87%.

(3) Avec n = 20 1/min et une température d'utilisation maximum

(4) En présence d'une impédance de réseau, conformément à un courant de court-circuit du réseau alimenté de 1 kA (5) Dans les cas extrêmes, impulsion d'arrêt/de marche avant la réponse de la limitation du courant d'appel, temps max. voir la ligne suivante

## <span id="page-34-1"></span><span id="page-34-0"></span>Frein de maintien (option)

Le rôle du frein de maintien dans le moteur est de conserver la position du moteur lorsque l'étage de puissance est désactivé. Le frein de maintien n'est pas une fonction relative à la sécurité ni un frein de service.

## A AVERTISSEMENT

## DÉPLACEMENT D'AXE NON INTENTIONNEL

- Ne pas utiliser le frein de maintien comme mesure de sécurité.
- Utiliser uniquement des freins externes certifiés.

Le non-respect de ces instructions peut provoquer la mort, des blessures graves ou des dommages matériels.

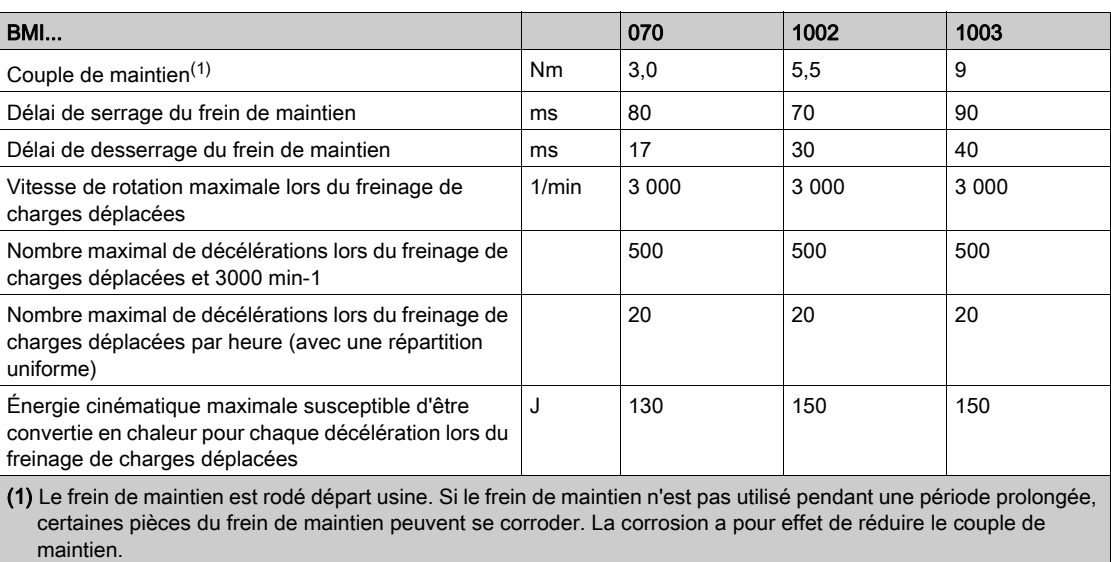

## <span id="page-35-1"></span><span id="page-35-0"></span>**Codeur**

## SKS36 monotour

Lors de la mise en marche, ce codeur moteur mesure une valeur absolue en l'espace d'un tour et décompte de manière incrémentielle à partir de cette valeur.

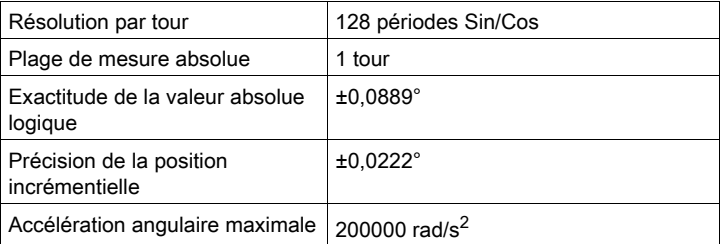

## SKM36 multitour

Lors de la mise en marche, ce codeur moteur mesure une valeur absolue en l'espace de 4096 tours et décompte de manière incrémentielle à partir de cette valeur.

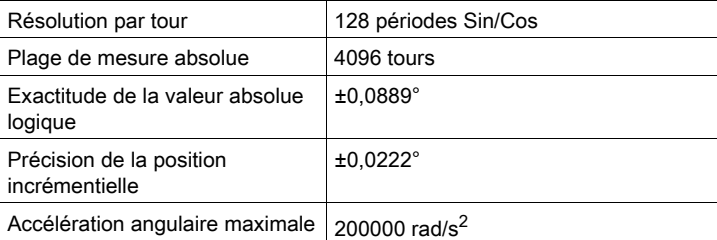

### SEK37 monotour

Lors de la mise en marche, ce codeur moteur mesure une valeur absolue en l'espace d'un tour et décompte de manière incrémentielle à partir de cette valeur.

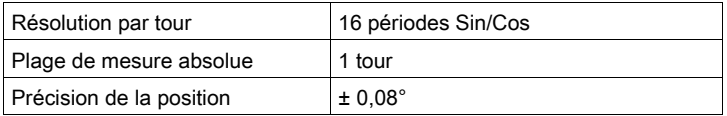

## SEL37 Multitour

Lors de la mise en marche, ce codeur moteur mesure une valeur absolue en l'espace de 4096 tours et décompte de manière incrémentielle à partir de cette valeur.

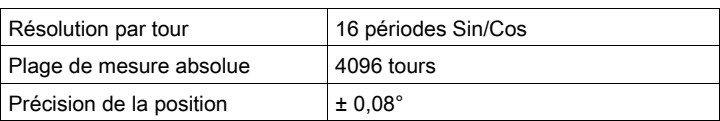
## <span id="page-36-0"></span>Résistance de freinage

#### Données nécessaires au calcul de la résistance de freinage

Le produit est fourni avec une résistance de freinage standard. Si la résistance de freinage standard ne suffit pas pour assurer les propriétés dynamiques de l'application, elle doit être remplacée par une résistance de freinage externe.

Les valeurs de résistance minimum indiquées pour résistances de freinage externes doivent être respectées.

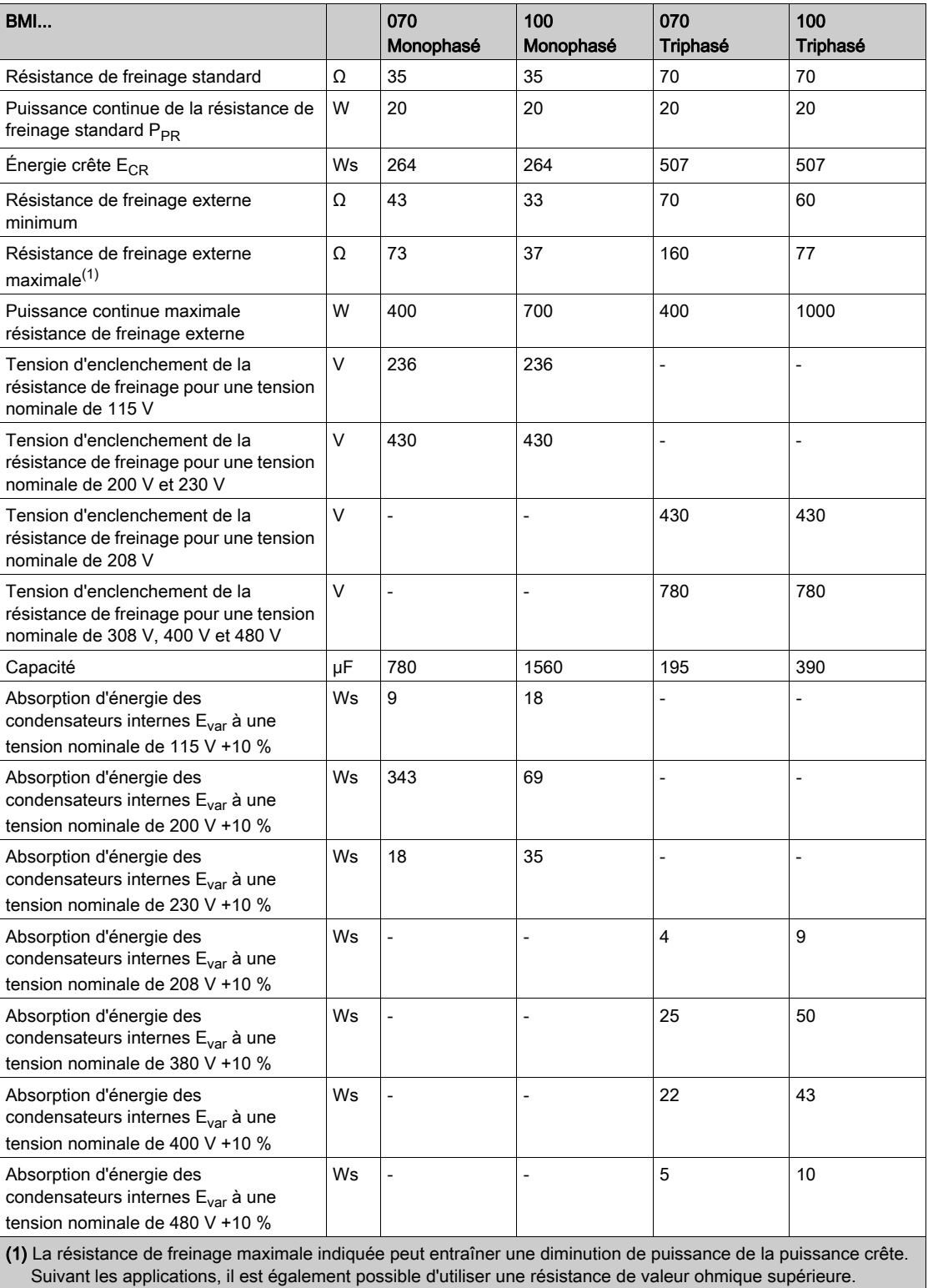

## Données du bus DC nécessaires au calcul de la résistance de freinage

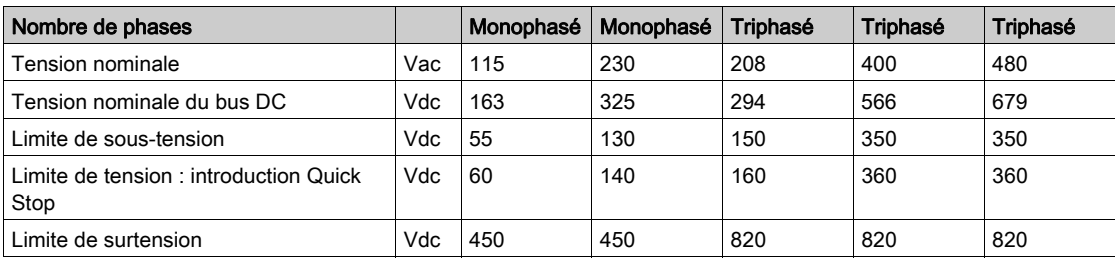

## Résistances de freinage externes (accessoires)

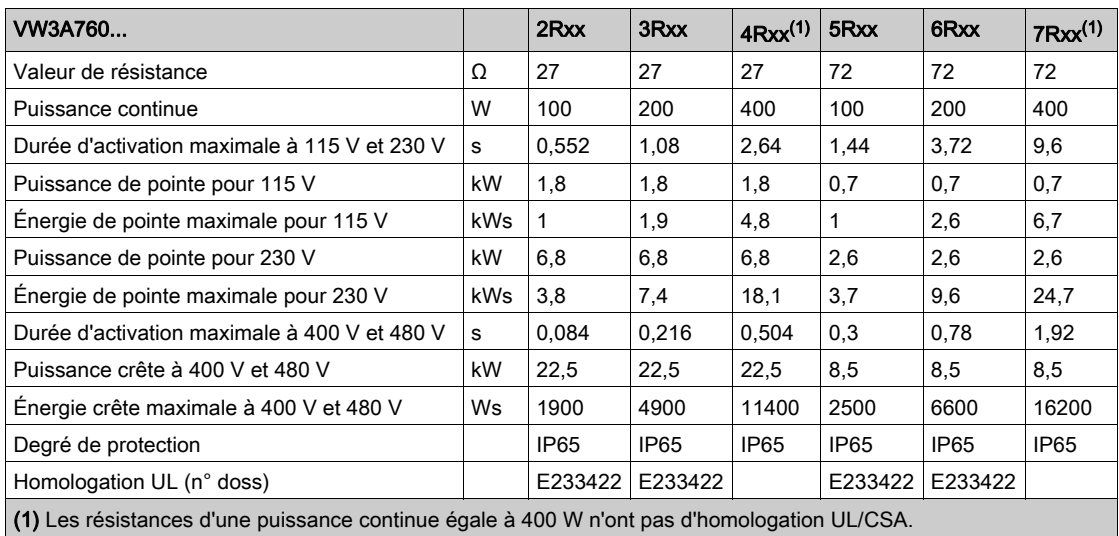

## <span id="page-38-0"></span>Émission électromagnétique parasite

#### Aperçu

Les produits décrits dans ce manuel remplissent les exigences CEM selon la norme IEC 61800-3 si les mesures CEM décrites dans ce manuel sont respectées.

# A AVERTISSEMENT

#### PERTURBATIONS ÉLECTROMAGNÉTIQUES DE SIGNAUX ET D'APPAREILS

Veillez à l'exécution correcte des mesures CEM conformément à la norme CEI 61800-3 pour empêcher tout comportement non intentionnel de l'appareil.

#### Le non-respect de ces instructions peut provoquer la mort, des blessures graves ou des dommages matériels.

Si la configuration complète de votre système (variateur, filtre réseau, autres accessoires ainsi que les mesures d'amélioration de la CEM) n'est pas conforme aux exigences de la catégorie C1 conformément à la IEC 61800-3, dans les environnements d'habitation, cela peut entraîner des perturbations dans les réseaux d'alimentation.

# A AVERTISSEMENT

#### PERTURBATIONS DES FRÉQUENCES RADIO

- Assurez-vous que les exigences de toutes les normes CEM sont bien satisfaites et plus particulièrement la norme IEC 61800-3.
- Ne pas exploiter cet appareil avec une configuration selon la catégorie C3 ou C4 dans un premier environnement conformément à IEC 61800-3.
- Mettez en œuvre toutes les mesures de suppression des perturbations nécessaires décrites dans ce document et contrôlez l'efficacité de ces mesures.

#### Le non-respect de ces instructions peut provoquer la mort, des blessures graves ou des dommages matériels.

NOTE : Les informations suivantes conformes IEC 61800-3 s'appliquent si vous exploitez cet appareil avec une configuration non conforme aux valeurs limites de la catégorie C1.

"Dans un environnement d'habitation, ce produit peut provoquer des perturbations à haute fréquence pouvant nécessiter des mesures d'antibrouillage".

En tant qu'intégrateur système ou que constructeur de machines, vous devez éventuellement intégrer cette information dans la documentation à l'attention de votre client.

#### <span id="page-38-1"></span>Catégories CEM

Les catégories suivantes pour l'émission parasite selon la norme IEC 61800-3 sont atteintes si les mesures CEM décrites dans ce manuel sont respectées.

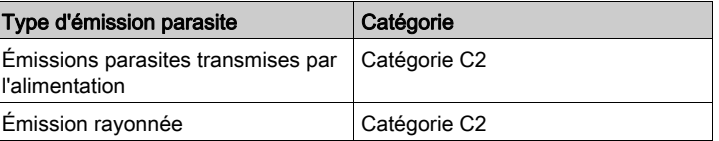

## Couples de serrage de vis et de presse-étoupe

#### Couples de serrage et classe de résistance des vis

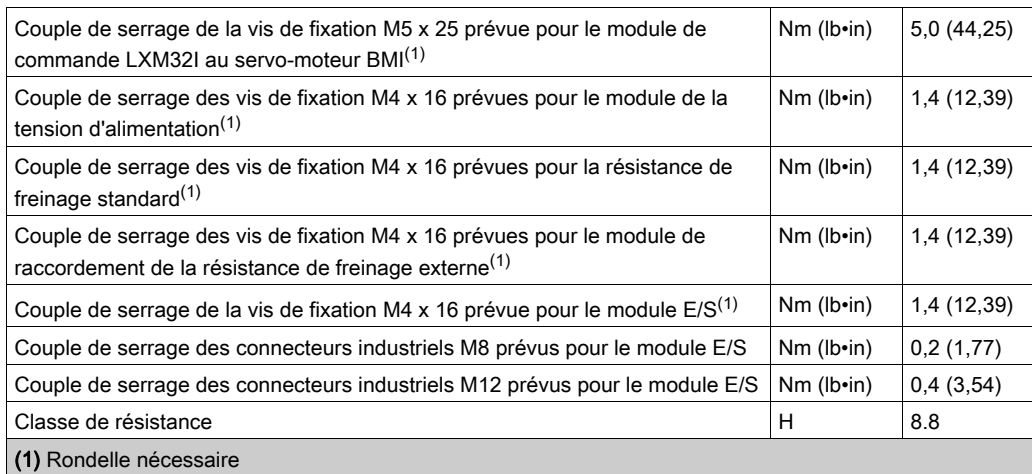

#### Couple de serrage des presse-étoupe

Les couples de serrage indiqués sont des valeurs maximum pour écrous à compression. Serrer les écrous à compression jusqu'à obtention du couple de serrage indiqué dans le tableau ou jusqu'à ce que l'insert d'étanchéité forme un boudin recouvrant légèrement la vis de compression. Les parties sous-jacentes des presse-étoupes seront serrées au couple maximum prévu pour le filetage et éventuellement sécurisées pour empêcher un desserrage inopportun.

Utilisez des accessoires authentiques ou des presse-étoupes du degré de protection minimum IP65 (prévoyez une bague d'étanchéité plate ou individuelle).

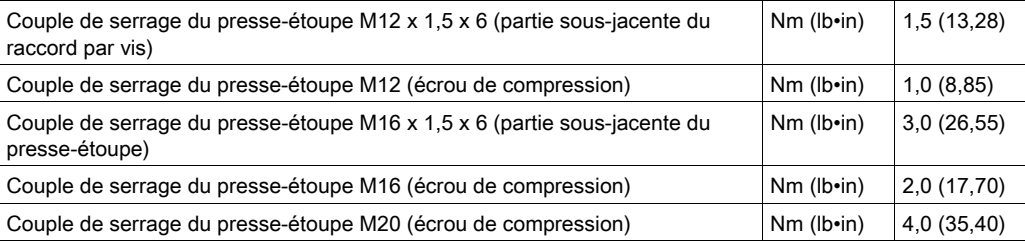

#### Couple de serrage des capots

Les couples de serrage indiqués sont les valeurs maximum pour les capots.

NOTE : Les capots du module E/S avec connecteurs industriels se ferment en bas et à l'intérieur du connecteur.

En raison des différentes profondeurs des connecteurs, la distance entre le bord supérieur du capot et le connecteur varie.

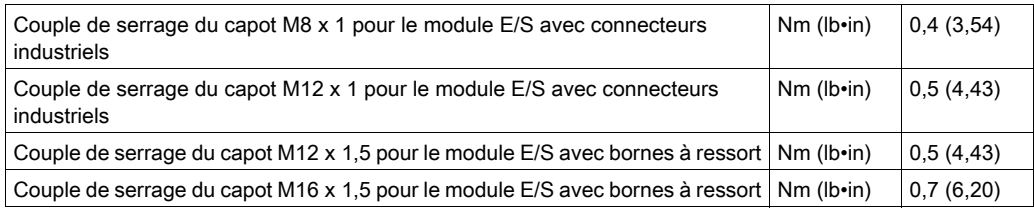

## Mémoire non volatile et carte mémoire

#### Mémoire non volatile

Le tableau suivant énumère les caractéristiques de la mémoire non volatile :

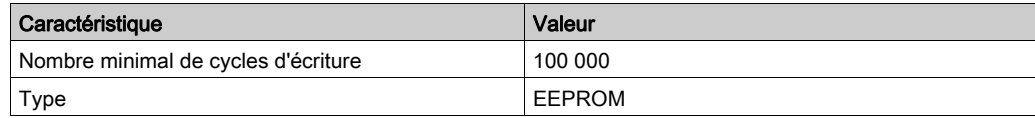

## Carte mémoire (Memory-Card)

Le tableau suivant énumère les caractéristiques de la carte mémoire :

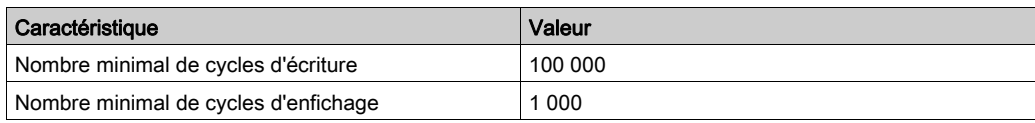

#### Lecteur de cartes pour carte mémoire

Le tableau énumère les caractéristiques du lecteur pour la carte mémoire :

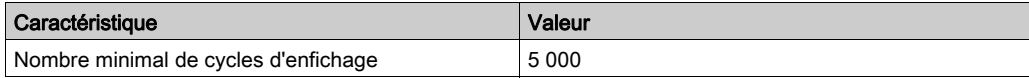

## **Certifications**

Ce produit a été certifié :

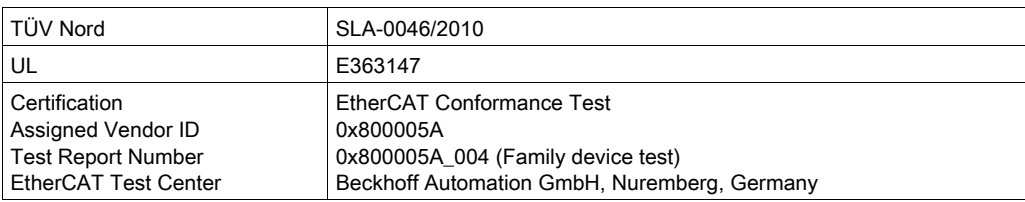

## <span id="page-42-0"></span>Conditions pour UL 508C

Si le produit est employé conformément à UL 508C, les conditions suivantes doivent encore être remplies :

#### Température de service ambiante

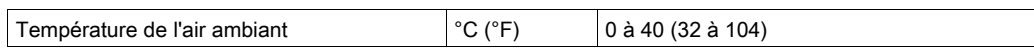

#### Fusibles

Utilisez des fusibles à fusion selon UL 248.

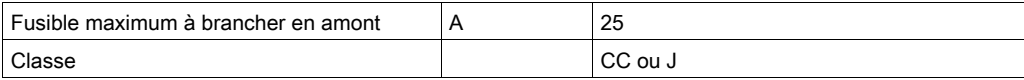

#### Câblage

Utiliser au moins un conducteur en cuivre 60/75 °C (140/167 °F).

#### Appareils triphasés 400/480 V

Les appareils triphasés 400/480 V peuvent être utilisés au maximum sur les réseaux de 480Y/277 V ac.

#### Catégorie de surtension

"Use only in overvoltage category III or where the maximum available Rated Impulse Withstand Voltage Peak is equal or less than 4000 Volts.", or equivalent.

#### Motor Overload Protection

This equipment provides Solid State Motor Overload Protection at 200 % of maximum FLA (Full Load Ampacity).

#### **Composants**

N'utilisez que des composants homologués pour UL (par ex. les presse-étoupes).

## Contenu de ce chapitre

Ce chapitre contient les sous-chapitres suivants :

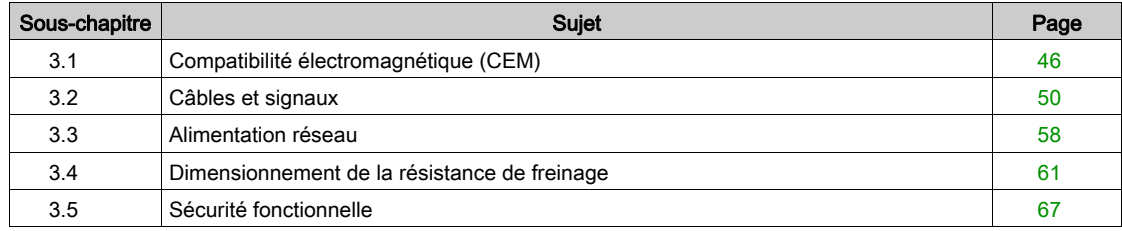

# <span id="page-45-0"></span>Sous-chapitre 3.1 Compatibilité électromagnétique (CEM)

## Contenu de ce sous-chapitre

Ce sous-chapitre contient les sujets suivants :

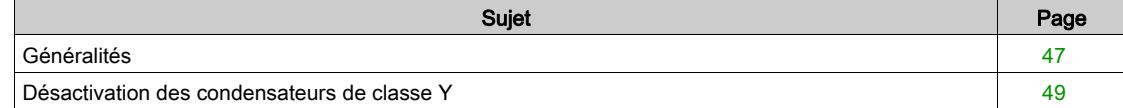

## <span id="page-46-0"></span>Généralités

#### Câblage conformément aux prescriptions CEM

Ce produit remplit les exigences CEM selon la norme CEI 61800-3, si les mesures CEM décrites dans ce manuel sont respectées lors de l'installation.

Des signaux perturbés peuvent déclencher des réactions imprévisibles du système d'entraînement ainsi que d'autres appareils situés tout autour.

## A AVERTISSEMENT

## PERTURBATION DE SIGNAUX ET D'APPAREILS

- Procéder au câblage conformément aux mesures CEM décrites dans le présent document.
- S'assurer du respect des prescriptions CEM décrites dans le présent document.
- S'assurer du respect de toutes les prescriptions CEM du pays dans lequel le produit est exploité et de toutes les prescriptions CEM en vigueur sur le site d'installation.

Le non-respect de ces instructions peut provoquer la mort, des blessures graves ou des dommages matériels.

# A AVERTISSEMENT

## PERTURBATIONS ÉLECTROMAGNÉTIQUES DE SIGNAUX ET D'APPAREILS

Veillez à l'exécution correcte des mesures CEM conformément à la norme CEI 61800-3 pour empêcher tout comportement non intentionnel de l'appareil.

Le non-respect de ces instructions peut provoquer la mort, des blessures graves ou des dommages matériels.

Les catégories CEM figurent au chapitre Émissions électromagnétiques parasites [\(voir](#page-38-0) page 39).

#### Câbles blindés

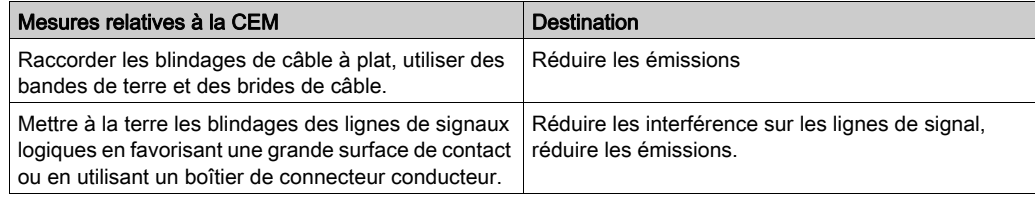

#### Pose des câbles

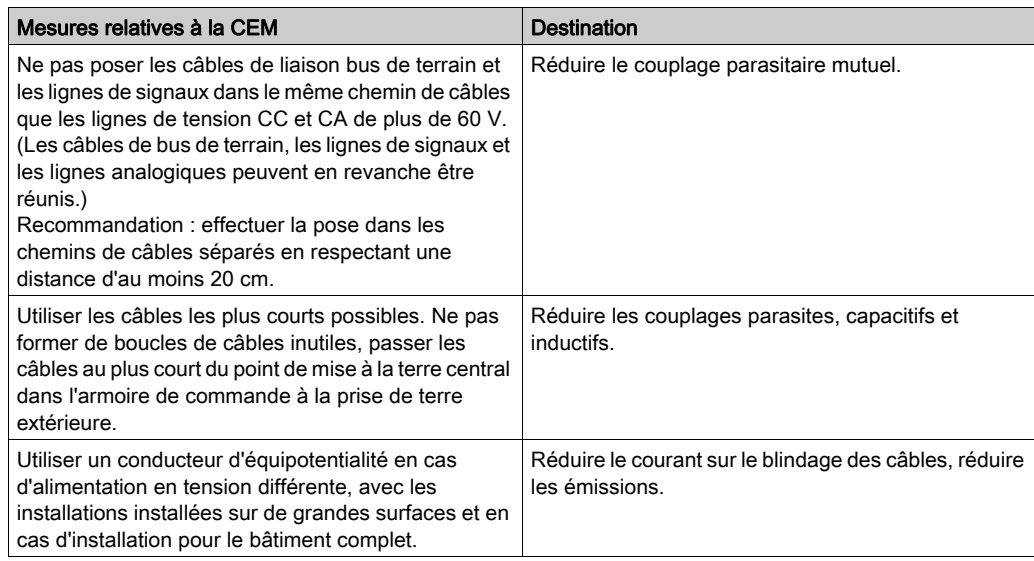

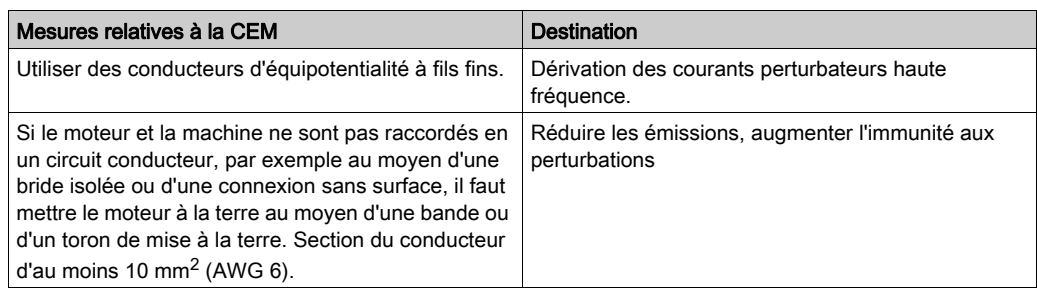

## Alimentation en tension

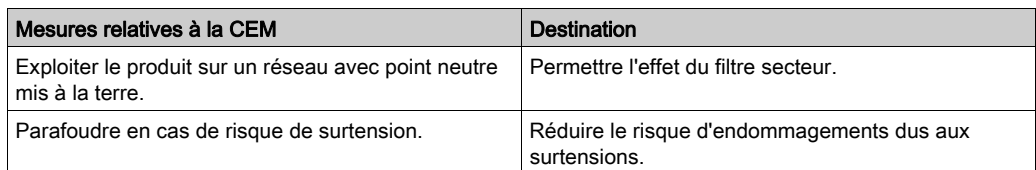

## Autres mesures relatives à l'amélioration de la CEM

En fonction du cas d'usage, les mesures suivantes peuvent améliorer les valeurs liées à la CEM.

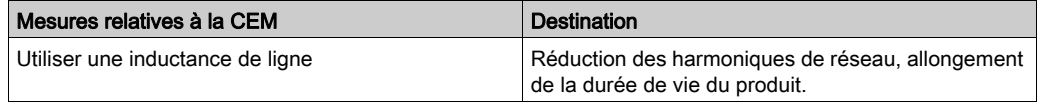

## <span id="page-48-0"></span>Désactivation des condensateurs de classe Y

#### Présentation

La connexion de terre des condensateurs de classe Y internes peut être coupée (désactiver).

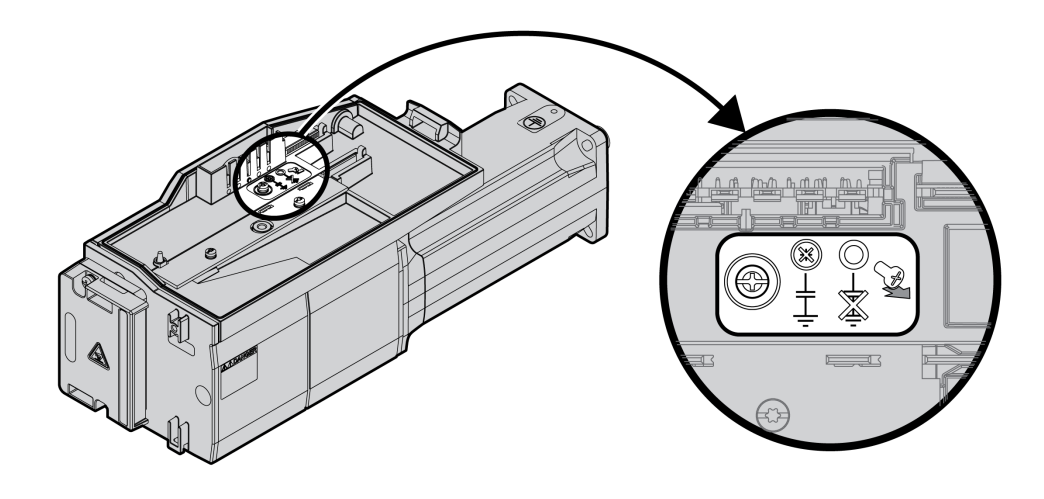

Les condensateurs en Y se désactivent en retirant la vis. Conservez cette vis pour réactiver les condensateurs en Y si nécessaire.

Si les condensateurs en Y sont désactivés, les catégories de CEM [\(voir](#page-38-1) page 39) indiquées ne s'appliquent plus.

# <span id="page-49-0"></span>Sous-chapitre 3.2 Câbles et signaux

## Contenu de ce sous-chapitre

Ce sous-chapitre contient les sujets suivants :

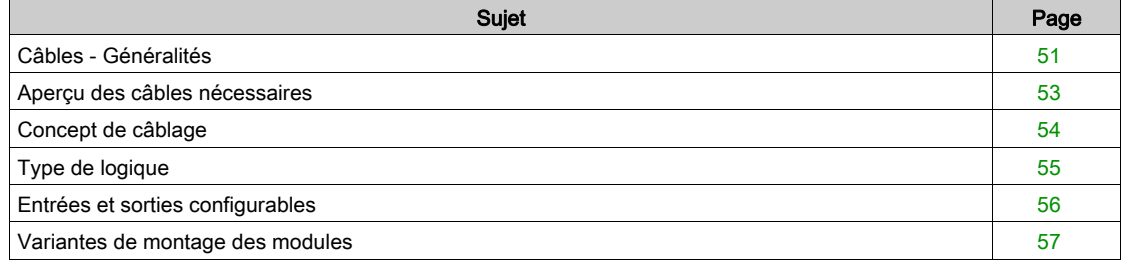

## <span id="page-50-0"></span>Câbles - Généralités

#### Aptitude des câbles

Les câbles ne doivent pas être tordus, étirés, écrasés ni pliés. N'utiliser que des câbles conformes aux spécifications des câbles. Veiller plus particulièrement à l'aptitude relative aux points suivants :

- Appropriés aux chaînes porte-câbles
- Plage de température
- résistance chimique
- pose à l'air libre
- pose souterraine

#### Raccordement du blindage

Le blindage peut être raccordé selon les possibilités suivantes :

- Module E/S avec connecteurs industriels : raccorder le blindage au boîtier du connecteur
- Module E/S avec bornes à ressort : les blindages sont raccordés dans le couvercle du boîtier à l'aide de ressorts de blindage.

#### Conducteurs d'équipotentialité

Les différences de potentiel peuvent générer des courant d'intensité non autorisée sur les blindages de câble. Recourir à des conducteurs d'équipotentialité pour réduire les courant sur les blindages de câble. Le conducteur d'équipotentialité doit être dimensionné pour le courant de compensation maximal.

## $\boldsymbol\Lambda$  AVERTISSEMENT

## COMPORTEMENT NON INTENTIONNEL

- Relier le blindage des câbles au même point de mise à la terre pour les E/S analogiques, les E/S rapides et les signaux de communication. 1)
- Faire courir les câbles de communication et d'E/S séparément des câbles d'alimentation.

#### Le non-respect de ces instructions peut provoquer la mort, des blessures graves ou des dommages matériels.

 $1)$  La mise à la terre multipoint est autorisée si les connexions sont reliées à une terre équipotentielle dimensionnée pour éviter toute dégradation du blindage des câbles en cas de courts-circuits dans le système d'alimentation.

#### <span id="page-50-1"></span>Sections de conducteur conformément au mode de pose

Ci-après sont décrites des sections de conducteur pour deux modes de pose usuels :

- Mode de pose B2 :
- câbles dans des conduits ou dans des systèmes de goulottes
- Mode de pose E : câbles sur chemins de câbles ouverts

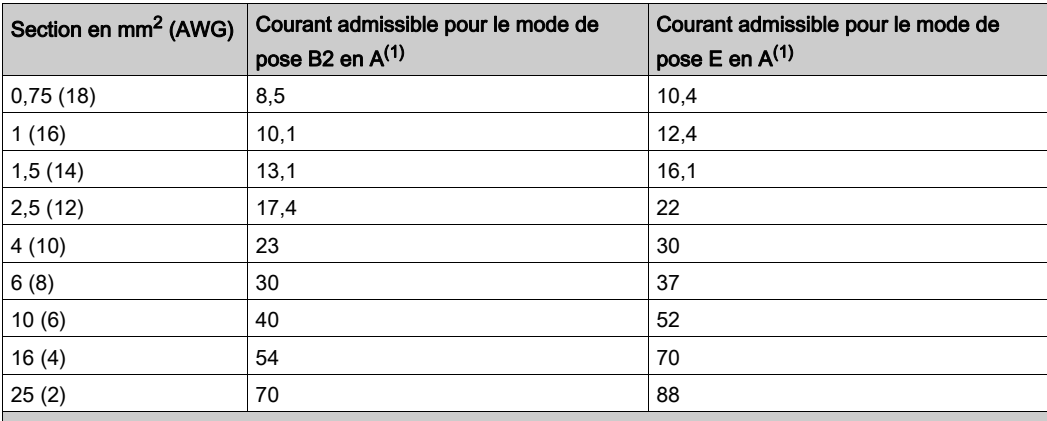

(1) Valeurs conformes CEI 60204-1 pour service continu, conducteur en cuivre et température ambiante de l'air de 40 °C (104 F). Pour de plus amples informations, voir la norme CEI 60204-1. Le tableau est un extrait de cette norme et montre également des sections du conducteur qui ne concernent pas le produit.

Respecter les facteurs de réduction pour groupage de câbles et les facteurs de correction pour d'autres conditions ambiantes (CEI 60204-1).

Les conducteurs doivent posséder une section suffisante pour pouvoir déclencher le fusible en amont.

Avec des câbles plus long, il peut s'avérer nécessaire de recourir à une section de conducteur plus importante afin de réduire les pertes d'énergie.

## <span id="page-52-0"></span>Aperçu des câbles nécessaires

Veuillez consulter l'aperçu suivant pour connaître les caractéristiques des câbles nécessaires. Utiliser des câbles assemblés pour réduire au maximum les erreurs de câblage. Les câbles assemblés se trouvent au chapitre Accessoires et pièces de rechange [\(voir](#page-518-0) page 519). Si le produit est censé être mis en œuvre conformément aux consignes de UL 508C, il faut que les conditions énoncées au chapitre Conditions pour UL 508C [\(voir](#page-42-0) page 43) soient satisfaites.

Les câbles en mouvement doivent être fixés (par ex. sur une chaîne porte-câbles) pour empêcher les effets du câble sur le presse-étoupe.

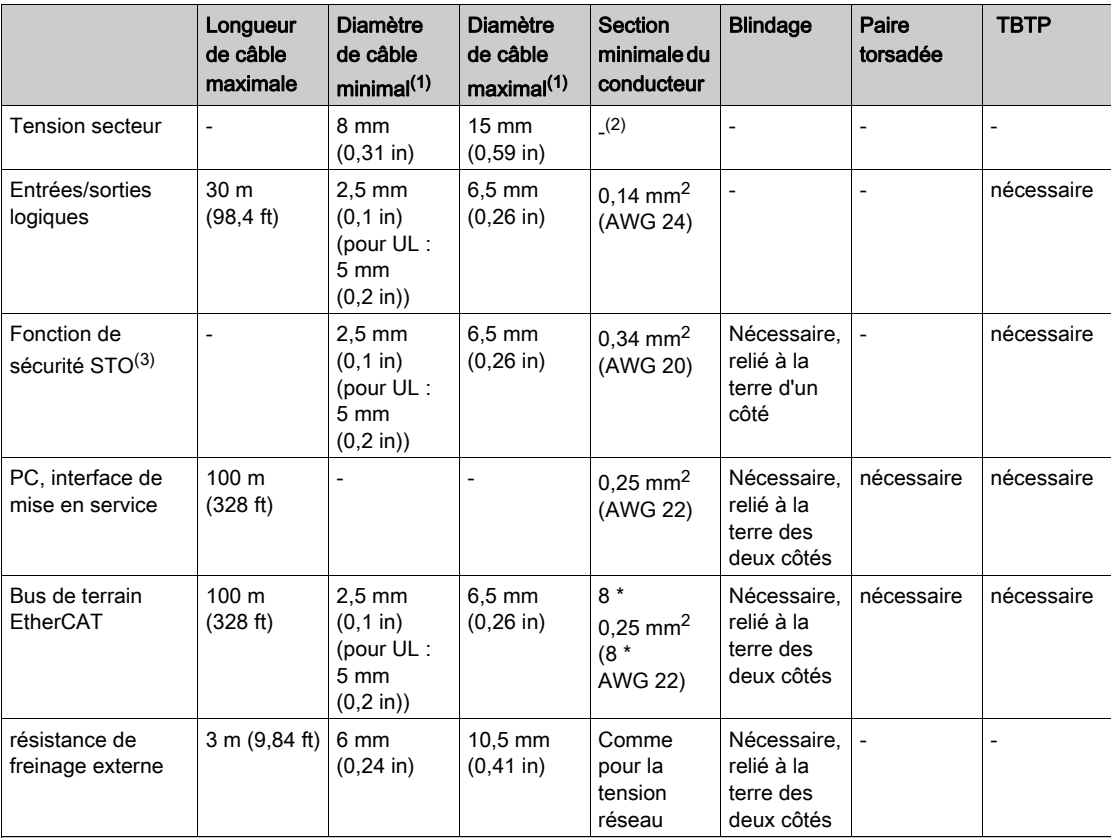

(1) Plage de serrage des presse-étoupe.

(2) Voir chapitre Sections de conducteur conformément au mode de pose [\(voir](#page-50-1) page 51)

(3) Voir chapitre Pose protégée des câbles spécifiés pour les signaux relatifs à la sécurité *(voir page 76)*.

## <span id="page-53-0"></span>Concept de câblage

Lors du câblage, respectez les points suivants :

- Dans le cas d'une alimentation interne du signal, utilisez une API avec des entrées et des sorties séparées galvaniquement.
- La tension d'alimentation des signaux (TBTP) ne doit être mise à terre qu'en un point. Si la mise à terre a lieu en plusieurs points, il se formera des boucles de terre.

## <span id="page-54-0"></span>Type de logique

#### Aperçu

Les entrées et les sorties logiques de ce produit peuvent être câblées pour une logique positive ou pour une logique négative.

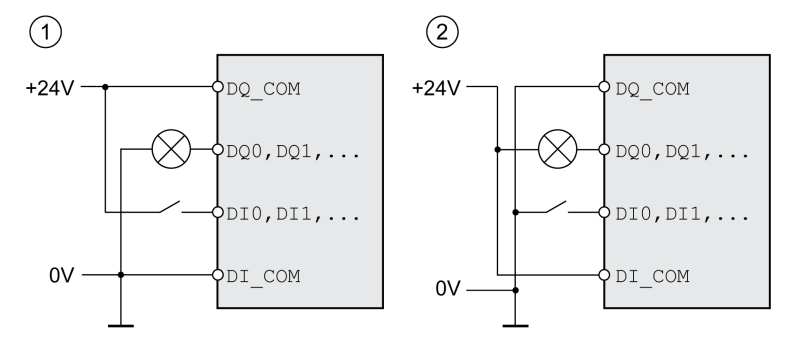

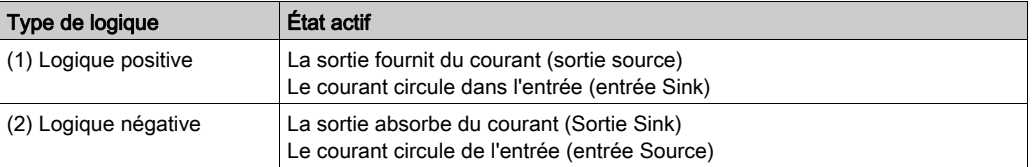

Les entrées de signaux sont protégées contre les inversions de polarité, les sorties sont protégées contre les courts-circuits. Les entrées et les sorties sont isolées d'un point de vue fonctionnel.

En cas d'utilisation du type de logique Logique négative, le contact à la terre d'un signal est détecté comme état d'activation.

## A AVERTISSEMENT

## COMPORTEMENT NON INTENTIONNEL

Assurez-vous que le court-circuit d'un signal ne peut pas déclencher de comportement non intentionnel.

Le non-respect de ces instructions peut provoquer la mort, des blessures graves ou des dommages matériels.

#### Module de raccordement avec connecteur industriel

Le type de logique des connecteurs industriels est déterminé lors du choix du module de raccordement.

#### Module de raccordement avec bornes à ressort

Le type de logique est défini par le câblage de DI COM et de DQ COM. Le type de logique a des répercussions sur le câblage et la commande des capteurs, il convient par conséquent de clarifier le domaine d'utilisation au moment de la conception.

#### Cas particulier : fonction de sécurité STO

Les entrées de la fonction de sécurité STO (entrées STO\_A et STO\_B) sont réalisées de manière fixe en type de logique "logique positive".

## <span id="page-55-0"></span>Entrées et sorties configurables

Ce produit est doté d'entrées et de sorties logiques auxquelles des fonctions d'entrée de signaux et des fonction de sortie de signal peuvent être affectées. En fonction du mode opératoire, ces entrées et sorties ont une affectation standard définie. Cette affectation peut être adaptée aux exigences de l'installation client. Vous trouverez de plus amples informations au chapitre Entrées et sorties logiques [\(voir](#page-208-0) page 209).

## <span id="page-56-0"></span>Variantes de montage des modules

Choisissez l'installation des modules en fonction des interfaces nécessaires et du sens du raccordement. Pensez à prévoir suffisamment de place pour le montage des modules.

#### Variante avec résistance de freinage standard

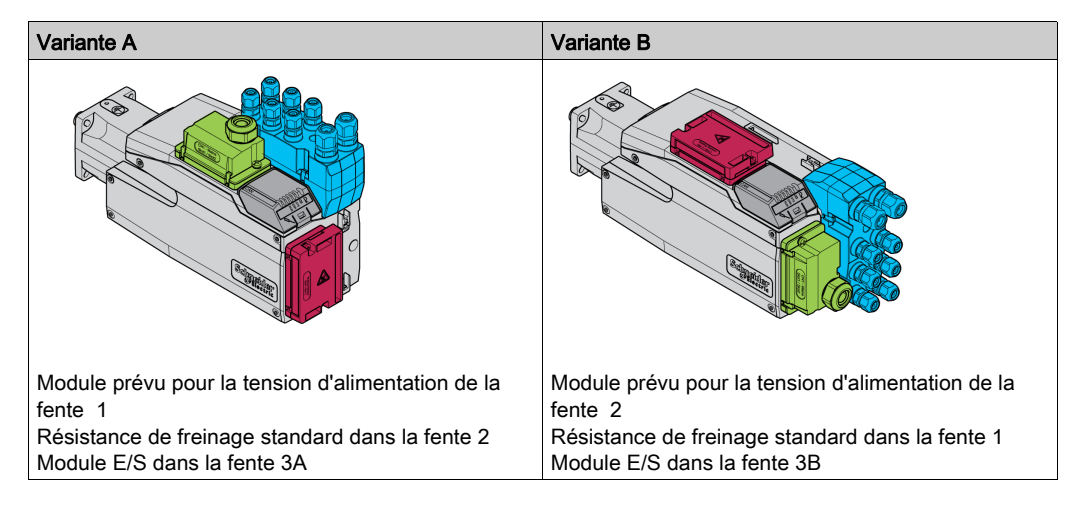

#### Variantes de montage avec résistance de freinage externe

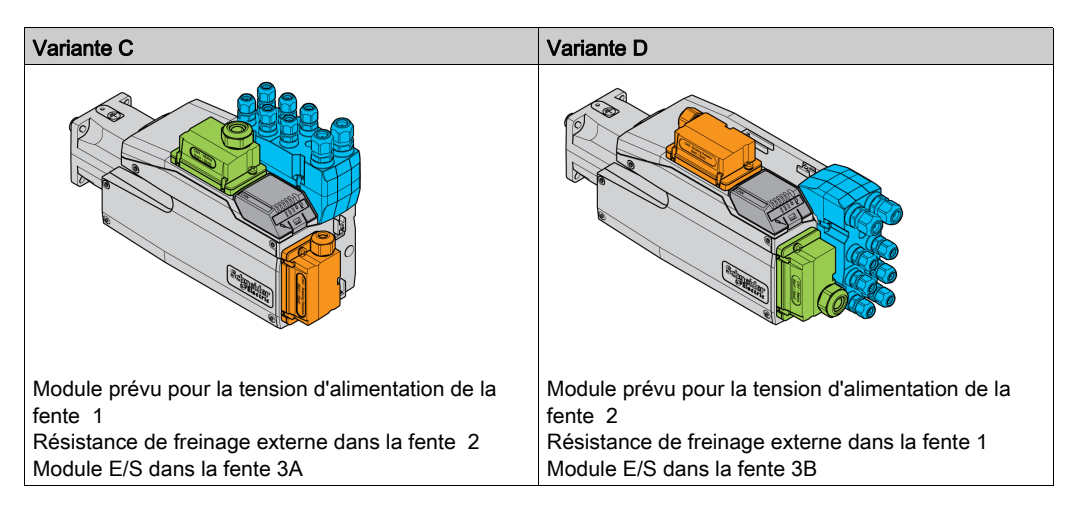

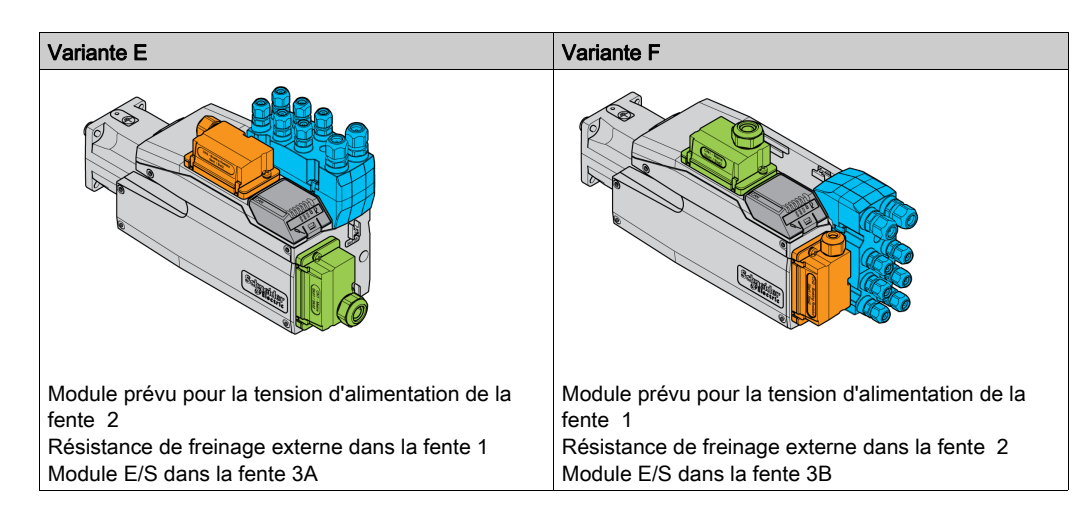

# <span id="page-57-0"></span>Sous-chapitre 3.3 Alimentation réseau

## Contenu de ce sous-chapitre

Ce sous-chapitre contient les sujets suivants :

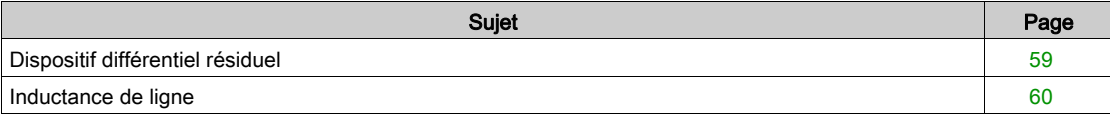

## <span id="page-58-0"></span>Dispositif différentiel résiduel

Le variateur peut générer un courant continu dans le conducteur de protection. Si un dispositif différentiel résiduel (RCD / GFCI) ou un appareil de surveillance du courant de défaut (RCM) est prévu en guise de protection contre les contacts directs ou indirects, il faut utiliser un type spécifique.

# A AVERTISSEMENT

## COURANT CONTINU DANS LE CONDUCTEUR DE PROTECTION

- Utilisez un dispositif différentiel résiduel (RCD / GFCI) ou un appareil de surveillance du courant de défaut (RCM) de type A pour les variateurs monophasés raccordés à la phase et au conducteur neutre.
- Utilisez un dispositif différentiel résiduel (RCD / GFCI) ou un appareil de surveillance du courant de défaut (RCM) de type B (tous-courants) avec homologation pour variateurs de fréquence pour variateurs triphasés et variateurs monophasés non raccordés à la phase et au conducteur neutre.

Le non-respect de ces instructions peut provoquer la mort, des blessures graves ou des dommages matériels.

Autres conditions en cas d'utilisation d'un dispositif différentiel résiduel :

- au démarrage, le variateur génère un courant de fuite élevé. Choisissez un dispositif différentiel résiduel (RCD / GFCI) ou un appareil de surveillance du courant de défaut (RCM) doté d'une temporisation de réaction.
- Les courants hautes fréquences doivent être filtrés.

## <span id="page-59-0"></span>Inductance de ligne

Une inductance de ligne doit être utilisée dans les conditions de fonctionnement suivantes :

- En cas d'opération sur un réseau d'alimentation à basse impédance (courant de court-circuit du réseau d'alimentation supérieur à la valeur indiquée au chapitre Caractéristiques techniques [\(voir](#page-18-0) page 19).
- En cas d'opération sur des réseaux avec systèmes de compensation courant réactif.
- Pour l'amélioration du facteur de puissance à l'entrée du réseau et pour la réduction des harmoniques du réseau.

Il est possible d'opérer plusieurs appareils sur une inductance de ligne. Tenez compte du courant assigné de l'inductance de ligne.

Les réseaux d'alimentation à basse impédance génèrent des courants harmoniques au niveau de l'entrée du réseau. Les harmoniques élevées chargent fortement les condensateurs internes du bus DC. La charge des condensateurs du bus DC influe considérablement sur la durée de vie des appareils.

# <span id="page-60-0"></span>Sous-chapitre 3.4 Dimensionnement de la résistance de freinage

## Contenu de ce sous-chapitre

Ce sous-chapitre contient les sujets suivants :

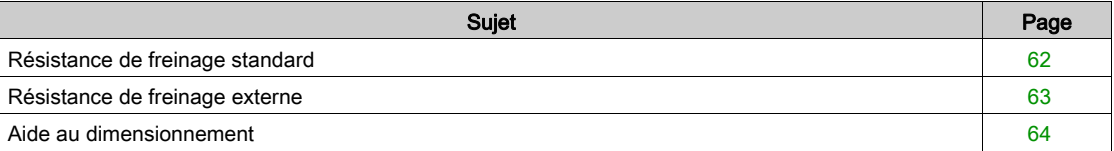

## <span id="page-61-0"></span>Résistance de freinage standard

Le variateur est muni d'une résistance de freinage standard chargée d'absorber l'énergie de freinage.

Les résistances de freinage sont nécessaires pour les applications dynamiques. Pendant la décélération, à l'intérieur du moteur, l'énergie cinétique est convertie en énergie électrique. Cette énergie électrique augmente la tension du bus DC. La résistance de freinage est activée en cas de dépassement d'une valeur de seuil prédéfinie. L'énergie électrique est alors transformée en chaleur à l'intérieur de la résistance de freinage. Si une dynamique élevée est nécessaire lors du freinage, la résistance de freinage doit être correctement adaptée à l'installation.

Une résistance de freinage insuffisamment dimensionnée peut entraîner une surtension sur le bus DC. En cas de surtension sur le bus DC, l'étage de puissance est désactivé. Le moteur n'est plus décéléré de manière active.

## A AVERTISSEMENT

### COMPORTEMENT NON INTENTIONNEL

- Procéder à un essai de fonctionnement avec charge maximale pour s'assurer que la résistance de freinage est suffisamment dimensionnée.
- S'assurer que les paramètres pour la résistance de freinage sont correctement réglés.

Le non-respect de ces instructions peut provoquer la mort, des blessures graves ou des dommages matériels.

#### <span id="page-62-0"></span>Résistance de freinage externe

Une résistance de freinage externe est nécessaire aux applications nécessitant un freinage important du moteur, avec une résistance de freinage standard qui n'est plus capable d'absorber l'énergie de freinage excédentaire.

En cours de service, la résistance de freinage peut chauffer jusqu'à plus de 250 °C (482 °F).

## $\boldsymbol\Lambda$  AVERTISSEMENT

#### SURFACES CHAUDES

- S'assurer qu'absolument aucun contact avec la résistance de freinage chaude n'est possible.
- Ne pas approcher de composants inflammables ou sensibles à la chaleur de la résistance de freinage.
- Procéder à un essai de fonctionnement avec charge maximale pour s'assurer que la dissipation de chaleur est suffisante.

Le non-respect de ces instructions peut provoquer la mort, des blessures graves ou des dommages matériels.

#### **Surveillance**

L'appareil surveille la puissance de la résistance de freinage. La charge de la résistance de freinage peut être consultée.

La sortie pour la résistance de freinage externe est protégée contre les courts-circuits. L'appareil ne surveille pas de contact à la terre de la résistance de freinage externe.

#### Sélection de la résistance de freinage externe

Le dimensionnement d'une résistance de freinage externe dépend de la puissance crête requise et de la puissance continue.

La valeur de résistance R est obtenue à partir de la puissance crête nécessaire et de la tension du bus DC.

$$
R = \frac{U^2}{P_{\text{max}}}
$$

R = valeur de résistance en Ω

U = seuil de commutation pour la résistance de freinage en V

Pmax = puissance crête requise en W

Lorsque 2 ou plusieurs résistances de freinage sont raccordées à un variateur, il faut observer les critères suivants :

- La valeur de résistance totale de toutes les résistances de freinage raccordées doit correspondre à la valeur de résistance autorisée.
- Les résistances de freinage peuvent être raccordées en parallèle ou en série. Ne raccorder en parallèle que les résistances de freinage avec des valeurs de résistance égales pour solliciter les résistances de freinage de manière uniforme.
- La puissance continue totale de toutes les résistances de freinage raccordées doit être supérieure ou égale à la puissance continue effectivement requise.

N'utilisez que des résistances qui sont spécifiées comme résistances de freinage. Pour les résistances de freinage appropriées, voir chapitre Accessoires et pièces de rechange [\(voir](#page-518-0) page 519).

#### Montage et mise en service d'une résistance de freinage externe

La commutation entre résistance de freinage standard et résistance externe s'effectue par l'intermédiaire d'un paramètre.

Une fiche d'information comportant des indications supplémentaires sur le montage est jointe aux résistances de freinage externes figurant parmi les accessoires.

## <span id="page-63-0"></span>Aide au dimensionnement

#### **Désignation**

On prendra en compte pour le dimensionnement certaines parties destinées à absorber l'énergie de freinage.

Une résistance de freinage externe est nécessaire lorsque l'énergie cinétique à absorber est supérieure à la somme de l'absorption énergétique interne potentielle.

#### Absorption de l'énergie interne

En interne, l'énergie de freinage est absorbée par les mécanismes suivants :

- $\bullet$  Condensateur de bus DC  $E_{\text{var}}$
- Résistance de freinage standard E<sub>I</sub>
- $\bullet$  Pertes électriques de l'entraînement  $E_{el}$
- $\bullet$  Pertes mécaniques de l'entraînement  $E_{mech}$

Vous trouv[e](#page-36-0)rez les valeurs pour la consommation d'énergie E<sub>var</sub> au chapitre Résistance de freinage [\(voir](#page-36-0) page 37).

#### Résistance de freinage standard

Deux grandeurs caractéristiques sont déterminantes pour l'absorption d'énergie de la résistance de freinage standard interne.

- $\bullet$  La puissance continue P<sub>PR</sub> indique la quantité d'énergie qu'il est possible d'évacuer à long terme sans surcharger la résistance de freinage.
- $\bullet$  L'énergie maximale  $E_{CR}$  limite la puissance supérieure qu'il est possible d'évacuer à court terme.

Lorsque la puissance continue a été dépassée pendant un certain temps, la résistance de freinage doit demeurer non chargée pour une durée correspondante.

Les valeurs caractéristiques P<sub>PR</sub> et E<sub>CR</sub> de la résistance de freinage standard figurent au chapitre Résistance de freinage [\(voir](#page-36-0) page 37).

#### Pertes électriques E<sub>el</sub>

Les pertes électriques E<sub>el</sub> du système d'entraînement peuvent être évaluées à partir de la puissance crête du variateur. En présence d'un rendement typique de 90 %, la puissance dissipée correspond à environ 10 % de la puissance de crête. Si un courant inférieur circule lors de la décélération, la puissance dissipée est réduite en conséquence.

## Pertes mécaniques E<sub>mech</sub>

Les pertes mécaniques résultent du frottement intervenant lors du fonctionnement de l'installation. Elles sont négligeables lorsque l'installation, sans force d'entraînement, prend un temps bien plus long pour s'arrêter que le temps pendant lequel l'installation doit être freinée. Ces pertes mécaniques peuvent être calculées à partir du couple de charge et de la vitesse à partir desquels le moteur doit s'arrêter.

#### Exemple de valeur

Freinage d'un moteur rotatif présentant les caractéristiques suivantes :

- $\bullet$  Vitesse de rotation initiale : n = 4000 tr/min
- Moment d'inertie du rotor :  $J_R = 4$  kgcm<sup>2</sup>
- Moment d'inertie de charge :  $J_L = 6$  kgcm<sup>2</sup>
- Variateurs :  $E_{var}$  = 23 Ws,  $E_{CR}$  = 80 Ws,  $P_{PR}$  = 10 W

L'énergie à absorber se détermine par :

$$
E_B = \frac{1}{2} J \cdot \left[\frac{2\pi n}{60}\right]^2
$$

à propos de  $E_B$  = 88 Ws. Les pertes électriques et mécaniques sont négligeables.

Dans cet exemple, les condensateurs absorbent E<sub>var</sub> = 23 Ws (la valeur dépend du type d'appareil).

La résistance de freinage standard doit absorber les 65 Ws restants. Elle peut absorber  $E_{CR}$  = 80 Ws sous forme d'impulsion. Si la charge est décélérée une fois, la résistance de freinage interne est suffisante.

Si la décélération est répétée de manière cyclique, il faut tenir compte de la puissance continue. Si le temps de cycle est supérieur au rapport entre l'énergie à absorber  $E_B$  et la puissance continue P<sub>PR, la</sub> résistance de freinage standard s'avère suffisante. Si la décélération est plus fréquente, la résistance de freinage standard ne suffit plus.

Dans cet exemple, E<sub>B</sub>/P<sub>PR</sub> est égal à 8,8 s. Si le temps de cycle est plus court, une résistance de freinage externe doit être installée.

### Dimensionnement de la résistance de freinage externe

Courbes caractéristiques pour le dimensionnement de la résistance de freinage

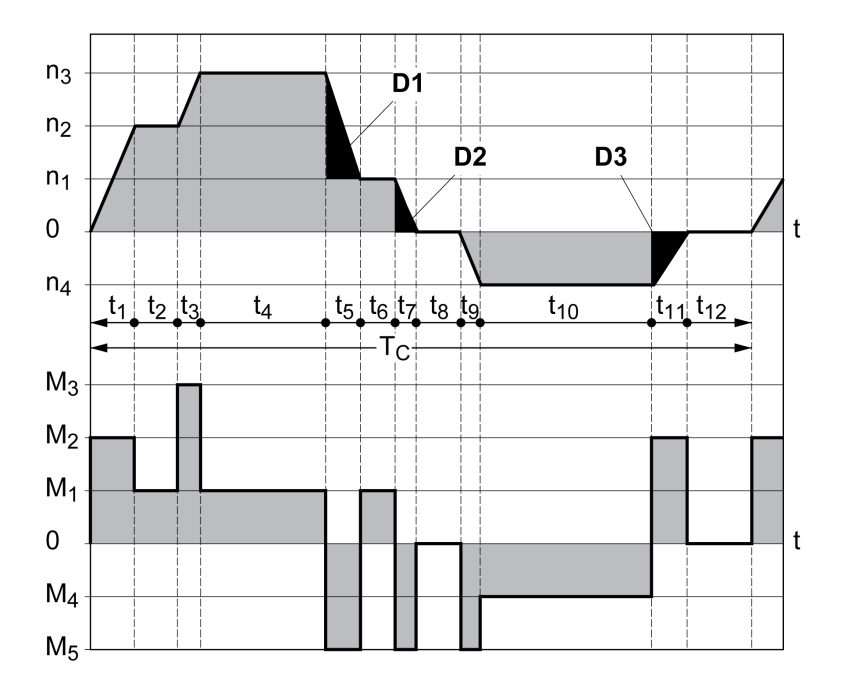

Ces deux courbes caractéristiques sont également utilisées pour le dimensionnement du moteur. Les segments de courbe caractéristique à prendre en compte sont identifiés par D<sub>i</sub> (D<sub>1</sub> ... D<sub>3</sub>).

Pour le calcul de l'énergie à décélération constante, le moment d'inertie total J<sub>t</sub> doit être connu.

 $J_t = J_m + J_c$ 

J<sub>m</sub>: moment d'inertie du moteur (avec frein de maintien)

J<sub>c</sub> : moment d'inertie de charge

L'énergie de chaque segment de décélération se calcule comme suit :

$$
E_i = \frac{1}{2} J_t \cdot \omega_i^2 = \frac{1}{2} J_t \cdot \left[ \frac{2\pi n_i}{60} \right]^2
$$

Ce qui donne pour les segments  $(D_1)$  ...  $(D_3)$ :

$$
E_1 = \frac{1}{2} J_t \cdot \left[ \frac{2\pi}{60} \right]^2 \cdot \left[ n_3^2 - n_1^2 \right]
$$
  

$$
E_2 = \frac{1}{2} J_t \cdot \left[ \frac{2\pi n_1}{60} \right]^2
$$
  

$$
E_3 = \frac{1}{2} J_t \cdot \left[ \frac{2\pi n_4}{60} \right]^2
$$

Unités : E<sub>i</sub> en Ws (Watt secondes), J<sub>t</sub> en kgm<sup>2</sup>, ω en rad et n<sub>i</sub> en tr/min.

L'absorption d'énergie E<sub>var</sub> des appareils (sans tenir compte d'une résistance de freinage) figure dans les caractéristiques techniques.

Dans la suite du calcul, il n'est tenu compte que des segments D<sub>i</sub>, dont l'énergie E<sub>i</sub> dépasse l'absorption d'énergie des appareils. Ces énergies supplémentaires E<sub>Di</sub> doivent être dissipées par la résistance de freinage.

Le calcul de  $E_{Di}$  s'effectue selon la formule :

E<sub>Di</sub> = E<sub>i</sub> - E<sub>var</sub> (en Ws)

La puissance continue  $P_c$  est calculée pour chaque cycle machine :

$$
P_c = \frac{\sum E_{Di}}{P \text{ériode du cycle}}
$$

Unités : P<sub>c</sub> en W, E<sub>Di</sub> en Ws et temps de cycle T en s

La sélection s'effectue en deux étapes :

- Si les conditions suivantes sont remplies, la résistance de freinage standard s'avère suffisante : L'énergie maximale pour une opération de décélération doit être inférieure à l'énergie crête que la
	- résistance de freinage est capable d'absorber :  $(E_{Di}) < (E_{Cr})$ .
	- $\circ$  Il ne faut pas dépasser la puissance continue de la résistance de freinage standard : (P<sub>C</sub>)<(P<sub>Pr</sub>).
- Si les conditions ne sont pas remplies, il faut mettre en œuvre une résistance de freinage externe satisfaisant les conditions.

Les références de commande pour les résistances de freinage externes se trouvent au chapitre Accessoires et pièces de rechange [\(voir](#page-518-0) page 519).

# <span id="page-66-0"></span>Sous-chapitre 3.5 Sécurité fonctionnelle

### Contenu de ce sous-chapitre

Ce sous-chapitre contient les sujets suivants :

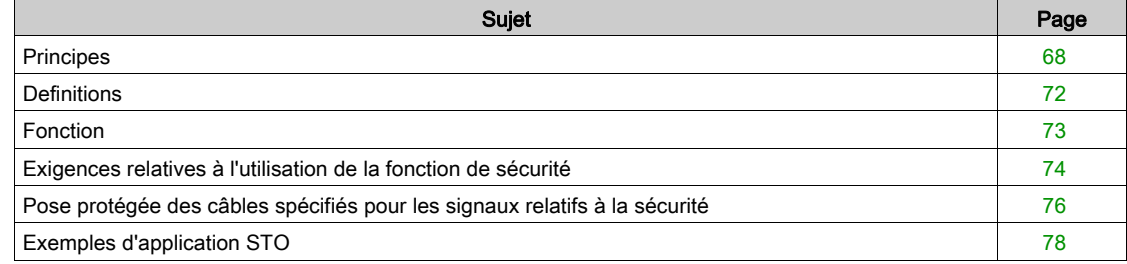

## <span id="page-67-0"></span>**Principes**

#### Sécurité fonctionnelle

L'automatisation et la technique de sécurité dont deux domaines très étroitement liés. La conception, l'installation et l'exploitation de solutions d'automatisation complexes sont largement simplifiées par des fonctions et des modules relatifs à la sécurité.

En règle générale, les exigences techniques liées à la sécurité dépendent de l'application. Le niveau des exigences dépend entre autres du risque et du potentiel de mise en danger émanant de l'application ainsi que des exigences légales en vigueur.

La conception des machines axée sur la sécurité vise à protéger les personnes. Dans le cas des entraînements à commande électrique, le danger vient surtout des pièces de machine mobiles et de l'électricité.

Vous seul, en tant que constructeur de machines ou d'intégrateur système, êtes familiarisé avec l'ensemble des conditions et facteurs applicables lors de l'installation, du réglage, de l'exploitation, de la réparation et de la maintenance de la machine ou du processus. Par conséquent, vous seul êtes à même de définir les dispositifs de sécurité et verrouillages associés pour une utilisation convenable et de valider ladite utilisation.

# A AVERTISSEMENT

#### NON-RESPECT DES EXIGENCES RELATIVES À L'UTILISATION DE LA FONCTION DE SÉCURITÉ

- Indiquer dans l'analyse des risques les exigences et/ou les mesures applicables.
- S'assurer que l'application liée à la fonction de sécurité respecte les réglementations et les normes de sécurité en vigueur.
- S'assurer que les procédures et les mesures adéquates (au regard des normes sectorielles applicables) ont été définies pour éviter toute situation dangereuse lors de l'exploitation de la machine.
- En cas de risques pour le personnel et/ou l'équipement, utiliser des systèmes de verrouillage de sécurité appropriés.
- Valider la fonction de sécurité complète et tester minutieusement l'application.

Le non-respect de ces instructions peut provoquer la mort, des blessures graves ou des dommages matériels.

#### Analyse des risques et des dangers

La norme CEI 61508 "Sécurité fonctionnelle de systèmes électroniques électriques, électroniques et programmables relatifs à la sécurité" définit les aspects relatifs à la sécurité des systèmes. La norme ne se contente pas de considérer une seule unité fonctionnelle mais tous les composants d'une chaîne de fonctionnement (par exemple du capteur en passant par les unités logiques de traitement jusqu'à l'actionneur en passant par les unités logiques de traitement). Ces éléments doivent remplir au total les exigences du niveau respectif d'intégrité de sécurité.

La norme CEI 61800-5-2 "Systèmes électriques de variateurs de puissance à vitesse réglable – Exigences en matière de sécurité – Sécurité fonctionnelle" est une norme produit définissant les exigences relatives à la sécurité des variateurs. Entre autres, cette norme définit des fonctions de sécurité pour variateurs.

Sur la base de la configuration et de l'utilisation de l'installation, il faut procéder à une analyse des risques et des dangers de l'installation (selon les normes EN ISO 12100 ou EN ISO 13849-1 par ex.). Les résultats de cette analyse doivent être pis en compte lors de la construction de la machine et de l'équipement ultérieur avec des dispositifs relatifs à la sécurité et des fonctions relatives à la sécurité. Les résultats de votre analyse peuvent diverger des exemples d'application figurant dans cette documentations ou dans les documentations associées. Ainsi, des composants relatifs à la sécurité supplémentaires peuvent s'avérer nécessaires. Par principe, les résultats de l'analyse des dangers et des risques sont prioritaires.

# $\boldsymbol\Lambda$  AVERTISSEMENT

#### COMPORTEMENT NON INTENTIONNEL

- Réaliser une analyse des risques et des dangers pour évaluer le niveau d'intégrité de sécurité approprié et toute autre exigence de sécurité dans le cadre de votre application, d'après les normes en vigueur.
- Lors de la conception de la machine, une évaluation des risques et des dangers doit être conduite et respectée conformément à la norme EN/ISO 12100.

Le non-respect de ces instructions peut provoquer la mort, des blessures graves ou des dommages matériels.

La norme EN ISO 13849-1 (Sécurité des machines - Parties des systèmes de commande relatives à la sécurité - Partie 1 : principes généraux de conception) décrit un processus itératif pour le choix et la disposition des parties de commandes relatives à la sécurité visant à réduire les risques de la machine à un niveau acceptable :

Procédez à l'évaluation des risques et à la minimisation des risques selon la norme EN ISO 12100 comme suit :

- 1. Définir les valeurs limites de la machine.
- 2. Identifier les phénomènes dangereux sur la machine.
- 3. Analyser le risque.
- 4. Évaluer le risque.
- 5. Réduire le risque au moyen :
	- d'une construction intrinsèquement sûre
	- o de movens de protection
	- o Information de l'utilisateur (voir EN ISO 12100)
- 6. Organiser les parties de la commande relatives à la sécurité (SRP/CS, Safety-Related Parts of the Control System) dans le cadre d'un processus itératif.

Organiser les les parties de la commande relatives à la sécurité dans le cadre d'un processus itératif comme suit :

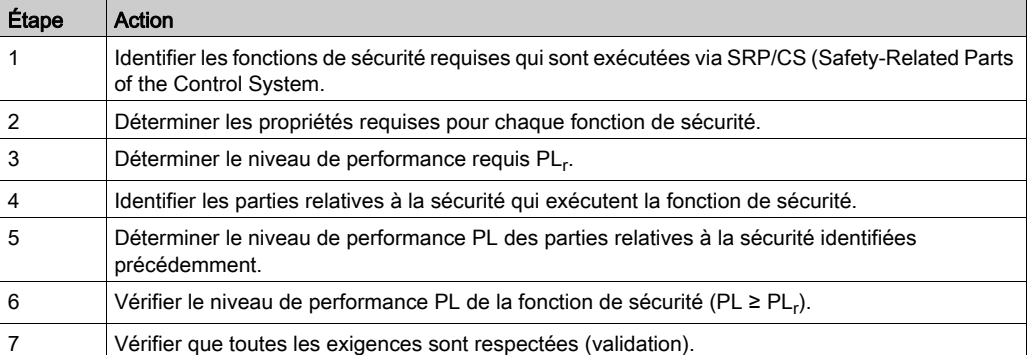

Vous trouverez de plus amples informations à l'adresse [www.schneider-electric.com](http://www.schneider-electric.com.).

#### Safety Integrity Level (SIL)

La norme CEI 61508 spécifie 4 niveaux d'intégrité de sécurité (Safety Integrity Level (SIL)). Le niveau d'intégrité de sécurité SIL1 est le niveau le plus bas et le niveau d'intégrité de sécurité SIL4 est le niveau le plus élevé. La base de détermination du niveau d'intégrité de sécurité est formée par une estimation du potentiel de danger à l'aide de l'analyse de mise en danger et de risque. On en déduit si la chaîne de fonctionnement concernée doit être considérée comme relative à la sécurité et quel potentiel de mise en danger doit ainsi être couvert.

#### Average Frequency of a Dangerous Failure per Hour (PFH)

Afin de préserver la fonction du système relatif à la sécurité, en fonction du niveau d'intégrité de sécurité nécessaire (Safety Integrity Level (SIL)), la norme CEI 61508 exige des mesures progressives visant à maîtriser et à éviter les anomalies. Toutes les composantes doivent être soumises à un examen de probabilité pour juger de l'efficacité des mesures prises pour la maîtrise des erreurs. Cet examen vise à déterminer la fréquence par heure moyenne d'une défaillance générant une situation de danger (Average Frequency of a Dangerous Failure per Hour (PFH)). Il s'agit de la fréquence de défaillance dangereuse par heure d'un système de sécurité et de l'impossibilité de mener correctement la fonction de sécurité. En fonction du niveau d'intégrité de sécurité, la fréquence moyenne de défaillance dangereuse par heure ne doit pas dépasser certaines valeurs pour le système complet. Les différentes valeurs PFH d'une chaîne de fonctionnement sont additionnées. Le résultat ne doit pas dépasser la valeur maximale prescrite dans la norme.

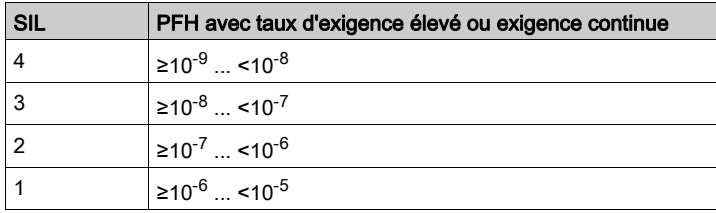

#### Hardware Fault Tolerance (HFT) et Safe Failure Fraction (SFF)

En fonction du niveau d'intégrité de sécurité (Safety Integrity Level (SIL)) pour le système relatif à la sécurité, la norme CEI 61508 exige une certaine tolérance aux anomalies du matériel (Hardware Fault Tolerance (HFT)) en liaison avec un certaine fraction de défaillances non dangereuses (Safe Failure Fraction (SFF)). La tolérance aux anomalies du matériel correspond à la caractéristique d'un système relatif à la sécurité pouvant exécuter lui-même la fonction de sécurité requise en présence d'une ou de plusieurs erreurs de matériel. La fraction de défaillances non dangereuses d'un système relatif à la sécurité est définit comme le La SFF d'un système est définie comme le rapport du taux de pannes non dangereuses par rapport au taux de défaillances total du système. Selon la norme CEI 61508, le niveau d'intégrité de sécurité maximal pouvant être atteint pour un système relatif à la sécurité est parallèlement déterminé par la tolérance aux anomalies du matériel et la fraction de défaillances non dangereuses du système relatif à la sécurité.

La norme CEI 61800-5-2 différencie deux types de sous-systèmes (sous-système de type A, soussystème de type B). Ces types sont déterminés au moyen de critères définis dans la norme pour les sousensembles relatifs à la sécurité.

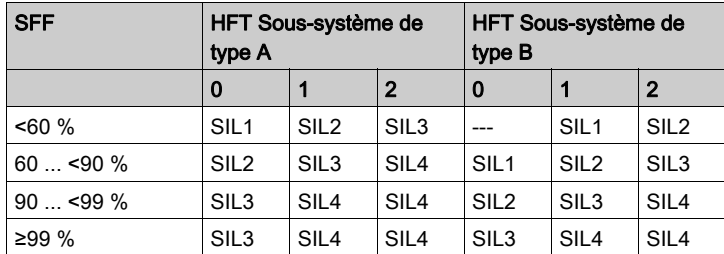

#### Mesures d'évitement des anomalies

Les erreurs systématiques au niveau des spécifications, du matériel et des logiciels, les erreurs d'utilisation et les erreurs d'entretien du système relatif à la sécurité doivent être évitées autant que possible. Pour ce faire, la norme CEI 61508 prescrit pour ce faire une série de mesures d'évitement des anomalies devant être réalisées respectivement suivant le niveau d'intégrité de sécurité (Safety Integrity Level (SIL)) visé. Ces mesures d'évitement des anomalies doivent accompagner l'ensemble du cycle de vie du système relatif à la sécurité, c'est-à-dire de la conception jusqu'à la mise hors service du système relatif à la sécurité.

#### Caractéristiques pour le plan de maintenance et pour les calculs liés à la sécurité fonctionnelle.

La fonction de sécurité doit être contrôlée à intervalles réguliers. L'intervalle dépend de l'analyse des dangers et des risques du système complet. L'intervalle minimum est d'1 an (mode sollicitation élevée selon CEI 61508)

Utilisez les caractéristiques suivantes de la fonction de sécurité STO pour votre plan de maintenance et pour les calculs liés à la sécurité fonctionnelle.

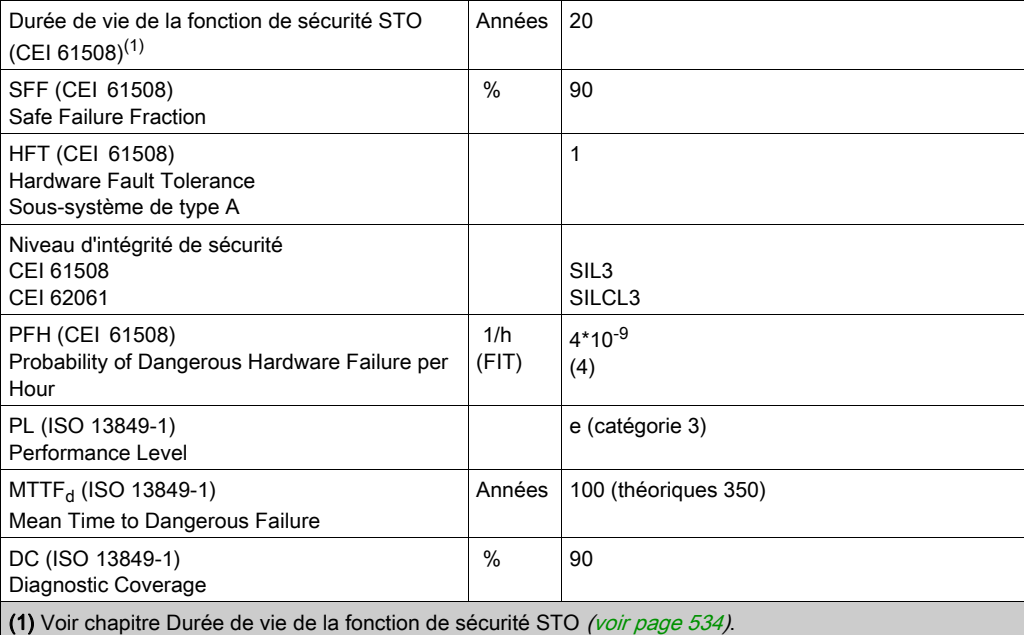

Sur demande, d'autres données sont disponibles auprès de votre interlocuteur Schneider Electric.

## <span id="page-71-0"></span>**Definitions**

#### Fonction de sécurité intégrée "Safe Torque Off" STO

La fonction de sécurité intégrée STO (CEI 61800-5-2) permet d'effectuer un arrêt de catégorie 0 conformément à CEI 60204-1 sans relais de puissance externes. Pour un arrêt de catégorie 0, il n'est pas nécessaire d'interrompre la tension d'alimentation. Cela permet de réduire les coûts du système et les temps de réponse.

#### Arrêt de catégorie 0 (CEI 60204-1)

Pour l'arrêt de catégorie 0 (Safe Torque Off, STO); le moteur continue de tourner jusqu'à l'arrêt complet (sous réserve qu'il n'y ait pas de forces externes qui l'en empêchent). La fonction de sécurité STO a pour objectif d'éviter un démarrage non intentionnel, pas d'arrêter un moteur. Il s'agit donc d'un arrêt sans assistance, tel que défini par la norme CEI 60204-1.

Dans des circonstances au cours desquelles des influences extérieures interviennent, le temps jusqu'à ce que le moteur se soit arrêté, dépend des propriétés physiques du composant utilisé (comme par exemple, le poids, le couple, le frottement) ; en outre, des mesures supplémentaires telles que des freins mécaniques peuvent s'avérer nécessaires pour empêcher toute occurrence d'un danger. Ce qui signifie, que si cela représente un phénomène dangereux pour vos employés ou pour l'installation, vous devez prendre des mesures appropriées.

# A AVERTISSEMENT

#### COMPORTEMENT NON INTENTIONNEL

- S'assurer que la phase de décélération de l'axe ou de la machine ne présente aucun risque pour le personnel et le matériel.
- Ne pas pénétrer la zone d'exploitation lors de la phase de décélération.
- S'assurer qu'aucune autre personne ne peut pénétrer la zone d'exploitation lors de la phase de décélération.
- En cas de risques pour le personnel et/ou l'équipement, utiliser des systèmes de verrouillage de sécurité appropriés.

Le non-respect de ces instructions peut provoquer la mort, des blessures graves ou des dommages matériels.

#### Arrêt de catégorie 1 (CEI 60204-1)

Pour les arrêts de catégorie 1 (Safe Stop 1, SS1), il est possible de déclencher un arrêt contrôlé via le système de commande, ou à l'aide de dispositifs de sécurité fonctionnelle spécifiques. Un arrêt de catégorie 1 est un arrêt contrôlé avec alimentation des actionneurs de la machine pour pouvoir exécuter l'arrêt.

L'arrêt contrôlé par le système de commande/sécurité n'est pas pertinent d'un point de vue sécurité, n'est pas surveillé et ne s'exécute pas comme prévu en cas de coupure d'alimentation ou d'erreur. Vous devez le réaliser au moyen d'un appareil de commutation relatif à la sécurité externe avec temporisation relative à la sécurité.
# Fonction

La fonction de sécurité STO intégrée au produit permet de réaliser un "ARRET D'URGENCE" (CEI 60204- 1) pour un arrêt de catégorie 0. Un module relais de sécurité ARRÊT D'URGENCE supplémentaire homologué permet aussi de réaliser un arrêt de catégorie 1.

#### Fonctionnement

La fonction de sécurité STO est déclenchée via 2 entrées de signaux redondantes. Les deux entrées de signaux doivent être câblées séparément l'une de l'autre.

La fonction de sécurité STO est déclenchée lorsque l'une des deux entrées de signaux est à 0. L'étage de puissance est désactivé. Le moteur ne peut plus produire aucun couple et s'arrête de manière non freinée. Une erreur de la classe d'erreur 3 est détectée.

Si, en l'espace d'une seconde, le niveau de l'autre sortie passe également à 0, la classe d'erreur 3 persiste. Si, en l'espace d'une seconde, le niveau de l'autre sortie ne passe pas à 0, la classe d'erreur passe à 4.

# Exigences relatives à l'utilisation de la fonction de sécurité

#### Généralités

La fonction de sécurité STO (Safe Torque Off) ne commute pas le bus DC hors tension. La fonction de sécurité STO ne coupe que l'alimentation du moteur. La tension sur le bus DC et la tension réseau pour le variateur sont toujours appliquées.

# **A A DANGER**

## CHOC ÉLECTRIQUE

- N'utilisez la fonction de sécurité STO pour aucun autre but que le but prévu.
- Utilisez un commutateur approprié ne faisant pas partie du branchement de la fonction de sécurité STO pour débrancher le variateur de l'alimentation réseau.

Le non-respect de ces instructions provoquera la mort ou des blessures graves.

Après le déclenchement de la fonction de sécurité STO, le moteur ne peut plus produire de couple et s'arrête de manière non freinée.

# $\boldsymbol\Lambda$  AVERTISSEMENT

# COMPORTEMENT NON INTENTIONNEL

Installez un frein de service séparé si votre application nécessite une décélération active de la charge.

Le non-respect de ces instructions peut provoquer la mort, des blessures graves ou des dommages matériels.

### Type de logique

Les entrées de la fonction de sécurité STO (entrées STO A et STO B) sont réalisées de manière fixe en type de logique "logique positive".

### <span id="page-73-0"></span>Frein de maintien et fonction de sécurité STO

Lorsque la fonction de sécurité STO est déclenchée, l'étage de puissance est immédiatement désactivé. Le serrage du frein de maintien prend un certain temps. Pour les axes verticaux ou les forces agissant de manière externe, il se peut que vous deviez prendre des mesures supplémentaires pour arrêter la charge, par exemple en mettant un frein de service en œuvre.

# $\boldsymbol\Lambda$  AVERTISSEMENT

## AFFAISSEMENT DE LA CHARGE

En cas d'utilisation de la fonction de sécurité STO, veillez à ce que toutes les charges s'immobilisent en toute sécurité.

### Le non-respect de ces instructions peut provoquer la mort, des blessures graves ou des dommages matériels.

Si l'objectif de sécurité pour la machine est la suspension des charges d'accrochage/tirage, cet objectif ne peut être atteint qu'en utilisant un frein externe comme mesure de sécurité.

# A AVERTISSEMENT

# DÉPLACEMENT D'AXE NON INTENTIONNEL

- Ne pas utiliser le frein de maintien comme mesure de sécurité.
- Utiliser uniquement des freins externes certifiés.

### Le non-respect de ces instructions peut provoquer la mort, des blessures graves ou des dommages matériels.

NOTE : Le variateur ne possède pas de sortie relative à la sécurité propre pour le raccordement d'un frein externe susceptible d'être utilisé comme mesure relative à la sécurité.

#### Redémarrage non intentionnel

Pour assurer la protection contre un redémarrage non intentionnel du moteur après rétablissement de la tension, par exemple suite à une coupure secteur, le paramètre IO AutoEnable doit être réglé sur "off".

S'assurer en outre qu'une commande maître ne déclenche pas de redémarrage involontaire.

# $\boldsymbol\Lambda$  AVERTISSEMENT

## COMPORTEMENT NON INTENTIONNEL

Réglez le paramètre IO AutoEnable sur "off" si l'activation automatique de l'étage de puissance représente un phénomène dangereux dans votre application.

Le non-respect de ces instructions peut provoquer la mort, des blessures graves ou des dommages matériels.

#### Type de protection en cas d'utilisation de la fonction de sécurité

S'assurer qu'aucune substance ni aucun corps étranger conducteur d'électricité ne peut pénétrer dans le produit (degré de pollution 2). Les saletés conductrices d'électricité peuvent altérer l'efficacité des fonctions de sécurité.

# **A** AVERTISSEMENT

## FONCTION DE SÉCURITÉ INACTIVE

Assurez-vous qu'aucun encrassement conducteur (eau, huiles imprégnées ou encrassées, copeaux métalliques etc.) ne peut s'infiltrer dans le variateur.

Le non-respect de ces instructions peut provoquer la mort, des blessures graves ou des dommages matériels.

### Pose protégée

Si, en présence de signaux relatifs à la sécurité, des courts-circuits ou des courts-circuits transversaux sont à craindre et que ceux-ci ne sont pas détectés par des appareils en amont, une pose protégée selon ISO 13849-2 est nécessaire.

En cas de pose non protégée, les deux signaux (les deux canaux) d'une fonction de sécurité peuvent être en contact avec une tension extérieure en cas d'endommagement du câble. La connexion des deux canaux avec une tension extérieure entraîne la désactivation de la fonction de sécurité.

#### Fusible

Un fusible est requis pour la fonction de sécurité STO. Type de fusible : 0,5 A (type T)

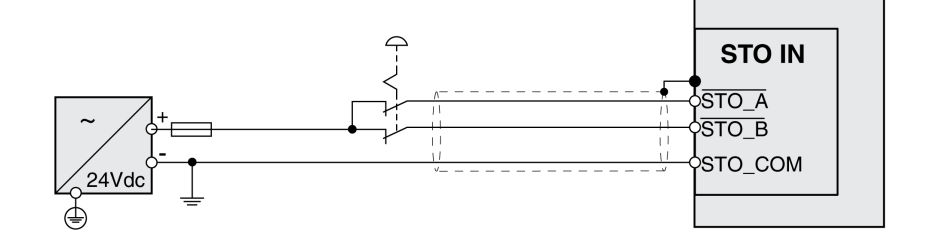

# Pose protégée des câbles spécifiés pour les signaux relatifs à la sécurité

La pose protégée des câbles spécifiés pour les signaux relatifs à la sécurité est décrite dans ISO 13849- 2. Les câbles spécifiés pour les signaux de la fonction de sécurité STO doivent être protégés contre une tension étrangère. Un blindage avec mise à terre permet de tenir une tension étrangère à distance des signaux relatifs à la fonction de sécurité STO.

La formation de boucles de terre dans les machines peut causer des problèmes. Il suffit d'un blindage connecté unilatéralement pour effectuer une mise à terre et empêcher les boucles.

- Utilisez des câbles blindés pour les signaux relatifs à la fonction de sécurité STO.
- N'utilisez pas les câbles spécifiés pour les signaux relatifs à la fonction de sécurité STO pour d'autres signaux.
- Connectez le blindage de manière unilatérale.
- Pour l'enfilage du signal relatif à la fonction de sécurité STO (daisy chain), utilisez la connexion du blindage STO IN.

Exemple de pose protégée des signaux relatifs à la sécurité

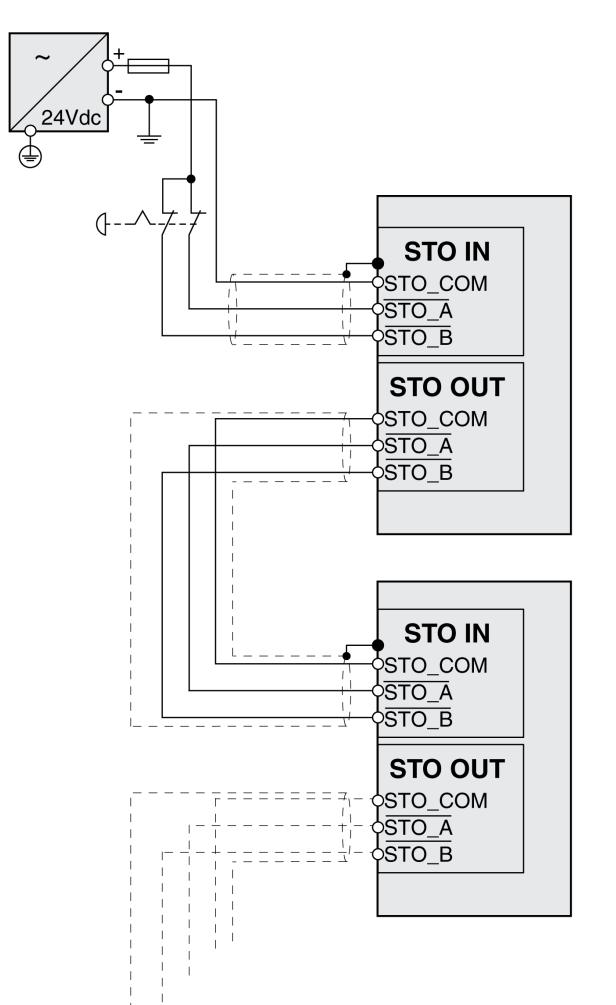

## Remarques sur les modules de raccordement

Les modules de raccordement sont spécifiés pour le raccordement unilatéral du blindage. Exemple de connexion de blindage unilatérale sur module E/S avec connecteurs industriels

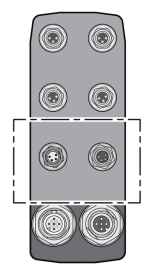

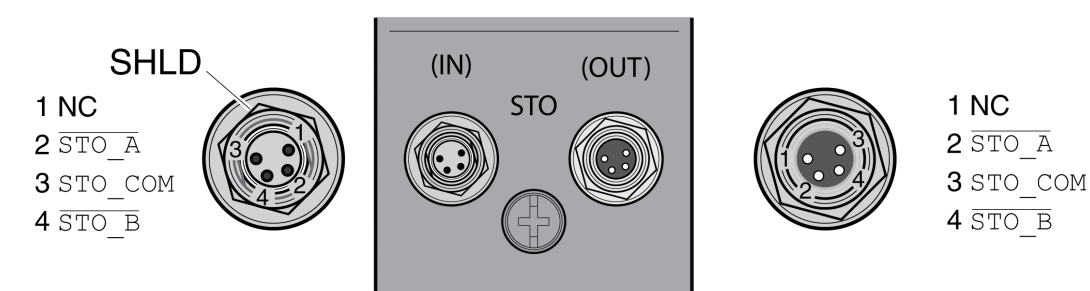

# A AVERTISSEMENT

## COMPORTEMENT NON INTENTIONNEL

Ne pas relier un fil à des connexions réservées, inutilisées ou désignées par la mention N.C. (pas de liaison).

### Le non-respect de ces instructions peut provoquer la mort, des blessures graves ou des dommages matériels.

Exemple de connexion de blindage unilatérale sur module E/S avec bornes à ressort

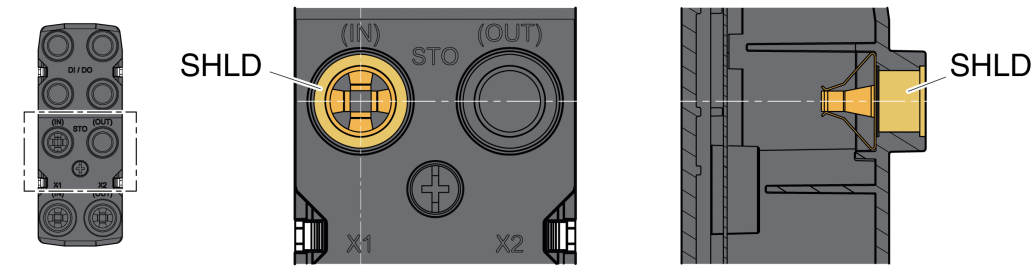

#### Accessoires : câbles et connecteurs de module E/S avec connecteurs industriels

Les accessoires sont prévus pour la connexion unilatérale du blindage. Une extrémité des câbles spécifiés pour la fonction de sécurité STO est assemblée. Le connecteur assemblé sur les câbles de la fonction de sécurité STO est relié au connecteur STO IN. Le connecteur rattaché à la fonction de sécurité STO (VW3L50010) est relié à STO OUT et non au blindage. Le blindage des câbles assemblés VW3M94C est raccordé de manière unilatérale.

L'utilisation de câbles assemblés permet de minimiser les erreurs de câblage. Voir le chapitre Accessoires et pièces de rechange [\(voir](#page-518-0) page 519).

# Exemples d'application STO

## Exemple d'arrêt de catégorie 0

Utilisation sans module relais de sécurité ARRÊT D'URGENCE, arrêt de catégorie 0.

Exemple d'arrêt de catégorie 0

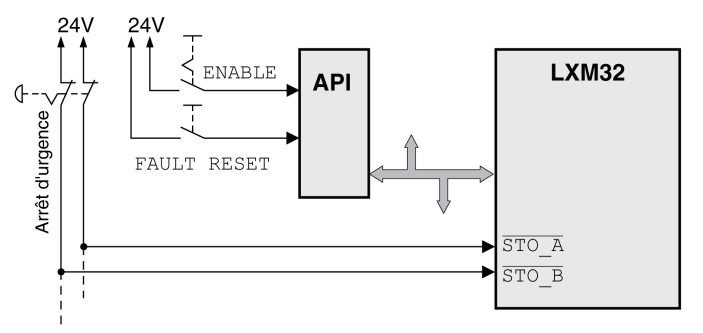

Dans cet exemple, l'activation de l'ARRÊT D'URGENCE entraîne un arrêt de catégorie 0.

La fonction de sécurité STO est déclenchée si les entrées de signaux présentent simultanément (décalage temporel inférieur à 1 s) un niveau 0. L'étage de puissance est désactivé et un message de classe d'erreur 3 est généré. Le moteur ne peut plus générer de couple.

Si, lors du déclenchement de la fonction de sécurité STO, le moteur ne se trouvait pas déjà l'arrêt, il décélère sous l'effet des forces physiques opérant à ce moment (force de gravité, frottement, etc.) jusqu'à ce qu'il s'arrête probablement.

# A AVERTISSEMENT

## COMPORTEMENT NON INTENTIONNEL

Installez un frein de service séparé si votre application nécessite une décélération active de la charge.

Le non-respect de ces instructions peut provoquer la mort, des blessures graves ou des dommages matériels.

Si la décélération et la charge potentielle du moteur ne correspondent pas à votre analyse des risques et des dangers, l'ajout d'un frein externe peut être nécessaire. Voir Frein de maintien et fonction de sécurité STO [\(voir](#page-73-0) page 74).

### Exemple d'arrêt de catégorie 1

Utilisation avec module relais de sécurité ARRÊT D'URGENCE, arrêt de catégorie 1.

Exemple d'arrêt de catégorie 1 avec module relais de sécurité ARRÊT D'URGENCE externe Preventa XPS-AV

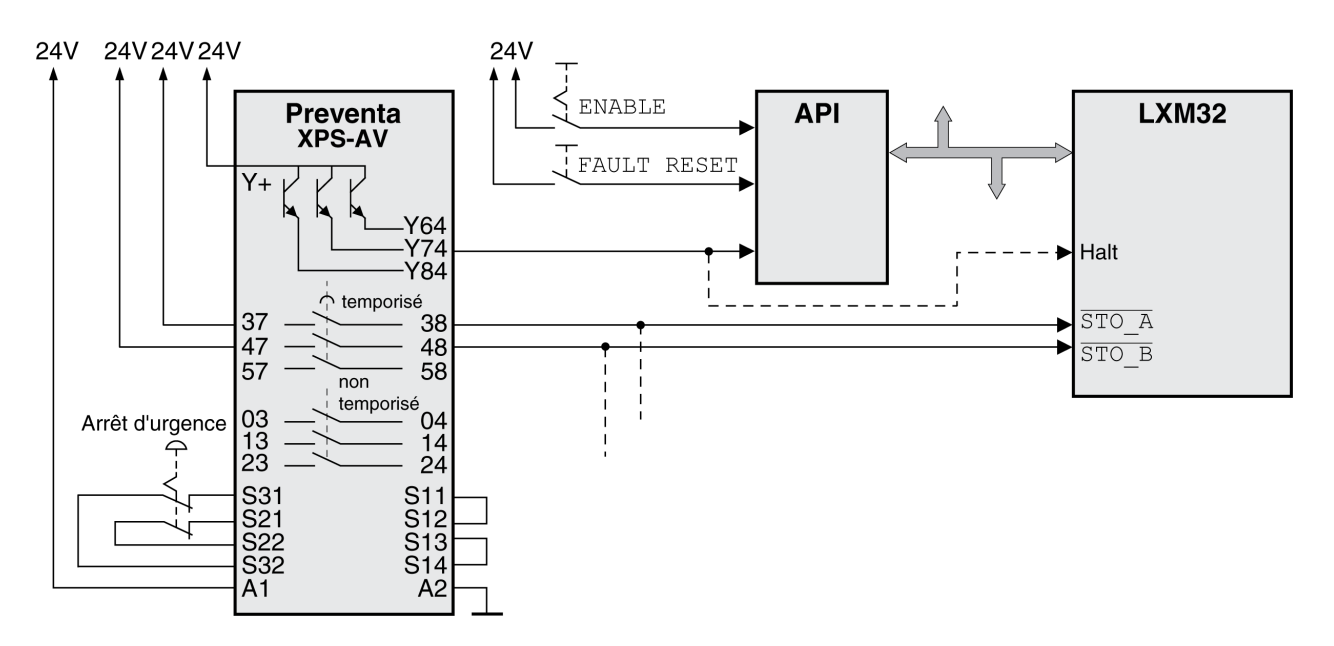

Dans cet exemple, l'activation de l'ARRÊT D'URGENCE entraîne un arrêt de catégorie 1.

Le module relais de sécurité ARRÊT D'URGENCE demande immédiatement (sans temporisation) un arrêt du variateur, par exemple avec la fonction "Halt". Après expiration de la temporisation configurée dans le module relais de sécurité ARRÊT D'URGENCE, ce dernier déclenche la fonction de sécurité STO.

La fonction de sécurité STO est déclenchée si les entrées de signaux présentent simultanément (décalage temporel inférieur à 1 s) un niveau 0. L'étage de puissance est désactivé et un message de classe d'erreur 3 est généré. Le moteur ne peut plus générer de couple.

Si la décélération et la charge potentielle du moteur ne correspondent pas à votre analyse des risques et des dangers, l'ajout d'un frein externe peut être nécessaire. Voir Frein de maintien et fonction de sécurité STO [\(voir](#page-73-0) page 74).

# A AVERTISSEMENT

# COMPORTEMENT NON INTENTIONNEL

Installez un frein de service séparé si votre application nécessite une décélération active de la charge.

Le non-respect de ces instructions peut provoquer la mort, des blessures graves ou des dommages matériels.

# Contenu de ce chapitre

Ce chapitre contient les sous-chapitres suivants :

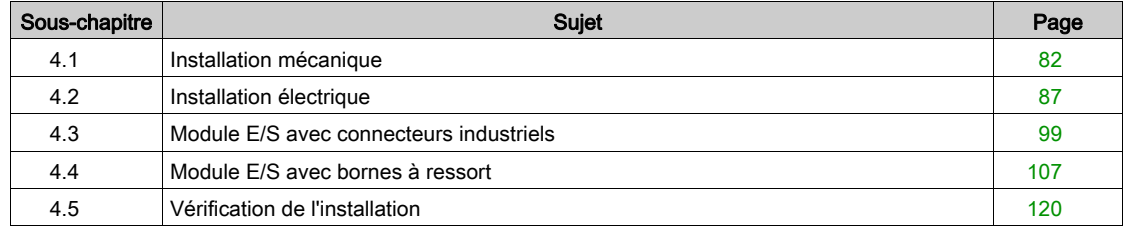

# <span id="page-81-0"></span>Sous-chapitre 4.1 Installation mécanique

## Contenu de ce sous-chapitre

Ce sous-chapitre contient les sujets suivants :

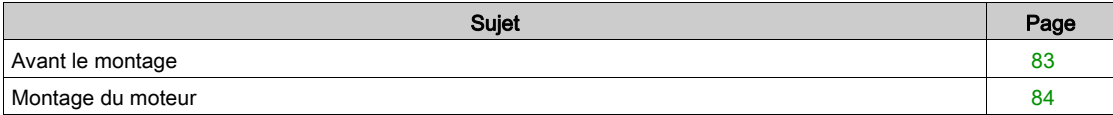

## <span id="page-82-0"></span>Avant le montage

#### Vérification du produit

- Vérifier le modèle et la variante de commande du produit à l'aide du code de désignation. Voir chapitre Code de désignation [\(voir](#page-16-0) page 17).
- Avant le montage, vérifier que le produit n'a pas de détériorations visibles.

Les produits endommagés peuvent provoquer un choc électrique et entraîner un comportement non intentionnel.

# DANGER

### CHOC ÉLECTRIQUE OU COMPORTEMENT NON INTENTIONNEL

- Ne pas utiliser de produits endommagés.
- Éviter la pénétration de corps étrangers comme des copeaux, des vis ou des chutes de fil dans le produit.

#### Le non-respect de ces instructions provoquera la mort ou des blessures graves.

Si les produits sont endommagés, adressez-vous à votre interlocuteur Schneider Electric.

### Vérification du frein de maintien (option)

Voir le chapitre Vérification/rodage du frein de maintien *(voir page 534)*.

### Nettoyage de l'arbre

Les bouts d'arbre des moteurs sont enduits départ usine d'un produit anti-corrosion. En cas de rajout d'organes de transmission, il s'avère nécessaire d'éliminer le produit anti-corrosion et de nettoyer l'arbre. Si nécessaire, utiliser des produits de dégraissage conformément aux indications du fabricant de la colle. En l'absence d'indications de la part du fabricant de la colle, il est possible d'utiliser de l'acétone comme détergent.

 Éliminer la protection anti-corrosion. Éviter tout contact direct de la peau et des matériaux d'étanchéité avec le produit anti-corrosion ou le produit de nettoyage utilisé.

#### Surface de montage pour la bride

La surface de montage doit être stable, propre, ébavurée et non soumise aux vibrations. S'assurer que la surface de montage est bien mise à la terre et qu'une liaison électrique conductrice existe entre la surface de montage et la bride.

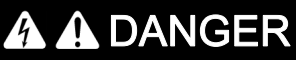

### CHOC ÉLECTRIQUE PAR UNE MISE A LA TERRE INSUFFISANTE

- Veiller au respect de toutes les prescriptions et réglementations applicables en matière de mise à la terre du système d'entraînement total.
- Mettre le système d'entraînement à la terre avant d'appliquer la tension.
- Ne pas utiliser de conduits comme conducteurs de protection, mais un conducteur à l'intérieur de la gaine.
- La section des conducteurs de protection doit être conforme aux normes applicables.
- Ne pas considérer les blindages de câble comme des conducteurs de protection.

#### Le non-respect de ces instructions provoquera la mort ou des blessures graves.

 Vérifier si la surface de montage respecte toutes les dimensions et tolérances. Voir chapitre Dimensions [\(voir](#page-21-0) page 22).

# <span id="page-83-0"></span>Montage du moteur

# **A A DANGER**

## CHOC ÉLECTRIQUE OU COMPORTEMENT NON INTENTIONNEL

- Éviter toute pénétration de corps étrangers dans le produit.
- Vérifier la mise en place correcte des joints et des passe-câbles pour éviter toute pollution due, par exemple, à des dépôts et à l'humidité.

Le non-respect de ces instructions provoquera la mort ou des blessures graves.

Les moteurs peuvent générer localement de puissants champs électriques et magnétiques. Cela peut occasionner des défaillances d'appareils sensibles.

# A AVERTISSEMENT

## CHAMPS ÉLECTROMAGNÉTIQUES

- Tenir à distance du moteur les personnes portant des implants tels que des stimulateurs cardiaques électroniques.
- N'approcher aucun appareil sensible aux émissions électromagnétiques à proximité du moteur.

Le non-respect de ces instructions peut provoquer la mort, des blessures graves ou des dommages matériels.

En cours de service, les surfaces métalliques du produit peuvent chauffer jusqu'à plus de 70 °C (158 °F).

# **A** ATTENTION

## SURFACES CHAUDES

- Éviter tout contact non protégé avec les surfaces chaudes.
- Ne pas approcher de composants inflammables ou sensibles à la chaleur des surfaces chaudes.
- Procéder à un essai de fonctionnement avec charge maximale pour s'assurer que la dissipation de chaleur est suffisante.

Le non-respect de ces instructions peut provoquer des blessures ou des dommages matériels.

# **A** ATTENTION

## APPLICATION DE FORCE NON CONFORME

- Ne pas utiliser le moteur comme marchepied pour monter sur la machine.
- Ne pas utiliser le moteur comme élément porteur.
- Utiliser des panneaux d'information et des dispositifs de protection sur votre machine pour éviter toute application de force non conforme sur le moteur.

## Le non-respect de ces instructions peut provoquer des blessures ou des dommages matériels.

Les décharges électrostatiques (ESD) sur l'arbre peuvent entraîner une panne du système de codeur et générer des déplacements inattendus du moteur ainsi que des dommages des paliers.

# A AVERTISSEMENT

## DÉPLACEMENT INVOLONTAIRE DU AUX DÉCHARGES ÉLECTROSTATIQUES

Utiliser des éléments conducteurs comme par exemple des courroies antistatiques ou d'autres mesures appropriées pour éviter toute charge statique due au déplacement.

## Le non-respect de ces instructions peut provoquer la mort, des blessures graves ou des dommages matériels.

Si les conditions ambiantes ne sont pas respectées, des corps étrangers provenant de l'entourage peuvent pénétrer dans le produit et entraîner des déplacements involontaires ou des dommages matériels.

# $\boldsymbol\Lambda$  AVERTISSEMENT

## DÉPLACEMENT INVOLONTAIRE

- S'assurer que les conditions d'environnement indiquées dans ce document et dans les documentations des autres matériels et accessoires sont bien respectées.
- Éviter tout fonctionnement à sec des joints.
- Éviter impérativement toute stagnation de fluides au niveau de la traversée d'arbre (par exemple en position de montage IM V3).
- Ne pas exposer les joints à lèvres et les entrées de câbles du moteur au jet des nettoyeurs haute pression.

Le non-respect de ces instructions peut provoquer la mort, des blessures graves ou des dommages matériels.

Par rapport à leur taille, les moteurs sont très lourds. La masse importante des moteurs peut entraîner des blessures et des dommages.

# $\boldsymbol\Lambda$  AVERTISSEMENT

## PIÈCES LOURDES ET/OU CHUTES DE PIECES

- Lors du montage du moteur, utilisez une grue appropriée ou d'autres engins de levage appropriés si le poids du moteur le nécessite.
- Utilisez l'équipement de protection individuel requis (par ex. des chaussures de sécurité, des lunettes de protection et des gants de protection).
- Procédez au montage (utilisation de vis avec application du couple de serrage approprié) de sorte que le moteur ne se détache pas, même en cas de fortes accélérations ou de secousses durables.

### Le non-respect de ces instructions peut provoquer la mort, des blessures graves ou des dommages matériels.

#### Distances de montage, ventilation

Lors du choix de la position de l'appareil, tenez compte des points suivants :

- Lors du montage, aucun écart minimum n'est prescrit. Mais la convection libre doit être possible.
- Évitez les accumulations thermiques.
- Ne recouvrez pas les orifices de ventilation et veillez à ce qu'ils soient propres.
- Ne montez pas l'appareil à proximité de sources de chaleur. L'échauffement mutuel des appareils entraîne une baisse de puissance.
- Ne montez pas l'appareil sur des matériaux combustibles.
- Le flux d'air froid de l'appareil ne doit pas être réchauffé de surcroît par le flux d'air chaud d'autres appareils et composantes.
- En cas d'exploitation au-dessus des limites thermiques, le variateur s'arrête.

#### Canaux de convection

A partir de la taille 100, les canaux de convection contribuent à améliorer la dissipation de la chaleur. Dégagez toujours les canaux de convection pour éviter une diminution de la puissance.

## Position de montage

Les positions de montage sont définies et autorisées selon CEI 60034-7 :

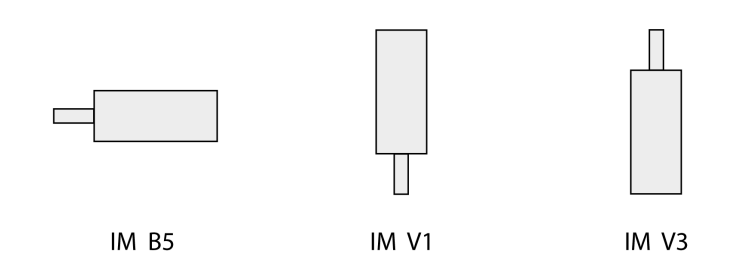

#### **Montage**

Lors du montage du moteur sur la surface de montage, le moteur doit être aligné avec précision dans le sens axial et radial et reposer de manière uniforme. Toutes les vis de fixation doivent être serrées selon le couple de serrage prescrit. Lors du serrage des vis de fixation, il ne faut pas générer de charges mécaniques irrégulières. Pour de plus amples informations sur les caractéristiques, les dimensions et les degrés de protection IP, voir chapitre Caractéristiques techniques [\(voir](#page-18-0) page 19).

#### Mettre en place les organes de transmission

Les organes de transmission tels que la poulie ou l'accouplement doivent être montés avec les accessoires et les outils appropriés. Le moteur et l'organe de transmission doivent être alignés avec précision tant sur le plan radial qu'axial. Un alignement incorrect du moteur et de l'organe de transmission est à l'origine d'un fonctionnement irrégulier et d'une usure accrue.

Les forces axiales et radiales maximales agissant sur l'arbre ne devant pas être supérieures aux valeurs indiquées de charge d'arbre maximale, voir chapitre Données spécifiques à l'arbre [\(voir](#page-27-0) page 28).

# <span id="page-86-0"></span>Sous-chapitre 4.2 Installation électrique

## Contenu de ce sous-chapitre

Ce sous-chapitre contient les sujets suivants :

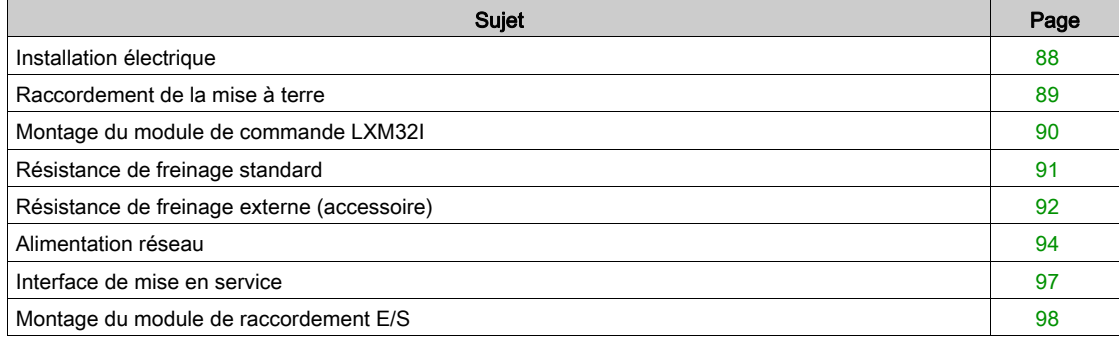

# <span id="page-87-0"></span>Installation électrique

### Généralités

De nombreux composants de l'équipement, notamment la carte de circuit imprimé, fonctionnent avec la tension secteur ou présentent des courants élevés transformés et/ou des tensions élevées.

Le moteur produit une tension en cas de rotation de l'arbre.

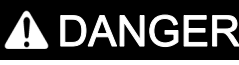

## CHOC ELECTRIQUE, EXPLOSION OU ÉCLAIR D'ARC ÉLECTRIQUE

- Mettez hors tension tous les équipements, y compris les périphériques connectés, avant de retirer des caches de protection ou des trappes d'accès, et avant d'installer ou de retirer des accessoires, du matériel, des câbles ou des fils.
- Placez une étiquette "Ne pas allumer" ou un avertissement équivalent sur tous les commutateurs électriques et les verrouillez-les en position hors tension.
- Attendez 15 minutes pour permettre l'élimination de l'énergie résiduelle des condensateurs de bus CC.
- Ne pas partir du principe que le bus DC est hors tension si la LED du Bus DC est éteinte.
- Protéger l'arbre du moteur contre tout entraînement externe avant d'effectuer des travaux sur le système d'entraînement.
- Remettre en place et fixer tous les caches de protection, accessoires, matériels, câbles et fils et vérifier que l'appareil est bien relié à la terre avant de le remettre sous tension.
- Utiliser uniquement la tension indiquée pour faire fonctionner cet équipement et les produits associés.

Le non-respect de ces instructions provoquera la mort ou des blessures graves.

#### **A DANGER**  $\boldsymbol{I}$

CHOC ÉLECTRIQUE OU COMPORTEMENT NON INTENTIONNEL

- Éviter toute pénétration de corps étrangers dans le produit.
- Vérifier la mise en place correcte des joints et des passe-câbles pour éviter toute pollution due, par exemple, à des dépôts et à l'humidité.

Le non-respect de ces instructions provoquera la mort ou des blessures graves.

En ouvrant la paroi latérale, vous libérez des tensions dangereuses et endommagez l'isolation.

# DANGER

## CHOC ÉLECTRIQUE

Ne pas ouvrir la paroi latérale.

Le non-respect de ces instructions provoquera la mort ou des blessures graves.

La tension d'alimentation +24VDC est liée dans le système d'entraînement à de nombreux signaux pouvant être touchés.

# **A A DANGER**

# CHOC ÉLECTRIQUE CAUSÉ PAR UN BLOC D'ALIMENTATION INAPPROPRIÉ

- Utilisez un bloc d'alimentation conforme aux exigences TBTP (Très Basse Tension de Protection).
- Reliez la sortie négative du bloc d'alimentation à PE (terre).

Le non-respect de ces instructions provoquera la mort ou des blessures graves.

# <span id="page-88-0"></span>Raccordement de la mise à terre

Ce produit se démarque par un courant de fuite supérieur à 3,5 mA. Suite à une interruption de la liaison à la terre, un courant de contact dangereux peut circuler en cas de contact avec la carcasse.

# $\Lambda$  DANGER

# MISE À LA TERRE INSUFFISANTE

- $\bullet$  Utiliser un conducteur de protection d'au moins 10 mm<sup>2</sup> (AWG 6) ou deux conducteurs de protection avec la section des conducteurs dédiés à l'alimentation des bornes de puissance.
- S'assurer du respect de toutes les règles applicables en matière de mise à la terre du système d'entraînement.
- Mettre le système d'entraînement à la terre avant d'appliquer la tension.
- Ne pas utiliser de conduits comme conducteurs de protection, mais un conducteur à l'intérieur de la gaine.
- Ne pas utiliser des blindages de câble comme conducteurs de protection.

Le non-respect de ces instructions provoquera la mort ou des blessures graves.

## Raccorder la mise à terre

Le raccordement de la mise à terre se trouve en haut, sur la bride du moteur.

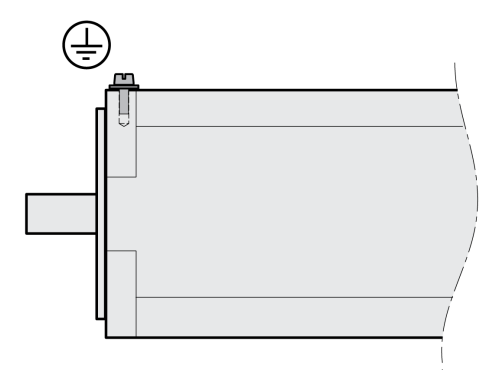

Reliez la prise de terre de l'appareil à la mise à la terre centrale de l'installation.

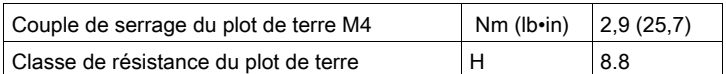

# <span id="page-89-0"></span>Montage du module de commande LXM32I

Une décharge électrostatique peut détruire le module immédiatement ou de manière temporisée.

# AVIS

# DOMMAGE MATÉRIEL PAR DÉCHARGE ÉLECTROSTATIQUE (ESD)

- Recourir à des mesures ESD appropriées (porter des gants de protection ESD par ex.) pour manipuler le module.
- Ne pas toucher les composants internes.
- Le non-respect de ces instructions peut provoquer des dommages matériels.

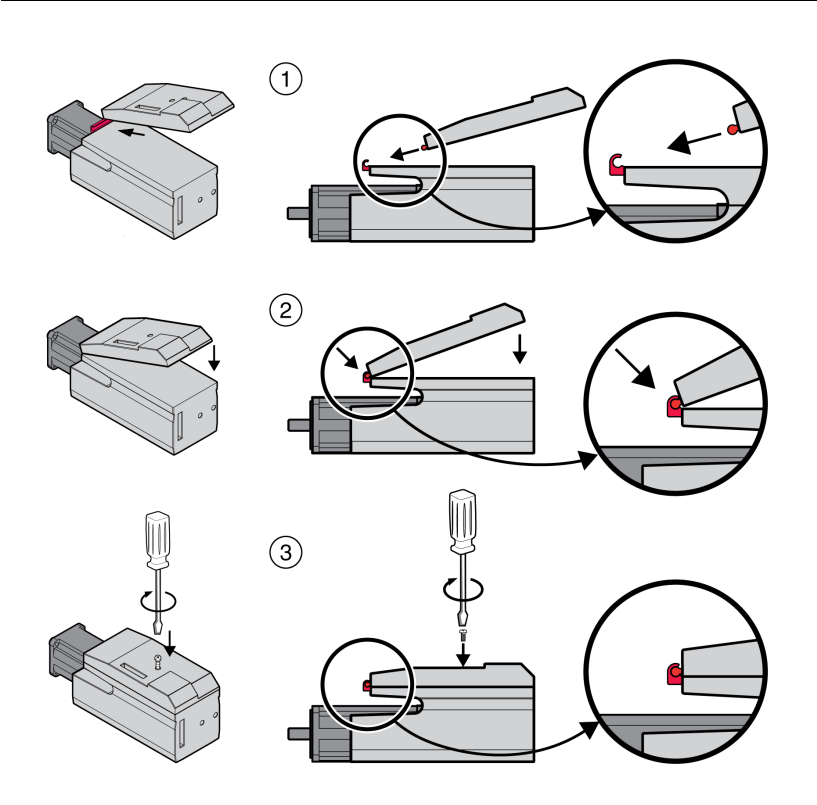

- Retirez la sécurité de transport.
- Contrôlez l'état des joints. Ne pas utiliser les appareils munis d'un joint endommagé.
- (1) Enficher le module de commande LXM32I dans le servo-moteur BMI.
- (2) Veillez à encliqueter proprement le taquet.
- (3) Fixer le module de commande LXM32I en serrant la vis de fixation.

Respectez les couples de serrage prescrits, voir chapitre Couples de serrage et vis *(voir page 40)*.

## <span id="page-90-0"></span>Résistance de freinage standard

La résistance de freinage standard est montée en usine sur la fente 2 et peut être utilisée dans la fente 2 ou la fente 1.

En cas d'utilisation de la résistance de freinage standard, il existe différentes variantes de montage, voir chapitre Variantes de montage des modules [\(voir](#page-56-0) page 57).

## Montage dans la fente 2

La résistance de freinage standard est montée en usine dans la fente 2. Aucune autre étape n'est requise.

## Montage dans la fente 1

Alternativement, la résistance de freinage standard peut être également montée dans la fente 1.

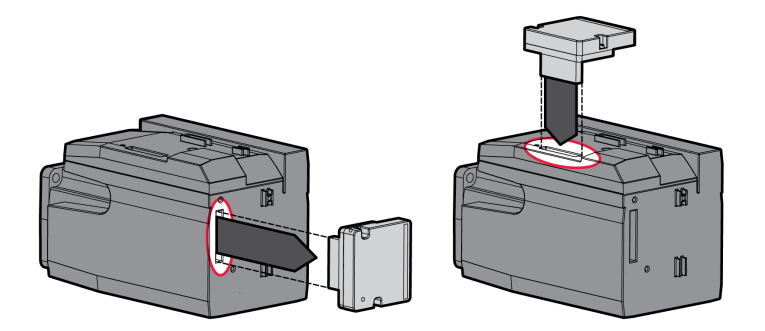

- Desserrez les 2 vis de fixation et retirez la résistance de freinage standard de la fente 2.
- Retirez le film protecteur, enfichez la résistance de freinage standard dans la fente 1 et fixez-la en serrant les deux vis de fixation.

Pour les couples de serrage voir chapitre Couples de serrage et vis [\(voir](#page-39-0) page 40).

# <span id="page-91-0"></span>Résistance de freinage externe (accessoire)

Les résistances de freinage externes sont disponibles en option et sont raccordées via un module de raccordement individuel.

Le choix et le dimensionnement de la résistance de freinage externe sont décrits au chapitre Dimension-nement de la résistance de freinage [\(voir](#page-60-0) page 61). Pour les résistances de freinage appropriées, voir chapitre Accessoires et pièces de rechange [\(voir](#page-518-0) page 519).

#### Spécification des câbles

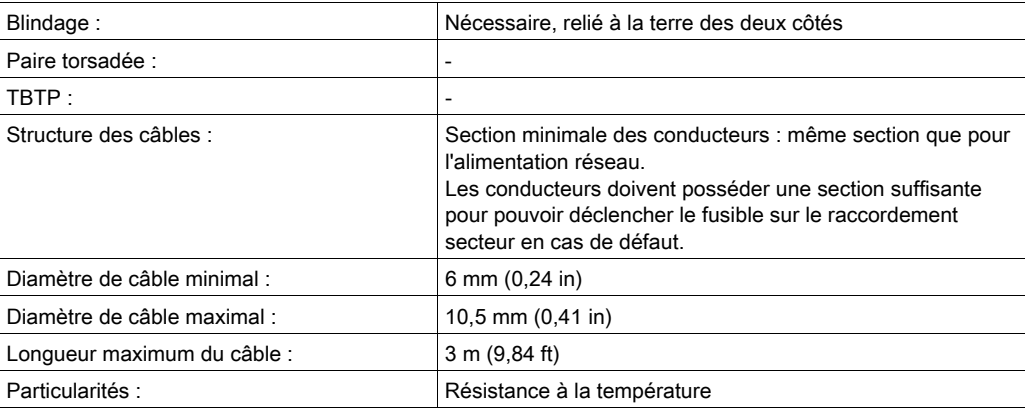

## Caractéristiques des bornes de raccordement

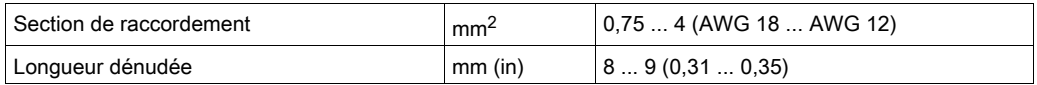

Les bornes à ressort sont homologuées pour les conducteurs multibrins et rigides. Respectez la section de raccordement maximale admissible. N'oubliez pas que les embouts agrandissent la section du conducteur.

⊕

### Ouvrir le module de raccordement

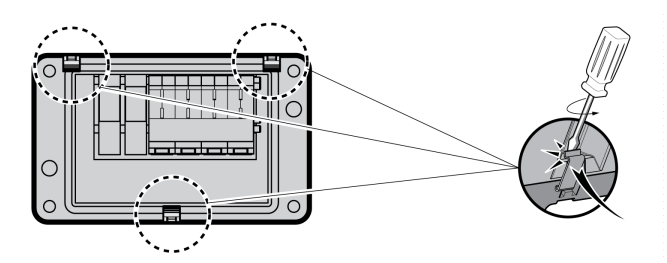

#### Schéma de câblage

Module de raccordement pour résistance de freinage externe

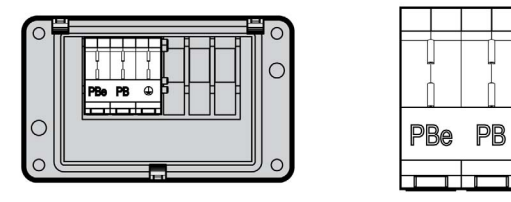

### Utilisation des bornes

Utilisez les bornes comme indiqué dans la figure suivante :

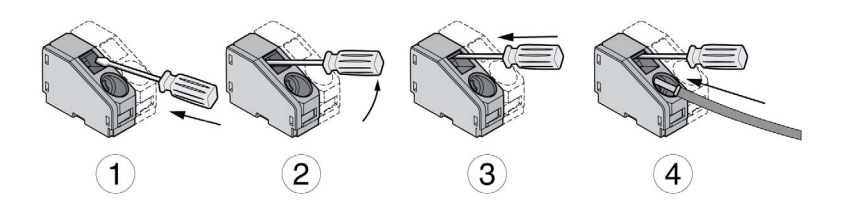

### Branchement d'une résistance de freinage externe

En cours de service, la résistance de freinage peut chauffer jusqu'à plus de 250 °C (482 °F).

# $\boldsymbol\Lambda$  AVERTISSEMENT

# SURFACES CHAUDES

- S'assurer qu'absolument aucun contact avec la résistance de freinage chaude n'est possible.
- Ne pas approcher de composants inflammables ou sensibles à la chaleur de la résistance de freinage.
- Procéder à un essai de fonctionnement avec charge maximale pour s'assurer que la dissipation de chaleur est suffisante.

## Le non-respect de ces instructions peut provoquer la mort, des blessures graves ou des dommages matériels.

- Coupez toutes les tensions d'alimentation. Respectez les instructions de sécurité relatives à l'installation électrique.
- Vérifiez qu'aucune tension n'est plus appliquée (instructions de sécurité).
- Ouvrez le couvercle.
- Ouvrez le presse-étoupe.
- Faites passer le câble à travers le presse-étoupe.
- Reliez le raccordement PE (terre).
- Connectez les raccordements PBe et PB.
- Fixez le blindage de câble sur une large surface à la borne blindée du connecteur.
- Refermez le presse-étoupe.
- **•** Fermez le couvercle.

## Montage du module de raccordement

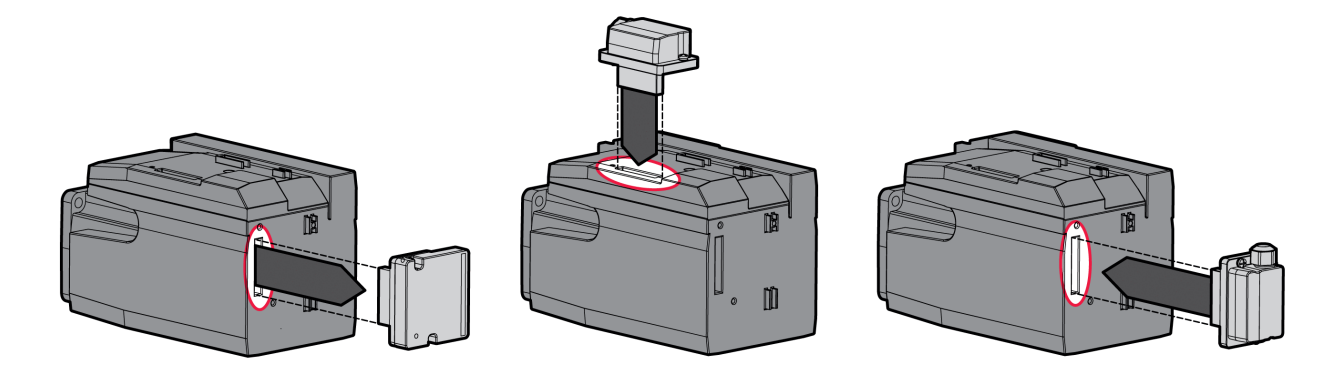

- Desserrez les 2 vis de fixation et retirez la résistance de freinage standard de la fente 2.
- Retirez le film protecteur, enfichez le module de raccordement de la résistance de freinage externe dans la fente 1 ou la fente 2 et fixez-la en serrant les deux vis de fixation. Observez les instructions sur les variantes de montage du chapitre Variantes de montage des modules [\(voir](#page-56-0) page 57).

Pour les couples de serrage voir chapitre Couples de serrage et vis *(voir page 40)*.

# <span id="page-93-0"></span>Alimentation réseau

### Généralités

Les produits sont concus pour le secteur industriel et ne peuvent être opérés qu'avec un branchement fixe.

Ce produit se démarque par un courant de fuite supérieur à 3,5 mA. Suite à une interruption de la liaison à la terre, un courant de contact dangereux peut circuler en cas de contact avec la carcasse.

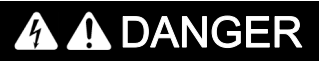

## MISE À LA TERRE INSUFFISANTE

- $\bullet$  Utiliser un conducteur de protection d'au moins 10 mm<sup>2</sup> (AWG 6) ou deux conducteurs de protection avec la section des conducteurs dédiés à l'alimentation des bornes de puissance.
- S'assurer du respect de toutes les règles applicables en matière de mise à la terre du système d'entraînement.
- Mettre le système d'entraînement à la terre avant d'appliquer la tension.
- Ne pas utiliser de conduits comme conducteurs de protection, mais un conducteur à l'intérieur de la gaine.
- Ne pas utiliser des blindages de câble comme conducteurs de protection.
- Le non-respect de ces instructions provoquera la mort ou des blessures graves.

# A AVERTISSEMENT

# PROTECTION INSUFFISANTE CONTRE LA SURINTENSITÉ

- Utilisez les fusibles externes prescrits dans le chapitre "Caractéristiques techniques".
- Ne raccordez pas le produit à un réseau dont le courant assigné de court-circuit (SCCR) est supérieur à la valeur autorisée au chapitre "Caractéristiques techniques".

## Le non-respect de ces instructions peut provoquer la mort, des blessures graves ou des dommages matériels.

Le variateur peut générer un courant continu dans le conducteur de protection. Si un dispositif différentiel résiduel (RCD / GFCI) ou un appareil de surveillance du courant de défaut (RCM) est prévu en guise de protection contre les contacts directs ou indirects, il faut utiliser un type spécifique.

# A AVERTISSEMENT

# COURANT CONTINU DANS LE CONDUCTEUR DE PROTECTION

- Utilisez un dispositif différentiel résiduel (RCD / GFCI) ou un appareil de surveillance du courant de défaut (RCM) de type A pour les variateurs monophasés raccordés à la phase et au conducteur neutre.
- Utilisez un dispositif différentiel résiduel (RCD / GFCI) ou un appareil de surveillance du courant de défaut (RCM) de type B (tous-courants) avec homologation pour variateurs de fréquence pour variateurs triphasés et variateurs monophasés non raccordés à la phase et au conducteur neutre.

### Le non-respect de ces instructions peut provoquer la mort, des blessures graves ou des dommages matériels.

Vous trouverez des informations sur les conditions d'utilisation d'un dispositif différentiel résiduel au chapitre Dispositif différentiel résiduel [\(voir](#page-58-0) page 59).

# $\boldsymbol\Lambda$  AVERTISSEMENT

## TENSION RÉSEAU INCORRECTE

Avant de démarrer et de configurer le produit, assurez-vous qu'il est autorisé pour la tension réseau.

Le non-respect de ces instructions peut provoquer la mort, des blessures graves ou des dommages matériels.

### Spécification des câbles

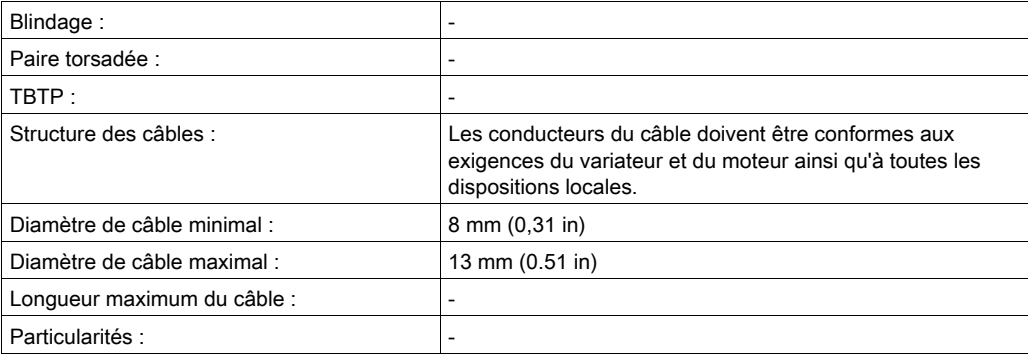

### Caractéristiques des bornes de raccordement

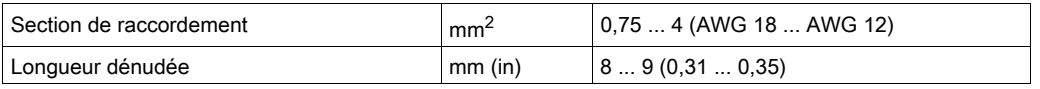

Les bornes sont admises pour des torons et des conducteurs rigides. Si possible, utilisez des embouts de câblage.

### Conditions de branchement de l'alimentation de l'étage de puissance

Respectez les consignes suivantes :

- Les appareils triphasés doivent être branchés et opérés uniquement en triphasé.
- Branchez des fusibles réseau en amont. Les valeurs maximales et les types de fusibles se trouvent au chapitre Données spécifiques au moteur [\(voir](#page-29-0) page 30).
- En cas d'utilisation d'un filtre secteur externe, le câble de réseau entre le filtre secteur externe et l'appareil doit être blindé et mis à la terre des deux cotés si ce câble présente une longueur supérieure à 200 mm (7,87 in).
- $\bullet$  Le chapitre Conditions pour UL 508C [\(voir](#page-42-0) page 43) contient des informations sur une structure conforme UL.

## Ouvrir le module de raccordement

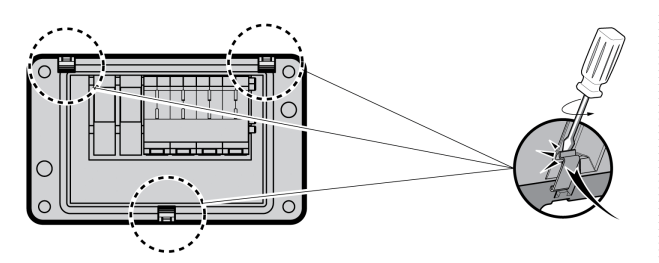

### Schéma de câblage

Schéma de câblage pour appareil monophasé

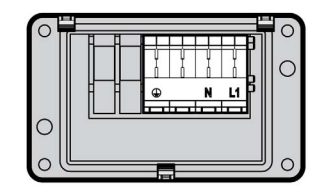

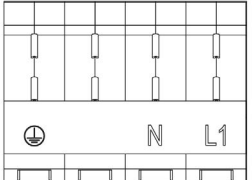

#### Schéma de câblage pour appareil triphasé

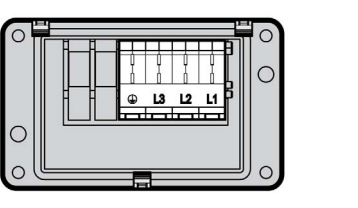

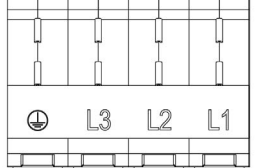

## Utilisation des bornes

Utilisez les bornes comme indiqué dans la figure suivante :

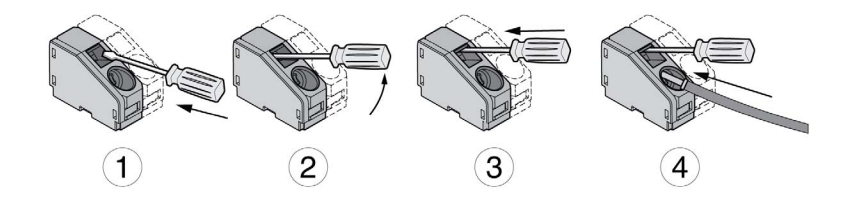

### Établir l'alimentation réseau

- Coupez toutes les tensions d'alimentation. Respectez les instructions de sécurité relatives à l'installation électrique.
- Vérifiez qu'aucune tension n'est plus appliquée (instructions de sécurité).
- Ouvrez le couvercle.
- Ouvrez le presse-étoupe.
- Faites passer le câble à travers le presse-étoupe.
- Reliez le raccordement PE (terre).
- Sur les appareils monophasés, connectez les raccordements L1 et N.
- Sur les appareils triphasés, connectez les raccordements L1, L2 et L3.
- Refermez le presse-étoupe.
- **Fermez le couvercle**.

### Montage du module de raccordement

Le module d'alimentation électrique peut être raccordé dans la fente 1 ou dans la fente 2.

Le choix de la fente dépend de la fente utilisée pour la résistance de freinage standard ou le module de raccordement de la résistance de freinage externe.

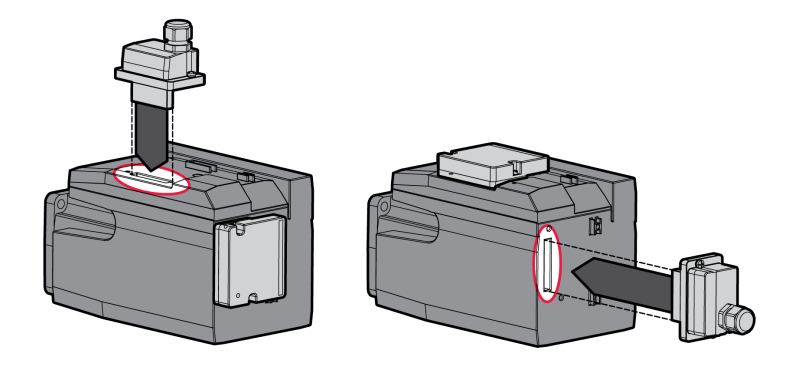

 Retirez le film protecteur. Enfichez le module de tension d'alimentation dans la fente 1 ou la fente 2 et fixez-le en serrant les deux vis de fixation.

Pour les couples de serrage voir chapitre Couples de serrage et vis [\(voir](#page-39-0) page 40).

# <span id="page-96-0"></span>Interface de mise en service

## Spécification des câbles

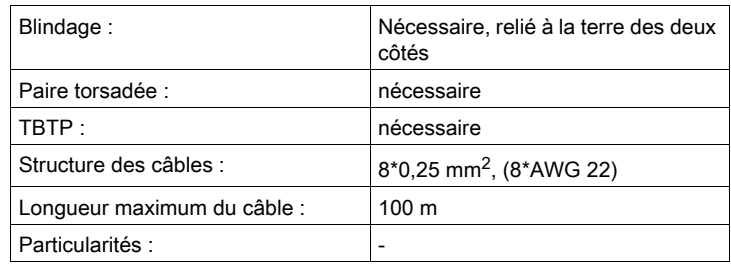

## Branchement du PC

Pour la mise en service, il est possible de raccorder un PC équipé du logiciel de mise en service. Le PC est branché via un convertisseur bidirectionnel USB/RS485, voir chapitre Accessoires et pièces de rechange [\(voir](#page-518-0) page 519).

## Ouverture du couvercle de l'interface de mise en service

Le couvercle de l'interface de mise en service s'ouvre à l'aide d'un tournevis.

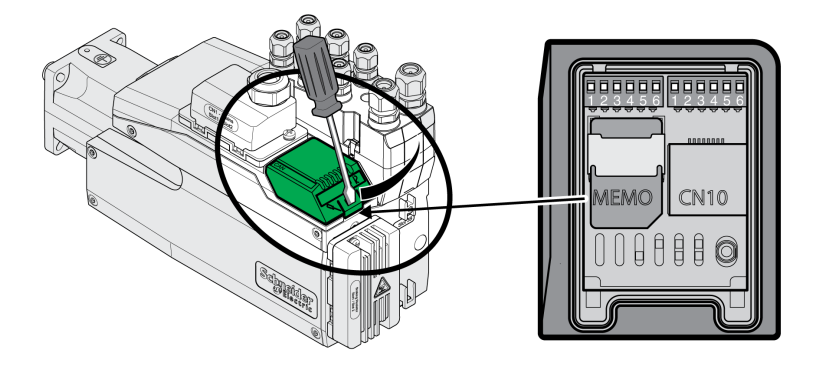

### Schéma de câblage

Schéma de câblage PC avec logiciel de mise en service

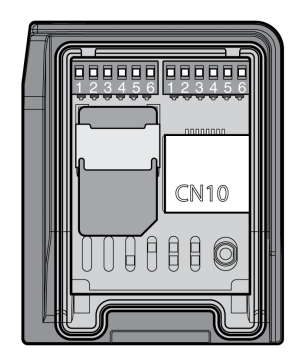

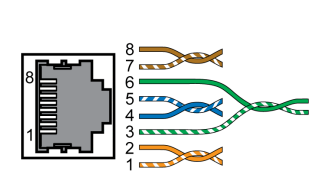

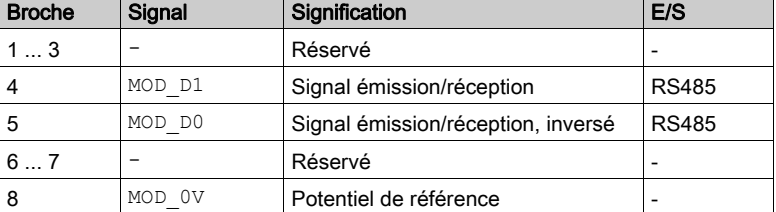

Le couvercle de l'interface de mise en service doit être refermé après la mise en service.

# <span id="page-97-0"></span>Montage du module de raccordement E/S

Le module de raccordement E/S peut être monté dans la fente 3A ou 3B.

En cas d'utilisation de la résistance de freinage standard, le choix de la fente est limité, voir chapitre Variante de montage des modules [\(voir](#page-56-0) page 57).

- Contrôlez l'état des joints. Ne pas utiliser les appareils munis d'un joint endommagé.
- Retirez la sécurité de transport de la fente 3A ou de la fente 3B. Orientez les contacts comme indiqué dans la figure suivante. Ne touchez qu'à la partie en plastique et non les contacts.
- Enfichez le module E/S dans la fente 3A ou 3B. En cas d'utilisation de la fente 3B, commencez par enficher le taquet inférieur du module. Dans un deuxième temps, rabattez les contacts dans le sens de l'appareil et insérez les contacts dans l'appareil à l'aide de l'index.
- Enfichez le module E/S dans la fente 3A ou 3B et fixez-le en serrant la vis de fixation.

Montage du module E/S

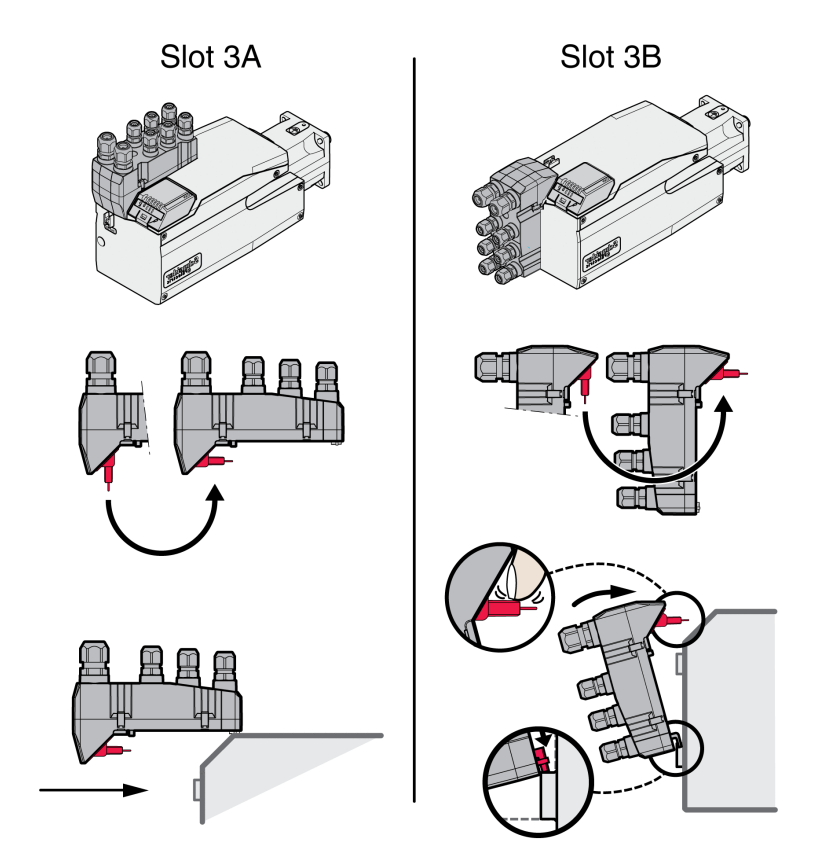

Pour les couples de serrage voir chapitre Couples de serrage et vis [\(voir](#page-39-0) page 40).

# <span id="page-98-0"></span>Sous-chapitre 4.3 Module E/S avec connecteurs industriels

## Contenu de ce sous-chapitre

Ce sous-chapitre contient les sujets suivants :

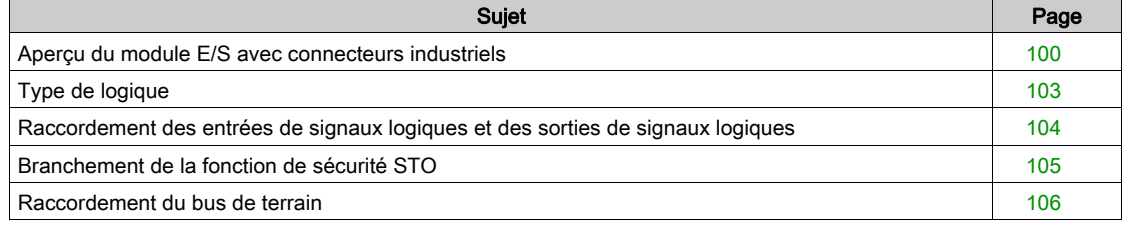

# <span id="page-99-0"></span>Aperçu du module E/S avec connecteurs industriels

## Aperçu du raccordement des modules E/S avec connecteurs industriels (4 entrées logiques, STO)

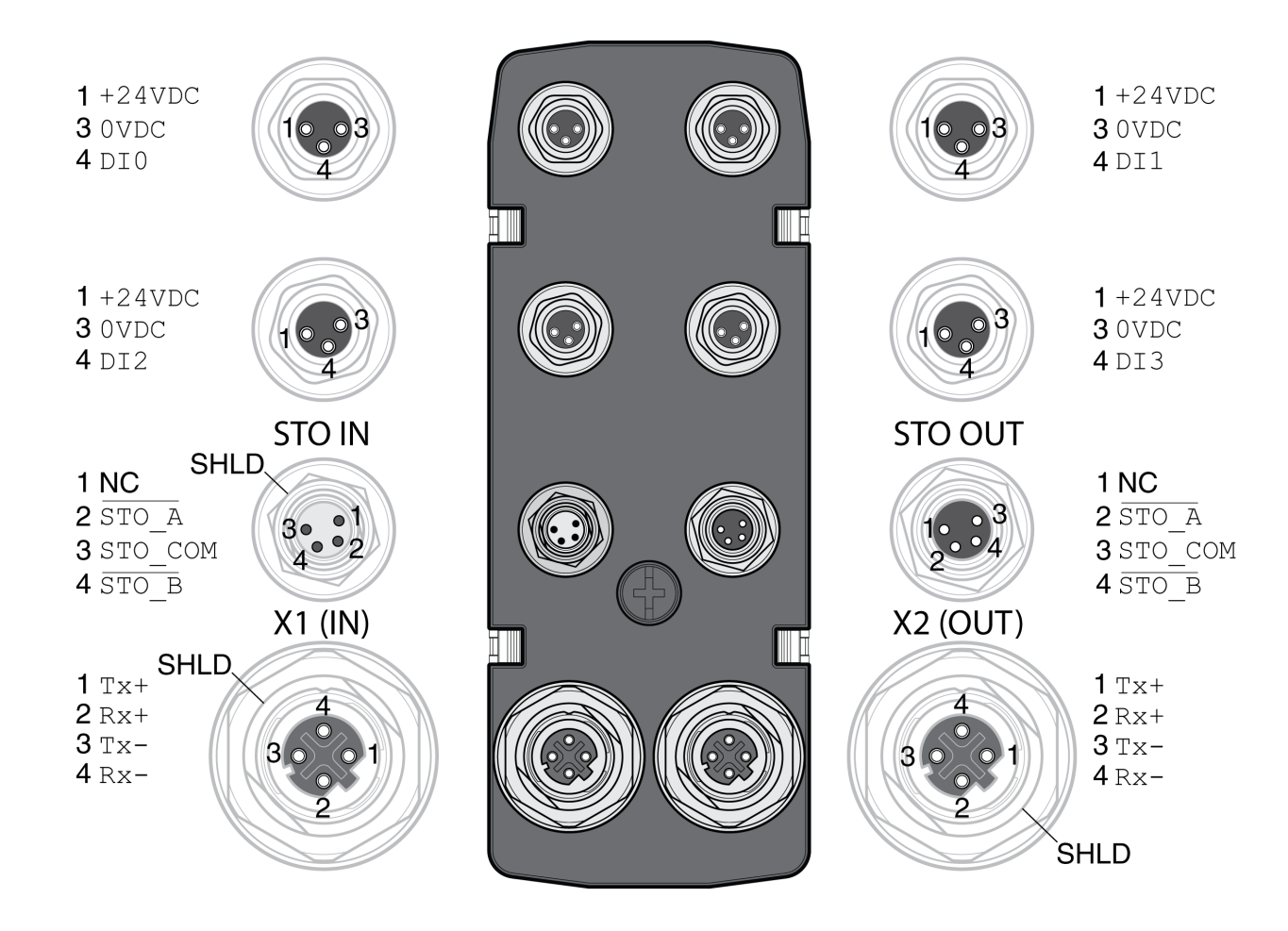

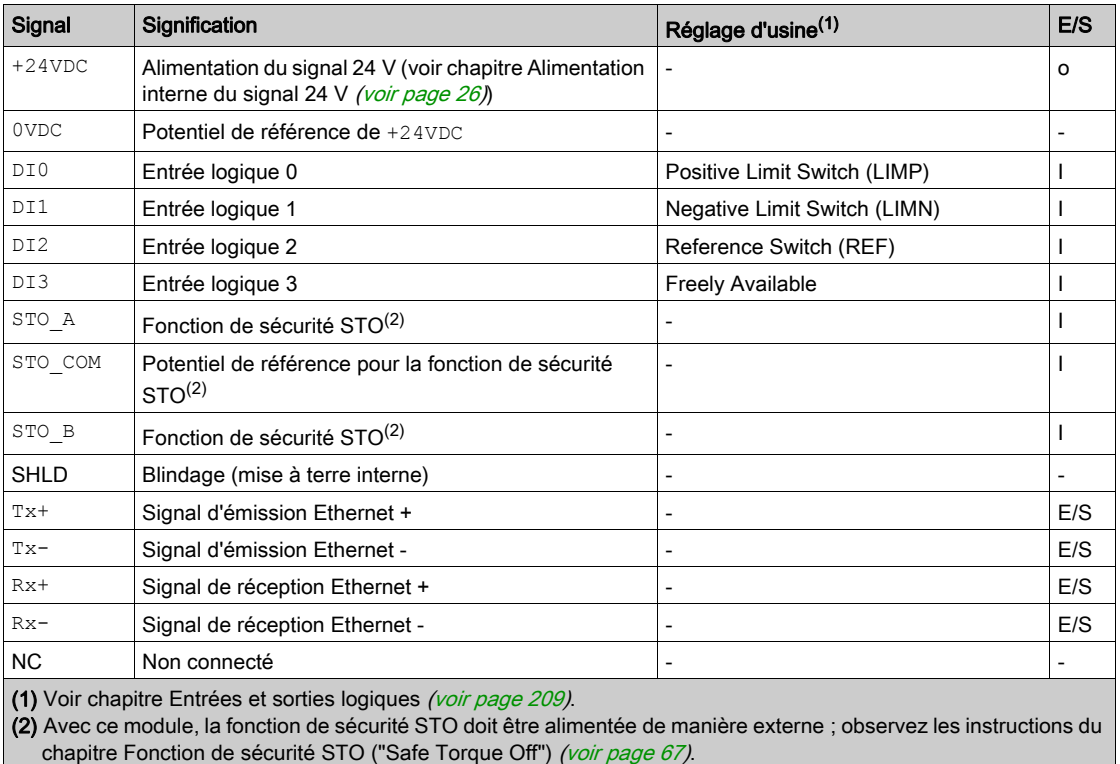

100 0198441113957 10/2018

## Aperçu du raccordement des modules E/S avec connecteurs industriels (4 entrées logiques, 2 sorties logiques, STO)

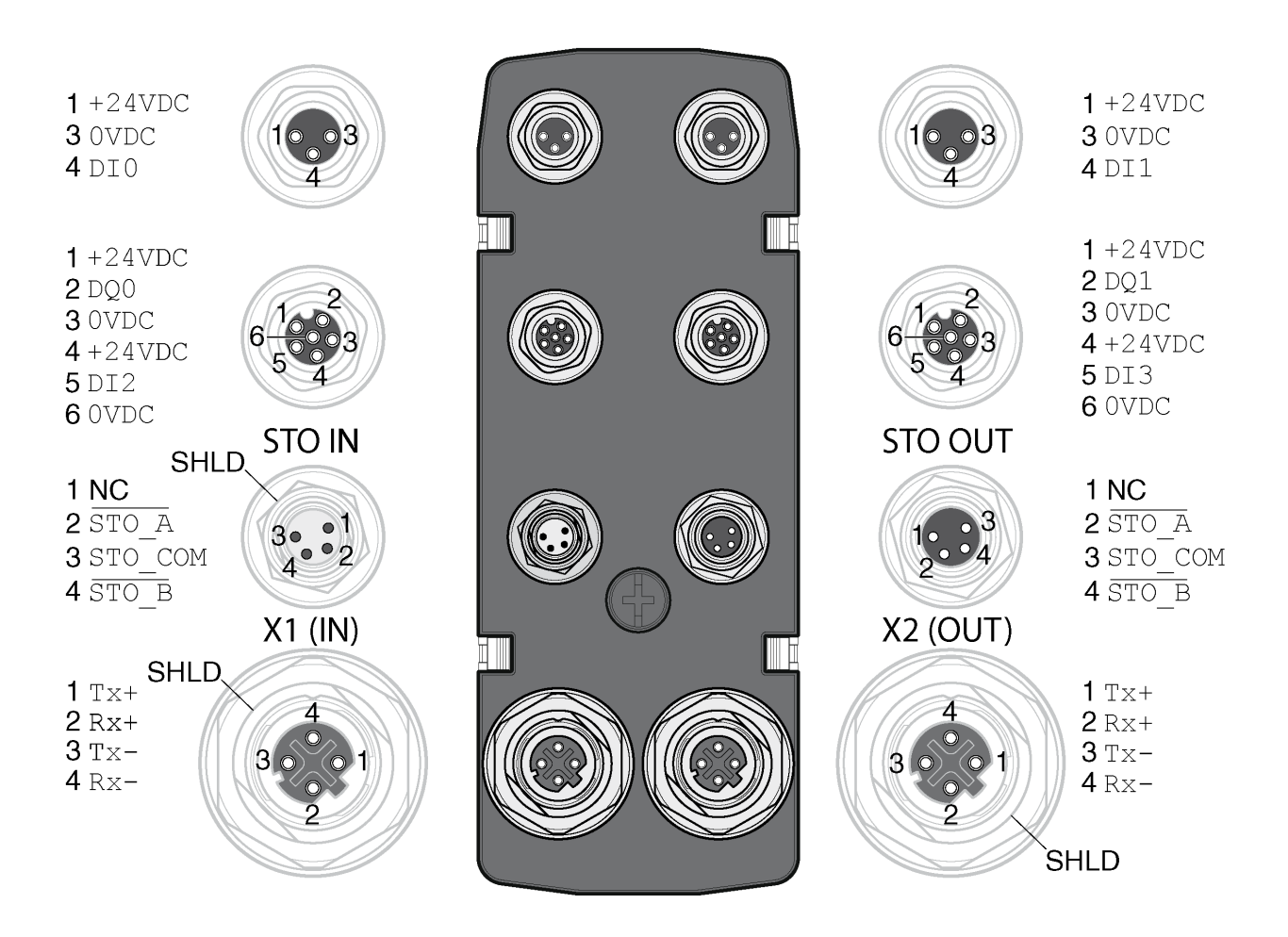

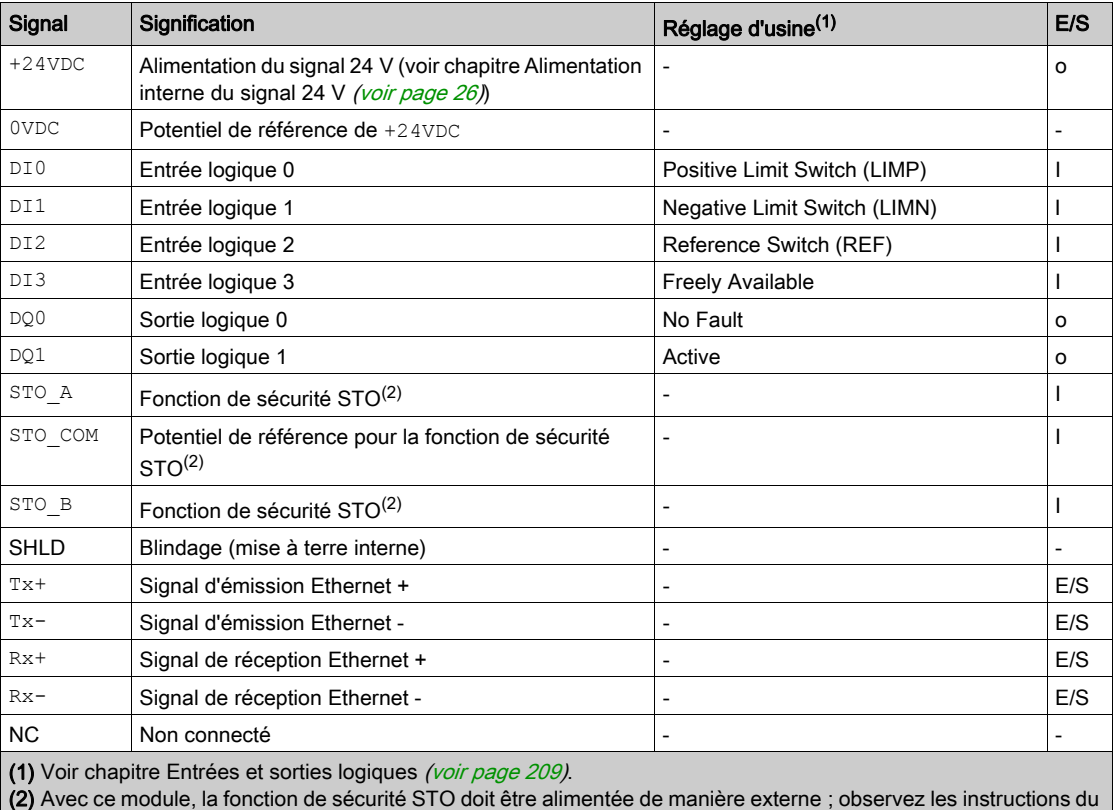

chapitre Fonction de sécurité STO ("Safe Torque Off") [\(voir](#page-66-0) page 67).

# Aperçu de la connexion par câble en Y (câble de splitter DI/DO - VW3M9601)

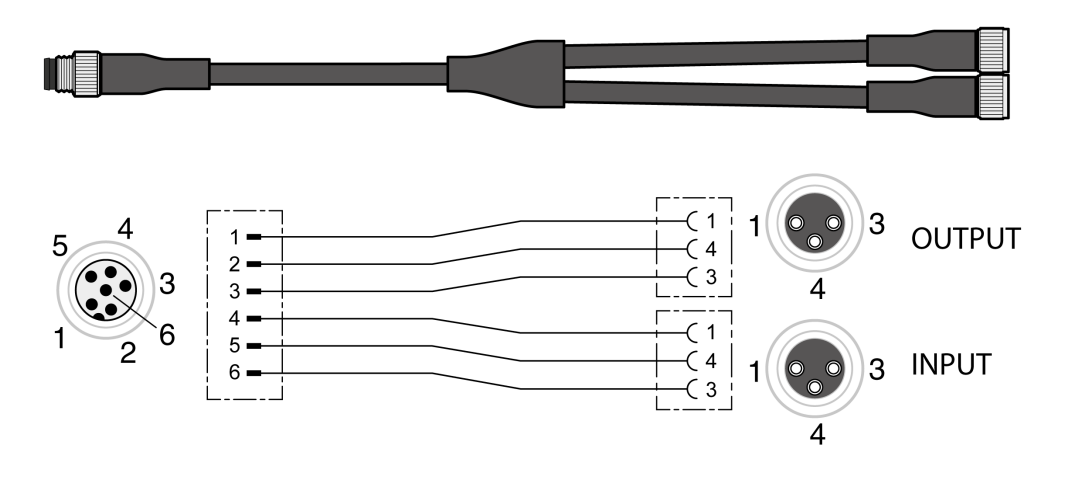

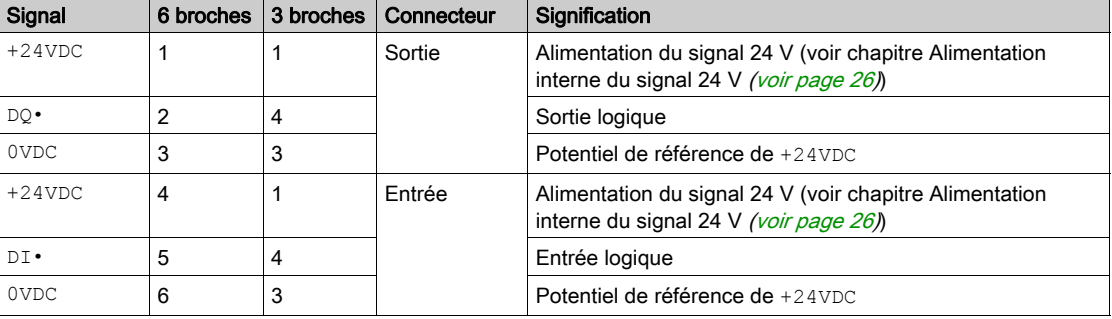

# <span id="page-102-0"></span>Type de logique

Le type de logique résulte de la référence spécifique du module.

Le module E/S avec connecteurs industriels est disponible dans les variantes suivantes :

- Modules E/S avec logique positive (entrées Sink, sorties Source)
- Modules E/S avec logique négative (entrées Source, sorties Sink)

Vous trouverez un aperçu des variantes de produit disponibles aux chapitres Module E/S avec connecteurs industriels pour logique positive [\(voir](#page-524-0) page 525) et Module E/S avec connecteurs industriels pour logique négative [\(voir](#page-525-0) page 526).

Vous trouverez de plus amples informations sur les types de logique au chapitre Types de logique [\(voir](#page-54-0) page 55).

# <span id="page-103-0"></span>Raccordement des entrées de signaux logiques et des sorties de signaux logiques

Le nombre des entrées et des sorties dépend de la variante de produit du module E/S.

Le module E/S avec connecteurs industriels est disponible dans les variantes suivantes :

- Module E/S avec 2 entrées de signal
- Module E/S avec 4 entrées de signal
- Module E/S avec 4 entrées de signaux et 2 sorties de signaux

### Spécification des câbles

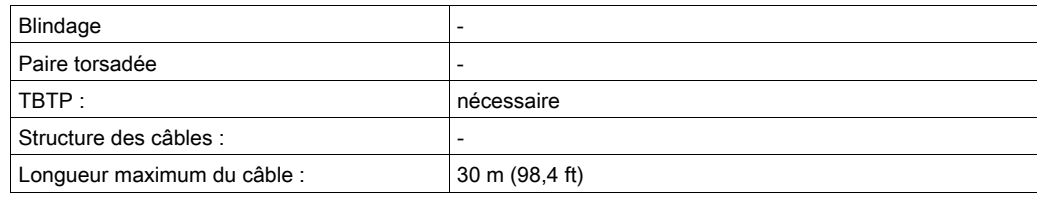

## Raccorder les entrées logiques

- Vérifiez que le câblage, les câbles et les interfaces raccordées sont conformes aux exigences TBTP.
- Connectez les entrées logiques.
- $\bullet$  Pour les couples de serrage voir chapitre Couples de serrage et vis *(voir page 40)*.
- Obturez les connecteurs industriels non utilisés à l'aide d'un capot, voir chapitre Connecteurs industriels [\(voir](#page-528-0) page 529).

# <span id="page-104-0"></span>Branchement de la fonction de sécurité STO

## Généralités

Le module E/S avec connecteurs industriels est disponible dans les variantes suivantes :

- Module E/S sans fonction de sécurité STO
- Module E/S avec fonction de sécurité STO

Vous trouverez de plus amples informations sur la fonction de sécurité STO au chapitre Fonction de sécurité STO ("Safe Torque Off") [\(voir](#page-66-0) page 67).

### Spécification des câbles

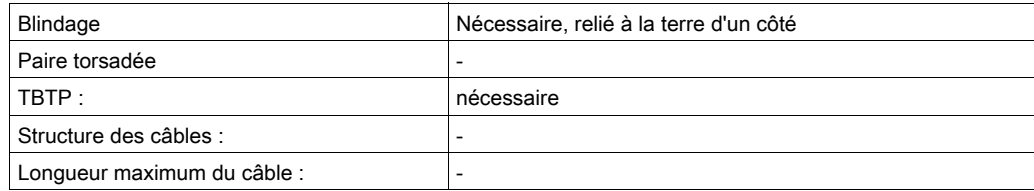

### Brochage

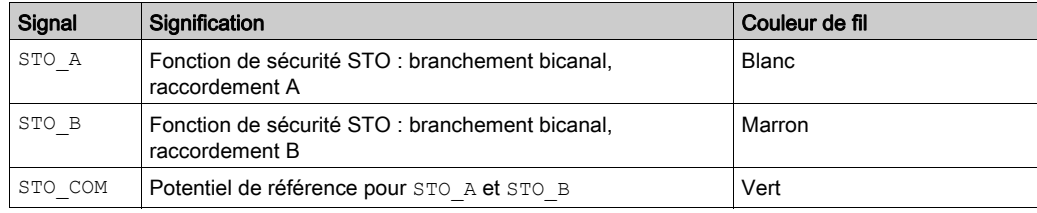

## Branchement fonction de sécurité STO

- Vérifiez que le câblage, les câbles et les interfaces raccordées sont conformes aux exigences TBTP.
- Branchez la fonction de sécurité conformément aux directives du chapitre Fonction de sécurité STO ("Safe Torque Off") [\(voir](#page-66-0) page 67).
- $\bullet$  Pour les couples de serrage voir chapitre Couples de serrage et vis [\(voir](#page-39-0) page 40).
- Obturez les connecteurs industriels non utilisés à l'aide d'un capot, voir chapitre Connecteurs industriels [\(voir](#page-528-0) page 529).

# <span id="page-105-0"></span>Raccordement du bus de terrain

## Topologie

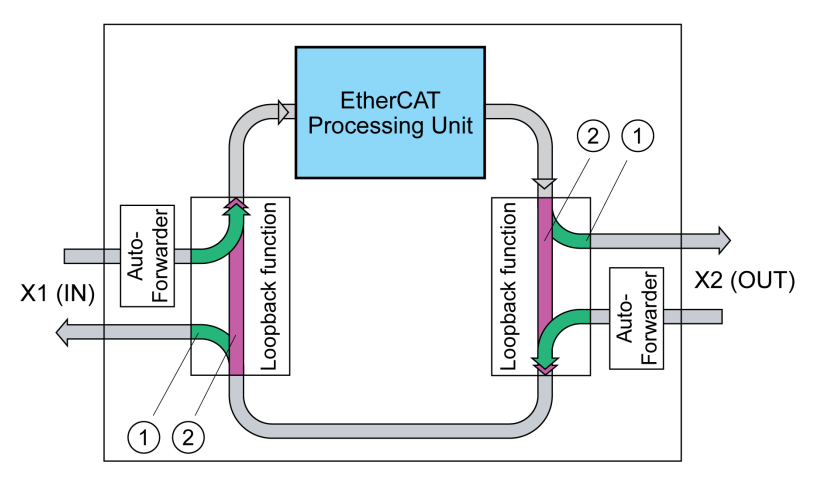

- 1 Port ouvert
- 2 Port fermé

### Spécification des câbles

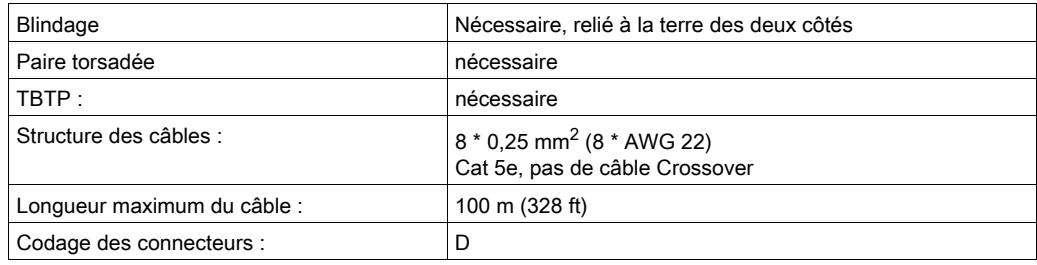

## Raccorder le bus de terrain

- Vérifiez que le câblage, les câbles et les interfaces raccordées sont conformes aux exigences TBTP.
- Pour les couples de serrage voir chapitre Couples de serrage et vis [\(voir](#page-39-0) page 40).
- Obturez les connecteurs industriels non utilisés à l'aide d'un capot, voir chapitre Connecteurs industriels [\(voir](#page-528-0) page 529).

# <span id="page-106-0"></span>Sous-chapitre 4.4 Module E/S avec bornes à ressort

## Contenu de ce sous-chapitre

Ce sous-chapitre contient les sujets suivants :

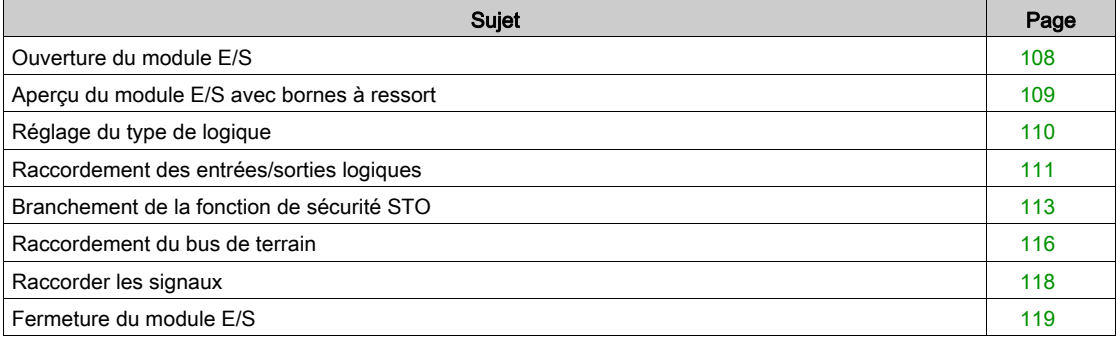

# <span id="page-107-0"></span>Ouverture du module E/S

Ouvrez le module E/S.

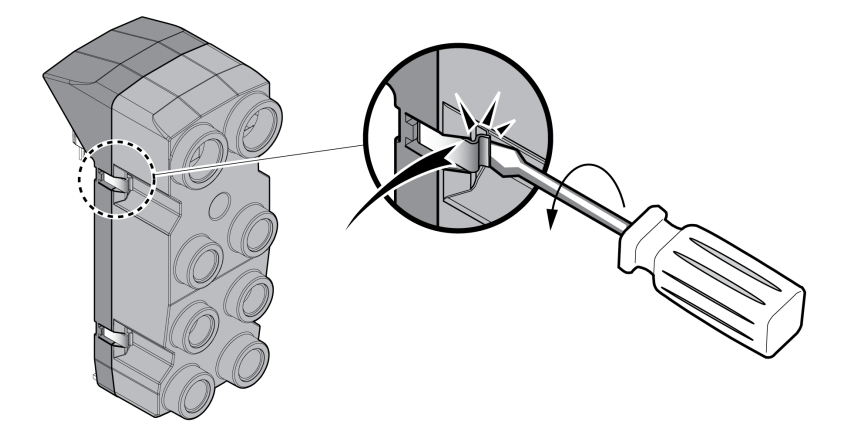

- Vissez les presse-étoupes nécessaires sur le module E/S. Les presse-étoupe sont disponibles en tant qu'accessoire, voir chapitre Accessoires et pièces de rechange [\(voir](#page-518-0) page 519).
- Obturez les passe-câbles non utilisés avec un bouchon borgne.

Utilisez des accessoires authentiques ou des presse-étoupes du degré de protection minimum IP65 (prévoyez une bague d'étanchéité plate ou individuelle).

Pour les couples de serrage voir chapitre Couples de serrage et vis [\(voir](#page-39-0) page 40).
# Aperçu du module E/S avec bornes à ressort

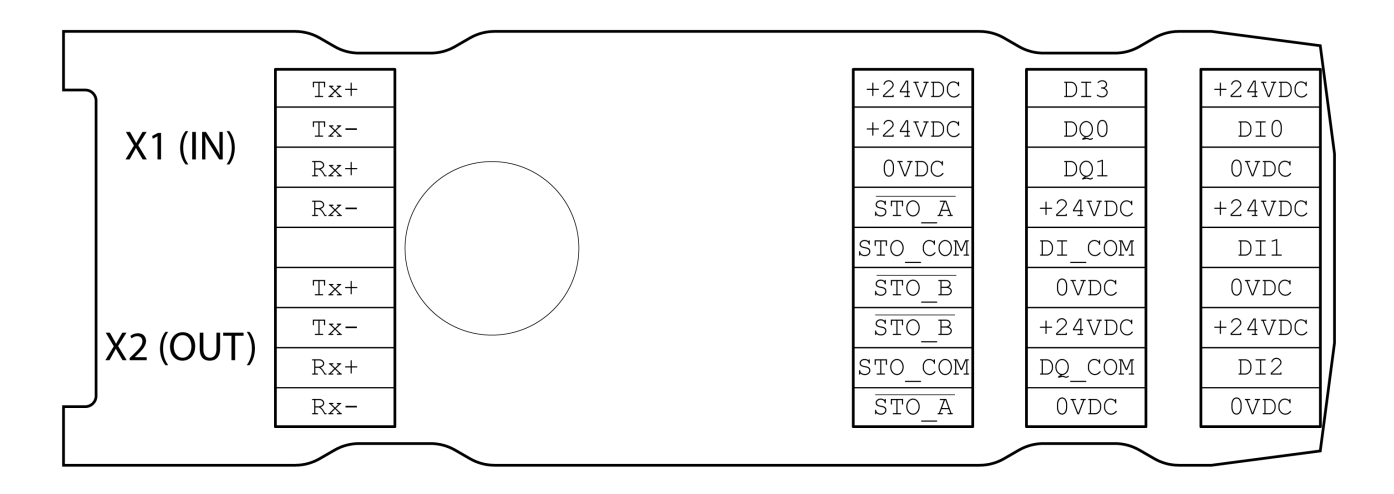

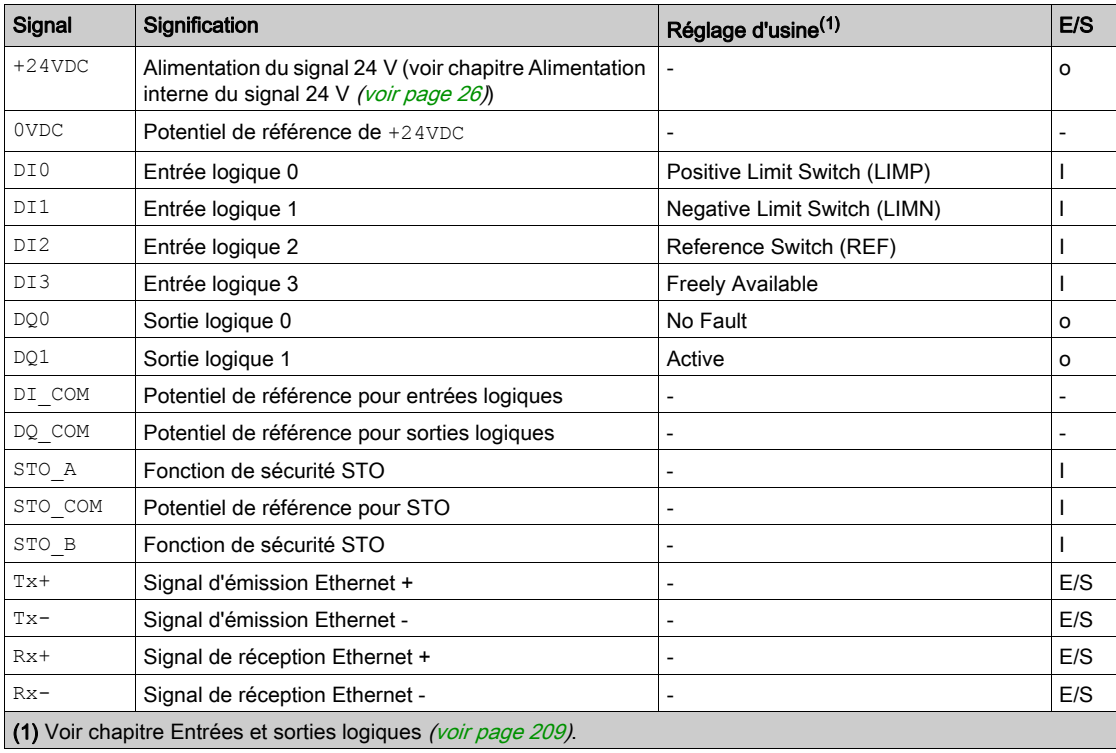

# Réglage du type de logique

Le module E/S à bornes à ressort est compatible avec la logique positive et la logique négative. Vous trouverez de plus amples informations sur les types de logique au chapitre Types de logiqu[e](#page-54-0) [\(voir](#page-54-0) page 55).

- En logique positive, les signaux DI\_COMdoivent être pontés avec 0VDC et DQ\_COM avec +24VDC.
- $\bullet$  En logique négative, les signaux DI COM doivent être pontés avec +24VDC et DQ COM avec 0VDC.
- Paramétrez le type de logique nécessaire.

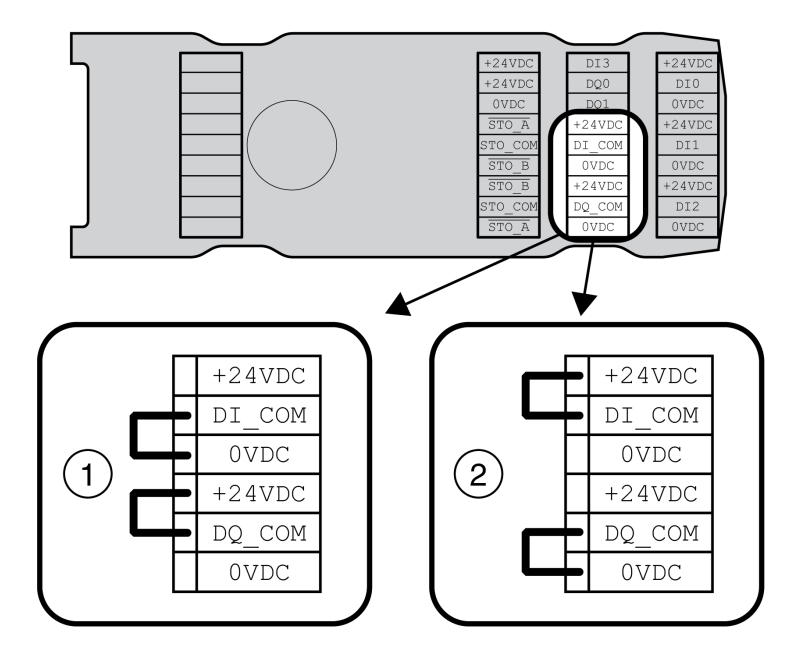

- 1 Logique positive (entrées Sink, sorties Source)
- 2 Logique négative (entrées Source, sorties Sink)

# Raccordement des entrées/sorties logiques

## Spécification des câbles

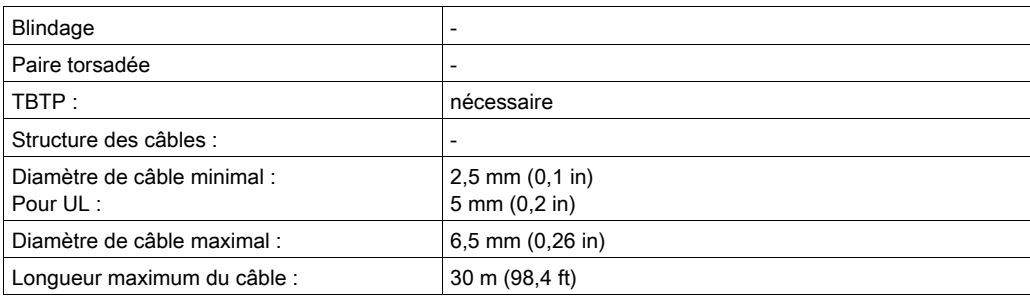

# Caractéristiques des bornes de raccordement

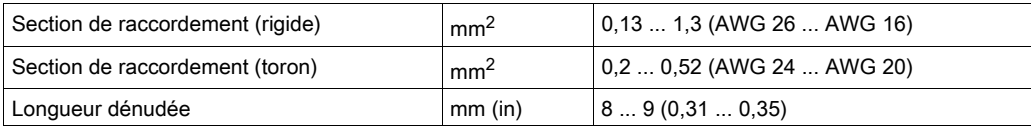

Les bornes sont admises pour des torons et des conducteurs rigides. Si possible, utilisez des embouts de câblage.

# Brochage

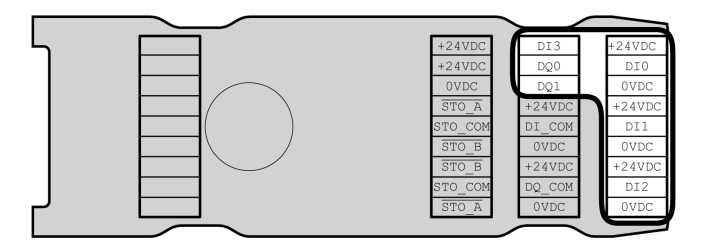

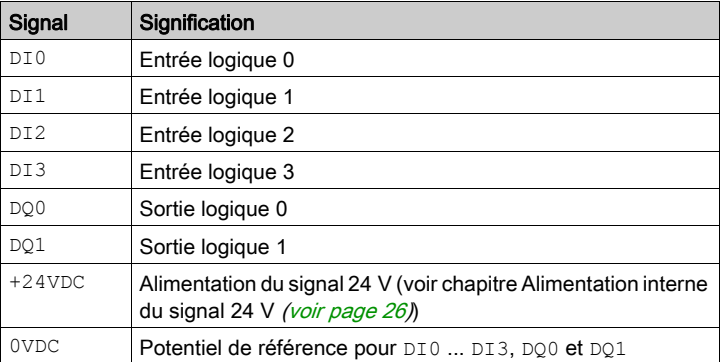

## Assemblage des câbles

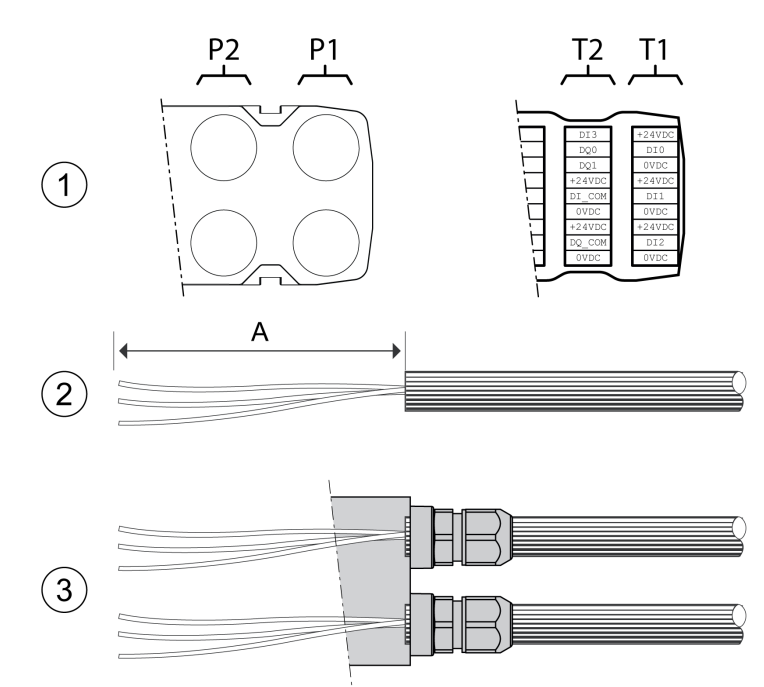

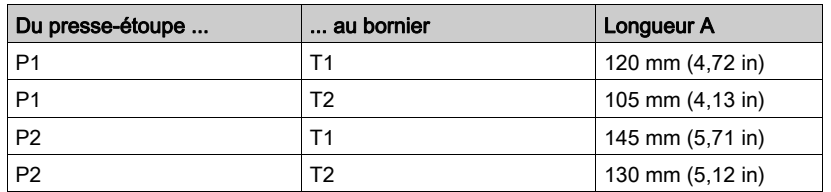

- (1) Déterminez les signaux à passer dans le presse-étoupe.
- (2) Dénudez le câble de la longueur A.
- (3) Repoussez l'écrou à compression du presse-étoupe par dessus le câble. Glissez le câble dans le presse-étoupe et serrez l'écrou à compression.

# Branchement de la fonction de sécurité STO

#### Généralités

Le module E/S à bornes à ressort est compatible avec les modes opératoires sans fonction de sécurité STO et avec fonction de sécurité STO.

Vous trouverez de plus amples informations sur la fonction de sécurité STO au chapitre Fonction de sécurité STO ("Safe Torque Off") [\(voir](#page-66-0) page 67).

#### Opération sans STO

Si la fonction de sécurité STO ne doit pas être utilisée, les signaux STO A doivent être pontés avec +24VDC, STO\_B avec +24VDC et STO\_COM avec 0VDC.

La fonction de sécurité STO est désactivée par les signaux pontés.

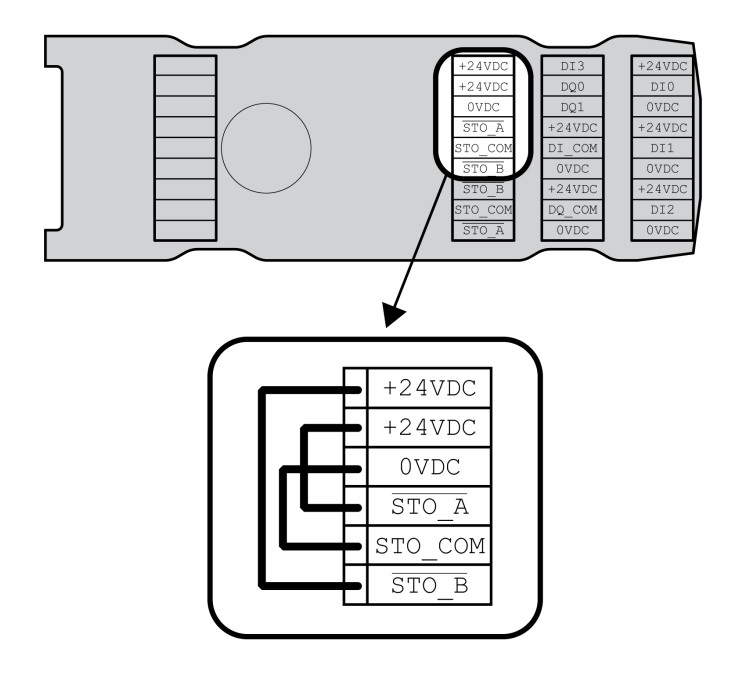

#### Opération avec fonction de sécurité STO

Si la fonction de sécurité STO doit être utilisée, vous devez la brancher conformément aux consignes du chapitre Fonction de sécurité STO ("Safe Torque Off") [\(voir](#page-66-0) page 67).

#### Spécification des câbles

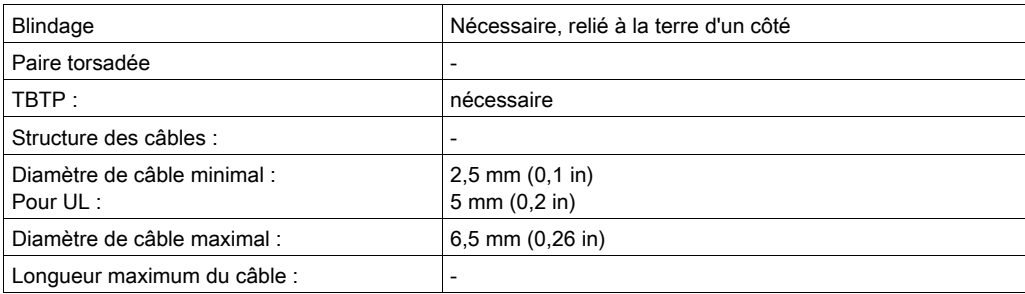

### Caractéristiques des bornes de raccordement

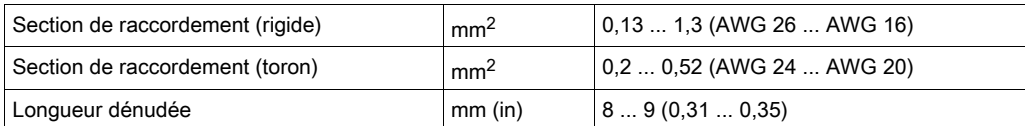

Les bornes sont admises pour des torons et des conducteurs rigides. Si possible, utilisez des embouts de câblage.

### **Brochage**

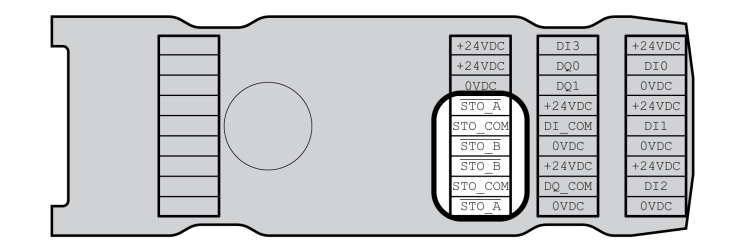

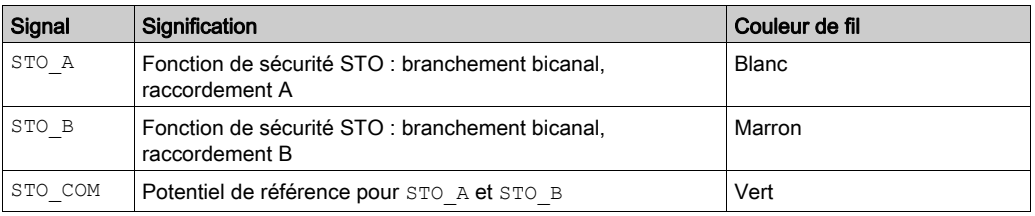

## Concept de blindage

Pour la fonction de sécurité STO, le blindage des câbles doit être connecté unilatéralement au niveau du raccordement STO IN. Le raccordement unilatéral du blindage permet d'empêcher la formation de boucles de terre.

Vous trouverez de plus amples informations au chapitre Pose protégée des câbles spécifiés pour les signaux relatifs à la sécurité [\(voir](#page-75-0) page 76).

#### Assemblage des câbles

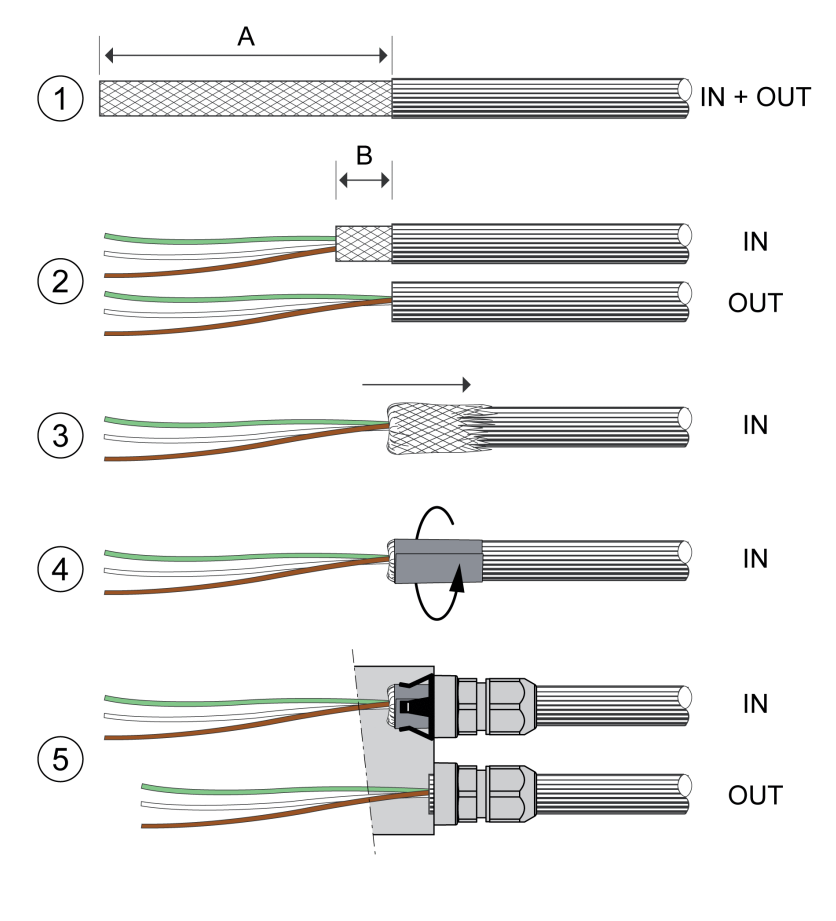

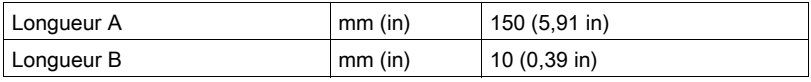

- (1) Dénudez le câble de la longueur A.
- (2) Raccourcissez le blindage du câble pour STO\_IN à la longueur B. Raccourcissez complètement le blindage du câble pour STO\_OUT.
- (3) Glissez la tresse de blindage vers l'arrière sur la gaine du câble.
- $(4)$  Fixez le blindage avec un film de blindage (50 x 10 mm (1,97 x 0,39 in)).
- (5) Repoussez l'écrou à compression du presse-étoupe par dessus le câble. Glissez le câble dans le presse-étoupe et serrez l'écrou à compression. Veillez à ce que le blindage soit relié avec le ressort de blindage.

#### Branchement fonction de sécurité STO

- Vérifiez que le câblage, les câbles et les interfaces raccordées sont conformes aux exigences TBTP.
- Branchez la fonction de sécurité conformément aux directives du chapitre Fonction de sécurité STO ("Safe Torque Off") [\(voir](#page-66-0) page 67).

# Raccordement du bus de terrain

# Spécification des câbles

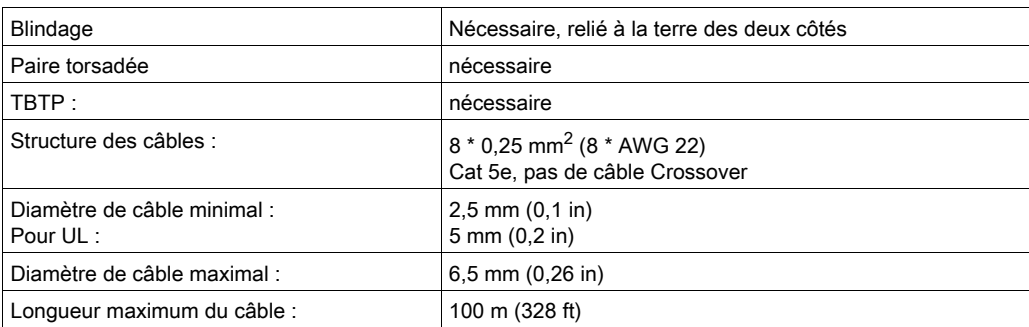

# Caractéristiques des bornes de raccordement

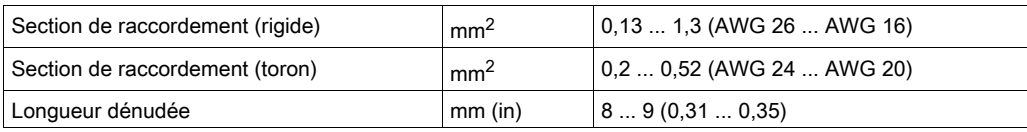

Les bornes sont admises pour des torons et des conducteurs rigides. Si possible, utilisez des embouts de câblage.

# Brochage

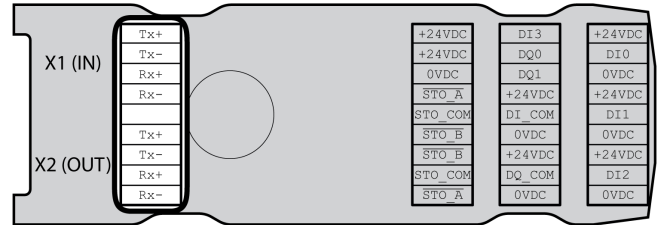

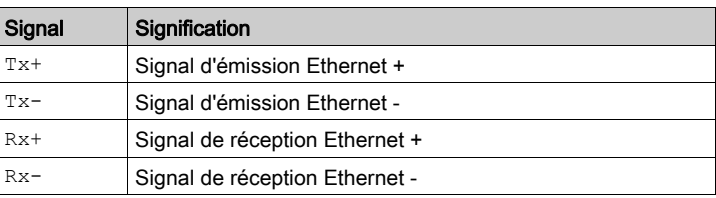

## Assemblage des câbles

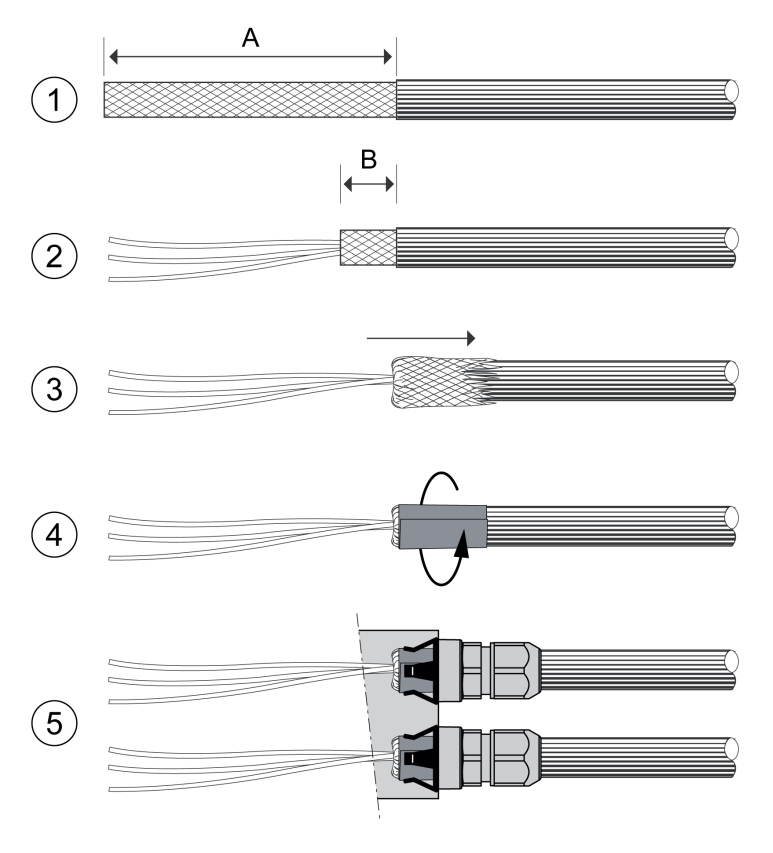

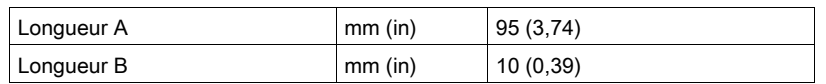

- (1) Dénudez les câbles pour X1 (IN) et X2 (OUT) de la longueur A.
- (2) Raccourcissez le blindage à la longueur B.
- (3) Glissez la tresse de blindage vers l'arrière sur la gaine du câble.
- $(4)$  Fixez le blindage avec un film de blindage (50 x 10 mm (1,97 x 0,39 in)).
- (5) Repoussez l'écrou à compression du presse-étoupe par dessus le câble. Glissez le câble dans le presse-étoupe et serrez l'écrou à compression. Veillez à ce que le blindage soit relié avec le ressort de blindage.

# Raccorder les signaux

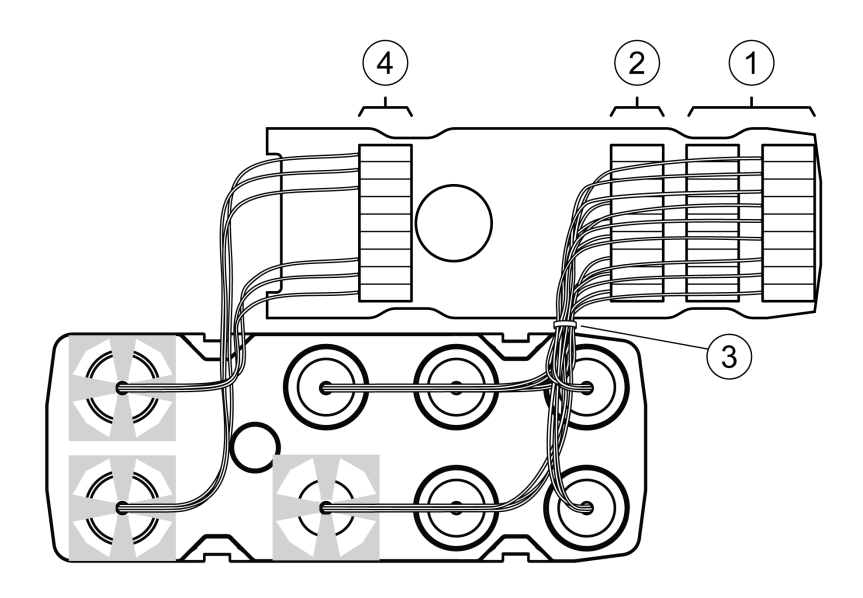

- Dénudez les différents brins. Utilisez des embouts de câblage.
- (1) Reliez les lignes de signal des entrées et des sorties logiques avec les bornes.
- (2) Si vous utilisez la fonction de sécurité STO, reliez les lignes de signal de la fonction de sécurité STO aux bornes.
- (3) Fixez les lignes de signal des entrées et des sorties logiques et les lignes de signalisation de la fonction de sécurité STO à l'aide d'un collier.
- (4) Reliez les signaux du bus de terrain aux bornes. Torsadez les brins du raccordement du bus de terrain de 1 à 2 tours. Le torsadage améliore la qualité du signal, permet de conserver plus facilement les câbles dans les emplacements prévus à cet effet et de bien refermer le couvercle.

# Fermeture du module E/S

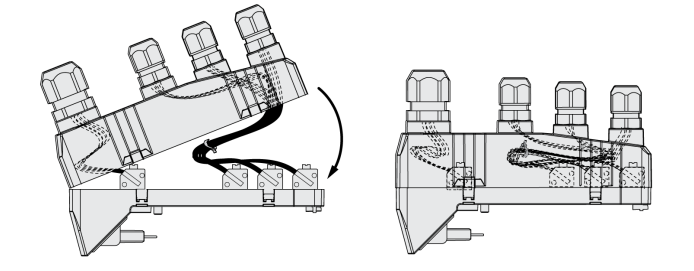

- Posez les câbles dans le couvercle du module E/S.
- Fermez le couvercle du module E/S en commençant à l'extrémité des raccordements du bus du terrain. Veillez à ce qu'il n'y ait pas de câble entre les emplacements situés à proximité du raccordement du bus de terrain.
- Refermez les 4 bornes du modules.

# Sous-chapitre 4.5 Vérification de l'installation

# Vérification de l'installation

Contrôlez l'installation exécutée :

- Vérifiez la fixation mécanique de l'ensemble du système d'entraînement :
- Les distances prescrites sont-elles respectées ?
- Toutes les vis de fixation sont-elles serrées selon le couple de serrage prescrit ?
- Vérifiez les branchements électriques et le câblage :
- Tous les conducteurs de protection sont-ils raccordés ?
- Tous les fusibles présentent-ils la valeur et le type corrects ?
- Tous les brins sont-ils raccordés ou isolés aux extrémités des câbles ?
- Tous les câbles et connecteurs sont-ils bien branchés et correctement posés ?
- Les verrouillages mécaniques des connecteurs sont-ils corrects et efficaces ?
- Les lignes des signaux sont-elles correctement branchées ?
- Les raccordements blindés nécessaires sont-ils effectués conformément à CEM ?
- Toutes les mesures CEM sont-elles réalisées ?
- L'installation du variateur est-elle conforme à toutes prescriptions de sécurité électriques locales, régionales et nationales en matière d'implantation définitive ?
- Vérifiez si tous les capots de protection et tous les joints d'étanchéité sont correctement installés pour permettre d'obtenir le degré de protection requis.

Lors de l'utilisation de la fonction de sécurité STO et des bornes à ressort :

Contrôlez la liaison conductrice entre le blindage du câble STO (IN) et la terre.

# Contenu de ce chapitre

Ce chapitre contient les sous-chapitres suivants :

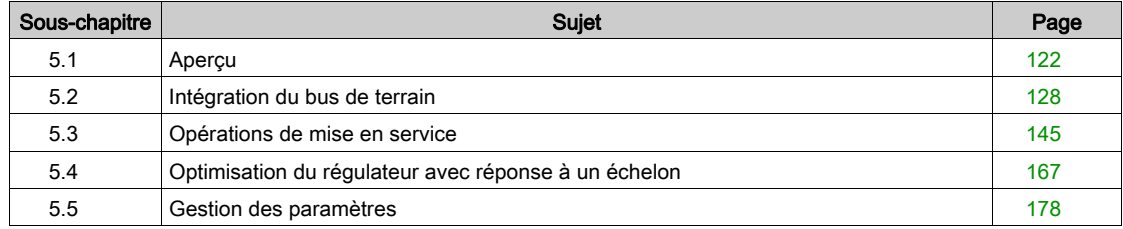

# <span id="page-121-0"></span>Sous-chapitre 5.1 Aperçu

## Contenu de ce sous-chapitre

Ce sous-chapitre contient les sujets suivants :

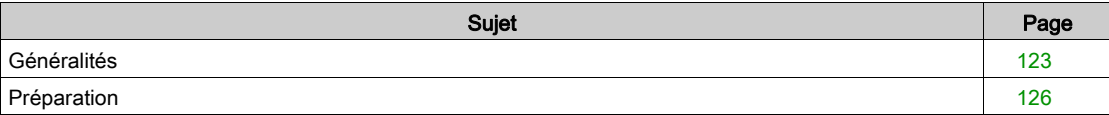

<span id="page-122-0"></span>La fonction de sécurité STO (Safe Torque Off) ne commute pas le bus DC hors tension. La fonction de sécurité STO ne coupe que l'alimentation du moteur. La tension sur le bus DC et la tension réseau pour le variateur sont toujours appliquées.

# **A A DANGER**

# CHOC ÉLECTRIQUE

- N'utilisez la fonction de sécurité STO pour aucun autre but que le but prévu.
- Utilisez un commutateur approprié ne faisant pas partie du branchement de la fonction de sécurité STO pour débrancher le variateur de l'alimentation réseau.

Le non-respect de ces instructions provoquera la mort ou des blessures graves.

En raison de l'entraînement externe du moteur, des courants trop importants peuvent être réalimentés dans le variateur.

# **A DANGER**

#### INCENDIE DÛ À DES FORCES D'ENTRAÎNEMENT EXTERNES AGISSANT SUR LE MOTEUR

En cas d'une erreur de la classe d'erreur 3 ou 4, assurez-vous qu'aucune force d'entraînement externe ne peut agir sur le moteur.

#### Le non-respect de ces instructions provoquera la mort ou des blessures graves.

Des valeurs de paramètres inappropriées ou des données incompatibles peuvent déclencher des déplacement involontaires, déclencher des signaux, endommager des pièces et désactiver des fonctions de surveillance. Quelques valeurs de paramètre ou données ne sont activées qu'après un redémarrage.

# $\boldsymbol\Lambda$  AVERTISSEMENT

# COMPORTEMENT NON INTENTIONNEL

- Ne démarrer le système que si personne ni aucun obstacle ne se trouve dans la zone d'exploitation.
- N'exploitez pas le système d'entraînement avec des valeurs de paramètres ou des données inconnues.
- Ne modifiez que les valeurs des paramètres dont vous comprenez la signification.
- Après la modification, procédez à un redémarrage et vérifiez les données de service et/ou les valeurs de paramètre enregistrés après la modification.
- Lors de la mise en service, des mises à jour ou de toute autre modification sur le variateur, effectuez soigneusement des tests pour tous les états de fonctionnement et les cas d'erreur.
- Vérifiez les fonctions après un remplacement du produit ainsi qu'après avoir modifié les valeurs de paramètre et/ou les données de service.

#### Le non-respect de ces instructions peut provoquer la mort, des blessures graves ou des dommages matériels.

Lorsque l'étage de puissance est désactivé de manière involontaire, par exemple suite à une panne de tension, des erreurs ou des fonctions, le moteur n'est plus freiné de manière contrôlée.

# AVERTISSEMENT

### COMPORTEMENT NON INTENTIONNEL

S'assurer qu'un déplacement non freiné ne risque pas d'occasionner des blessures ou des dommages matériels.

#### Le non-respect de ces instructions peut provoquer la mort, des blessures graves ou des dommages matériels.

Le serrage du frein de maintien lorsque le moteur tourne entraîne une usure rapide et une perte de la force de freinage.

# A AVERTISSEMENT

#### PERTE DE LA FORCE DE FREINAGE PAR L'USURE OU LA HAUTE TEMPÉRATURE

- Ne pas utiliser le frein de maintien comme frein de service !
- Ne pas dépasser le nombre maximal de décélérations ni l'énergie cinétique maximale lors du freinage de charges déplacées.

#### Le non-respect de ces instructions peut provoquer la mort, des blessures graves ou des dommages matériels.

Lors de la première utilisation du produit, il y a un risque élevé de déplacements inattendus, par exemple en raison d'un câblage erroné ou de réglages de paramètres inappropriés. Un desserrage du frein de maintien peut provoquer un déplacement involontaire comme un affaissement de la charge au niveau des axes verticaux.

# A AVERTISSEMENT

#### DÉPLACEMENT INVOLONTAIRE

- S'assurer que personne ni aucun obstacle ne se trouve dans la zone de travail pendant l'exploitation de l'installation.
- S'assurer que l'affaissement de la charge ou tout autre déplacement non intentionnel ne peut pas provoquer de phénomènes dangereux ni de dommages.
- Procéder aux premiers essais sans charge accouplée.
- S'assurer qu'un bouton-poussoir ARRÊT D'URGENCE opérationnel est accessible à toutes les personnes participant au test.
- S'attendre à des déplacements dans des directions non prévues ou à une oscillation du moteur.

Le non-respect de ces instructions peut provoquer la mort, des blessures graves ou des dommages matériels.

En cours de service, les surfaces métalliques du produit peuvent chauffer jusqu'à plus de 70 °C (158 °F).

# **A** ATTENTION

### SURFACES CHAUDES

- Éviter tout contact non protégé avec les surfaces chaudes.
- Ne pas approcher de composants inflammables ou sensibles à la chaleur des surfaces chaudes.
- Procéder à un essai de fonctionnement avec charge maximale pour s'assurer que la dissipation de chaleur est suffisante.

Le non-respect de ces instructions peut provoquer des blessures ou des dommages matériels.

Différents canaux d'accès permettent d'accéder au produit. Si l'accès s'effectue simultanément par l'intermédiaire de plusieurs canaux d'accès ou en cas d'utilisation de l'accès exclusif, cela peut déclencher un comportement non intentionnel.

# A AVERTISSEMENT

#### COMPORTEMENT NON INTENTIONNEL

- S'assurer qu'en cas d'accès simultané via plusieurs canaux d'accès qu'aucune commande n'est déclenchée ou bloquée de manière involontaire.
- S'assurer qu'en cas d'utilisation de l'accès exclusif qu'aucune commande n'est déclenchée ou bloquée de manière involontaire.
- S'assurer que les canaux d'accès nécessaires sont bien disponibles.

#### Le non-respect de ces instructions peut provoquer la mort, des blessures graves ou des dommages matériels.

Si le variateur n'était pas raccordé à la tension réseau pendant une période prolongée, il faut conditionner les condensateurs pour obtenir leurs pleines performances avant de démarrer le moteur.

# AVIS

## PERFORMANCES RÉDUITES DES CONDENSATEURS

- Si le variateur n'était pas raccordé à la tension réseau pendant une durée de 24 mois ou plus, appliquez la tension réseau pendant au moins une heure avant d'activer l'étage de puissance pour la première fois.
- Si le variateur est mis en service pour la première fois, contrôlez la date de fabrication et appliquez la procédure indiquée ci-dessus si la date de fabrication remonte à plus de 24 mois dans le passé.

Le non-respect de ces instructions peut provoquer des dommages matériels.

# <span id="page-125-0"></span>Préparation

#### Composants requis

La mise en service nécessite les composants suivants:

- Logiciel de mise en service "Lexium DTM Library" [http://www.schneider-electric.com/en/download/document/Lexium\\_DTM\\_Library/](http://www.schneider-electric.com/en/download/document/Lexium_DTM_Library/)
- Convertisseur du bus de terre (convertisseur) nécessaire au logiciel de mise en service en cas de connexion établie via l'interface de mise en service
- Fichier ESI (EtherCAT Slave Information, format XML) <http://www.schneider-electric.com>

#### Interfaces

La mise en service et le paramétrage ainsi que les tâches de diagnostic peuvent être exécutées à l'aide des interfaces suivantes :

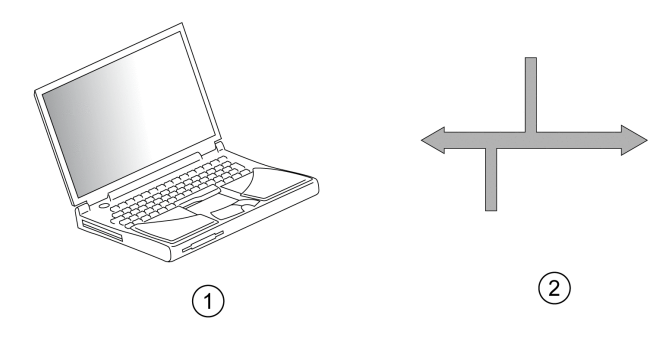

- 1 PC avec logiciel de mise en service "Lexium DTM Library"
- 2 le bus de terrain

Il est possible de dupliquer les réglages d'appareils déjà installés. Un réglage d'appareil enregistré peut être chargé sur un appareil du même type. On peut utiliser la duplication quand on souhaite avoir les mêmes réglages sur plusieurs appareils, par exemple lors d'un remplacement d'appareils.

#### Logiciel de mise en service

Le logiciel de mise en service "Lexium DTM Library" propose une interface utilisateur graphique et il est utilisé pour la mise en service, le diagnostic et pour tester les réglages.

- Réglage des paramètres de boucle de régulation dans une interface graphique
- Nombreux outils de diagnostic pour l'optimisation et la maintenance
- Enregistrement longue durée pour l'analyse du comportement en marche
- Test des signaux d'entrée et de sortie
- Tracés des signaux sur l'écran
- Archivage des réglages des appareils et des enregistrements avec fonctions d'exportation pour le traitement des données

#### Ouverture du couvercle de l'interface de mise en service

Sous le couvercle de l'interface de mise en service, figurent :

- le commutateur DIP pour EtherCAT "Identification"
- Lecteurs de carte pour carte mémoire (Memory Card)
- Interface de mise en service CN10

Le couvercle de l'interface de mise en service s'ouvre à l'aide d'un tournevis.

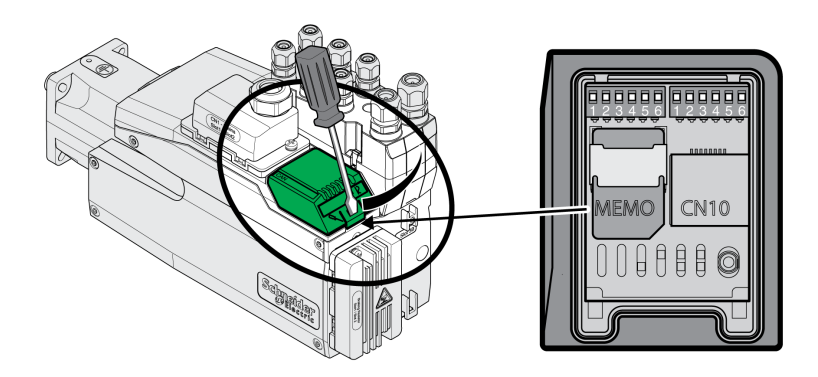

L'interface CN10 n'est pas compatible avec les appareils sans alimentation électrique individuelle. Utilisez des câbles de brassage standard RJ45.

Le couvercle de l'interface de mise en service doit être refermé après la mise en service.

#### Branchement du PC

Pour la mise en service, il est possible de raccorder un PC équipé du logiciel de mise en service. Le PC est branché via un convertisseur bidirectionnel USB/RS485, voir chapitre Accessoires et pièces de rechange [\(voir](#page-518-0) page 519).

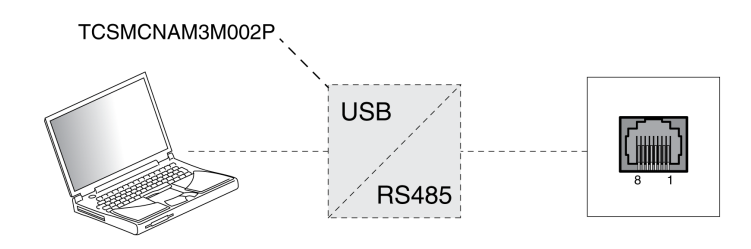

# <span id="page-127-0"></span>Sous-chapitre 5.2 Intégration du bus de terrain

# Contenu de ce sous-chapitre

Ce sous-chapitre contient les sujets suivants :

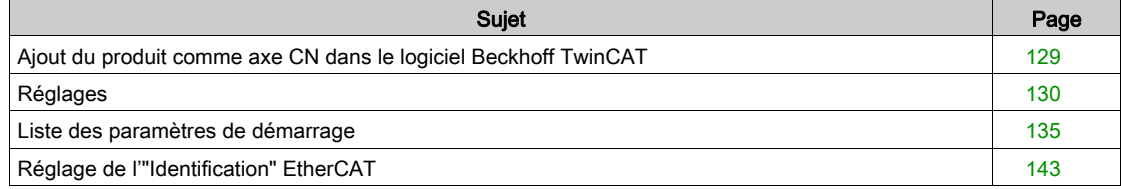

# <span id="page-128-0"></span>Ajout du produit comme axe CN dans le logiciel Beckhoff TwinCAT

### TwinCAT

Le produit est ajouté au bus de terrain à l'aide du logiciel Beckhoff TwinCAT.

Les fonctions TwinCAT suivantes sont prises en charge :

- Systèmes TwinCAT PLC, NC PTP, NC I et CNC
- Bibliothèques TwinCAT TcMc.lib ou TcMc2.lib
- Méthodes de référencement TwinCAT Plc CAM et Software Sync

#### Ajout du produit dans TwinCAT

Ajoutez le fichier XML dans TwinCAT.

Balayez le réseau EtherCAT pour ajouter automatiquement le produit dans TwinCAT.

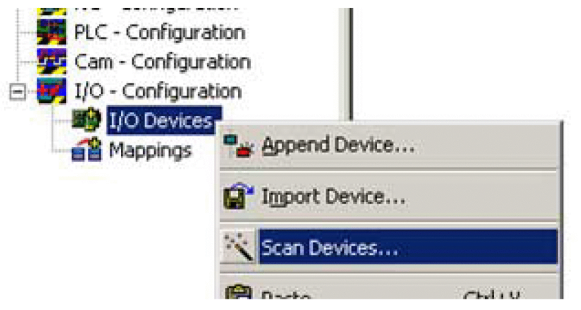

Ajoutez le produit à la configuration CN.

# <span id="page-129-0"></span>Réglages

#### Réglage des données de processus

4 RxPDO prédéfinis et 4 TxPDO prédéfinis sont disponibles.

Selon le mode opératoire, il est possible d'utiliser un des RxPDO prédéfinis et un des TxPDO prédéfinis :

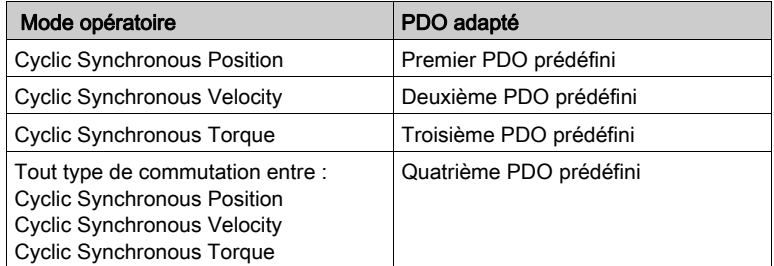

Seuls un RxPDO prédéfini et un TxPDO prédéfini peuvent être utilisés simultanément.

Les PDO peuvent également être adaptés librement. Le nombre de paramètres par RxPDO et par TxPDO est limité à 10.

### Réglage des données de processus du premier PDO prédéfini

Le premier PDO prédéfini convient au mode opératoire Cyclic Synchronous Position.

Structure du RxPDO 1600h

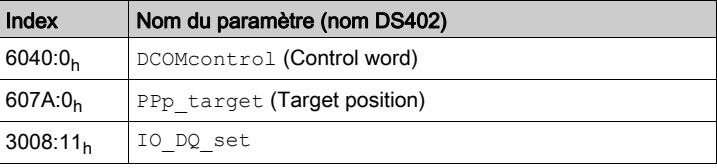

#### Structure du TxPDO 1A00h

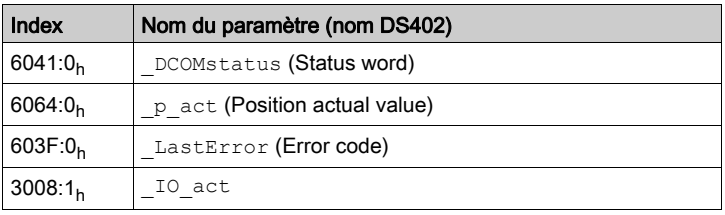

## Réglage des données de processus du deuxième PDO prédéfini

Le deuxième PDO prédéfini convient au mode opératoire Cyclic Synchronous Velocity. Structure du RxPDO 1601h

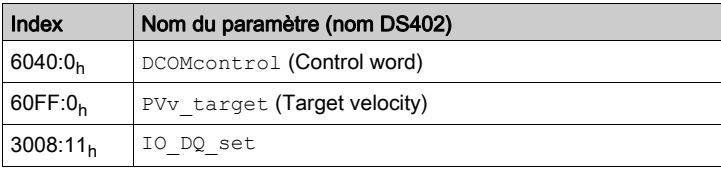

## Structure du TxPDO 1A01h

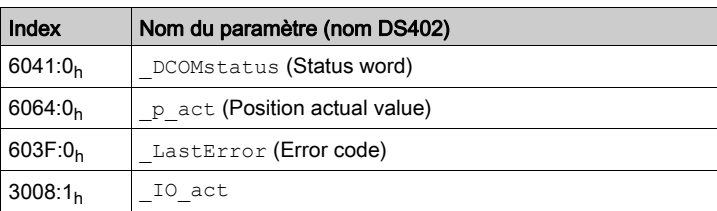

### Réglage des données de processus du troisième PDO prédéfini

Le troisième PDO prédéfini convient au mode opératoire Cyclic Synchronous Torque. Structure du RxPDO 1602h

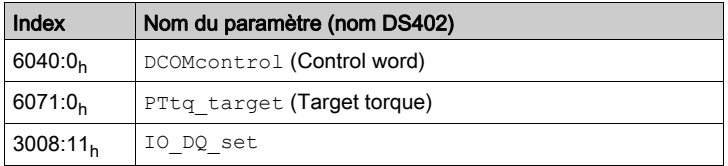

Structure du TxPDO 1A02h

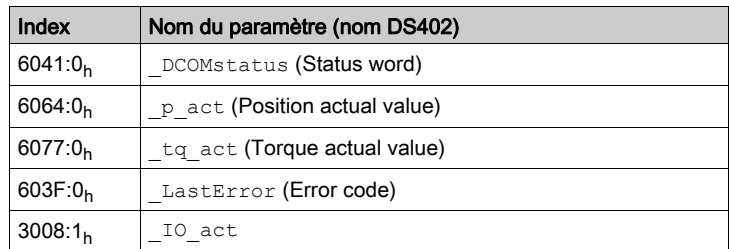

#### Réglage des données de processus du quatrième PDO prédéfini

Le quatrième PDO prédéfini convient aux modes opératoires Cyclic Synchronous Position, Cyclic Synchronous Velocity et Cyclic Synchronous Torque. Il est possible de basculer librement d'un mode opératoire à un autre.

Structure du RxPDO 1603h

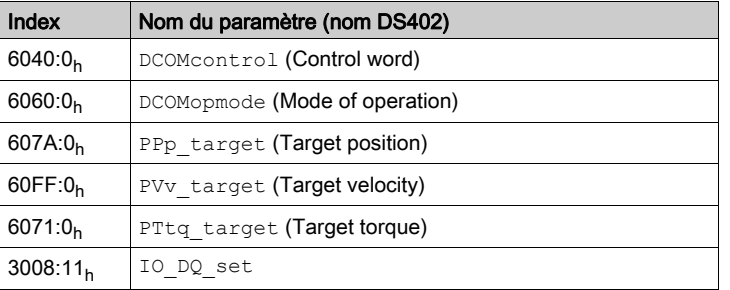

#### Structure du TxPDO 1A03h

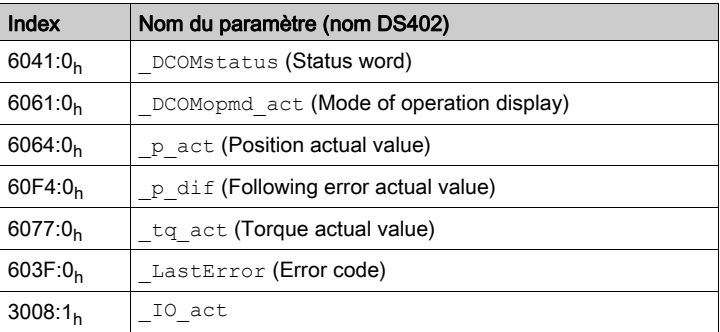

### Réglage de la surveillance de la déviation de position du mode opératoire Cyclic Synchronous Position

La surveillance de la déviation de position doit être désactivée pour le mode opératoire Cyclic Synchronous Position, car cette opération est effectuée par le variateur.

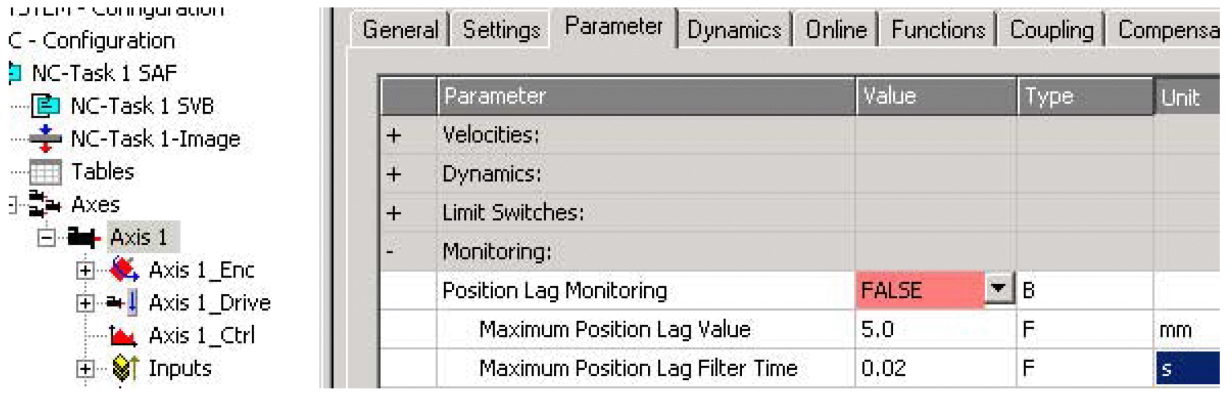

 Si vous utilisez le mode opératoire Cyclic Synchronous Position, réglez "Position Lag Monitoring" sur "FALSE".

#### Réglage de la surveillance de la déviation de position du mode opératoire Cyclic Synchronous Velocity

La surveillance de la déviation de position doit être activée pour le mode opératoire Cyclic Synchronous Velocity.

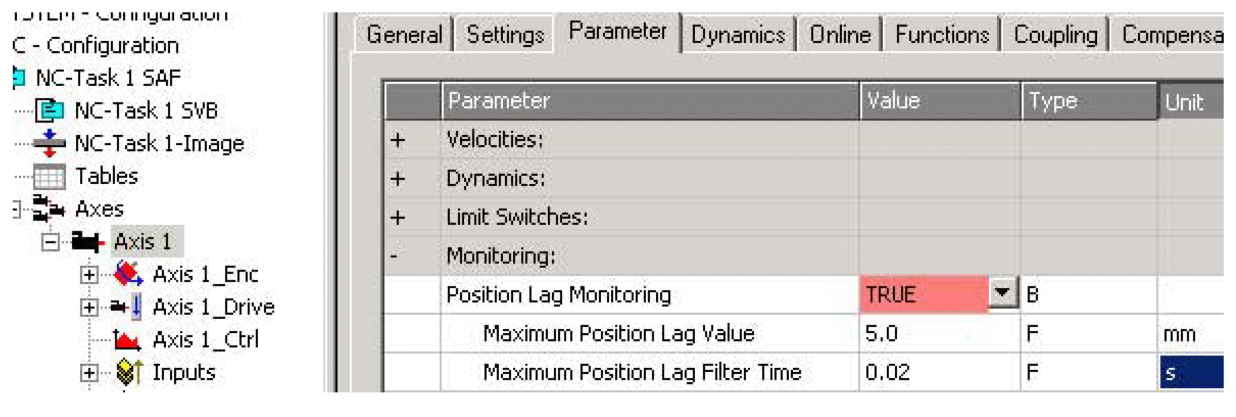

 Si vous utilisez le mode opératoire Cyclic Synchronous Velocity, réglez "Position Lag Monitoring" sur "TRUE".

### Réglage de la surveillance de la déviation de position du mode opératoire Cyclic Synchronous Torque

Dans le mode opératoire Cyclic Synchronous Torque, la surveillance de la déviation de position dépend de l'application.

#### Réglage du facteur de mise à l'échelle

Le facteur de mise à l'échelle doit être réglé.

Formule : Facteur de mise à l'échelle = 1 / (mise à l'échelle de la position dans le produit/système mécanique)

Exemple :

Système mécanique : 1 révolution correspond à 10 mm

Mise à l'échelle de la position dans le produit : 1 révolution correspond à 131072 INC

Calcul : 1 / (131072 INC / 10 mm) = 0,000076293945313 mm/INC

La liste des paramètres de démarrage adapte la mise à l'échelle de la position. Consultez le chapitre Liste des paramètres de démarrage [\(voir](#page-134-0) page 135).

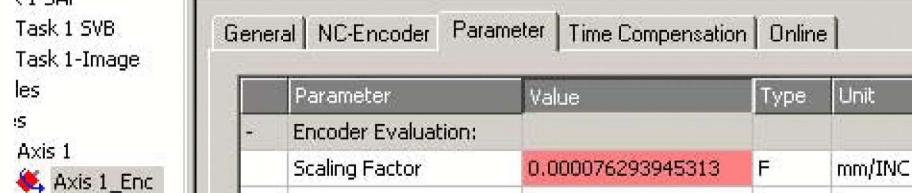

Réglez "Scaling Factor" sur 0.000076293945313 (exemple de valeur).

#### Réglage du référencement

Le réglage Software Sync doit être adapté à la méthode de référencement TwinCAT "Encoder Sub Mask (absolute range maximum value)".

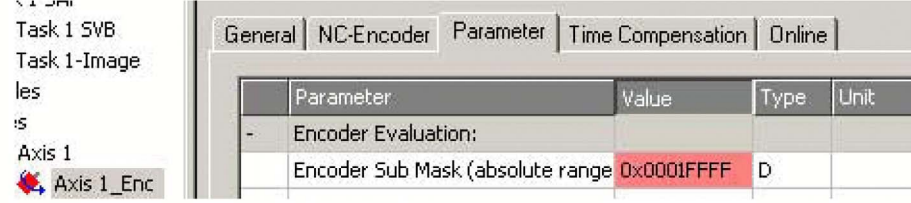

Réglez "Encoder Sub Mask (absolute range maximum value)" sur 0x0001FFFF.

#### Réglage de la mise à l'échelle de la sortie

La mise à l'échelle de la sortie doit être réglée pour le mode opératoire Cyclic Synchronous Velocity. Formule :

Mise à l'échelle de la sortie = (ScaleVELdenom / ScaleVELnum) x 0,007153

#### Exemple :

Mise à l'échelle de la vitesse dans le produit

ScaleVELdenom = 100

ScaleVELnum = 1

Calcul :

 $(100 / 1) \times 0.007153 = 0.7153$ 

NOTE : La mise à l'échelle de la vitesse dans le produit doit être adaptée à l'aide de paramètres supplémentaires dans la liste des paramètres de démarrage. Consultez le chapitre Liste des paramètres de démarrage [\(voir](#page-134-0) page 135).

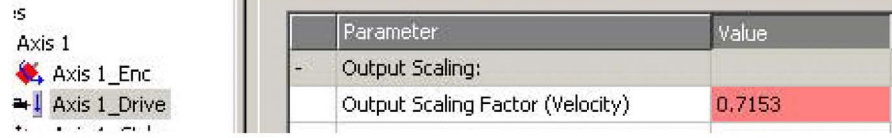

Réglez "Output Scaling Factor (Velocity)" sur 0.7153 (exemple de valeur).

# Réglage du facteur Kv du contrôle de positionnement

Le facteur Kv (gain de vitesse) du contrôle de positionnement doit être adapté au mode opératoire Cyclic Synchronous Velocity.

 Réglez le gain de vitesse (facteur Kv) du contrôle de positionnement comme indiqué dans le manuel TwinCAT sous « Mise en service de l'axe TwinCAT ».

# <span id="page-134-0"></span>Liste des paramètres de démarrage

#### Présentation

La liste des paramètres de démarrage comprend les paramètres du produit. Ces paramètres sont ajustés pour ajouter le produit dans « TwinCAT » comme un axe CN.

La liste des paramètres de démarrage contient les paramètres suivants :

- CompParSyncMot
- $\bullet$  MOD Enable
- LIM\_QStopReact
- $\bullet$  IOsigRespOfPS
- ScalePOSdenom
- ScalePOSnum
- CTRL1\_KFPp
- $\bullet$  CTRL2 KFPp
- DCOMopmode
- ECATinpshifttime

Les paramètres suivants doivent être ajoutés dans la liste des paramètres de démarrage, si vous souhaitez utiliser le mode opératoire Cyclic Synchronous Velocity :

- $\bullet$  ScaleVELdenom
- ScaleVELnum
- RAMP\_v\_max
- CTRL v\_max
- $\overline{v}$  MON<sub>V</sub> zeroclamp

#### Réglage de la compatibilité des modes opératoires synchrones

Le paramètre de compatibilité des modes opératoires synchrones est réglé sur la valeur suivante :

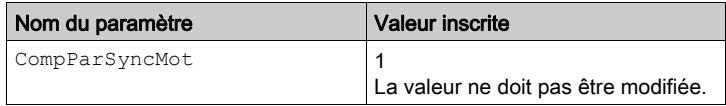

#### Réglage de la plage modulo

Le paramètre de plage modulo est réglé sur la valeur suivante :

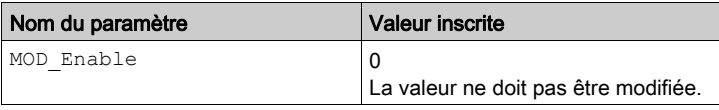

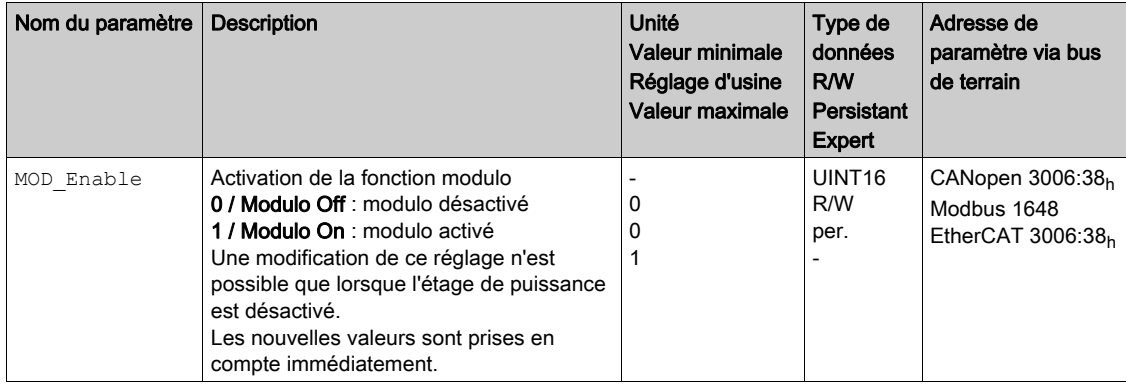

# Réglage de la réponse à « Quick Stop »

Le paramètre de réponse à un « Quick Stop » est réglé sur la valeur suivante :

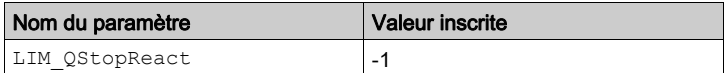

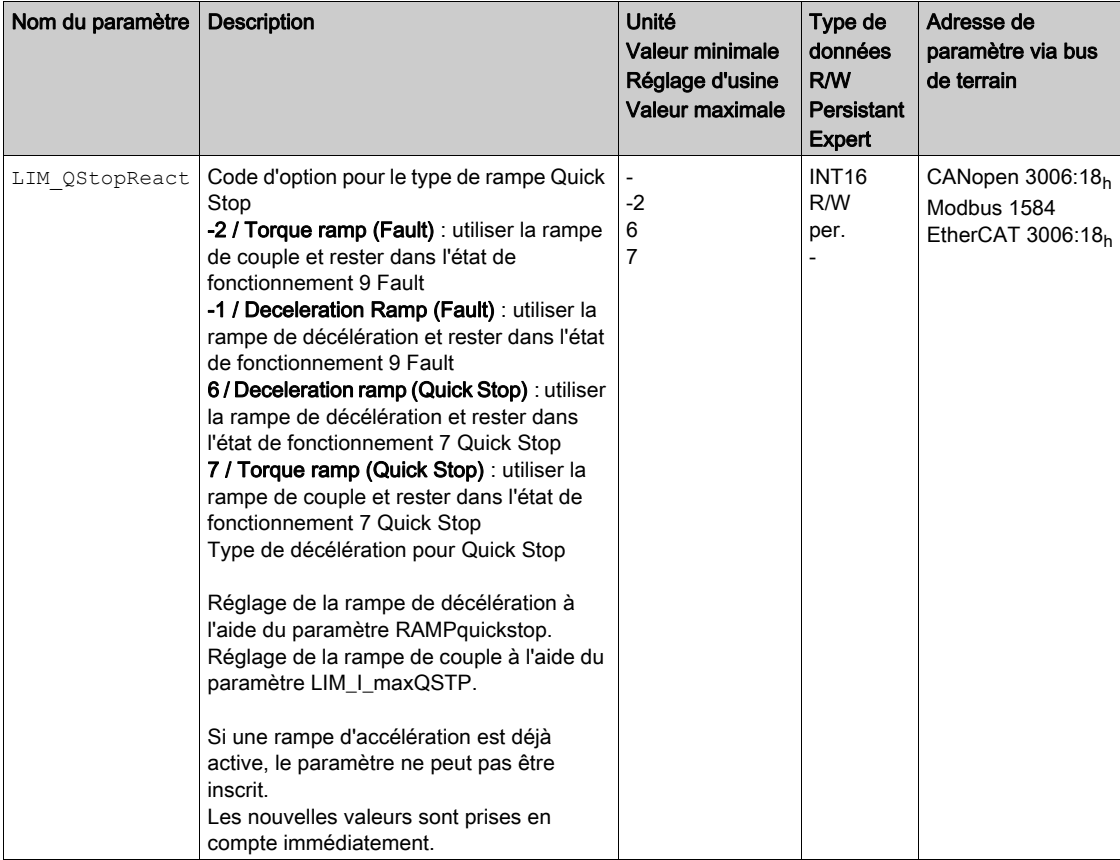

## Réglage de la réponse à une erreur du détecteur de limite

Le paramètre de réponse à une erreur du détecteur de limite est réglé sur la valeur suivante :

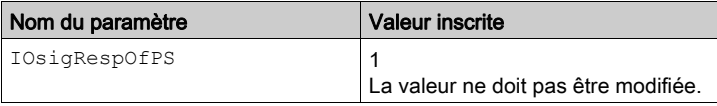

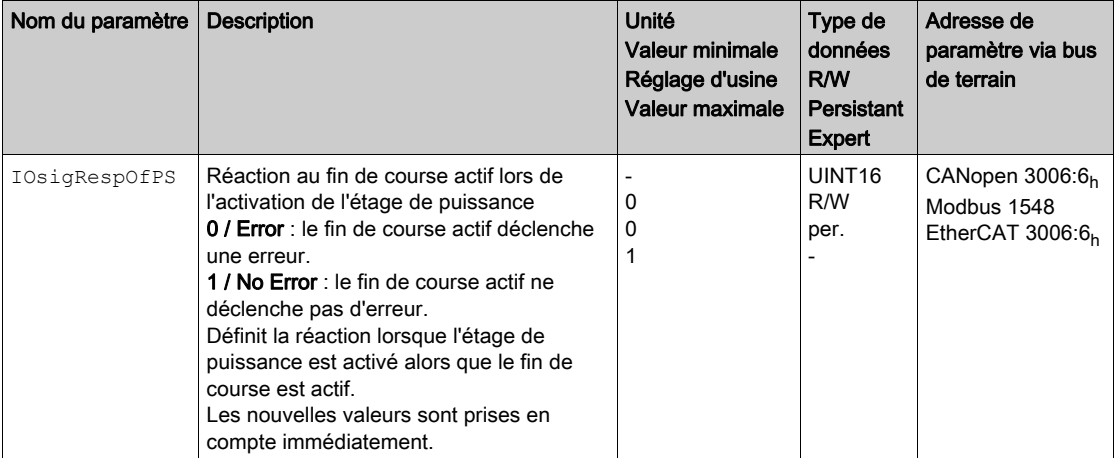

# Réglage de la mise à l'échelle de la position

Le paramètre de mise à l'échelle de la position est réglé sur la valeur suivante :

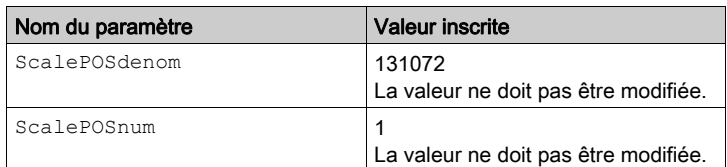

Ces valeurs sont nécessaires aux modes opératoires Cyclic Synchronous Position, Cyclic Synchronous Velocity et Cyclic Synchronous Torque, et elles ne doivent pas être modifiées.

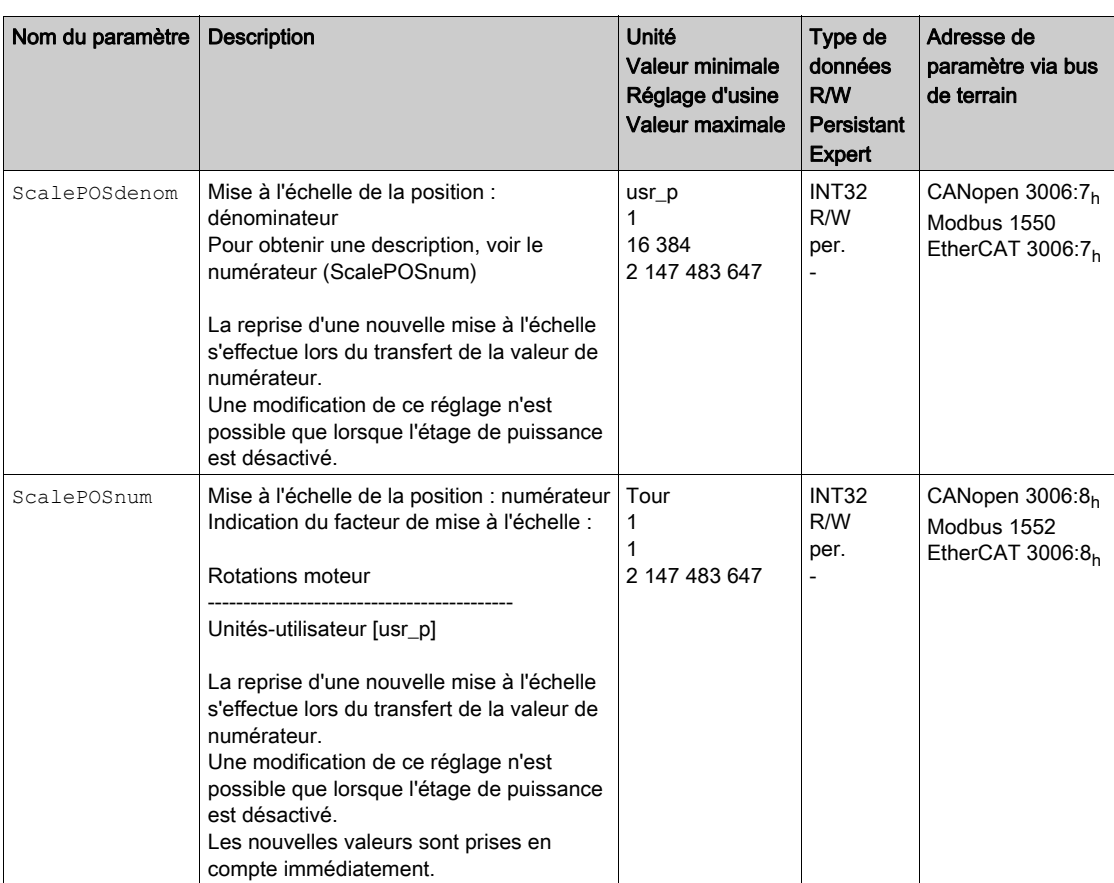

# Réglage du contrôle anticipatif de la vitesse

Le paramètre de contrôle anticipatif de la vitesse est réglé sur la valeur suivante :

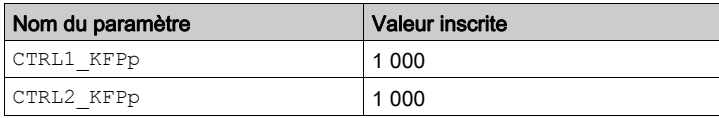

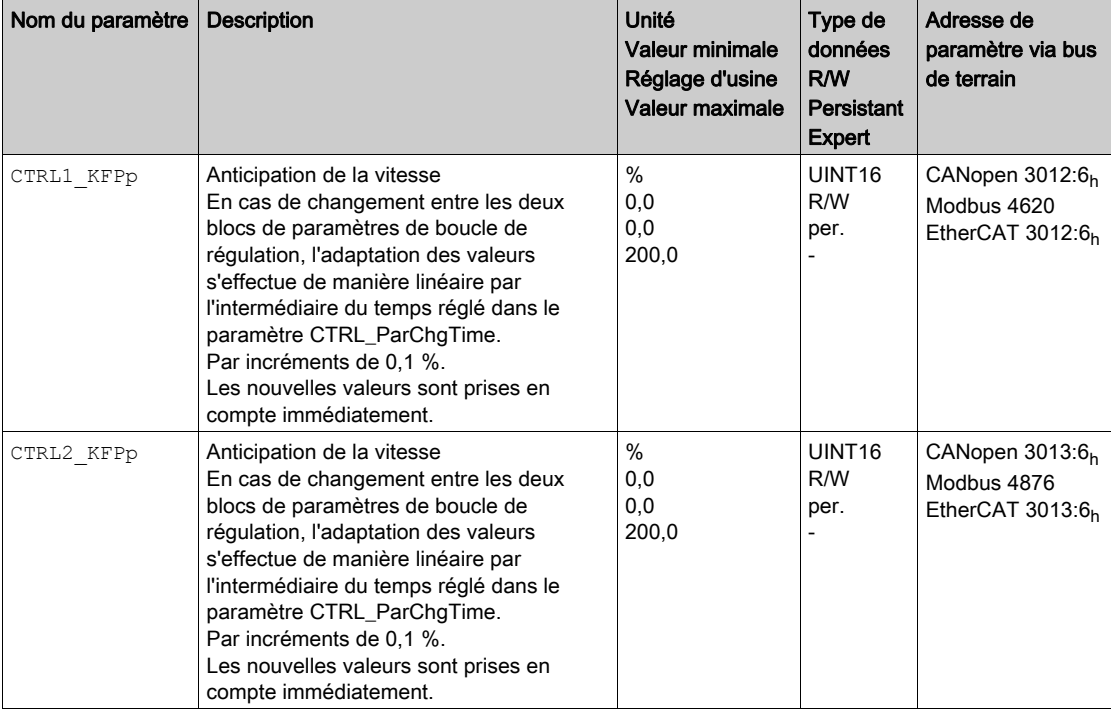

# Réglage du mode opératoire

Le paramètre de mode opératoire est réglé sur la valeur suivante :

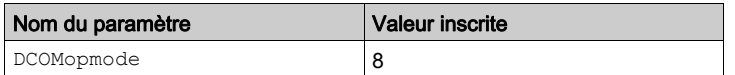

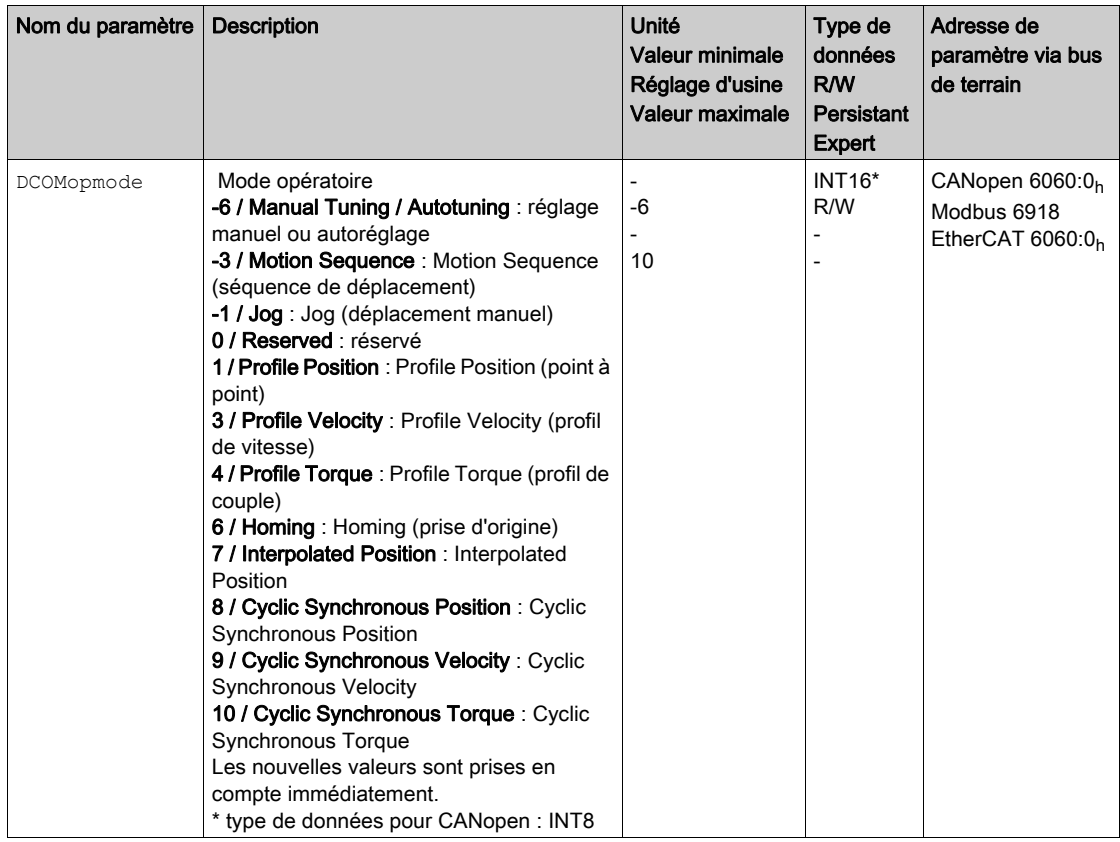

## Réglage du décalage du temps d'entrée

Le paramètre de décalage du temps d'entrée est réglé sur la valeur suivante :

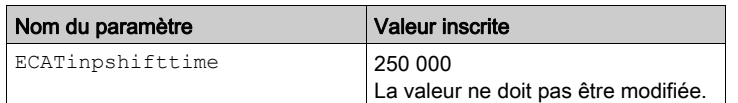

# Adaptation de la mise à l'échelle de la vitesse du mode opératoire Cyclic Synchronous Velocity

Les paramètres de mise à l'échelle de la vitesse doivent être réglés dans le produit :

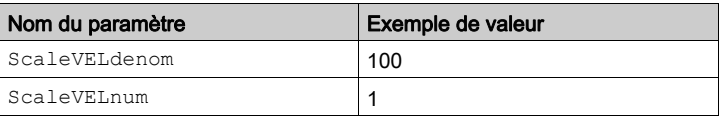

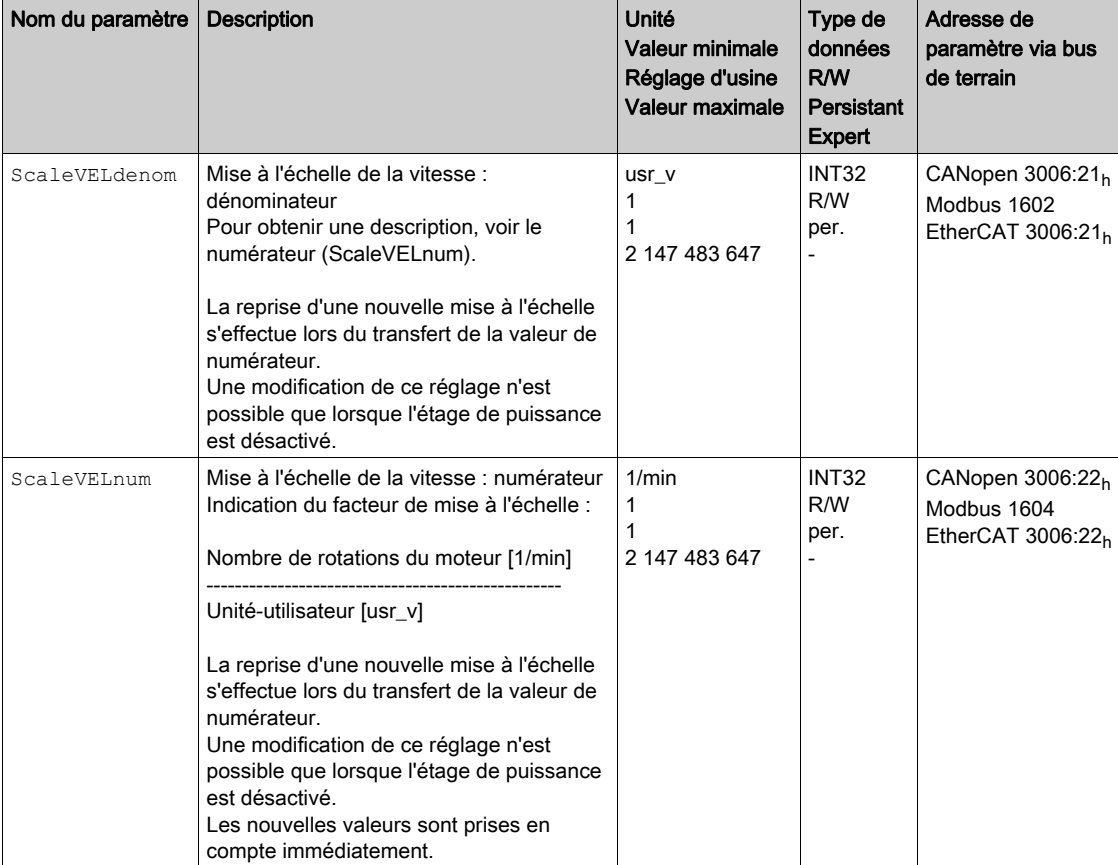

# Adaptation des limites de vitesse du mode opératoire Cyclic Synchronous Velocity

Les paramètres suivants doivent être adaptés à la mise à l'échelle de la vitesse :

Formule : (ScaleVELdenom/ScaleVELnum) x valeur du paramètre

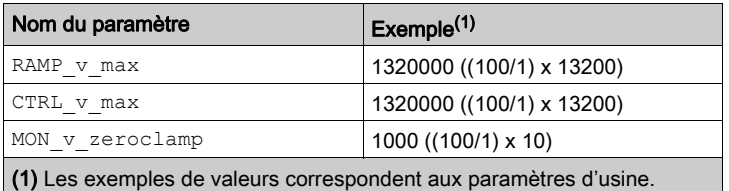

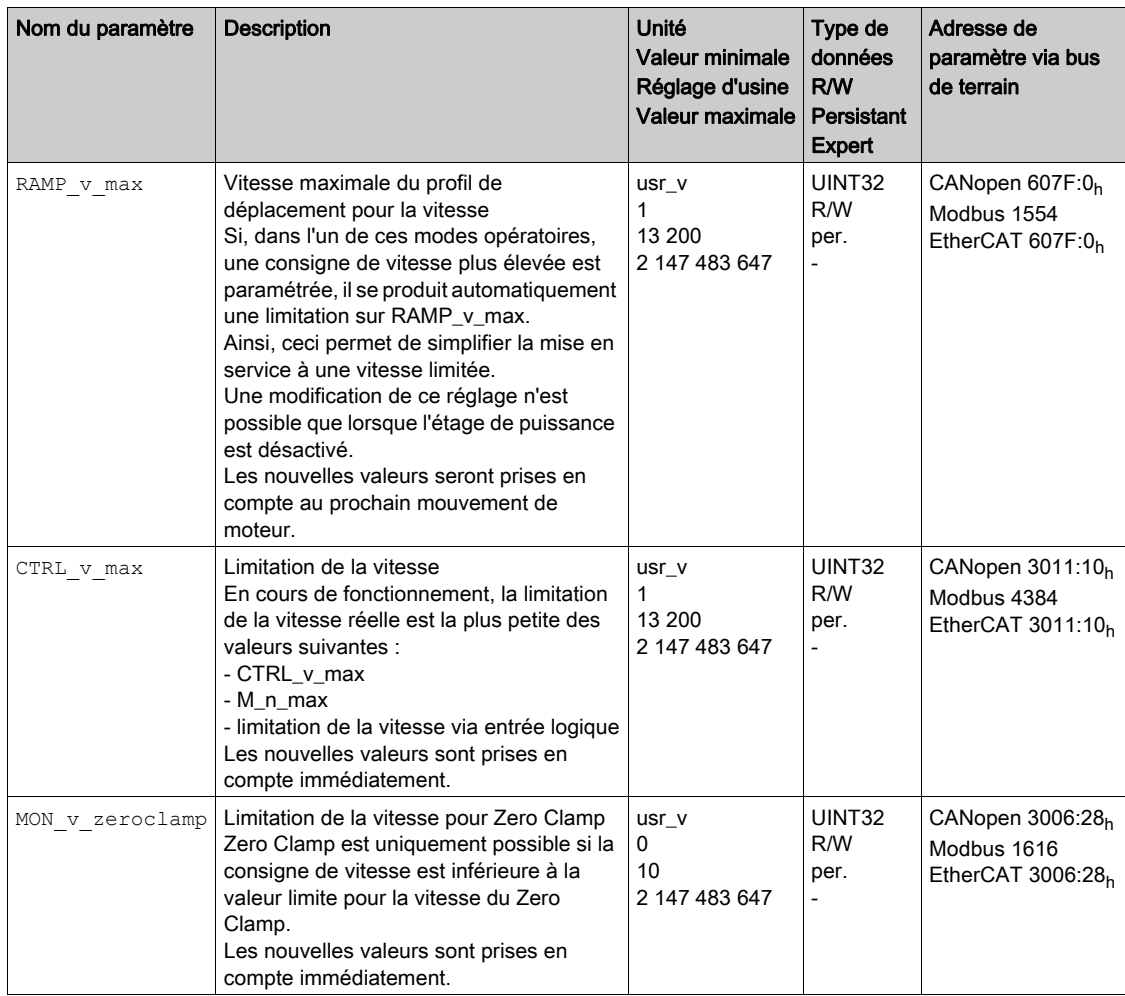

#### Adaptation des limites de vitesse supplémentaires du mode opératoire Cyclic Synchronous Velocity

Les paramètres suivants doivent être vérifiés en fonction de la mise à l'échelle de la vitesse.

Si un paramètre est utilisé dans l'application, il doit être adapté.

- Vitesses du mode opératoire Jog
	- JOGv\_slow
	- JOGv\_fast
- Vitesses du mode opératoire Electronic Gear
	- GEARpos\_v\_max
	- OFSv\_target
- Vitesses du mode opératoire Homing
	- O HMv
	- HMv\_out
- Commutation automatique entre les jeux de paramètres de commande CLSET\_v\_Threshol
- Limitation de la vitesse via une entrée de signaux logiques O IO v limit
- Fenêtre de déviation de la vitesse O MON v DiffWin
- Valeur de seuil de vitesse O MON v Threshold
- Fenêtre de vitesse MON\_v\_win
- Vitesse de l'autoréglage AT\_v\_ref
- Déplacement relatif après capture O RMAC Velocity

# <span id="page-142-0"></span>Réglage de l'"Identification" EtherCAT

#### Présentation

Les possibilités disponibles pour une "Identification" EtherCAT sont les suivantes :

- Sélection d'une valeur via un commutateur DIP
- Sélection d'une valeur via un paramètre
- Sélection d'une valeur via le gestionnaire système TwinCAT

Dans le gestionnaire système TwinCAT, il faut régler Slave-Register (ADO): 12<sub>h</sub> (également appelé Station Alias).

Le paramètre \_ECAT\_Identification permet de lire le réglage actuel de l'"Identification" EtherCAT.

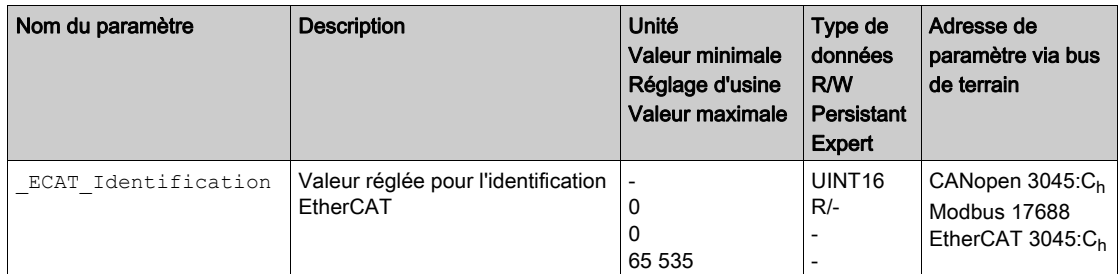

#### Réglage via le commutateur DIP

Les commutateurs DIP permettent de régler une valeur pour l'"Identification" EtherCAT (Device ID).

Les commutateurs DIP sont réglés sur des valeurs comprises entre 1 et 4095.

Si vous réglez une valeur supérieure à 0 via les commutateurs DIP, il n'est plus possible d'affecter une valeur via le paramètre ECAT2ndaddress ou le gestionnaire de système TwinCAT.

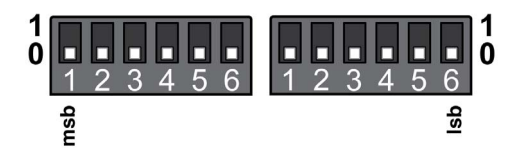

Le paramètre ECAT DIPswitches permet de lire le réglage actuel des commutateurs DIP.

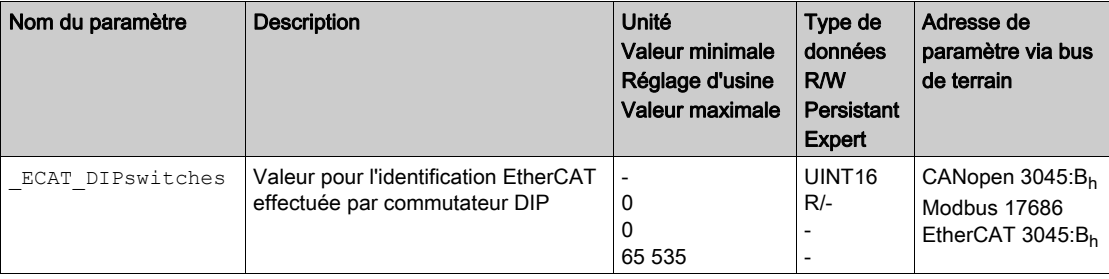

### Réglage via le paramètre

Le paramètre ECAT2ndaddress permet de régler une valeur pour une "Identification" EtherCAT.

La valeur réglée via le paramètre ECAT2ndaddress devient effective lorsque les commutateurs DIP sont réglés sur 0 (réglage d'usine).

Si vous réglez une valeur supérieure à 0 via le paramètre ECAT2ndaddress, il n'est plus possible d'affecter une valeur via le gestionnaire système TwinCAT.

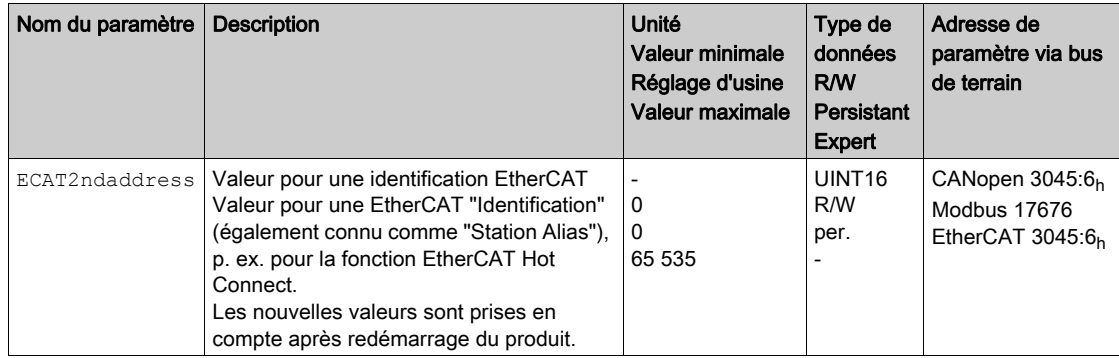

## Réglage via le gestionnaire système TwinCAT

Le gestionnaire système TwinCAT permet de régler une valeur pour une "Identification" EtherCAT.

La valeur se règle à l'aide de l'option de menu Configured Station Alias.

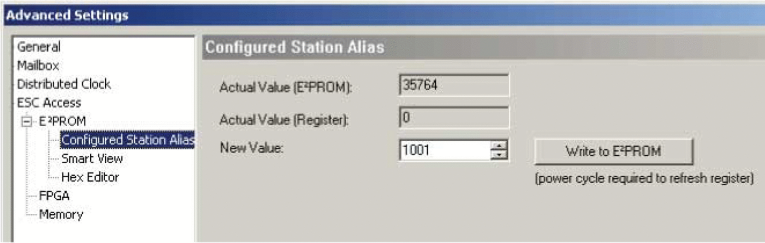

La valeur réglée via le gestionnaire système TwinCAT devient effective lorsque le paramètre ECAT2ndaddress est réglé sur 0 (réglage d'usine).
## Sous-chapitre 5.3 Opérations de mise en service

### Contenu de ce sous-chapitre

Ce sous-chapitre contient les sujets suivants :

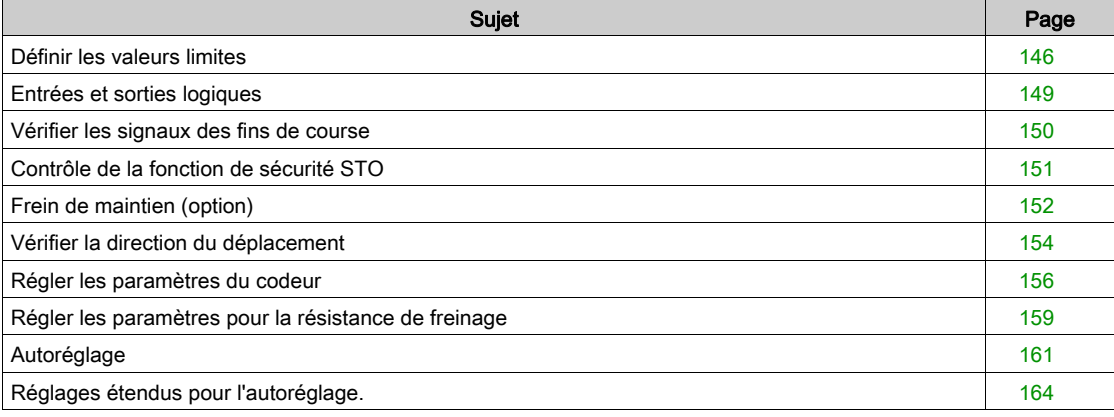

## <span id="page-145-0"></span>Définir les valeurs limites

#### Réglage des valeurs limites

Calculer les valeurs limites appropriées sur la base de la configuration de l'installation et des caractéristiques du moteur. Tant que le moteur est exploité sans charge, il n'est pas nécessaire de modifier les préréglages.

#### Current Limitation

Le paramètre CTRL\_I\_max permet d'adapter le courant de moteur maximal.

Le courant du moteur maximal pour la fonction "Quick Stop" est limité par le paramètre LIM\_I\_maxQSTP et pour la fonction "Halt" par le paramètre LIM\_I\_maxHalt.

- Définir le courant de moteur maximal via le paramètre CTRL\_I\_max.
- $\bullet$  Via le paramètre LIM I maxQSTP, définir le courant du moteur maximal pour la fonction "Quick Stop".
- $\bullet$  À l'aide du paramètre  $LIM_I$  maxHalt, définir le courant du moteur maximal pour la fonction "Halt".

Pour les fonctions "Quick Stop" et "Halt", il est possible d'arrêter le moteur par l'intermédiaire d'une rampe de décélération ou du courant maximal.

À l'aide des données moteur et des données spécifiques appareil, l'appareil limite le courant maximal admissible. La valeur est également limitée en cas de saisie d'une valeur trop élevée du courant maximal dans le paramètre CTRL\_I\_max.

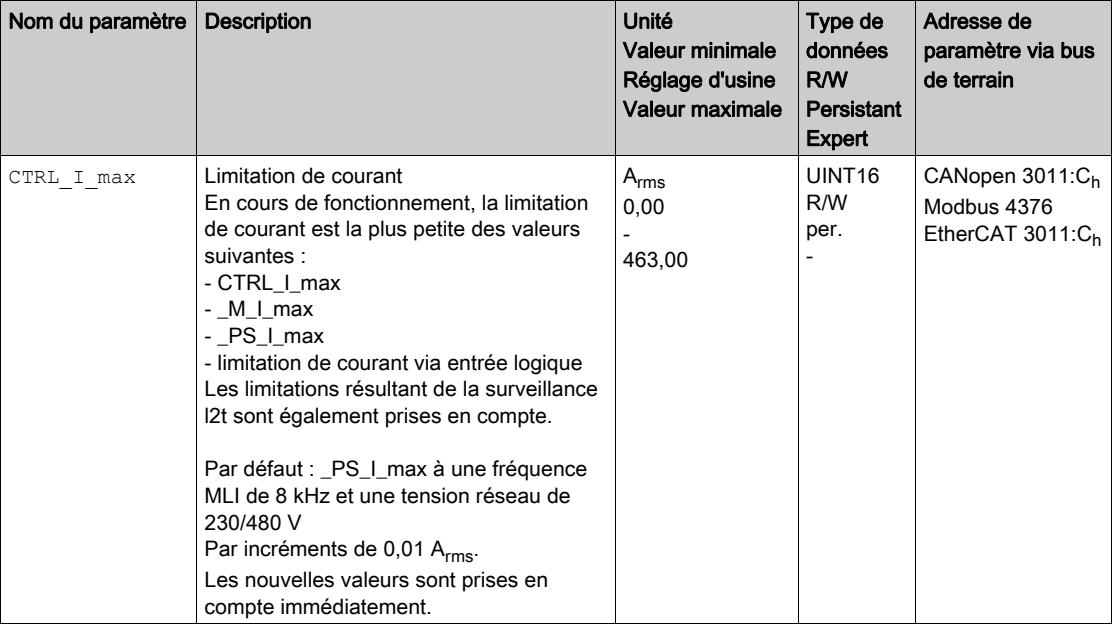

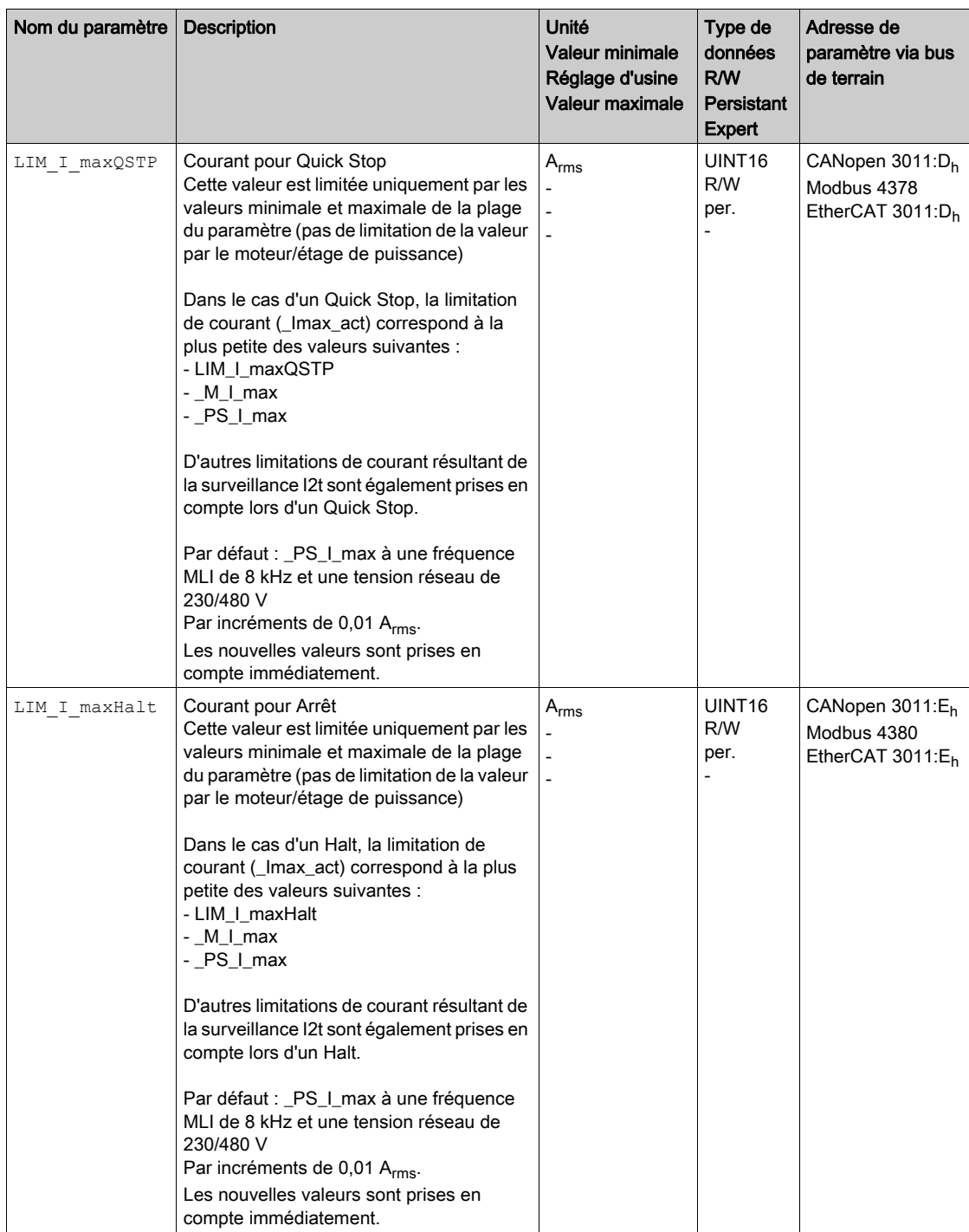

## Velocity Limitation

Le paramètre  $\texttt{CTRL\_v\_max}$  permet de limiter la vitesse maximale du moteur.

Définir la vitesse maximale du moteur à l'aide du paramètre CTRL\_v\_max.

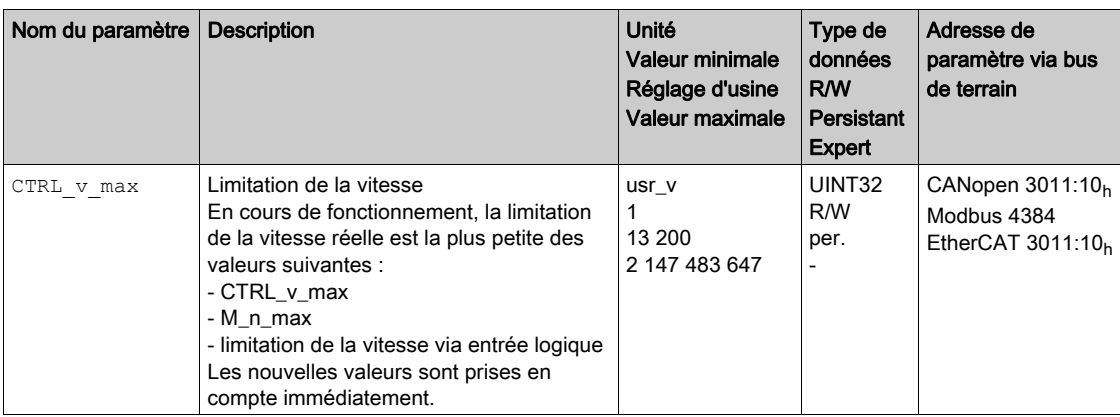

## <span id="page-148-0"></span>Entrées et sorties logiques

L'appareil dispose d'entrées et de sorties configurables. Vous trouverez de plus amples informations au chapitre Entrées et sorties logiques [\(voir](#page-208-0) page 209).

Il est possible d'indiquer les états des signaux des entrées et des sorties logiques par l'intermédiaire du bus de terrain du logiciel de mise en service.

#### le bus de terrain

Les états des signaux sont affichés codés en bits dans le paramètre \_IO\_act. Les valeurs "1" et "0" correspondant à l'état de signal de l'entrée ou de la sortie.

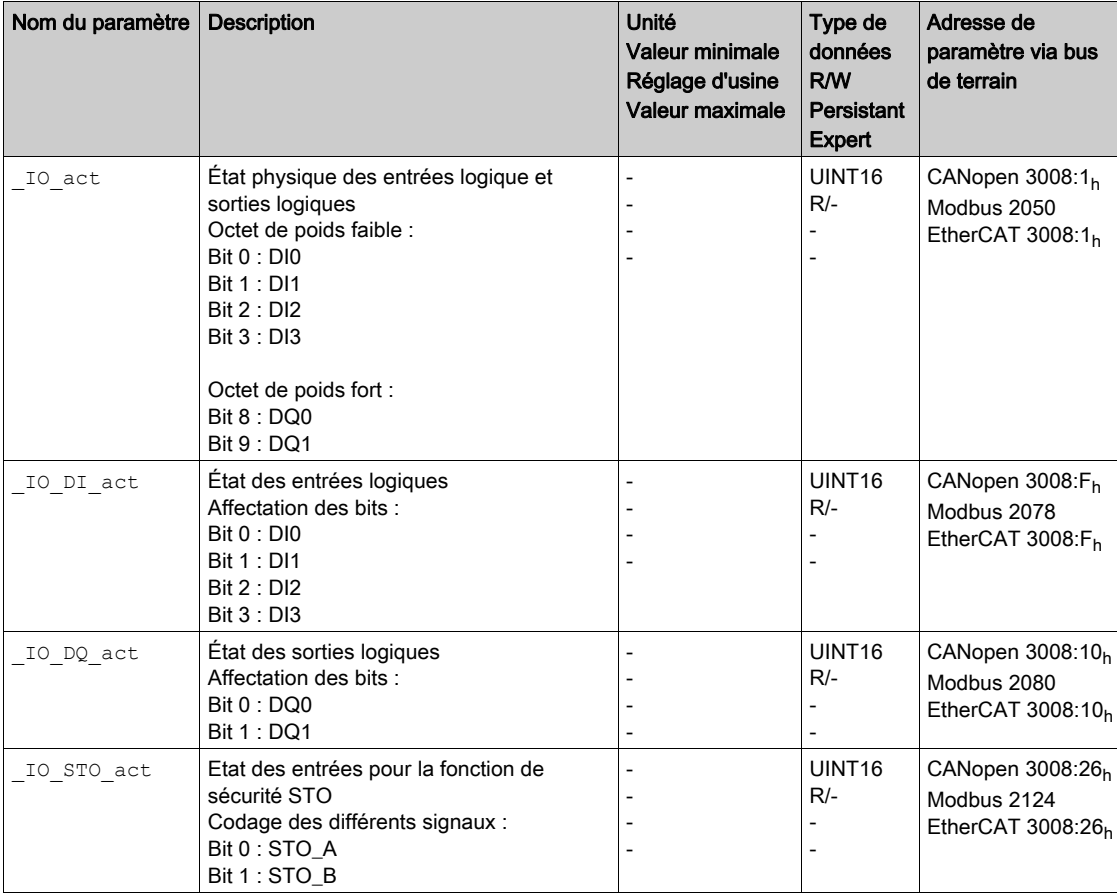

## <span id="page-149-0"></span>Vérifier les signaux des fins de course

L'utilisation de fins de course peut offrir une certaine protection contre les dangers (par ex. choc sur la butée mécanique suite à des valeurs de consigne erronées).

## A AVERTISSEMENT

## PERTE DE COMMANDE

- $\bullet$  Installer des fins de course si votre analyse du risque démontre que des fins de course sont requises dans votre application.
- S'assurer que les fins de course sont correctement raccordées.
- S'assurer que les fins de course sont montées avant la butée mécanique à une distance garantissant une distance de freinage suffisante.
- Veiller au paramétrage et au fonctionnement corrects des fins de course.

Le non-respect de ces instructions peut provoquer la mort, des blessures graves ou des dommages matériels.

- Configurez les fins de course de manière à ce que le moteur ne puisse pas aller au-delà.
- Activez les fins de course à la main.
- Si un message d'erreur s'affiche, les fins de course ont été déclenchées.

La validation des fins de course et le réglage des contacts à ouverture ou fermeture sont modifiés à l'aide de paramètres, voir le chapitre Fins de course [\(voir](#page-343-0) page 344).

## <span id="page-150-0"></span>Contrôle de la fonction de sécurité STO

#### Opération avec fonction de sécurité STO

Si vous voulez utiliser la fonction de sécurité STO, exécutez les étapes suivantes :

 Pour empêcher tout redémarrage non intentionnel du moteur après le rétablissement de la tension, le paramètre IO AutoEnable doit être réglé sur "off". Assurez-vous que le paramètre IO AutoEnable est bien réglé sur "off".

Coupez l'alimentation électrique.

 Vérifiez si les lignes de signal sont séparées les unes des autres aux entrées STO\_A et STO\_B. Les deux lignes de signal ne doivent présenter aucune liaison électrique.

Enclenchez l'alimentation électrique.

- Activez l'étage de puissance sans lancer un mouvement de moteur.
- Déclenchez la fonction de sécurité STO. Si l'étage de puissance est maintenant désactivé et que le message d'erreur 1300 s'affiche, c'est la fonction de sécurité STO a été déclenchée.
- Si un autre message d'erreur s'affiche, la fonction de sécurité STO n'a pas été déclenchée.
- Consignez tous les tests des fonctions de sécurité dans votre rapport de réception.

#### Exploitation sans fonction de sécurité STO

Les modules E/S avec connecteurs industriels sont disponibles sans fonction de sécurité STO.

En cas d'utilisation d'un module E/S avec bornes à ressort :

 Assurez-vous que les entrées STO\_A et STO\_B sont reliées à +24VDC. Vous trouverez d'autres détails au chapitre Raccordement de la fonction de sécurité STO [\(voir](#page-112-0) page 113).

## <span id="page-151-0"></span>Frein de maintien (option)

#### Frein de maintien

Le rôle du frein de maintien dans le moteur est de conserver la position du moteur lorsque l'étage de puissance est désactivé. Le frein de maintien n'assure pas une fonction de sécurité et n'est pas un frein de service.

## $\boldsymbol\Lambda$  AVERTISSEMENT

DÉPLACEMENT D'AXE NON INTENTIONNEL

- Ne pas utiliser le frein de maintien comme mesure de sécurité.
- Utiliser uniquement des freins externes certifiés.

Le non-respect de ces instructions peut provoquer la mort, des blessures graves ou des dommages matériels.

#### Ouverture du frein de maintien

Lors de l'activation de l'étage de puissance, le moteur est alimenté en courant. Une fois que le moteur est alimenté en courant, le frein de maintien est automatiquement ouvert.

L'ouverture du frein de maintien prend un certain temps. Ce délai est enregistré dans la plaque signalétique électronique du moteur. C'est uniquement après expiration de cette temporisation que s'effectue le passage à l'état de fonctionnement 6 Operation Enabled.

#### Serrage du frein de maintien

Lors de la désactivation de l'étage de puissance, le frein de maintien est automatiquement serré.

Néanmoins, le serrage du frein de maintien nécessite un certain temps. Ce délai est enregistré dans la plaque signalétique électronique du moteur. Pendant cette temporisation, le moteur reste alimenté en courant.

De plus amples informations sur le comportement du frein de maintien en cas de déclenchement de la fonction de sécurité STO sont disponibles au chapitre Fonction de sécurité STO ("Safe Torque Off") [\(voir](#page-66-0) page 67).

#### Ouverture manuelle du frein de maintien

Pour le réglage mécanique, il peut s'avérer nécessaire de changer ou de déplacer la position du moteur à la main.

Le desserrage manuel du frein de maintien est uniquement possible dans les états de fonctionnement 3 Switch On Disabled, 4 Ready To Switch On ou 9 Fault.

Lors de la première utilisation du produit, il y a un risque élevé de déplacements inattendus, par exemple en raison d'un câblage erroné ou de réglages de paramètres inappropriés. Un desserrage du frein de maintien peut provoquer un déplacement involontaire comme un affaissement de la charge au niveau des axes verticaux.

## **A** AVERTISSEMENT

#### DÉPLACEMENT INVOLONTAIRE

- S'assurer que personne ni aucun obstacle ne se trouve dans la zone de travail pendant l'exploitation de l'installation.
- S'assurer que l'affaissement de la charge ou tout autre déplacement non intentionnel ne peut pas provoquer de phénomènes dangereux ni de dommages.
- Procéder aux premiers essais sans charge accouplée.
- S'assurer qu'un bouton-poussoir ARRÊT D'URGENCE opérationnel est accessible à toutes les personnes participant au test.
- S'attendre à des déplacements dans des directions non prévues ou à une oscillation du moteur.

#### Le non-respect de ces instructions peut provoquer la mort, des blessures graves ou des dommages matériels.

#### Fermeture manuelle du frein de maintien

Pour tester le frein de maintien, il peut s'avérer nécessaire de fermer manuellement le frein de maintien.

La fermeture manuelle du frein de maintien est uniquement possible avec le moteur à l'arrêt.

Lorsque l'étage de puissance est activé alors que le frein de maintien est fermé manuellement, le frein de maintien reste fermé.

La fermeture manuelle du frein de maintien est prioritaire par rapport à la ouverture automatique et manuelle du frein de maintien.

En cas de démarrage d'un déplacement alors que le frein de maintien est fermé, une usure risque de s'ensuivre.

## AVIS

### USURE DU FREIN ET PERTE DE LA FORCE DE FREINAGE

- Une fois que le frein de maintien est fermé, assurez-vous que le moteur ne produit pas plus de couple que le couple de maintien du frein de maintien.
- N'utilisez la fermeture manuelle du frein de maintien que pour tester le frein de maintien.

#### Le non-respect de ces instructions peut provoquer des dommages matériels.

Avec la version ≥V01.06 du micrologiciel, il est possible de fermer manuellement le frein de maintien.

#### Ouvrir le frein de maintien manuellement via l'entrée de signal

Afin de pouvoir ouvrir manuellement le frein de maintien via une entrée de signal, la fonction d'[entrée de](#page-208-0)  signaux "Release Holding Brake" doit être paramétrée, voir chapitre Entrées et sorties logiques [\(voir](#page-208-0) page 209).

#### Ouvrir ou fermer manuellement le frein de maintien via le bus de terrain

Le paramètre BRK release permet de desserrer manuellement le frein de maintien via le bus de terrain.

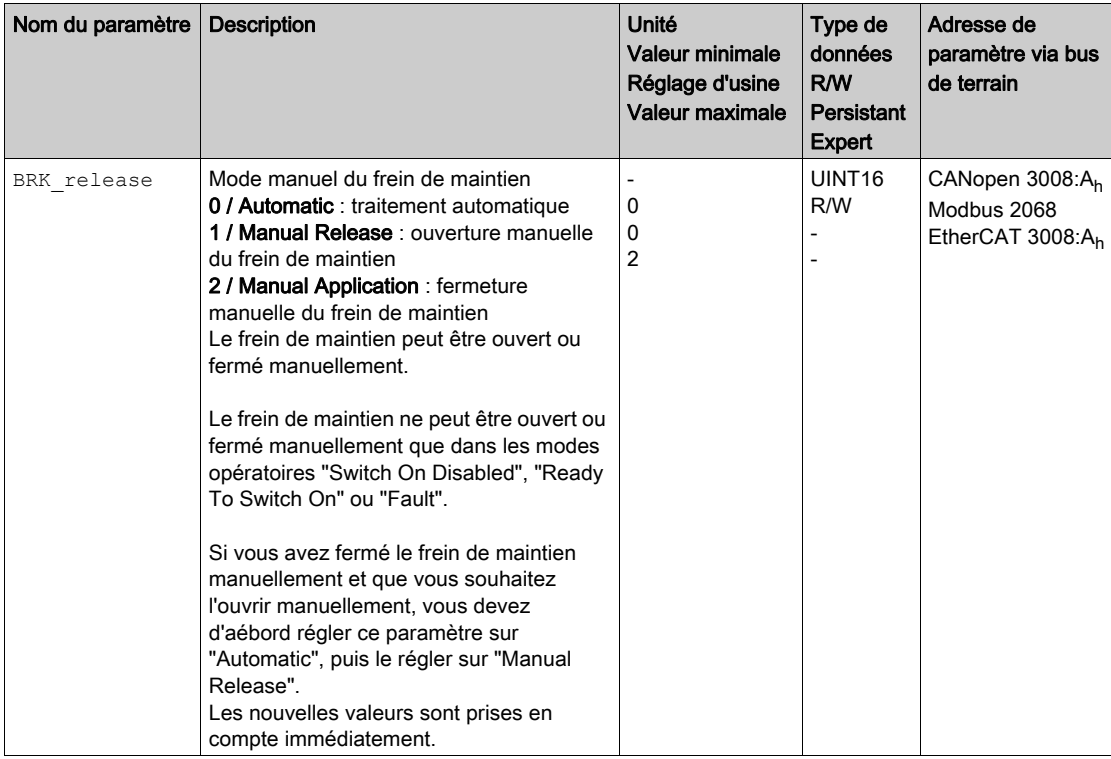

## <span id="page-153-0"></span>Vérifier la direction du déplacement

#### Définition de la direction du déplacement

Sur les moteurs rotatifs, la direction du déplacement est définie conformément à la norme CEI 61800-7- 204 : la direction positive correspond à la rotation de l'arbre du moteur dans le sens des aiguilles d'une montre, lorsque l'on regarde le moteur du côté de l'arbre de sortie.

Il est important de se conformer à la norme de direction CEI 61800-7-204 dans votre application, car celleci sert de fondement à la logique et aux méthodologies opérationnelles de nombreux blocs fonction de déplacement, conventions de programmation, et appareils conventionnels et de sécurité.

# A AVERTISSEMENT

### DÉPLACEMENT NON INTENTIONNEL DÛ À UNE INVERSION DES PHASES MOTEUR

Ne pas intervertir les phases moteur.

Le non-respect de ces instructions peut provoquer la mort, des blessures graves ou des dommages matériels.

Si, dans votre application, une inversion de la direction du déplacement s'avère nécessaire, vous pouvez paramétrer la direction du déplacement.

La direction du déplacement peut être contrôlée en engageant un déplacement.

#### Vérifier la direction du déplacement via le logiciel de mise en service

L'alimentation en tension est établie.

- Activez l'étage de puissance.
- Passez au mode opératoire Jog.
- Déclenchez un déplacement dans la direction positive au moyen du bouton ">". Le déplacement s'effectue dans la direction positive.
- Déclenchez un déplacement dans la direction négative au moyen du bouton "<". Le déplacement s'effectue dans la direction négative.

#### Vérifier la direction du déplacement via les entrées de signaux

Les fonctions d'entrée de signaux "Jog Positive With Enable" et "Jog Negative With Enable" activent l'étage de puissance, démarrent le mode opératoire Jog et déclenchent un déplacement dans la direction positive ou négative.

Les fonctions d'entrée de signaux "Jog Positive With Enable" et "Jog Negative With Enable" doivent être paramétrées, voir chapitre Entrées et sorties logiques [\(voir](#page-208-0) page 209).

L'alimentation en tension est établie.

- À l'aide de la fonction d'entrée de signaux "Jog Positive With Enable", déclenchez un déplacement dans la direction positive.
	- Le déplacement s'effectue dans la direction positive.
- À l'aide de la fonction d'entrée de signaux "Jog Negative With Enable", déclenchez un déplacement dans la direction négative.
	- Le déplacement s'effectue dans la direction négative.

#### Modifier la direction du déplacement

Il est possible d'inverser la direction du déplacement.

- L'inversion de la direction du déplacement est désactivée :
- En présence de valeurs cibles positives, le déplacement s'effectue dans la direction positive. L'inversion de la direction du déplacement est activée :

En présence de valeurs cibles positives, le déplacement s'effectue dans la direction négative.

On utilise le paramètre InvertDirOfMove pour inverser la direction du déplacement.

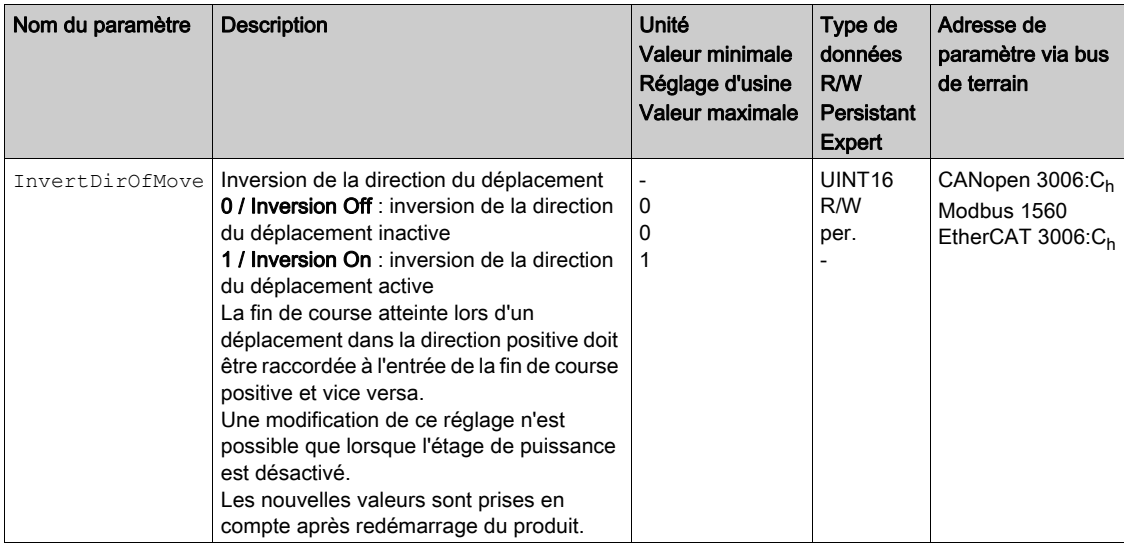

## <span id="page-155-0"></span>Régler les paramètres du codeur

Lors du démarrage, l'appareil lit la position absolue du moteur dans le codeur. Le paramètre pabsENC permet d'afficher la position absolue.

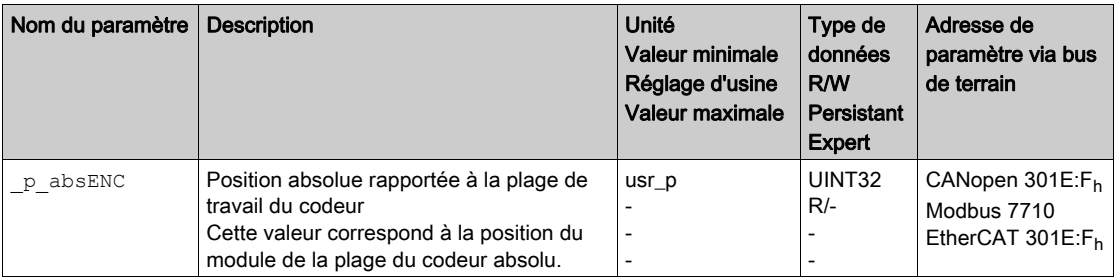

#### Plage de travail du codeur

La plage de travail du codeur monotour comprend 131072 incréments par rotation.

La plage de travail du codeur multitour comprend 4096 tours comportant 131072 incréments chacune.

#### Dépassement négatif de la position absolue

Si un moteur rotatif tourne dans la direction négative à partir de la position absolue 0, le codeur effectue un dépassement négatif de sa position absolue. Par contre, la position instantanée continue de compter dans le sens mathématique et fournit une valeur de position négative. Après l'arrêt et le démarrage, la position instantanée ne correspond plus à la valeur négative de position mais à la position absolue du codeur.

Les possibilités suivantes sont disponibles pour adapter la position absolue du codeur :

- Ajustement de la position absolue
- Décalage de la plage de travail

#### Ajustement de la position absolue

Lorsque le moteur est à l'arrêt, la nouvelle position absolue du moteur peut être définie sur la position mécanique actuelle du moteur via la paramètre ENC1\_adjustment.

L'ajustement de la position absolue provoque également un décalage de la position de l'impulsion d'indexation.

 Régler la position absolue au niveau de la limite mécanique négative sur une valeur de position supérieure à 0. Les déplacements resteront alors à l'intérieur de la plage permanente du codeur.

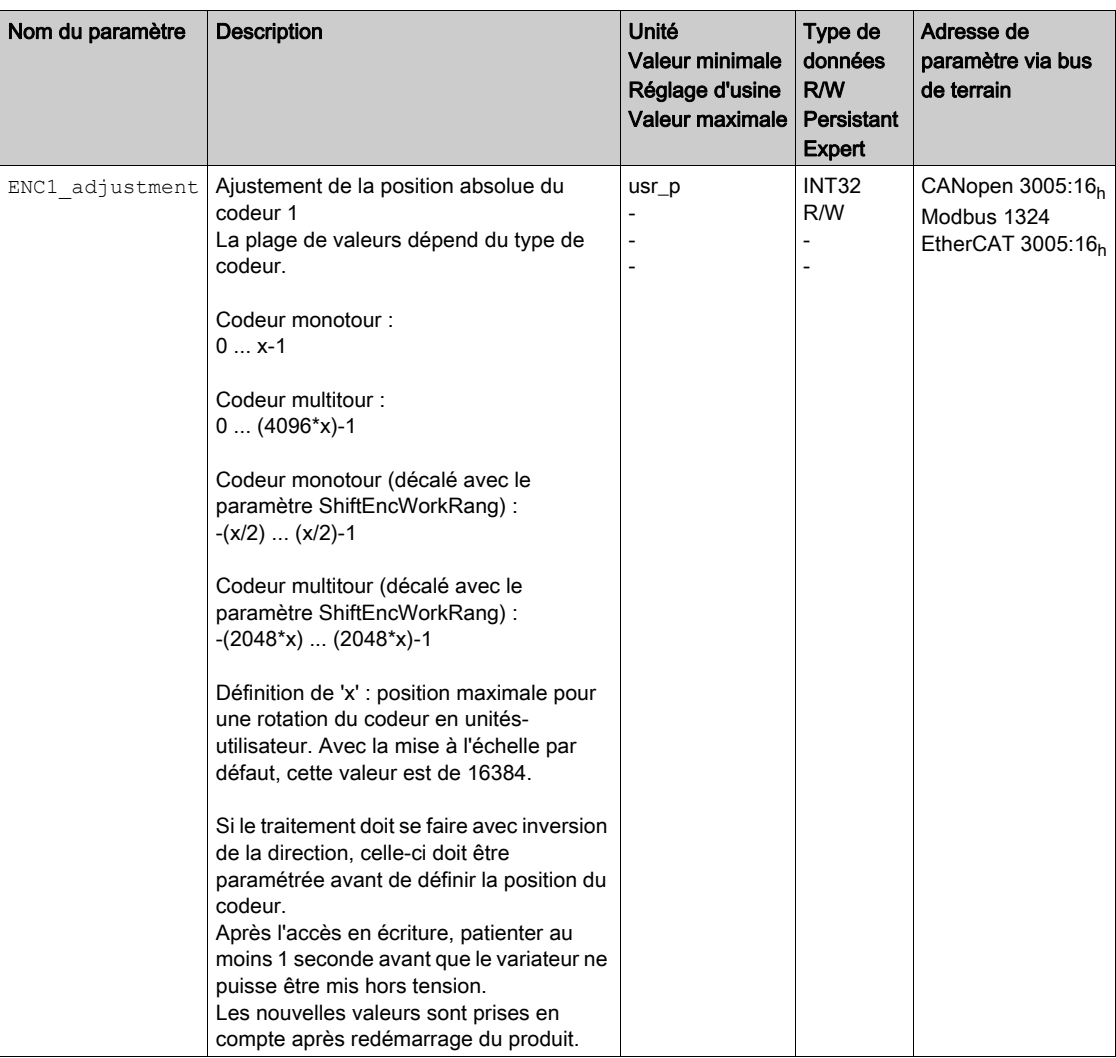

## Décalage de la plage de travail

Le paramètre ShiftEncWorkRang permet de décaler la plage de travail.

La plage de travail sans décalage englobe :

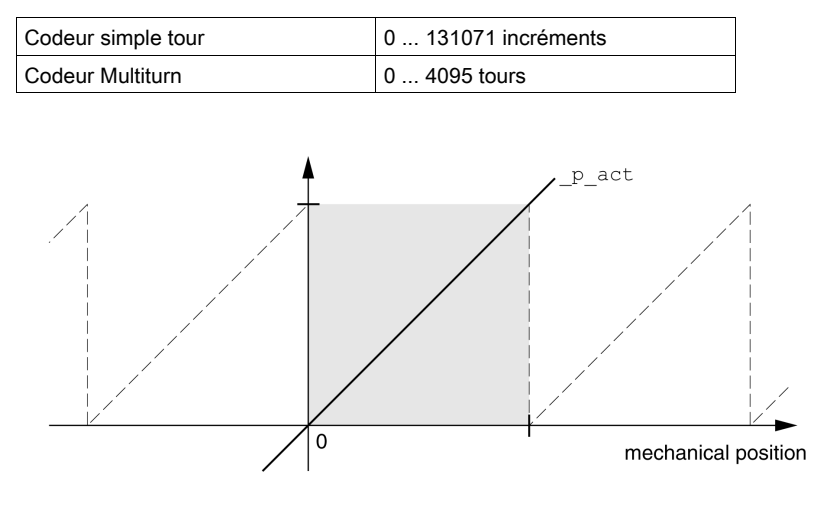

### La plage de travail avec décalage englobe :

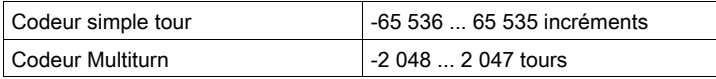

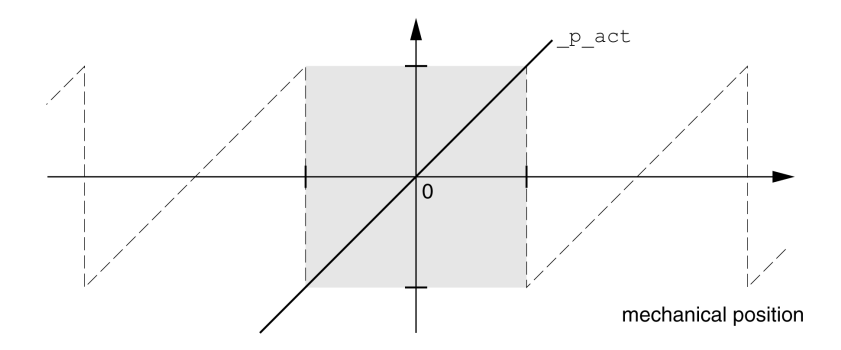

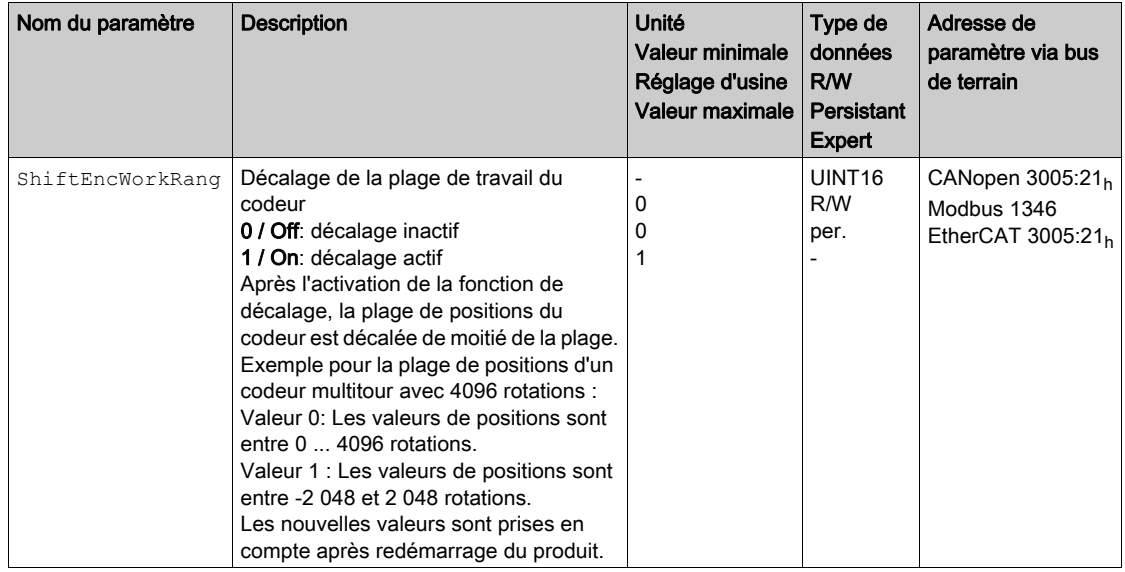

### <span id="page-158-0"></span>Régler les paramètres pour la résistance de freinage

Une résistance de freinage insuffisamment dimensionnée peut entraîner une surtension sur le bus DC. En cas de surtension sur le bus DC, l'étage de puissance est désactivé. Le moteur n'est plus décéléré de manière active.

# $\boldsymbol\Lambda$  AVERTISSEMENT

## COMPORTEMENT NON INTENTIONNEL

- Procéder à un essai de fonctionnement avec charge maximale pour s'assurer que la résistance de freinage est suffisamment dimensionnée.
- S'assurer que les paramètres pour la résistance de freinage sont correctement réglés.

Le non-respect de ces instructions peut provoquer la mort, des blessures graves ou des dommages matériels.

En cours de service, la résistance de freinage peut chauffer jusqu'à plus de 250 °C (482 °F).

## A AVERTISSEMENT

#### SURFACES CHAUDES

- S'assurer qu'absolument aucun contact avec la résistance de freinage chaude n'est possible.
- Ne pas approcher de composants inflammables ou sensibles à la chaleur de la résistance de freinage.
- Procéder à un essai de fonctionnement avec charge maximale pour s'assurer que la dissipation de chaleur est suffisante.

Le non-respect de ces instructions peut provoquer la mort, des blessures graves ou des dommages matériels.

Si vous utilisez une résistance de freinage externe, exécutez les étapes suivantes :

- Réglez le paramètre RESint\_ext sur "External Braking Resistor".
- Réglez les paramètres RESext\_P, RESext\_R et RESext\_ton.

Vous trouverez de plus amples informations au chapitre Dimensionnement de la résistance de freinage [\(voir](#page-60-0) page 61).

Si la puissance régénérée devient supérieure à la puissance susceptible d'être absorbée par la résistance de freinage, un message d'erreur est émis et l'étage de puissance est désactivé.

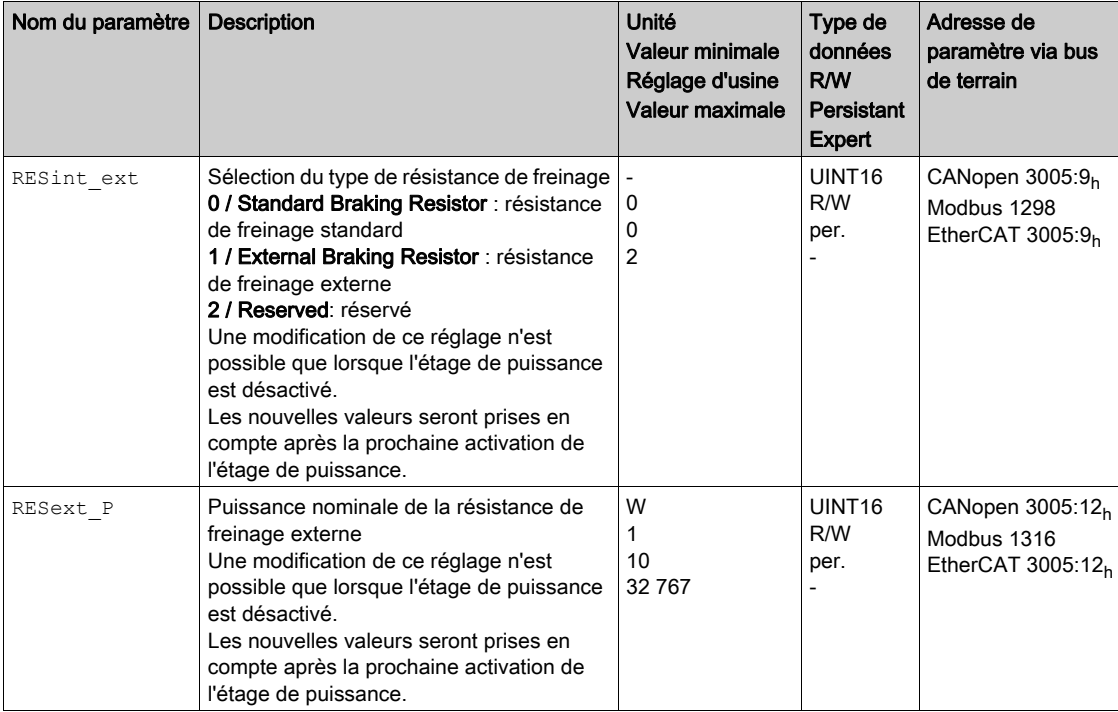

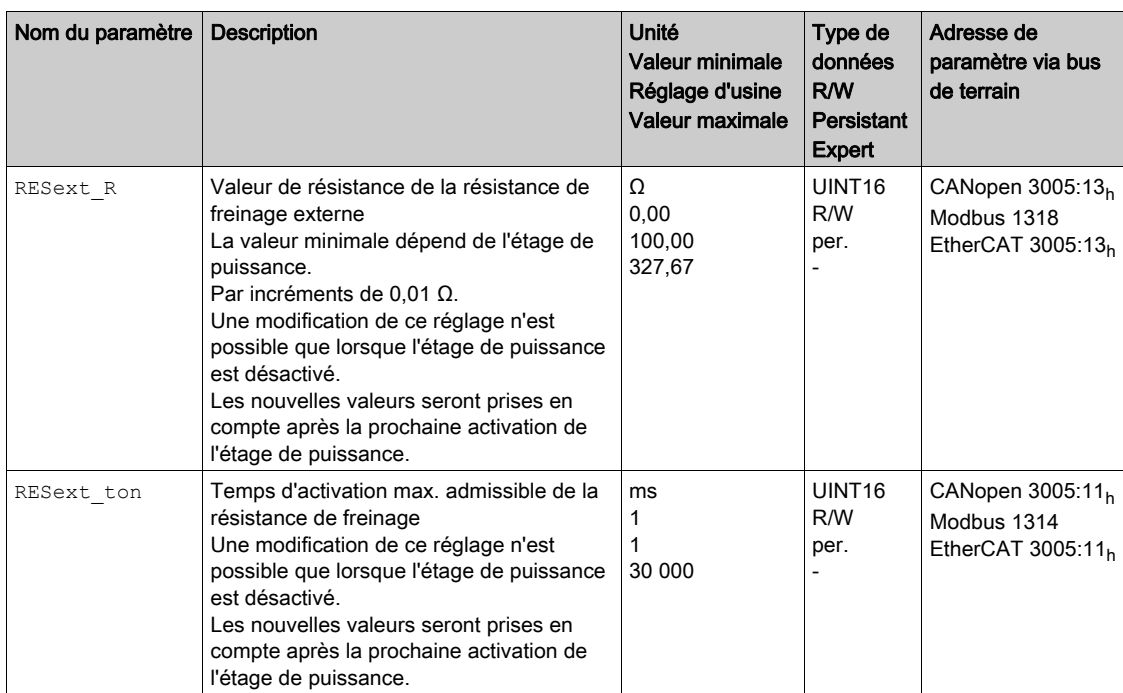

## <span id="page-160-0"></span>Autoréglage

Lors de l'autoréglage, le moteur est déplacé pour régler les boucles de régulation. Des paramètres erronés peuvent provoquer des déplacements non intentionnels ou l'inactivation des fonctions de surveillance.

## $\boldsymbol\Lambda$  AVERTISSEMENT

## DÉPLACEMENT INVOLONTAIRE

- Ne démarrer le système que si personne ni aucun obstacle ne se trouve dans la zone d'exploitation.
- Assurez-vous que les valeurs pour les paramètres AT\_dir et AT\_dis\_usr (AT\_dis) ne dépassent pas la plage de déplacement disponible.
- Assurez-vous que les plages de déplacement paramétrées dans votre logique d'application pour le déplacement mécanique sont disponibles.
- Pour les calculs de la plage de déplacement disponible, tenez également compte du trajet pour la rampe de décélération en cas d'arrêt d'urgence.
- Assurez-vous que les paramètres pour un Quick Stop sont correctement réglés.
- Assurez-vous que les fins de course fonctionnent correctement.
- Assurez-vous qu'un bouton-poussoir d'arrêt d'urgence opérationnel est accessible à toutes les personnes effectuant des travaux de tous types sur cet appareil.

Le non-respect de ces instructions peut provoquer la mort, des blessures graves ou des dommages matériels.

#### Autoréglage

L'autoréglage détermine le couple de frottement en tant que couple de charge à action constante et prend en compte ce dernier dans le calcul du moment d'inertie du système global.

Les facteurs externes, tels qu'une charge appliquée au moteur, sont pris en compte. L'autoréglage permet d'optimiser les paramètres pour les réglages du régulateur, voir chapitre Optimisation du régulateur avec réponse à un échelon [\(voir](#page-166-0) page 167).

L'autoréglage est également compatible avec les axes verticaux.

#### **Méthodes**

Le réglage de la régulation d'entraînement peut s'effectuer de trois manière différentes :

- Easy Tuning : automatiquement un autoréglage est effectué sans intervention de l'utilisateur. Pour la plupart des applications, l'accord automatique du régulateur donne un résultat de bonne qualité et très dynamique.
- Comfort Tuning : semi-automatique accord automatique du régulateur assisté de l'utilisateur. Les paramètres pour la direction ou les paramètres pour l'amortissement peuvent être prédéfinis par l'utilisateur.
- Manuel : l'utilisateur peut régler et adapter les valeurs du régulateur par l'intermédiaire des paramètres correspondants. Mode Expert.

#### Fonction

Lors de l'autoréglage, le moteur est activé et de petits déplacements sont effectués. L'émission de bruits et les vibrations mécaniques de l'installation sont usuelles.

Si vous souhaitez procéder à un Easy-Tuning, aucun autre paramètre ne doit être réglé. Si vous souhaitez effectuer un Comfort-Tuning, il faut régler les paramètres AT\_dir, AT\_dis\_usr (AT\_dis) et AT mechanics en fonction de votre installation.

Le paramètre AT Start permet de démarrer l'Easy-Tuning ou le Comfort-Tuning.

- Lancez l'autoréglage avec le logiciel de mise en service.
- Enregistrez les nouvelles valeurs sur l'EEPROM par l'intermédiaire du logiciel de mise en service. Le produit dispose de 2 blocs de paramètres de boucle de régulation paramétrables distincts. Les valeurs déterminées lors d'un autoréglage pour les paramètres de boucle de régulation sont enregistrées dans le bloc de paramètres de boucle de régulation 1.

Si l'autoréglage est annulé par un message d'erreur, les valeurs par défaut sont enregistrées. Changez la position mécanique et redémarrez l'autoréglage. Si vous voulez vérifier la cohérence des va[leurs](#page-163-0)  calculées, vous pouvez les afficher, voir aussi chapitre Réglages étendus pour l'autoréglage [\(voir](#page-163-0) page 164).

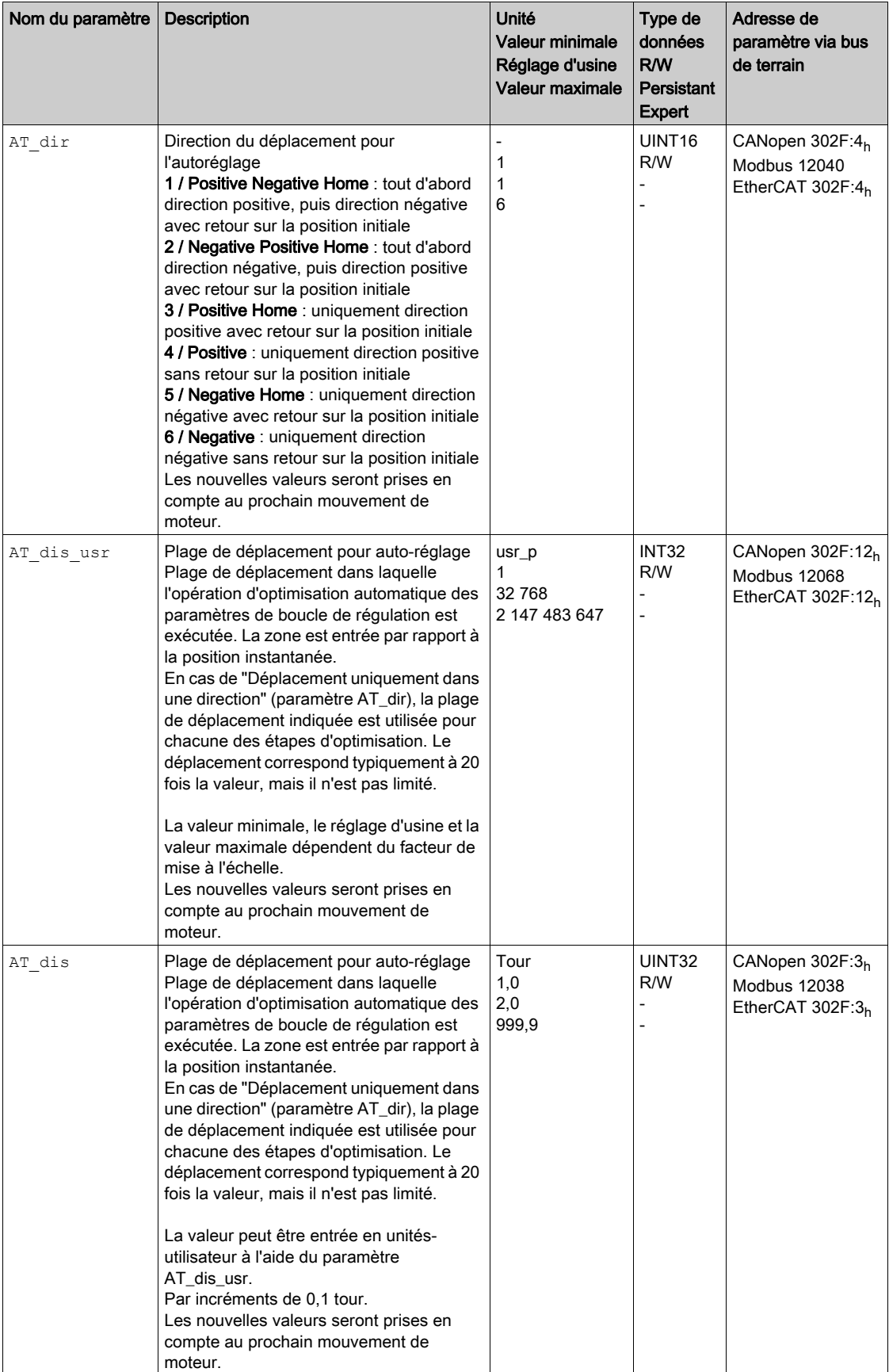

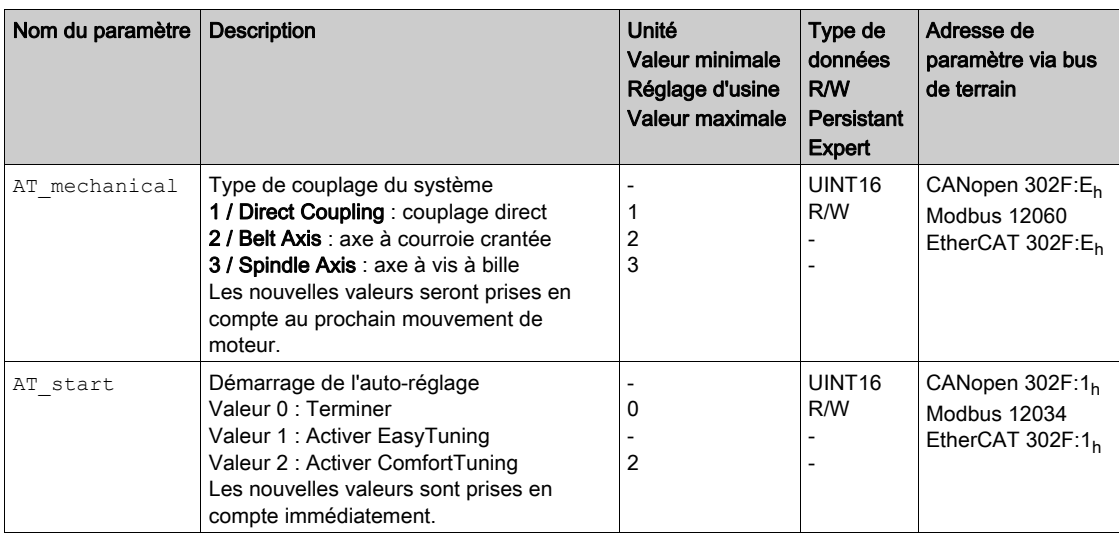

## <span id="page-163-0"></span>Réglages étendus pour l'autoréglage.

Avec les paramètres suivants, il est également possible de surveiller voire même d'influencer l'autoréglage.

Les paramètres AT\_state et AT\_progress vous permettent de surveiller la progression en pourcentage ainsi que l'état de l'autoréglage.

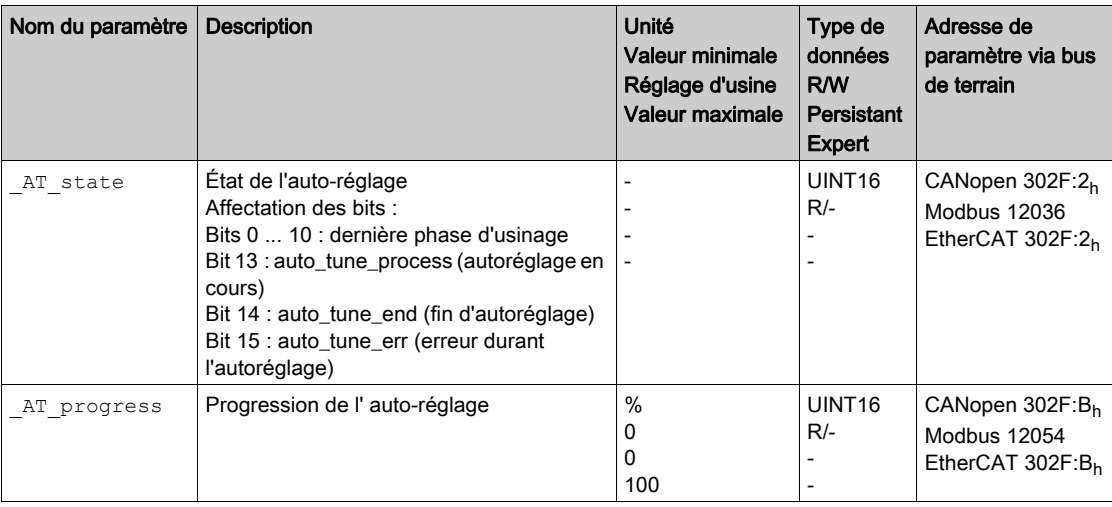

Si lors d'un essai de fonctionnement, vous voulez vérifier l'influence d'un réglage plus dur ou plus souple des paramètres de boucle de régulation sur votre système, vous pouvez modifier les réglages trouvés lors de l'autoréglage en écrivant le paramètre CTRL\_GlobGain. Le paramètre \_AT\_J permet de lire le moment d'inertie calculé lors de l'autoréglage du système global.

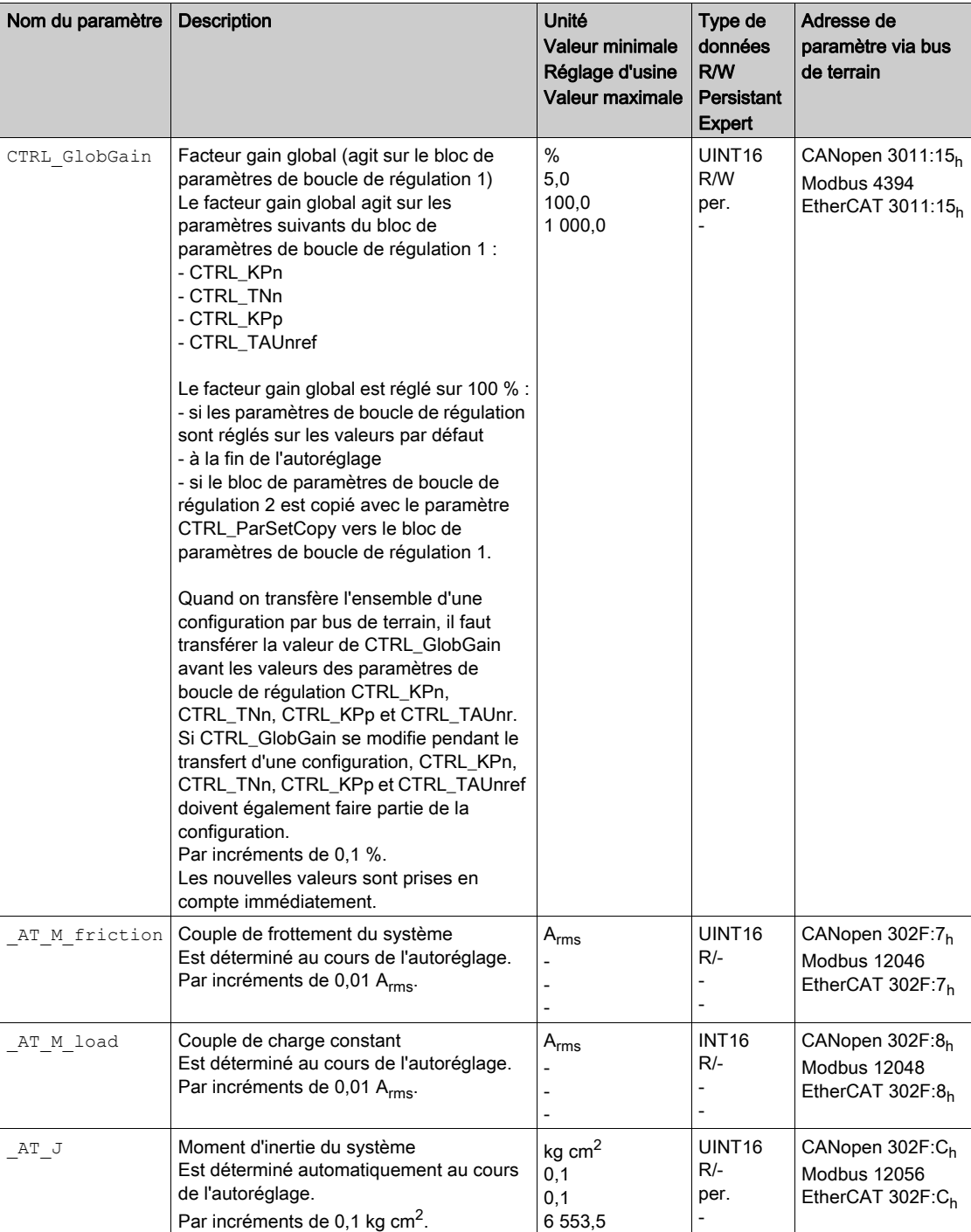

La modification du paramètre AT\_wait permet de régler un temps d'attente entre les différentes étapes lors du processus d'autoréglage. Le réglage d'un temps d'attente est utile uniquement pour un couplage moins dur, notamment lorsque l'étape suivante de l'autoréglage (modification de la dureté) s'effectue alors que le système ne s'est pas encore stabilisé.

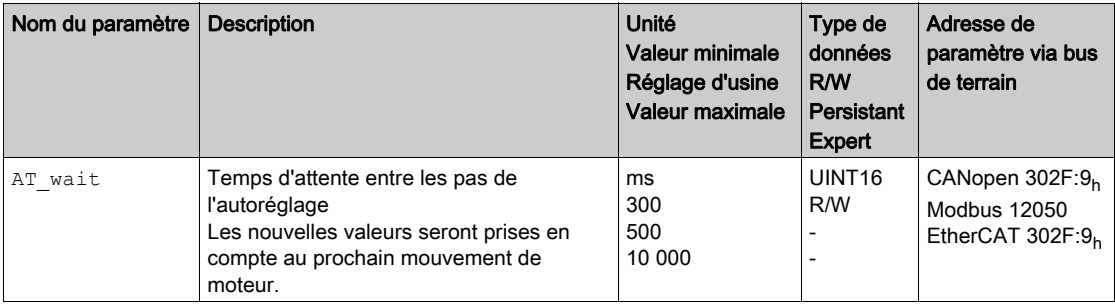

## <span id="page-166-0"></span>Sous-chapitre 5.4 Optimisation du régulateur avec réponse à un échelon

### Contenu de ce sous-chapitre

Ce sous-chapitre contient les sujets suivants :

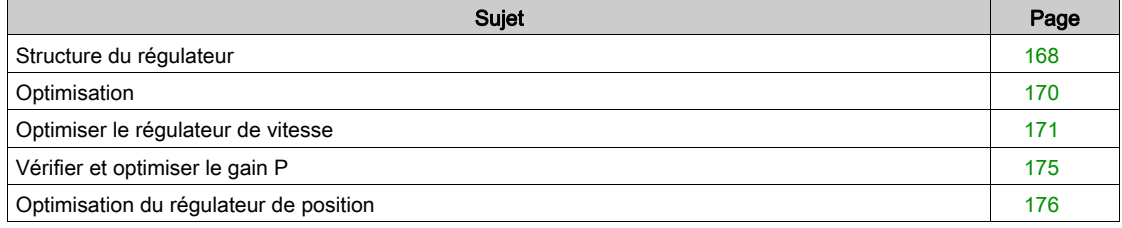

## <span id="page-167-0"></span>Structure du régulateur

La structure du régulateur de la commande électronique correspond à la régulation en cascade classique d'une boucle de régulation avec régulateur de courant, régulation de vitesse (régulateur de vitesse) et régulateur de position. De plus, la valeur de référence du régulateur de vitesse peut être lissée à l'aide d'un filtre commuté en amont.

Les régulateurs sont réglés les uns après les autres, de l'intérieur vers l'extérieur dans l'ordre régulation de courant, régulation de vitesse, régulation de position. La boucle de régulation immédiatement supérieure est alors déconnectée.

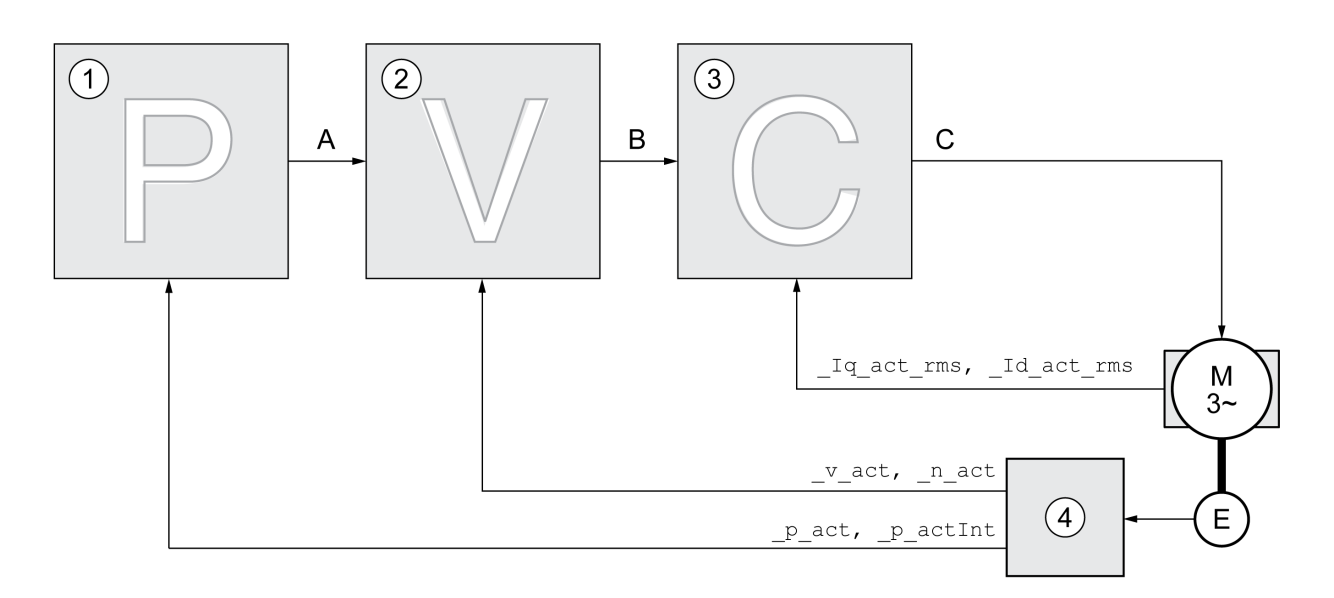

- 1 Régulateur de position
- 2 Régulateur de vitesse
- 3 Régulateur de courant
- 4 Évaluation du codeur

Une représentation détaillée de la structure du régulateur est disponible au chapitre Aperçu de la structure du régulateur [\(voir](#page-222-0) page 223).

#### Régulateur de courant

Le régulateur de courant détermine le couple d'entraînement du moteur. Les données du moteur enregistrées permettent de régler automatiquement le régulateur de courant de manière optimale.

#### Régulateur de vitesse

Le régulateur de vitesse régule la vitesse du moteur en faisant varier le courant de moteur conformément à la situation de charge. Le régulateur de vitesse détermine pour une grande part la vitesse de réaction du variateur. La dynamique du régulateur de vitesse dépend des points suivants :

- du moment d'inertie de l'entraînement et de la course de réglage
- de la puissance du moteur
- de la rigidité et de l'élasticité des éléments dans la ligne de force
- du jeu des éléments d'entraînement mécaniques
- du frottement

#### Position Controller

Le régulateur de position réduit la différence entre la consigne de position et la position instantanée du moteur (déviation de position) au minimum. Avec un régulateur de position bien réglé, la déviation de position est presque nulle à l'arrêt du moteur.

La condition préalable à une bonne amplification du régulateur de position est un circuit de vitesse optimisé.

#### Paramètres de boucle de régulation

Cet appareil offre la possibilité de travailler avec deux blocs de paramètres de boucle de régulation. Le passage d'un bloc de paramètres de boucle de régulation à un autre bloc de paramètres de boucle de régulation est possible en cours de service. La sélection du bloc de paramètres de boucle de régulation s'effectue à l'aide du paramètre CTRL\_SelParSet.

Les paramètres correspondants s'appellent CTRL1 xx pour le premier bloc de paramètres de boucle de régulation et CTRL2 xx pour le deuxième bloc de paramètres de boucle de régulation. Par la suite, CTRL1 xx (CTRL2 xx) est utilisé lorsque le réglage des deux blocs de paramètres de boucle de régulation est identique du point de vue fonctionnel.

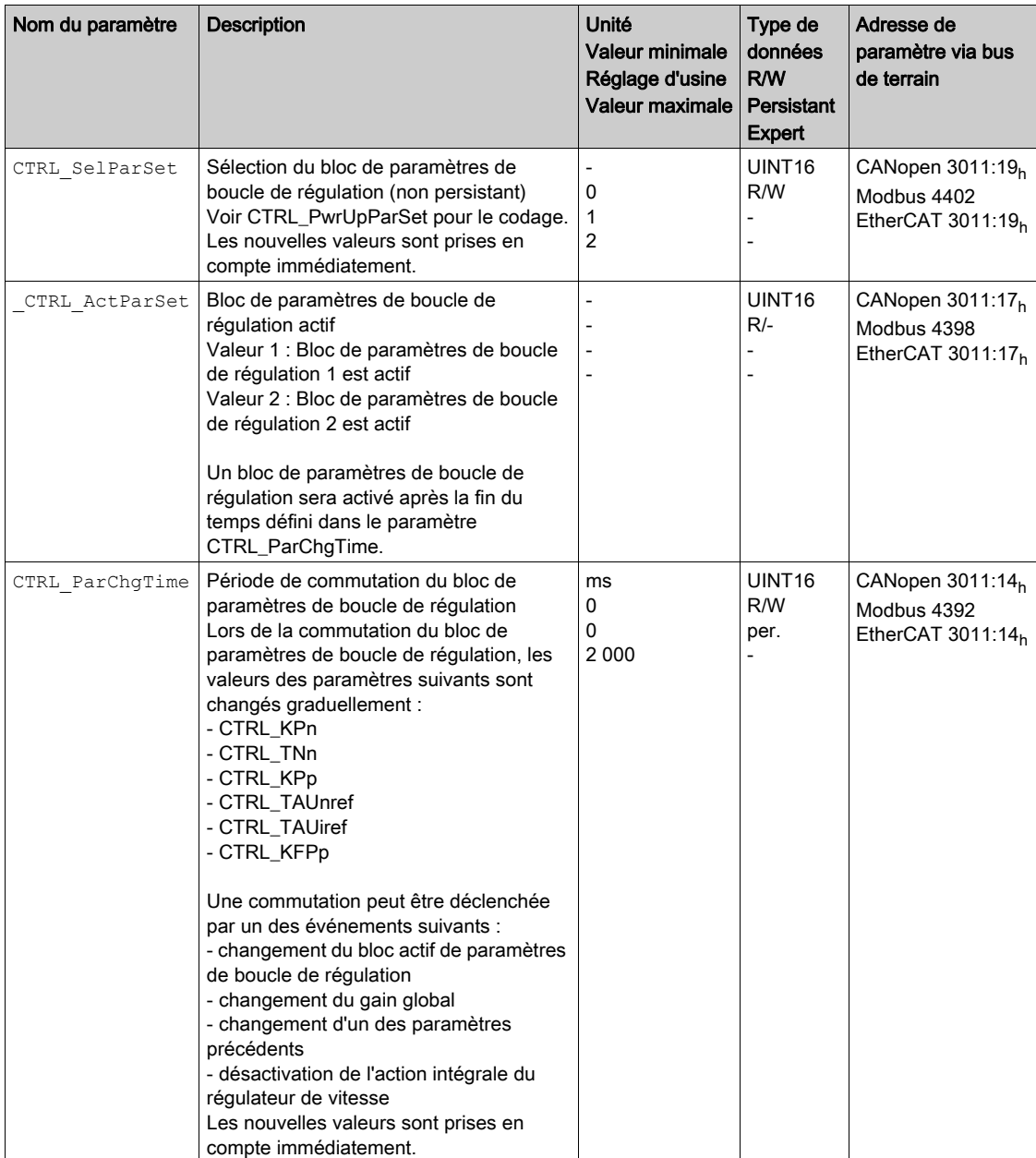

## <span id="page-169-0"></span>**Optimisation**

La fonction Optimisation du fonctionnement sert à adapter l'appareil aux conditions d'utilisation. Les possibilités suivantes sont disponibles :

- Choix de la boucle de régulation. Les boucles de régulations supérieures sont automatiquement coupées.
- Définir les signaux de référence : forme de signal, puissance, fréquence et point initial
- Test du comportement du régulateur avec le générateur de signal
- Le logiciel de mise en service permet de représenter le comportement du régulateur à l'écran et de l'évaluer.

#### Réglage des signaux de référence

Lancez l'optimisation du régulateur avec le logiciel de mise en service.

Réglez les valeurs suivantes pour le signal de référence :

- Forme de signal : échelon "positif"
- $\bullet$  Amplitude : 100 min<sup>-1</sup>
- Durée de la période : 100 ms
- Nombre de répétitions : 1
- Démarrez l'enregistrement.

Seules les formes de signal "Échelon" et "Carré" permettent de reconnaître l'ensemble du comportement dynamique d'un circuit de régulation. Les tracés de signaux représentés dans le manuel sont de la forme de signal "Échelon".

#### Entrée de valeurs pour l'optimisation

Pour chacune des phases d'optimisation décrites dans les pages suivantes, les paramètres du régulateur doivent être entrés et testés en déclenchant une fonction échelon.

Une fonction échelon est déclenchée dès que vous démarrez un enregistrement dans le logiciel de mise en service.

#### Paramètres de boucle de régulation

Cet appareil offre la possibilité de travailler avec deux blocs de paramètres de boucle de régulation. Le passage d'un bloc de paramètres de boucle de régulation à un autre bloc de paramètres de boucle de régulation est possible en cours de service. La sélection du bloc de paramètres de boucle de régulation s'effectue à l'aide du paramètre CTRL SelParSet.

Les paramètres correspondants s'appellent CTRL1\_xx pour le premier bloc de paramètres de boucle de régulation et  $\text{CTRL2}$  xx pour le deuxième bloc de paramètres de boucle de régulation. Par la suite, CTRL1  $xx$  (CTRL2  $xx$ ) est utilisé lorsque le réglage des deux blocs de paramètres de boucle de régulation est identique du point de vue fonctionnel.

Des détails sont disponibles au chapitre Changer de bloc de paramètres de boucle de régulation [\(voir](#page-221-0) page 222).

### <span id="page-170-0"></span>Optimiser le régulateur de vitesse

Le réglage de systèmes de régulation mécaniques complexes suppose une expérience préalable dans les processus techniques de régulation. En font partie la détermination par calcul de paramètres de boucle de régulation et l'utilisation de processus d'identification.

Les systèmes mécaniques moins complexes peuvent généralement être optimisés avec succès en mettant en œuvre le processus de réglage expérimental selon la méthode de l'amortissement critique. Les paramètres suivants feront alors l'objet d'un réglage :

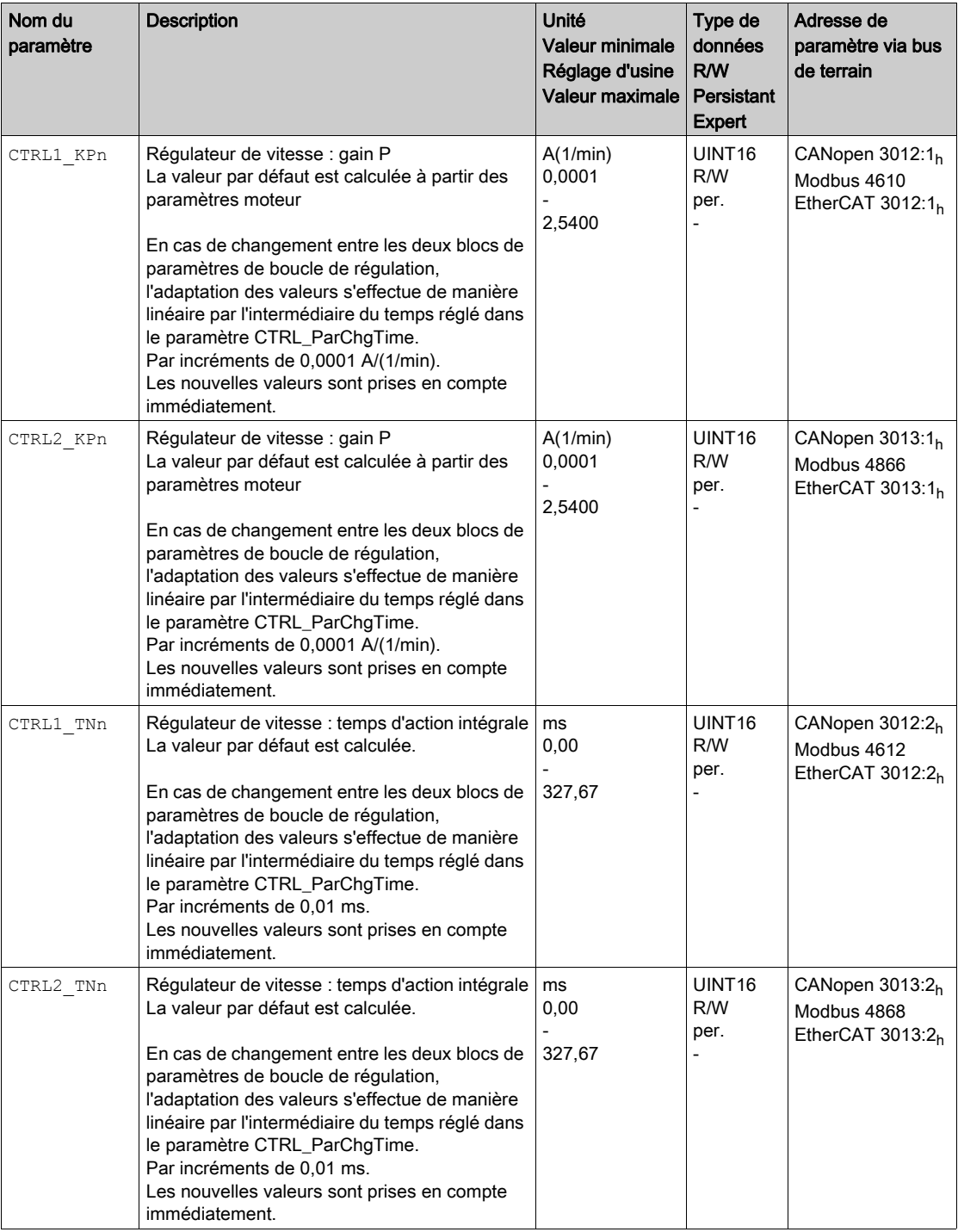

Pour vérifier et optimiser dans un deuxième temps les valeurs déterminées, voir chapitre Vérifier et optimiser le gain P [\(voir](#page-174-0) page 175).

#### Filtre de valeurs de référence du régulateur de vitesse

Le filtre de valeurs de référence du régulateur de vitesse permet d'améliorer le comportement en régime transitoire à une régulation de vitesse optimisée. Pour les premiers réglages du régulateur de vitesse, le filtre de valeurs de référence doit être désactivé.

 Désactivez le filtre de valeurs de référence du régulateur de vitesse. Réglez le paramètre CTRL1\_TAUnref (CTRL2\_TAUnref) sur la valeur limite inférieure "0".

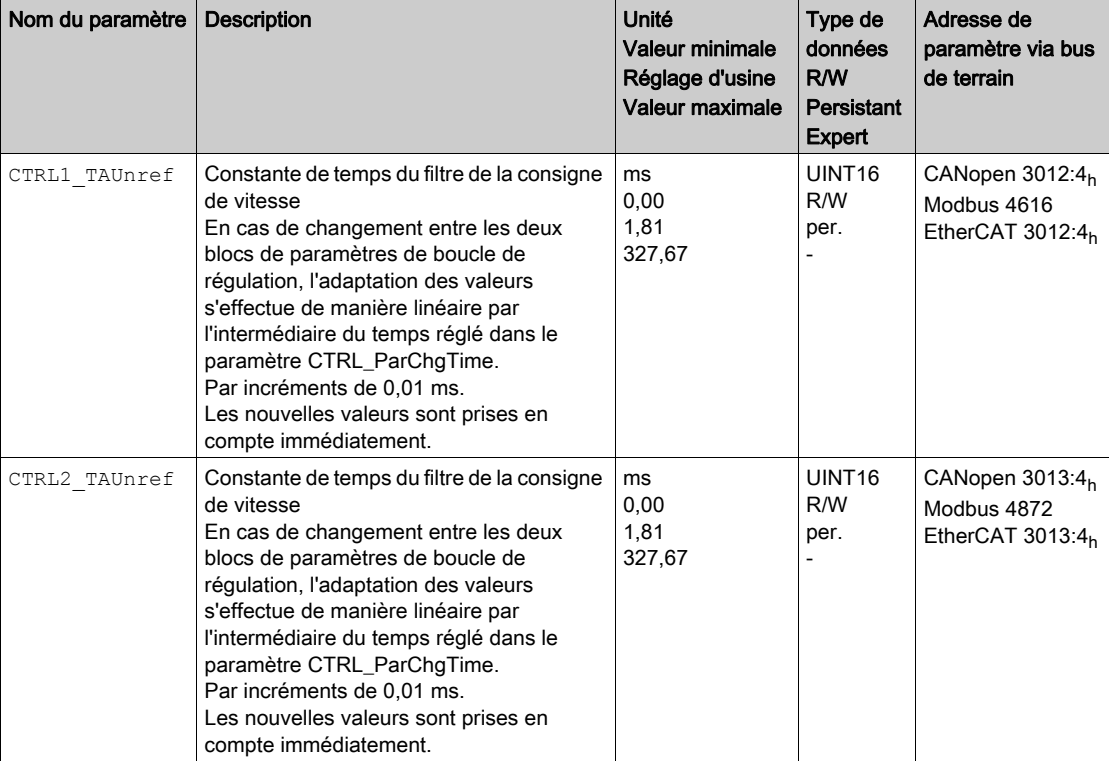

#### Déterminer le type de mécanique de l'installation

Pour analyser et optimiser comportement en régime transitoire, classez votre mécanique de système dans l'un des deux systèmes suivants :

- système à mécanique rigide
- système à mécanique moins rigide

Systèmes mécaniques à mécaniques rigide et moins rigide

#### Mécanique rigide

## Mécanique moins rigide

Elasticité faible

Elasticité élevée

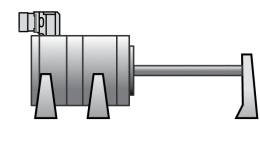

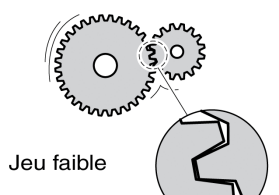

p. ex. Entraînement direct Accouplement rigide

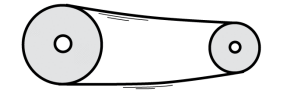

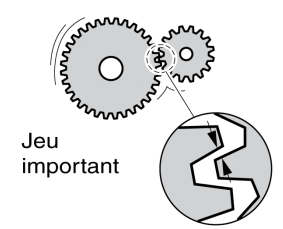

p. ex. Transmission par courroie Arbre de transmission faible Accouplement élastique

#### Déterminer les valeurs pour une mécanique rigide

En cas de mécanique rigide, le réglage du comportement du régulateur selon le tableau est possible si :

- le moment d'inertie de la charge et du moteur est connu et
- le moment d'inertie de la charge et du moteur reste constant.

Le gain P CTRL KPn et le temps d'action intégrale CTRL TNn dépendent des éléments suivants :

- $\bullet$  J<sub>L</sub> : moment d'inertie de la charge
- $\bullet$  J<sub>M</sub> : moment d'inertie du moteur
- Déterminez les valeurs à l'aide du tableau suivant :

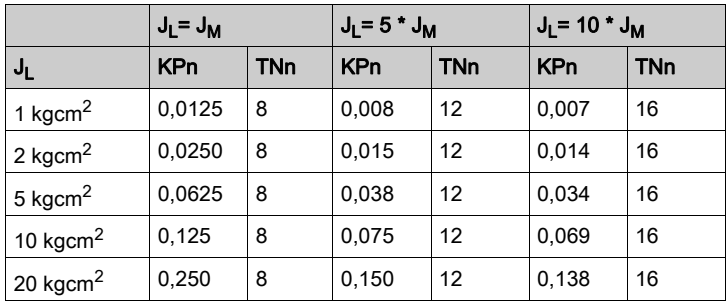

#### Déterminer les valeurs pour une mécanique moins rigide

Pour l'optimisation, il sera procédé à la détermination du gain P du régulateur de vitesse pour lequel la régulation ajuste le plus rapidement possible la vitesse  $v$  act sans dépassement.

 $\bullet$  Régler le temps d'action intégrale CTRL1\_TNn (CTRL2\_TNn) sur infini (= 327,67 ms).

Si un couple de charge agit sur le moteur à l'état arrêté, le réglage maximum du temps d'action intégrale doit être déterminé de sorte qu'aucune modification indésirable de la position du moteur ne puisse se produire.

Si le moteur est sollicité à l'arrêt, le temps d'action intégrale "infini" peut entraîner des déviations de position (pour les axes verticaux par ex.). Réduisez le temps d'action intégrale si les déviations de position ne peuvent pas être acceptées pour l'application. La réduction du temps d'action intégrale peut affecter le résultat de l'optimisation de manière négative.

## $\boldsymbol\Lambda$  AVERTISSEMENT

## DÉPLACEMENT INVOLONTAIRE

- Ne démarrer le système que si personne ni aucun obstacle ne se trouve dans la zone d'exploitation.
- S'assurer que les valeurs pour la vitesse et le temps ne dépassent pas la plage de déplacement disponible.
- S'assurer qu'un bouton-poussoir ARRET D'URGENCE opérationnel est accessible à toutes les personnes effectuant le travail.

#### Le non-respect de ces instructions peut provoquer la mort, des blessures graves ou des dommages matériels.

- Déclencher une fonction échelon
- Après le premier test, vérifier l'amplitude maximale pour la valeur de consigne de courant  $Iq$  ref.

Régler l'amplitude de la valeur de consigne de telle sorte que la valeur de consigne de courant  $Iq$  ref est inférieure à la valeur maximale CTRL\_I\_max. D'autre part, la valeur ne doit pas être choisie trop basse, sinon les effets de frottement de la mécanique risquent de déterminer le comportement de la boucle de régulation.

- Déclencher une nouvelle fonction échelon s'il a fallu modifier  $v$  ref et vérifier l'amplitude de Iq ref.
- Augmenter ou réduire peu à peu le gain P, jusqu'à ce que  $\bar{v}$  act s'ajuste le plus rapidement possible. La figure suivante montre à gauche le régime transitoire souhaité. Le dépassements, comme représentés à droite, sont réduits en abaissant CTRL1\_KPn (CTRL2\_KPn).

Les différences entre v ref et v act résultent du réglage de CTRL1\_TNn (CTRL2\_TNn) sur "infini".

Déterminer "TNn" en amortissement apériodique.

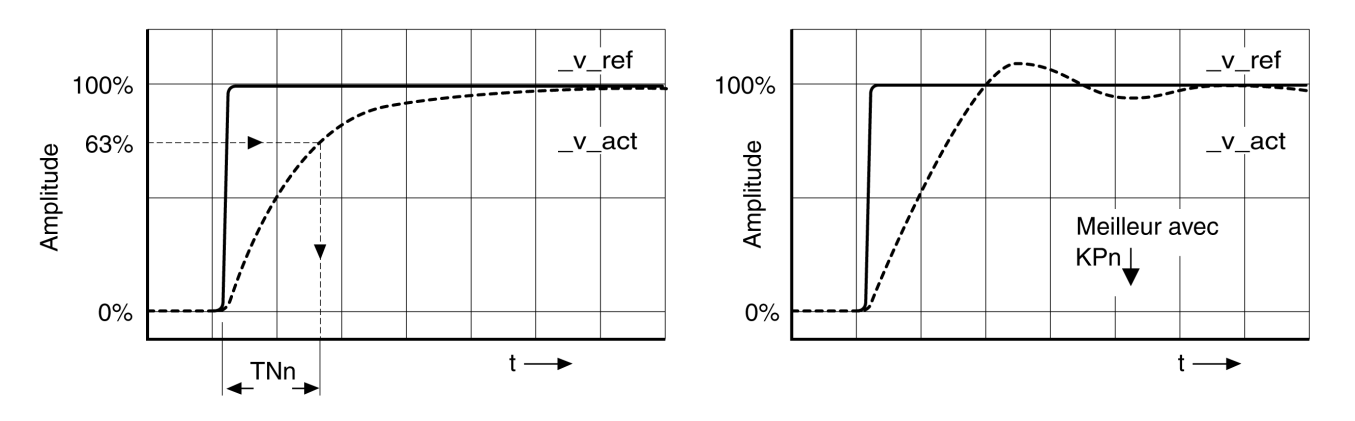

Pour les systèmes d'entraînement pour lesquels des mouvements vibratoires apparaissent avant d'atteindre l'amortissement apériodique, le gain P "KPn" doit être réduit jusqu'à ce qu'aucun mouvement vibratoire ne soit plus perceptible. Ce cas de figure apparaît souvent pour des axes linéaires avec entraînement par courroie crantée.

#### Détermination graphique de la valeur 63 %

Déterminez graphiquement le point auquel la vitesse instantanée \_v\_act atteint 63 % de la valeur finale. Le temps d'action intégrale CTRL1\_TNn (CTRL2\_TNn) est alors obtenu en tant que valeur sur l'axe temporel. Le logiciel de mise en service vous aide lors de l'évaluation.

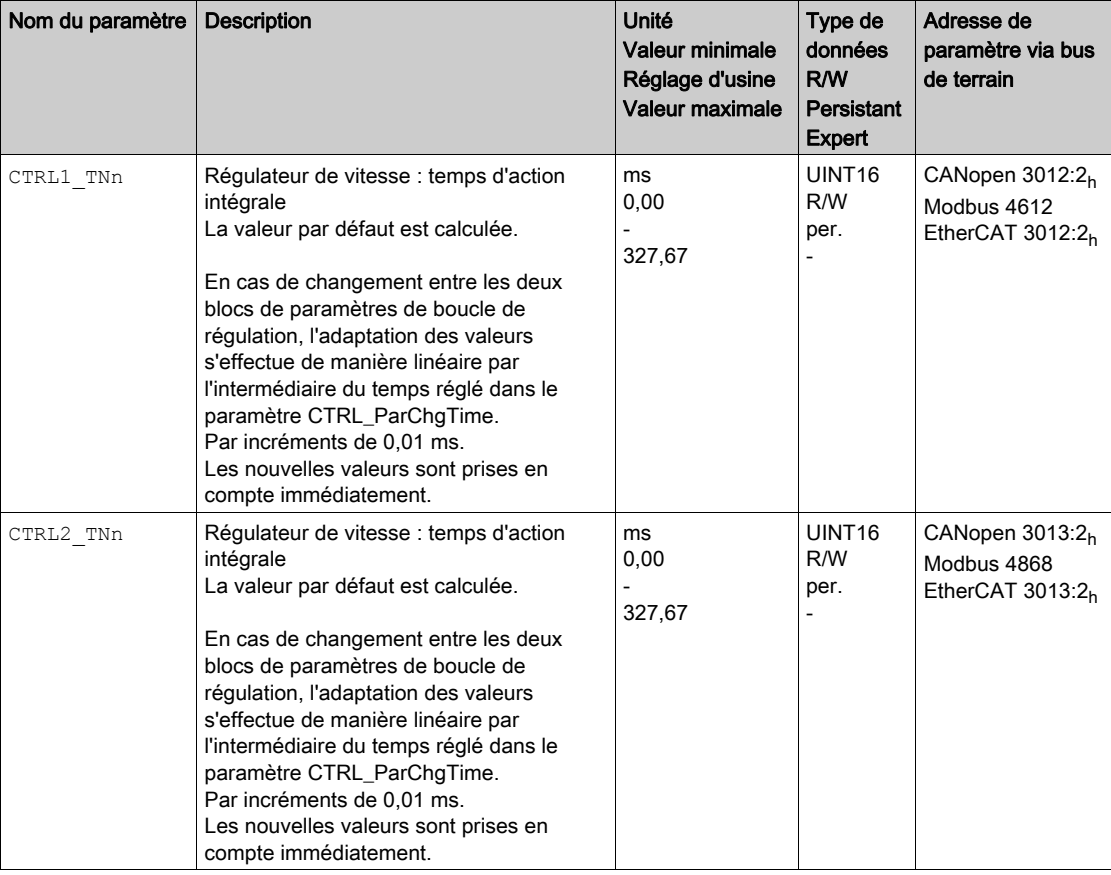

## <span id="page-174-0"></span>Vérifier et optimiser le gain P

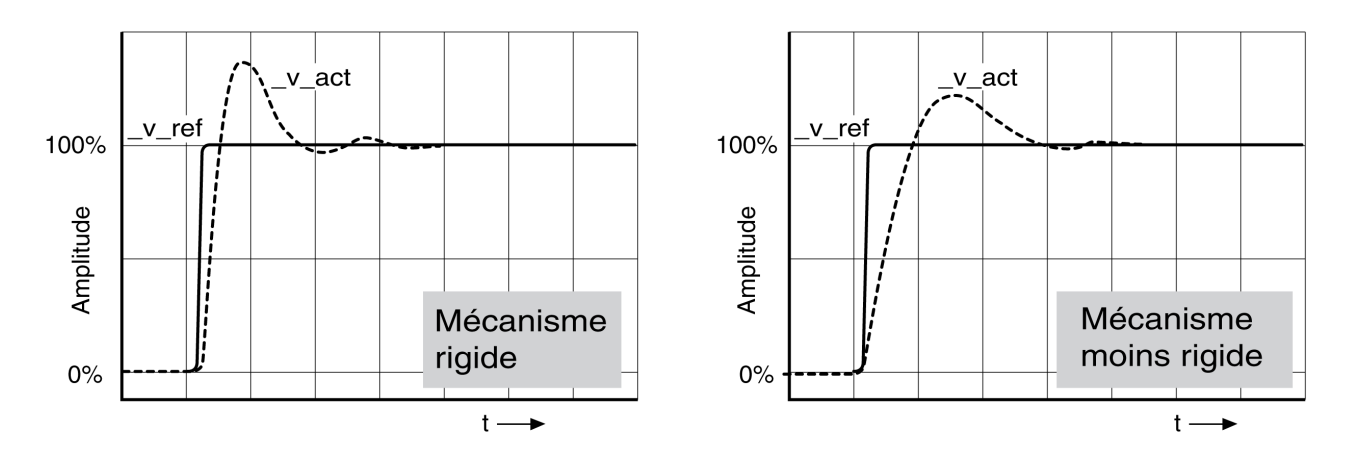

Réponses à un échelon avec un bon comportement du régulateur

Le régulateur est correctement réglé lorsque la réponse à un échelon correspond environ au tracé du signal représenté. Les éléments suivants sont caractéristiques d'un comportement de régulation correct :

- Régime transitoire rapide
- Dépassement jusqu'à maximum 40%, 20%.

Si le comportement de régulation ne correspond pas au tracé indiqué, modifier CTRL KPn de 10% en 10% et déclencher une nouvelle fonction échelon :

- Si la régulation fonctionne trop lentement : sélectionner CTRL1\_KPn (CTRL2\_KPn) plus important.
- Si la régulation tend à osciller : choisir un CTRL1\_KPn (CTRL2\_KPn) plus petit.

On reconnaît une oscillation par une accélération et décélération continues du moteur.

Optimiser les réglages insuffisants du régulateur de vitesse

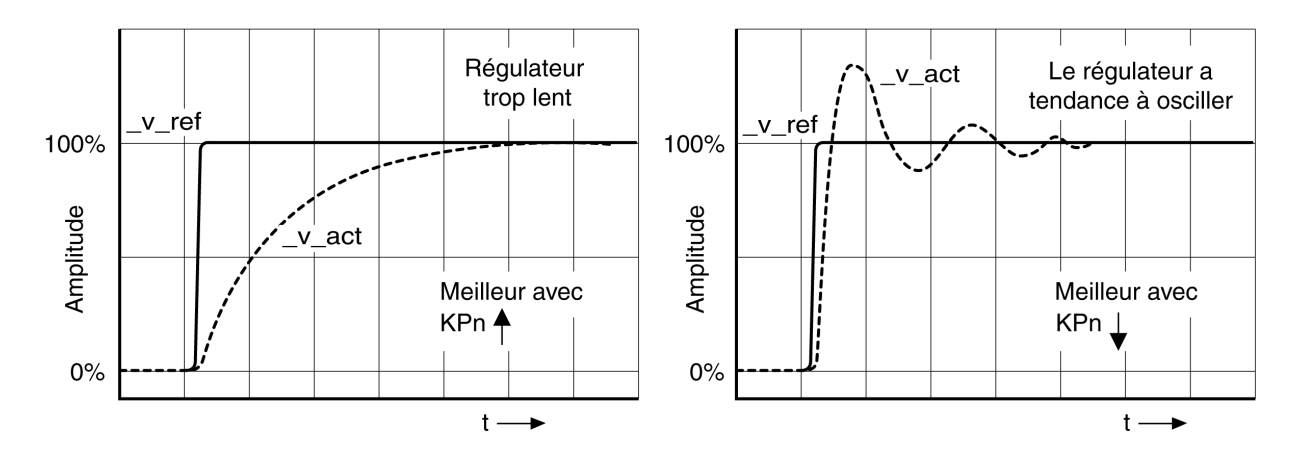

## <span id="page-175-0"></span>Optimisation du régulateur de position

#### Généralités

L'optimisation du régulateur de position est conditionnée par une optimisation du régulateur de vitesse.

Lors du réglage de la régulation de position, le gain P du régulateur de position CTRL1\_KPp (CTRL2\_KPp) doit être optimisé :

- CTRL1 KPp (CTRL2 KPp) trop important : suroscillation de la mécanique, instabilité de la régulation
- CTRL1\_KPp (CTRL2\_KPp) trop faible : déviation importante de position

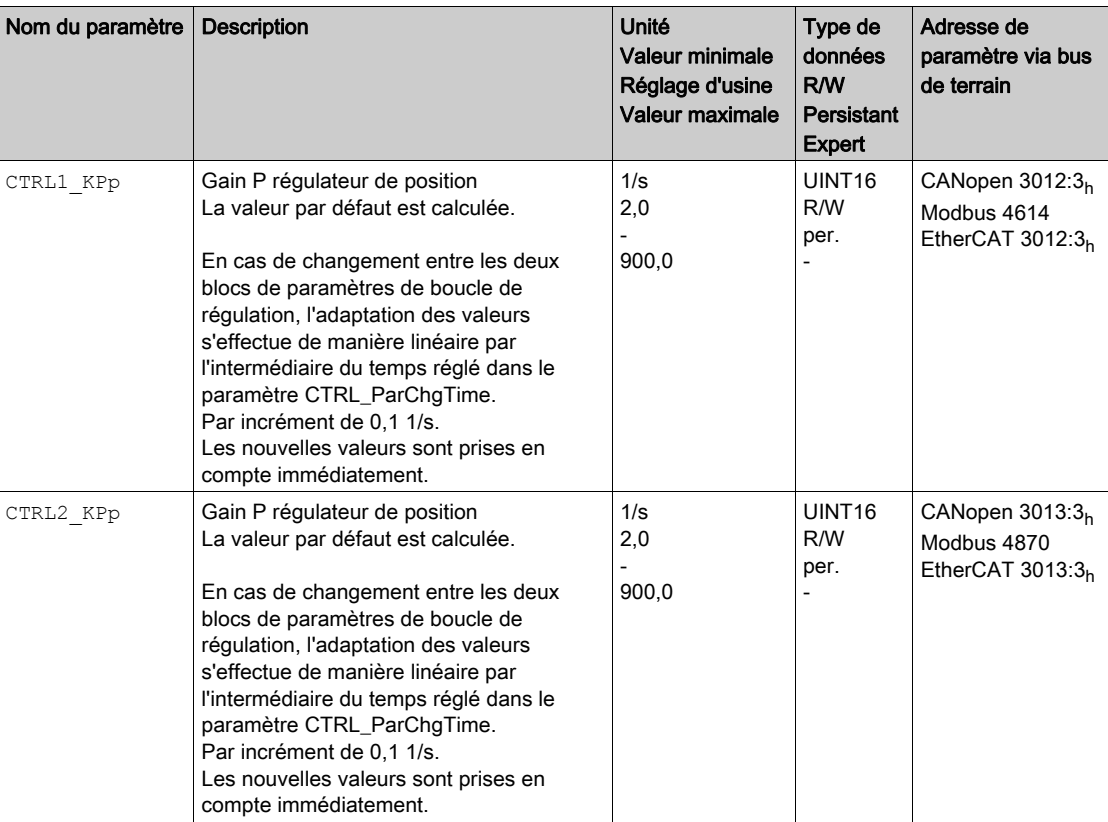

La fonction échelon déplace le moteur à une vitesse constante jusqu'à l'expiration du temps prédéfini.

# $\boldsymbol\Lambda$  AVERTISSEMENT

#### DÉPLACEMENT INVOLONTAIRE

- Ne démarrer le système que si personne ni aucun obstacle ne se trouve dans la zone d'exploitation.
- S'assurer que les valeurs pour la vitesse et le temps ne dépassent pas la plage de déplacement disponible.
- S'assurer qu'un bouton-poussoir ARRET D'URGENCE opérationnel est accessible à toutes les personnes effectuant le travail.

Le non-respect de ces instructions peut provoquer la mort, des blessures graves ou des dommages matériels.

#### Régler le signal de consigne

- Dans le logiciel de mise en service, sélectionner la valeur de consigne Régulateur de position
- Régler le signal de consigne :
- Forme de signal "Échelon"
- Définir l'amplitude à environ 1/10 de rotation de moteur.

L'amplitude est indiquée en unités-utilisateur. Avec la mise à l'échelle par défaut, la résolution est de 16384 unités-utilisateur par tour de moteur.

#### Choix des signaux d'enregistrement

- Choisir sous Généralités, les paramètres d'enregistrement des valeurs :
- Position de consigne du régulateur de position  $p$  refusr ( $p$  ref)
- Position instantanée du régulateur de position \_p\_actusr (\_p\_act)
- Vitesse instantanée v act
- $\bullet$  Valeur de consigne de courant  $Iq$  ref

#### Optimisation de la valeur du régulateur de position

- Déclencher une fonction échelon avec les valeurs de régulation préréglées.
- $\bullet$  Après le premier test, vérifier les valeurs  $v$  act et  $Iq$  ref atteintes pour la régulation de courant et de vitesse. Les valeurs ne doivent pas atteindre la plage de limitation de courant et de vitesse.

Réponses à un échelon du régulateur de position avec un bon comportement de régulation

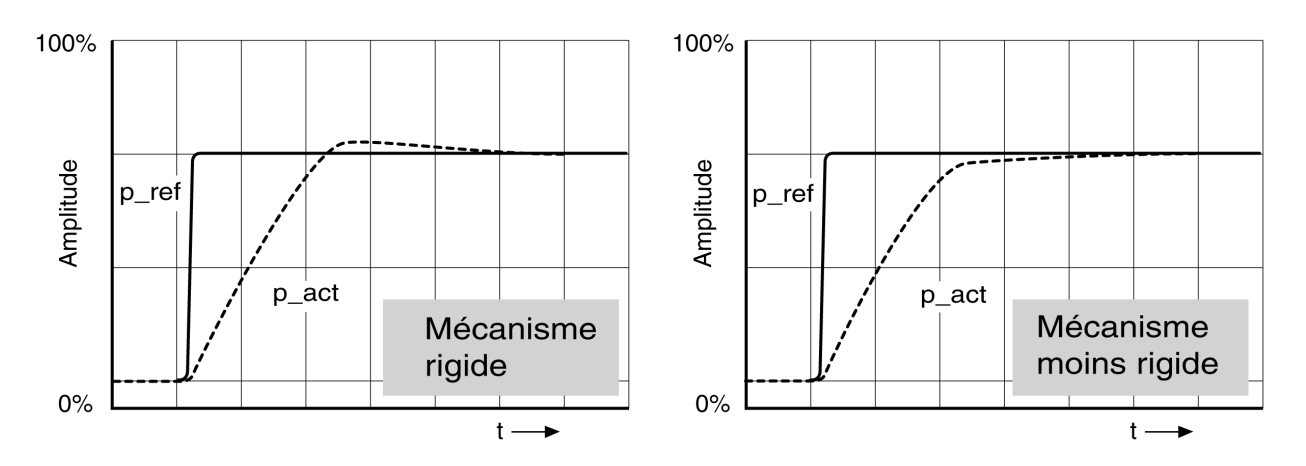

Le gain P CTRL1\_KPp (CTRL2\_KPp) est réglé de manière optimale lorsque la valeur de consigne est atteinte rapidement et avec dépassement faible ou inexistant.

Si le comportement de régulation ne correspond pas au tracé indiqué, modifier le gain P CTRL1\_KPp (CTRL2\_KPp) par pas d'environ 10% et déclencher une nouvelle fois une fonction échelon.

- Si la régulation tend à osciller : choisir un KPp plus petit.
- Si la valeur instantanée suit la valeur de consigne trop lentement : choisir un KPp plus important.

Optimisation des réglages insuffisants du régulateur de position

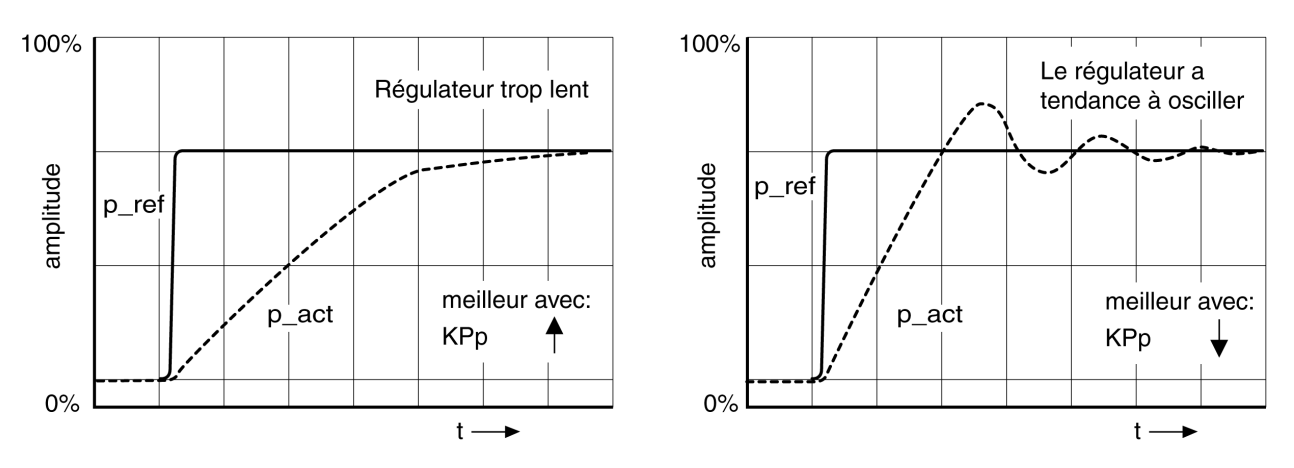

## Sous-chapitre 5.5 Gestion des paramètres

### Contenu de ce sous-chapitre

Ce sous-chapitre contient les sujets suivants :

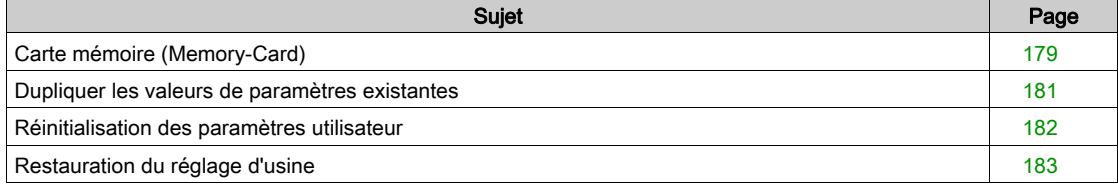

### <span id="page-178-0"></span>Carte mémoire (Memory-Card)

#### Généralités

L'appareil est doté d'un lecteur de carte pour carte mémoire (Memory-Card). Les paramètres enregistrés sur la carte mémoire peuvent être transmis sur d'autres appareils. Dans le cas d'un remplacement d'appareil, il est possible d'utiliser un autre appareil du même type avec les mêmes paramètres, en réécrivant les paramètres.

Lors de la mise en marche de l'appareil, le contenu de la carte mémoire est comparé aux valeurs de paramètre archivées dans l'appareil.

Lors de l'enregistrement des paramètres dans l'EEPROM, les paramètres sont également archivés sur la carte mémoire.

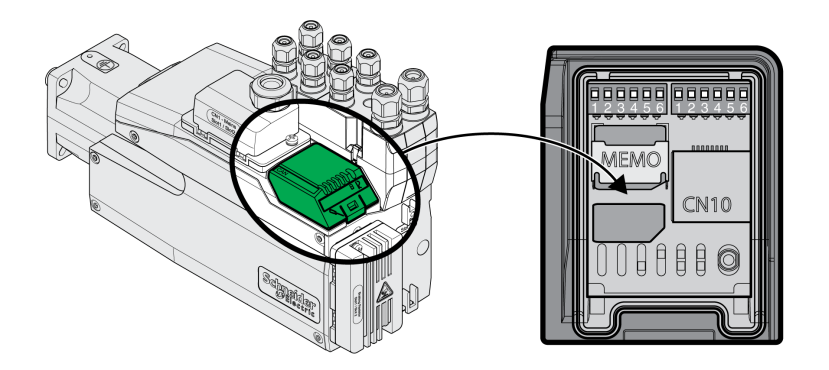

Observez les points suivants :

- N'utilisez que les cartes mémoires fournies en tant qu'accessoire.
- Ne touchez pas aux contacts dorés.
- Les cycles de couplage de la carte mémoire sont limités.
- La carte mémoire peut rester enfichée dans l'appareil.
- La carte mémoire peut uniquement être retirée de l'appareil en la tirant (ne pas appuyer dessus).

#### Insertion de la carte mémoire

- L'alimentation électrique est désactivée.
- Placez la carte mémoire devant son lecteur. Le coin biseauté doit être orienté comme indiqué sur la carte du circuit imprimé. Glissez la carte mémoire dans l'appareil.
- Enclenchez l'alimentation électrique

Observez la LED de la carte mémoire pendant l'initialisation de l'appareil. Une description des LED figure au chapitre LED de carte mémoire [\(voir](#page-394-0) page 395).

### Écriture des données sur la carte mémoire

La carte mémoire est vide. L'alimentation électrique est désactivée.

- Glissez la carte mémoire. Le coin biseauté doit être orienté comme indiqué sur la carte du circuit imprimé.
- Enclenchez l'alimentation électrique

Les données de l'appareil sont transmises sur la carte mémoire. Observez la LED de la carte mémoire et la mémoire des erreurs de l'appareil.

#### Transfert des données entre la carte mémoire et l'appareil

La carte mémoire contient un bloc de paramètres d'un appareil présentant le même bus de terrain et la même taille. L'alimentation électrique est désactivée.

- Glissez la carte mémoire. Le coin biseauté doit être orienté comme indiqué sur la carte du circuit imprimé.
- Enclenchez l'alimentation électrique

Les données de la carte mémoire sont transférées sur l'appareil. Observez la LED de la carte mémoire et la mémoire des erreurs de l'appareil.

- Contrôlez les réglages de l'adresse sur le bus de terrain.
- Coupez l'alimentation électrique et remettez-la en marche pour reprendre la nouvelle configuration.

#### La carte mémoire a été retirée

S'il n'y a pas de carte mémoire dans l'appareil (ou si aucune n'a été reconnue), la LED de la carte mémoire est désactivée.

#### Sauvegarde à l'écriture de la carte mémoire

Il est possible d'activer une protection en écriture pour la carte mémoire. Vous pouvez par exemple utiliser la protection en écriture pour les cartes mémoire utilisées pour la duplication régulière des appareils. Le logiciel de mise en service permet également de régler la protection en écriture de la carte mémoire.
## Dupliquer les valeurs de paramètres existantes

#### Application

Plusieurs appareils doivent bénéficier des mêmes réglages, par exemple lors du remplacement d'appareils.

### **Conditions**

- Le type d'appareil, le type de moteur et la version du micrologiciel doivent être identiques.
- Les outils utilisés pour la duplication sont par ex. :
	- o Carte mémoire
	- Logiciel de mise en service
- L'alimentation de la commande doit être activée.

#### Dupliquer avec la carte mémoire

Les réglages d'appareil peuvent être archivés sur une carte mémoire disponible comme accessoire.

Les réglages d'appareil enregistrés peuvent être chargés dans un appareil de type identique. Noter que l'adresse du bus de terrain et les réglages des fonctions de surveillance sont également copiés.

#### Dupliquer avec le logiciel de mise en service

Le logiciel de mise en service peut enregistrer les réglages d'un appareil sous forme de fichier de configuration. Les réglages d'appareil enregistrés peuvent être chargés dans un appareil de type identique. Noter que l'adresse du bus de terrain et les réglages des fonctions de surveillance sont également copiés.

Consulter le manuel du logiciel de mise en service pour davantage d'informations.

# Réinitialisation des paramètres utilisateur

Le paramètre PARuserReset permet de réinitialiser les paramètres utilisateurs.

Couper la connexion avec le bus de terrain.

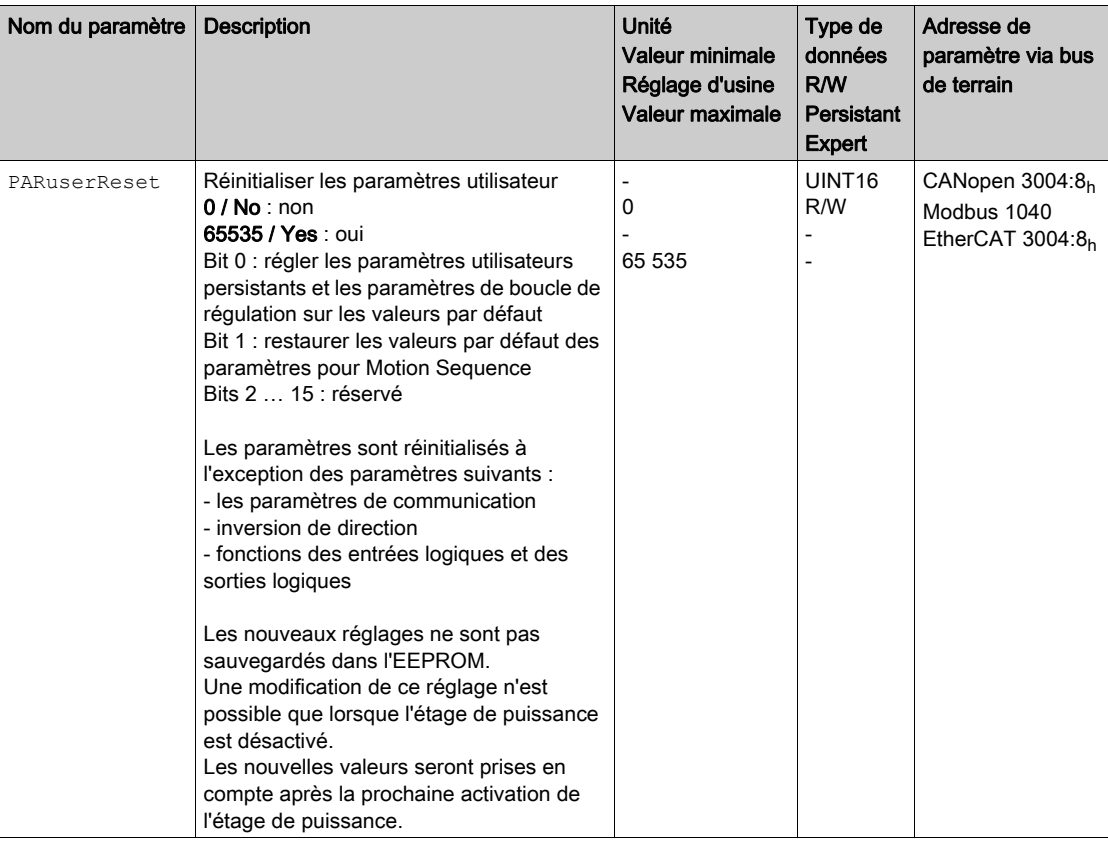

## Réinitialisation via le logiciel de mise en service

Dans le logiciel de mise en œuvre, les éléments de menu "Appareil -> Fonctions utilisateur -> Réinitialiser paramètres utilisateur" permettent de réinitialiser les paramètres utilisateur.

Si, après la réinitialisation des paramètres utilisateur, l'appareil passe à l'état de fonctionnement "2 Not Ready To Switch On", les nouveaux réglages ne prennent effet qu'après désactivation et réactivation de l'appareil.

## Restauration du réglage d'usine

#### **Désignation**

Les valeurs de paramètre actives et celles enregistrées dans la mémoire non volatile seront perdues lors de cette procédure.

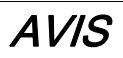

## PERTE DES DONNÉES

Procédez à une sauvegarde des paramètres du variateur avant de restaurer les réglages d'usine.

Le non-respect de ces instructions peut provoquer des dommages matériels.

Le logiciel de mise en service offre la possibilité d'enregistrer les valeurs de paramètres configurées d'un appareil en tant que fichier de configuration. Voir chapitre Gestion des paramètres [\(voir](#page-177-0) page 178) pour de plus amples informations sur l'enregistrement de paramètres.

La restauration des réglages d'usine s'effectue par l'intermédiaire du logiciel de mise en service.

#### Réglage d'usine via le logiciel de mise en service

Dans le logiciel de mise en service, les éléments de menu Appareil → Fonctions utilisateur → Restaurer les réglages d'usine permettent de restaurer le réglage d'usine.

Les nouveaux réglages ne s'appliquent qu'après avoir éteint et rallumé l'appareil.

Mise en service

# Contenu de ce chapitre

Ce chapitre contient les sous-chapitres suivants :

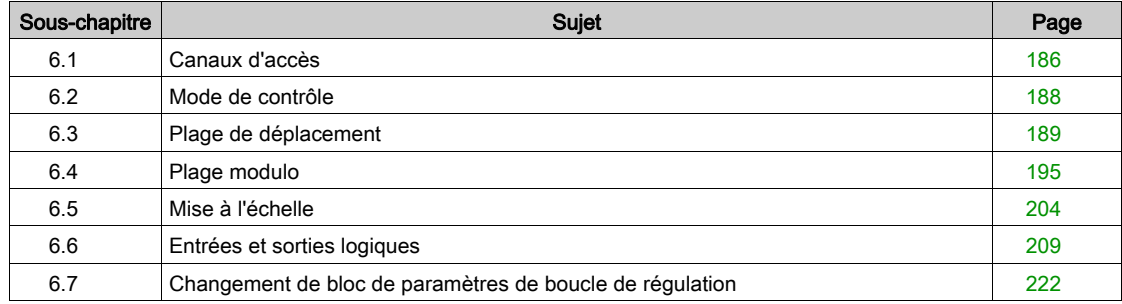

# <span id="page-185-0"></span>Sous-chapitre 6.1 Canaux d'accès

# Canaux d'accès

Différents canaux d'accès permettent d'accéder au produit. Si l'accès s'effectue simultanément par l'intermédiaire de plusieurs canaux d'accès ou en cas d'utilisation de l'accès exclusif, cela peut déclencher un comportement non intentionnel.

# A AVERTISSEMENT

## COMPORTEMENT NON INTENTIONNEL

- S'assurer qu'en cas d'accès simultané via plusieurs canaux d'accès qu'aucune commande n'est déclenchée ou bloquée de manière involontaire.
- S'assurer qu'en cas d'utilisation de l'accès exclusif qu'aucune commande n'est déclenchée ou bloquée de manière involontaire.
- S'assurer que les canaux d'accès nécessaires sont bien disponibles.

Le non-respect de ces instructions peut provoquer la mort, des blessures graves ou des dommages matériels.

Il est possible d'accéder au produit par l'intermédiaire de différents canaux d'accès. Il s'agit des canaux d'accès suivants :

- le bus de terrain
- Logiciel de mise en service
- Entrées numériques

Un seul canal d'accès peut disposer d'un accès exclusif au produit. L'accès exclusif est possible via différents canaux d'accès :

- Via un bus de terrain : Un bus de terrain bénéficie d'un accès exclusif lorsque les autres canaux d'accès sont bloqués par le paramètre AccessLock.
- Via le logiciel de mise en service : Dans le logiciel de mise en service, le commutateur "Accès exclusif" est réglé sur "Marche".

Lors du démarrage du produit, il n'y a pas d'accès exclusif via un canal d'accès.

Les fonctions d'entrée de signaux "Halt", "Fault Reset", "Enable", "Positive Limit Switch (LIMP)", "Negative Limit Switch (LIMN)" et "Reference Switch (REF)" ainsi que les signaux de la fonction de sécurité STO (STO\_A et STO\_B) agissent également en cas d'accès exclusif.

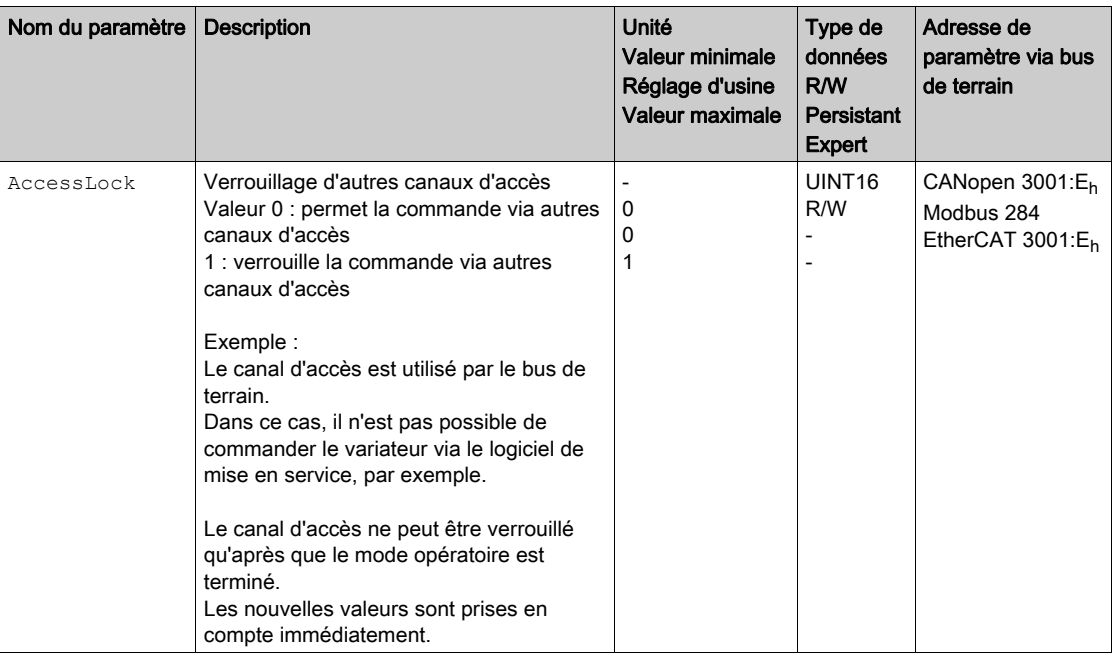

# <span id="page-187-0"></span>Sous-chapitre 6.2 Mode de contrôle

# Mode de contrôle

## Présentation

Le mode de contrôle définit si un changement des états de fonctionnement et le démarrage et le changement des modes opératoires s'effectuent via les entrées de signaux ou via le bus de terrain.

En mode de contrôle local, un changement des états de fonctionnement et le démarrage et le changement des modes opératoires s'effectuent via les entrées de signaux logiques.

En mode de contrôle bus de terrain, un changement des états de fonctionnement et le démarrage et le changement des modes opératoires s'effectuent via le bus de terrain.

## Possibilité d'utilisation

Disponible avec version ≥V01.06 du micrologiciel.

Le tableau suivant donne un aperçu du mode opératoire disponible avec tel ou tel mode de contrôle.

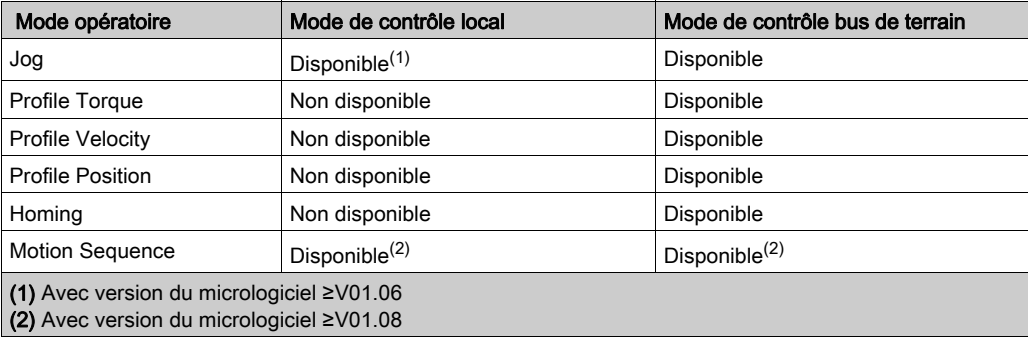

## Réglage du mode de contrôle

Le mode de contrôle est réglé à l'aide du paramètre DEVcmdinterf.

Réglez le mode de contrôle souhaité à l'aide du paramètre DEVcmdinterf.

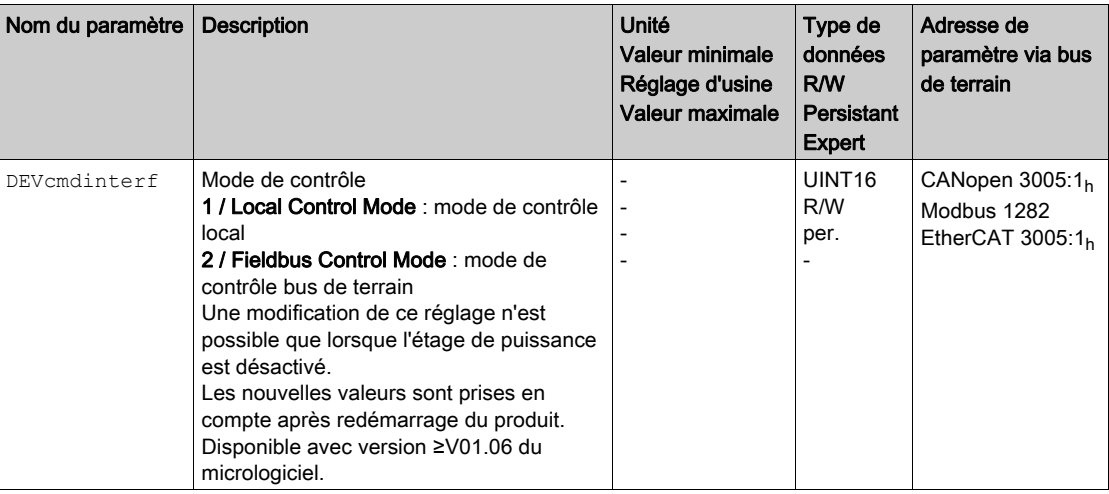

# <span id="page-188-0"></span>Sous-chapitre 6.3 Plage de déplacement

## Contenu de ce sous-chapitre

Ce sous-chapitre contient les sujets suivants :

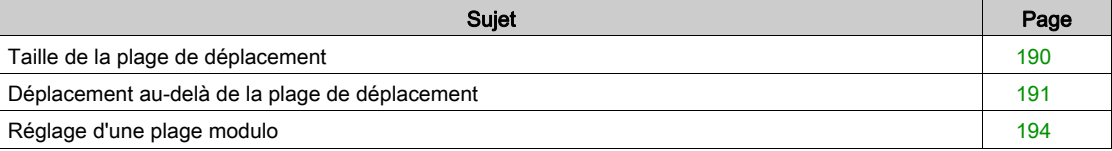

# <span id="page-189-0"></span>Taille de la plage de déplacement

### **Désignation**

La plage de déplacement est la plage maximale possible dans laquelle un déplacement peut être réalisé sur toutes les positions.

La position instantanée du moteur est la position dans la plage de déplacement.

La figure suivante indique la plage de déplacement en unités-utilisateur avec le réglage d'usine de la mise à l'échelle :

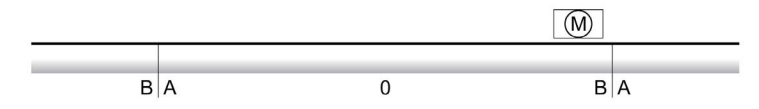

- A -268435456 unités-utilisateur (usr\_p)
- B 268435455 unités-utilisateur (usr\_p)

## Possibilité d'utilisation

La plage de déplacement est pertinente dans les modes opératoires suivants :

- Jog
- Profile Position
- Homing
- $\bullet$  Motion Sequence (Move Absolute, Move Additive, Move Relative et Reference Movement)

### Zéro de la plage de déplacement

Le zéro est le point de référence pour les déplacements absolus en mode opératoire Profile Position et Motion Sequence.

### Zéro valable

Le zéro de la plage de déplacement est valable avec une course de référence ou une prise d'origine immédiate.

Une course de référence et une prise d'origine immédiate sont possibles dans les modes opératoires Homing et Motion Sequence.

En cas de déplacement au-delà de la plage de déplacement (avec un déplacement relatif par exemple), le zéro n'est plus valable.

## <span id="page-190-0"></span>Déplacement au-delà de la plage de déplacement

#### **Désignation**

Le comportement en cas de déplacement au-delà de la plage de déplacement dépend du mode opératoire et du type de déplacement.

Le comportement suivant est possible :

- En cas de déplacement au-delà de la plage de déplacement, la plage de déplacement commence par le début.
- En cas de déplacement avec une position cible allant au-delà de la plage de déplacement, une prise d'origine immédiate s'effectue sur 0 avant que le déplacement ne commence.

Le comportement peut être réglé à l'aide du paramètre PP\_ModeRangeLim.

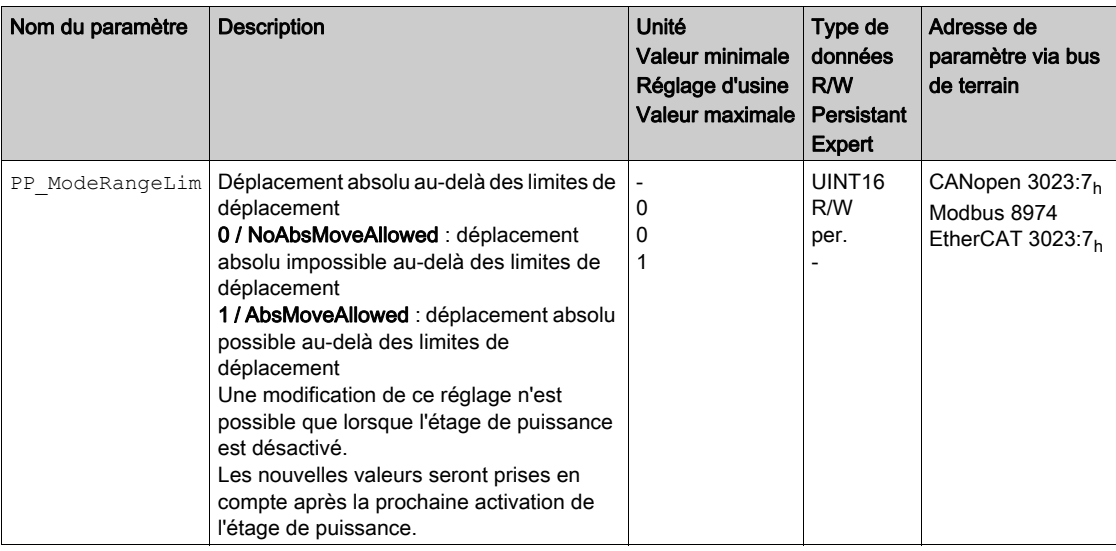

### Comportement avec le mode opératoire Jog (déplacement en continu)

Comportement en cas de déplacement en continu au-delà de la plage de déplacement :

la plage de déplacement commence par le début.

### Comportement avec le mode opératoire Jog (déplacement par étapes)

Comportement en cas de déplacement par étapes au-delà de la plage de déplacement :

- **Paramètre PP\_ModeRangeLim = 1 :** la plage de déplacement commence par le début.
- **Paramètre PP\_ModeRangeLim = 0 :** 
	- une prise d'origine immédiate sur 0 est effectuée en interne.

#### Comportement en mode opératoire Profile Position (déplacement relatif)

Comportement en cas de déplacement relatif au-delà de la plage de déplacement :

- **Paramètre PP\_ModeRangeLim = 1 :** la plage de déplacement commence par le début. Un déplacement relatif peut être effectué avec le moteur à l'arrêt ou au cours d'un déplacement.
- Paramètre PP\_ModeRangeLim = 0 : une prise d'origine immédiate sur 0 est effectuée en interne. Un déplacement relatif ne peut être effectué qu'à l'arrêt du moteur.

## Comportement en cas de mode opératoire Profile Position (déplacement absolu)

Comportement en cas de déplacement absolu :

- Paramètre PP\_ModeRangeLim = 1 : un déplacement absolu est possible au-delà de la plage de déplacement.
- **Paramètre PP\_ModeRangeLim = 0 :** un déplacement absolu est réalisé à l'intérieur de la plage de déplacement. Un déplacement absolu audelà de la plage de déplacement n'est pas possible.

### Exemple :

Position instantanée : 268435000 unités-utilisateur (usr\_p)

Position cible absolue : -268435000 unités-utilisateur (usr\_p)

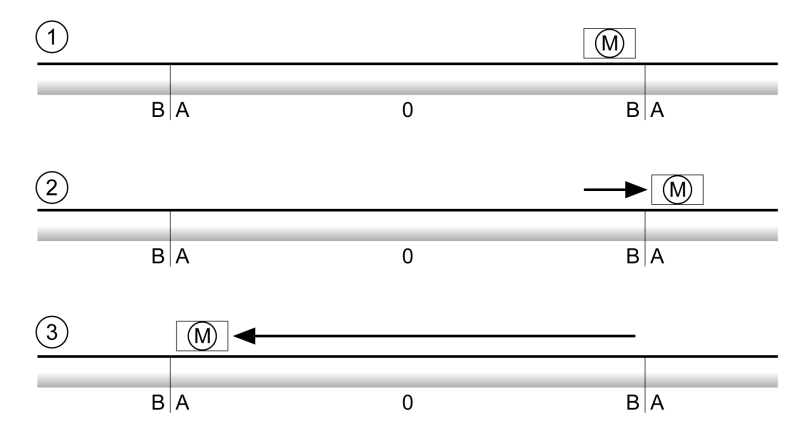

- A -268435456 unités-utilisateur (usr\_p)
- B 268435455 unités-utilisateur (usr\_p)
- 1 Position instantanée : 268435000 unités-utilisateur
- 2 Déplacement absolu vers -268435000 unités-utilisateur avec le paramètre PP\_ModeRangeLim = 1
- 3 Déplacement absolu vers -268435000 unités-utilisateur avec le paramètre PP\_ModeRangeLim = 0

## Comportement en cas de mode opératoire Motion Sequence (Move Relative et Move Additive)

Comportement en cas de déplacement avec Move Relative et Move Additive au-delà de la plage de déplacement.

- **Paramètre PP\_ModeRangeLim = 1 :** 
	- la plage de déplacement commence par le début.
- Paramètre PP\_ModeRangeLim = 0 : une prise d'origine immédiate sur 0 est effectuée en interne.

### Comportement en cas de mode opératoire Motion Sequence (Move Absolute)

Comportement dans le cas d'un déplacement avec Move Absolute:

- Paramètre PP\_ModeRangeLim = 1 : un déplacement absolu est possible au-delà de la plage de déplacement.
- Paramètre PP\_ModeRangeLim = 0 : un déplacement absolu est réalisé à l'intérieur de la plage de déplacement. Un déplacement absolu audelà de la plage de déplacement n'est pas possible.

#### Exemple :

Position instantanée : 268435000 unités-utilisateur (usr\_p)

Position cible absolue : -268435000 unités-utilisateur (usr\_p)

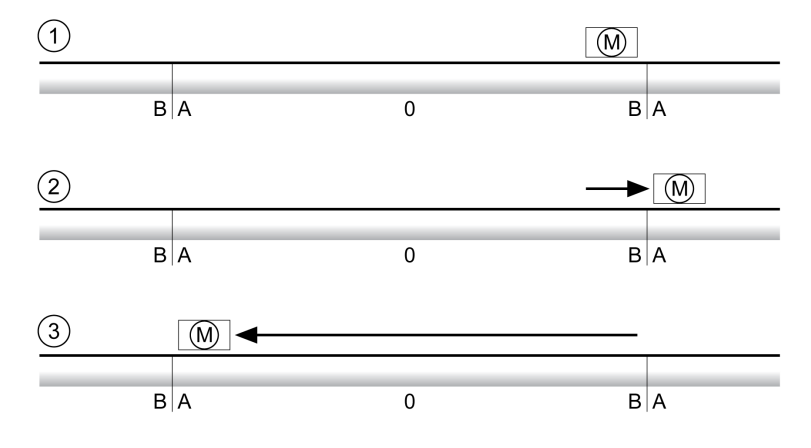

A -268435456 unités-utilisateur (usr\_p)

**B** 268435455 unités-utilisateur (usr\_p)<br>**1** Position instantanée : 268435000 un

- Position instantanée : 268435000 unités-utilisateur
- 2 Déplacement absolu vers -268435000 unités-utilisateur avec le paramètre PP\_ModeRangeLim = 1
- 3 Déplacement absolu vers -268435000 unités-utilisateur avec le paramètre PP\_ModeRangeLim = 0

# <span id="page-193-0"></span>Réglage d'une plage modulo

## **Description**

Les applications avec disposition récurrente des positions cibles (plateau d'indexation par exemple) sont supportées par la plage modulo. Les positions cibles sont représentées sur une plage de déplacement paramétrable.

Pour des détails, voir chapitre Réglage d'une plage modulo [\(voir](#page-195-0) page 196).

# <span id="page-194-0"></span>Sous-chapitre 6.4 Plage modulo

## Contenu de ce sous-chapitre

Ce sous-chapitre contient les sujets suivants :

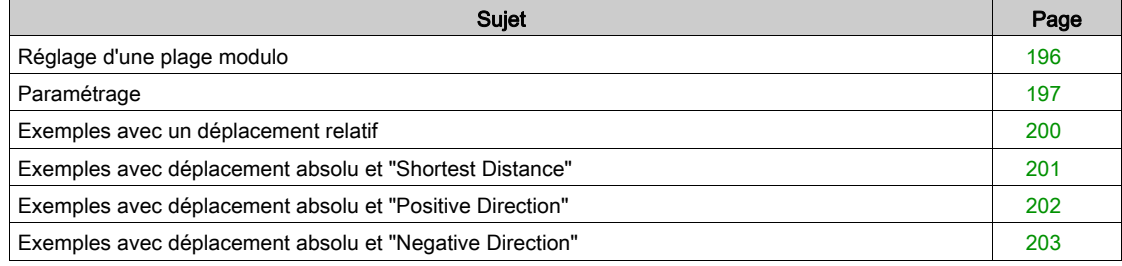

# <span id="page-195-0"></span>Réglage d'une plage modulo

## **Description**

Les applications avec disposition récurrente des positions cibles (plateau d'indexation par exemple) sont supportées par la plage modulo. Les positions cibles sont représentées sur une plage de déplacement paramétrable.

## Direction du déplacement

En fonction des requêtes de l'application, la direction du déplacement peut être réglée pour des positions cibles absolues :

- Distance la plus courte
- Direction du déplacement positive uniquement
- Direction du déplacement négative uniquement

## Plage modulo multiple

De plus, il est possible d'activer une plage modulo multiple pour des positions cibles absolues. Un déplacement avec une position cible absolue en dehors de la plage modulo est réalisé comme si plusieurs plages modulo se suivaient.

Exemple :

- Plage modulo
- Position minimale : 0 usr\_p Position maximale : 3600 usr\_p
- Position instantanée : 700 usr\_p
- Positions cibles absolues : 5000 usr\_p
- Gauche : sans plage modulo multiple Droite : avec plage modulo multiple

Plage modulo multiple

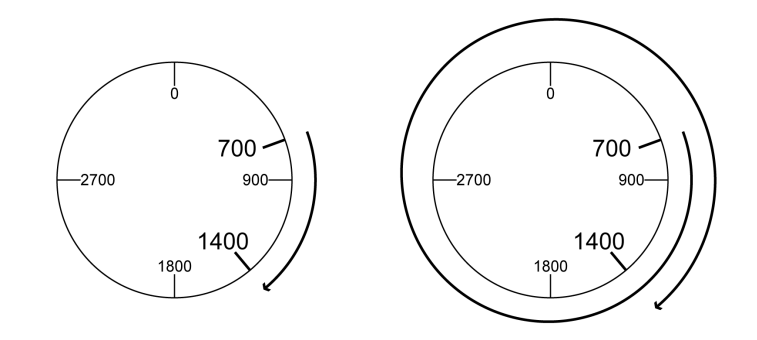

# <span id="page-196-0"></span>Paramétrage

## Aperçu

Aperçu des paramètres

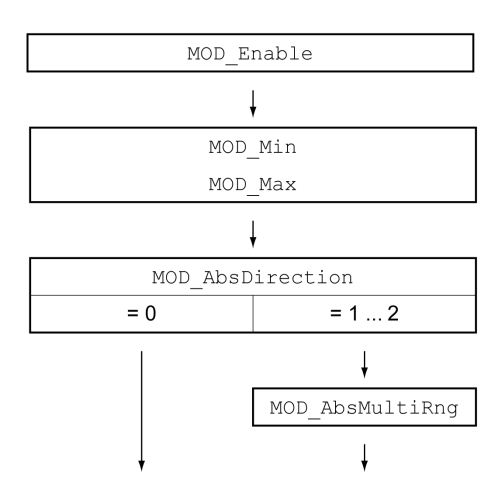

## Mise à l'échelle

L'utilisation d'une plage modulo est conditionnée par une adaptation de la mise à l'échelle. La [mise à](#page-203-0)  l'échelle du moteur doit être adaptée aux requêtes de l'application, voir chapitre Mise à l'échelle [\(voir](#page-203-0) page 204).

## Activation

Le paramètre MOD\_Enable permet d'activer la plage modulo.

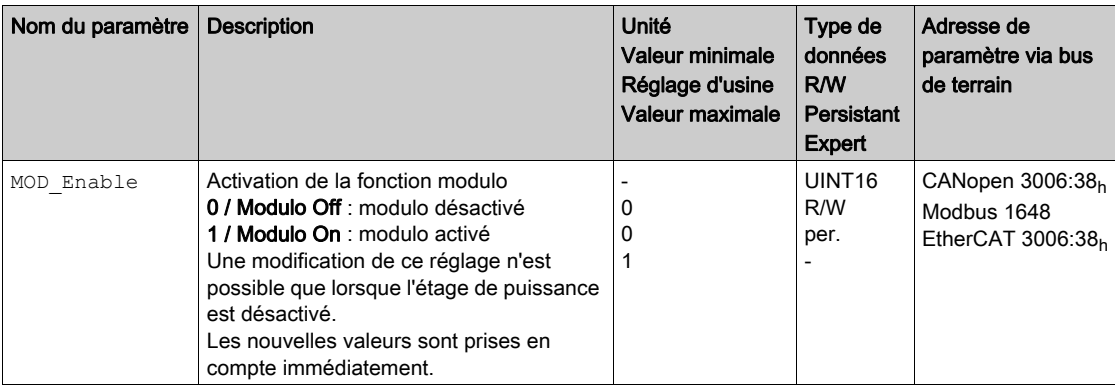

## Plage modulo

Les paramètres MOD\_Min et MOD\_Max permettent de régler la plage modulo.

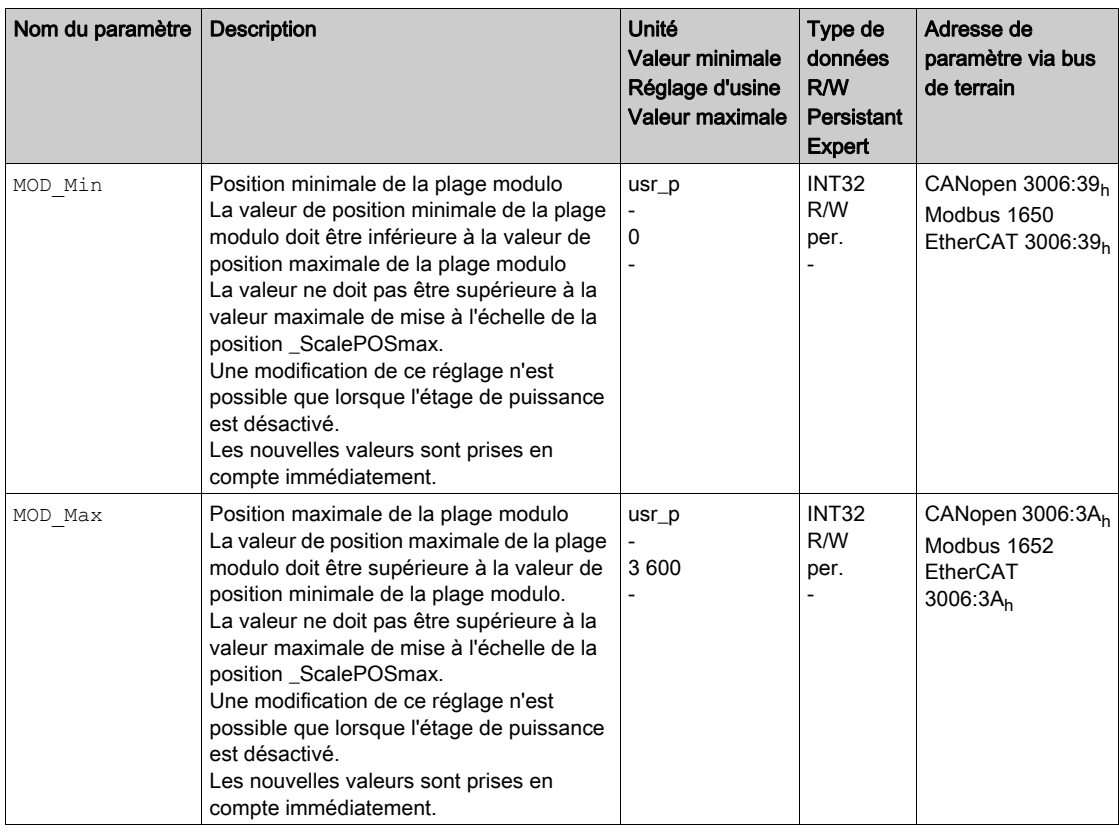

# Direction avec les déplacements absolus

Le paramètre MOD\_AbsDirection permet de régler la direction des déplacements absolus.

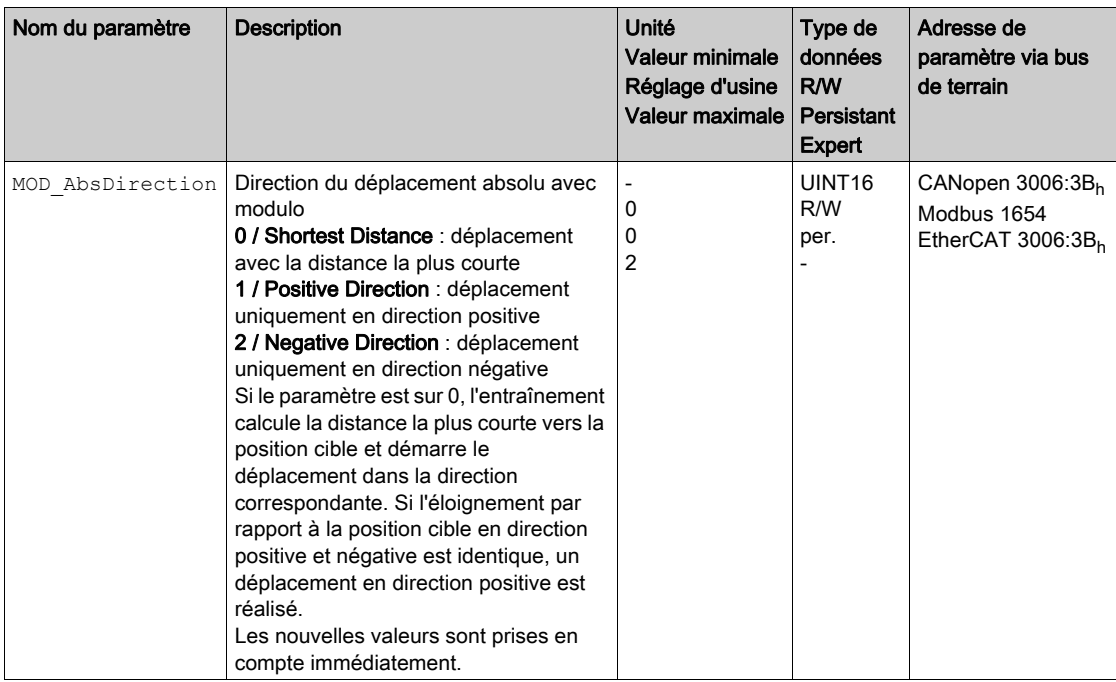

## Plage modulo multiple avec des déplacements absolus

Le paramètre MOD\_AbsMultiRng permet de régler une plage modulo multiple pour les déplacements absolus.

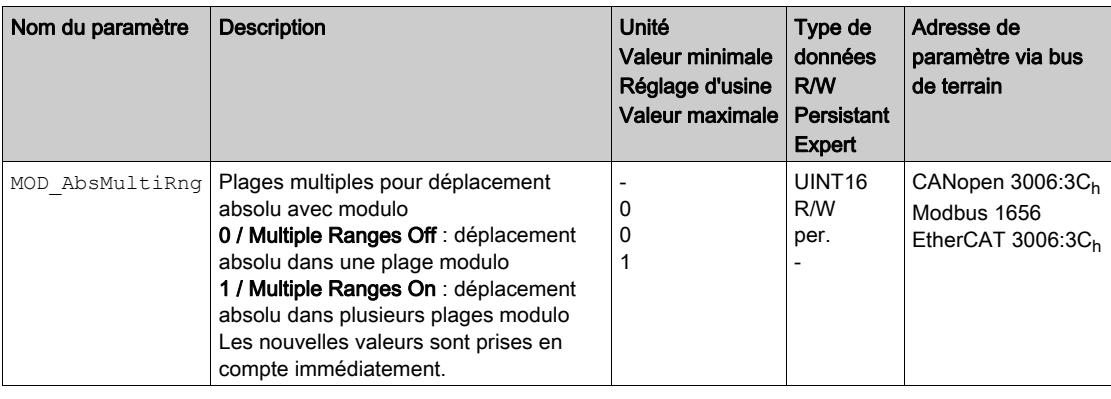

# <span id="page-199-0"></span>Exemples avec un déplacement relatif

### Conditions présentes

Les réglages suivants sont valables pour les exemples.

- Moteur rotatif
- Mise à l'échelle de la position
	- Numérateur : 1
	- Dénominateur : 3600
- Plage modulo Position minimale : 0 usr\_p
	- Position maximale : 3600 usr\_p
- Position instantanée : 700 usr\_p

## Exemple 1

Positions cibles relatives : 500 usr\_p et 3300 usr\_p

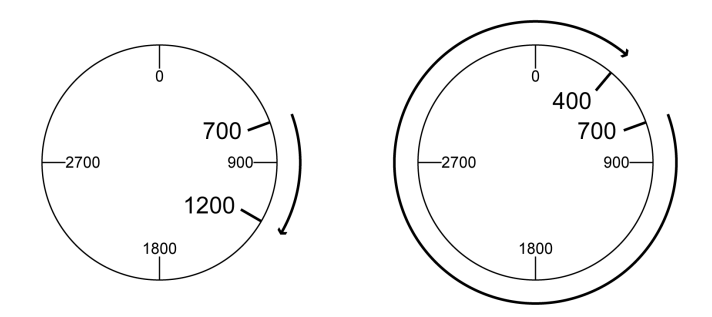

## Exemple 2

Positions cibles relatives : -500 usr\_p et -3300 usr\_p

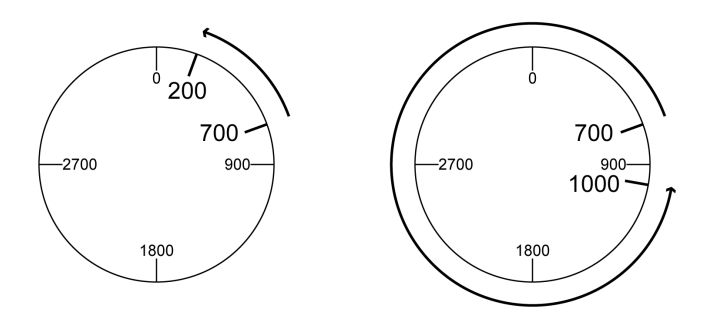

## <span id="page-200-0"></span>Exemples avec déplacement absolu et "Shortest Distance"

#### Conditions présentes

Les réglages suivants sont valables pour les exemples.

- Moteur rotatif
- Mise à l'échelle de la position
	- Numérateur : 1 Dénominateur : 3600
- Plage modulo
	- Position minimale : 0 usr\_p
	- Position maximale : 3600 usr\_p
- Position instantanée : 700 usr\_p

## Exemple 1

Positions cibles absolues : 1500 usr\_p et 5000 usr\_p

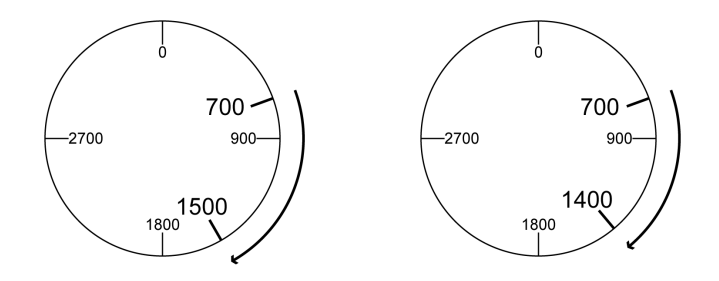

## Exemple 2

Positions cibles absolues : 2500 usr\_p et 2900 usr\_p

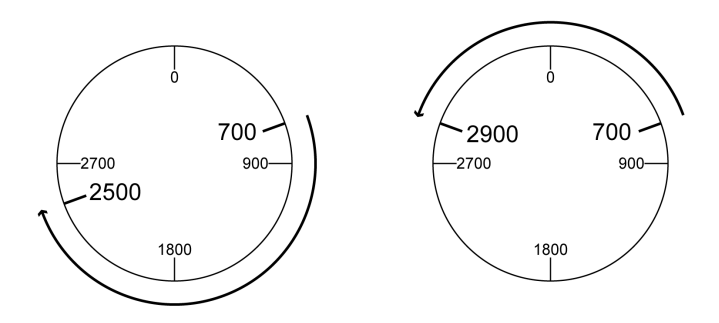

# <span id="page-201-0"></span>Exemples avec déplacement absolu et "Positive Direction"

### Conditions présentes

Les réglages suivants sont valables pour les exemples.

- Moteur rotatif
- Mise à l'échelle de la position
	- Numérateur : 1
	- Dénominateur : 3600
- Plage modulo Position minimale : 0 usr\_p
	- Position maximale : 3600 usr\_p
- Position instantanée : 700 usr\_p

Paramètre MOD AbsDirection : Positive Direction

# Exemple 1

Paramètre MOD\_AbsMultiRng : Off

Positions cibles absolues : 1500 usr\_p et 5000 usr\_p

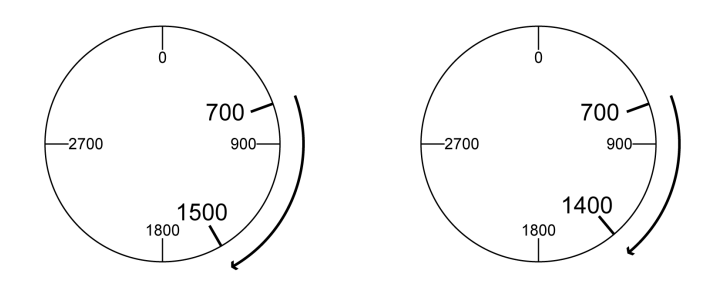

## Exemple 2

Paramètre MOD\_AbsMultiRng : On

Positions cibles absolues : 1500 usr\_p et 5000 usr\_p

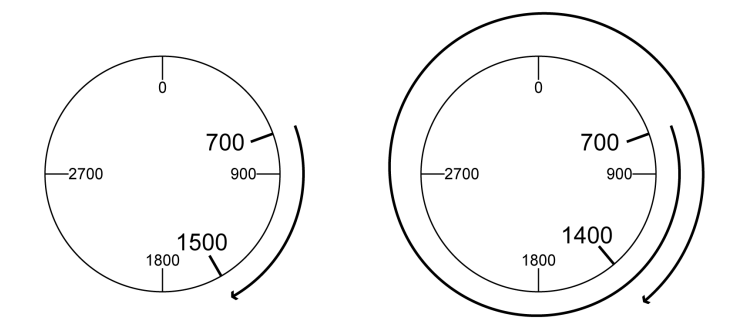

## <span id="page-202-0"></span>Exemples avec déplacement absolu et "Negative Direction"

#### Conditions présentes

Les réglages suivants sont valables pour les exemples.

- Moteur rotatif
- Mise à l'échelle de la position
	- Numérateur : 1
	- Dénominateur : 3600
- Plage modulo
	- Position minimale : 0 usr\_p
	- Position maximale : 3600 usr\_p
- Position instantanée : 700 usr\_p

Paramètre MOD\_AbsDirection : Negative Direction

### Exemple 1

Paramètre MOD\_AbsMultiRng: Off Positions cibles absolues : 1500 usr\_p et -5000 usr\_p

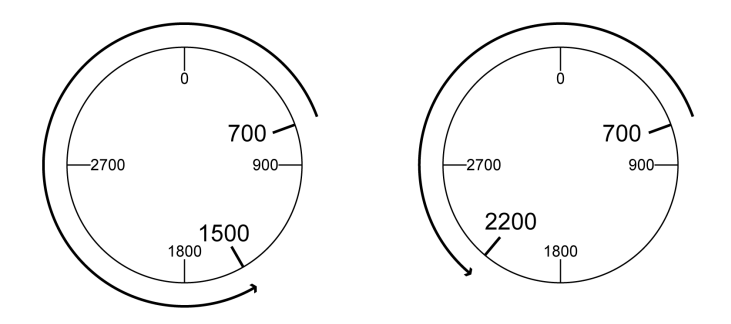

## Exemple 2

Paramètre MOD AbsMultiRng : On

Positions cibles absolues : 1500 usr\_p et -5000 usr\_p

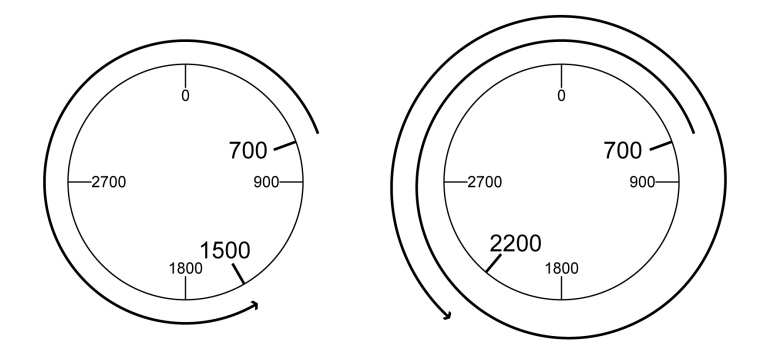

# <span id="page-203-0"></span>Sous-chapitre 6.5 Mise à l'échelle

## Contenu de ce sous-chapitre

Ce sous-chapitre contient les sujets suivants :

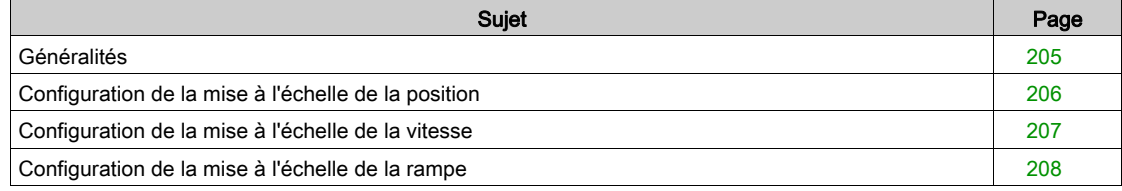

## <span id="page-204-0"></span>Généralités

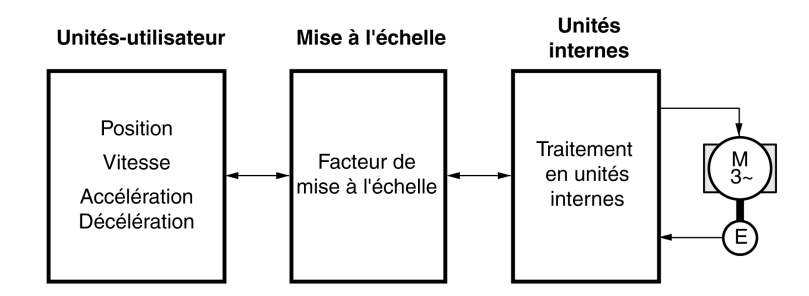

La mise à l'échelle convertit les unités-utilisateur en unités internes de l'appareil et vice-versa.

#### Unités-utilisateur

Les valeurs pour les positions, les vitesses, l'accélération et la décélération sont indiquées par les unitésutilisateur suivantes :

- usr\_p pour les positions
- usr\_v pour les vitesses
- usr\_a pour les accélérations et décélérations

Une modification de la mise à l'échelle modifie le facteur entre unité-utilisateur et unités internes. Après avoir modifié la mise à l'échelle, une même valeur d'un paramètre qui est indiquée dans une unitéutilisateur, possède un autre déplacement que celui antérieur à la modification. Une modification de la mise à l'échelle concerne tous les paramètres dont les valeurs sont indiquées en unités-utilisateur.

# $\boldsymbol\Lambda$  AVERTISSEMENT

## DÉPLACEMENT INVOLONTAIRE

- Avant de modifier le facteur de mise à l'échelle, vérifier tous les paramètres avec des unités-utilisateur.
- S'assurer qu'une modification du facteur de mise à l'échelle n'entraîne pas de déplacement involontaire.

## Le non-respect de ces instructions peut provoquer la mort, des blessures graves ou des dommages matériels.

#### Facteur de mise à l'échelle

Le facteur de mise à l'échelle établit le rapport entre le déplacement du moteur et les unités-utilisateur nécessaires à son exécution.

#### Logiciel de mise en service

La mise à l'échelle peut être ajustée à l'aide du logiciel de mise en service. Les paramètres avec unitésutilisateur sont alors automatiquement contrôlés et adaptés.

# <span id="page-205-0"></span>Configuration de la mise à l'échelle de la position

La mise à l'échelle de la position établit le rapport entre le nombre de rotations du moteur et les unitésutilisateur [usr\_p] nécessaires à leur exécution.

## Facteur de mise à l'échelle

La mise à l'échelle de la position est indiquée sous forme de facteur de mise à l'échelle. Dans le cas des moteurs rotatifs, le facteur de mise à l'échelle se calcule de la manière suivante :

Nombre de tours du moteur

Nombre des unités-utilisateur [usr\_p]

Un nouveau facteur de mise à l'échelle est activé quand la valeur de numérateur a été réglée.

Avec un facteur d'échelle < 1 / 131072, il n'est pas possible d'exécuter un déplacement au-delà de la plage de déplacement.

#### Réglage d'usine

Les réglages sortie usine sont les suivants :

1 rotation du moteur correspond à 16384 unités-utilisateur

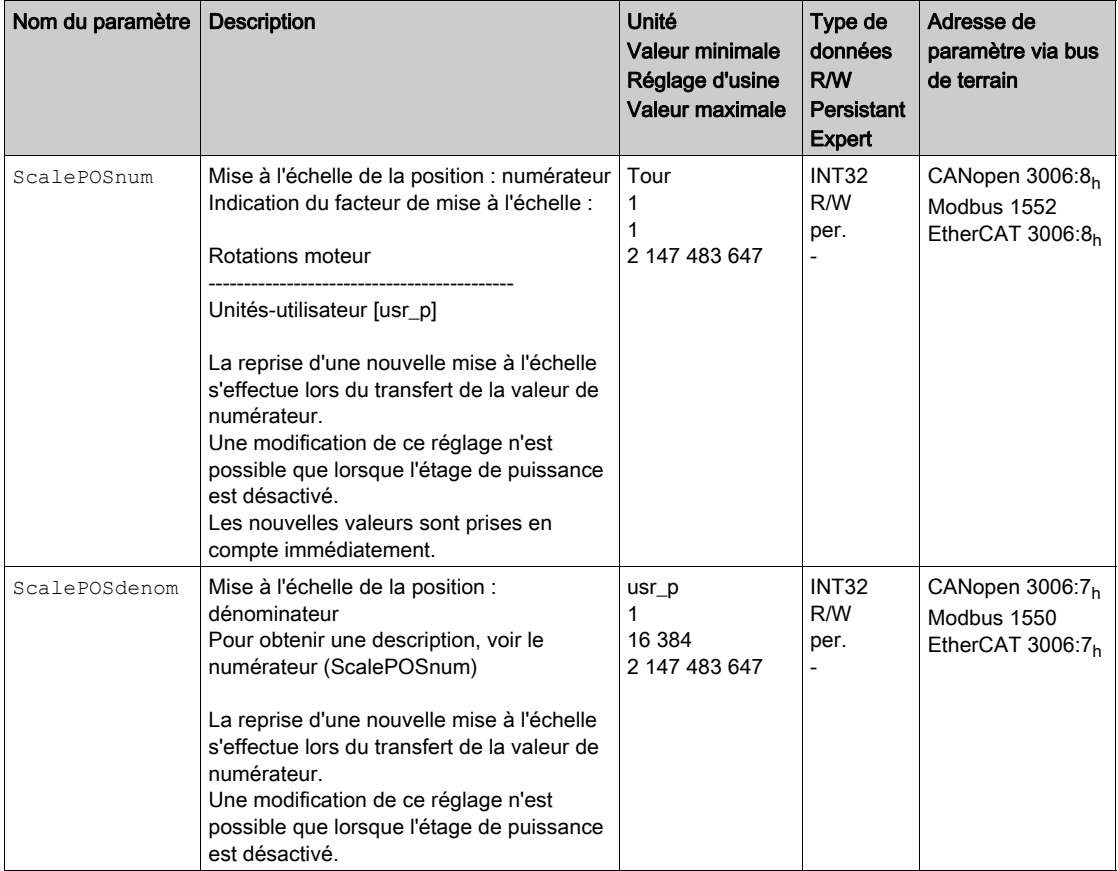

## <span id="page-206-0"></span>Configuration de la mise à l'échelle de la vitesse

La mise à l'échelle de la vitesse établit le rapport entre le nombre de rotations du moteur par minute et les unités-utilisateur [usr\_v] nécessaires à ce régime.

### Facteur de mise à l'échelle

La mise à l'échelle de la vitesse est indiquée sous forme de facteur de mise à l'échelle. Dans le cas des moteurs rotatifs, le facteur de mise à l'échelle se calcule de la manière suivante :

Nombre de tours du moteur par minute

Nombre des unités-utilisateur [usr\_v]

### Réglage d'usine

Les réglages sortie usine sont les suivants :

1 rotation du moteur correspond à 1 unité-utilisateur

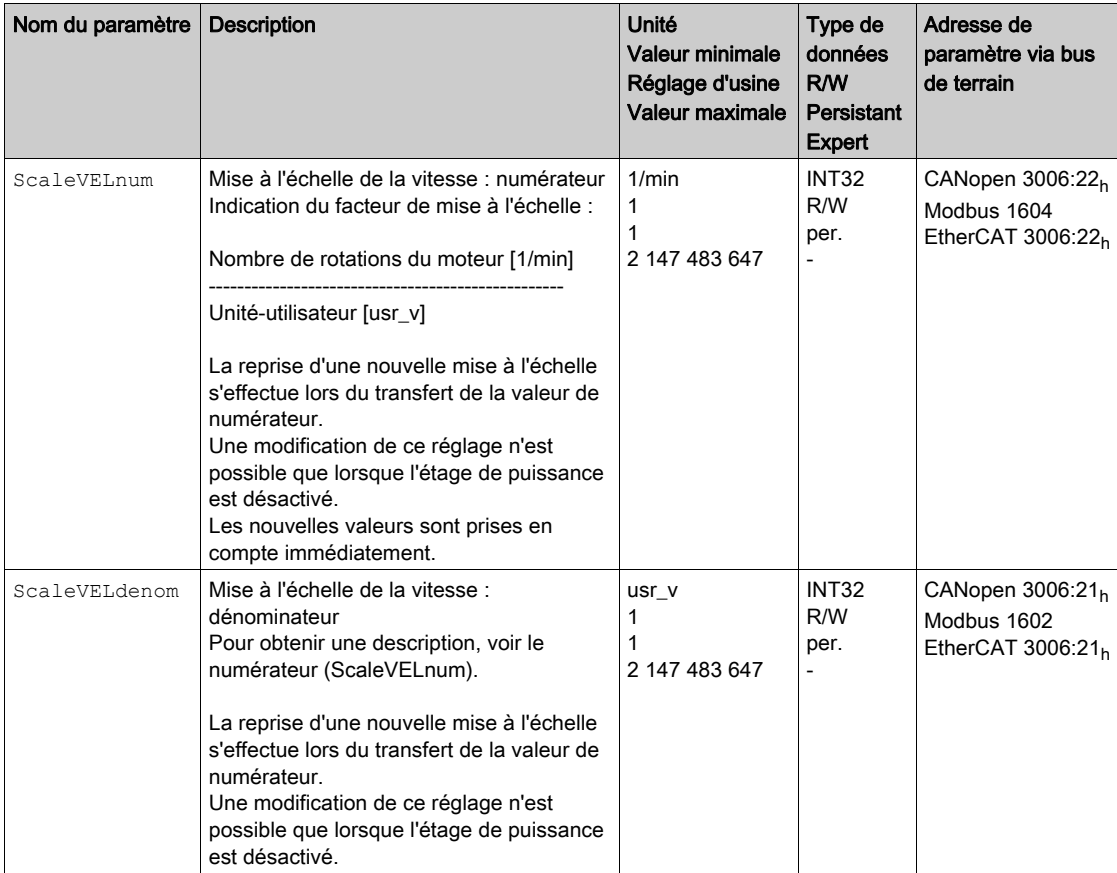

# <span id="page-207-0"></span>Configuration de la mise à l'échelle de la rampe

La mise à l'échelle de la rampe établit le rapport entre la modification de la vitesse et les unités-utilisateur [usr\_a] nécessaires à cet effet.

## Facteur de mise à l'échelle

La mise à l'échelle de la rampe est indiquée sous forme de facteur de mise à l'échelle :

Changement de la vitesse par seconde

Nombre des unités-utilisateur [usr\_a]

## Réglage d'usine

Les réglages sortie usine sont les suivants :

La modification de la vitesse du moteur d'1 rotation par seconde correspond à 1 unité-utilisateur

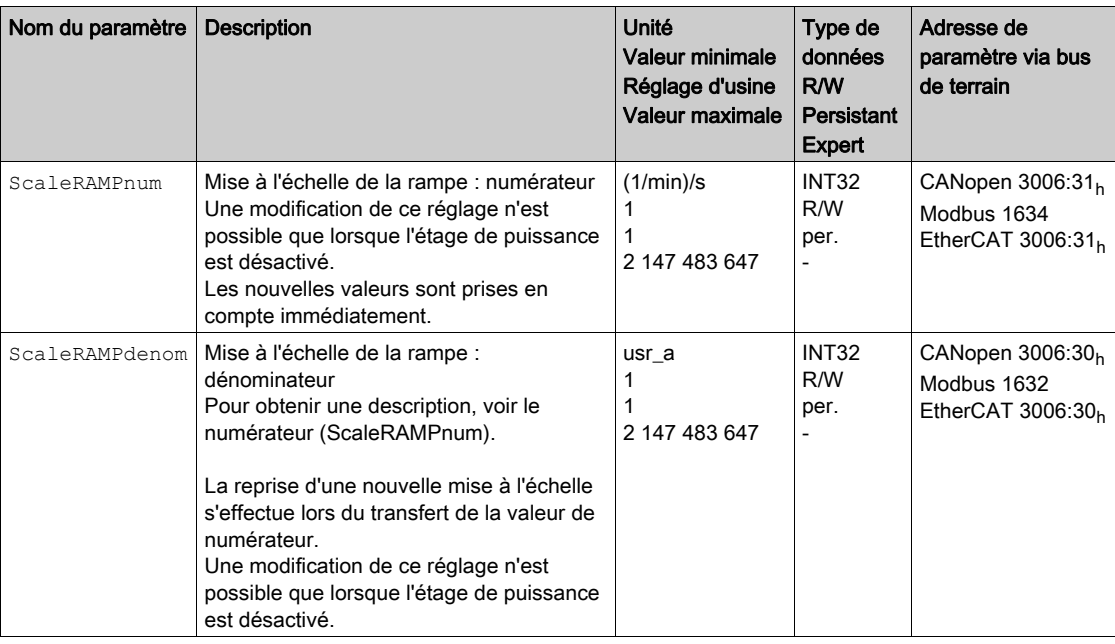

# <span id="page-208-0"></span>Sous-chapitre 6.6 Entrées et sorties logiques

## Contenu de ce sous-chapitre

Ce sous-chapitre contient les sujets suivants :

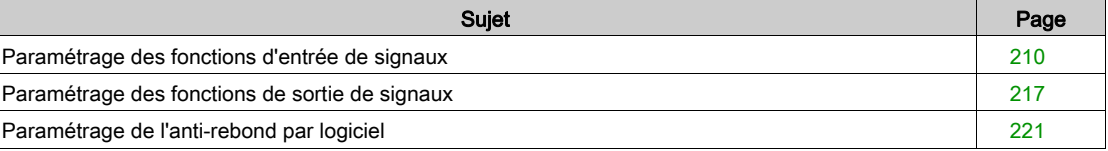

# <span id="page-209-0"></span>Paramétrage des fonctions d'entrée de signaux

## Fonction d'entrée de signaux

Les entrées de signaux logiques peuvent être affectées avec différentes fonctions d'entrée de signaux.

En fonction du mode de contrôle réglé et du mode opératoire réglé, différentes fonctions d'entrée de signaux sont préaffectées aux entrées de signaux logiques.

# A AVERTISSEMENT

## COMPORTEMENT NON INTENTIONNEL

- S'assurer que le câblage est adapté aux réglages.
- Ne démarrer le système que si personne ni aucun obstacle ne se trouve dans la zone d'exploitation.
- Lors de la mise en service, des mises à jour ou de toute autre modification sur le variateur, effectuez soigneusement des tests pour tous les états de fonctionnement et les cas d'erreur.

## Le non-respect de ces instructions peut provoquer la mort, des blessures graves ou des dommages matériels.

## Réglage d'usine

Le tableau suivant donne un aperçu des réglages d'usine des entrées de signaux logiques en fonction du mode opératoire réglé en mode de contrôle local :

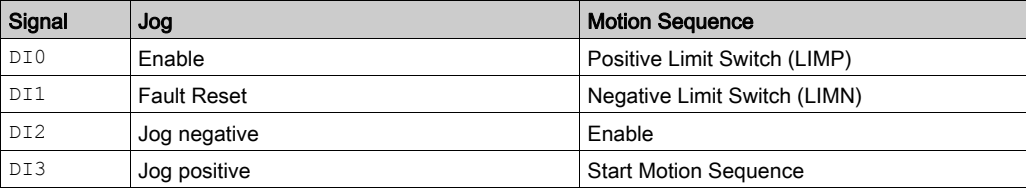

Le tableau suivant montre le réglage d'usine des entrées de signaux logiques en mode de contrôle bus de terrain :

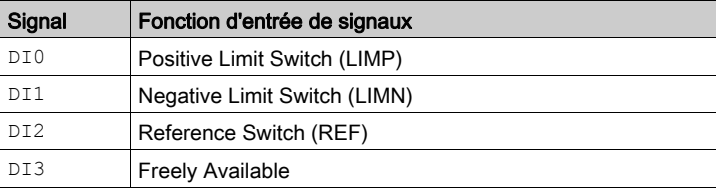

#### Paramétrage

Le tableau suivant donne un aperçu des fonctions d'entrée de signaux possibles en fonction du mode opératoire réglé en mode de contrôle local :

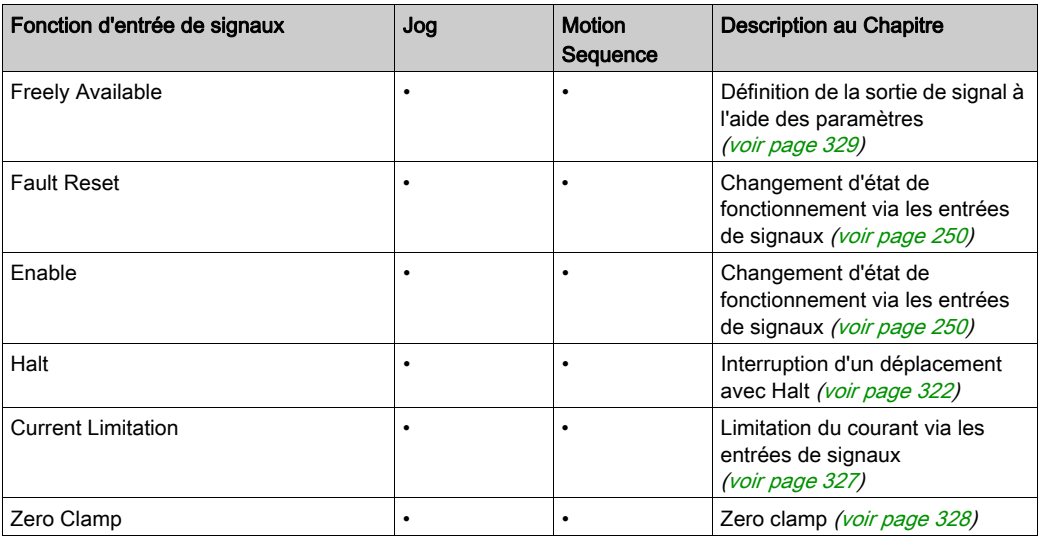

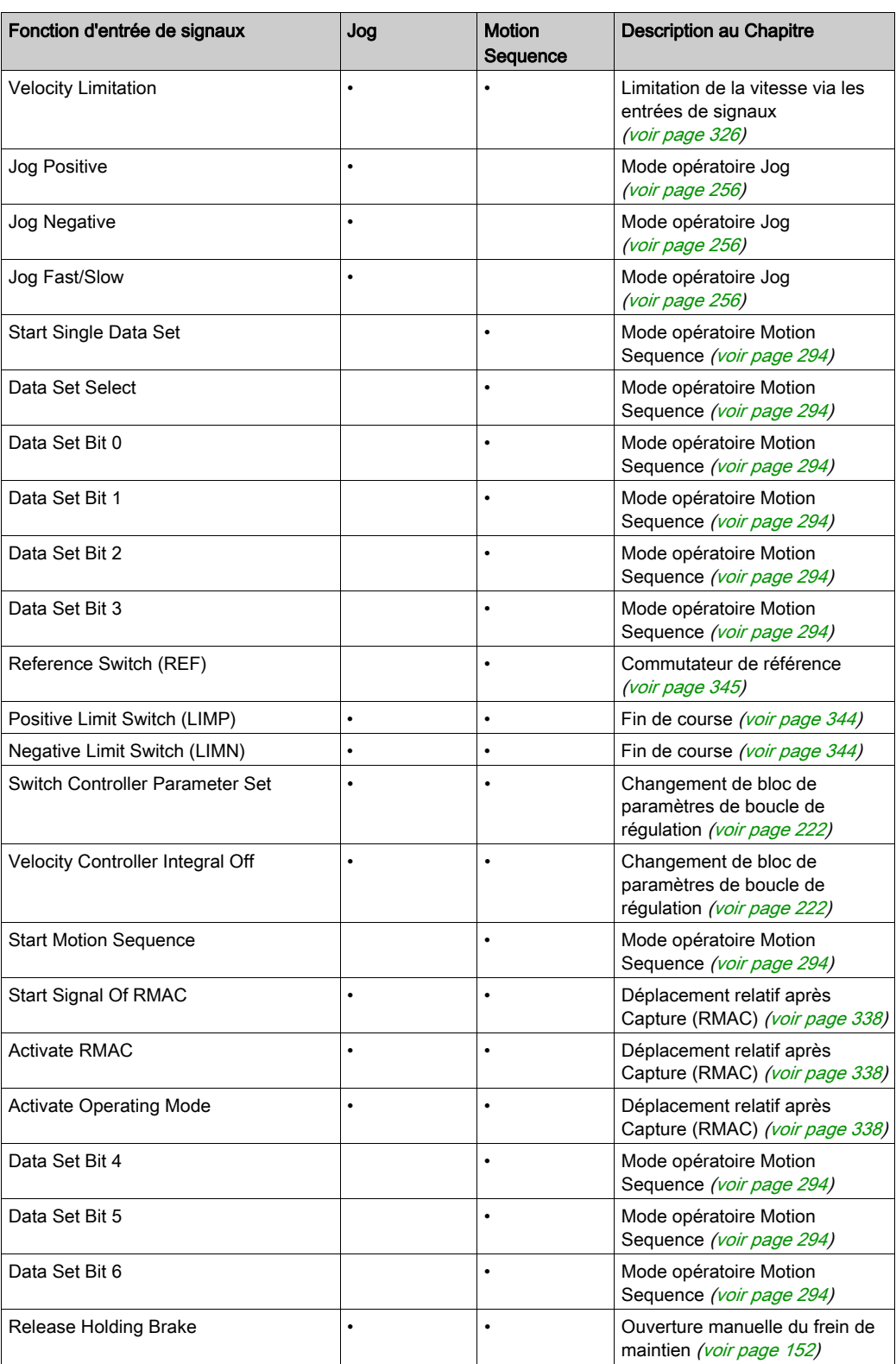

Le tableau suivant donne un aperçu des fonctions d'entrée de signaux possibles en mode de contrôle bus de terrain :

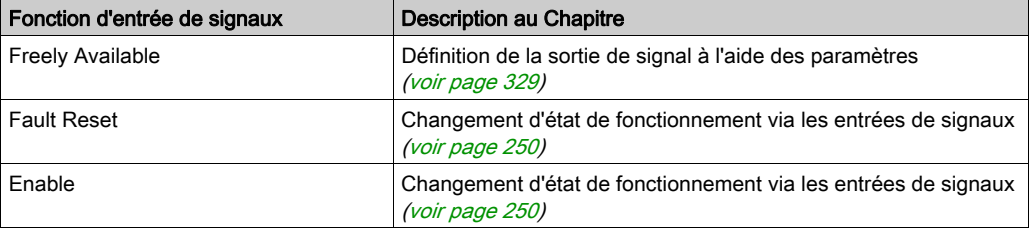

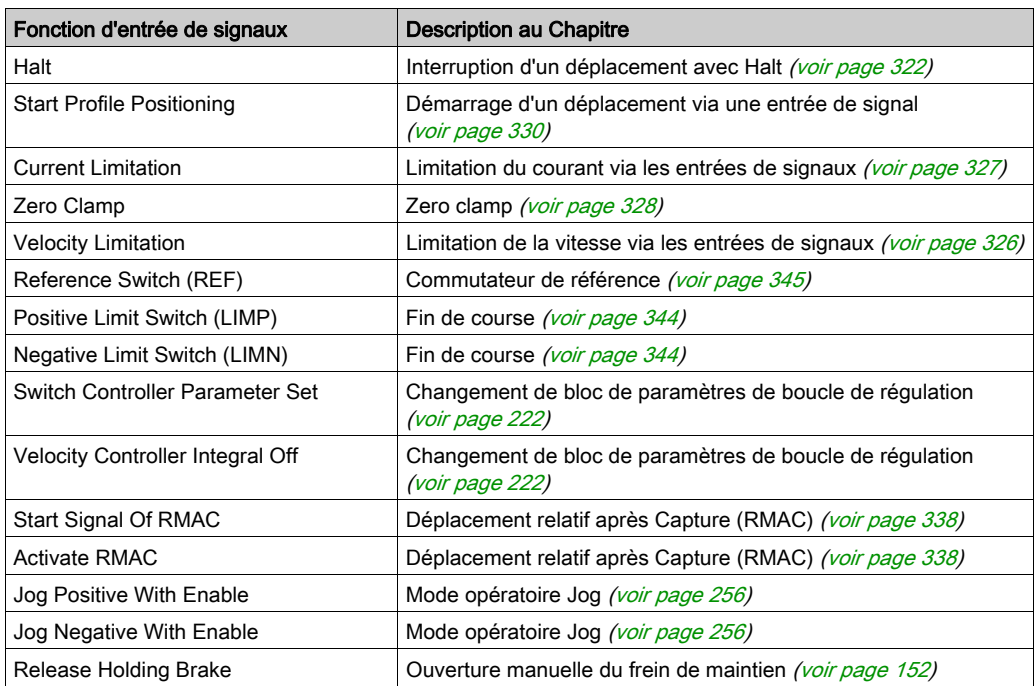

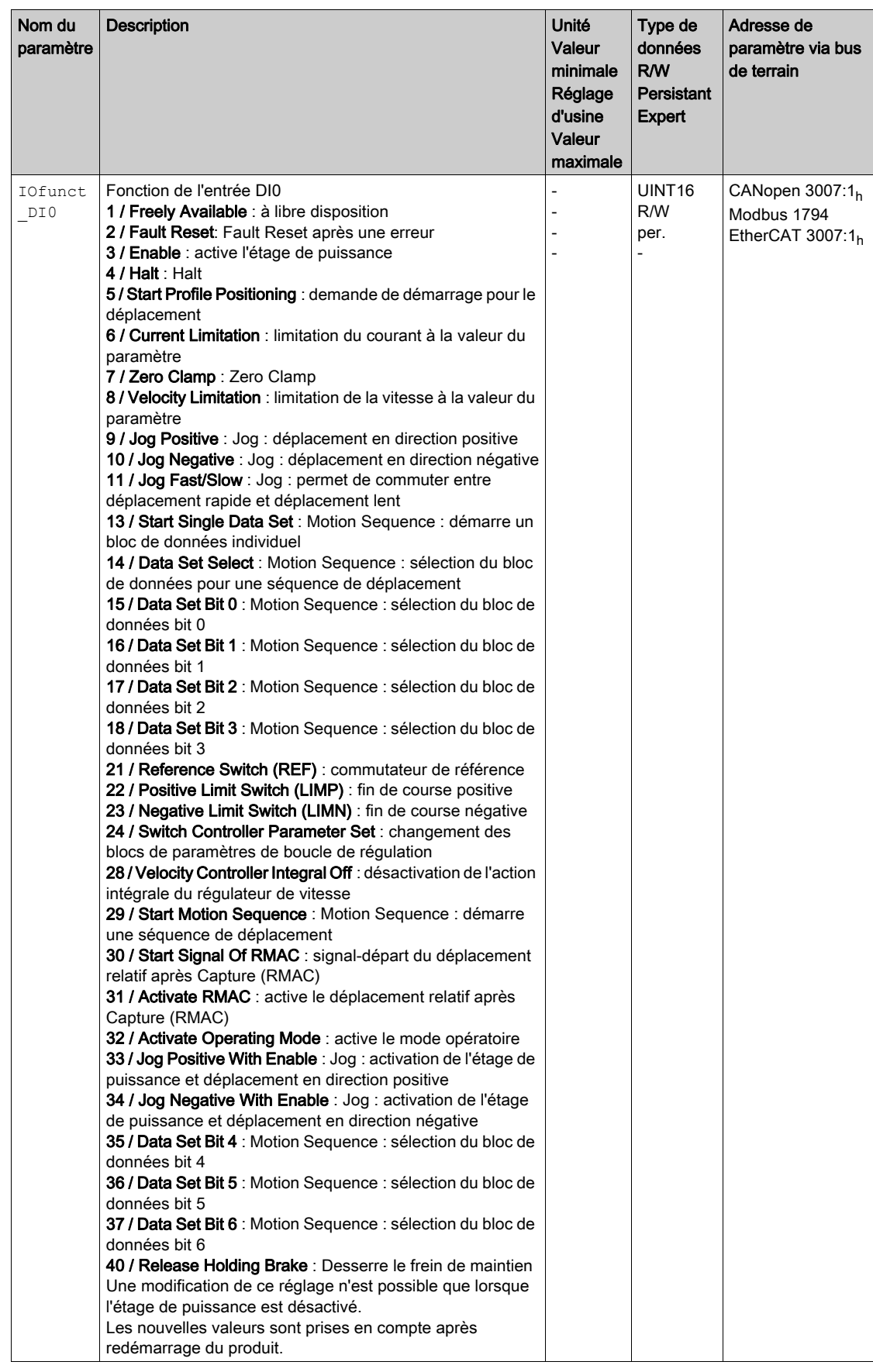

Les paramètres suivants permettent de paramétrer les entrées de signaux logiques :

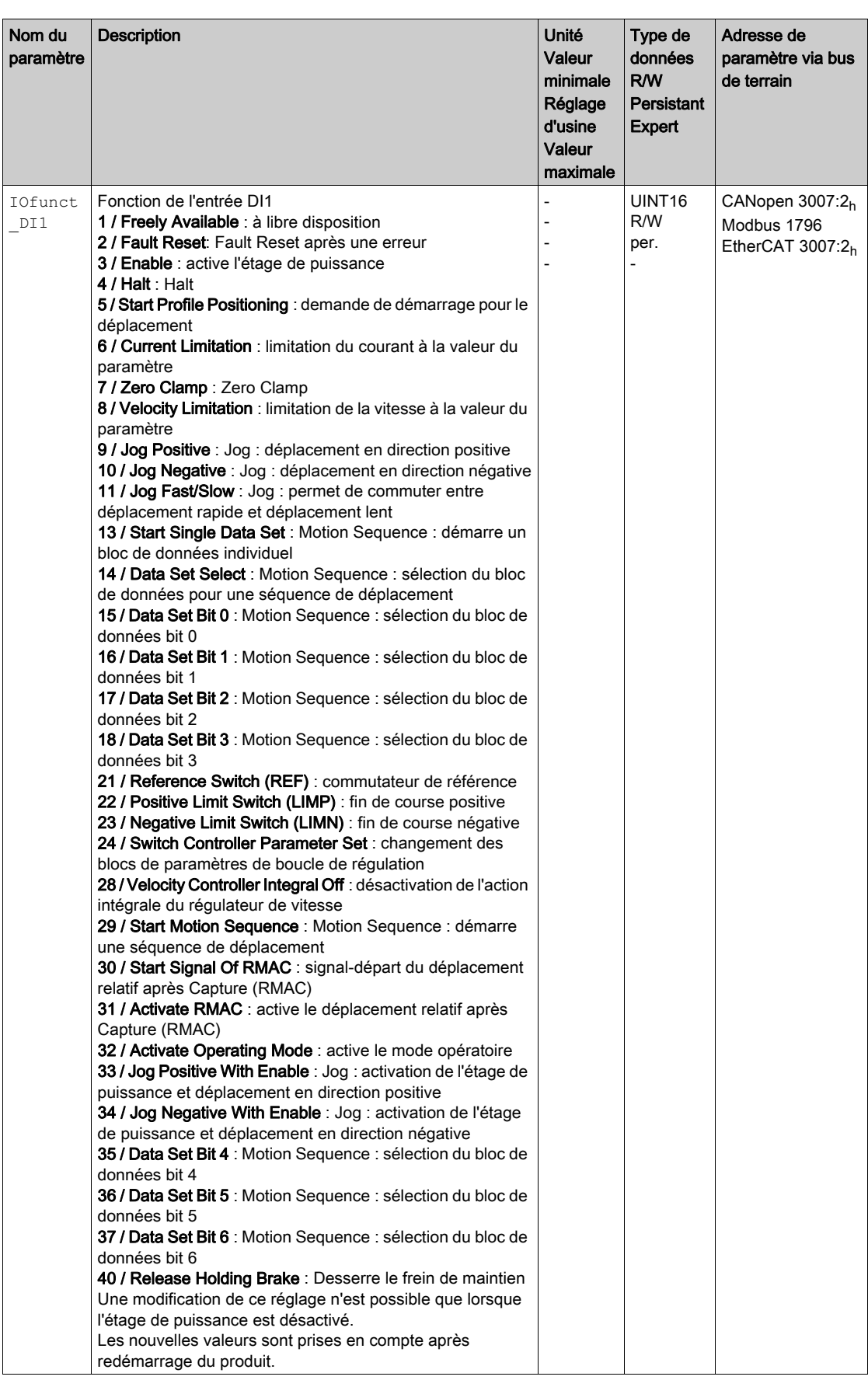

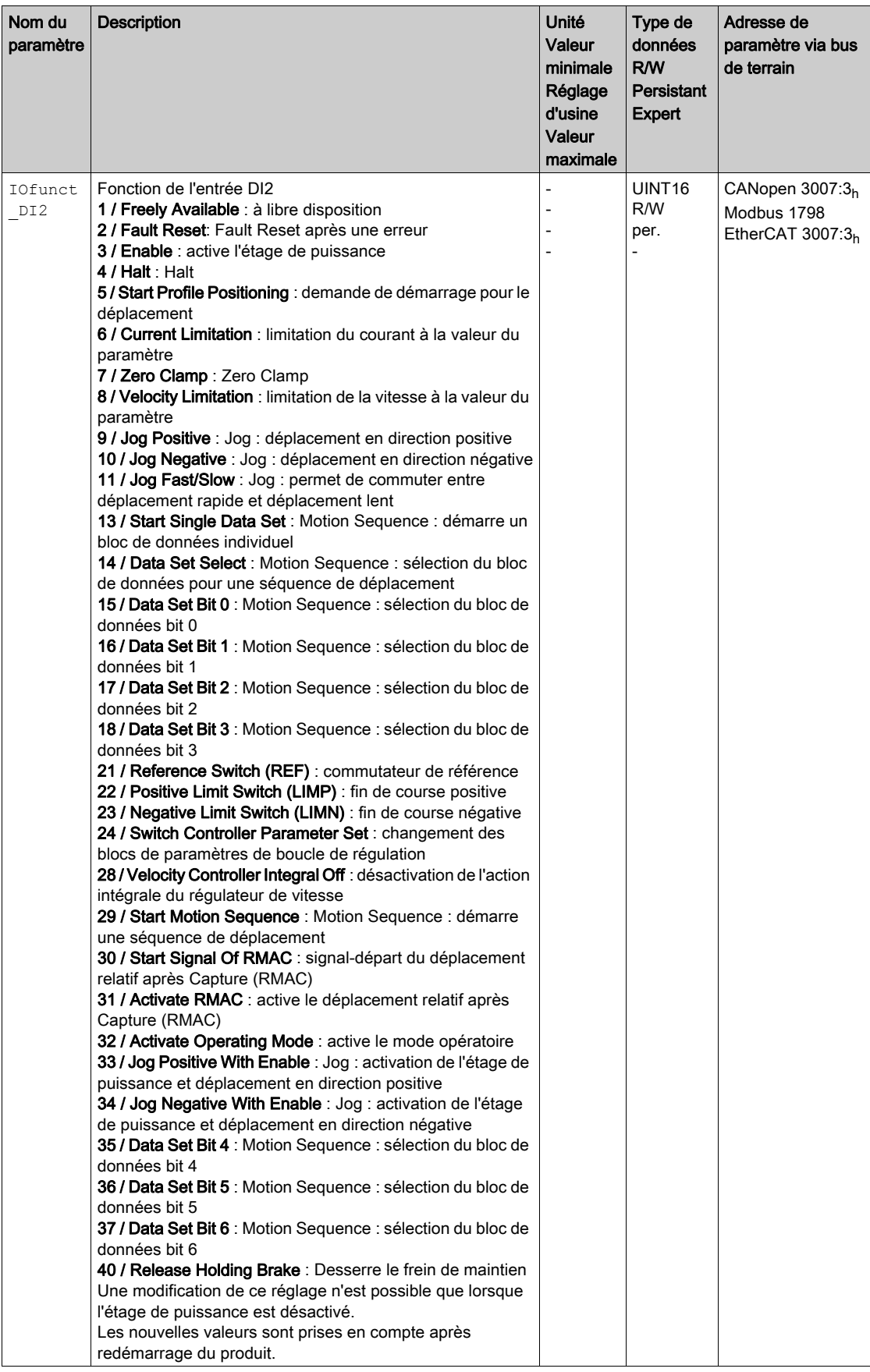

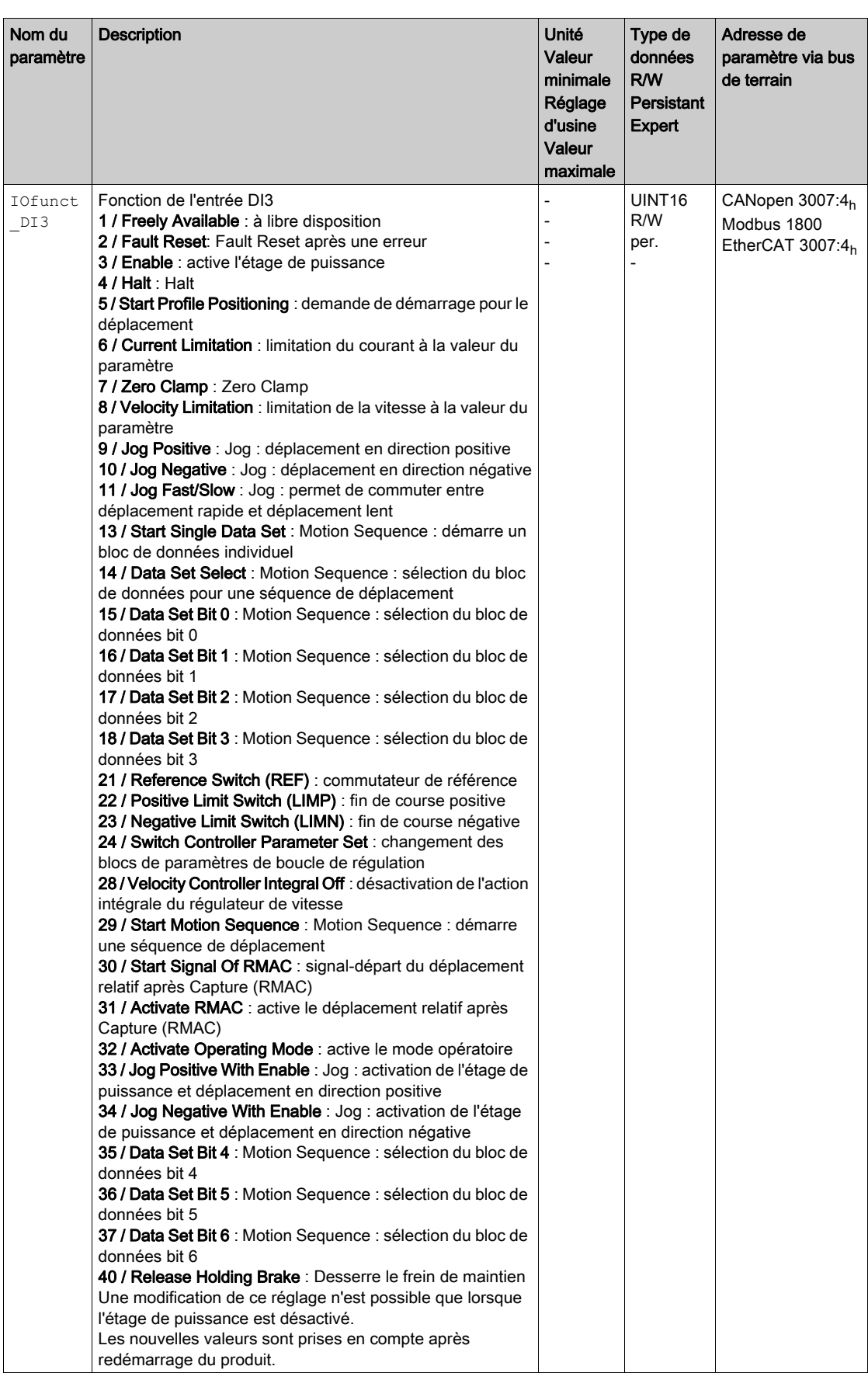
## Paramétrage des fonctions de sortie de signaux

### Fonction de sortie de signal

Différentes fonctions de sortie de signal peuvent être affectées aux sorties de signaux logiques.

En fonction du mode de contrôle réglé et du mode opératoire réglé, différentes fonctions de sortie de signaux peuvent être pré-affectées aux sorties de signaux logiques.

Si une erreur est détectée, l'état des sorties de signaux reste actif conformément à la fonction de sortie de signal attribuée.

# A AVERTISSEMENT

### COMPORTEMENT NON INTENTIONNEL

- S'assurer que le câblage est adapté aux réglages.
- Ne démarrer le système que si personne ni aucun obstacle ne se trouve dans la zone d'exploitation.
- Lors de la mise en service, des mises à jour ou de toute autre modification sur le variateur, effectuez soigneusement des tests pour tous les états de fonctionnement et les cas d'erreur.

Le non-respect de ces instructions peut provoquer la mort, des blessures graves ou des dommages matériels.

#### Réglage d'usine

Le tableau suivant donne un aperçu des réglages d'usine des sorties de signaux logiques en fonction du mode opératoire sélectionné en mode de contrôle local :

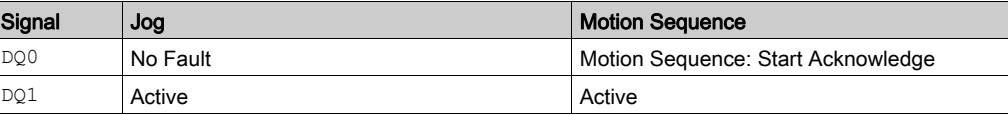

Le tableau suivant montre le réglage d'usine des sorties de signaux logiques en mode de contrôle bus de terrain :

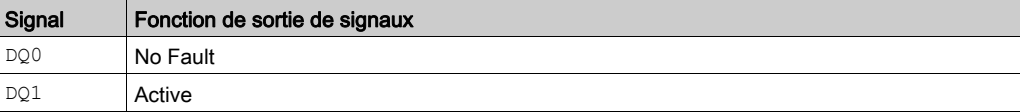

#### Paramétrage

Le tableau suivant donne un aperçu des fonctions de sortie de signaux possibles en fonction du mode opératoire sélectionné en mode de contrôle local :

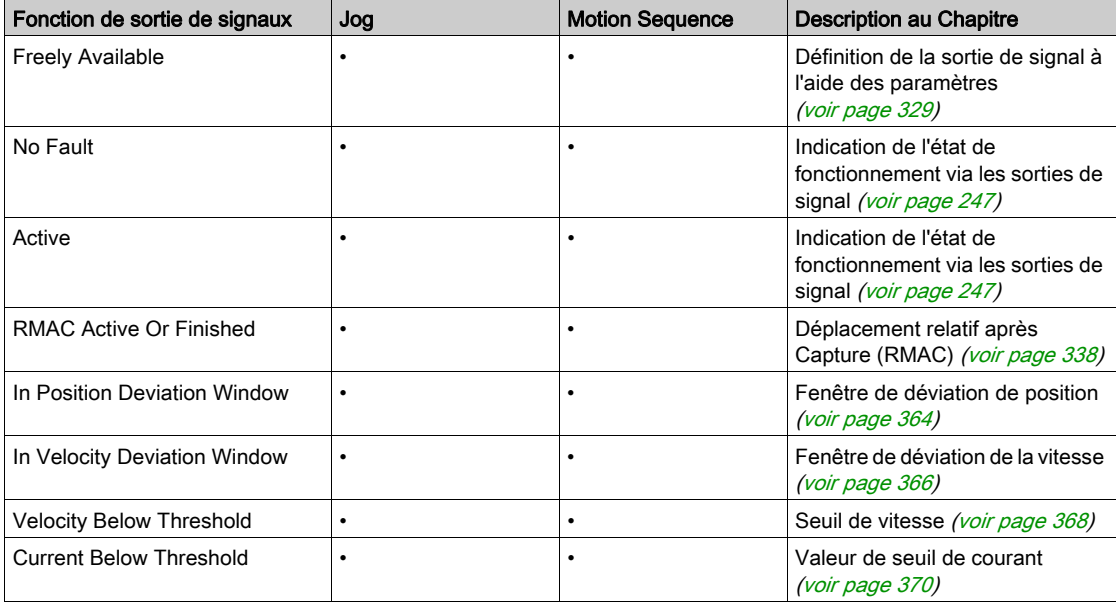

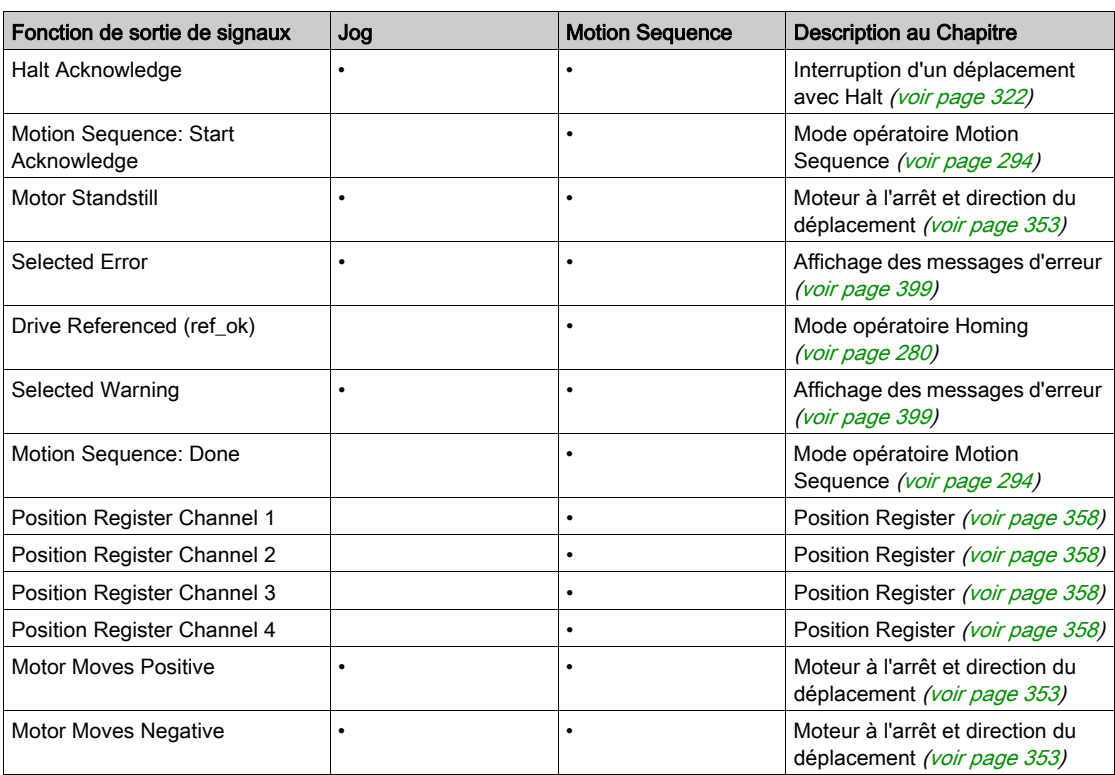

Le tableau suivant donne un aperçu des fonctions de sortie de signaux possibles en mode de contrôle bus de terrain :

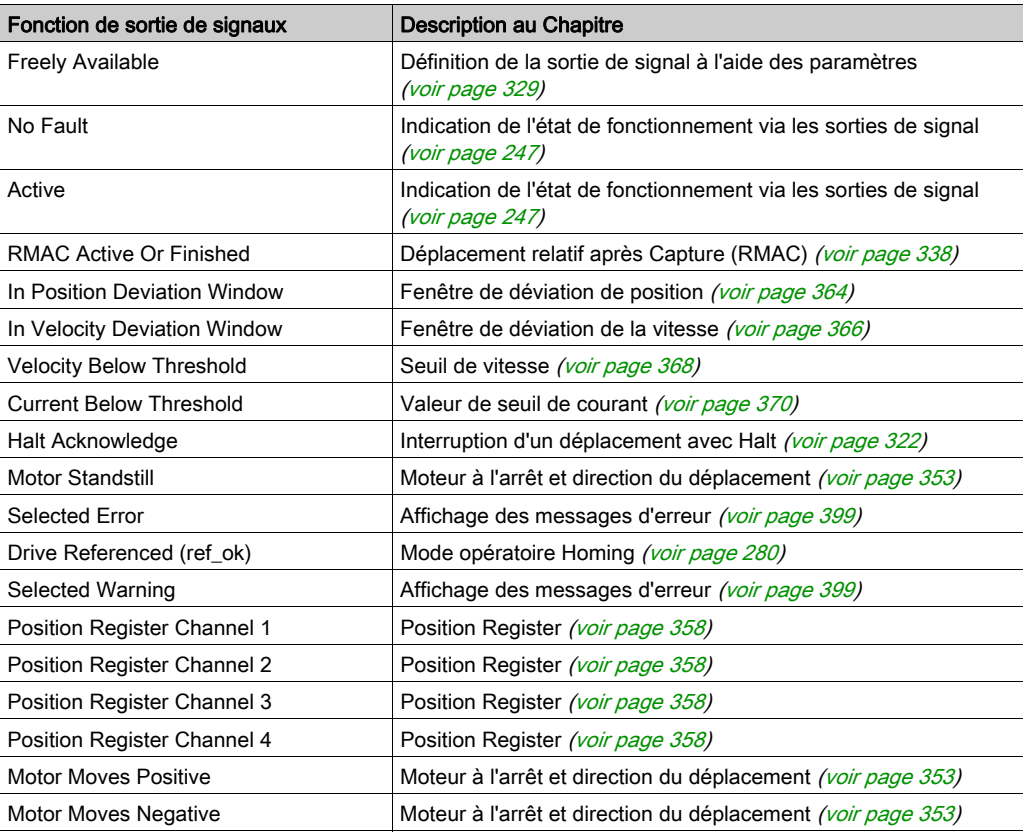

Les paramètres suivants permettent de paramétrer les sorties de signaux logiques :

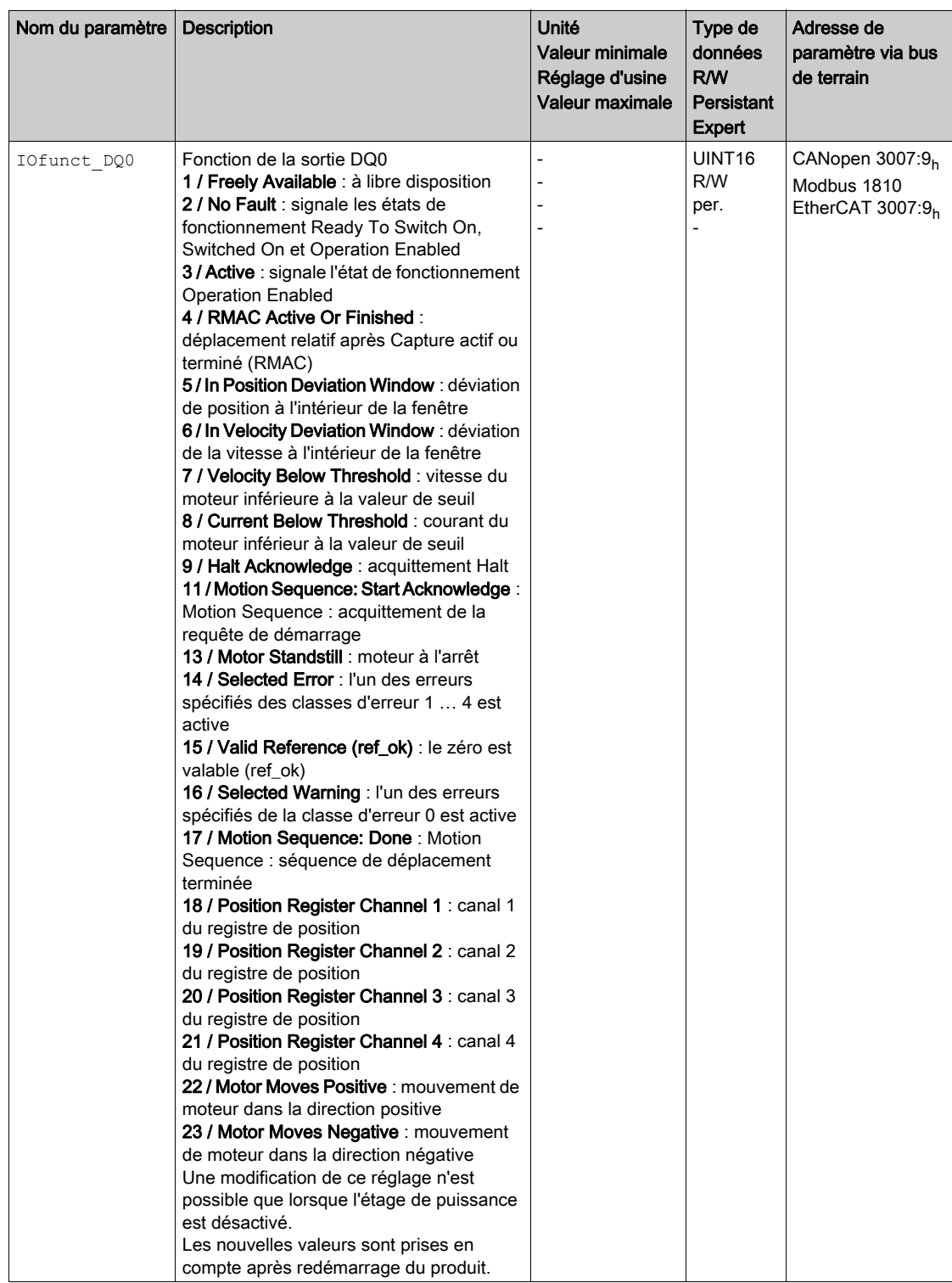

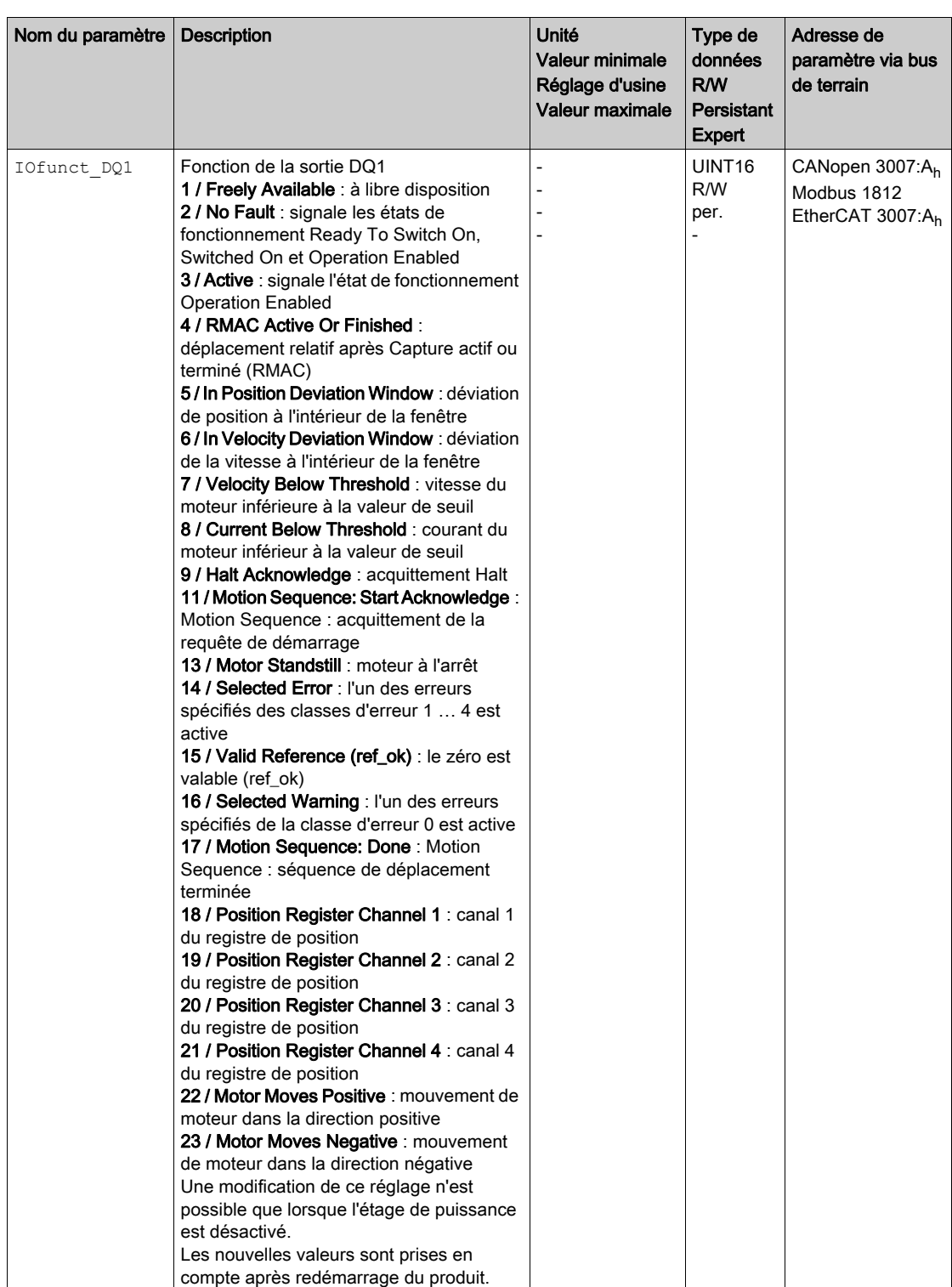

# Paramétrage de l'anti-rebond par logiciel

### Temps d'anti-rebond

Le temps d'anti-rebond des entrées de signaux est constitué d'un anti-rebond matériel et d'un anti-rebond par logiciel

L'anti-rebond matériel est prédéterminé, voir chapitre Signaux [\(voir](#page-25-0) page 26).

Après une modification de la fonction de signal réglée et une désactivation suivie d'une réactivation, le réglage d'usine de l'anti-rebond par logiciel est restauré.

Les paramètres suivants permettent de régler le temps d'anti-rebond par logiciel :

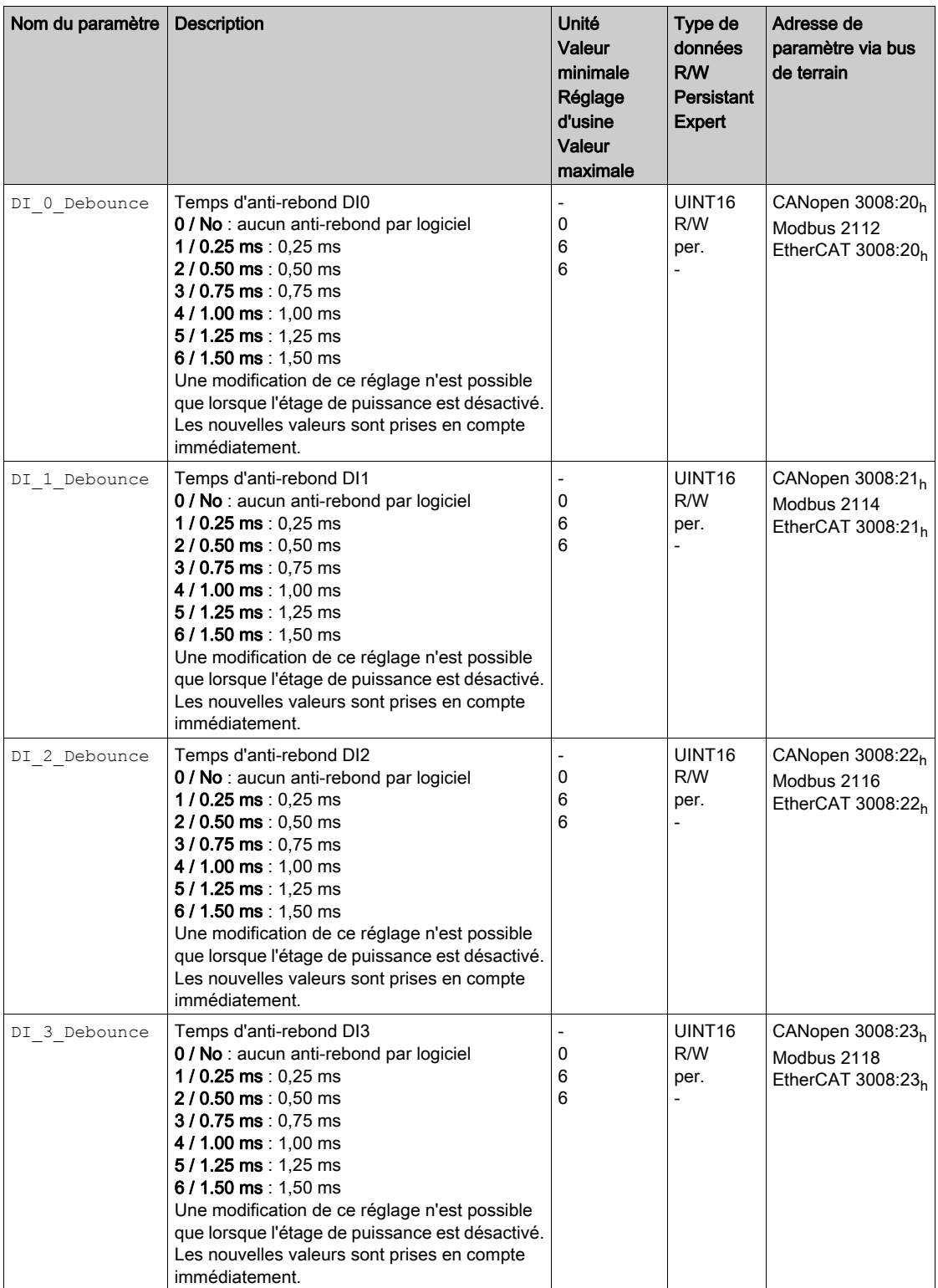

# Sous-chapitre 6.7 Changement de bloc de paramètres de boucle de régulation

### Contenu de ce sous-chapitre

Ce sous-chapitre contient les sujets suivants :

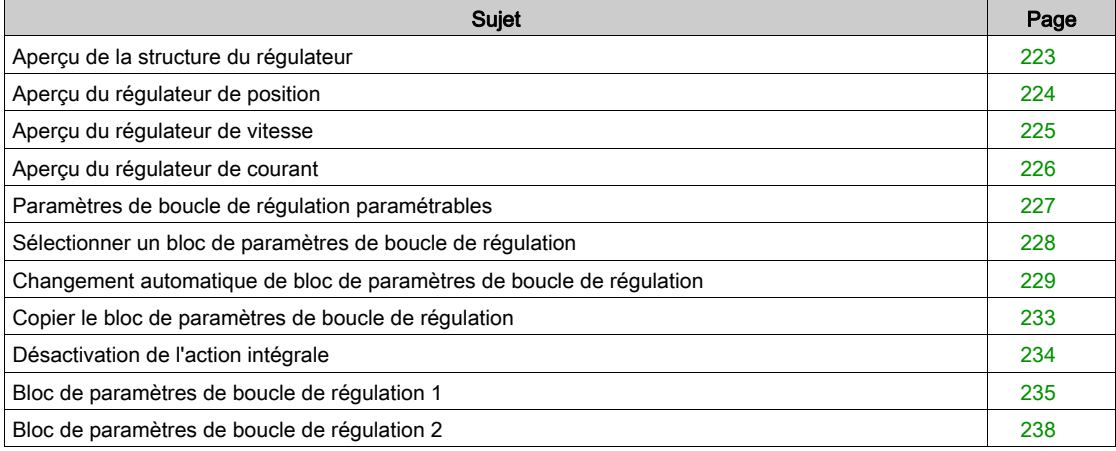

### <span id="page-222-0"></span>Aperçu de la structure du régulateur

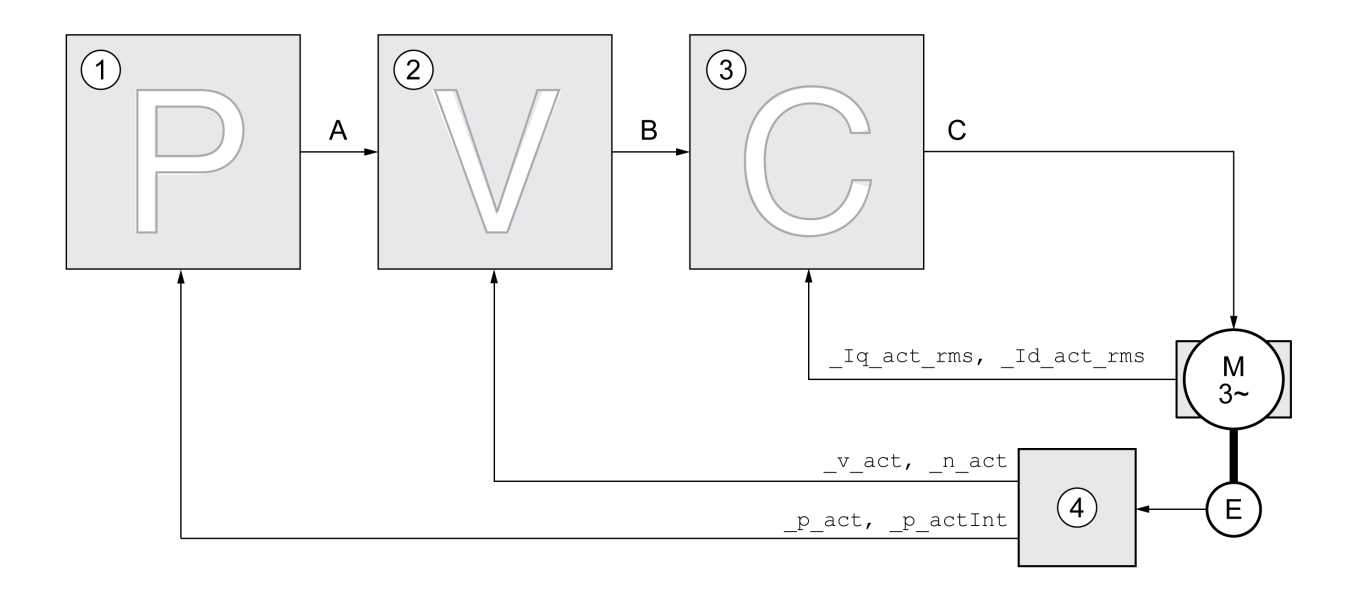

Le diagramme suivant donne un aperçu de la structure du régulateur.

- 1 Régulateur de position
- 2 Régulateur de vitesse
- 3 Régulateur de courant
- 4 Évaluation du codeur

#### Position Controller

Le régulateur de position réduit la différence entre la consigne de position et la position instantanée du moteur (déviation de position) au minimum. Avec un régulateur de position bien réglé, la déviation de position est presque nulle à l'arrêt du moteur.

La condition préalable à une bonne amplification du régulateur de position est un circuit de vitesse optimisé.

### Régulateur de vitesse

Le régulateur de vitesse régule la vitesse du moteur en faisant varier le courant de moteur conformément à la situation de charge. Le régulateur de vitesse détermine pour une grande part la vitesse de réaction du variateur. La dynamique du régulateur de vitesse dépend des points suivants :

- du moment d'inertie de l'entraînement et de la course de réglage
- de la puissance du moteur
- de la rigidité et de l'élasticité des éléments dans la ligne de force
- du jeu des éléments d'entraînement mécaniques
- du frottement

### Régulateur de courant

Le régulateur de courant détermine le couple d'entraînement du moteur. Les données du moteur enregistrées permettent de régler automatiquement le régulateur de courant de manière optimale.

# <span id="page-223-0"></span>Aperçu du régulateur de position

Le diagramme suivant donne un aperçu du régulateur de position.

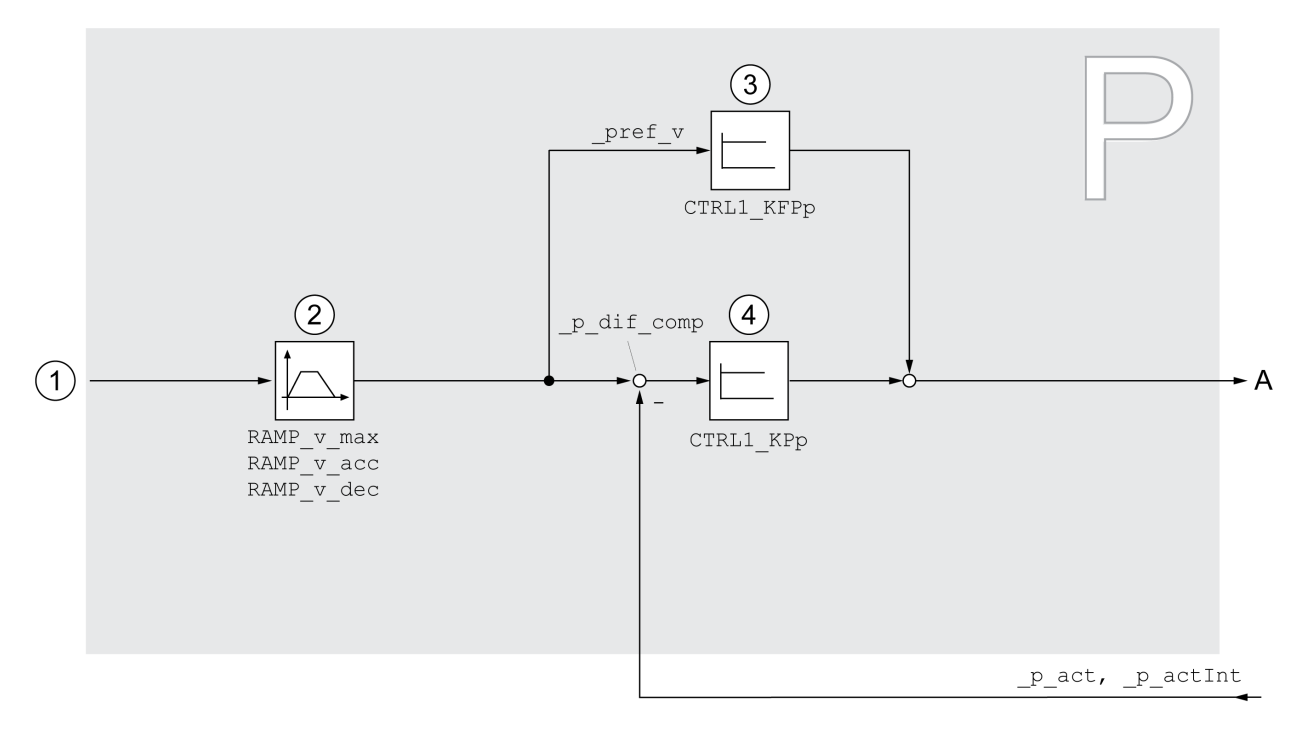

- 1 Valeurs cibles pour les modes opératoires Jog, Profile Position, Homing, et Motion Sequence
- 2 Profil de déplacement pour la vitesse
- 3 Anticipation de la vitesse<br>4 Régulateur de position
- Régulateur de position

### Période d'échantillonnage

La période d'échantillonnage du régulateur de position est de 250 µs.

### <span id="page-224-0"></span>Aperçu du régulateur de vitesse

Le diagramme suivant donne un aperçu du régulateur de vitesse.

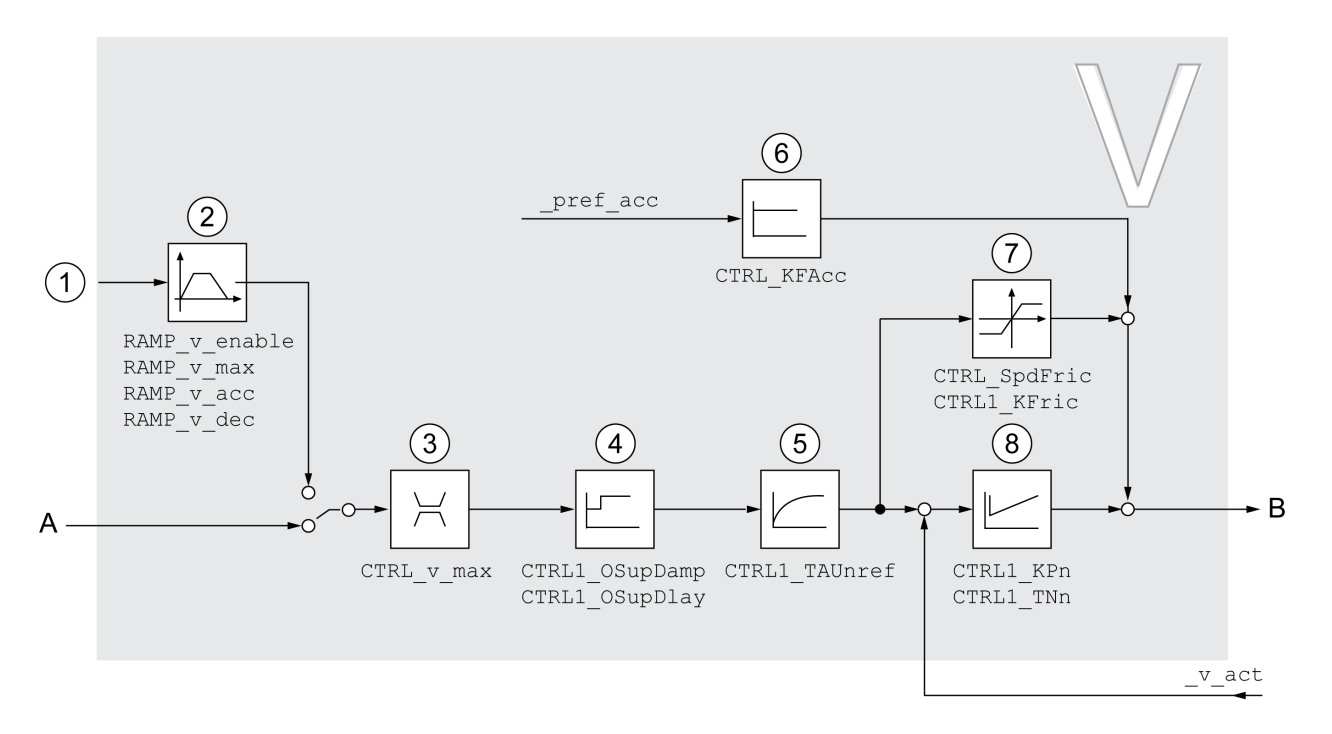

- 1 Valeurs cibles pour le mode opératoire Profile Velocity
- 2 Profil de déplacement pour la vitesse
- 3 Limitation de la vitesse<br>4 Overshoot Suppression
- 4 Overshoot Suppression Filter (paramètres accessibles en mode expert)
- 5 Constante de temps du filtre de la consigne de vitesse
- 6 Anticipation de l'accélération (paramètres accessibles en mode expert)
- 7 Compensation de la friction (paramètres accessibles en mode expert)<br>8 Régulateur de vitesse
- Régulateur de vitesse

### Période d'échantillonnage

La période d'échantillonnage du régulateur de vitesse est de 62,5 µs.

# <span id="page-225-0"></span>Aperçu du régulateur de courant

Le diagramme suivant donne un aperçu du régulateur de courant.

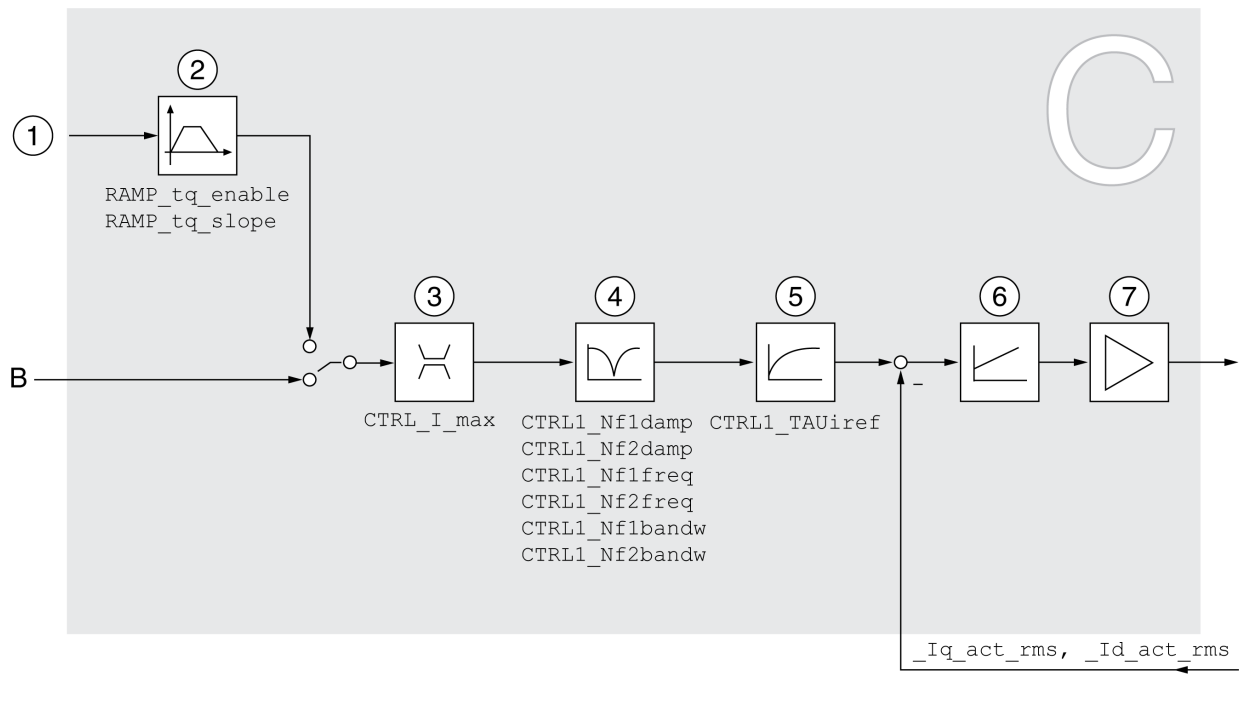

- 1 Valeurs cibles pour le mode opératoire Profile Torque
- 2 Profil de déplacement du couple
- 3 Limitation de courant
- 4 Filtre Notch (paramètres accessibles en mode expert)
- 5 Constante de temps du filtre de la consigne de courant
- 6 Régulateur de courant
- 7 Étage de puissance

## Période d'échantillonnage

La période d'échantillonnage du régulateur de courant est de 62,5 µs.

## <span id="page-226-0"></span>Paramètres de boucle de régulation paramétrables

### Bloc de paramètres de boucle de régulation

Le produit dispose de 2 blocs de paramètres de boucle de régulation paramétrables distincts. Les valeurs déterminées lors d'un autoréglage pour les paramètres de boucle de régulation sont enregistrées dans le bloc de paramètres de boucle de régulation 1.

Un bloc de paramètres de boucle de régulation se compose de paramètres librement accessibles et de paramètres uniquement accessibles en mode expert.

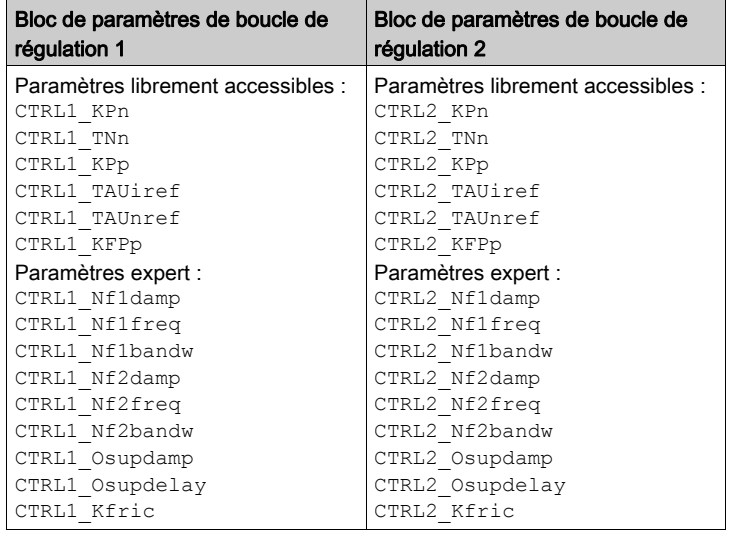

Voir chapitre Bloc de paramètres de boucle de régulation 1 [\(voir](#page-234-0) page 235) et Bloc de paramètres de boucle de régulation 2 [\(voir](#page-237-0) page 238).

### Paramétrage

- Sélectionner un bloc de paramètres de boucle de régulation Sélection du bloc de paramètres de boucle de régulation après la mise en marche. Voir chapitre Sélectionner un bloc de paramètres de boucle de régulation [\(voir](#page-227-0) page 228).
- Changement automatique de bloc de paramètres de boucle de régulation il est possible de commuter entre les deux blocs de paramètres de boucle de régulation. Voir chapitre Changement automatique de bloc de paramètres de boucle de régulation [\(voir](#page-228-0) page 229).
- Copier le bloc de paramètres de boucle de régulation Les valeurs du bloc de paramètres de boucle de régulation 1 peuvent être copiés dans le bloc de paramètres de boucle de régulation 2. Voir chapitre Copie du bloc de paramètres de boucle de régulation [\(voir](#page-232-0) page 233).
- Désactivation de l'action intégrale L'action intégrale et donc le temps d'action intégrale peuvent être désactivés via une entrée de signal logique.

Voir chapitre Désactivation de l'action intégrale [\(voir](#page-233-0) page 234).

# <span id="page-227-0"></span>Sélectionner un bloc de paramètres de boucle de régulation

Le paramètre CTRL ActParSet permet d'afficher le bloc de paramètres de boucle de régulation actif.

Le paramètre CTRL\_PwrUpParSet permet de régler le bloc de paramètres de boucle de régulation censé être actif après la mise en marche. De manière alternative, il est possible de commuter automatiquement entre les deux blocs de paramètres de boucle de régulation.

Le paramètre CTRL\_SelParSet permet de commuter entre les deux blocs de paramètres de boucle de commutation pendant le service.

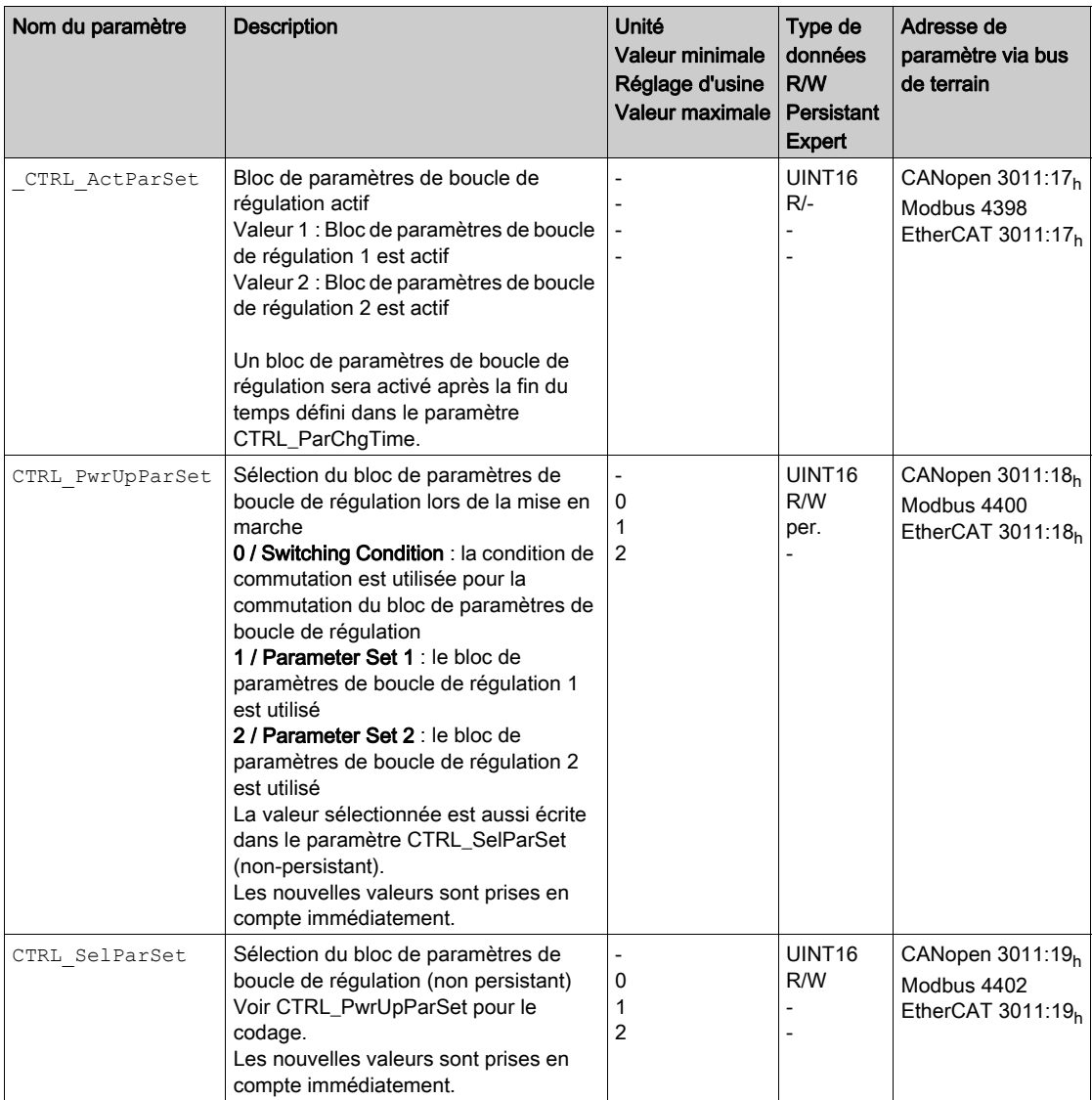

# <span id="page-228-0"></span>Changement automatique de bloc de paramètres de boucle de régulation

Il est possible de commuter automatiquement entre les deux blocs de paramètres de boucle de commutation.

Les dépendances suivantes peuvent être réglées pour commuter entre les blocs de paramètres de boucle de régulation :

- Entrées de signaux logique
- Fenêtre de déviation de position
- Vitesse cible en dessous de la valeur paramétrable
- Vitesse instantanée en dessous de la valeur paramétrable

### Réglages

Le diagramme suivant donne un aperçu de la commutation entre les blocs de paramètres.

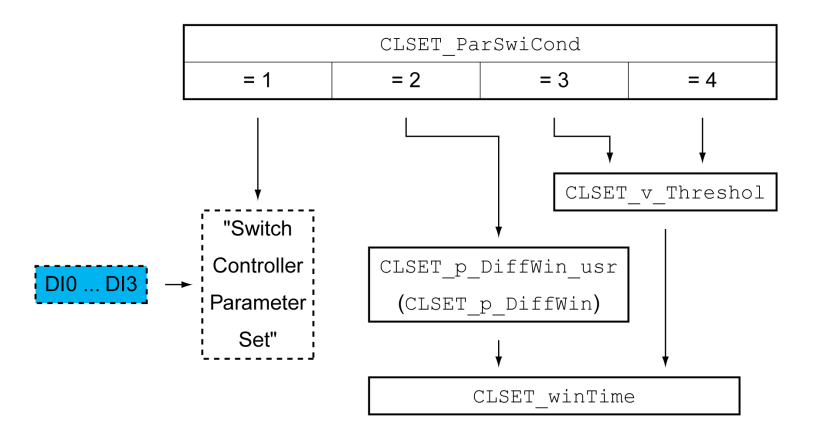

### Diagramme des temps

Les paramètres librement accessibles sont adaptés de façon linéaire. L'adaptation linéaire des valeurs du bloc de paramètres de boucle de régulation 1 aux valeurs du bloc de paramètres de boucle de régulation 2 est réalisée à l'aide temps paramétrable CTRL\_ParChgTime.

Il y a commutation directe des paramètres accessibles en mode expert vers les valeurs de l'autre bloc de paramètres de boucle de régulation au bout du temps paramétrable CTRL\_ParChgTime.

Le diagramme suivant représente le diagramme des temps pour la commutation des paramètres de boucle de régulation.

Diagramme des temps pour la commutation des blocs de paramètres de boucle de régulation

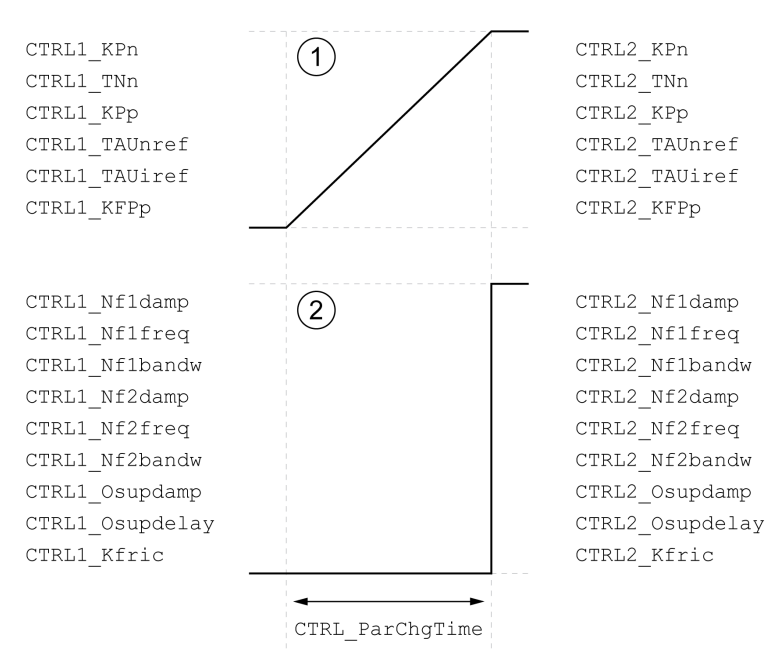

- 1 Les paramètres librement accessibles sont adaptés de façon linéaire
- 2 Les paramètres accessibles en mode expert sont adaptés directement.

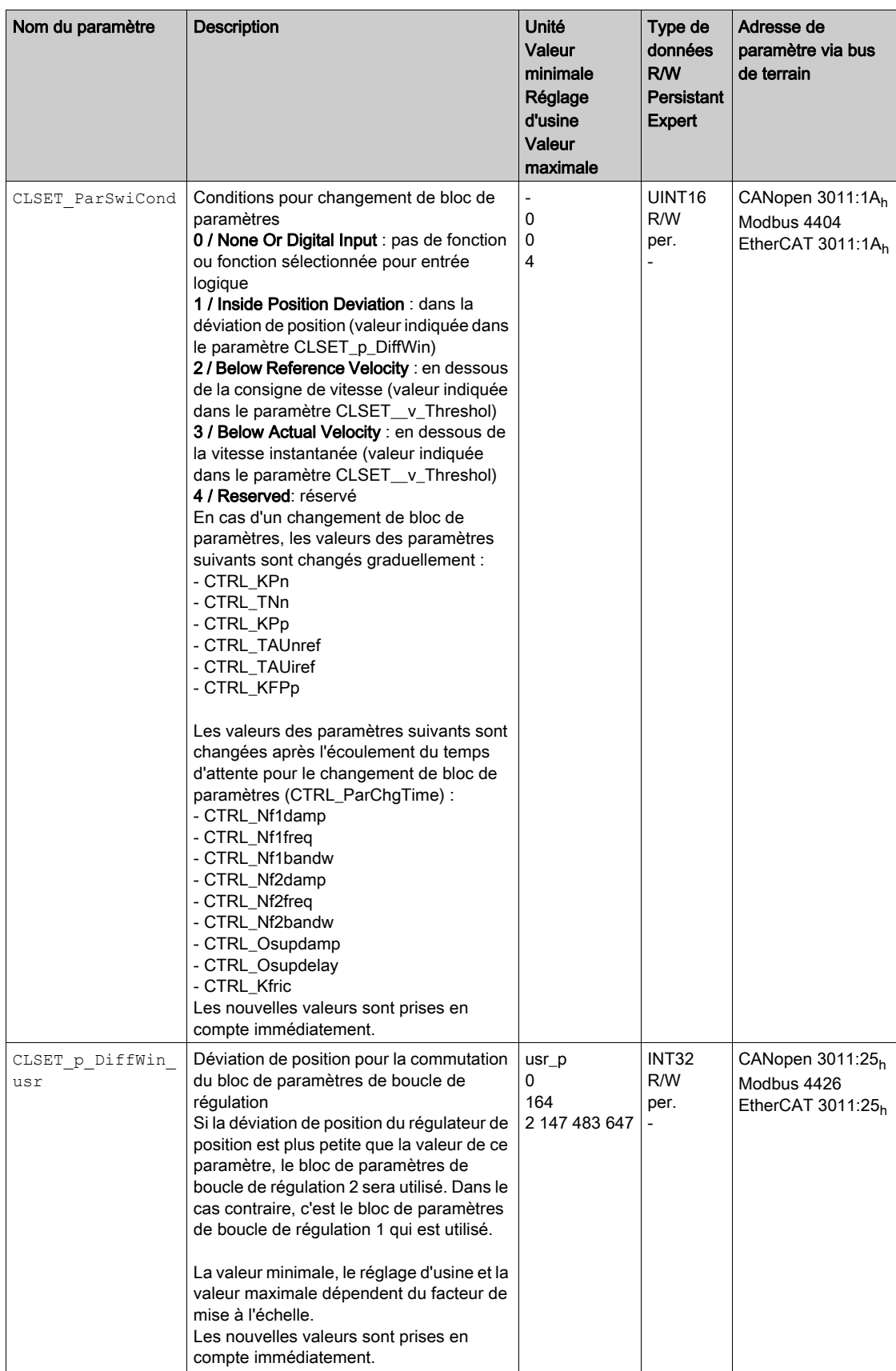

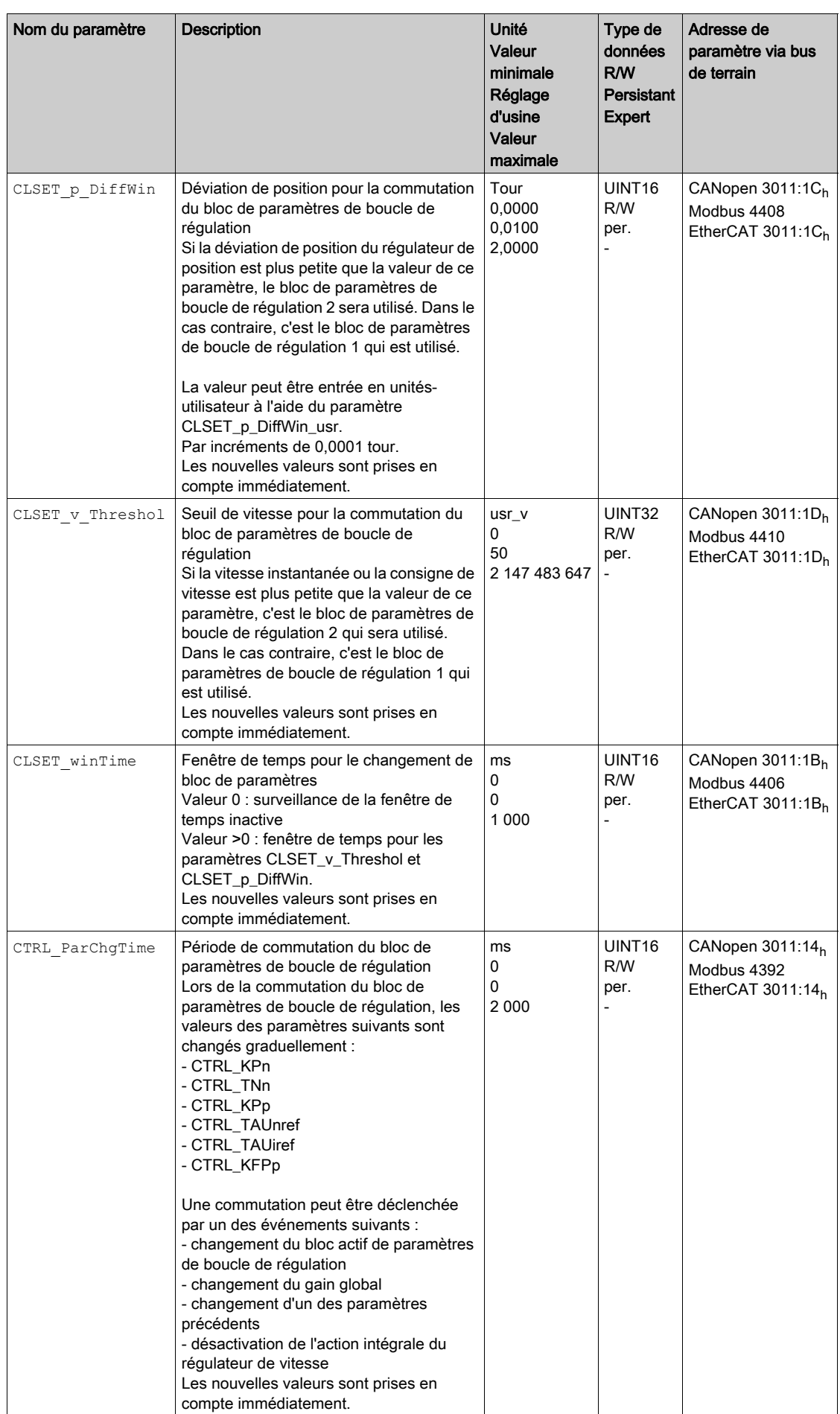

# <span id="page-232-0"></span>Copier le bloc de paramètres de boucle de régulation

Le paramètre CTRL ParSetCopy permet de copier les valeurs du bloc de paramètres de boucle de régulation 1 dans le bloc de paramètres de boucle de régulation 2 ou les valeurs du bloc de paramètres de boucle de régulation 2 dans le bloc de paramètres de régulation 1.

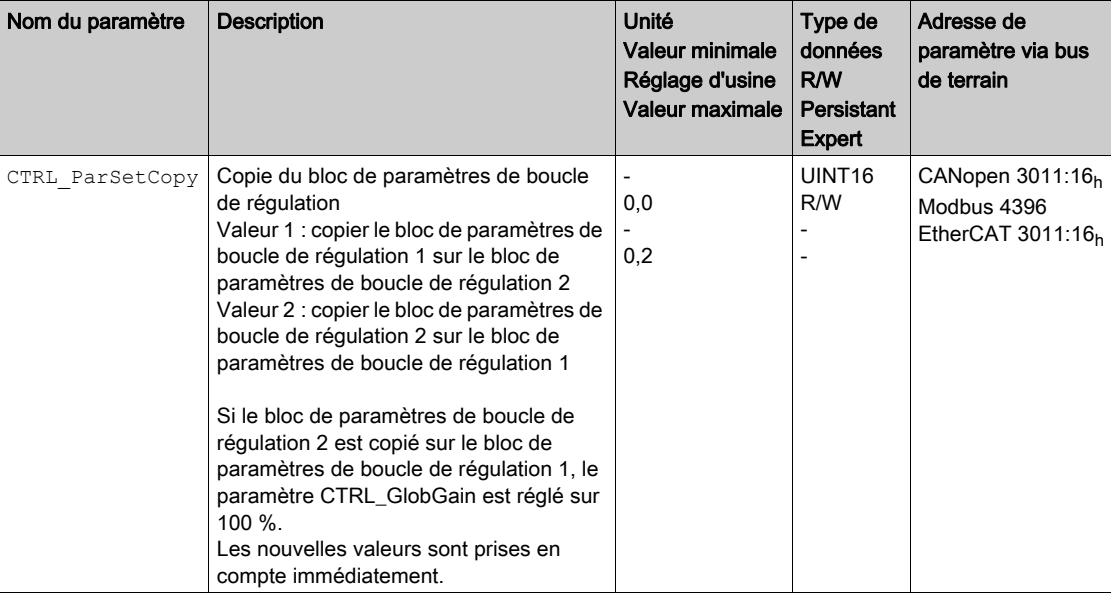

# <span id="page-233-0"></span>Désactivation de l'action intégrale

La fonction d'entrée de signaux "Velocity Controller Integral Off" permet de désactiver l'action intégrale du régulateur de vitesse. Lorsque l'action intégrale est désactivée, le temps d'action intégrale du régulateur de vitesse (CTRL1\_TNn et CTRL2\_TNn) est implicitement réglé graduellement sur zéro. L'intervalle qui s'écoule avant que la valeur zéro ne soit atteinte dépend du paramètre CTRL\_ParChgTime. Dans le cas des axes verticaux, l'action intégrale est nécessaire pour réduire les déviations de position à l'arrêt.

# <span id="page-234-0"></span>Bloc de paramètres de boucle de régulation 1

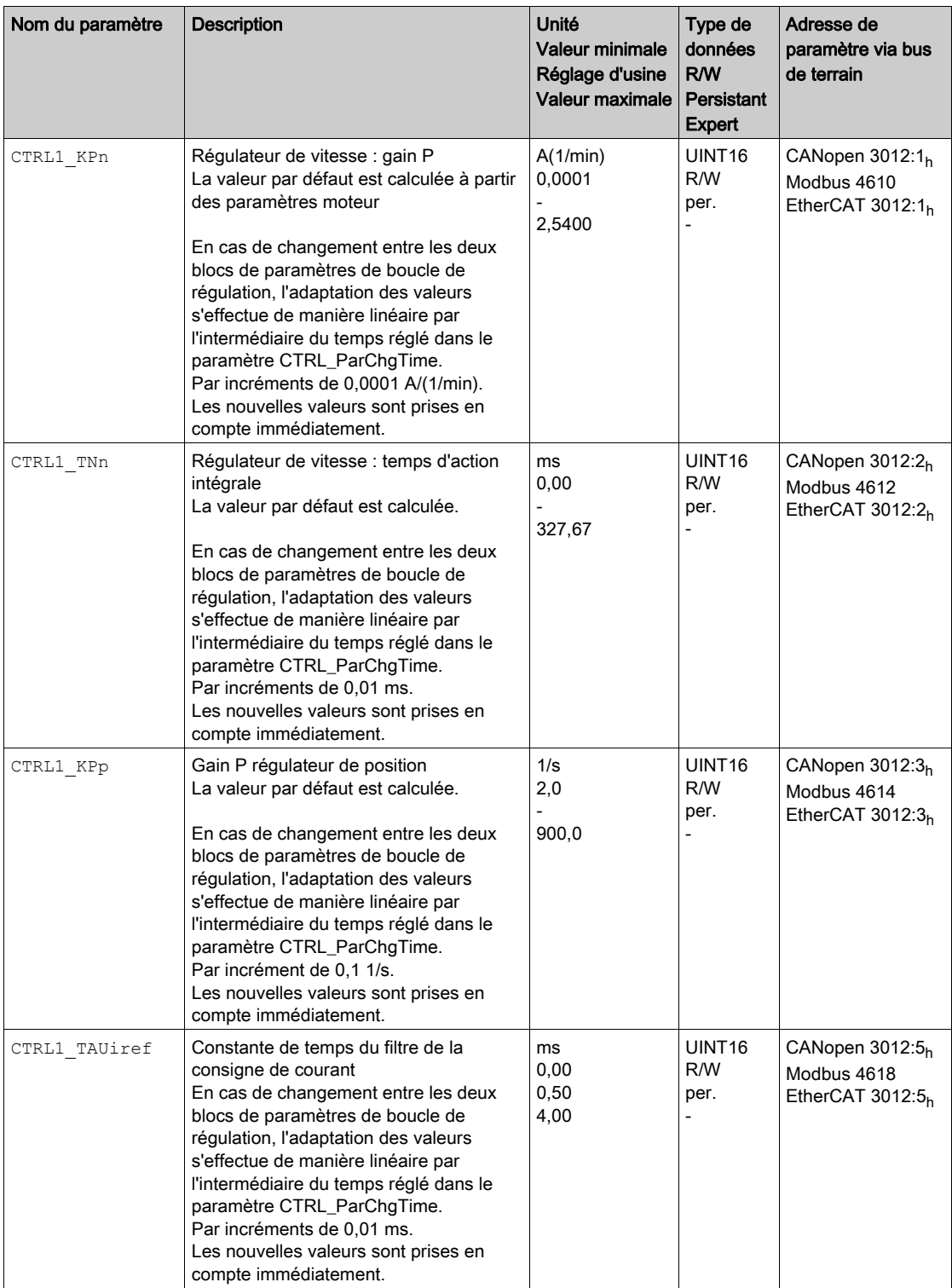

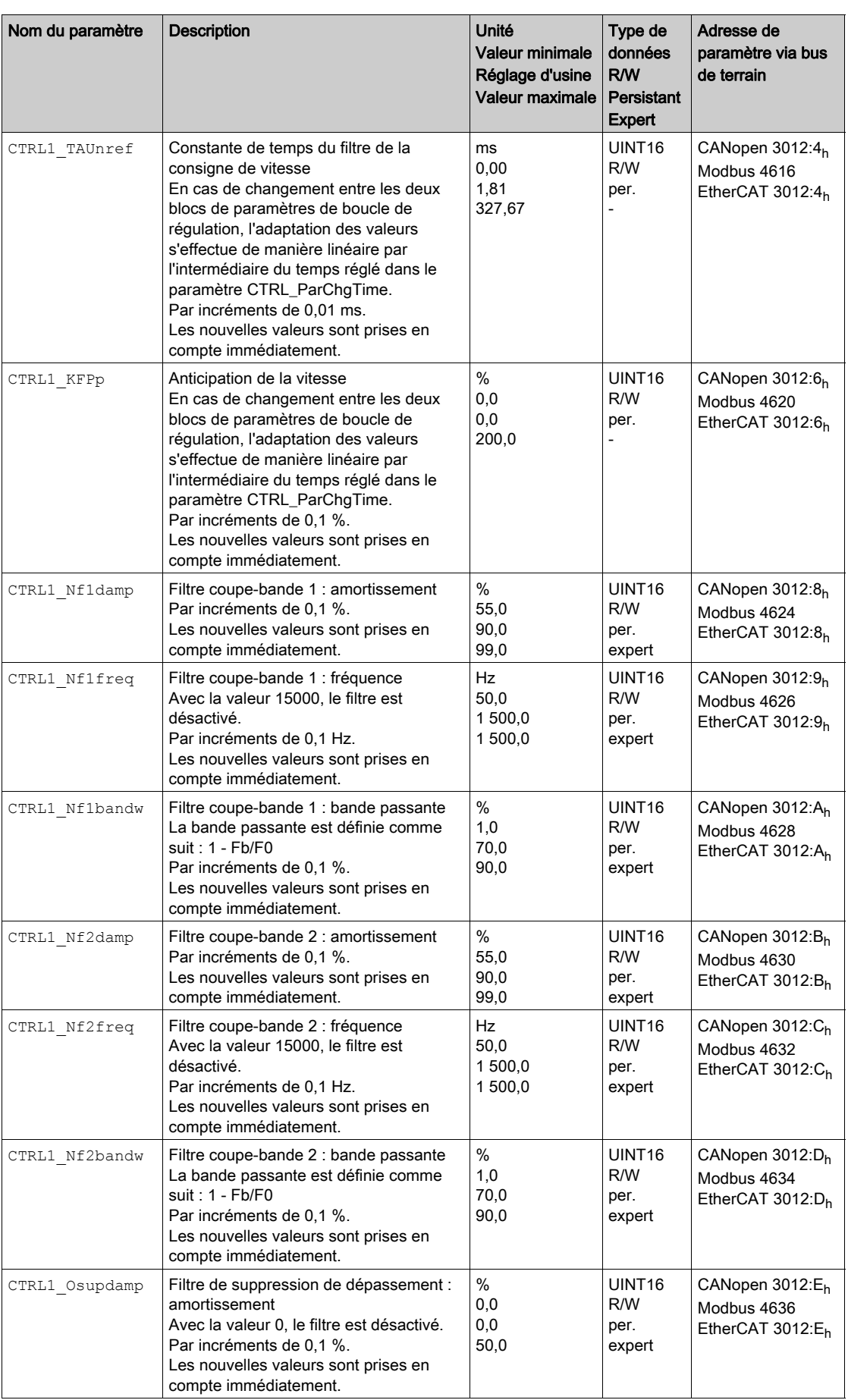

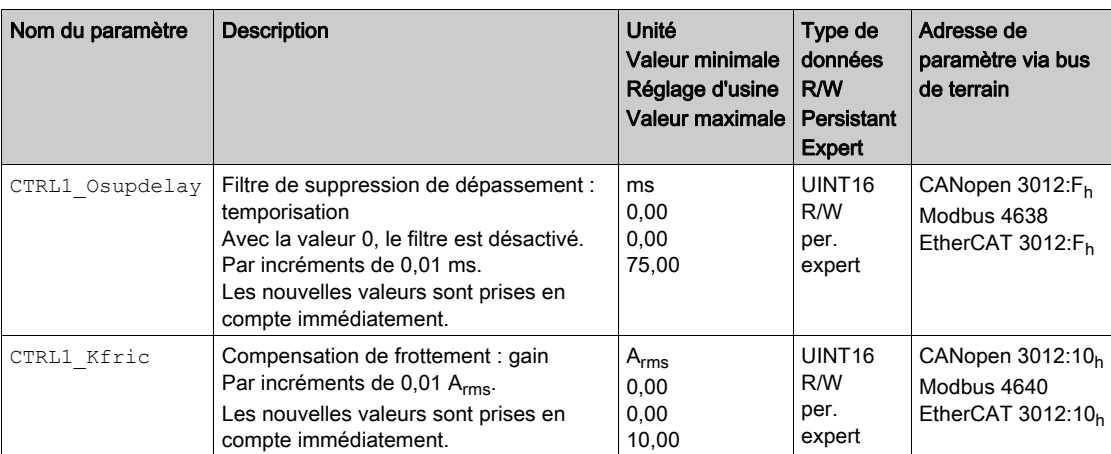

# <span id="page-237-0"></span>Bloc de paramètres de boucle de régulation 2

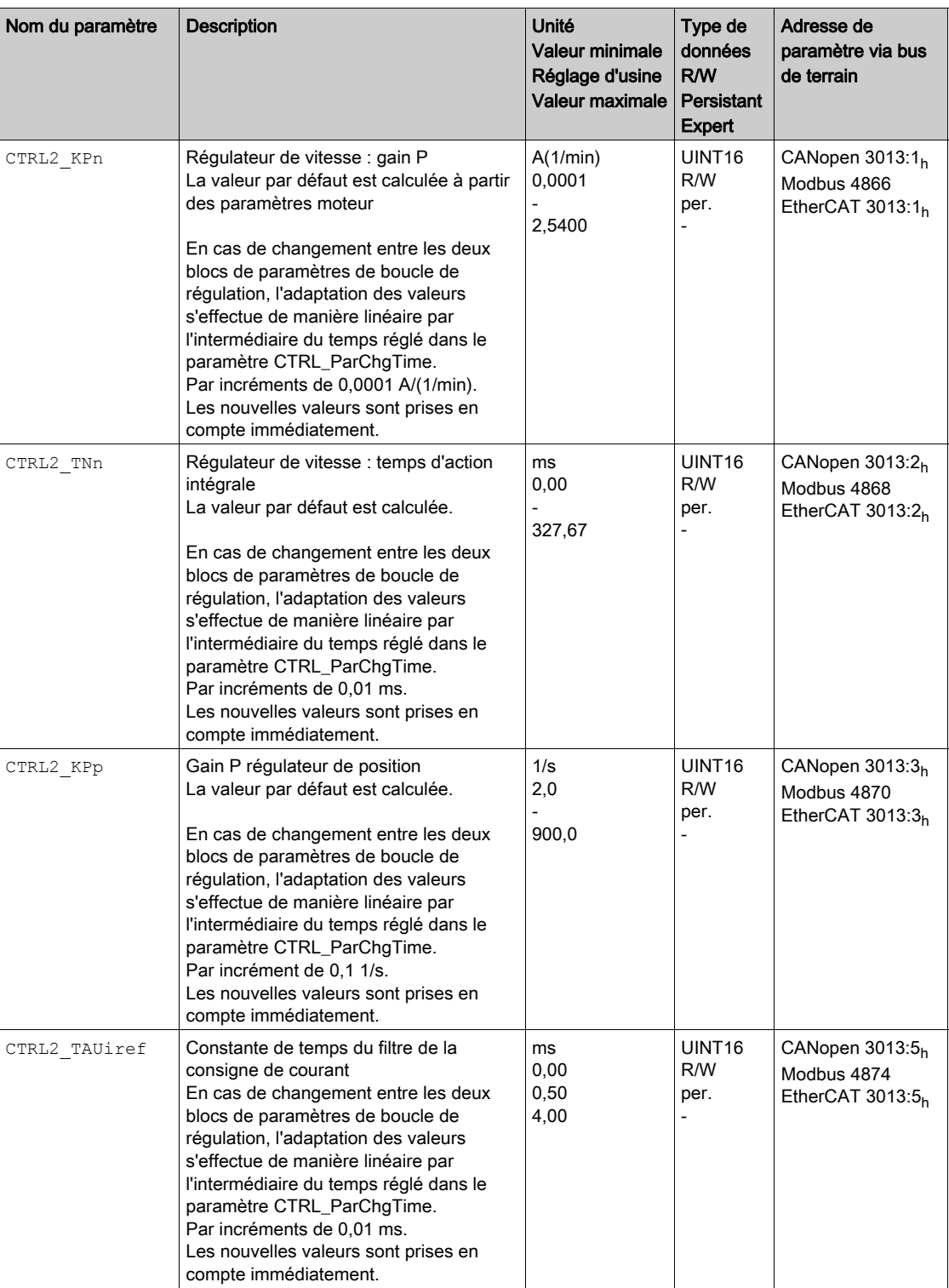

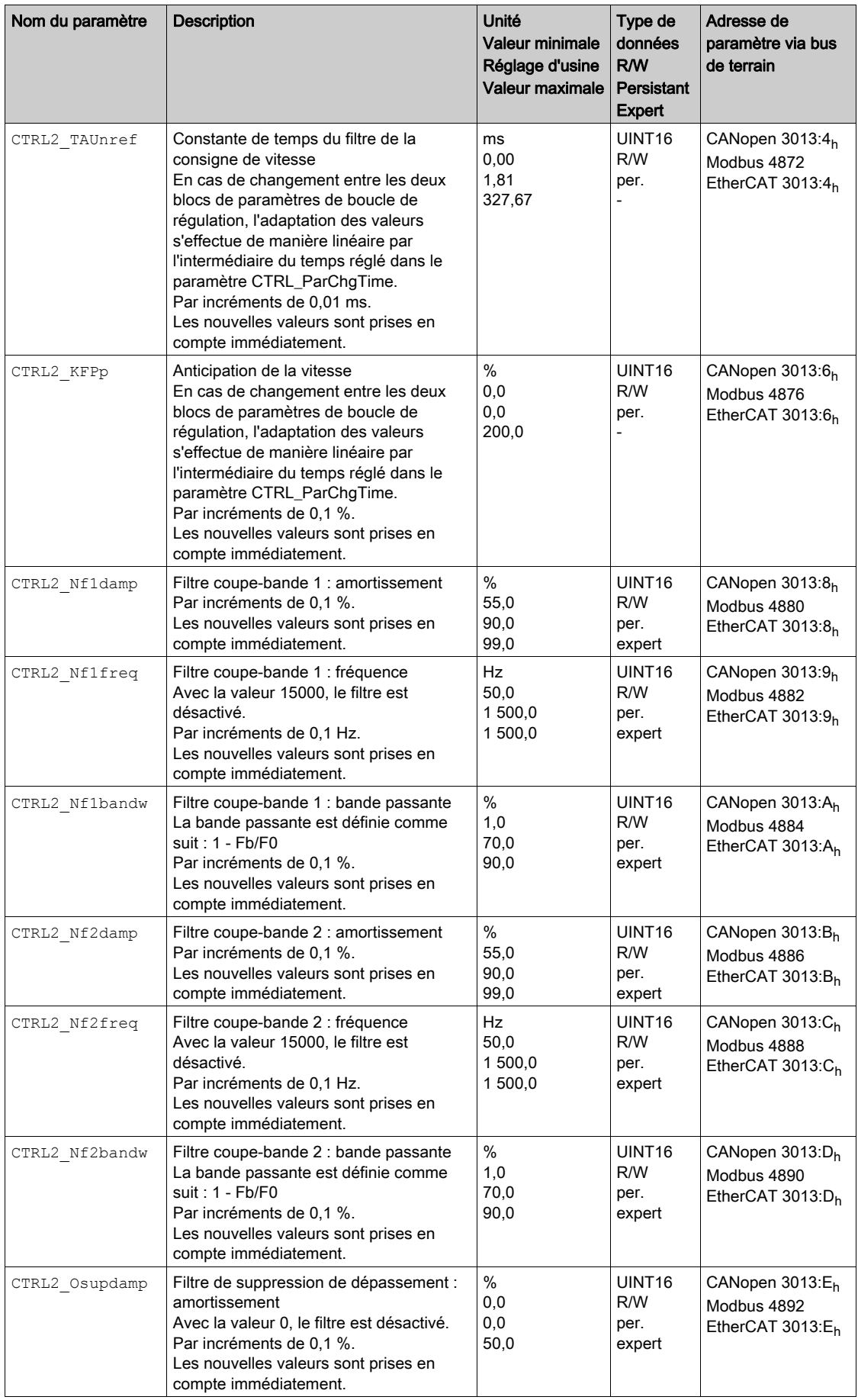

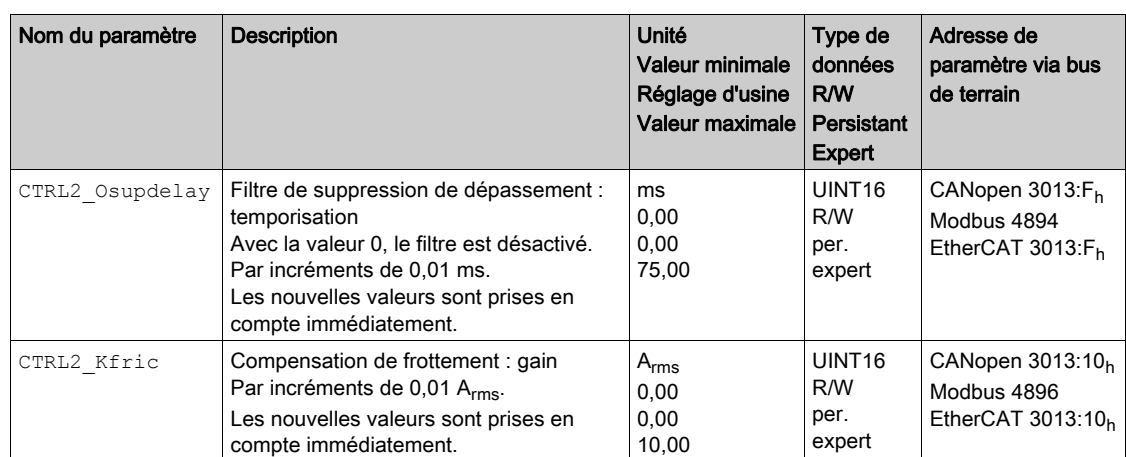

# Contenu de ce chapitre

Ce chapitre contient les sous-chapitres suivants :

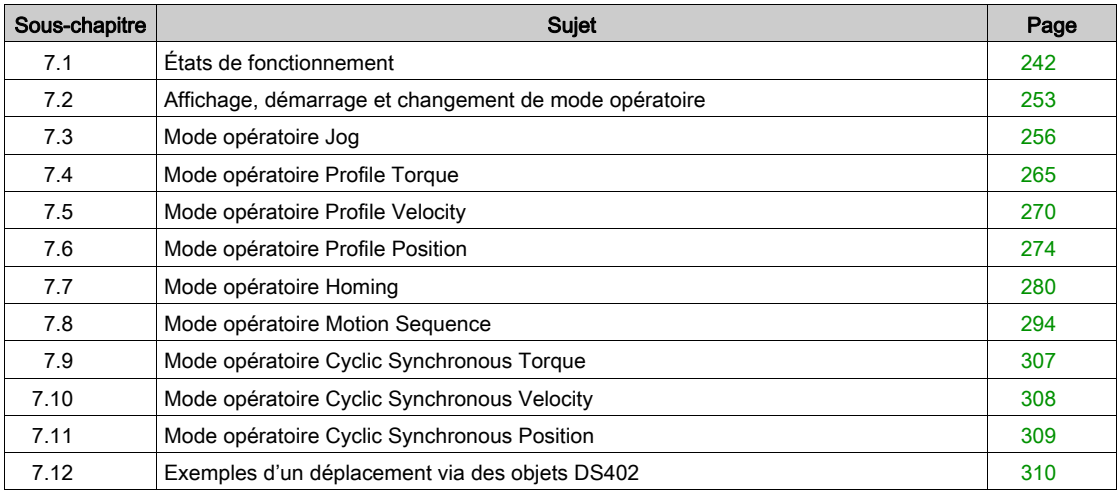

# <span id="page-241-0"></span>Sous-chapitre 7.1 États de fonctionnement

## Contenu de ce sous-chapitre

Ce sous-chapitre contient les sujets suivants :

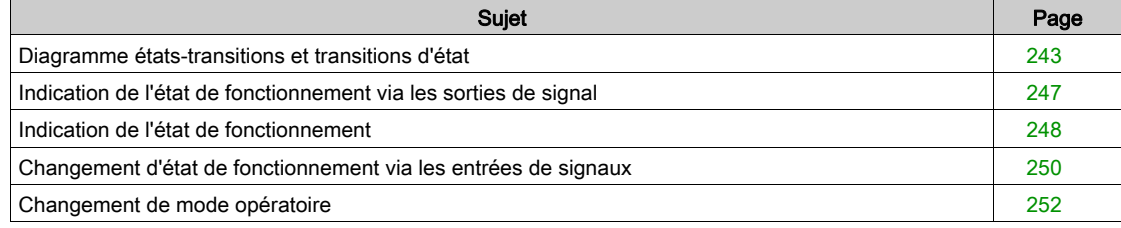

### <span id="page-242-0"></span>Diagramme états-transitions et transitions d'état

### Diagramme états-transitions

Après la mise sous tension et pour le démarrage d'un mode opératoire, plusieurs états de fonctionnement se succèdent.

Les relations entre les états de fonctionnement et les transitions d'état sont illustrées dans le diagramme états-transition (machine à états).

En interne, des fonctions de surveillance et des fonctions système contrôlent et influencent les états de fonctionnement.

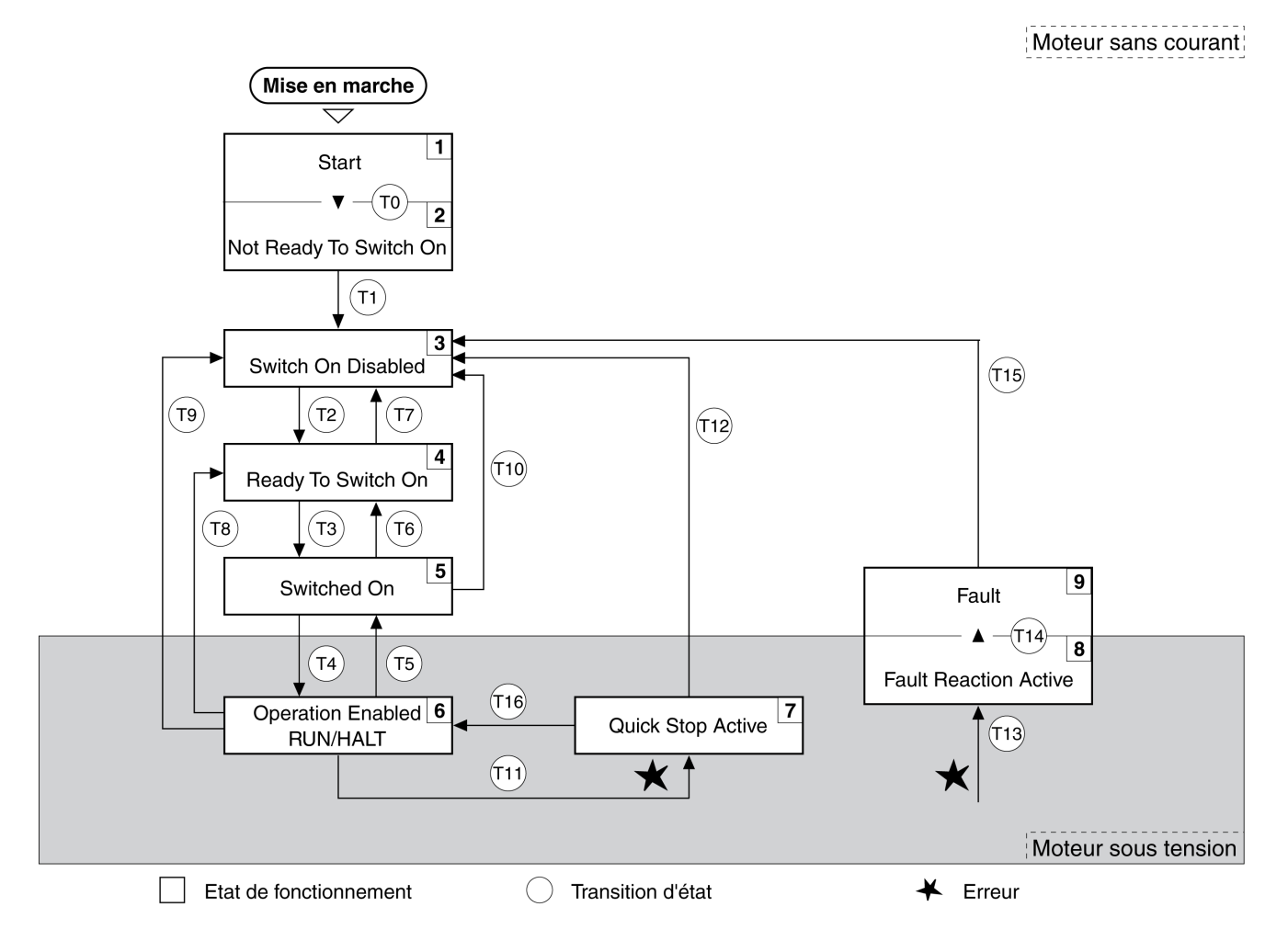

### États de fonctionnement

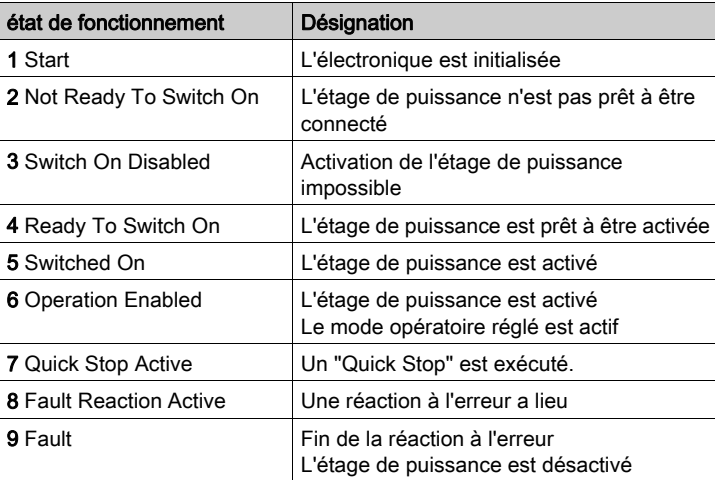

### Classe d'erreur

Les messages d'erreur sont subdivisés dans les classes d'erreur suivantes :

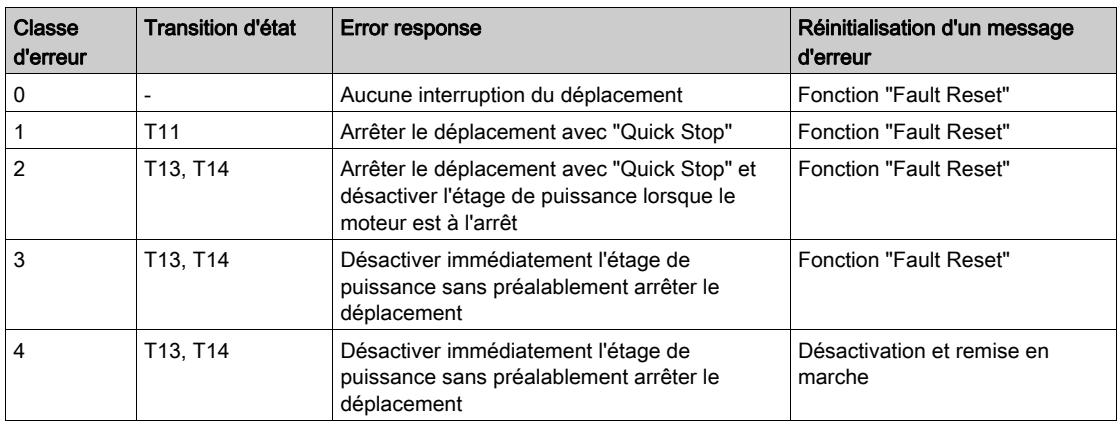

### Réaction à l'erreur

La transition vers l'état T13 (classe d'erreur 2, 3, ou 4) déclenche une réaction à l'erreur dès qu'un événement interne entraîne le signalement d'une erreur auquel l'appareil doit réagir.

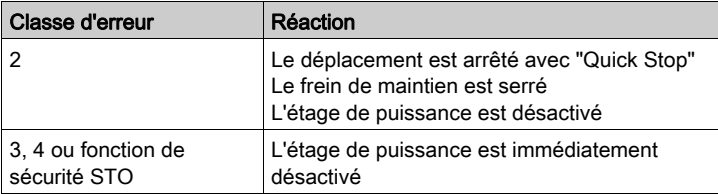

Une erreur peut par exemple être signalée par un capteur de température. Le produit interrompt le déplacement en cours et exécute une réaction à l'erreur. Ensuite, l'état de fonctionnement passe à 9 Fault.

### Réinitialisation d'un message d'erreur

Un "fault Reset " réinitialise un message d'erreur.

En cas de "Quick Stop" déclenché par une erreur de classe 1 (état de fonctionnement 7 Quick Stop Active), un "Fault Reset" entraîne la transition directe vers l'état de fonctionnement 6 Operation Enabled.

### Transitions d'état

Les transitions d'état sont déclenchés par un signal entrant, une commande du bus de terrain ou en tant que réaction d'une fonction de surveillance.

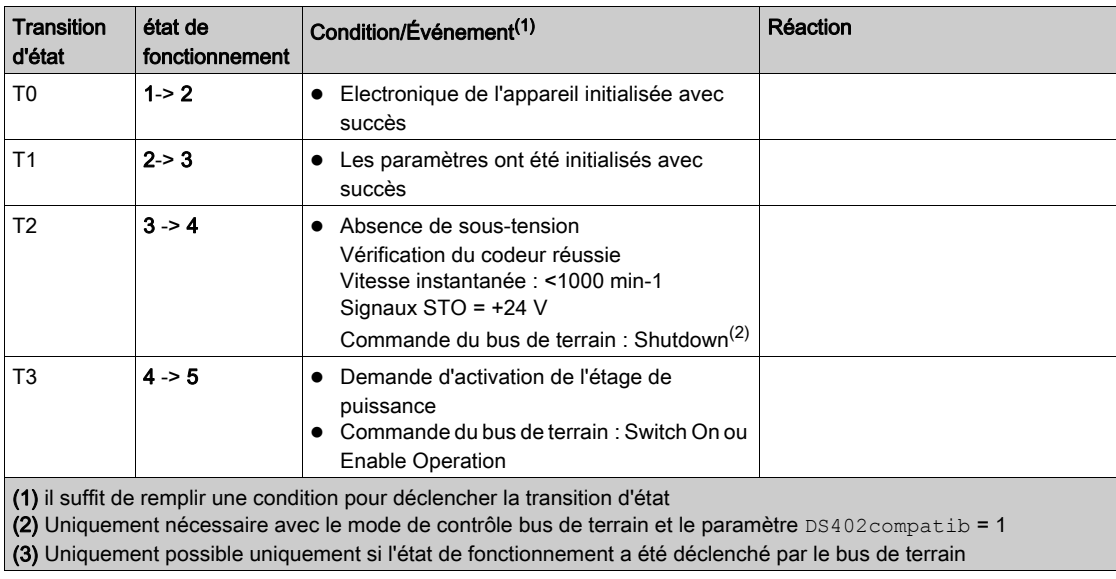

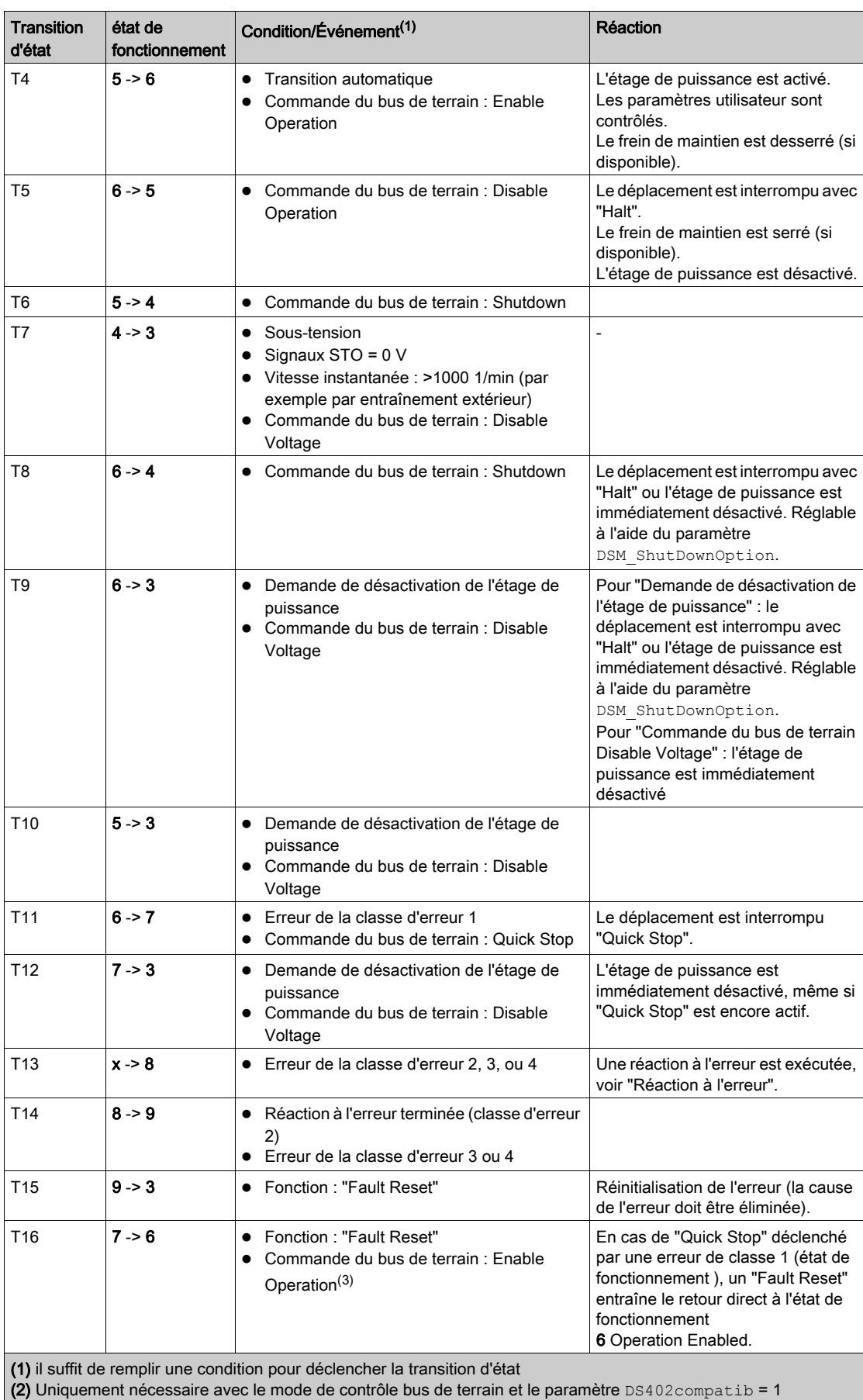

(3) Uniquement possible uniquement si l'état de fonctionnement a été déclenché par le bus de terrain

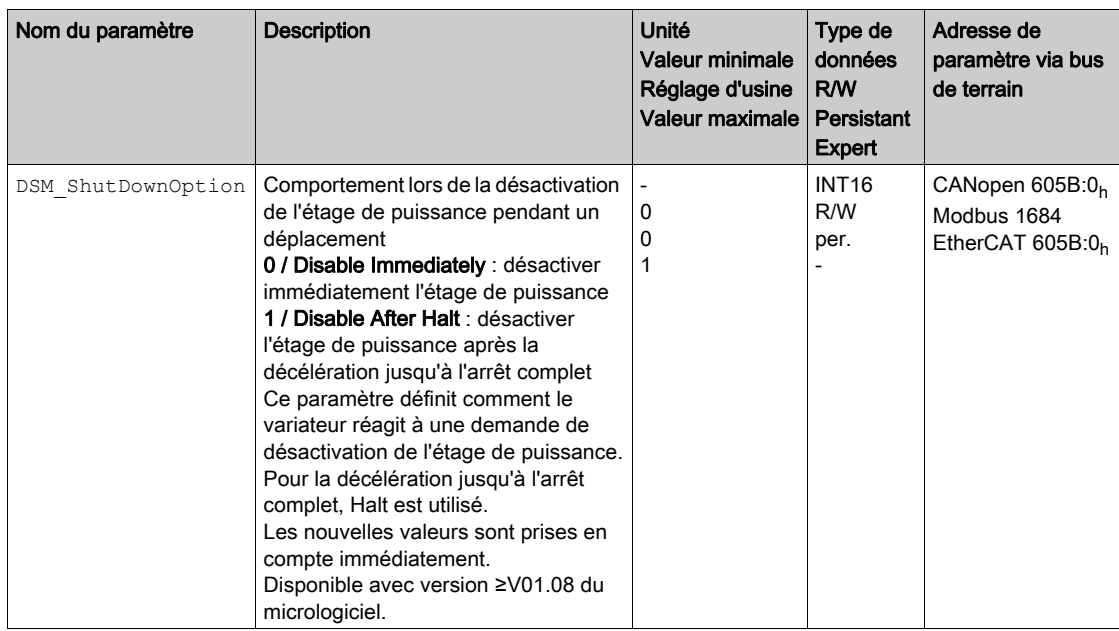

# <span id="page-246-1"></span><span id="page-246-0"></span>Indication de l'état de fonctionnement via les sorties de signal

Les informations sur l'état de fonctionnement sont fournies par les sorties de signaux. Le tableau suivant donne un aperçu :

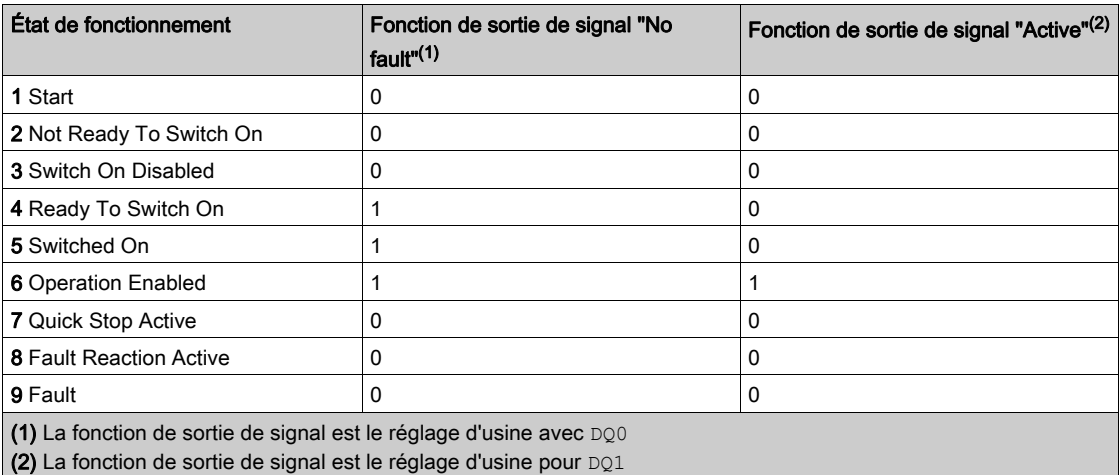

# <span id="page-247-0"></span>Indication de l'état de fonctionnement

### Mot d'état

Le paramètre DCOMstatus permet de disposer d'informations sur l'état de fonctionnement et l'état de traitement du mode opératoire.

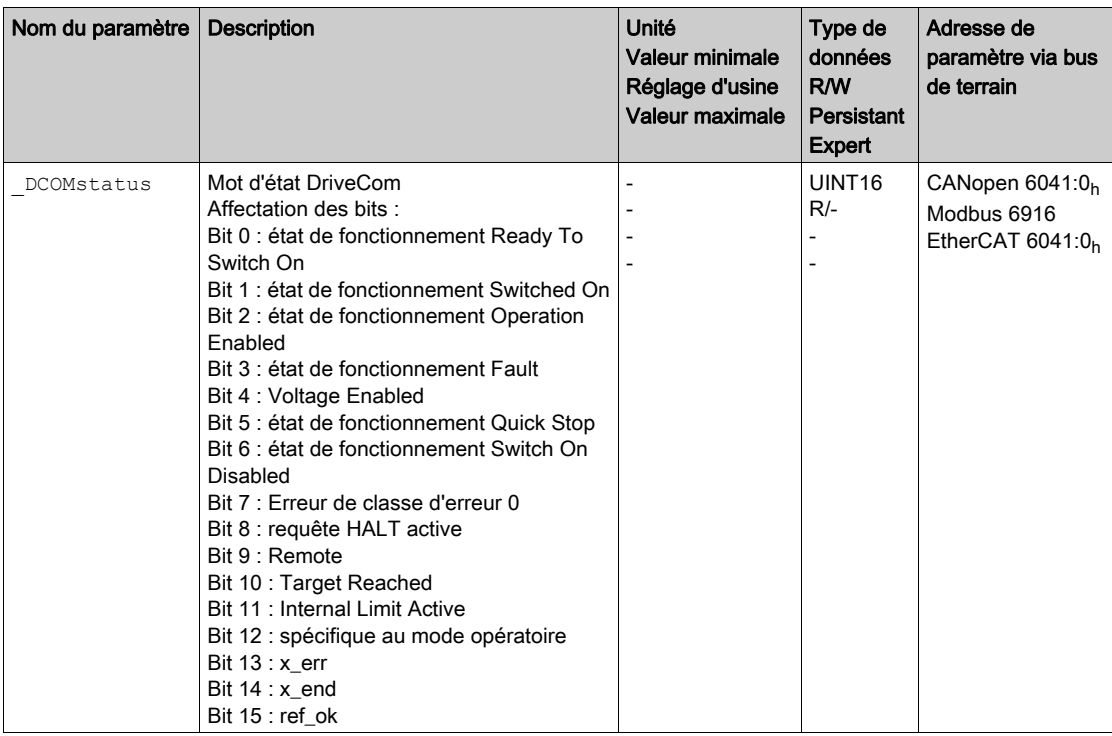

### Bits 0, 1, 2, 3, 5 et 6

Les bits 0, 1, 2, 3, 5 et 6 du paramètre DCOMstatus représentent l'état de fonctionnement.

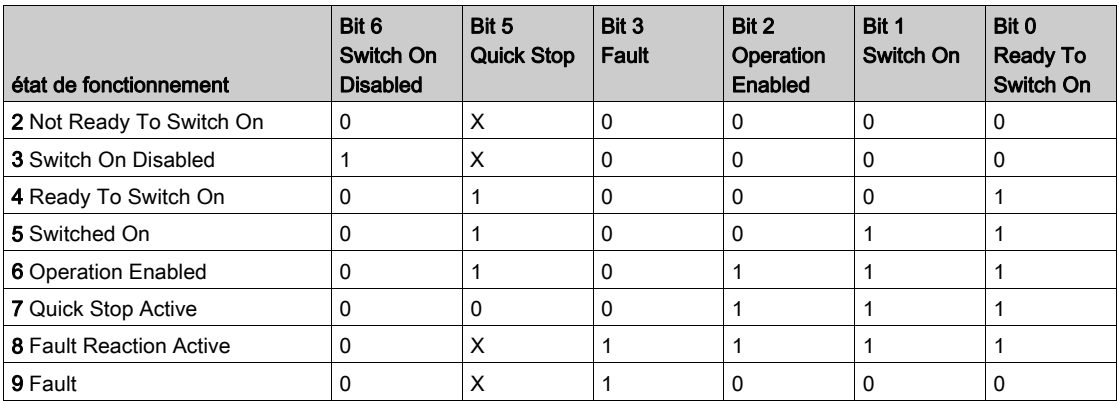

Bit 4

Le bit 4=1 indique si la tension bus DC est correcte. Si la tension est insuffisante, l'appareil ne passe pas de l'état de fonctionnement 3 à l'état de fonctionnement 4.

### Bit 7

Le bit 7 a pour valeur 1 si le paramètre \_MarnActive contient un message d'erreur de la classe d'erreurs 0. Le déplacement n'est pas interrompu. Le bit reste à 1 tant que le message est contenu dans le paramètre WarnActive. Le bit reste à 1 pendant au moins 100 ms, même si un message d'erreur de la classe d'erreurs 0 est actif pendant une durée plus courte. Le bit est immédiatement remis à 0 en cas de "Fault Reset".

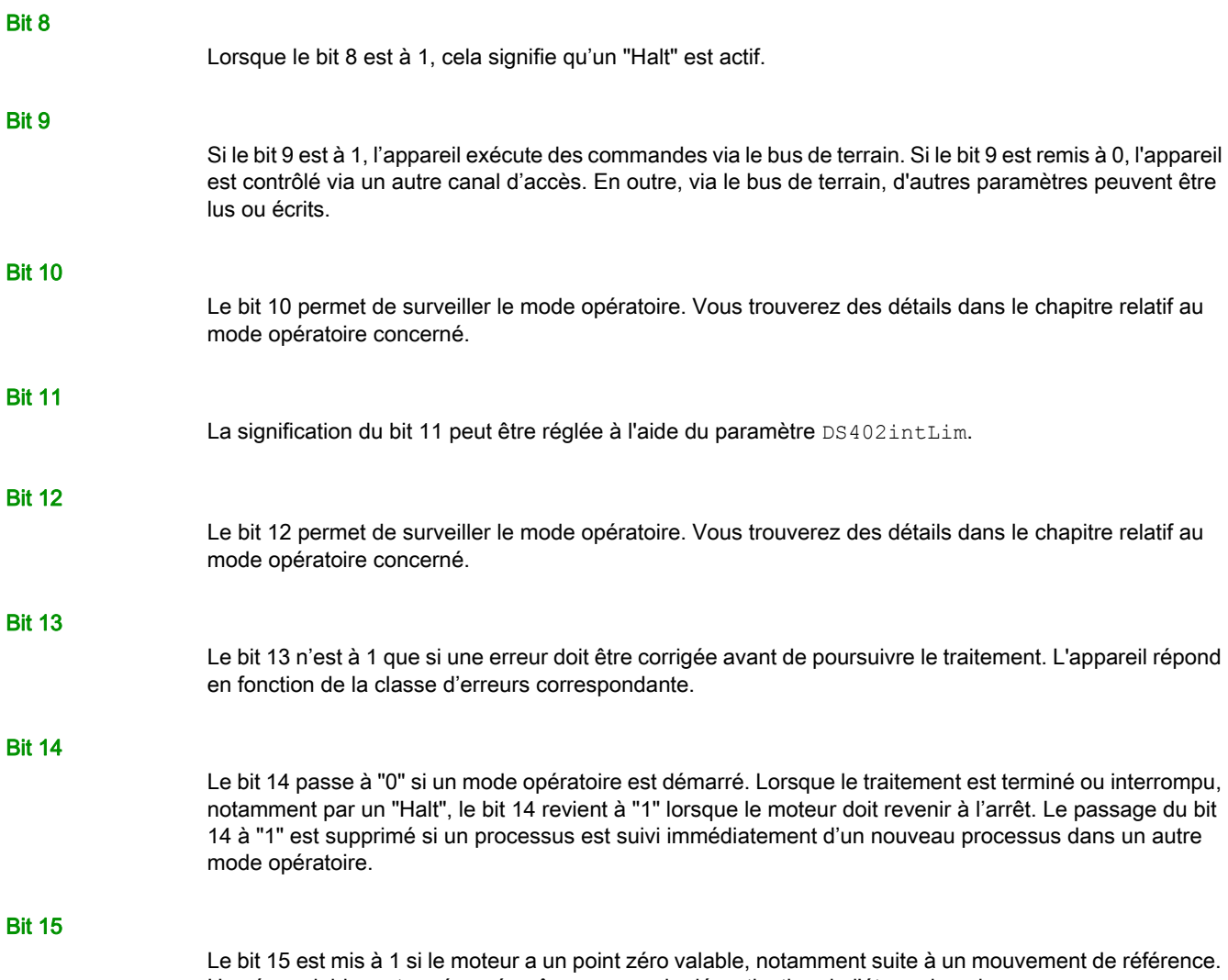

Un zéro valable reste préservé, même en cas de désactivation de l'étage de puissance.

# <span id="page-249-0"></span>Changement d'état de fonctionnement via les entrées de signaux

### Présentation

On peut utiliser les entrées de signaux pour passer d'un état de fonctionnement à un autre.

- Fonction d'entrée de signaux "Enable"
- Fonction d'entrée de signaux "Fault Reset"
- Fonctions d'entrée de signaux "Jog Positive With Enable"
- Fonctions d'entrée de signaux "Jog Negative With Enable"

### Fonction d'entrée de signaux "Enable"

La fonction d'entrée de signaux "Enable" permet d'activer l'étage de puissance.

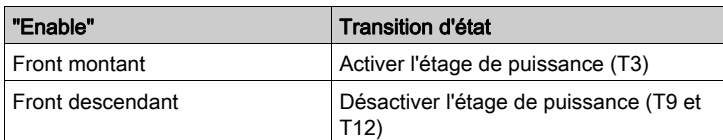

Avec le mode de contrôle local, la fonction d'entrée de signaux "Enable" est réglage d'usine avec DI0.

En mode de contrôle bus de terrain, afin de pouvoir activer l'étage de puissance via l'entrée de sig[nal, la](#page-208-0)  fonction d'entrée de signaux "Enable" doit être paramétrée, voir chapitre Entrées et sorties logiques [\(voir](#page-208-0) page 209).

Le paramètre IO\_FaultResOnEnaInp permet de réinitialiser un message d'erreur en cas de front montant ou descendant au niveau de l'entrée du signal.

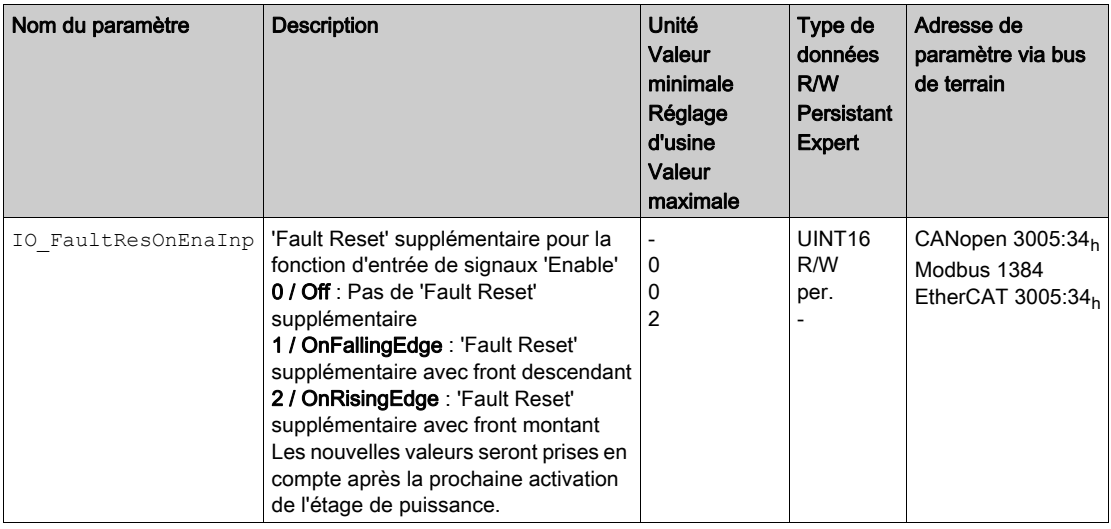

### Fonction d'entrée de signaux "Fault Reset"

La fonction d'entrée de signaux "Fault Reset" permet de réinitialiser un message d'erreur.

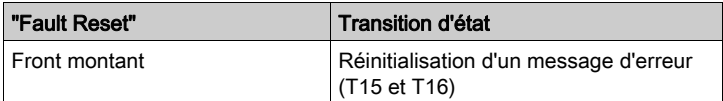

En mode de contrôle local, la fonction d'entrée de signaux "Fault Reset" est réglage d'usine avec DI1.

En mode de contrôle bus de terrain, afin de pouvoir réinitialiser un message via l'entrée de signal, la fonction d'entrée de signaux "Fault Reset" doit être paramétrée, voir chapitre Entrées et sorties logique[s](#page-208-0) [\(voir](#page-208-0) page 209).

### Fonction d'entrée de signaux "Jog Positive With Enable"

La fonction d'entrée de signaux "Jog Positive With Enable" active l'étage de puissance, démarre le mode opératoire Jog et déclenche un déplacement dans la direction positive.

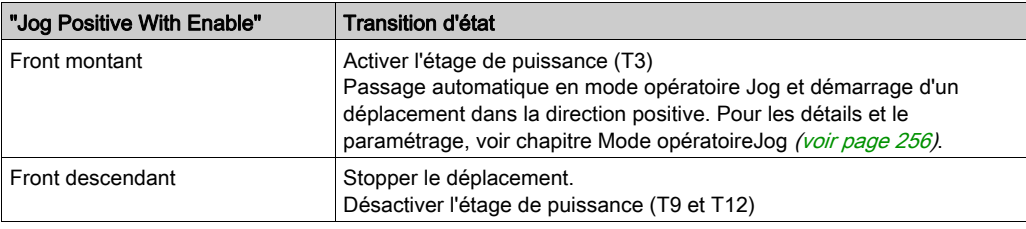

### Fonction d'entrée de signaux "Jog Negative With Enable"

La fonction d'entrée de signaux "Jog Negative With Enable" active l'étage de puissance, démarre le mode opératoire Jog et déclenche un déplacement dans la direction négative.

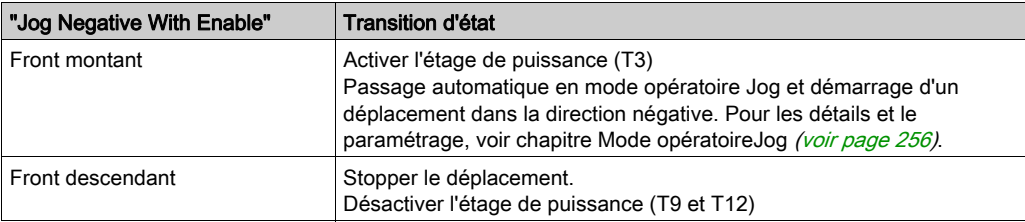

# <span id="page-251-0"></span>Changement de mode opératoire

### Mot de commande

Le paramètre DCOMcontrol permet d'effectuer une transition d'un état de fonctionnement à l'autre.

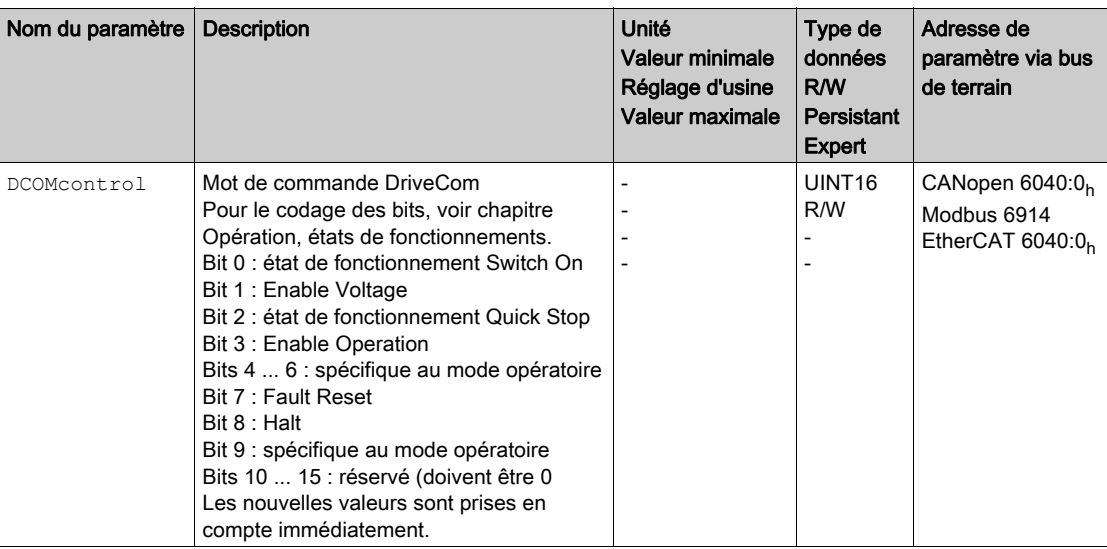

### Bits 0, 1, 2, 3 et 7

Les bits 0, 1, 2, 3 et 7 du paramètre DCOMcontrol permet d'effectuer une transition d'un état de fonctionnement à l'autre.

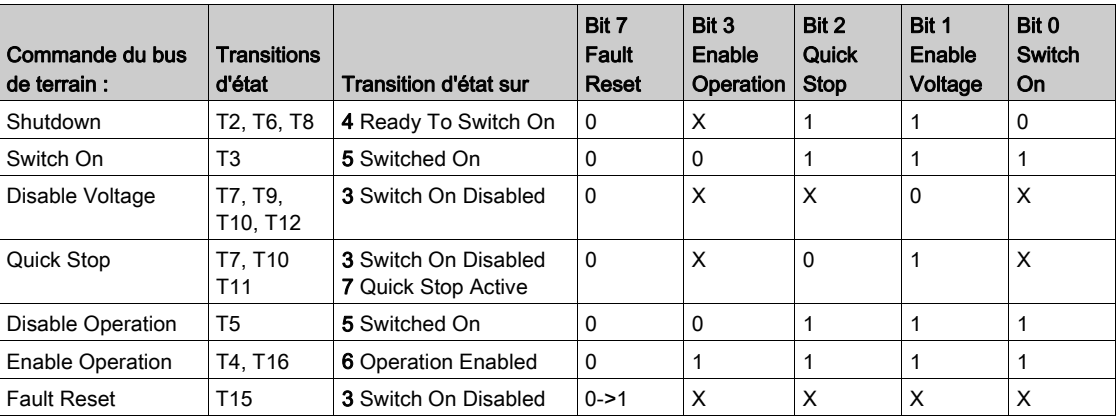

### Bits 4 ... 6

Les bits 4 à 6 sont utilisés pour les réglages spécifiques au mode opératoire. Vous trouverez des détails dans la description des modes opératoires concernés de ce chapitre.

### Bit 8

Le bit 8 permet de déclencher un "Halt". Réglez le bit 8 sur 1 pour arrêter un mouvement avec "Halt".

### Bit 9

Le bit 9 est utilisé pour les réglages spécifiques du mode opératoire. Vous trouverez des détails dans la description des modes opératoires concernés de ce chapitre.

### Bits 10 ... 15

Réservé.
# Sous-chapitre 7.2 Affichage, démarrage et changement de mode opératoire

# <span id="page-252-0"></span>Démarrage et changement de mode opératoire

# Démarrage du mode opératoire

En mode de contrôle local, le mode opératoire souhaité est réglé à l'aide du paramètre IOdefaultMode. Le mode opératoire réglé est automatiquement démarré par activation de l'étage de puissance.

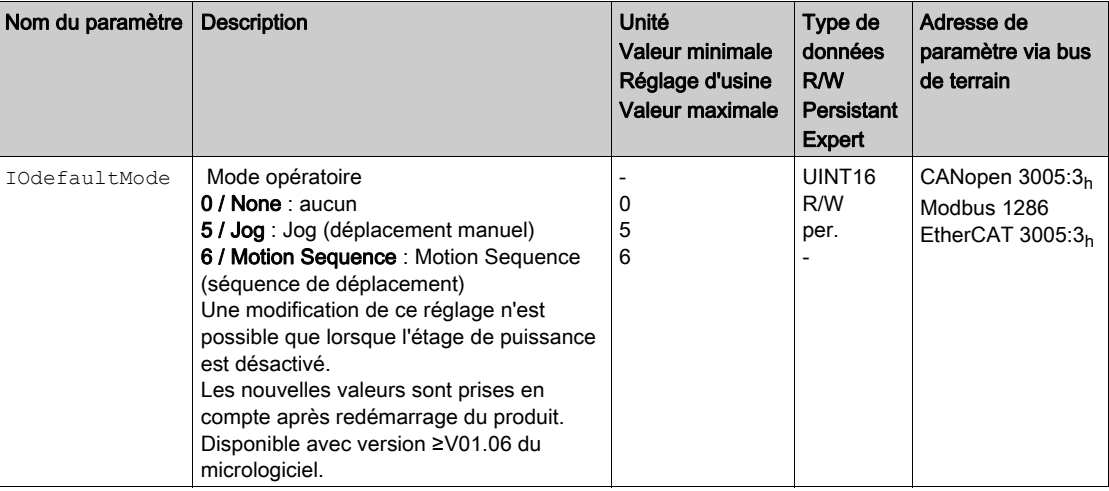

En mode de contrôle bus de terrain, le mode opératoire souhaité est réglé via le bus de terrain.

On utilise le paramètre DCOMopmode pour régler le mode opératoire du mode de commande bus de terrain :

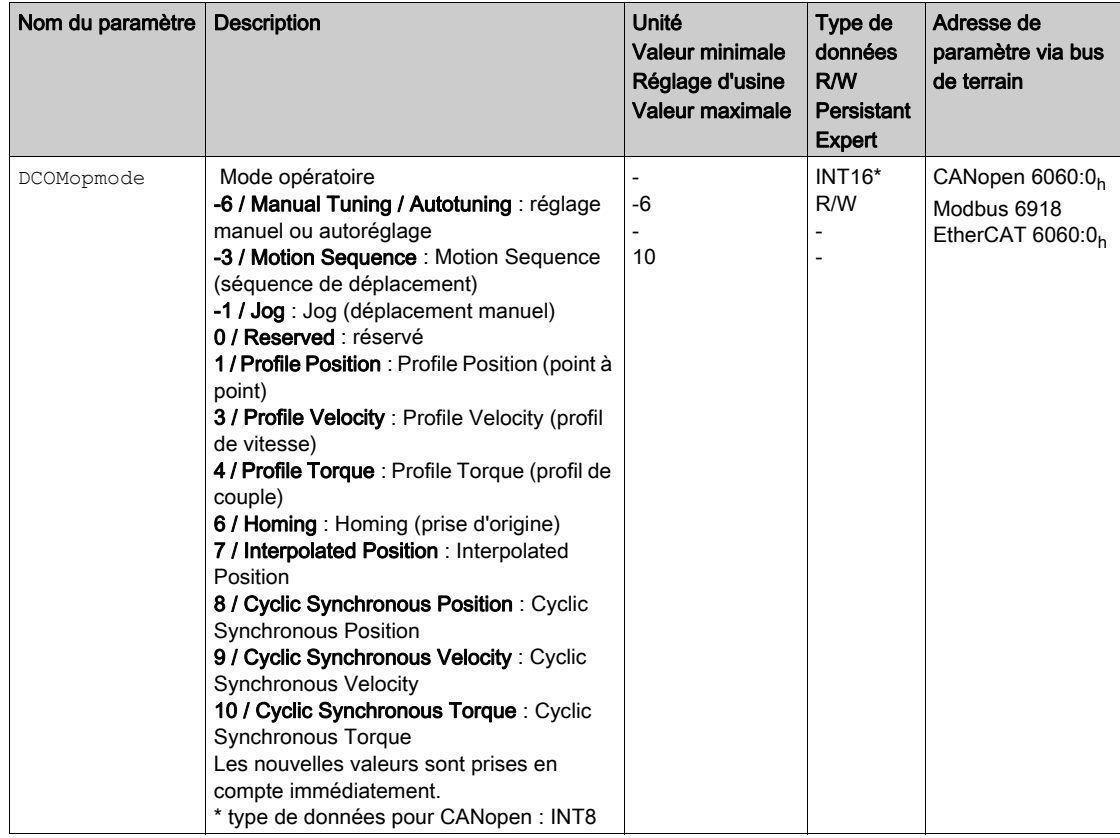

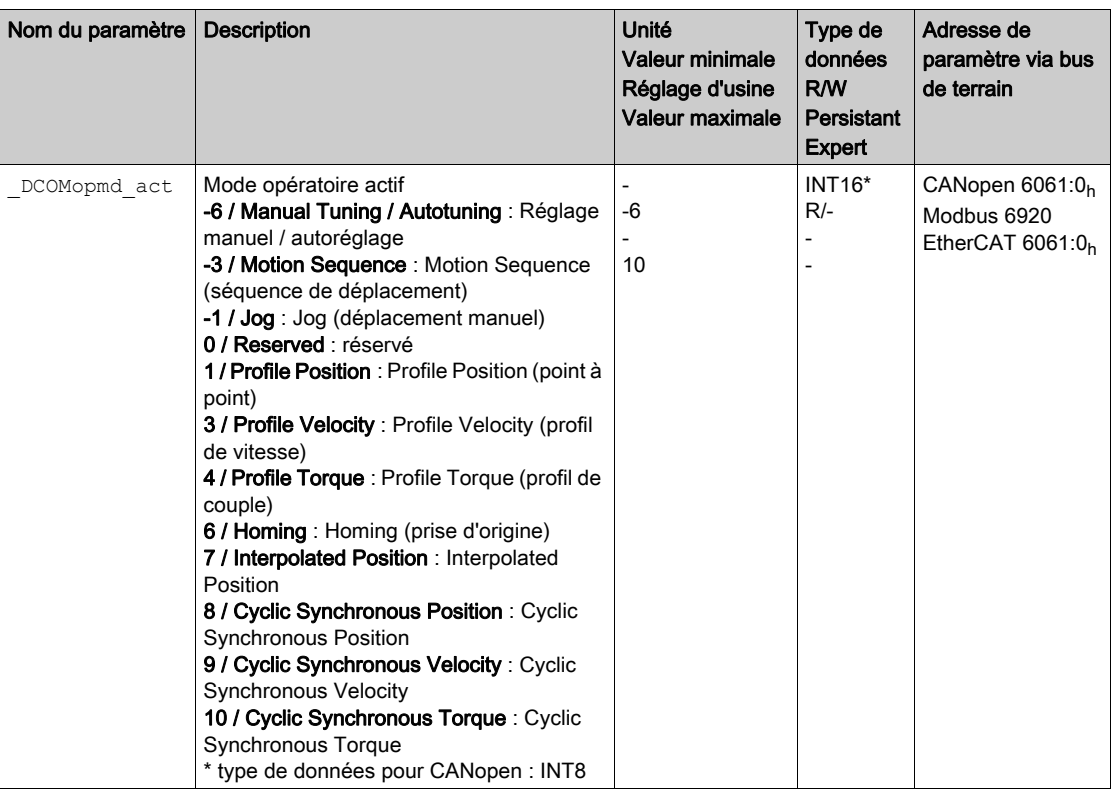

Le paramètre DCOMopmode act permet de lire le mode opératoire:

## Démarrage d'un mode opératoire via l'entrée de signal

En mode de contrôle local, la version ≥V01.06 du micrologiciel propose également la fonction d'entrée de signaux "Activate Operating Mode".

Une entrée de signal permet ainsi de démarrer le mode opératoire défini.

Lorsque la fonction d'entrée de signaux "Activate Operating Mode" est réglée, lors de l'activation de l'étage de puissance, le mode opératoire n'est pas automatiquement démarré. Le mode opératoire ne démarre que lors l'apparition d'un front montant au niveau de l'entrée de signal.

Afin de pouvoir démarre le mode opératoire via l'entrée de signal, la fonction d'entrée de signaux Activate Operating mode doit être paramétrée, voir chapitre Entrées et sorties logiques [\(voir](#page-208-0) page 209).

## Changement de mode opératoire

Un mode opératoire peut être modifié une fois que le mode opératoire en cours est terminé.

De plus, en fonction du mode opératoire, il est également possible de changer de mode opératoire pendant un déplacement en cours.

## Changement de mode opératoire au cours d'un déplacement

Au cours d'un déplacement, il est possible de commuter entre les modes opératoires suivants :

- Jog
- Profile Torque
- Profile Velocity
- Profile Position

En fonction du mode opératoire vers lequel le changement s'opère, ce dernier s'effectue avec ou sans moteur à l'arrêt.

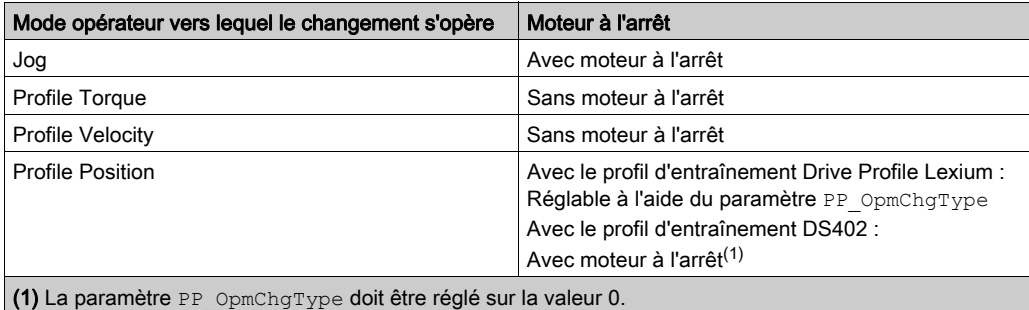

Le moteur est décéléré jusqu'à l'arrêt via la rampe réglée dans le paramètre LIM HaltReaction, voir chapitre Interrompre un déplacement avec Halt [\(voir](#page-321-0) page 322).

# Sous-chapitre 7.3 Mode opératoire Jog

# Contenu de ce sous-chapitre

Ce sous-chapitre contient les sujets suivants :

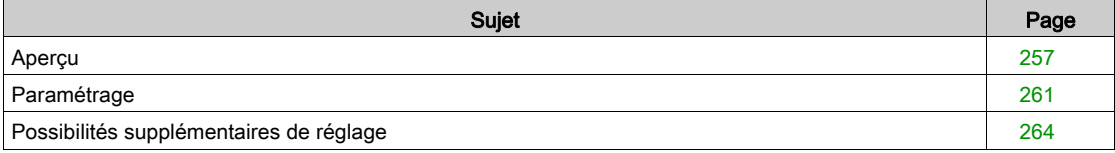

# <span id="page-256-0"></span>Aperçu

#### Possibilité d'utilisation

Voir chapitre Mode de contrôle [\(voir](#page-187-0) page 188).

### **Description**

En mode opératoire Jog (déplacement manuel), un déplacement est effectué depuis la position actuelle du moteur dans une direction souhaitée.

Un déplacement peut s'effectuer selon 2 méthodes différentes :

- Déplacement continu
- Déplacement par étapes

2 vitesses paramétrables sont disponibles en plus.

## Déplacement en continu

Tant que le signal pour la direction est présent, un déplacement est réalisé dans la direction souhaitée. Le diagramme suivant donne un aperçu d'un déplacement en continu via les entrées de signaux en mode de contrôle local :

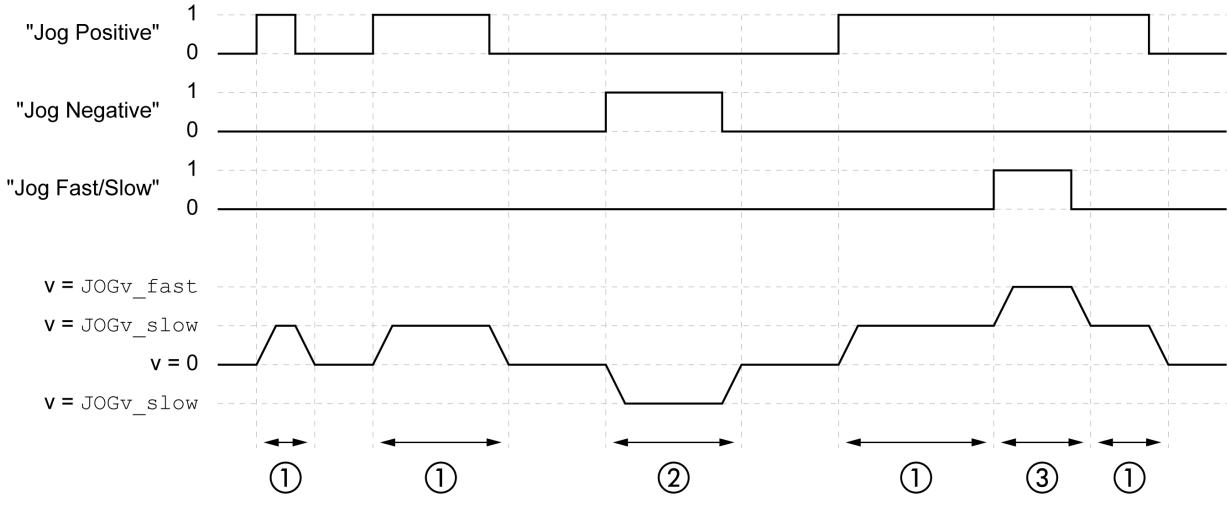

1 Déplacement lent dans la direction positive

- 2 Déplacement lent dans la direction négative
- 3 Déplacement rapide dans la direction positive

Le diagramme suivant donne un aperçu d'un déplacement en continu via les entrées de signaux en mode de contrôle bus de terrain :

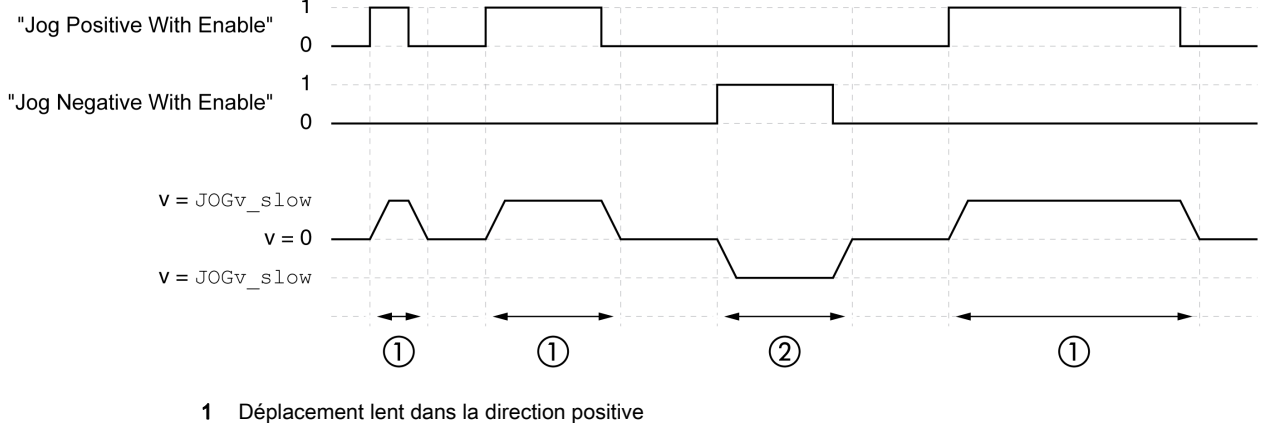

2 Déplacement lent dans la direction négative

Les fonctions d'entrées de signaux "Jog Positive With Enable" et/ou "Jog Negative With Enable" doivent être paramétrées, voir chapitre Entrées et sorties logiques [\(voir](#page-208-0) page 209).

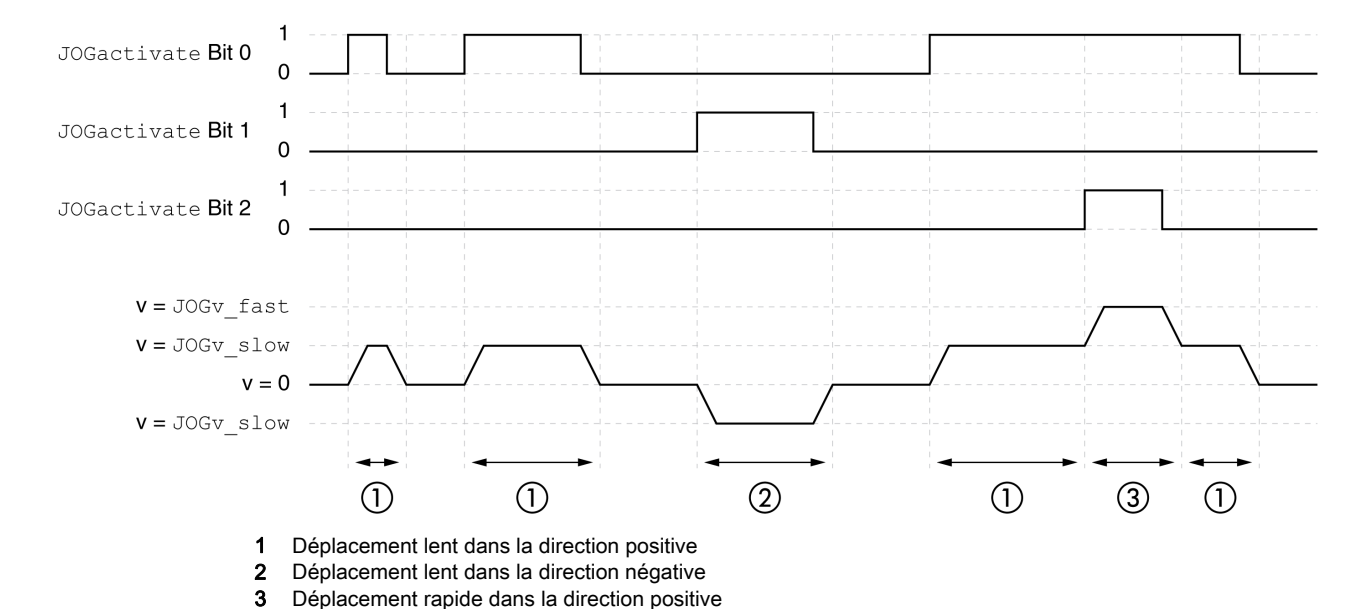

Le diagramme suivant donne un aperçu d'un déplacement en continu via le bus de terrain en mode de contrôle bus de terrain :

## Déplacement par étapes

Lorsque le signal pour la direction est brièvement présent, un déplacement d'un nombre paramétrable d'unités-utilisateur est effectué dans la direction souhaitée.

Lorsque le signal pour la direction est présent de manière durable, un déplacement d'un nombre paramétrable d'unités-utilisateur est d'abord effectué dans la direction souhaitée. Une fois ce déplacement effectué, le moteur s'arrête pour une durée définie. Ensuite, un déplacement continu est effectué dans la direction souhaitée.

Le diagramme suivant donne un aperçu d'un déplacement par étapes via les entrées de signaux en mode de contrôle local :

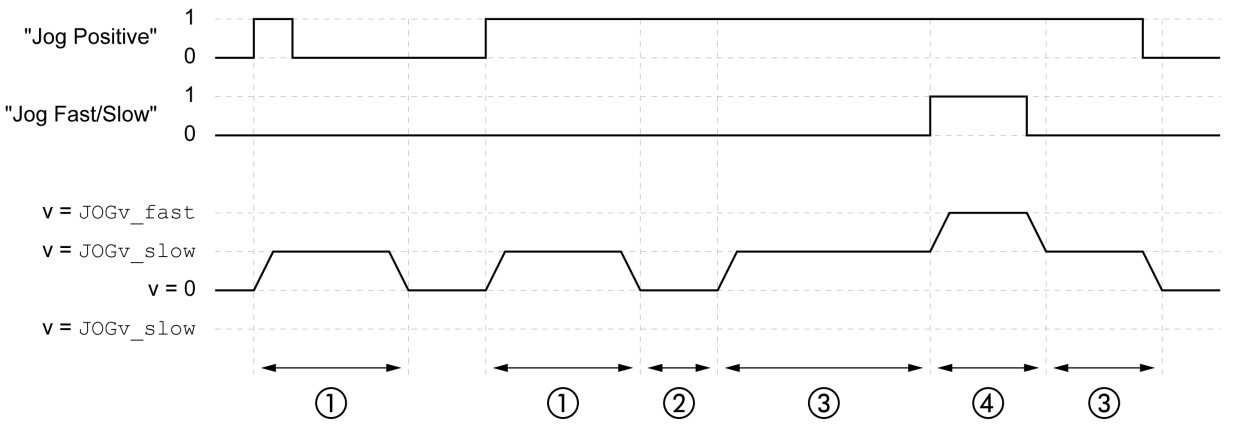

1 Déplacement lent avec un nombre paramétrable d'unités-utilisateur en direction positive JOGstep

- 2 Temps d'attente JOGtime
- 3 Déplacement lent et continu dans la direction positive
- 4 Déplacement rapide et continu dans la direction positive

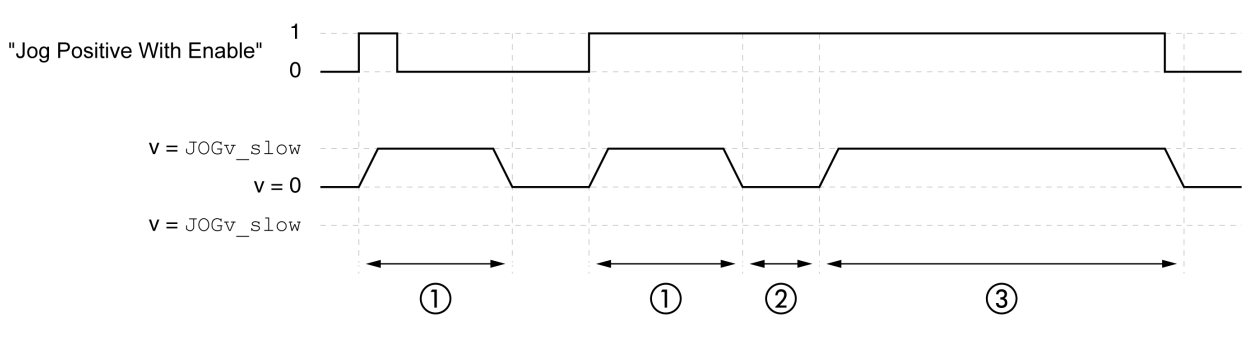

Le diagramme suivant donne un aperçu d'un déplacement par étapes via les entrées de signaux en mode de contrôle bus de terrain :

1 Déplacement lent avec un nombre paramétrable d'unités-utilisateur en direction positive JOGstep

2 Temps d'attente JOGtime

3 Déplacement lent et continu dans la direction positive

Les fonctions d'entrées de signaux "Jog Positive With Enable" et/ou "Jog Negative With Enable" doivent être paramétrées, voir chapitre Entrées et sorties logiques [\(voir](#page-208-0) page 209).

Le diagramme suivant donne un aperçu d'un déplacement par étapes via le bus de terrain en mode de contrôle bus de terrain :

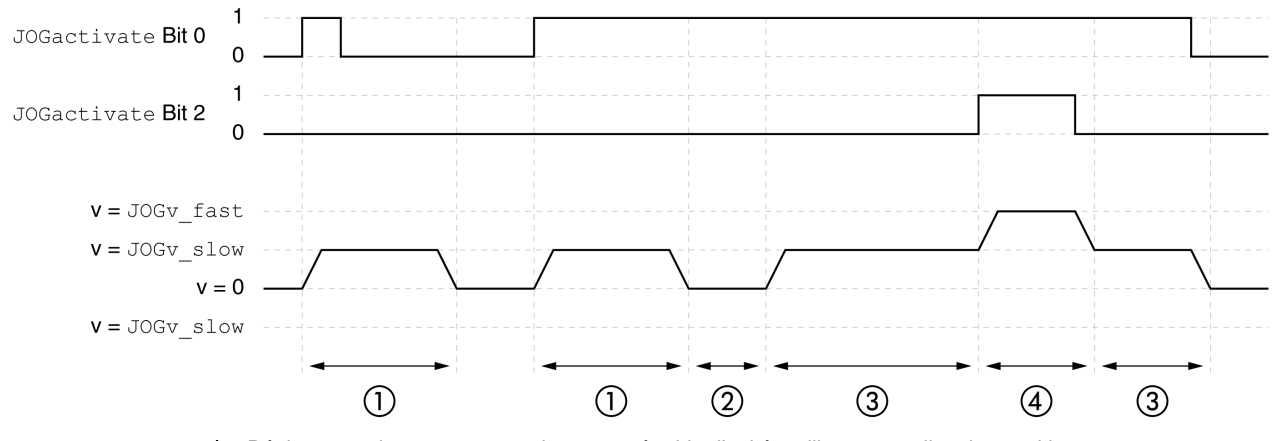

- 1 Déplacement lent avec un nombre paramétrable d'unités-utilisateur en direction positive JOGstep
- 2 Temps d'attente JOGtime
- 3 Déplacement lent et continu dans la direction positive
- 4 Déplacement rapide et continu dans la direction positive

## Démarrage du mode opératoire

En mode de contrôle local, le mode opératoire doit être réglé, voir chapitre Démarrage et changement du mode opératoire [\(voir](#page-252-0) page 253). Une fois l'étage de puissance activé, le mode opératoire démarre automatiquement.

L'étage de puissance est activé via les entrées de signaux. Le tableau suivant montre un aperçu du réglage d'usine des entrées de signaux :

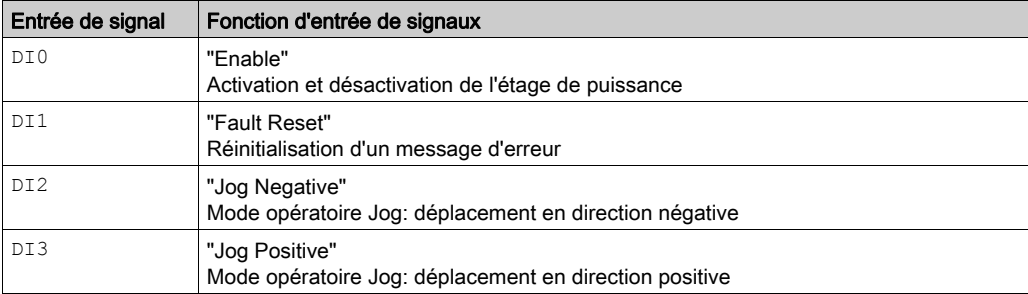

Le réglage d'usine des entrées de signaux dépend du mode opératoire réglé et il est possible de l'adapter, voir chapitre Entrées et sorties logiques [\(voir](#page-208-0) page 209).

En mode de contrôle bus de terrain, les entrées de signaux ou le bus de terrain permettent de démarrer le mode opératoire.

Lors du démarrage du mode opératoire via les entrées de signal, les fonctions d'entrée de signal "Jog Positive With Enable" et "Jog Negative With Enable" doivent être paramétrées, voir le chapitre Entrées et sorties logiques [\(voir](#page-208-0) page 209).

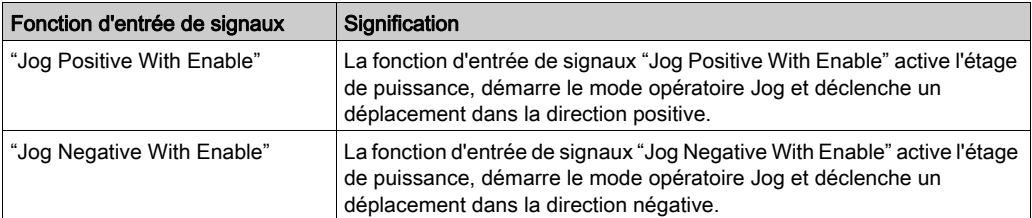

Au démarrage du mode opératoire via le bus de terrain, le mode opératoire doit être réglé dans le paramètre DCOMopmode. L'écriture de la valeur du paramètre permet d'activer le mode opératoire. Le déplacement est démarré à l'aide du paramètre JOGactivate.

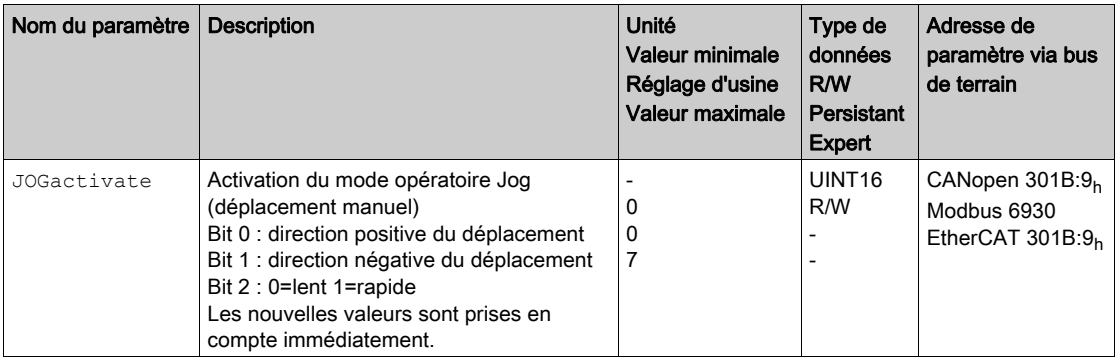

## Mot de commande

Les bits 4, 5, 6 et 9 du mode opératoire sont réservés à ce mode opératoire et doivent être mis à 0. Pour les bits communs du mot de commande, consultez le chapitre Changement de mode opératoir[e](#page-251-0) [\(voir](#page-251-0) page 252).

#### Mot d'état

Les bits 10 et 12 du mode opératoire sont réservés dans ce mode opératoire.

Pour les bits communs du mot de commande, consultez le chapitre Indication de l'état de fonctionnemen[t](#page-247-0) [\(voir](#page-247-0) page 248).

#### Fin du mode opératoire

Le mode opératoire est terminé à l'arrêt du moteur et avec présence de l'une des conditions suivantes:

- Entrées de signaux "Jog Positive" et "Jog Negative" réglées sur 0 (mode de contrôle local)
- Entrées de signaux "Jog Positive With Enable" et "Jog Negative With Enable" réglées sur 0 (mode de contrôle bus de terrain)
- $\bullet$  Valeur du paramètre JOGactivate = 0 (mode de contrôle bus de terrain)
- Interruption par "Halt" ou "Quick Stop"
- Interruption par une erreur

# <span id="page-260-0"></span>Paramétrage

## Aperçu

Le diagramme suivant donne un aperçu des paramètres réglables en cas de mode de contrôle local :

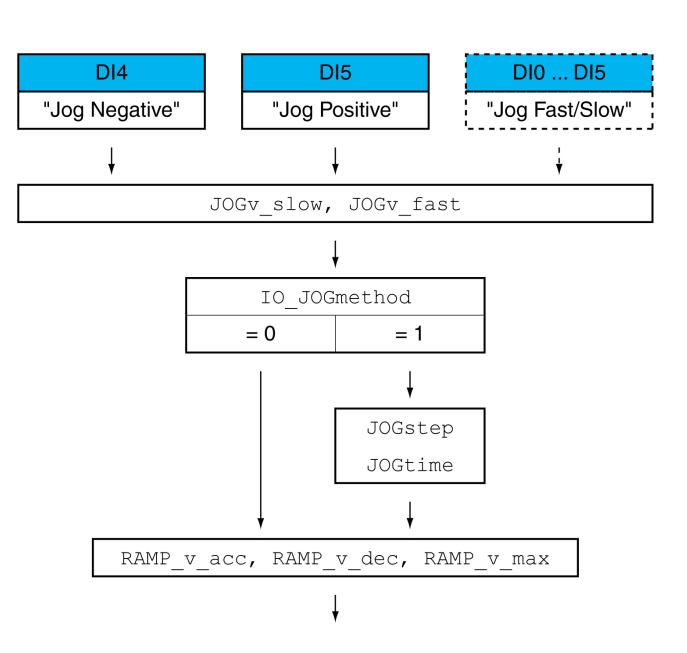

Le diagramme suivant donne un aperçu des paramètres modifiables pour les déplacements effectués via les entrées de signaux en mode de contrôle bus de terrain :

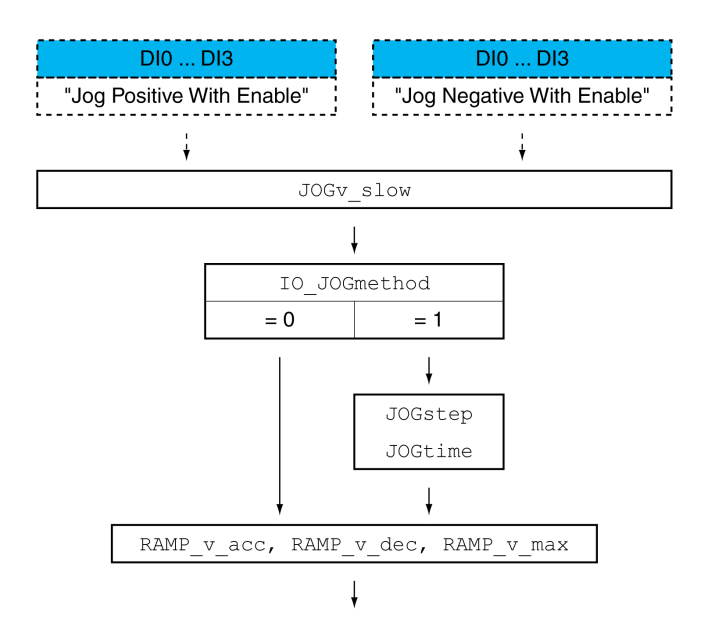

Le diagramme suivant donne un aperçu des paramètres modifiables pour les déplacements effectués via le bus de terrain en mode de contrôle bus de terrain :

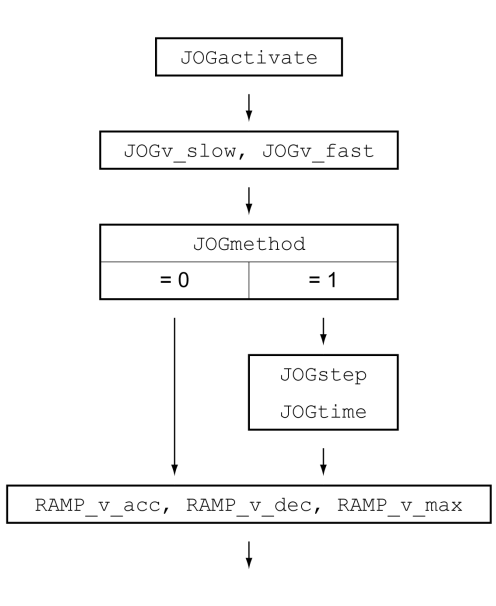

#### Vitesses

Deux vitesses paramétrables sont disponibles.

• Régler les valeurs souhaitées dans les paramètres JOGv slow et JOGv fast.

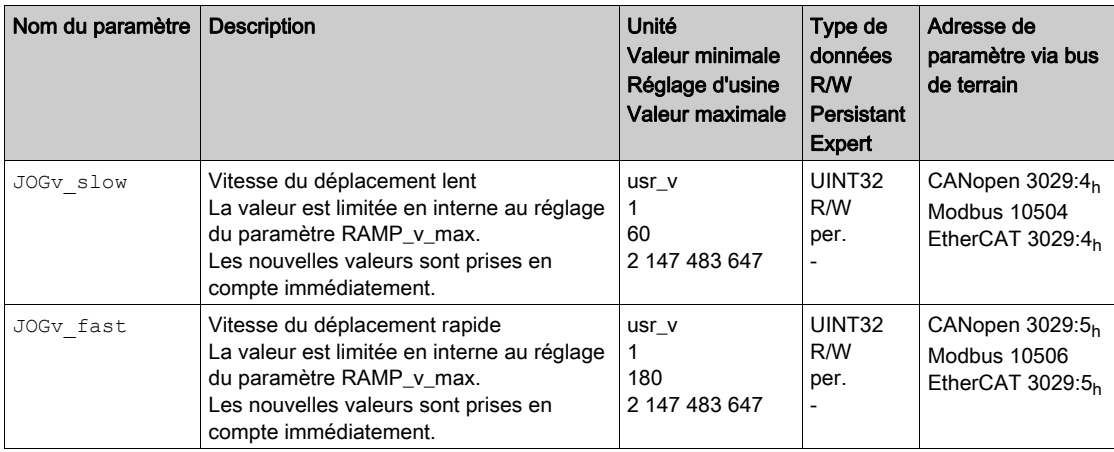

### Commutation de la vitesse

En mode de contrôle local, la fonction d'entrée de signaux "Jog Fast/Slow" est également disponible. Il est ainsi possible d'utiliser une entrée de signal pour commuter entre les deux vitesses.

Pour pouvoir basculer entre les deux vitesses, la fonction d'entrée de signaux "Jog Fast/Slow" doit être paramétrée, voir chapitreEntrées et sorties logiques [\(voir](#page-208-0) page 209).

#### Sélection de la méthode

Pour les déplacements effectués via les entrées de signaux, la méthode est réglée à l'aide du paramètre IO\_JOGmethod.

· Utilisez le paramètre IO JOGmethod pour définir la méthode souhaitée.

Pour les déplacements effectués via le bus de terrain, la méthode est réglée à l'aide du paramètre JOGmethod.

Utilisez le paramètre JOGmethod pour définir la méthode souhaitée.

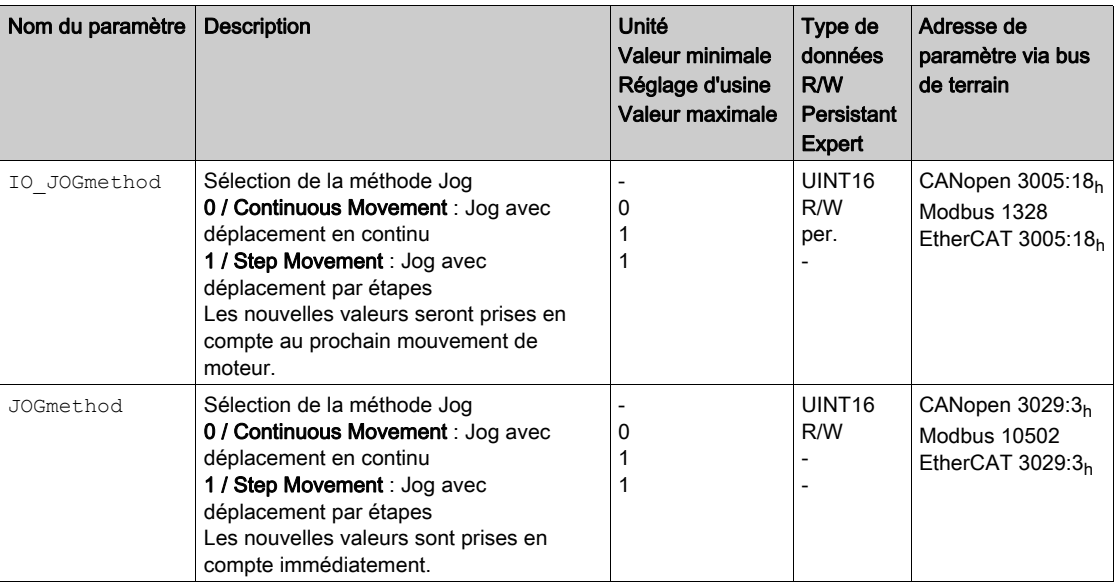

#### Réglage du déplacement par étapes

Le nombre paramétrable d'unités-utilisateurs et la durée pendant laquelle le moteur est arrêté sont réglés à l'aide des paramètres JOGstep et JOGtime.

Régler les valeurs souhaitées dans les paramètres JOGstep et JOGtime.

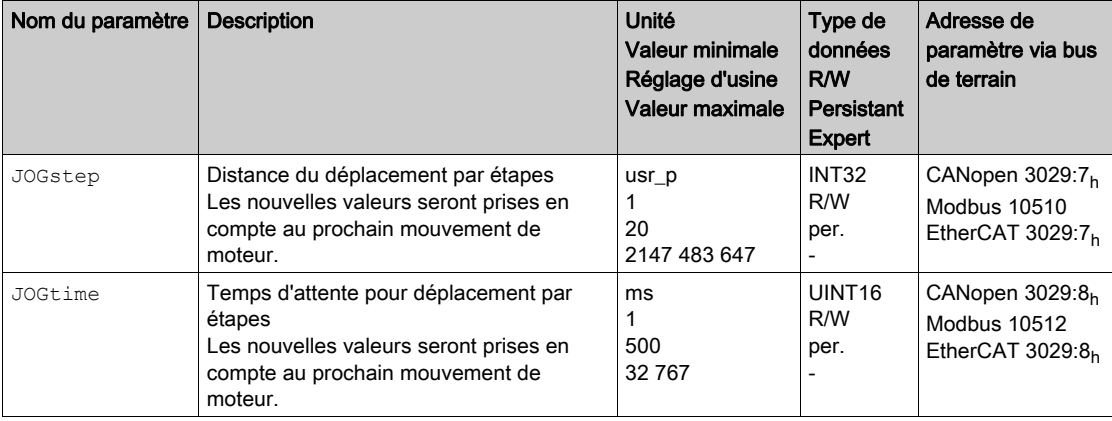

## Adaptation du profil de déplacement de la vitesse

Le paramétrage du profil de déplacement pour la vitesse [\(voir](#page-318-0) page 319) peut être adapté.

# <span id="page-263-0"></span>Possibilités supplémentaires de réglage

Les fonctions suivantes de traitement de valeur cible peuvent être appliquées :

- Chapitre Limitation du Jerk [\(voir](#page-320-0) page 321)
- Chapitre Interruption d'un déplacement avec Halt [\(voir](#page-321-0) page 322)
- Chapitre Arrêt du déplacement avec Quick Stop [\(voir](#page-323-0) page 324)
- Chapitre Limitation de la vitesse par des entrées de signaux [\(voir](#page-325-0) page  $326$ )
- Chapitre Limitation du courant par des entrées de signaux [\(voir](#page-326-0) page 327)
- Chapitre Définition de la sortie de signal avec des paramètres [\(voir](#page-328-0) page 329)
- Chapitre Capture de position via une entrée de signal (profil spécifique fournisseur) [\(voir](#page-330-0) page 331) Chapitre Capture de position via l'entrée de signal (profil DS402) [\(voir](#page-333-0) page 334)
- Chapitre Déplacement relatif après Capture (RMAC) [\(voir](#page-337-0) page 338)

Les fonctions de surveillance du déplacement suivantes peuvent être utilisées :

- $\bullet$  Chapitre Fins de course [\(voir](#page-343-0) page 344)
- $\bullet$  Chapitre Fins de course logicielles [\(voir](#page-345-0) page 346)
- Chapitre Déviation de position résultant de la charge (erreur de poursuite) [\(voir](#page-347-0) page 348)
- Chapitre Moteur à l'arrêt et direction du déplacement [\(voir](#page-352-0) page 353)
- Chapitre Fenêtre Arrêt [\(voir](#page-355-0) page 356)
- Cette fonction est uniquement disponible en cas de déplacement par étapes.
- Chapitre Registre de position  $(voir page 358)$
- Chapitre Fenêtre de déviation de position  $($ voir page 364)
- Chapitre Fenêtre de déviation de vitesse [\(voir](#page-365-0) page 366)
- Chapitre Valeur seuil de vitesse [\(voir](#page-367-0) page 368)
- $\bullet$  Chapitre Valeur seuil de courant [\(voir](#page-369-0) page 370)

# Sous-chapitre 7.4 Mode opératoire Profile Torque

# Contenu de ce sous-chapitre

Ce sous-chapitre contient les sujets suivants :

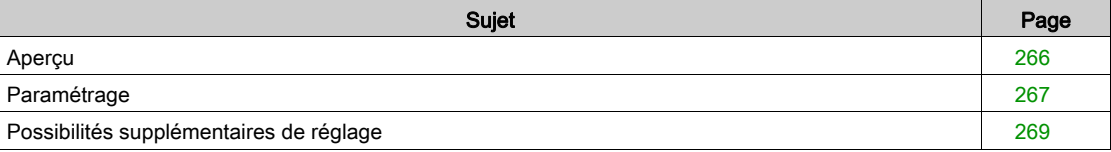

# <span id="page-265-0"></span>Aperçu

## Possibilité d'utilisation

Voir chapitre Mode de contrôle [\(voir](#page-187-0) page 188).

## **Description**

En mode opératoire Profile Torque, un déplacement est exécuté avec un couple cible souhaité.

En l'absence d'une valeur limite appropriée, le moteur peut atteindre une vitesse anormalement élevée dans ce mode opératoire.

# A AVERTISSEMENT

# VITESSE ANORMALEMENT ÉLEVÉE

Vérifiez qu'une limite de vitesse adéquate a été paramétrée pour le moteur.

Le non-respect de ces instructions peut provoquer la mort, des blessures graves ou des dommages matériels.

## Démarrage du mode opératoire

Le mode opératoire doit être réglé dans le paramètre DCOMopmode. L'écriture de la valeur du paramètre permet d'activer le mode opératoire. Le déplacement est démarré à l'aide du paramètre PTtq target.

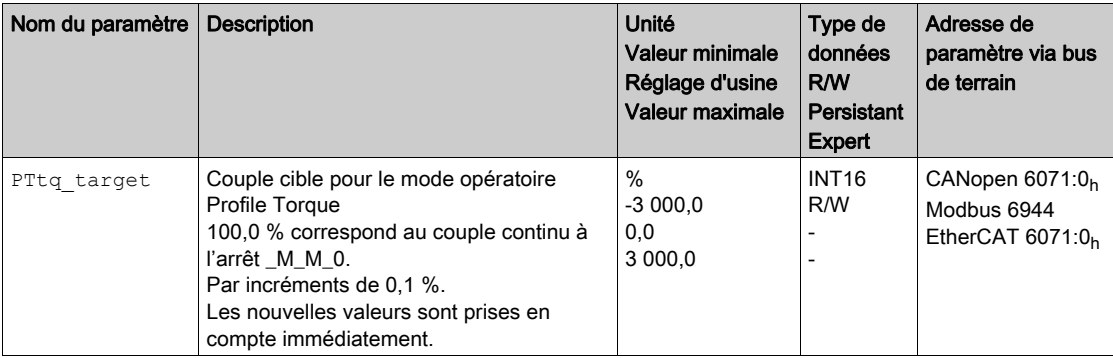

#### Mot de commande

Les bits 4, 5, 6 et 9 du mode opératoire sont réservés à ce mode opératoire et doivent être mis à 0. Pour les bits communs du mot de commande, consultez le chapitre Changement de mode opératoir[e](#page-251-0) [\(voir](#page-251-0) page 252).

### Mot d'état

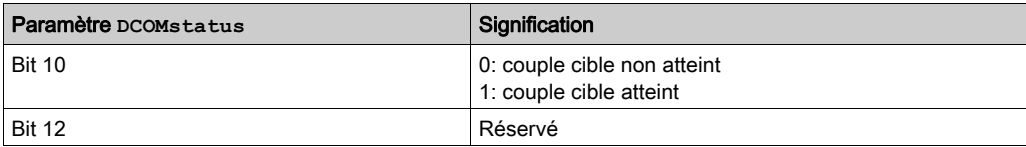

Pour les bits communs du mot de commande, consultez le chapitre Indication de l'état de fonctionnemen[t](#page-247-0) [\(voir](#page-247-0) page 248).

#### Fin du mode opératoire

Le mode opératoire est terminé à l'arrêt du moteur et avec présence de l'une des conditions suivantes:

- Interruption par "Halt" ou "Quick Stop"
- Interruption par une erreur

# <span id="page-266-0"></span>Paramétrage

## Aperçu

La figure suivante donne un aperçu des paramètres modifiables :

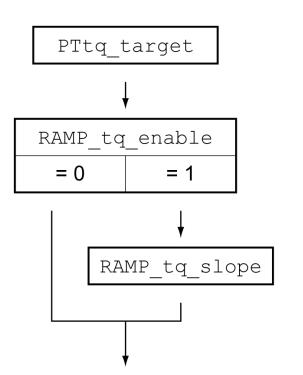

# Régler le couple cible

Le couple cible est réglé à l'aide du paramètre PTtq\_target.

Régler le couple cible souhaité via le paramètre PTtq\_target.

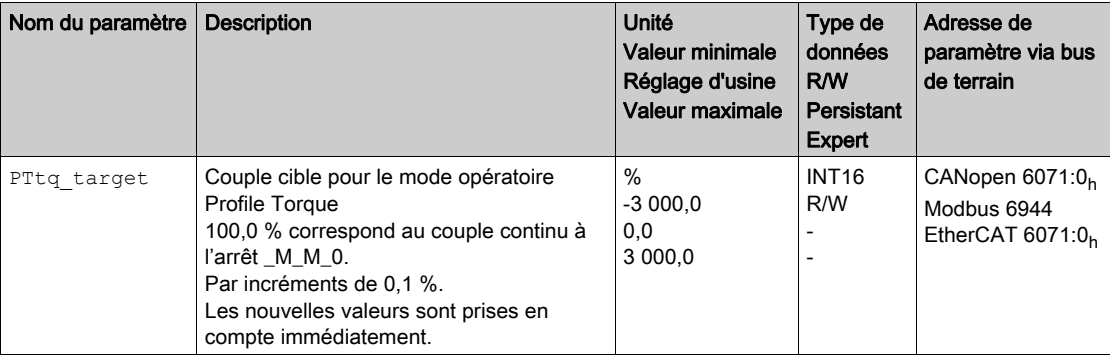

# Adaptation du profil de déplacement du couple

Il est possible d'adapter le paramétrage du profil de déplacement du couple.

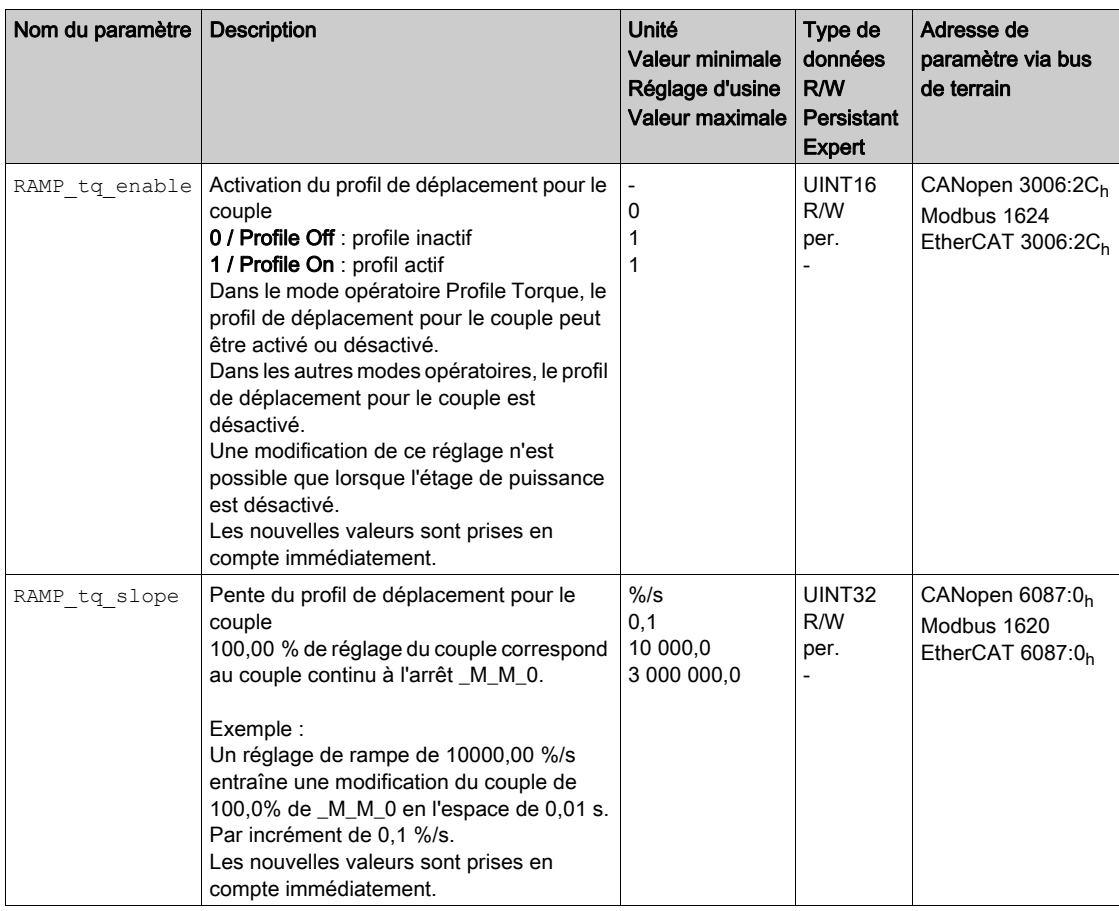

# <span id="page-268-0"></span>Possibilités supplémentaires de réglage

Les fonctions suivantes de traitement de valeur cible peuvent être appliquées :

- Chapitre Interruption d'un déplacement avec Halt [\(voir](#page-321-0) page 322)
- Chapitre Arrêt du déplacement avec Quick Stop [\(voir](#page-323-0) page 324)
- Chapitre Limitation de la vitesse par des entrées de signaux [\(voir](#page-325-0) page  $326$ )
- Chapitre Limitation du courant par des entrées de signaux [\(voir](#page-326-0) page 327)
- Chapitre Définition de la sortie de signal avec des paramètres [\(voir](#page-328-0) page 329)
- Chapitre Capture de position via une entrée de signal (profil spécifique fournisseur) [\(voir](#page-330-0) page 331) Chapitre Capture de position via l'entrée de signal (profil DS402) [\(voir](#page-333-0) page 334)
- Chapitre Déplacement relatif après Capture (RMAC) [\(voir](#page-337-0) page 338)

Les fonctions de surveillance du déplacement suivantes peuvent être utilisées :

- Chapitre Fins de course [\(voir](#page-343-0) page 344)
- Chapitre Fins de course logicielles [\(voir](#page-345-0) page 346)
- $\bullet$  Chapitre Moteur à l'arrêt et direction du déplacement *(voir page 353)*
- Chapitre Fenêtre de couple [\(voir](#page-353-0) page 354)
- Chapitre Registre de position [\(voir](#page-357-0) page 358)
- Chapitre Valeur seuil de vitesse [\(voir](#page-367-0) page 368)
- $\bullet$  Chapitre Valeur seuil de courant [\(voir](#page-369-0) page 370)

# Sous-chapitre 7.5 Mode opératoire Profile Velocity

# Contenu de ce sous-chapitre

Ce sous-chapitre contient les sujets suivants :

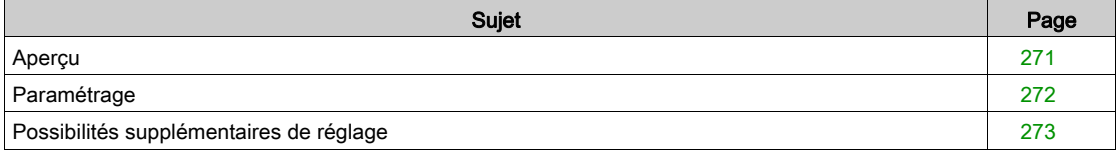

# <span id="page-270-0"></span>Aperçu

## Possibilité d'utilisation

Voir chapitre Mode de contrôle [\(voir](#page-187-0) page 188).

### **Description**

En mode opératoire Profile Velocity (profil de vitesse), un déplacement est exécuté avec une vitesse cible spécifiée.

## Démarrage du mode opératoire

Le mode opératoire doit être réglé dans le paramètre DCOMopmode. L'écriture de la valeur du paramètre permet d'activer le mode opératoire. Le déplacement est démarré à l'aide du paramètre PVv\_target.

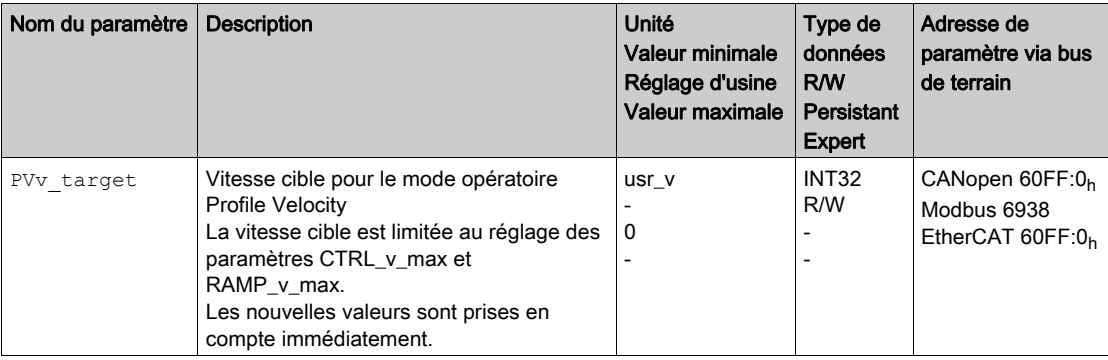

## Mot de commande

Les bits 4, 5, 6 et 9 du mode opératoire sont réservés à ce mode opératoire et doivent être mis à 0.

Pour les bits communs du mot de commande, consultez le chapitre Changement de mode opératoire [\(voir](#page-251-0) page 252).

## Mot d'état

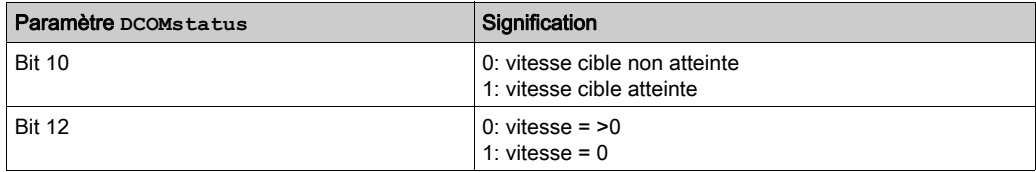

Pour les bits communs du mot de commande, consultez le chapitre Indication de l'état de fonctionnemen[t](#page-247-0) [\(voir](#page-247-0) page 248).

#### Fin du mode opératoire

Le mode opératoire est terminé à l'arrêt du moteur et avec présence de l'une des conditions suivantes:

- Interruption par "Halt" ou "Quick Stop"
- Interruption par une erreur

# <span id="page-271-0"></span>Paramétrage

## Aperçu

La figure suivante donne un aperçu des paramètres modifiables :

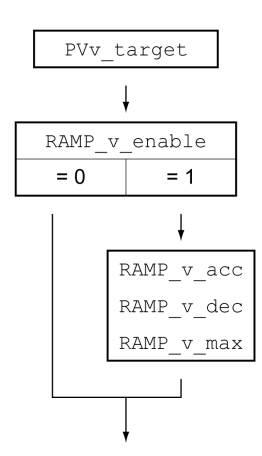

# Réglage de la vitesse cible

La vitesse cible est réglée à l'aide du paramètre PVv\_target.

Réglez la vitesse cible souhaitée à l'aide du paramètre PVv\_target.

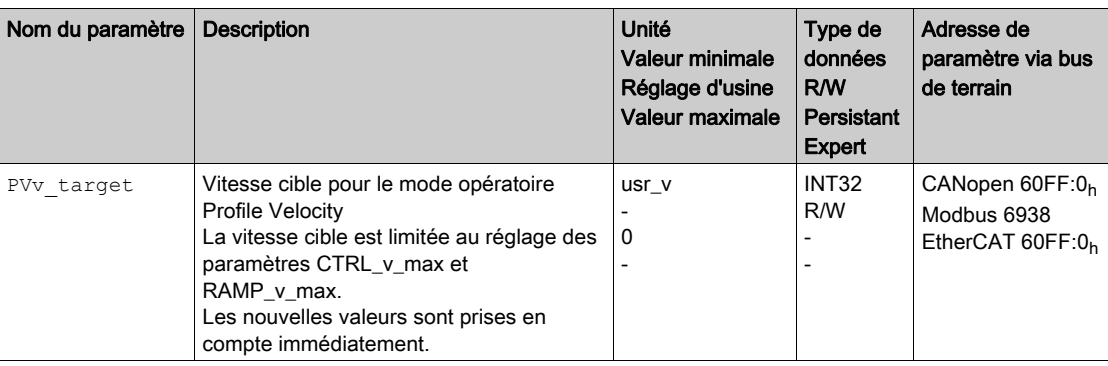

## Adaptation du profil de déplacement de la vitesse

Le paramétrage du profil de déplacement pour la vitesse [\(voir](#page-318-0) page 319) peut être adapté.

# <span id="page-272-0"></span>Possibilités supplémentaires de réglage

Les fonctions suivantes de traitement de valeur cible peuvent être appliquées :

- Chapitre Interruption d'un déplacement avec Halt [\(voir](#page-321-0) page 322)
- Chapitre Arrêt du déplacement avec Quick Stop [\(voir](#page-323-0) page 324)
- Chapitre Limitation de la vitesse par des entrées de signaux [\(voir](#page-325-0) page  $326$ )
- Chapitre Limitation du courant par des entrées de signaux [\(voir](#page-326-0) page 327)
- Chapitre Zero Clamp [\(voir](#page-327-0) page 328)
- Chapitre Définition de la sortie de signal avec des paramètres [\(voir](#page-328-0) page 329)
- Chapitre Capture de position via une entrée de signal (profil spécifique fournisseur) [\(voir](#page-330-0) page 331) Chapitre Capture de position via l'entrée de signal (profil DS402) [\(voir](#page-333-0) page 334)
- Chapitre Déplacement relatif après Capture (RMAC) [\(voir](#page-337-0) page 338)

Les fonctions de surveillance du déplacement suivantes peuvent être utilisées :

- $\bullet$  Chapitre Fins de course [\(voir](#page-343-0) page 344)
- $\bullet$  Chapitre Fins de course logicielles *(voir page 346)*
- Chapitre Moteur à l'arrêt et direction du déplacement [\(voir](#page-352-0) page 353)
- Chapitre Fenêtre de vitesse [\(voir](#page-354-0) page 355)
- Chapitre Registre de position [\(voir](#page-357-0) page 358)
- Chapitre Fenêtre de déviation de vitesse [\(voir](#page-365-0) page 366)
- Chapitre Valeur seuil de vitesse [\(voir](#page-367-0) page 368)
- Chapitre Valeur seuil de courant [\(voir](#page-369-0) page 370)

# Sous-chapitre 7.6 Mode opératoire Profile Position

# Contenu de ce sous-chapitre

Ce sous-chapitre contient les sujets suivants :

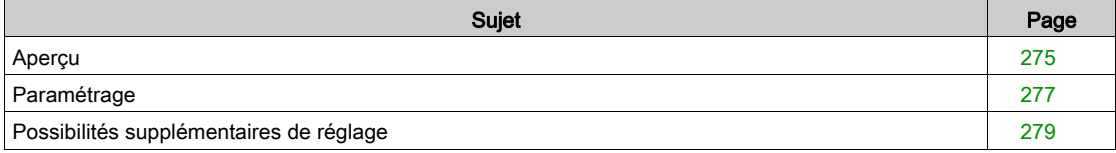

# <span id="page-274-0"></span>Aperçu

## Possibilité d'utilisation

Voir chapitre Mode de contrôle [\(voir](#page-187-0) page 188).

### **Description**

En mode opératoire Profile Position (point à point), un déplacement vers une position cible spécifiée est exécuté.

Un déplacement peut s'effectuer selon 2 méthodes différentes :

- Déplacement relatif
- Positionnement absolu

## Déplacement relatif

Dans le cas d'un déplacement relatif, un déplacement est effectué relativement à la position cible précédente ou à la position instantanée.

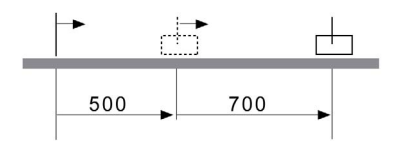

## Déplacement absolu

Dans le cas d'un déplacement absolu, un déplacement absolu est effectué par rapport au zéro.

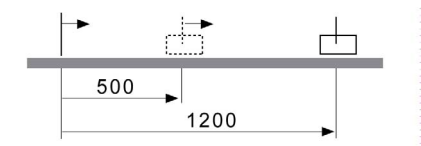

Il faut avoir défini un zéro via le mode opératoire Homing avant de pouvoir faire exécuter le premier déplacement absolu.

## Démarrage du mode opératoire

Le mode opératoire doit être réglé dans le paramètre DCOMopmode. L'écriture de la valeur du paramètre permet d'activer le mode opératoire. Le mot de commande permet de démarrer le déplacement.

## Mot de commande

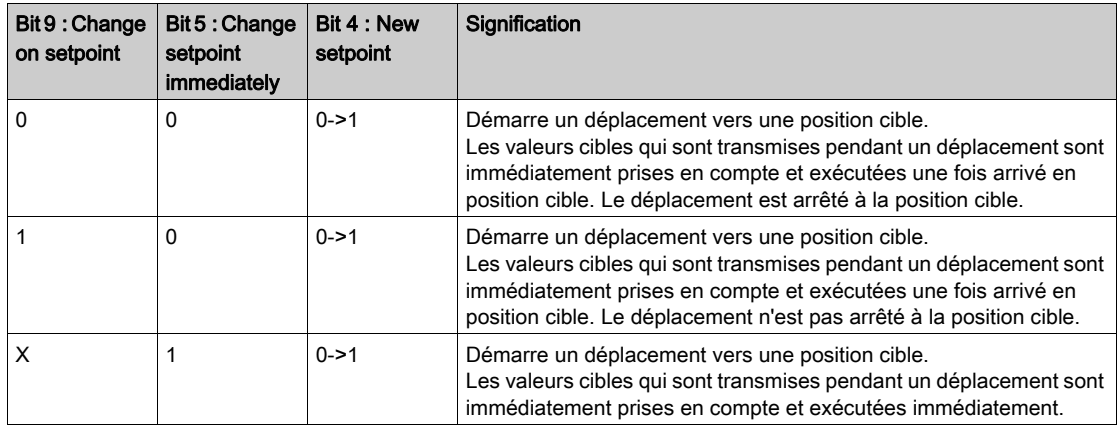

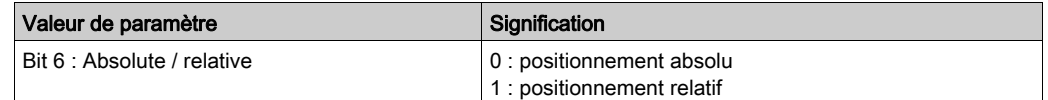

Les valeurs cibles sont la position cible, la vitesse cible, l'accélération et la décélération.

Pour les bits communs du mode de contrôle, consultez le chapitre Changement de mode opératoir[e](#page-251-0) [\(voir](#page-251-0) page 252).

## Mot d'état

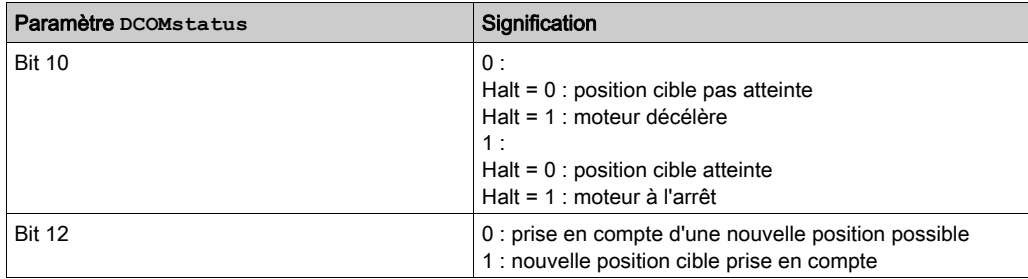

Pour les bits communs du mot de commande, consultez le chapitre Indication de l'état de fonctionnemen[t](#page-247-0) [\(voir](#page-247-0) page 248).

## Fin du mode opératoire

Le mode opératoire est terminé à l'arrêt du moteur et avec présence de l'une des conditions suivantes:

- Position cible atteinte
- Interruption par "Halt" ou "Quick Stop"
- Interruption par une erreur

# <span id="page-276-0"></span>Paramétrage

### Aperçu

La figure suivante donne un aperçu des paramètres modifiables :

Aperçu des paramètres modifiables

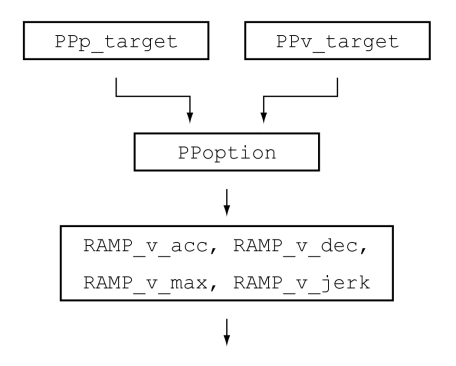

## Position cible

La position cible est spécifiée via le paramètre PPp target.

Réglez la position cible souhaitée à l'aide du paramètre PPp\_target.

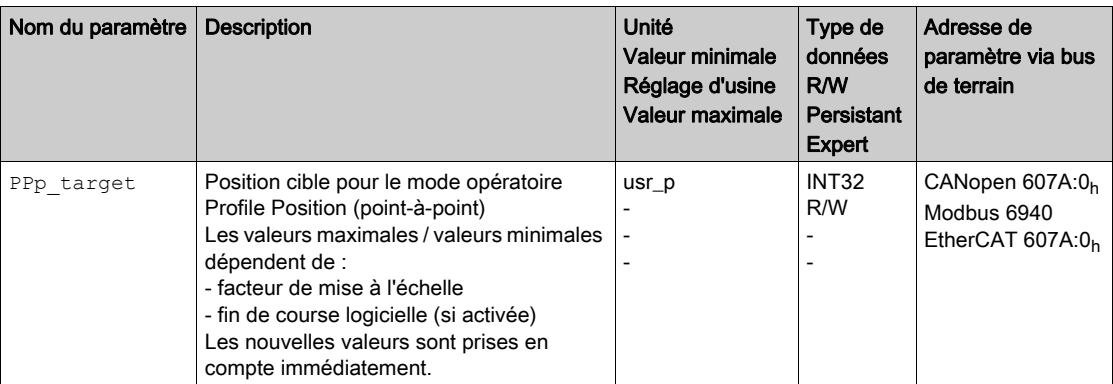

## Vitesse cible

La vitesse cible est réglée à l'aide du paramètre PPv\_target.

Réglez la vitesse cible souhaitée à l'aide du paramètre PPv\_target.

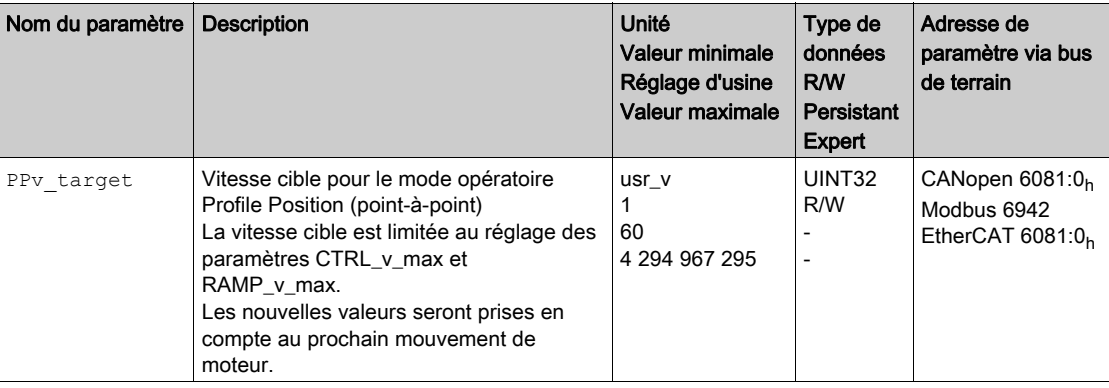

## Sélection de la méthode

La méthode du déplacement relatif est indiquée via le paramètre PPoption.

Réglez la méthode souhaitée pour un déplacement relatif à l'aide du paramètre PPoption.

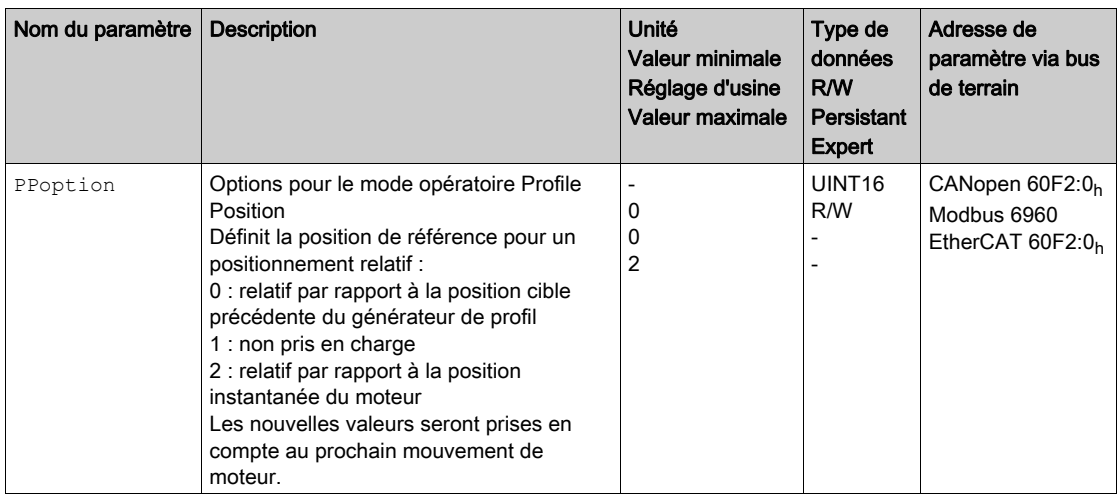

# Adaptation du profil de déplacement de la vitesse

Le paramétrage du profil de déplacement pour la vitesse [\(voir](#page-318-0) page 319) peut être adapté.

# <span id="page-278-0"></span>Possibilités supplémentaires de réglage

Les fonctions suivantes de traitement de valeur cible peuvent être appliquées :

- Chapitre Limitation du Jerk [\(voir](#page-320-0) page  $321$ )
- Chapitre Interruption d'un déplacement avec Halt [\(voir](#page-321-0) page 322)
- Chapitre Arrêt du déplacement avec Quick Stop [\(voir](#page-323-0) page 324)
- Chapitre Limitation de la vitesse par des entrées de signaux [\(voir](#page-325-0) page  $326$ )
- Chapitre Limitation du courant par des entrées de signaux [\(voir](#page-326-0) page 327)
- Chapitre Définition de la sortie de signal avec des paramètres [\(voir](#page-328-0) page  $329$ )
- Chapitre Démarrage du déplacement via une entrée de signal  $(voir page 330)$
- Chapitre Capture de position via une entrée de signal (profil spécifique fournisseur) [\(voir](#page-330-0) page 331) Chapitre Capture de position via l'entrée de signal (profil DS402) [\(voir](#page-333-0) page 334)
- Chapitre Déplacement relatif après Capture (RMAC) [\(voir](#page-337-0) page 338)

Les fonctions de surveillance du déplacement suivantes peuvent être utilisées :

- $\bullet$  Chapitre Fins de course [\(voir](#page-343-0) page 344)
- Chapitre Fins de course logicielles [\(voir](#page-345-0) page 346)
- Chapitre Déviation de position résultant de la charge (erreur de poursuite) [\(voir](#page-347-0) page 348)
- Chapitre Moteur à l'arrêt et direction du déplacement [\(voir](#page-352-0) page 353)
- Chapitre Fenêtre Arrêt [\(voir](#page-355-0) page 356)
- Chapitre Registre de position [\(voir](#page-357-0) page 358)
- Chapitre Fenêtre de déviation de position  $($ voir page 364)
- Chapitre Fenêtre de déviation de vitesse  $($ voir page 366)
- Chapitre Valeur seuil de vitesse [\(voir](#page-367-0) page 368)
- Chapitre Valeur seuil de courant [\(voir](#page-369-0) page 370)

# Sous-chapitre 7.7 Mode opératoire Homing

# Contenu de ce sous-chapitre

Ce sous-chapitre contient les sujets suivants :

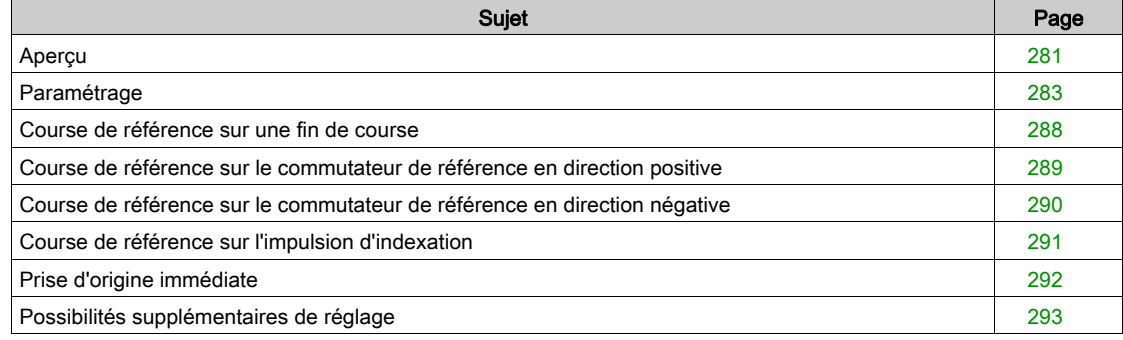

# <span id="page-280-0"></span>**Apercu**

#### Possibilité d'utilisation

Voir chapitre Mode de contrôle [\(voir](#page-187-0) page 188).

#### **Description**

En mode opératoire Homing (prise d'origine), une relation est établie entre une position mécanique et la position instantanée du moteur.

Une relation entre une position mécanique et la position instantanée du moteur est obtenue par un course de référence ou une prise d'origine immédiate.

Une course de référence réussie ou une prise d'origine immédiate permet de mettre le moteur en référence et d'acquitter le zéro.

Le zéro est le point de référence pour les déplacements absolus en mode opératoire Profile Position et Motion Sequence.

#### Méthodes

Un déplacement peut s'effectuer selon 2 différentes méthodes :

Course de référence sur une fin de course

Lors de la course de référence sur une fin de course, un déplacement est réalisé sur la fin de course positive ou négative.

Lorsque la fin de course est atteinte, le moteur est stoppé et un déplacement de retour a lieu sur le point de commutation de la fin de course.

A partir du point de commutation du fin de course a lieu un déplacement sur l'impulsion d'indexation suivante du moteur ou sur une distance paramétrable par rapport au point de commutation. La position de l'impulsion d'indexation ou de la distance paramétrable par rapport au point de commutation correspond au point de référence.

 Course de référence sur le commutateur de référence Un déplacement sur le commutateur de référence est réalisé lors de la course de référence sur le commutateur de référence.

Lorsque le commutateur de référence est atteint, le moteur est stoppé et un déplacement a lieu sur le point de commutation du commutateur de référence.

A partir du point de commutation du commutateur de référence a lieu un déplacement sur l'impulsion d'indexation suivante du moteur ou sur une distance paramétrable par rapport au point de commutation. La position de l'impulsion d'indexation ou de la distance paramétrable par rapport au point de commutation correspond au point de référence.

Course de référence sur l'impulsion d'indexation

Lors de la course de référence sur l'impulsion d'indexation, un déplacement de la position instantanée sur l'impulsion d'indexation suivante est réalisé. La position de l'impulsion d'indexation correspond au point de référence.

Prise d'origine immédiate

Lors de la prise d'origine immédiate, la position instantanée est définie sur une valeur de position souhaitée.

Une course de référence doit s'être achevée sans interruption pour que le nouveau zéro soit valable. Si la course de référence a été interrompue, il faut la redémarrer.

Les moteurs avec codeur multitour fournissent un zéro valable juste après la mise en marche.

#### Démarrage du mode opératoire

Le mode opératoire doit être réglé dans le paramètre DCOMopmode. L'écriture de la valeur du paramètre permet d'activer le mode opératoire. Le mot de commande permet de démarrer le déplacement.

## Mot de commande

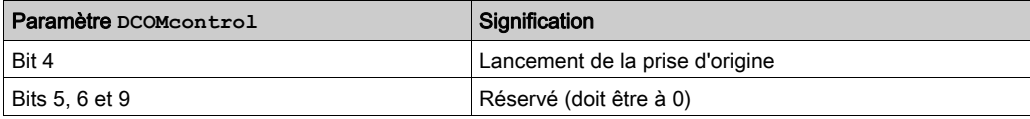

Pour les bits communs du mode de contrôle, consultez le chapitre Changement de mode opératoire [\(voir](#page-251-0) page 252).

## Mot d'état

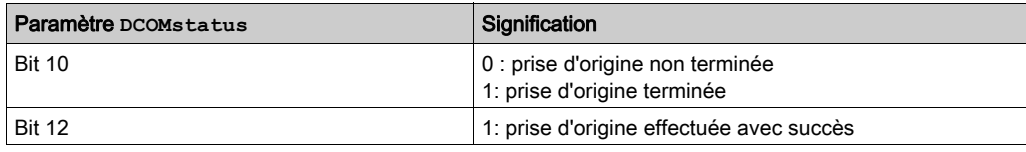

Pour les bits communs du mot de commande, consultez le chapitre Indication de l'état de fonctionnemen[t](#page-247-0) [\(voir](#page-247-0) page 248).

## Fin du mode opératoire

Le mode opératoire est terminé à l'arrêt du moteur et avec présence de l'une des conditions suivantes:

- Réussite de la prise d'origine
- Interruption par "Halt" ou "Quick Stop"
- Interruption par une erreur

# <span id="page-282-0"></span>Paramétrage

### Aperçu

La figure suivante donne un aperçu des paramètres modifiables : Aperçu des paramètres modifiables

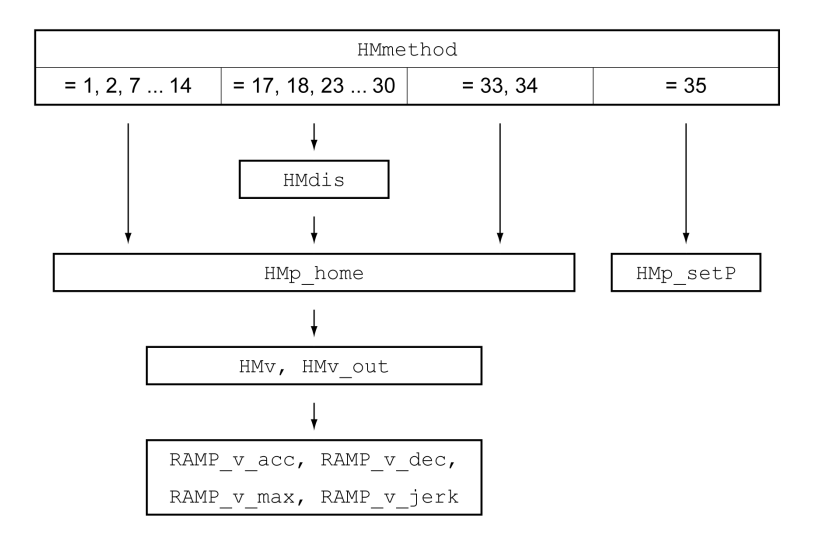

## Régler les fins de course et les commutateurs de référence

Les fins de course et commutateurs de référence doivent être réglés conformément aux exigences, voir chapitre Fins de course [\(voir](#page-344-0) page 344) et chapitre Commutateurs de référence (voir page 345).

### Sélection de la méthode

Le mode opératoire Homing permet de réaliser une mise en référence absolue de la position du moteur par rapport à une position d'axe définie. Pour le mode opératoire Homing, il existe différentes méthodes pouvant être sélectionnées à l'aide du paramètre HMmethod.

Le paramètre **HMprefmethod permet d'enregistrer la méthode** privilégiée de manière persistante dans EEprom. Une fois la méthode préférée définie dans ce paramètre, même après l'arrêt et la remise en marche de l'appareil, cette méthode est exécutée en mode opératoire Homing. La valeur à entrer correspond à la valeur dans le paramètre HMmethod.

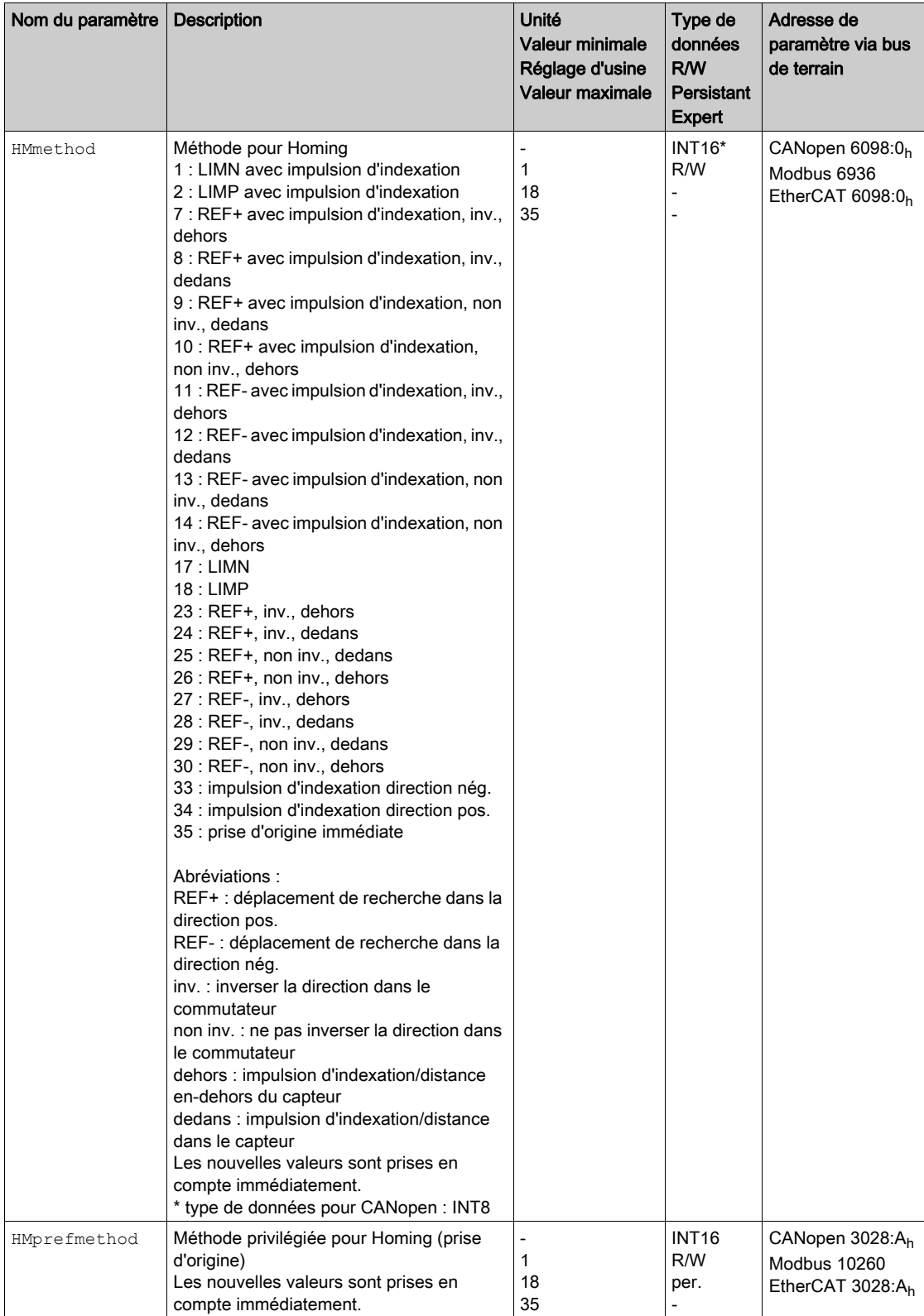

### Réglage de la distance au point de commutation

Dans le cas d'une course de référence sans impulsion d'indexation, il est nécessaire de paramétrer une distance par rapport au point de commutation du fin de course ou du commutateur de référence. Le paramètre HMdis permet de régler la distance avec le point de commutation du fin de course ou du commutateur de consigne.

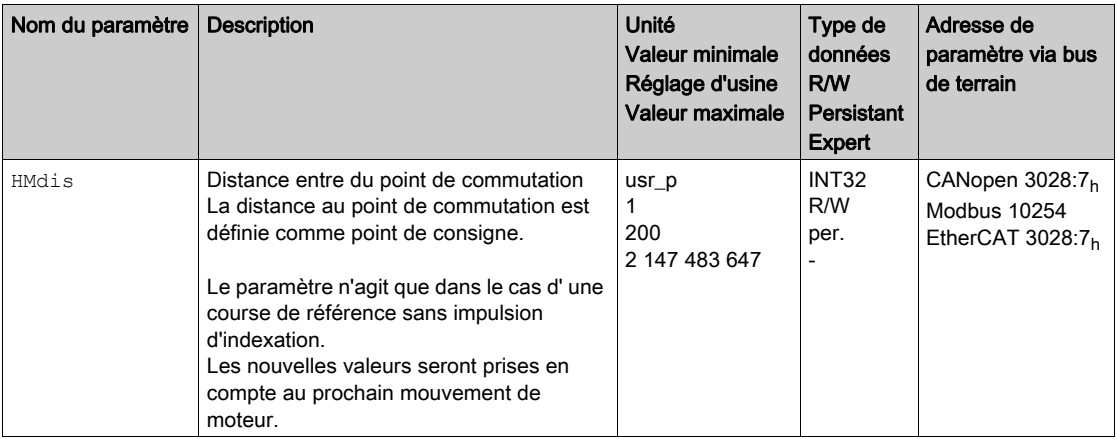

#### Détermination du zéro

Le paramètre HMp\_home permet d'indiquer une valeur de position souhaitée qui est réglée après une course de référence vers le point de référence réussie. Le zéro est défini à partir de la valeur de position souhaitée au point de référence.

Si la valeur 0 est réglée, le zéro correspond au point de référence.

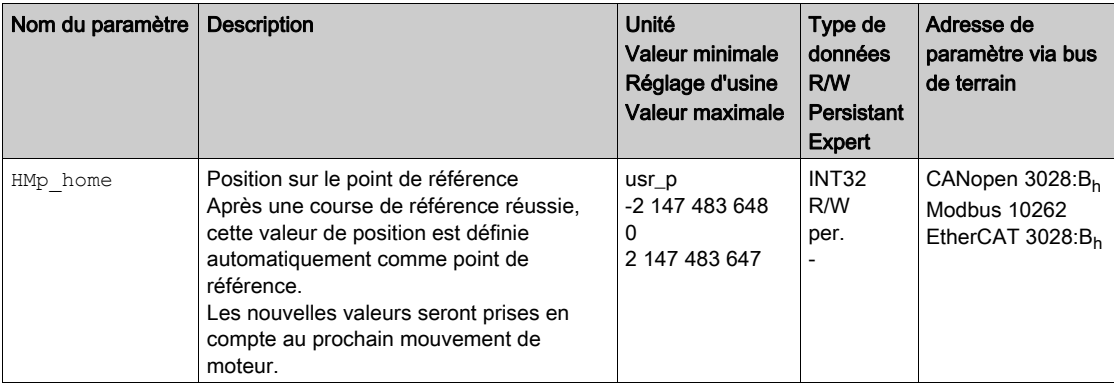

### Réglage de la surveillance

Les paramètres HMoutdis et HMsrchdis permettent d'activer une surveillance des fins de course et des commutateurs de référence.

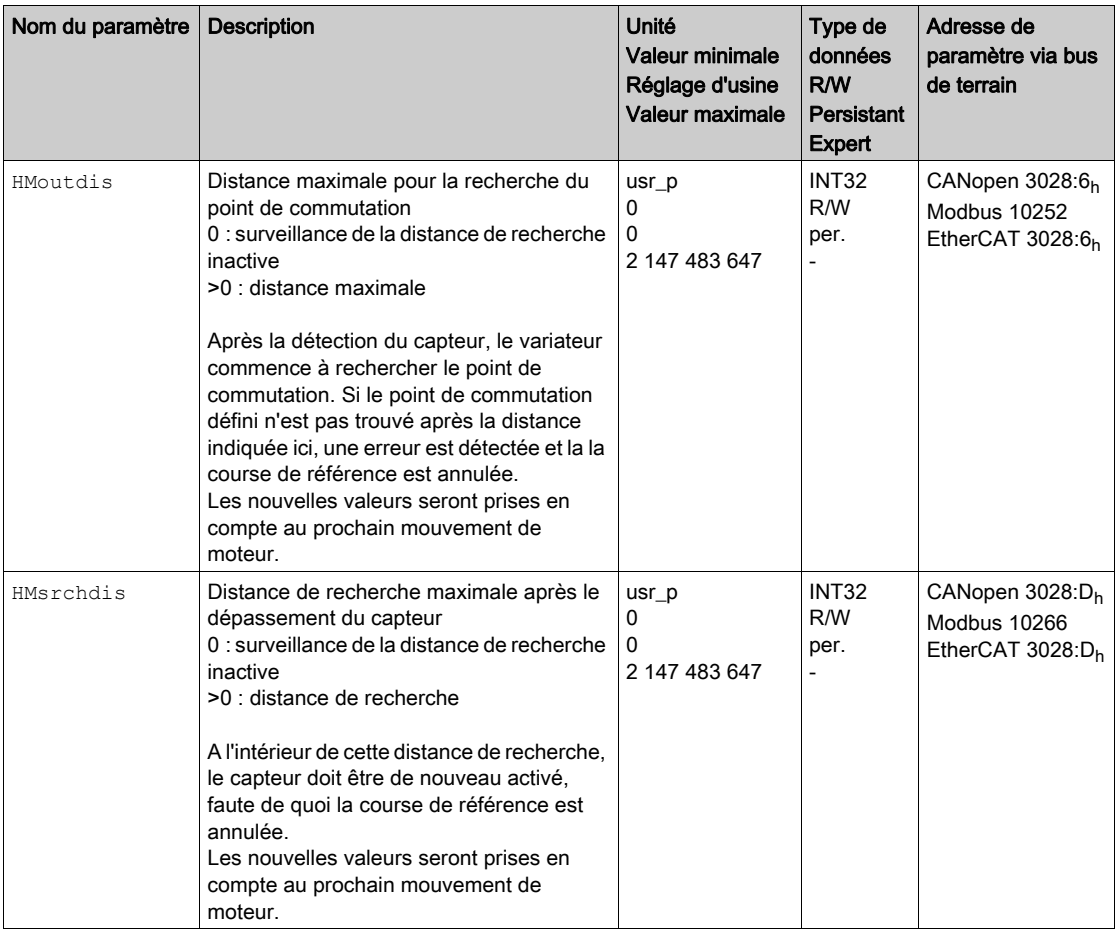

#### Lecture de l'écart de position

Les paramètres suivants permettent de lire l'écart de position entre le point de commutation et l'impulsion d'indexation.

Pour une course de référence reproductible avec impulsion d'indexation, la distance entre le point de commutation et l'impulsion d'indexation doit être >0,05 rotations.

Si l'impulsion d'indexation est trop proche du point de commutation, il est possible de déplacer mécaniquement la fin de course ou le commutateur de référence.

De manière alternative, le paramètre ENC\_pabsusr permet aussi de déplacer la position de l'impulsion d'indexation, voir chapitre Réglage des paramètres pour le codeur [\(voir](#page-155-0) page 156).

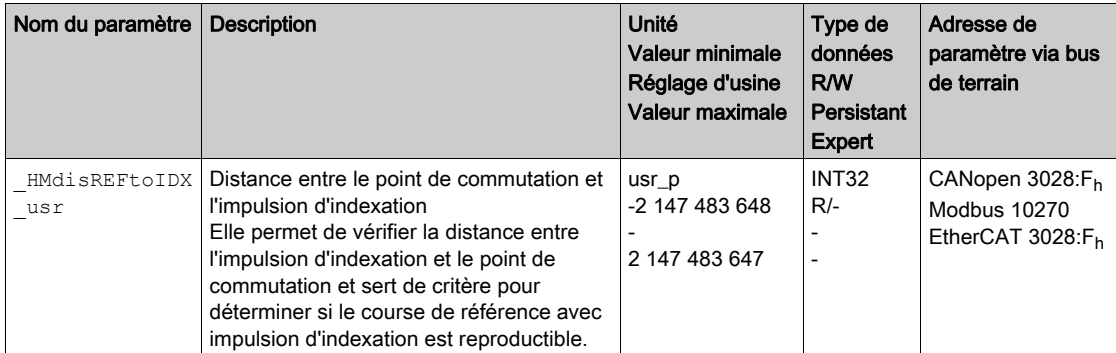

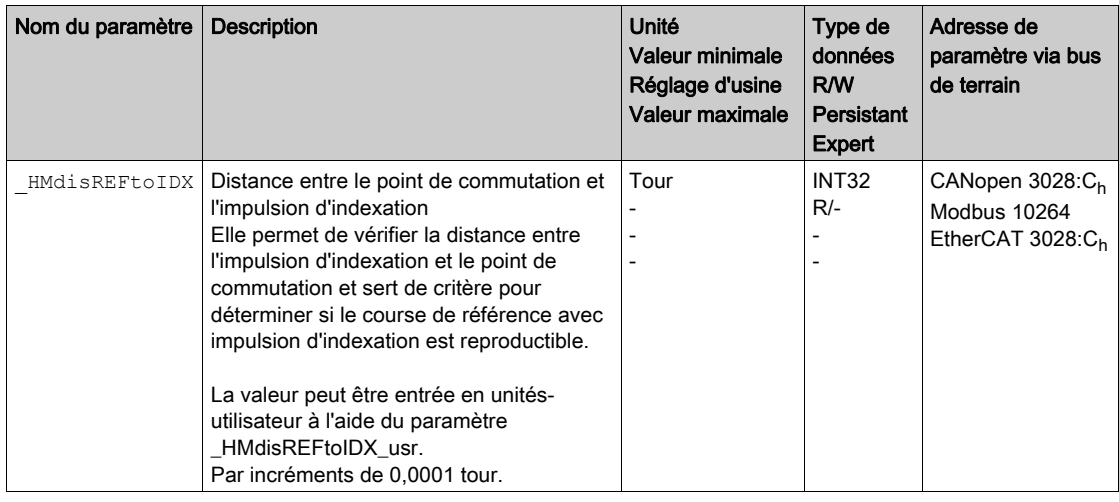

# Réglage des vitesses

On utilise les paramètres HM<sub>V</sub> et HM<sub>V\_Out</sub> pour régler les vitesses pour rechercher le capteur et quitter le capteur.

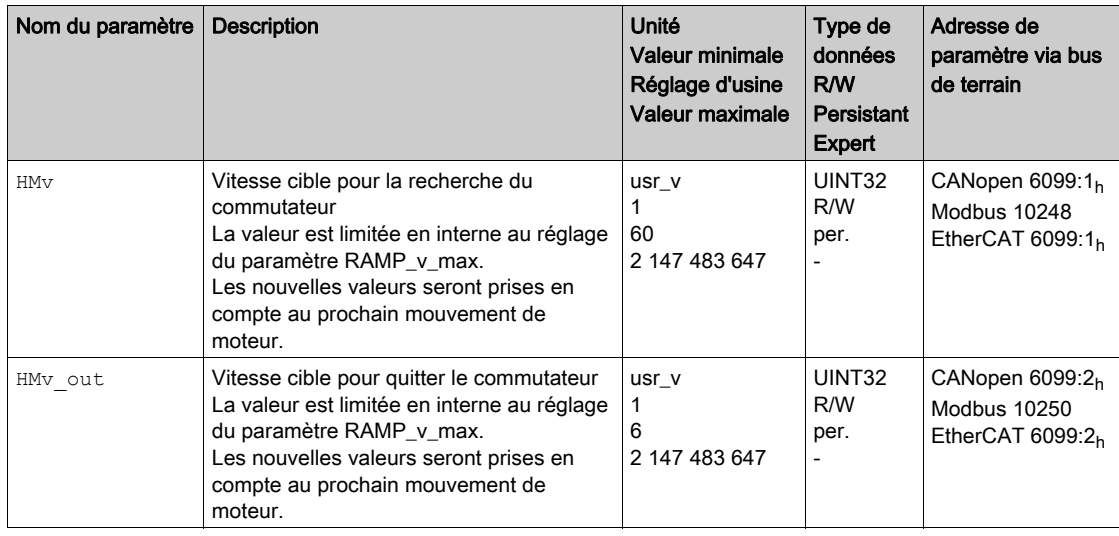

# Adaptation du profil de déplacement de la vitesse

Le paramétrage du profil de déplacement pour la vitesse [\(voir](#page-318-0) page 319) peut être adapté.

# <span id="page-287-0"></span>Course de référence sur une fin de course

Le graphique suivant représente une course de référence sur un fin de course. Course de référence sur une fin de course

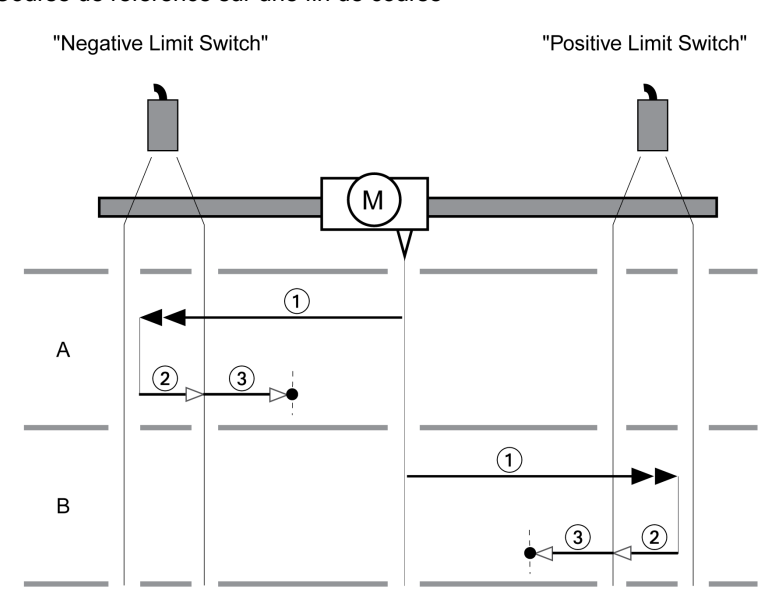

- 1 Déplacement sur un fin de course à la vitesse HMv
- 2 Déplacement vers le point de commutation du fin de course à la vitesse HMv out
- 3 Déplacement sur l'impulsion d'indexation ou déplacement sur la distance par rapport au point de commutation à la vitesse HMv\_out

## Type A

Méthode 1 : déplacement sur l'impulsion d'indexation. Méthode 17 : déplacement sur la distance vers le point de commutation.

## Type B

Méthode 2 : déplacement sur l'impulsion d'indexation. Méthode 18 : déplacement sur la distance vers le point de commutation.
## Course de référence sur le commutateur de référence en direction positive

Le graphique suivant représente une course de référence sur le commutateur de référence en direction positive.

Course de référence sur le commutateur de référence en direction positive

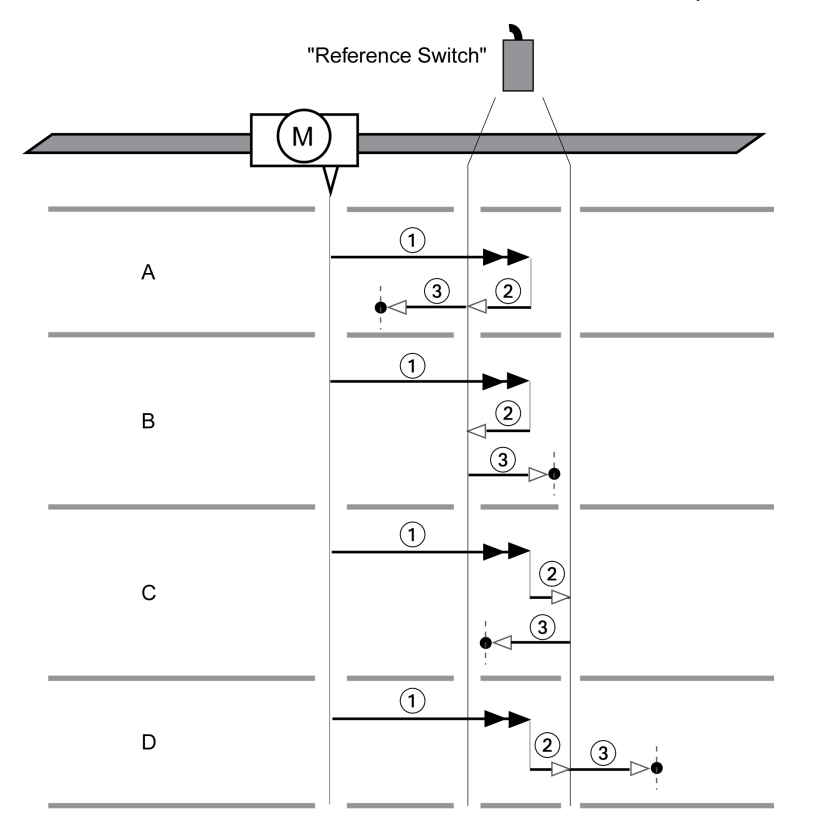

1 Déplacement sur le commutateur de référence à la vitesse HMv

2 Déplacement vers le point de commutation du commutateur de référence à la vitesse HMv out

3 Déplacement sur l'impulsion d'indexation ou déplacement sur la distance par rapport au point de commutation à la vitesse HMv\_out

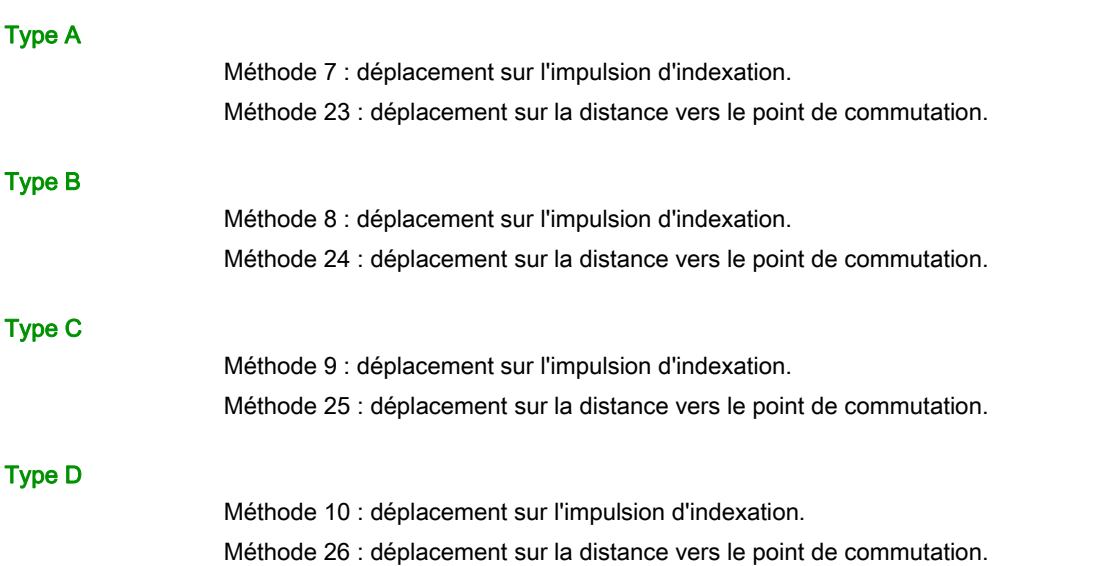

# Course de référence sur le commutateur de référence en direction négative

Le graphique suivant représente une course de référence sur le commutateur de référence en direction négative.

Course de référence sur le commutateur de référence en direction négative

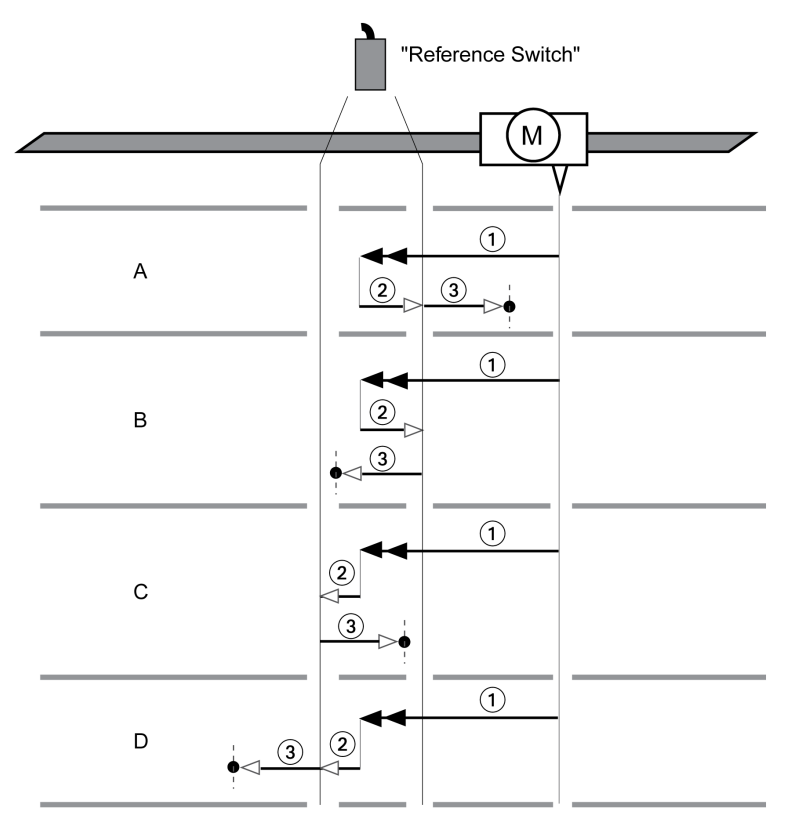

1 Déplacement sur le commutateur de référence à la vitesse  $HMV$ 

2 Déplacement vers le point de commutation du commutateur de référence à la vitesse HMv out

3 Déplacement sur l'impulsion d'indexation ou déplacement sur la distance par rapport au point de commutation à la vitesse HMv\_out

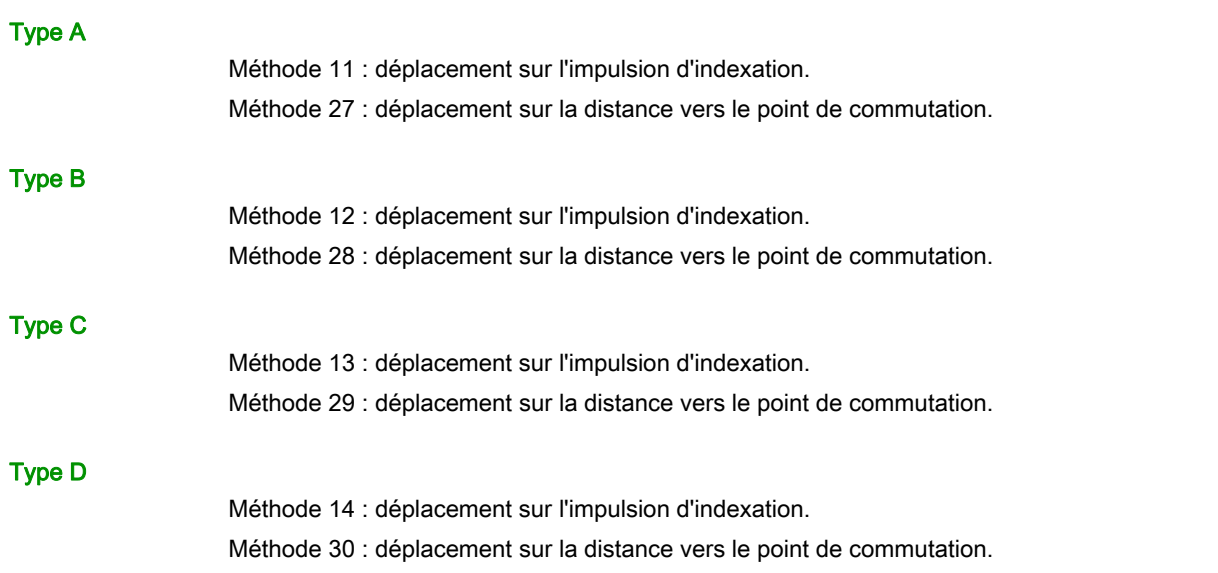

# Course de référence sur l'impulsion d'indexation

Le graphique suivant représente une course de référence sur l'impulsion d'indexation. Course de référence sur l'impulsion d'indexation

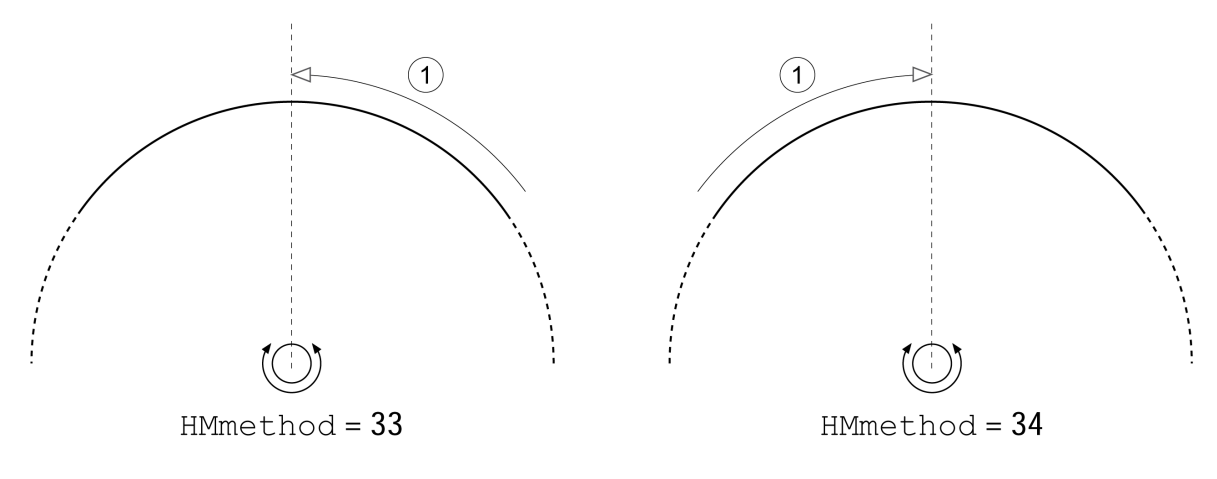

1 Déplacement sur l'impulsion d'indexation à la vitesse HMv out

# Prise d'origine immédiate

## **Description**

La prise d'origine immédiate permet de régler la position instantanée sur la valeur de position dans le paramètre HMp setP. Ce qui permet aussi de définir le zéro.

Une prise d'origine immédiate ne peut être effectuée qu'à l'arrêt du moteur. Une déviation de position active reste préservée et peut être compensée par le régulateur de position même après la prise d'origine immédiate.

## Réglage de la position pour la prise d'origine immédiate

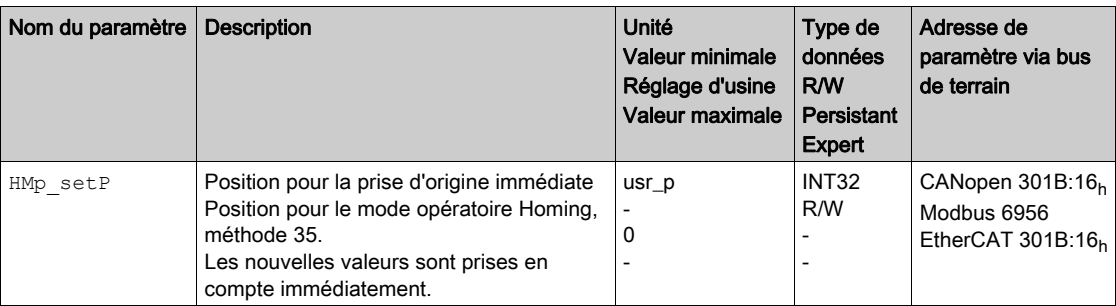

### Exemple de valeur

Positionnement de 4000 unités-utilisateur avec prise d'origine immédiate

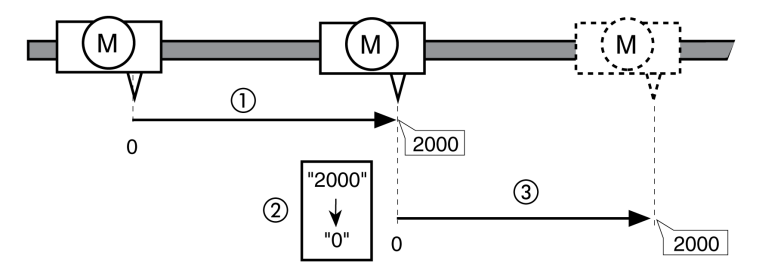

- 1 Le moteur est positionné de 2000 unités-utilisateur.
- 2 La prise d'origine immédiate sur 0 permet de régler la position instantanée sur la valeur de position 0 et de définir simultanément le nouveau zéro.
- 3 Après le déclenchement d'un nouveau déplacement de 2000 unités-utilisateur, la nouvelle position cible est de 2000 unités-utilisateur.

## Possibilités supplémentaires de réglage

Les fonctions suivantes de traitement de valeur cible peuvent être appliquées :

- Chapitre Limitation du Jerk [\(voir](#page-320-0) page  $321$ )
- Chapitre Interruption d'un déplacement avec Halt [\(voir](#page-321-0) page 322)
- Chapitre Limitation du courant par des entrées de signaux [\(voir](#page-326-0) page 327)
- Chapitre Définition de la sortie de signal avec des paramètres [\(voir](#page-328-0) page 329)
- Chapitre Capture de position via une entrée de signal (profil spécifique fournisseur) [\(voir](#page-330-0) page 331) Chapitre Capture de position via l'entrée de signal (profil DS402) [\(voir](#page-333-0) page 334)

Les fonctions de surveillance du déplacement suivantes peuvent être utilisées :

- Chapitre Fins de course [\(voir](#page-343-0) page 344)
- Chapitre Commutateurs de référence [\(voir](#page-344-0) page 345)
- $\bullet$  Chapitre Fins de course logicielles [\(voir](#page-345-0) page 346)
- Chapitre Déviation de position résultant de la charge (erreur de poursuite) [\(voir](#page-347-0) page 348)
- Chapitre Moteur à l'arrêt et direction du déplacement [\(voir](#page-352-0) page 353)
- Chapitre Fenêtre de déviation de position  $($ voir page 364)
- Chapitre Fenêtre de déviation de vitesse [\(voir](#page-365-0) page 366)
- Chapitre Valeur seuil de vitesse [\(voir](#page-367-0) page 368)
- $\bullet$  Chapitre Valeur seuil de courant [\(voir](#page-369-0) page 370)

# Sous-chapitre 7.8 Mode opératoire Motion Sequence

## Contenu de ce sous-chapitre

Ce sous-chapitre contient les sujets suivants :

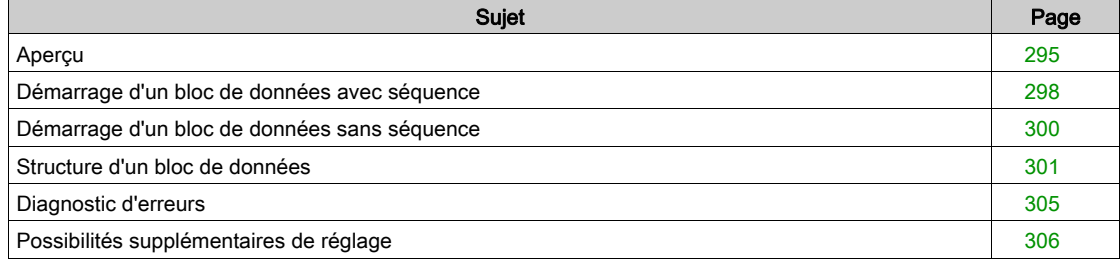

## <span id="page-294-0"></span>Aperçu

# Possibilité d'utilisation Disponible avec version ≥V01.08 du micrologiciel. **Désignation** En mode opératoire Motion Sequence, les déplacements sont exécutés à l'aide de blocs de données paramétrables. Un bloc de données paramétrable contient des réglages concernant le type de déplacement (type de bloc de données) et les valeurs cibles correspondantes (vitesse cible et position cible par exemple). De plus, dans un bloc de données, il est possible de décider qu'un bloc de données suivant doit être démarré après la fin du déplacement. Pour le démarrage du bloc de données suivant, il est également possible de définir une condition de transition. La mise en service s'effectue à l'aide du logiciel de mise en service. **Séquence** Un bloc de données peut être démarré de deux manières différentes : Démarrage d'un bloc de données avec séquence : Le bloc de données réglé démarre. Si un bloc de données suivant est configuré dans le bloc de données, le bloc de données suivant démarre après la fin du déplacement. Si une condition de transition est réglée, dès que la condition de transition est satisfaite, le bloc de données suivant est démarré. Démarrage d'un bloc de données sans séquence : Le bloc de données réglé démarre. Si un bloc de données suivant est configuré dans le bloc de données, le bloc de données suivant n'est pas démarré après la fin du déplacement. Types de blocs Types de blocs de données disponibles : Déplacement vers une valeur de position donnée (déplacement absolu, déplacement additif ou déplacement relatif) Déplacement à une vitesse définie Mettre le moteur en référence (course de référence ou prise d'origine immédiate) Répétition d'une séquence définie (1 ... 65535) Écriture de paramètres avec une valeur souhaitée Nombre de blocs de données

Le produit propose 128 blocs de données.

## Mode de contrôle

En mode de contrôle local, un déplacement est démarré via les entrées de signaux logiques. Dans le mode de contrôle bus de terrain, un déplacement est démarré via le bus de terrain. Pour régler le mode de contrôle, voir chapitre Mode de contrôle [\(voir](#page-187-0) page 188).

### Démarrage du mode opératoire

En mode de contrôle local, le mode opératoire doit être réglé, voir chapitre Démarrage et changement du mode opératoire [\(voir](#page-252-0) page 253). Une fois l'étage de puissance activé, le mode opératoire démarre automatiquement.

L'étage de puissance est activé via les entrées de signaux. Le tableau suivant montre un aperçu du réglage d'usine des entrées de signaux :

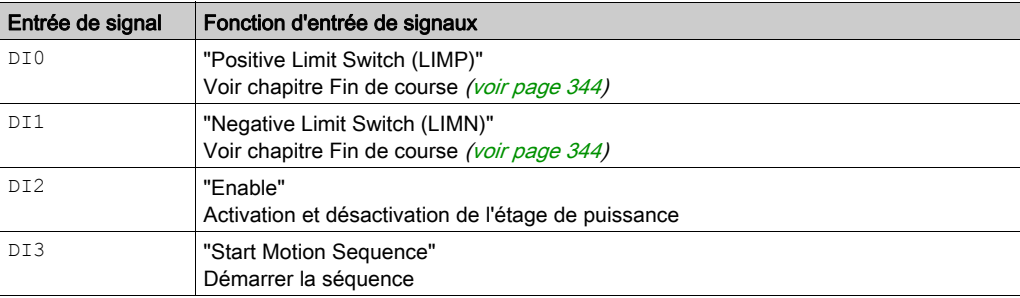

Le réglage d'usine des entrées de signaux dépend du mode opératoire réglé et il est possible de l'adapter, voir chapitre Entrées et sorties logiques [\(voir](#page-208-0) page 209).

En mode de contrôle bus de terrain, le mode opératoire doit être réglé dans le paramètre DCOMopmode. L'écriture de la valeur du paramètre permet de démarrer simultanément le mode opératoire.

Le mot de commande permet de démarrer le déplacement.

Le paramètre MSM start ds vous permet de définir le bloc de données à démarrer.

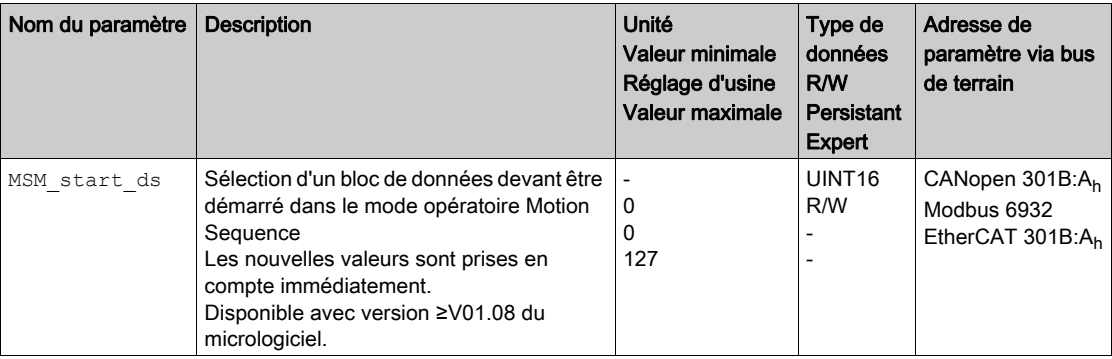

## Mot de commande

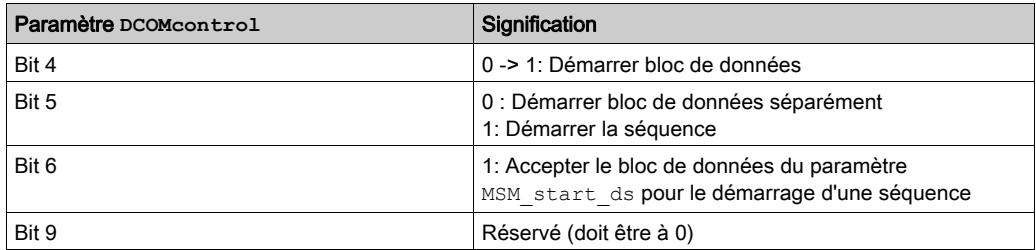

Pour les bits communs du mode de contrôle, consultez le chapitre Changement de mode opératoir[e](#page-251-0) [\(voir](#page-251-0) page 252).

## Mot d'état

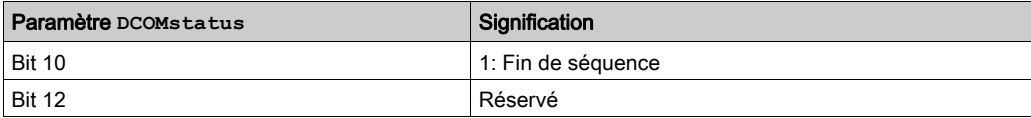

Pour les bits communs du mot d'état, consultez le chapitre Indication de l'état de fonctionnement [\(voir](#page-247-0) page 248).

### Fin du mode opératoire

En cas de mode de contrôle local, le mode opératoire est automatiquement fermé par la désactivation de l'étage de puissance.

En mode de contrôle bus de terrain, le mode opératoire est terminé à l'arrêt du moteur et avec présence de l'une des conditions suivantes :

- Bloc de données séparé terminé
- Bloc de données d'une séquence terminé (Attendre la réalisation de la condition de transition)
- Séquence terminée
- Interruption par "Halt" ou "Quick Stop"
- Interruption par une erreur

### Messages d'état

Dans le mode de contrôle local, des informations sur l'état de fonctionnement et le déplacement en cours sont fournies via les sorties de signaux.

Dans le mode de contrôle bus de terrain, des informations sur l'état de fonctionnement et le déplacement en cours sont fournies via le bus de terrain et les sorties de signaux.

Le tableau suivant donne un aperçu des sorties de signaux :

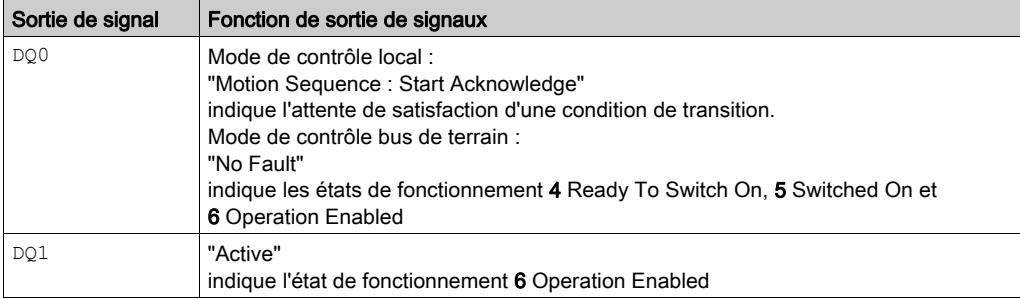

Le réglage d'usine des sorties de signaux dépend du mode de contrôle et du mode opératoire réglés et peut être adapté, voir chapitre Entrées et sorties logiques [\(voir](#page-208-0) page 209).

## <span id="page-297-0"></span>Démarrage d'un bloc de données avec séquence

### **Désignation**

Le bloc de données réglé démarre.

Si un bloc de données suivant est configuré dans le bloc de données, le bloc de données suivant démarre après la fin du déplacement.

Si une condition de transition est réglée, dès que la condition de transition est satisfaite, le bloc de données suivant est démarré.

### Fonctions d'entrée de signaux

En mode de contrôle local, les fonctions d'entrée de signal suivantes sont nécessaires pour le démarrage d'un bloc de données avec séquence :

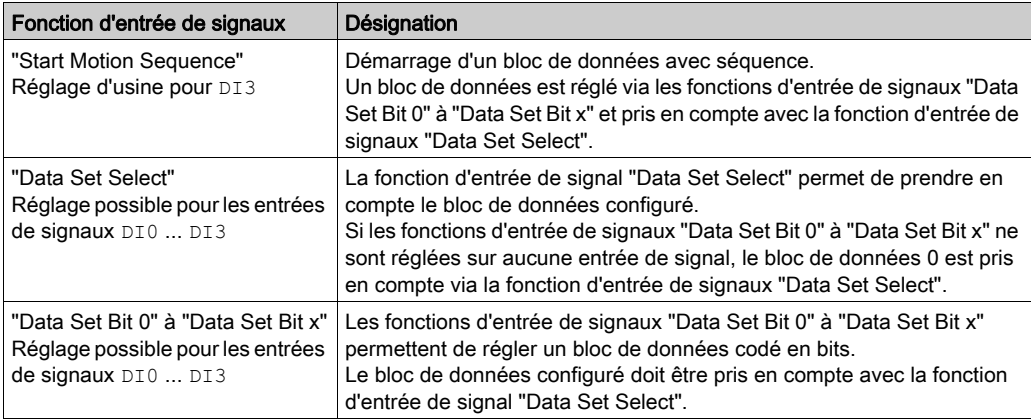

### Condition de démarrage

Une condition est définie pour le démarrage d'un bloc de données avec séquence. Cette condition de démarrage peut être adaptée à l'aide du paramètre MSM\_CondSequ.

 A l'aide du paramètre MSM\_CondSequ, régler la condition de démarrage souhaitée pour un bloc de données avec séquence.

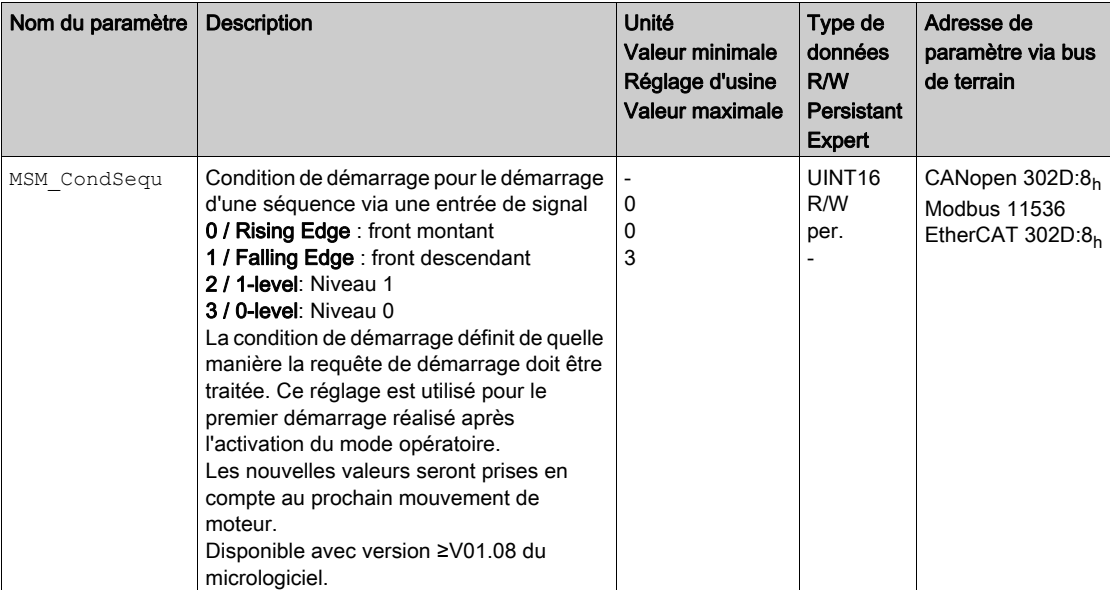

## Fin d'une séquence

Vous pouvez paramétrer si le bloc de données configuré est censé être pris en compte à la fin d'une séquence.

Régler le type de prise en compte souhaité à l'aide du paramètre MSMendNumSequence.

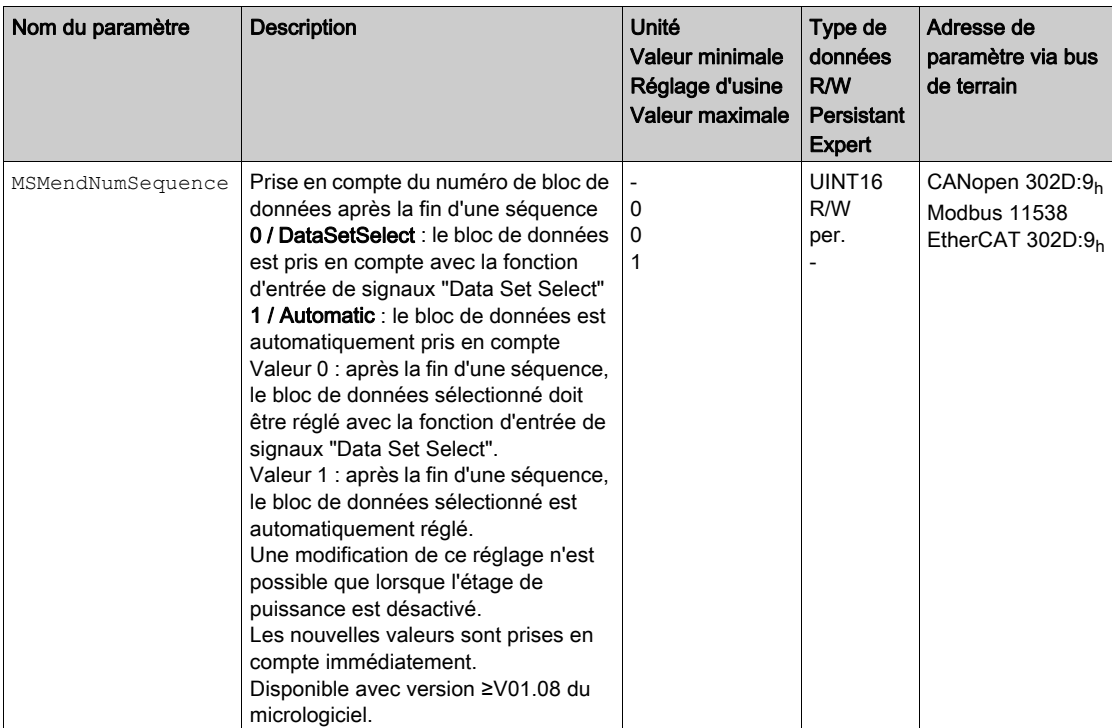

## <span id="page-299-0"></span>Démarrage d'un bloc de données sans séquence

## **Désignation**

Le bloc de données réglé démarre.

Si un bloc de données suivant est configuré dans le bloc de données, le bloc de données suivant n'est pas démarré après la fin du déplacement.

### Fonctions d'entrée de signaux

En mode de contrôle local, les fonctions d'entrée de signaux suivantes sont nécessaires pour le démarrage d'un bloc de données sans séquence :

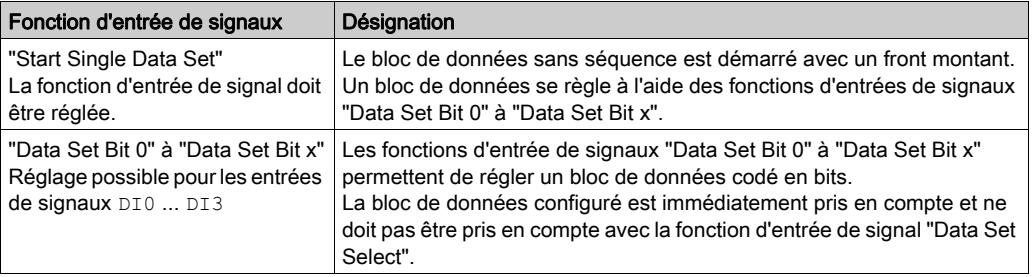

## Réglage du signal-départ

Vous pouvez paramétrer si un déplacement peut être interrompu avec un front montant au niveau de l'entrée de signal.

Le paramètre MSMstartSignal permet de régler le comportement du signal-départ.

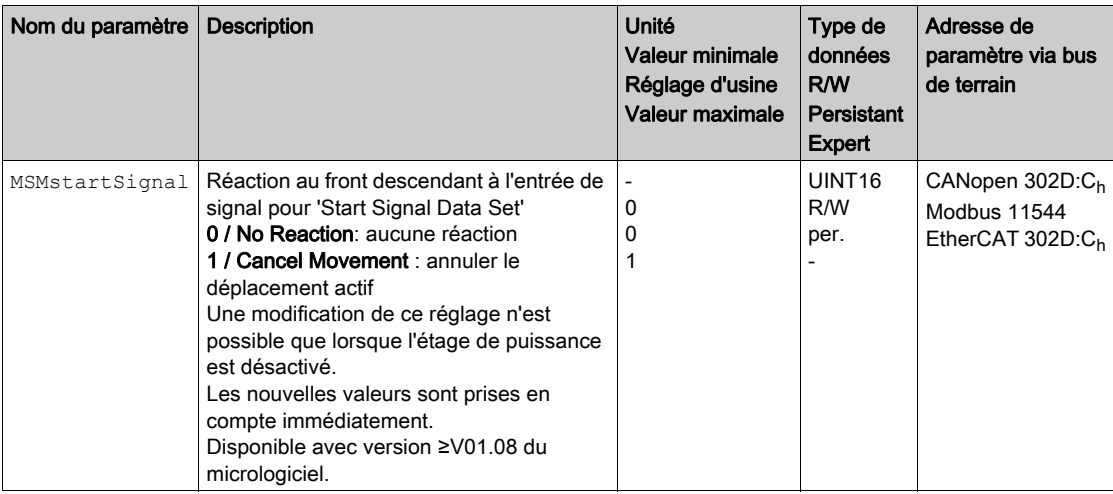

# <span id="page-300-0"></span>Structure d'un bloc de données

## Type de bloc, réglage et type de transition

Structure d'un bloc de données

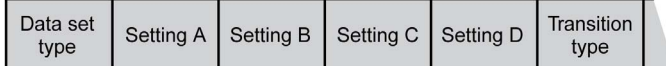

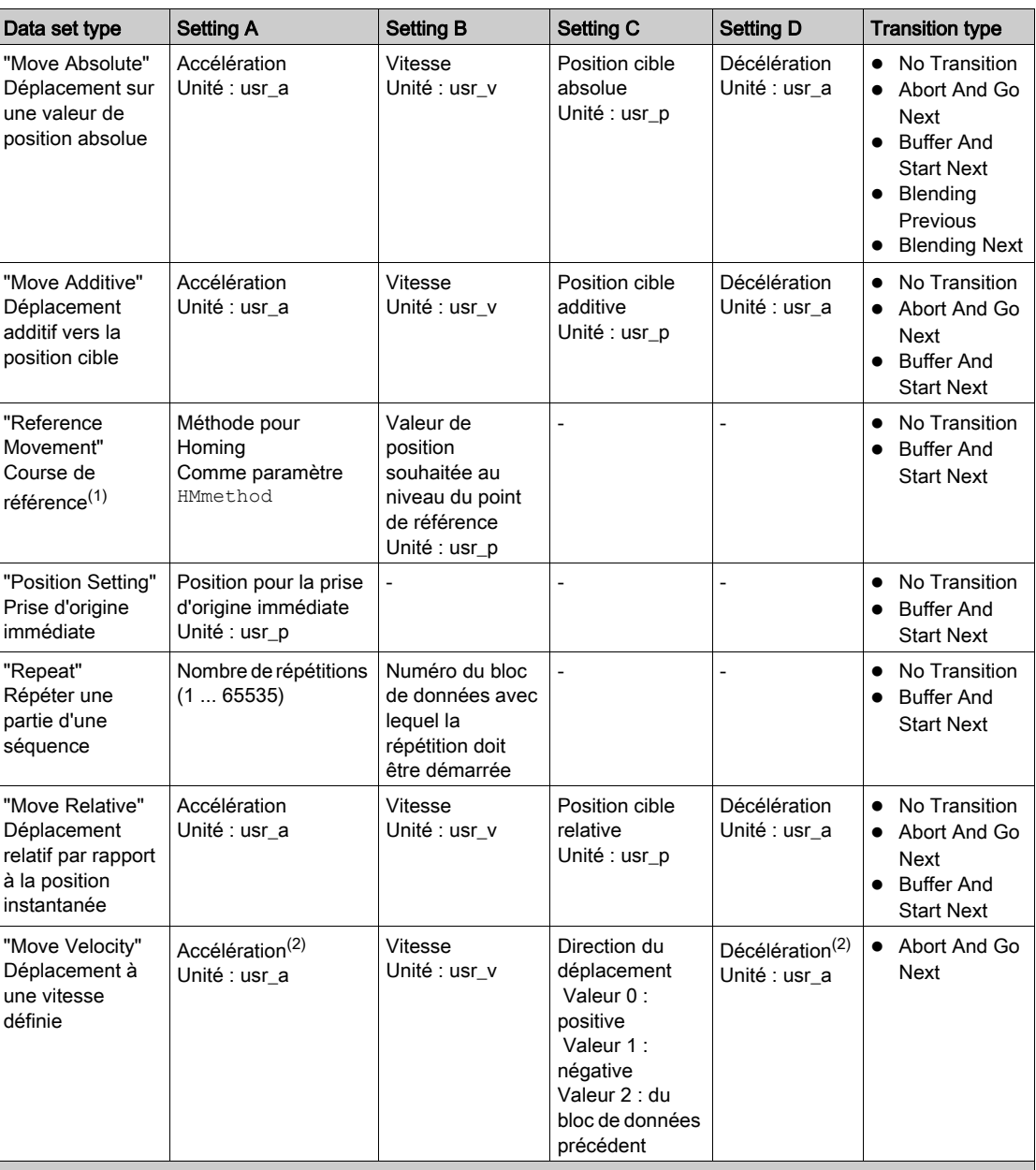

(1) Fonctionnement comme le mode opératoire Homing.

(2) Le profil de déplacement pour la vitesse doit être activé, voir paramètre RAMP\_v\_enable au chapitre Profil de déplacement pour la vitesse [\(voir](#page-318-0) page 319).

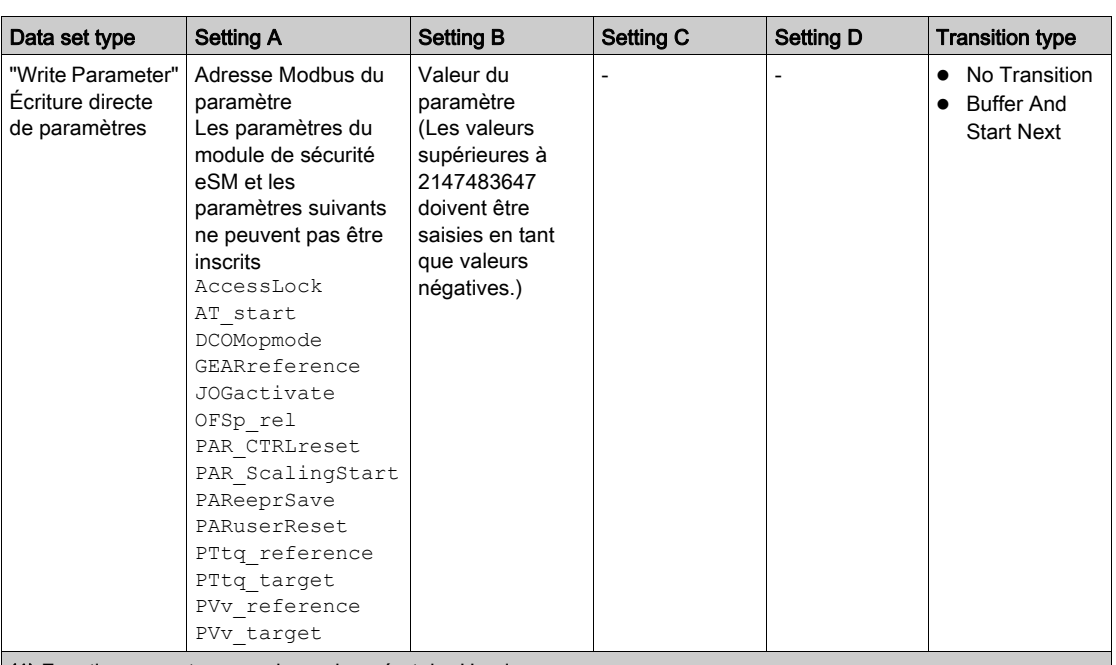

(1) Fonctionnement comme le mode opératoire Homing.

 $(2)$  Le profil de déplacement pour la vitesse doit être activé, voir paramètre RAMP\_v\_enable au chapitre Profil de déplacement pour la vitesse (voir page 319).

### Transition Type

Transition type permet de régler le type de transition vers le bloc de données suivant. Les types de transition suivants sont possibles :

• No Transition

Aucun autre bloc de données n'est démarré après l'exécution réussie du déplacement (fin de la séquence).

 Abort And Go Next Si la condition de transition est satisfaite, le déplacement est interrompu et le bloc de données suivant est démarré.

La transition est réalisée en tenant compte des conditions de transition.

 Buffer And Start Next Après la réalisation correcte du déplacement et si la condition de transition est satisfaite, le bloc de données suivant est démarré.

La transition est réalisée en tenant compte des conditions de transition.

Blending Previous / Blending Next (uniquement avec le type de bloc Move Absolute)

La vitesse est adaptée à la vitesse du bloc de données suivant lorsque la position cible est atteinte ou jusqu'à ce que la position cible soit atteinte.

La transition est réalisée sans tenir compte des conditions de transition.

#### Type de transition

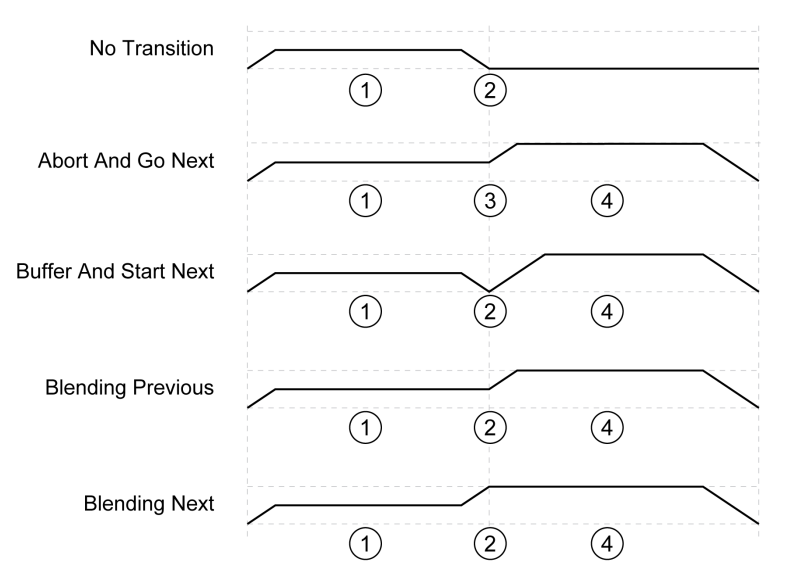

- 1 Premier bloc de données.
- 2 Position cible du premier bloc de données atteinte.
- 3 Condition de transition satisfaite, le premier bloc de données est terminé et le bloc de données suivant est démarré.
- 4 Bloc de données suivant.

### Bloc de données suivant et conditions de transition

Structure d'un bloc de données

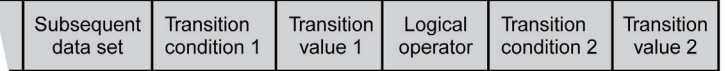

#### Subsequent Data Set

Subsequent data set permet de définir le bloc de données devant être démarré en tant que bloc de données suivant.

### Transition Condition 1

Transition condition 1 permet de régler la première condition de transition. Les conditions de transition suivantes sont possibles :

- Continue Without Condition Aucune condition pour une transition. Le bloc de données suivant est démarré directement. La deuxième condition de transition n'est pas valable.
- Wait Time La condition pour une transition est un temps d'attente.
- Start Request Edge La condition pour une transition est un front au niveau de l'entrée de signal.
- Start Request Level La condition pour une transition est un niveau au niveau de l'entrée de signal.

## Transition Value 1

Transition value 1 permet de régler la valeur pour la première condition de transition. La signification dépend de la condition de transition réglée.

- Avec condition de transition : Continue Without Condition Aucune signification
- Avec condition de transition : Waiting Time Valeur 0 ... 30000 : temps d'attente de 0 ... 30000 ms
- Avec condition de transition : Start Request Edge
	- Valeur 0 : front montant
	- Valeur 1 : front descendant
	- Valeur 4 : front montant ou descendant
- Avec condition de transition : Start Request Level
	- Valeur 2 : niveau 1
	- Valeur 3 : niveau 0

### Logical Operator

Logical operator permet de régler la liaison logique des conditions de transition 1 et 2. Les liaisons suivantes sont possibles :

- None
	- Aucune liaison (la condition de transition 2 n'est pas valable)
	- AND
	- Liaison Et logique
- OR
- Liaison Ou logique

## Transition Condition 2

Transition condition 2 permet de régler la deuxième condition de transition. Les conditions de transition suivantes sont possibles :

- Continue Without Condition Aucune condition pour une transition. Le bloc de données suivant est démarré directement.
- Start Request Edge La condition pour une transition est un front au niveau de l'entrée de signal. Avec une liaison Et d'un front avec un temps d'attente, le front n'est analysé qu'après expiration du temps d'attente.
- **•** Start Request Level

La condition pour une transition est un niveau au niveau de l'entrée de signal.

## Transition Value 2

Transition value 2 permet de régler la valeur pour la deuxième condition de transition. La signification dépend de la condition de transition réglée.

- Avec condition de transition : Continue Without Condition Aucune signification
- Avec condition de transition : Start Request Edge
	- Valeur 0 : front montant
	- Valeur 1 : front descendant
	- Valeur 4 : front montant ou descendant
- Avec condition de transition : Start Request Level
	- Valeur 2 : niveau 1
	- Valeur 3 : niveau 0

# <span id="page-304-0"></span>Diagnostic d'erreurs

## Contrôle de plausibilité

Au démarrage d'un bloc de données, le programme contrôle la plausibilité des champs du bloc de données. Si une erreur est décelée dans un bloc de données, les paramètres MSM error num et MSM error field permettent de déterminer dans quel bloc de données et dans quel champ du bloc de données se trouve l'erreur.

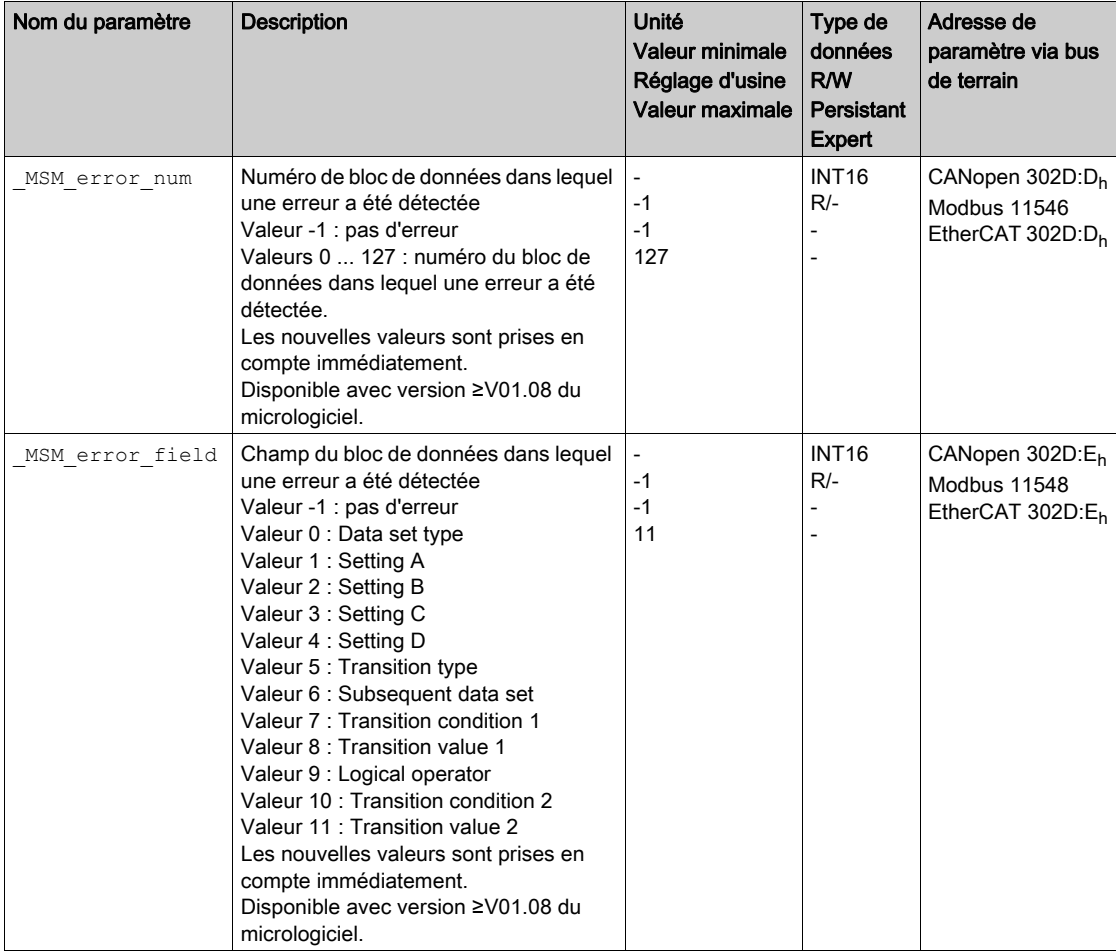

## Diagnostic à l'aide d'un paramètre

Le paramètre MSMnumFinish permet de lire le numéro du bloc de données ayant été exécuté au moment de l'interruption du déplacement.

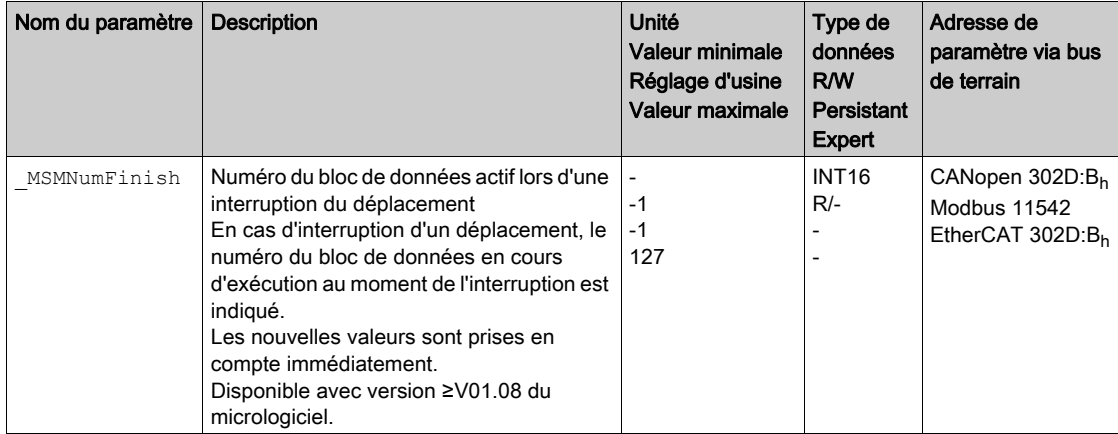

# <span id="page-305-0"></span>Possibilités supplémentaires de réglage

Les fonctions suivantes de traitement de valeur cible peuvent être appliquées :

- Chapitre Interruption d'un déplacement avec Halt [\(voir](#page-321-0) page 322)
- Chapitre Arrêt du déplacement avec Quick Stop [\(voir](#page-323-0) page 324)
- Chapitre Limitation de la vitesse par des entrées de signaux [\(voir](#page-325-0) page 326)
- Chapitre Limitation du courant par des entrées de signaux [\(voir](#page-326-0) page  $327$ )
- Chapitre Limitation du Jerk [\(voir](#page-320-0) page 321) Cette fonction est uniquement disponible avec les types de bloc Move Absolute, Move Additive, Move
- Relative et Reference Movement. • Chapitre Zero Clamp [\(voir](#page-327-0) page 328)
- Cette fonction est uniquement disponible avec le type de bloc Move Velocity.
- Chapitre Définition de la sortie de signal avec des paramètres [\(voir](#page-328-0) page  $329$ )
- Chapitre Capture de position via une entrée de signal (profil spécifique fournisseur) [\(voir](#page-330-0) page 331) Chapitre Capture de position via l'entrée de signal (profil DS402) [\(voir](#page-333-0) page 334)
- Chapitre Déplacement relatif après Capture (RMAC) [\(voir](#page-337-0) page 338) Cette fonction est uniquement disponible avec les types de bloc Move Absolute, Move Additive, Move Relative et Move Velocity.

Les fonctions de surveillance du déplacement suivantes peuvent être utilisées :

- Chapitre Fins de course [\(voir](#page-343-0) page 344)
- Chapitre Commutateurs de référence [\(voir](#page-344-0) page 345) Cette fonction est uniquement disponible avec le type de bloc Reference Movement.
- Chapitre Fins de course logicielles [\(voir](#page-345-0) page 346)
- Chapitre Déviation de position résultant de la charge (erreur de poursuite) [\(voir](#page-347-0) page 348) Cette fonction est uniquement disponible avec les types de bloc Move Absolute, Move Additive, Move Relative et Reference Movement.
- Chapitre Moteur à l'arrêt et direction du déplacement [\(voir](#page-352-0) page 353)
- Chapitre Fenêtre Arrêt [\(voir](#page-355-0) page 356) Cette fonction est uniquement disponible avec les types de bloc Move Absolute, Move Additive, Move Relative et Reference Movement.
- Chapitre Registre de position  $(voir page 358)$
- Chapitre Fenêtre de déviation de position  $($ voir page 364) Cette fonction est uniquement disponible avec les types de bloc Move Absolute, Move Additive, Move Relative et Reference Movement.
- Chapitre Fenêtre de déviation de vitesse [\(voir](#page-365-0) page 366)
- Chapitre Valeur seuil de vitesse [\(voir](#page-367-0) page 368)
- Chapitre Valeur seuil de courant [\(voir](#page-369-0) page 370)

# Sous-chapitre 7.9 Mode opératoire Cyclic Synchronous Torque

## Mode opératoire Cyclic Synchronous Torque

## Présentation

Le variateur est synchronisé avec les valeurs de couple transmises de manière cyclique. Les valeurs transmises sont interpolées de manière linéaire en interne.

Les applications possibles de ce mode opératoire sont décrites dans le manuel du contrôleur principal.

### Démarrage du mode opératoire

Le mode opératoire est réglé dans le paramètre DCOMopmode.

La transition vers l'état de fonctionnement 6 Operation Enabled démarre le mode opératoire réglé.

Le paramètre PTtq target fournit la valeur cible.

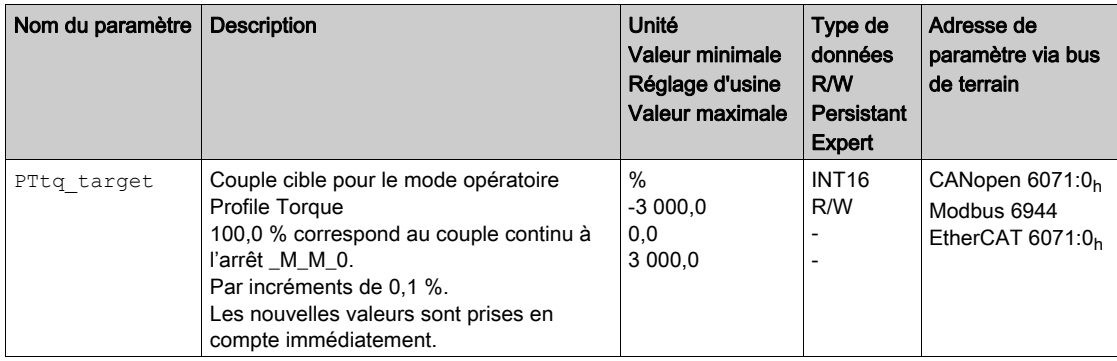

#### Mot de commande

Les bits 4, 5, 6 et 9 du mode opératoire sont réservés à ce mode opératoire et doivent être mis à 0.

Pour les bits communs du mot de commande, consultez le chapitre Changement de mode opératoire [\(voir](#page-251-0) page 252).

## Mot d'état

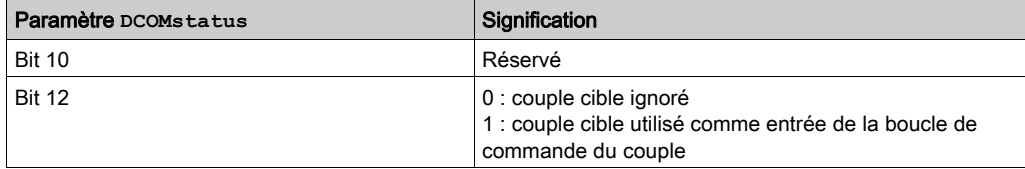

Pour les bits communs du mot d'état, consultez le chapitre Indication de l'état de fonctionnement [\(voir](#page-247-0) page 248).

### Fin du mode opératoire

Le mode opératoire se termine lorsqu'un autre mode opératoire est sélectionné ou lorsque l'état de fonctionnement 6 Operation Enabled n'est plus actif.

# Sous-chapitre 7.10 Mode opératoire Cyclic Synchronous Velocity

# Mode opératoire Cyclic Synchronous Velocity

## Présentation

Le variateur est synchronisé avec les valeurs de vitesse transmises de manière cyclique. Les valeurs transmises sont interpolées de manière linéaire en interne.

Les applications possibles de ce mode opératoire sont décrites dans le manuel du contrôleur principal.

### Démarrage du mode opératoire

Le mode opératoire est réglé dans le paramètre DCOMopmode.

La transition vers l'état de fonctionnement 6 Operation Enabled démarre le mode opératoire réglé.

Le paramètre PV<sub>V</sub> target fournit la valeur cible.

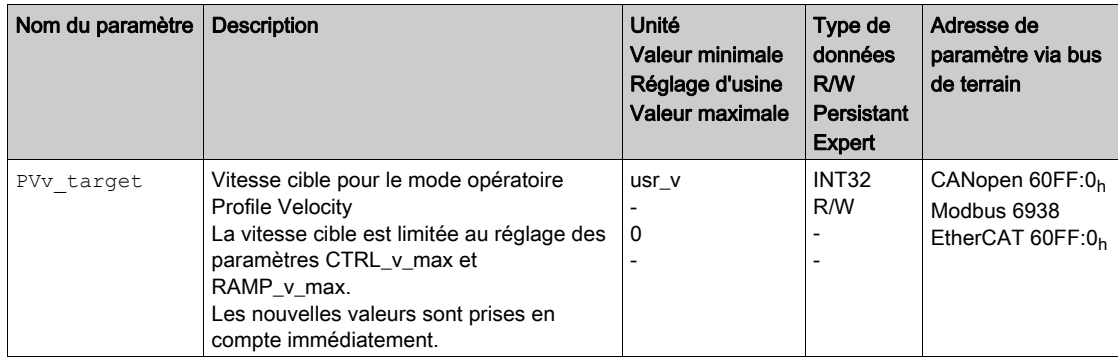

### Mot de commande

Les bits 4, 5, 6 et 9 du mode opératoire sont réservés à ce mode opératoire et doivent être mis à 0. Pour les bits communs du mot de commande, consultez le chapitre Changement de mode opératoir[e](#page-251-0) [\(voir](#page-251-0) page 252).

## Mot d'état

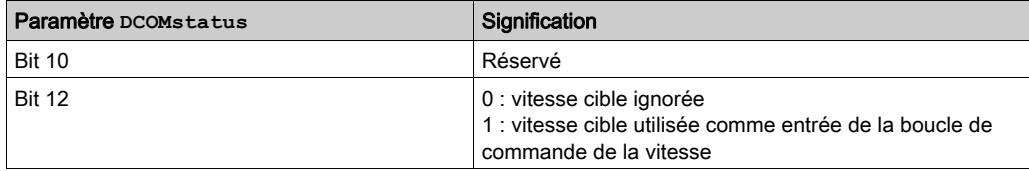

Pour les bits communs du mot d'état, consultez le chapitre Indication de l'état de fonctionnemen[t](#page-247-0) [\(voir](#page-247-0) page 248).

### Fin du mode opératoire

Le mode opératoire se termine lorsqu'un autre mode opératoire est sélectionné ou lorsque l'état de fonctionnement 6 Operation Enabled n'est plus actif.

# Sous-chapitre 7.11 Mode opératoire Cyclic Synchronous Position

## Mode opératoire Cyclic Synchronous Position

### Présentation

Le variateur est synchronisé avec les valeurs de position transmises de manière cyclique. Les valeurs transmises sont interpolées de manière linéaire en interne.

Les applications possibles de ce mode opératoire sont décrites dans le manuel du contrôleur principal.

### Démarrage du mode opératoire

Le mode opératoire est réglé dans le paramètre DCOMopmode.

La transition vers l'état de fonctionnement 6 Operation Enabled démarre le mode opératoire réglé.

Le paramètre PPp\_target fournit la valeur cible.

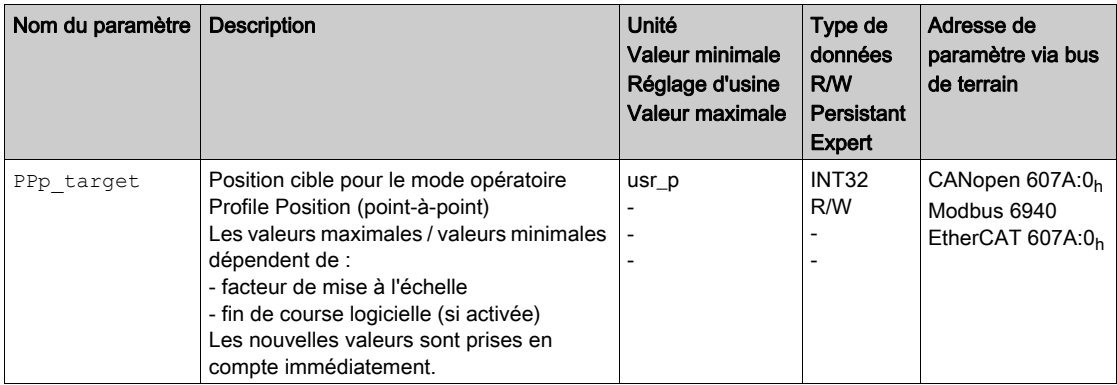

#### Mot de commande

Les bits 4, 5, 6 et 9 du mode opératoire sont réservés à ce mode opératoire et doivent être mis à 0.

Pour les bits communs du mot de commande, consultez le chapitre Changement de mode opératoire [\(voir](#page-251-0) page 252).

### Mot d'état

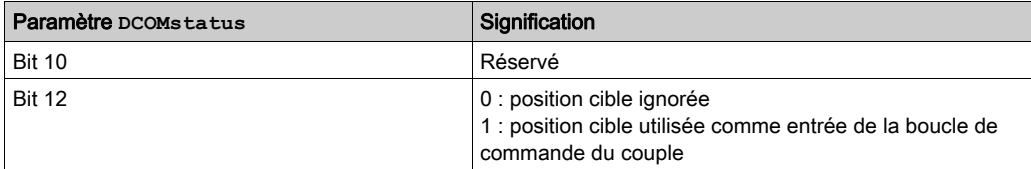

Pour les bits communs du mot d'état, consultez le chapitre Indication de l'état de fonctionnement [\(voir](#page-247-0) page 248).

### Fin du mode opératoire

Le mode opératoire se termine lorsqu'un autre mode opératoire est sélectionné ou lorsque l'état de fonctionnement 6 Operation Enabled n'est plus actif.

# Sous-chapitre 7.12 Exemples d'un déplacement via des objets DS402

# Exemples d'un déplacement via des objets DS402

## Mode opératoire Jog

Adaptation de la liste des paramètres de démarrage

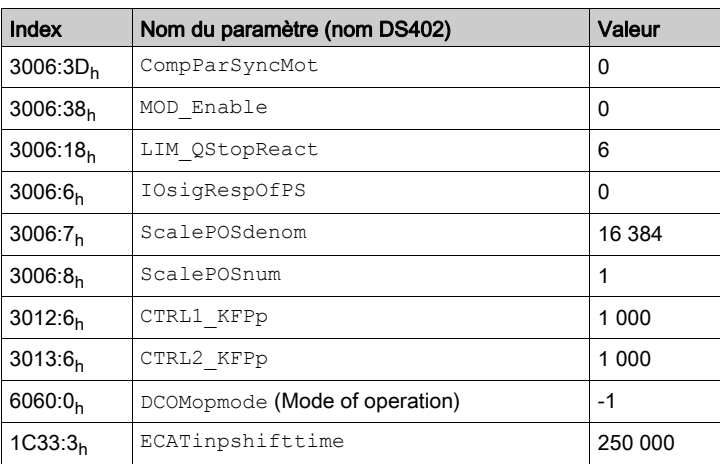

### Adaptation du mappage au RxPDO

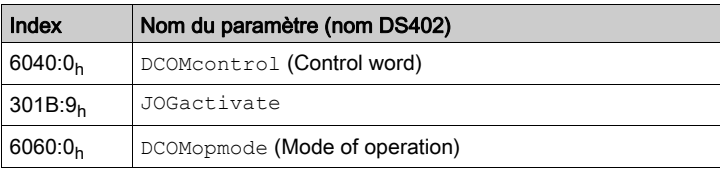

## Adaptation du mappage au TxPDO

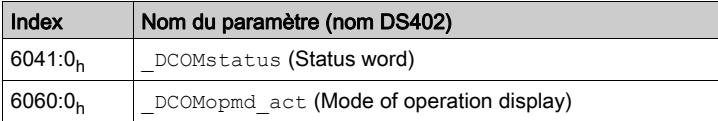

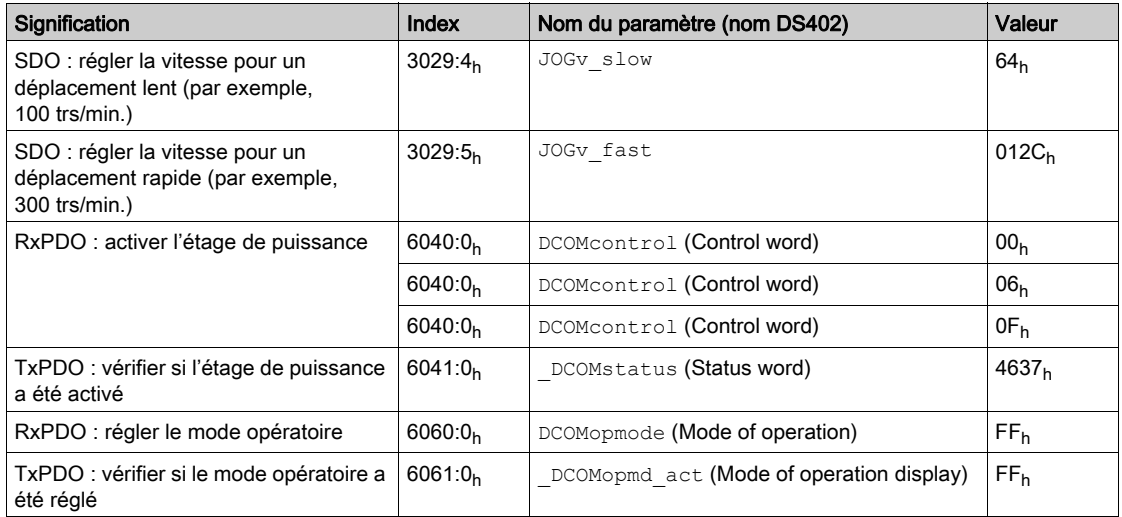

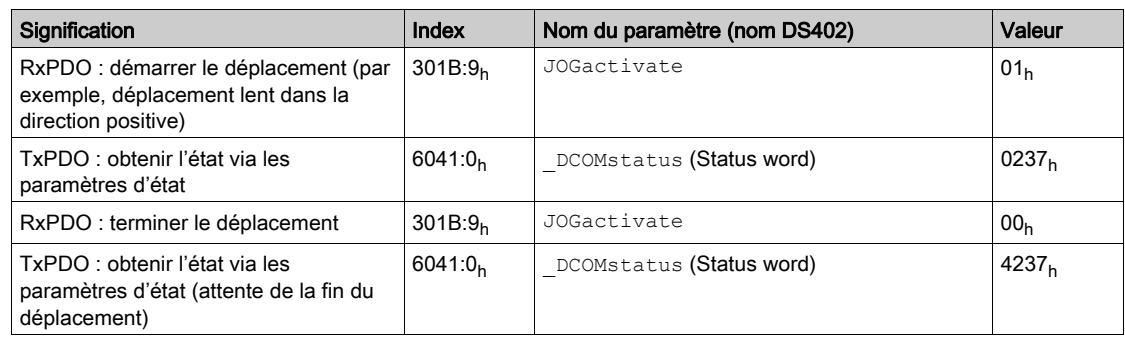

## Mode opératoire Profile Torque

Adaptation de la liste des paramètres de démarrage

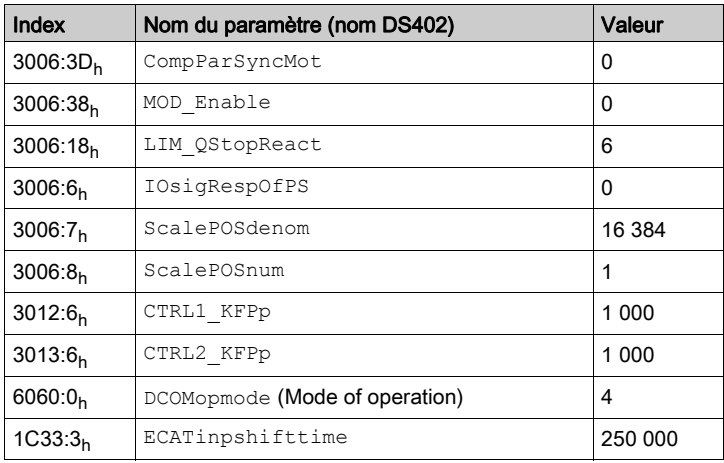

## Adaptation du mappage au RxPDO

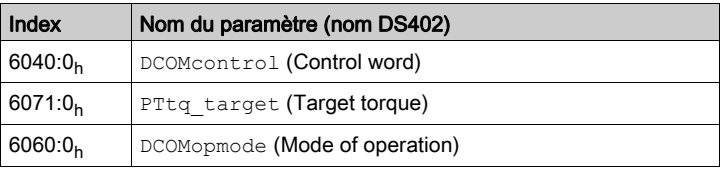

## Adaptation du mappage au TxPDO

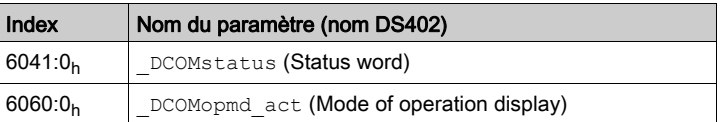

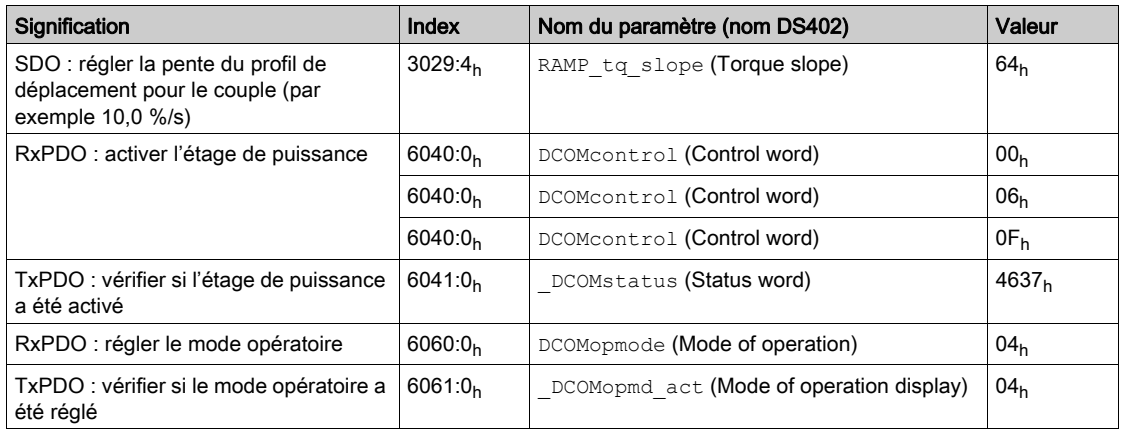

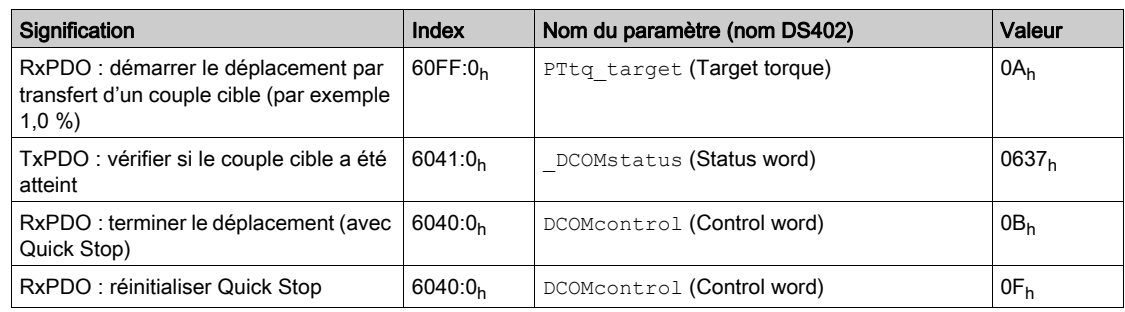

## Mode opératoire Profile Velocity

Adaptation de la liste des paramètres de démarrage

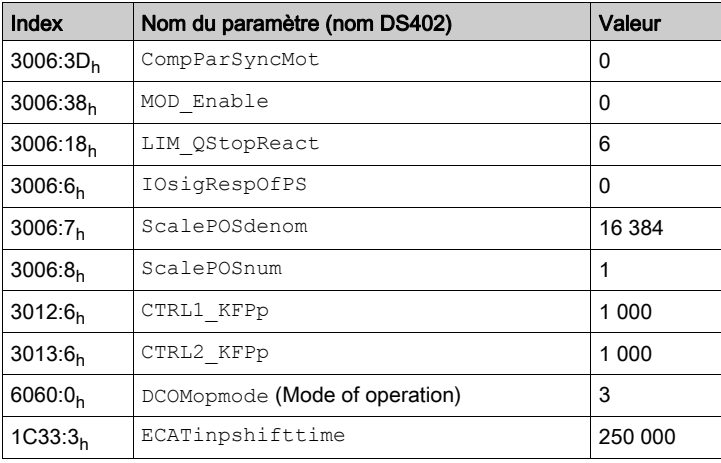

## Adaptation du mappage au RxPDO

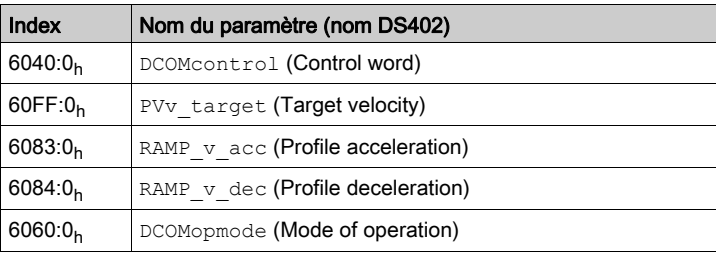

## Adaptation du mappage au TxPDO

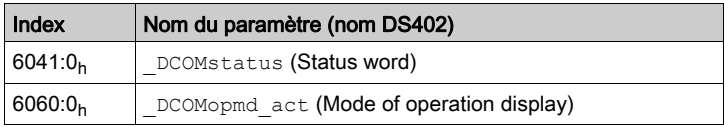

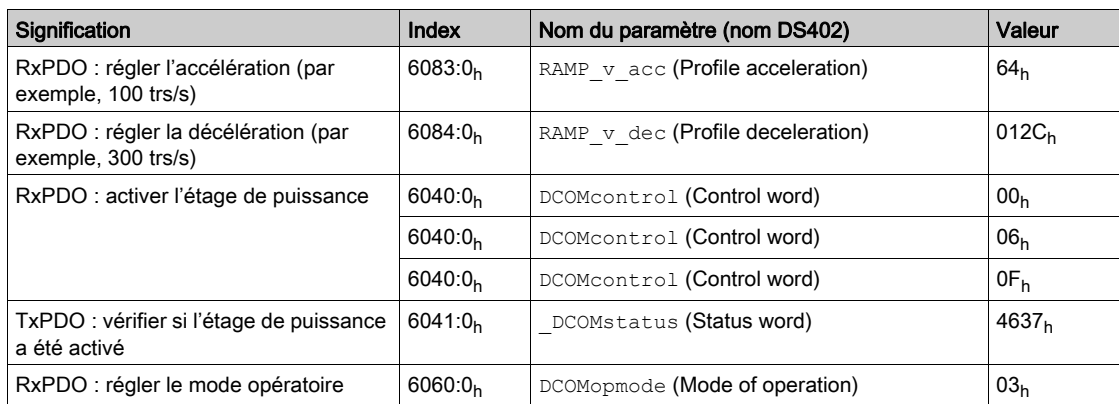

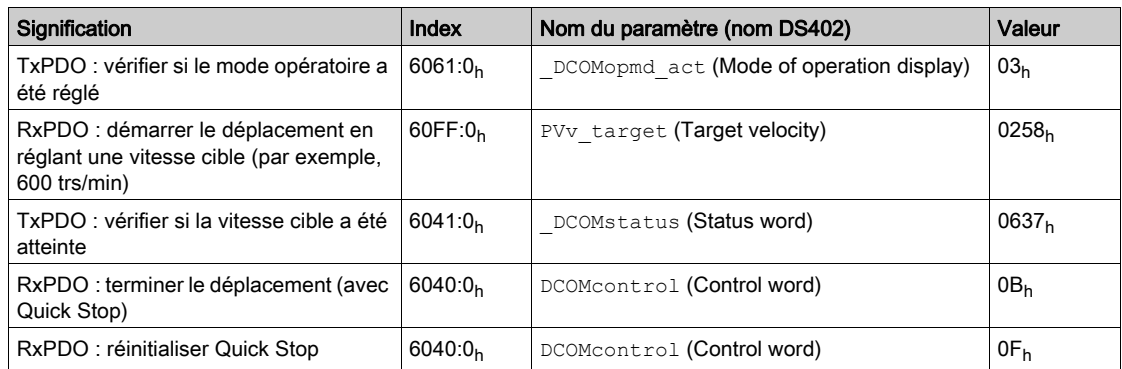

## Mode opératoire Profile Position

Adaptation de la liste des paramètres de démarrage

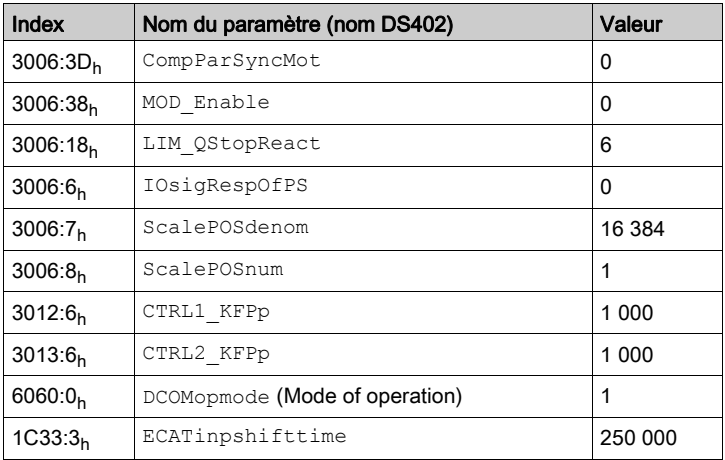

## Adaptation du mappage au RxPDO

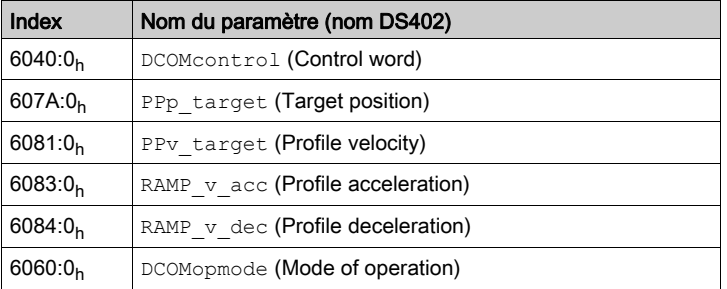

## Adaptation du mappage au TxPDO

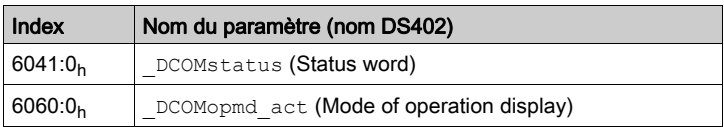

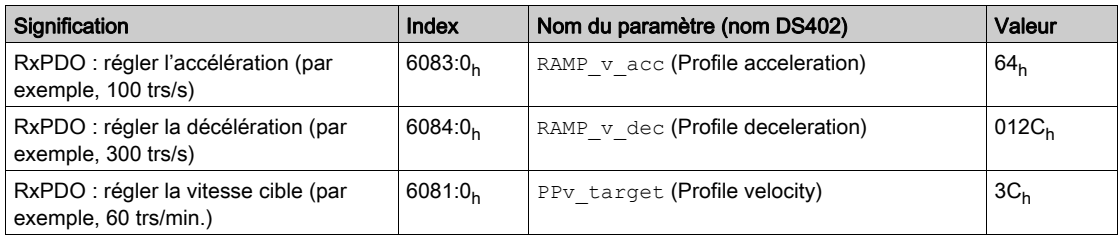

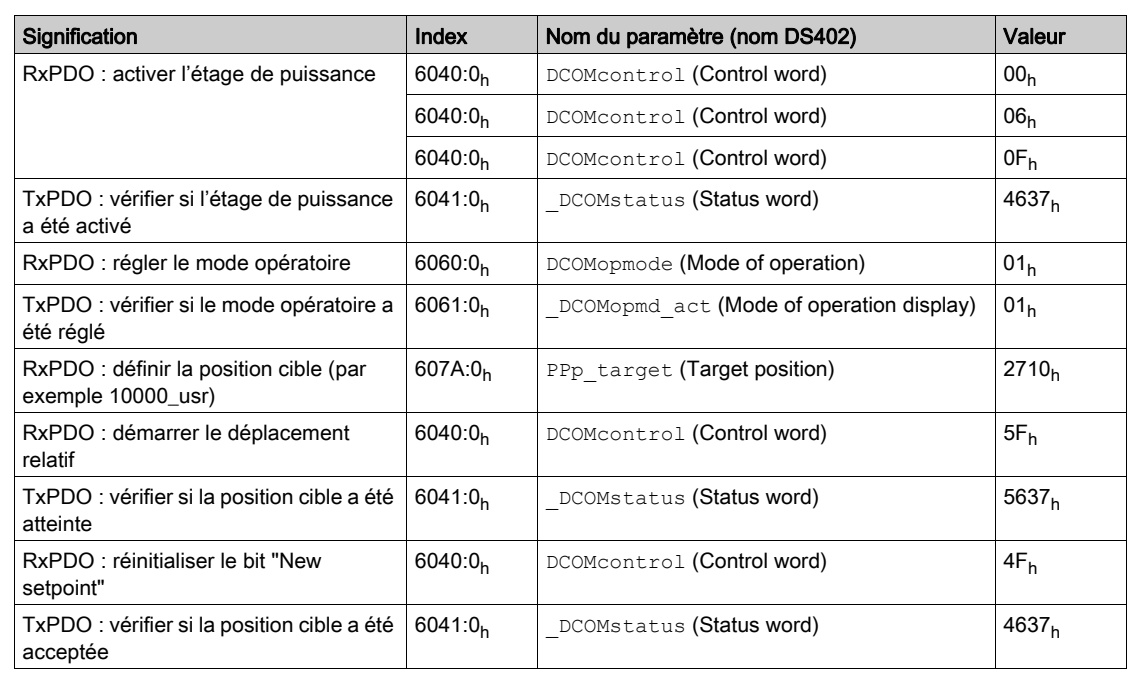

# Mode opératoire Homing

Adaptation de la liste des paramètres de démarrage

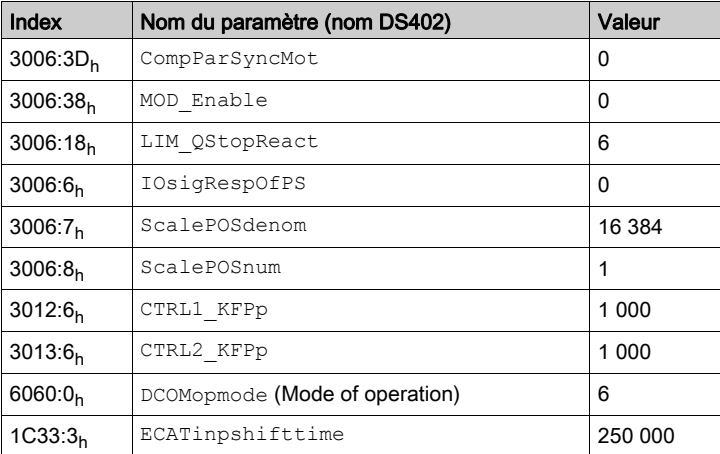

## Adaptation du mappage au RxPDO

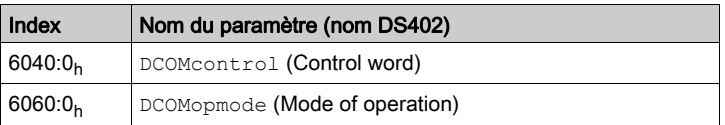

## Adaptation du mappage au TxPDO

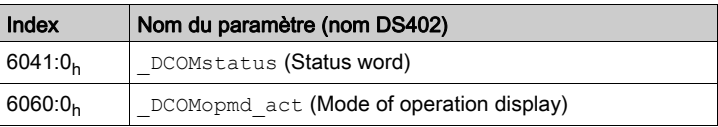

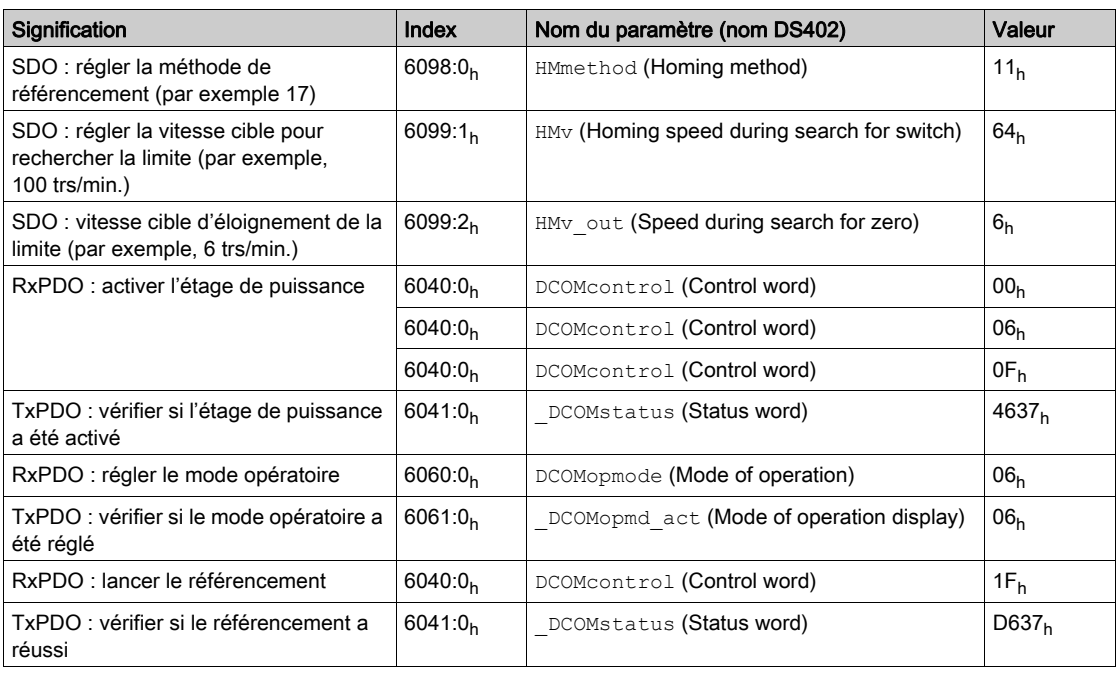

# Contenu de ce chapitre

Ce chapitre contient les sous-chapitres suivants :

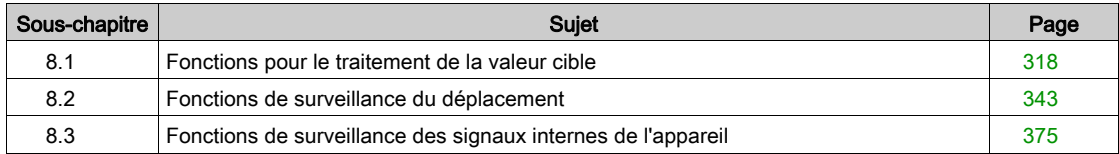

# <span id="page-317-0"></span>Sous-chapitre 8.1 Fonctions pour le traitement de la valeur cible

## Contenu de ce sous-chapitre

Ce sous-chapitre contient les sujets suivants :

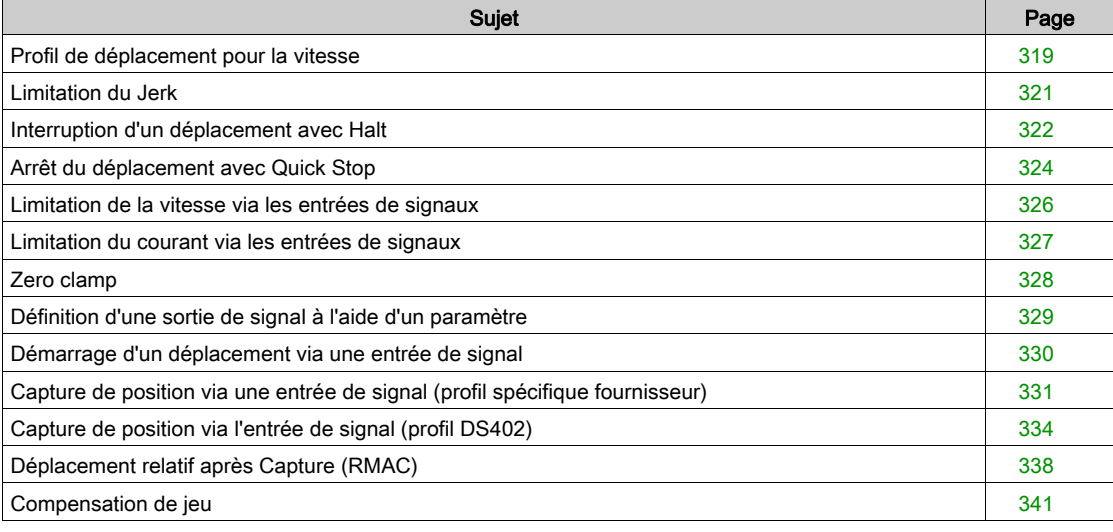

## <span id="page-318-1"></span><span id="page-318-0"></span>Profil de déplacement pour la vitesse

### **Désignation**

La position finale et la vitesse cible sont des grandeurs d'entrée déterminées par l'utilisateur. Un profil de déplacement est calculé à partir de ces grandeurs d'entrées.

Le profil de déplacement pour la vitesse se compose d'une accélération, d'une décélération, d'une vitesse maximale.

Une rampe linéaire est disponible comme forme de rampe pour les deux directions du déplacement.

### Possibilité d'utilisation

La disponibilité du profil de déplacement pour la vitesse dépend du mode opératoire.

Le profil de déplacement pour la vitesse est constamment actif dans les modes opératoires suivants :

- Jog
- Profile Position
- Homing
- $\bullet$  Motion Sequence (Move Absolute, Move Additive, Move Relative et Reference Movement)

Le profil de déplacement pour la vitesse est activable et désactivable dans les modes opératoires suivants :

- Profile Velocity
- Motion Sequence (Move Velocity)

Le profil de déplacement pour la vitesse n'est pas disponible dans les modes opératoires suivants :

• Profile Torque

### Pente de la rampe

La pente de la rampe détermine la modification de vitesse du moteur par unité de temps. Il est possible de régler la pente de la rampe pour l'accélération et la décélération.

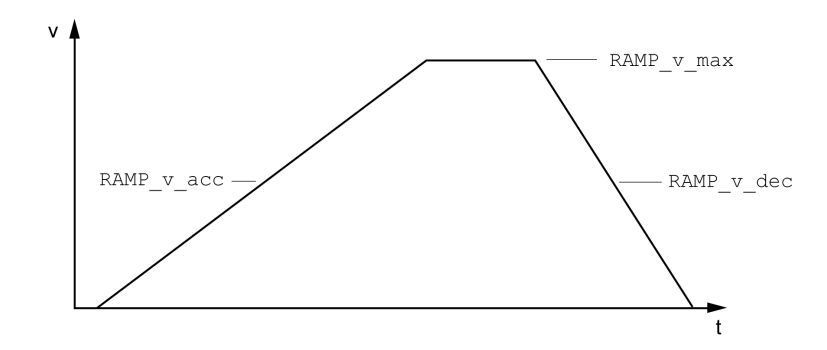

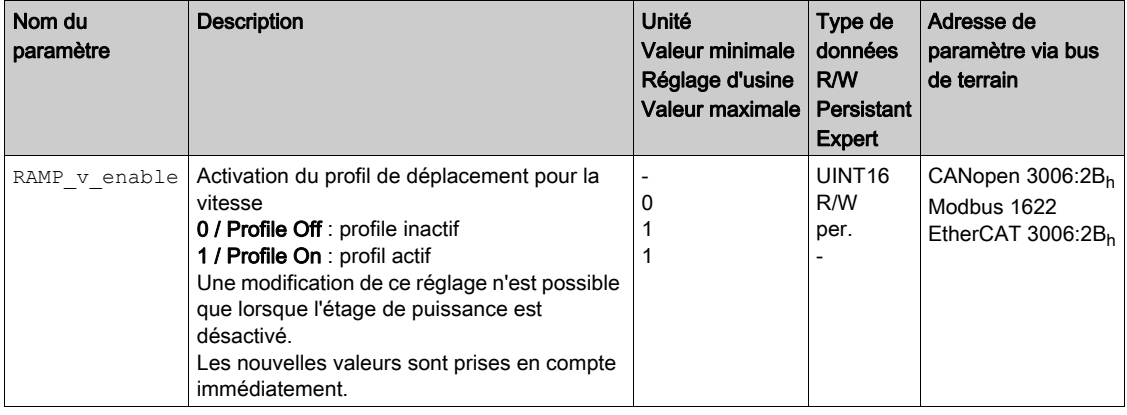

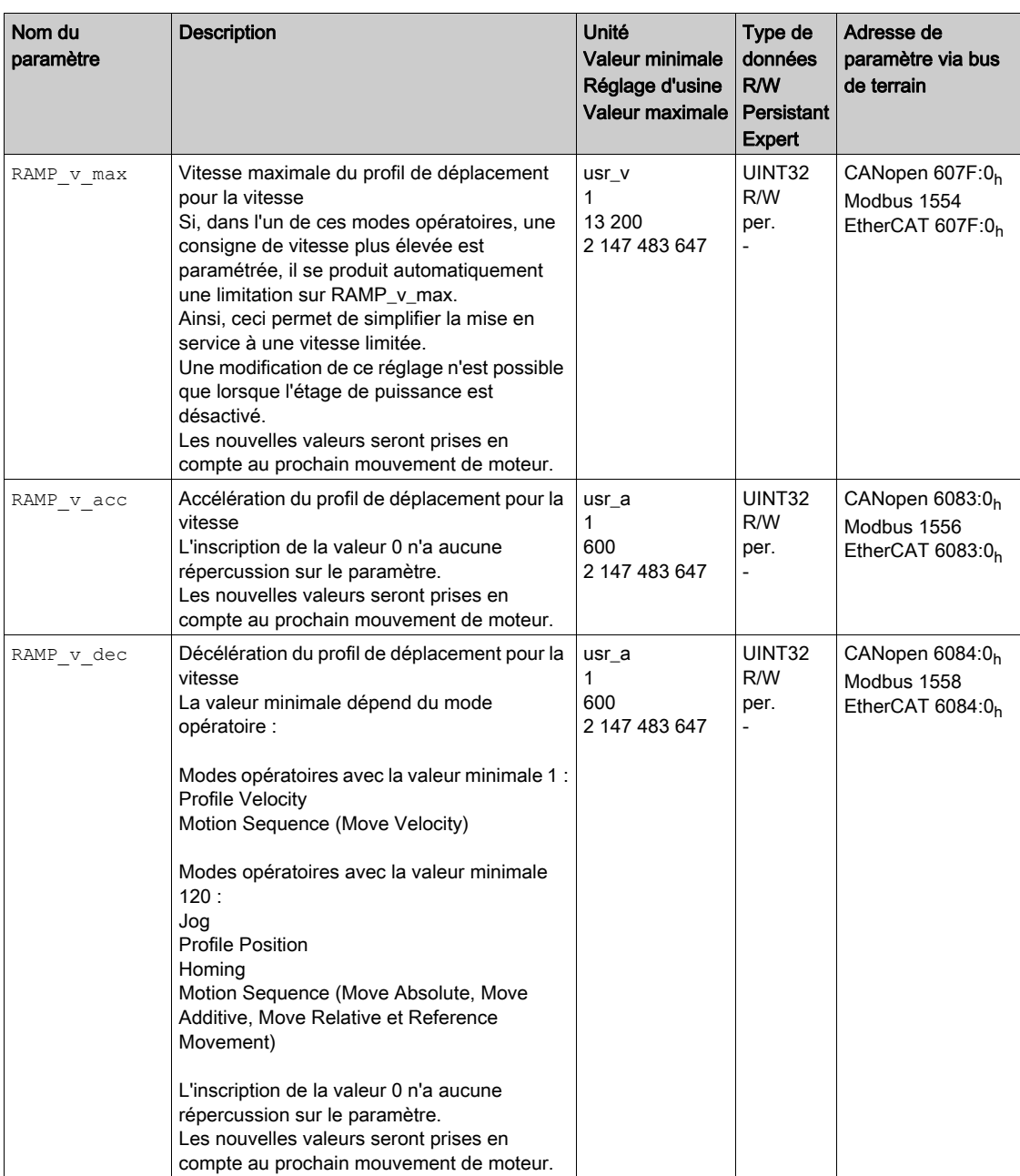

# <span id="page-320-1"></span><span id="page-320-0"></span>Limitation du Jerk

### **Description**

La limitation du Jerk permet de lisser les modifications d'accélération brusques de façon à permettre une transition douce et presque sans à-coup.

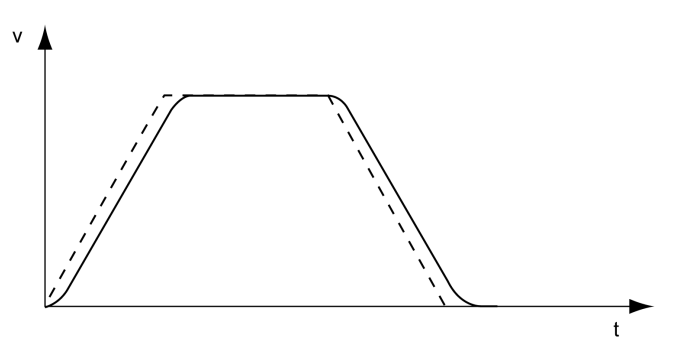

## Possibilité d'utilisation

La limitation du Jerk est disponible dans les modes opératoires suivants :

- Jog
- Profile Position
- Homing
- Motion Sequence (Move Absolute, Move Additive, Move Relative et Reference Movement)

## Réglages

On utilise le paramètre RAMP\_v\_jerk pour activer et régler la limitation du Jerk.

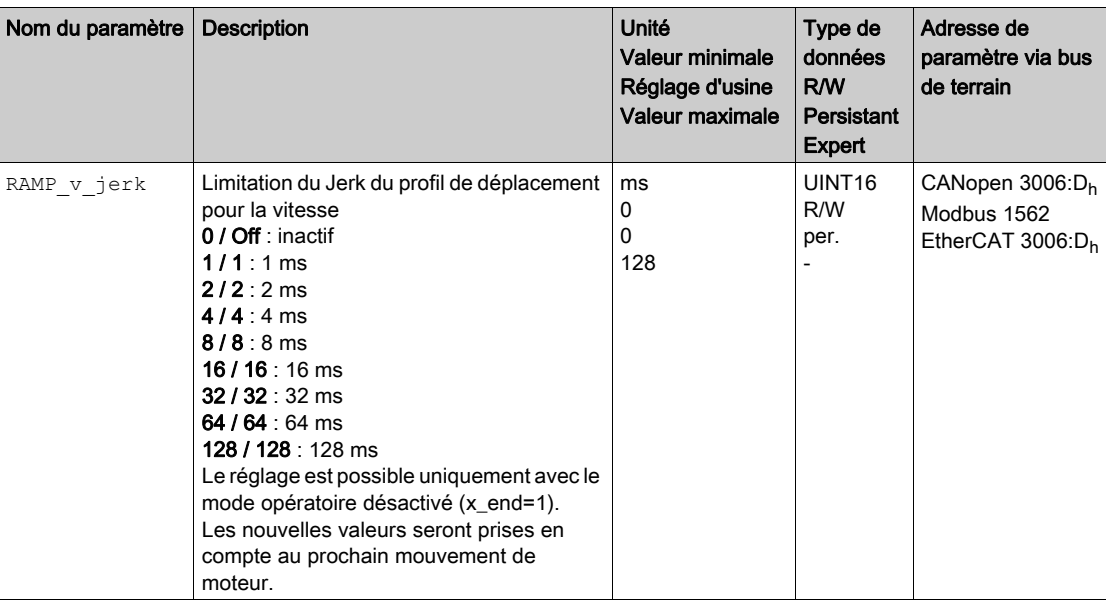

# <span id="page-321-1"></span><span id="page-321-0"></span>Interruption d'un déplacement avec Halt

Un Halt permet d'interrompre le déplacement qui peut ensuite être repris.

Un Halt peut être déclenché par une entrée de signaux logiques ou par un commande du bus de terrain. Pour pouvoir interrompre un déplacement via une entrée de signal, la fonction d'entrée de signaux "Halt" doit être paramétrée, voir chapitre Entrées et sorties logiques [\(voir](#page-208-0) page 209).

Le déplacement peut être interrompu par 2 types de décélération différents.

- Décélération via la rampe de décélération
- Décélération via la rampe de couple

### Réglage du type de décélération

Le paramètre LIM\_HaltReaction permet de régler le type de décélération.

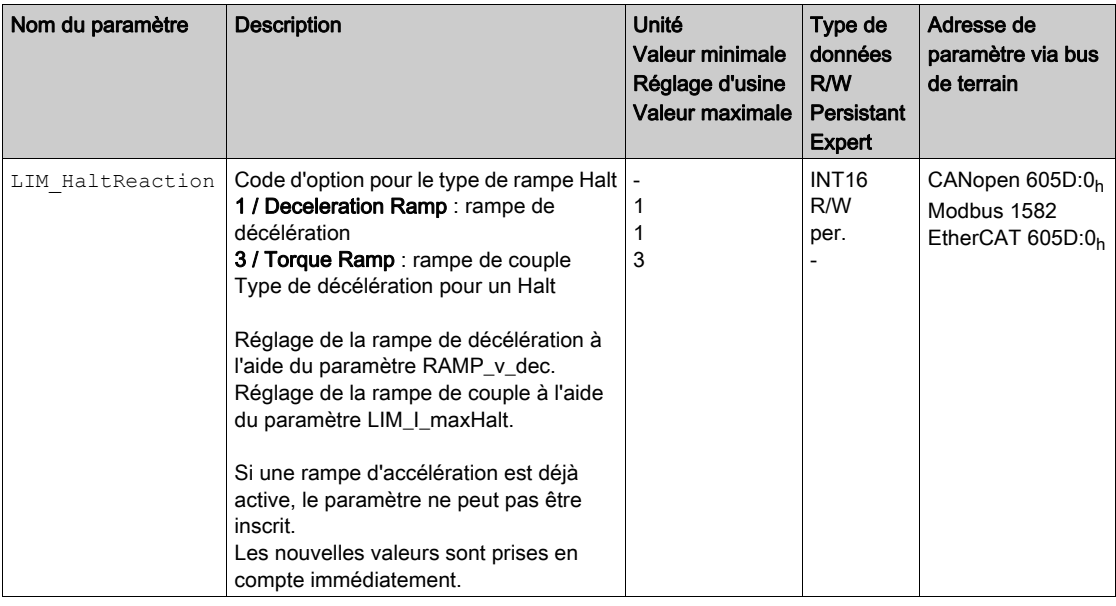

## Détermination de la rampe de décélération

La rampe de décélération est réglée avec le paramètre Ramp v dec via le profil de déplacement pour la vitesse, voir chapitre Profil de déplacement pour la vitesse [\(voir](#page-318-1) page 319).

# Réglage de la rampe de couple

La rampe de couple est réglée via le paramètre  $\texttt{LIM\_I\_maxHalt.}$ 

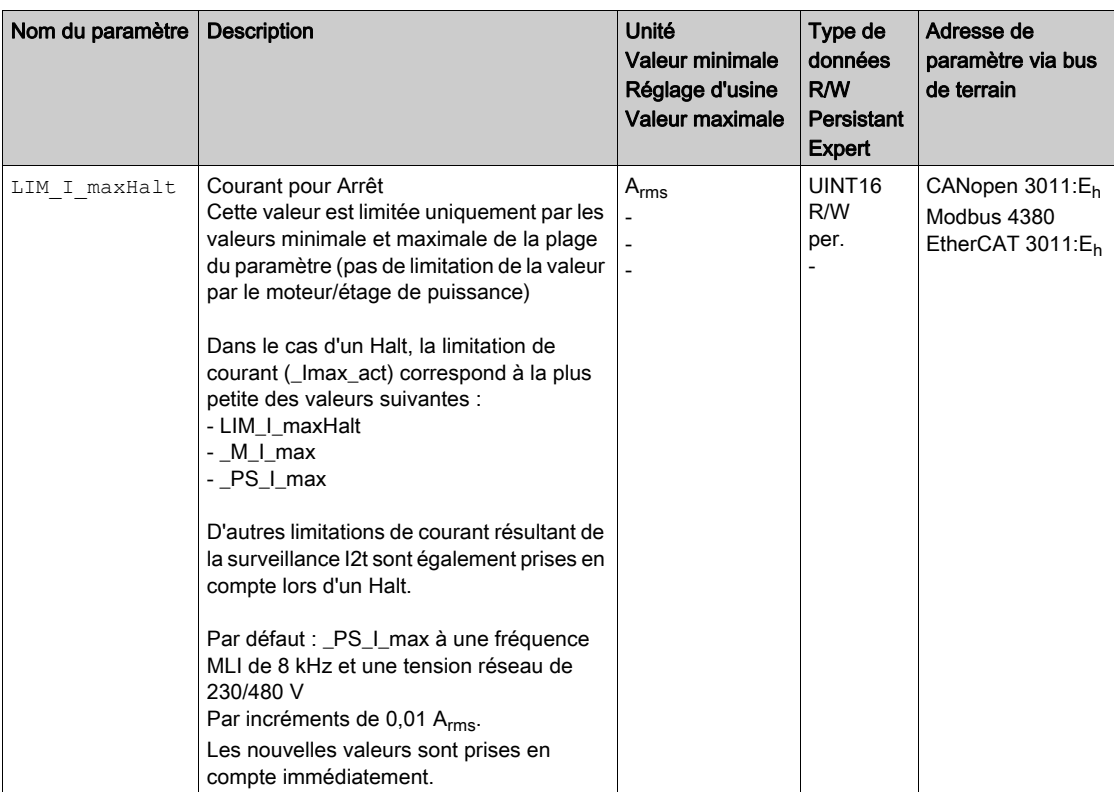

# <span id="page-323-1"></span><span id="page-323-0"></span>Arrêt du déplacement avec Quick Stop

Un Quick Stop permet d'arrêter le déplacement actuel.

Un Quick Stop peut être déclenché par une erreur de la classe d'erreur 1 ou 2 ou par une commande du bus de terrain.

Le déplacement peut être stoppé par 2 types de décélération différents.

- Décélération via la rampe de décélération
- Décélération via la rampe de couple

Il est également possible de régler dans quel état de fonctionnement il faut passer après la décélération :

- Passage à l'état de fonctionnement 9 Fault
- Passage à l'état de fonctionnement 7 Quick Stop Active

### Réglage du type de décélération

Le paramètre LIM\_QStopReact permet de régler le type de décélération.

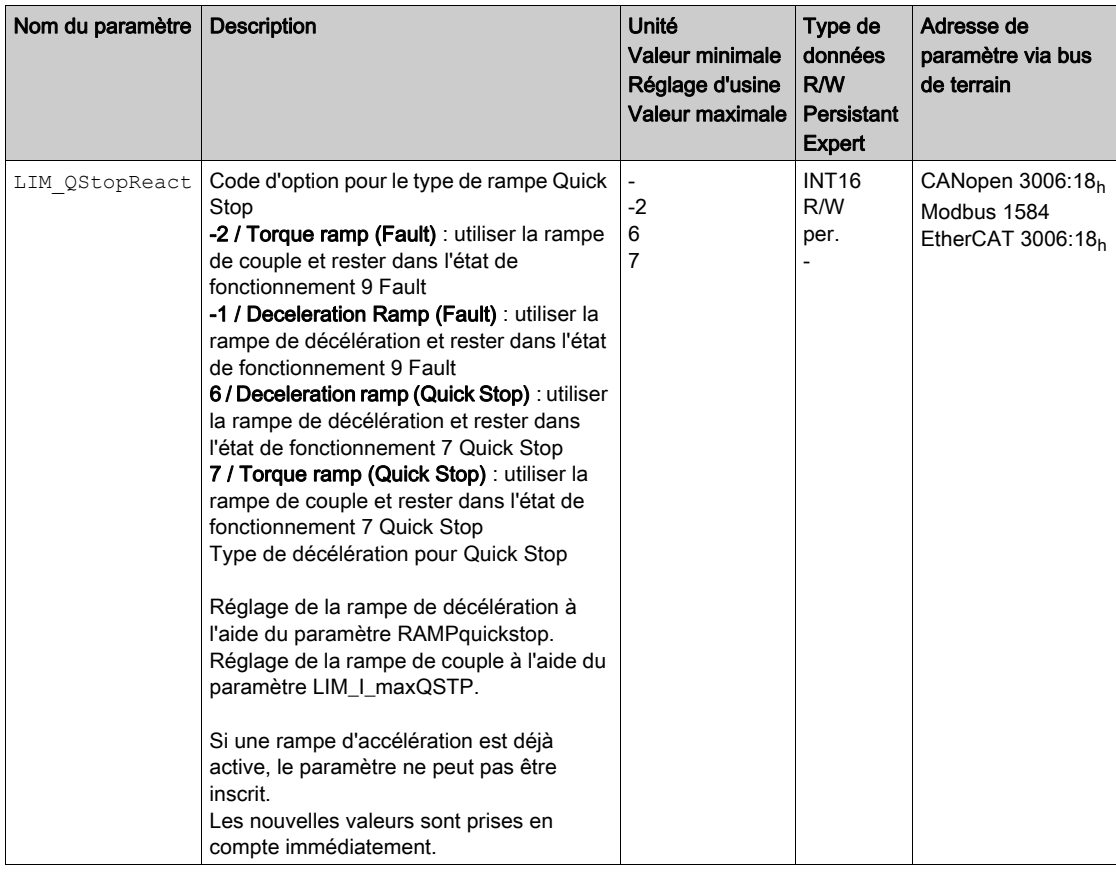

### Détermination de la rampe de décélération

La rampe de décélération est réglée via le paramètre RAMPquickstop.

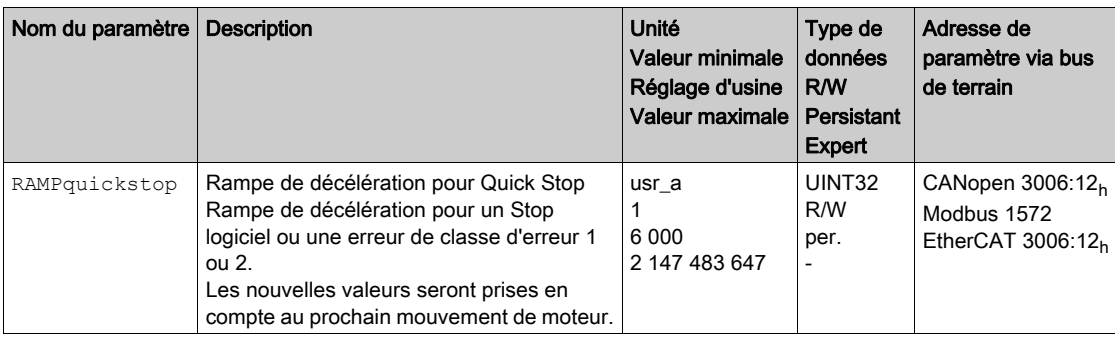
# Réglage de la rampe de couple

La rampe de couple est réglée via le paramètre LIM\_I\_maxQSTP.

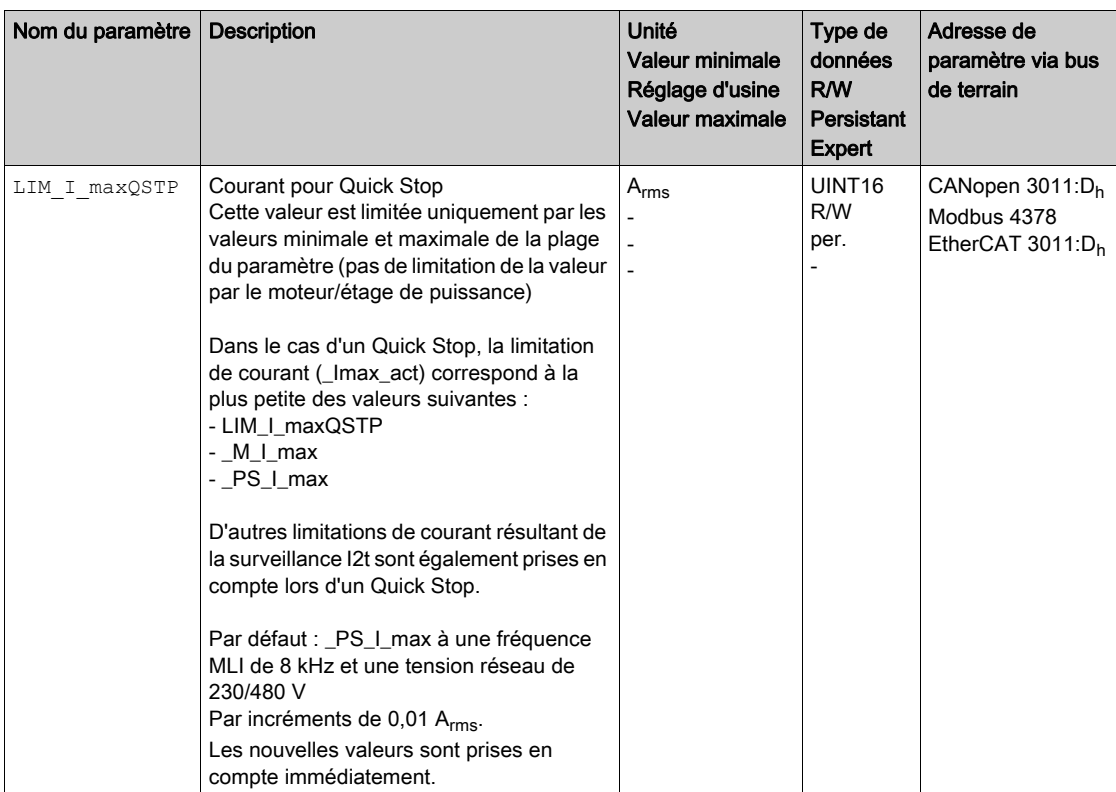

# Limitation de la vitesse via les entrées de signaux

## Limitation via l'entrée de signal logique

Une entrée de signal logique permet de limiter la vitesse à une certaine valeur. On utilise le paramètre  $\text{IO}_v$  limit pour régler la limitation de vitesse.

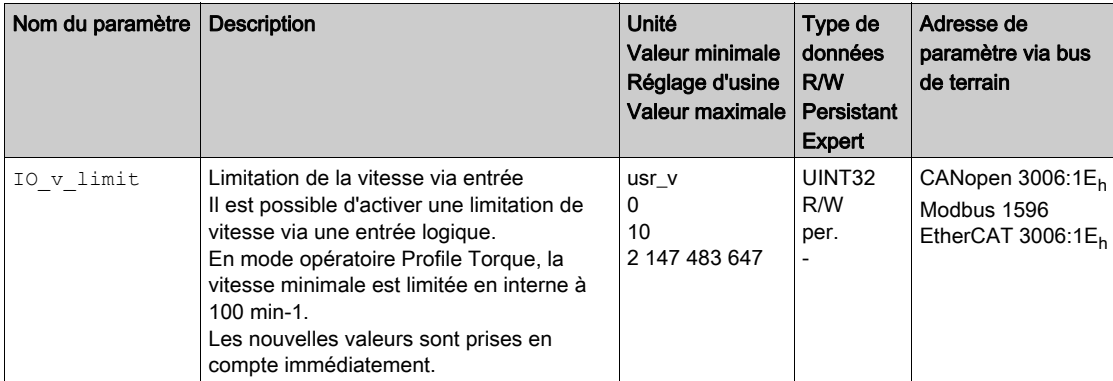

Pour pouvoir limiter la vitesse via une entrée de signal logique, la fonction d'entrée de signaux "Velocity Limitation" doit être paramétrée, voir chapitre Entrées et sorties logiques [\(voir](#page-208-0) page 209).

A partir de la version ≥V01.06 du micrologiciel, vous pouvez configurer l'évaluation du signal de la fonction d'entrée de signal à l'aide du paramètre IOsigVelLim.

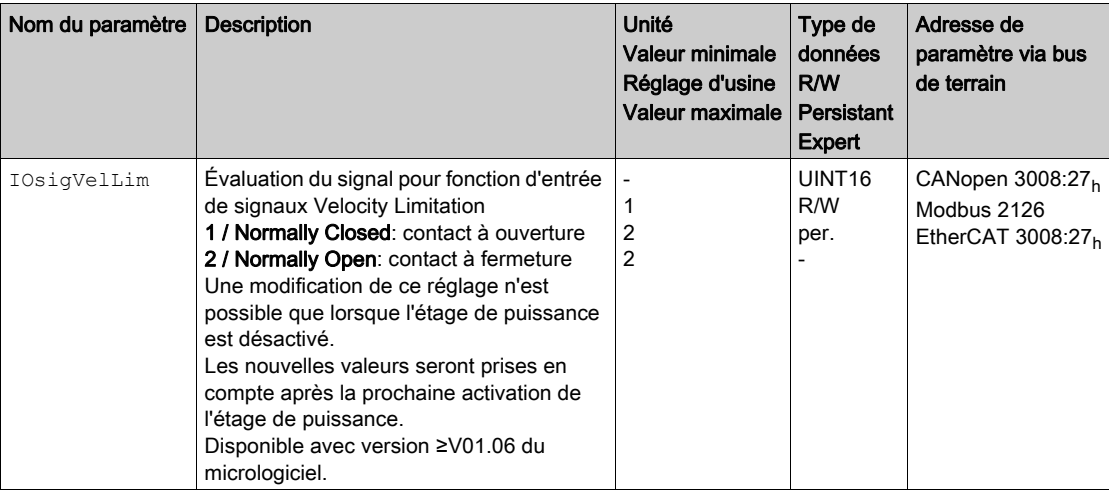

# Limitation du courant via les entrées de signaux

## Limitation via l'entrée de signal logique

Une entrée de signal logique permet de limiter le courant à une certaine valeur. On utilise le paramètre  $I_0_I_1$ imit pour régler la limitation de courant.

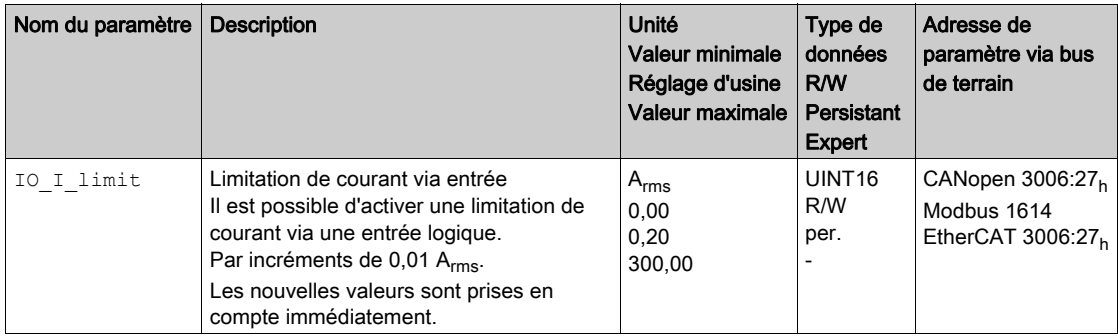

Pour pouvoir limiter le courant via une entrée de signal logique, la fonction d'entrée de signaux "Current Limitation" doit être paramétrée, voir chapitre Entrées et sorties logiques [\(voir](#page-208-0) page 209).

A partir de la version ≥V01.06 du micrologiciel, vous pouvez configurer l'évaluation du signal de la fonction d'entrée de signal à l'aide du paramètre IOsigCurrLim.

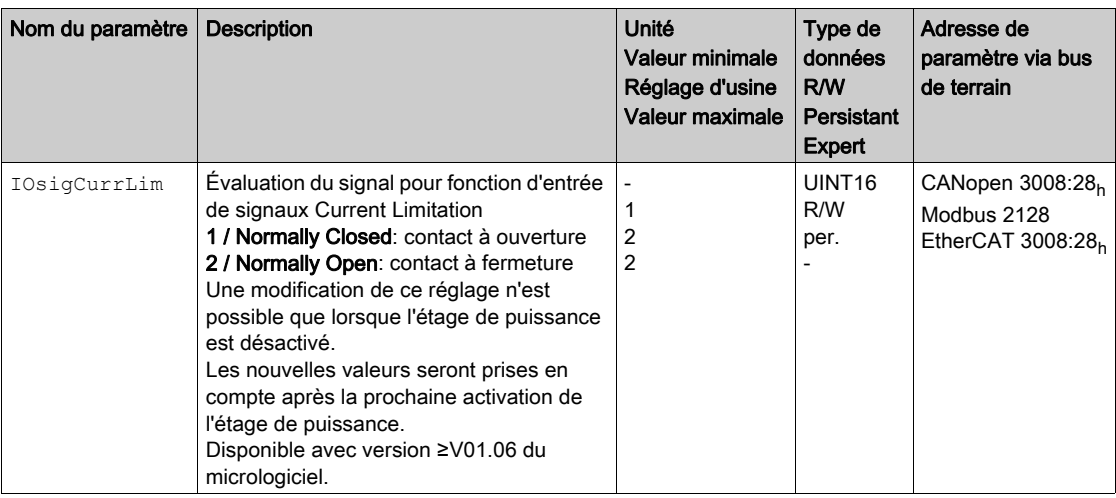

## Zero clamp

## **Description**

On peut utiliser une entrée de signaux logique pour limiter le courant maximal. La vitesse du moteur doit ce faisant se trouver en dessous d'une valeur de vitesse paramétrable.

## Possibilité d'utilisation

La fonction d'entrée de signaux "Zero Clamp" est disponible dans les modes opératoires suivants :

- Profile Velocity
- Motion Sequence (Move Velocity)

#### Réglages

Les vitesses cibles inférieures à la valeur de vitesse paramétrable sont interprétées comme "nulles". La fonction d'entrée de signaux "Zero Clamp" a une hystérésis de 20 %.

On utilise le paramètre MON\_v\_zeroclamp pour régler la valeur de vitesse.

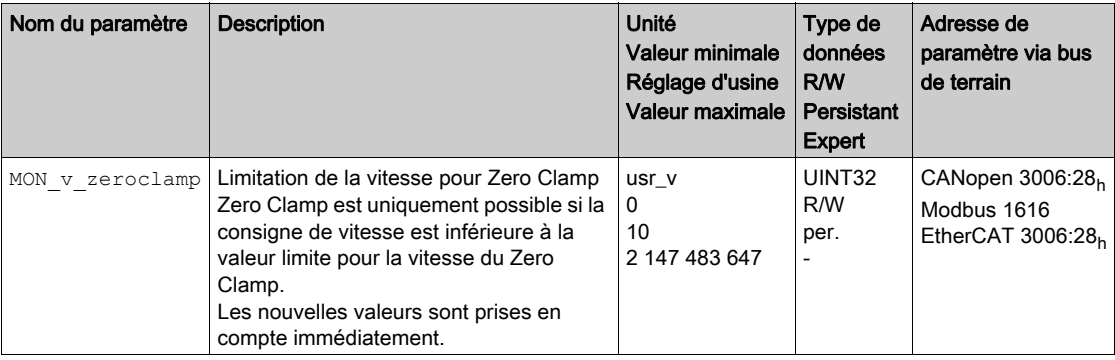

Pour pouvoir arrêter le moteur via une entrée de signal logique, la fonction d'entrée de signaux "Zero Clamp" doit être paramétrée, voir Chapitre Entrées et sorties logiques [\(voir](#page-208-0) page 209).

## Définition d'une sortie de signal à l'aide d'un paramètre

## **Désignation**

Les sorties de signaux logiques peuvent être définies à volonté via le bus de terrain.

Pour pouvoir définir une sortie de signal logique à l'aide du paramètre, vous devez au préalable paramétrer la fonction de sortie de signal "Freely Available" ; voir le chapitre Paramétrage des fonctions de sortie de signaux [\(voir](#page-216-0) page 217).

Le paramètre  $\text{IO\_DQ\_set}$  permet de définir les sorties de signaux logiques.

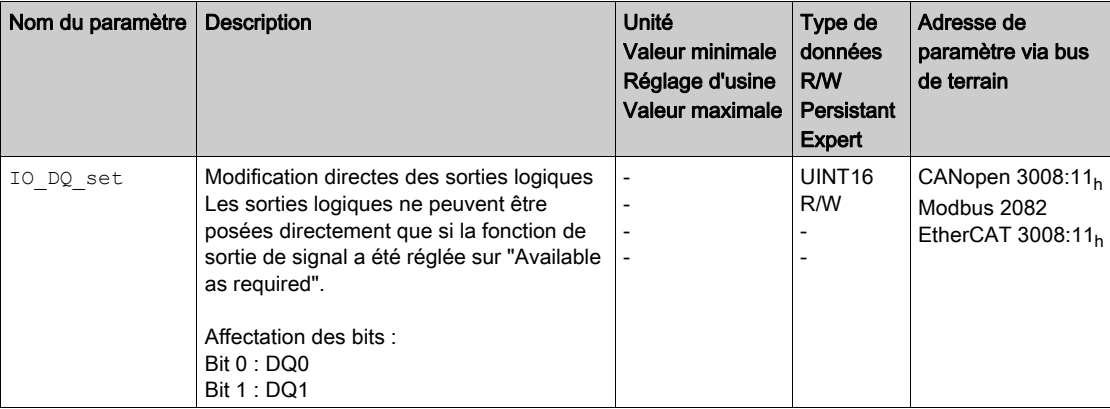

# Démarrage d'un déplacement via une entrée de signal

La fonction d'entrée de signaux "Start Profile Positioning" permet de définir le signal-départ pour le déplacement en mode opératoire Profile Position. Le déplacement est exécuté quand le front sur l'entrée logique est montant.

## Capture de position via une entrée de signal (profil spécifique fournisseur)

#### **Désignation**

La position du moteur peut être capturée au moment de la réception d'un signal sur une entrée Capture.

#### Nombre d'entrées Capture

2 entrées Capture sont disponibles :

- Entrée Capture : DI0/CAP1
- Entrée Capture : DI1/CAP2

#### Sélection de la méthode

La position du moteur peut être capturée selon 2 méthodes différentes :

- Capture une seule fois de la position du moteur On entend par "capture une seule fois" la capture de la position du moteur sur le premier front.
- Capture continue de la position du moteur On entend par "capture continue" la répétition de la capture de la position du moteur sur chaque front. L'ancienne valeur enregistrée est alors perdue.

La capture de la position du moteur peut s'effectuer par front montant ou descendant sur l'entrée Capture.

## Précision

À une vitesse de 3000 tr/min, une gigue de 2 µs entraîne une erreur de capture de position d'environ 1,6 unité-utilisateur.

 $(3000 \text{ tr/min} = (3000^*16384)/(60^*10^6) = 0.8 \text{ usr p/µs})$ 

Dans le réglage d'usine de la mise à l'échelle, 1,6 unités-utilisateur correspond à 0,035 °.

Pendant les phases d'accélération et de décélération, la position capturée du moteur est moins précise.

#### Réglage du front

Les paramètres suivants permettent de régler le front pour la capture de position.

Les paramètres Cap1Config et Cap2Config permettent de régler le front souhaité.

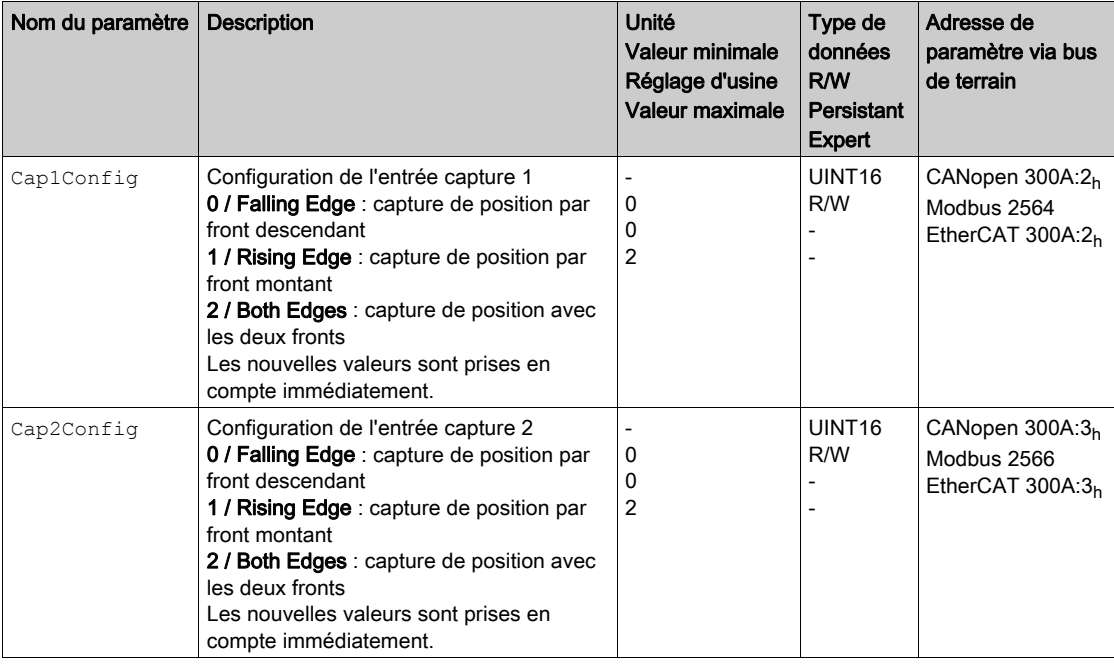

## Démarrage de la capture de position

Les paramètres suivants permettent de démarrer la capture de position.

Les paramètres Cap1Activate et Cap2Activate permettent de régler la méthode souhaitée.

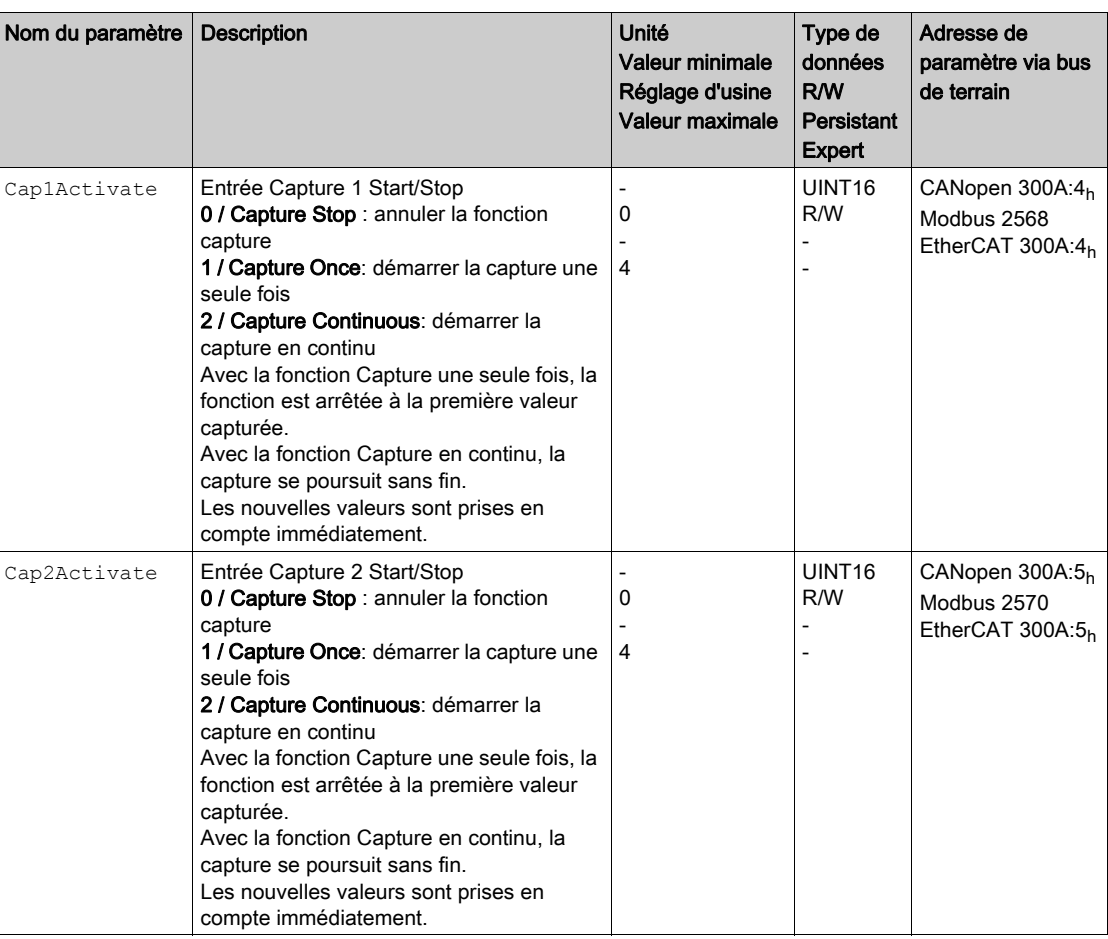

## Messages d'état

Le paramètre \_CapStatus permet d'afficher l'état de la capture.

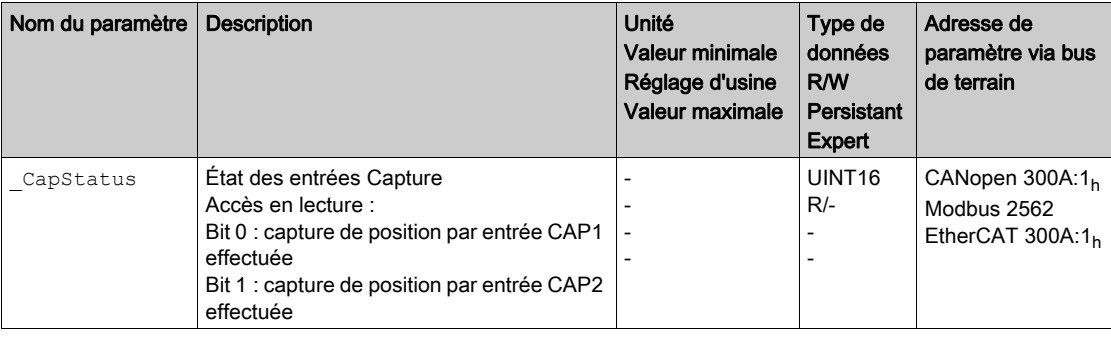

## Position capturée

Les paramètres suivants permettent d'indiquer la position capturée.

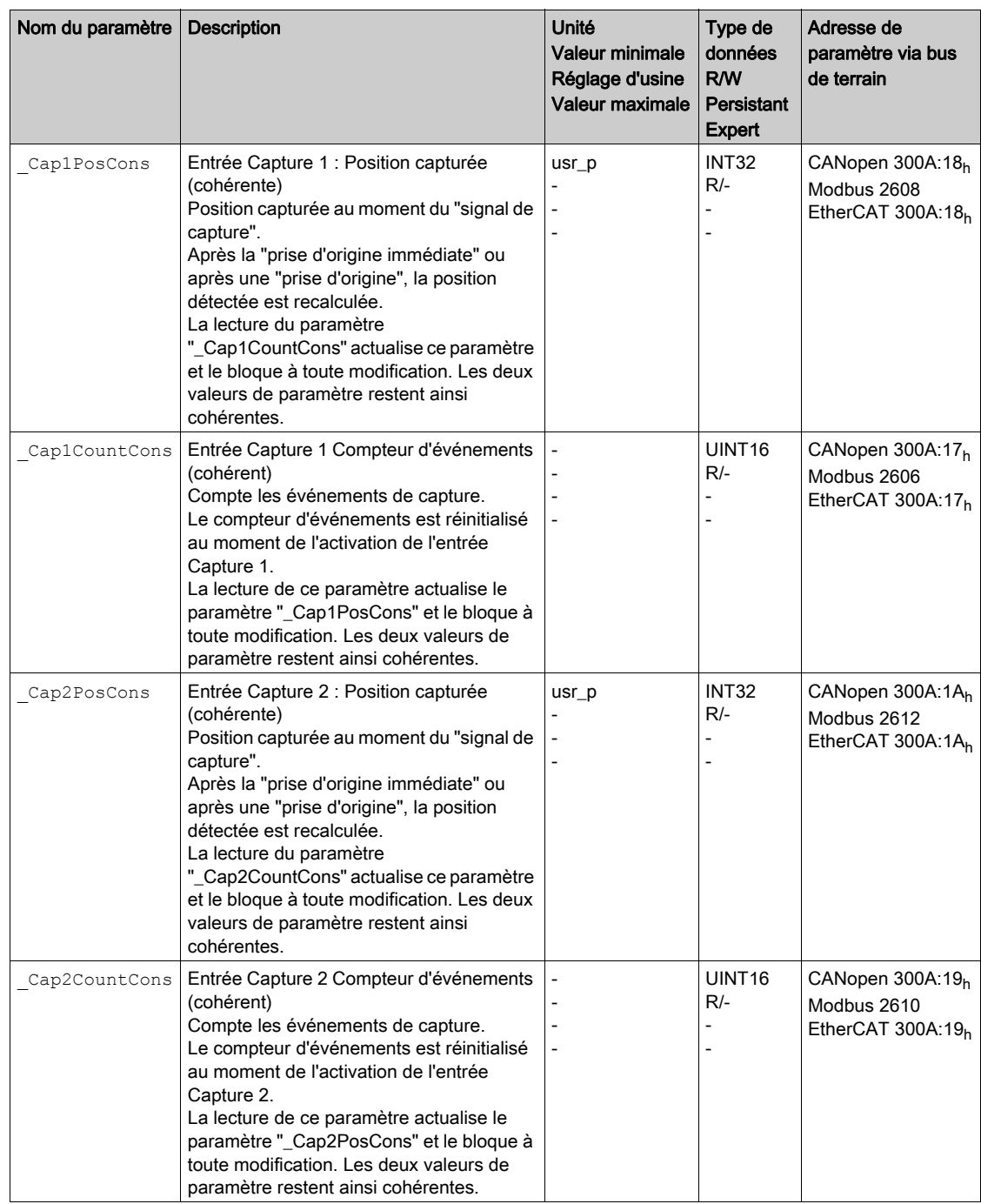

# Capture de position via l'entrée de signal (profil DS402)

#### **Désignation**

La position du moteur peut être capturée au moment de la réception d'un signal sur une entrée Capture.

#### Possibilité d'utilisation

Disponible avec version ≥V01.04 du micrologiciel.

## Nombre d'entrées Capture

2 entrées Capture sont disponibles :

- Entrée Capture : DI0/CAP1
- Entrée Capture : DI1/CAP2

## Sélection de la méthode

La position du moteur peut être capturée selon 2 méthodes différentes :

- Capture une seule fois de la position du moteur
- On entend par "capture une seule fois" la capture de la position du moteur sur le premier front.
- Capture continue de la position du moteur On entend par "capture continue" la répétition de la capture de la position du moteur sur chaque front. L'ancienne valeur enregistrée est alors perdue.

La capture de la position du moteur peut s'effectuer par front montant ou descendant sur l'entrée Capture.

## Précision

À une vitesse de 3000 tr/min, une gigue de 2 µs entraîne une erreur de capture de position d'environ 1,6 unité-utilisateur.

 $(3000 \text{ tr/min} = (3000^*16384)/(60^*10^6) = 0.8 \text{ usr}_p/\mu\text{s})$ 

Dans le réglage d'usine de la mise à l'échelle, 1,6 unités-utilisateur correspond à 0,035 °.

Pendant les phases d'accélération et de décélération, la position capturée du moteur est moins précise.

## Réglage et démarrage de la capture de position

Le paramètre suivant permet de régler et de démarrer la capture de position.

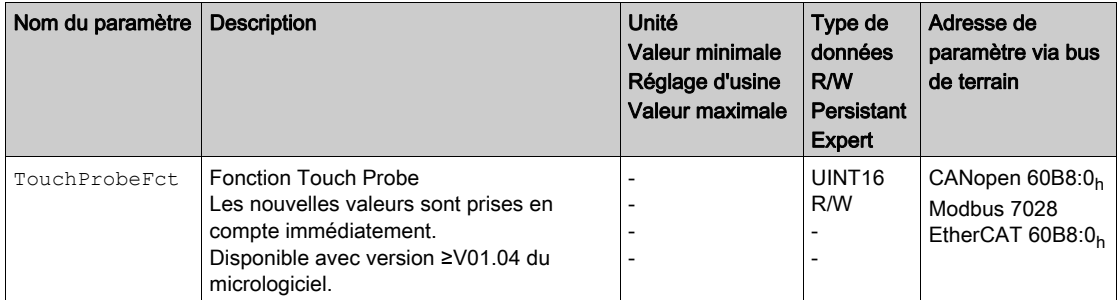

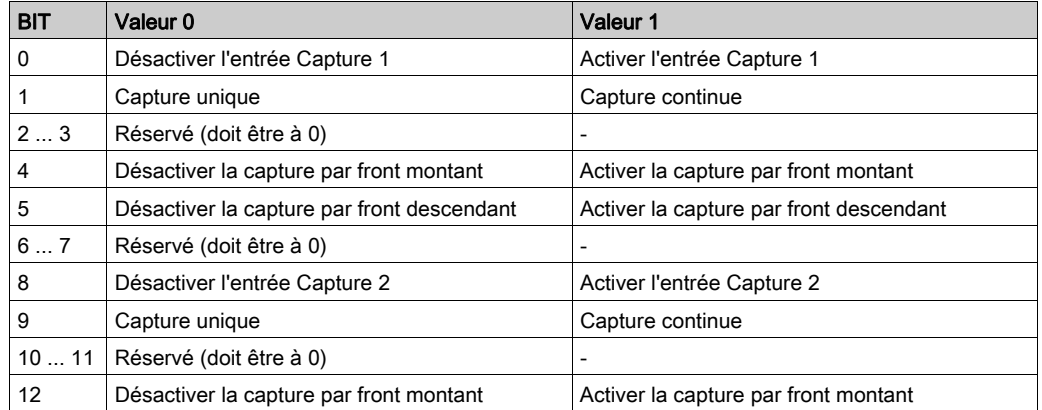

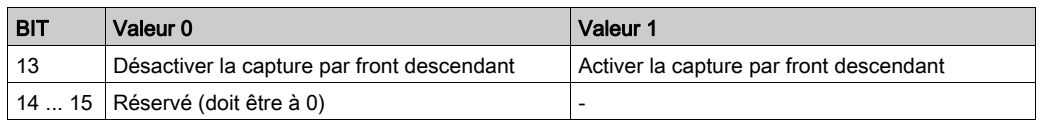

## Messages d'état

Le paramètre suivant permet d'indiquer l'état de la capture.

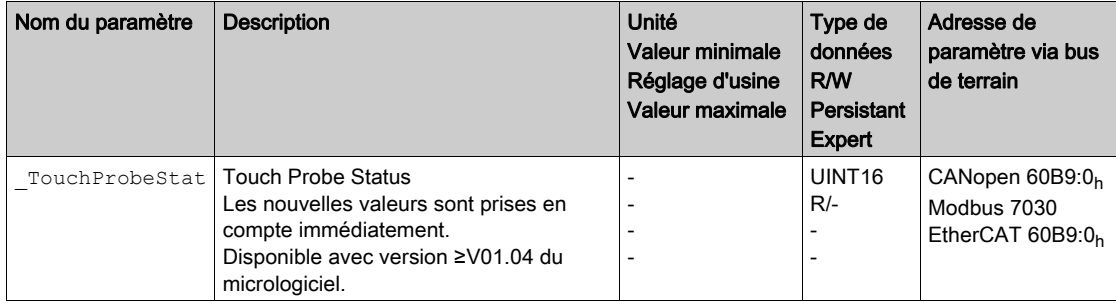

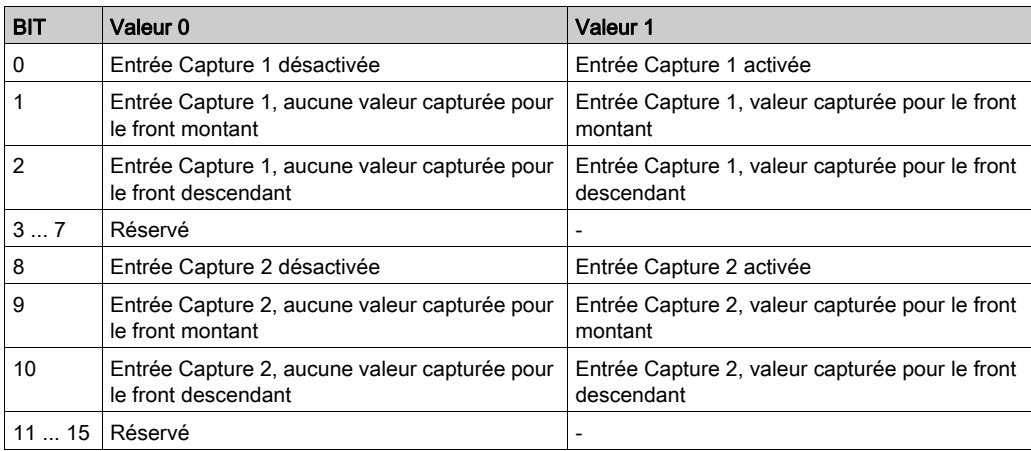

## Position capturée

Les paramètres suivants permettent d'indiquer la position capturée.

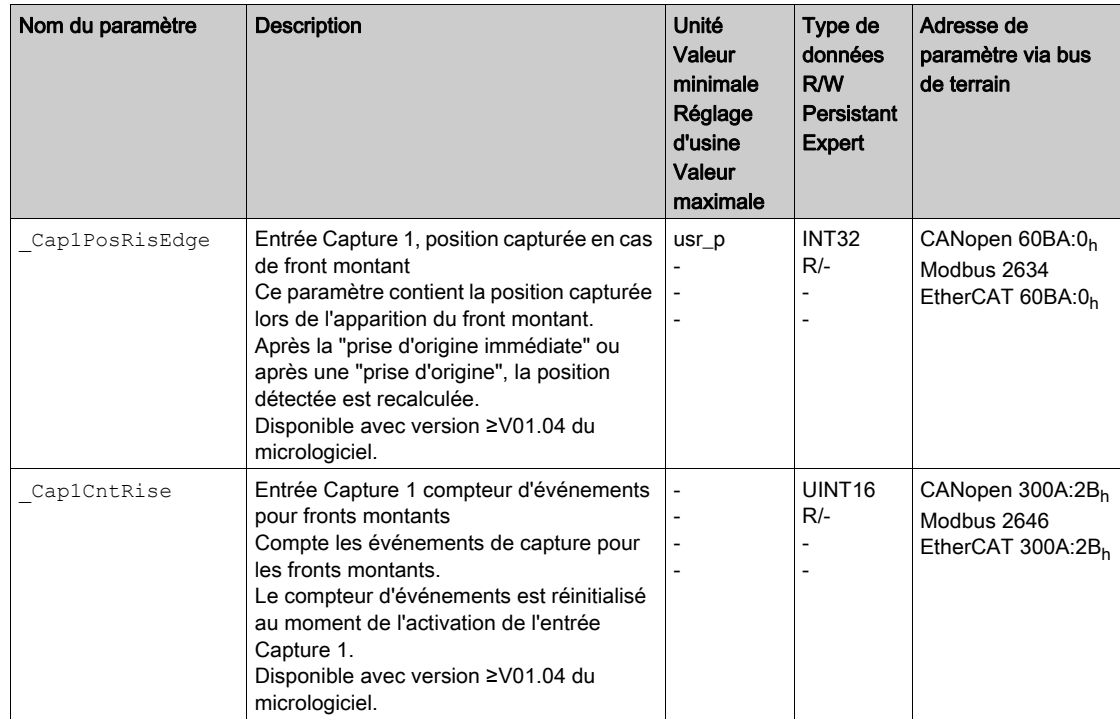

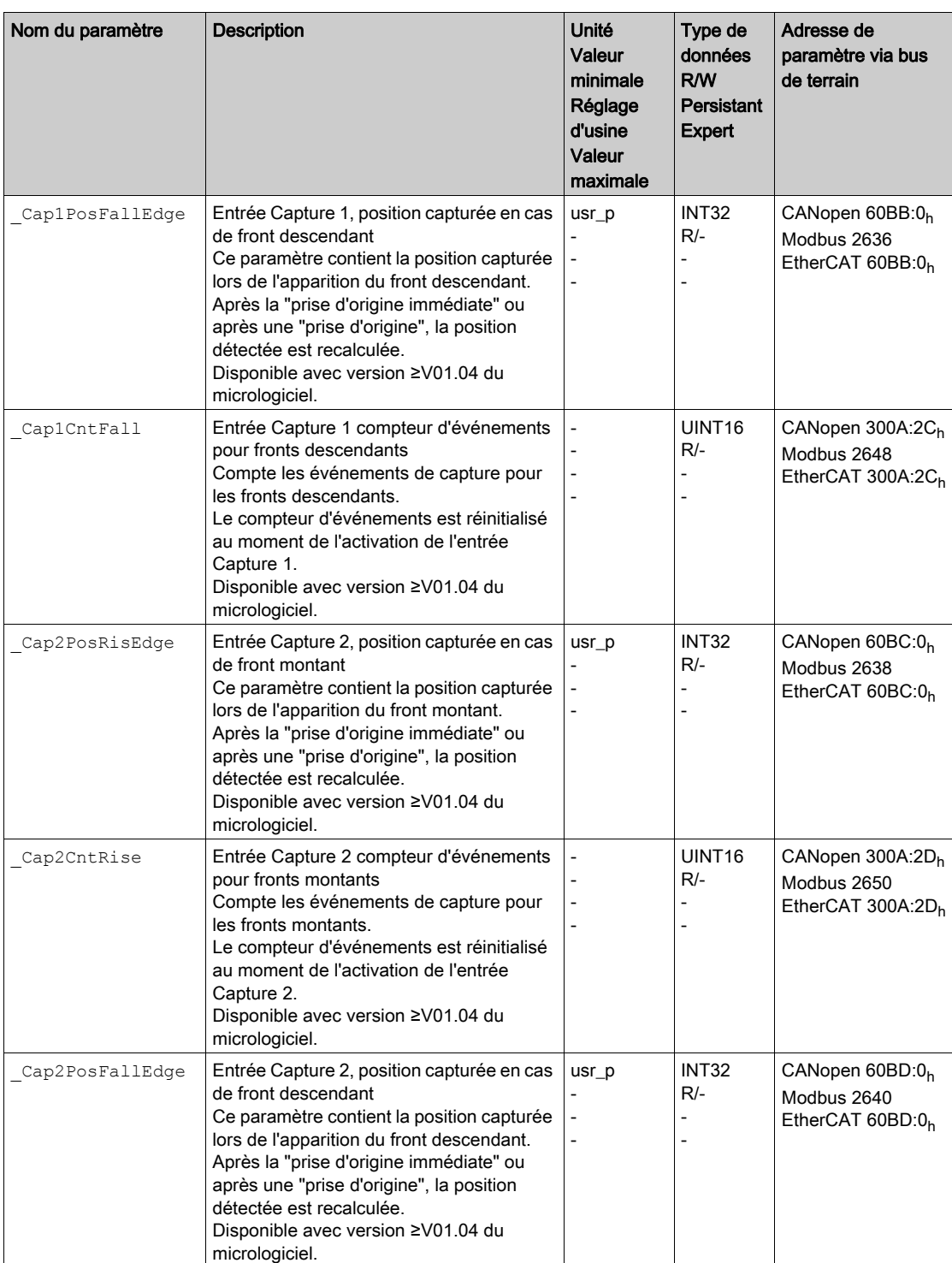

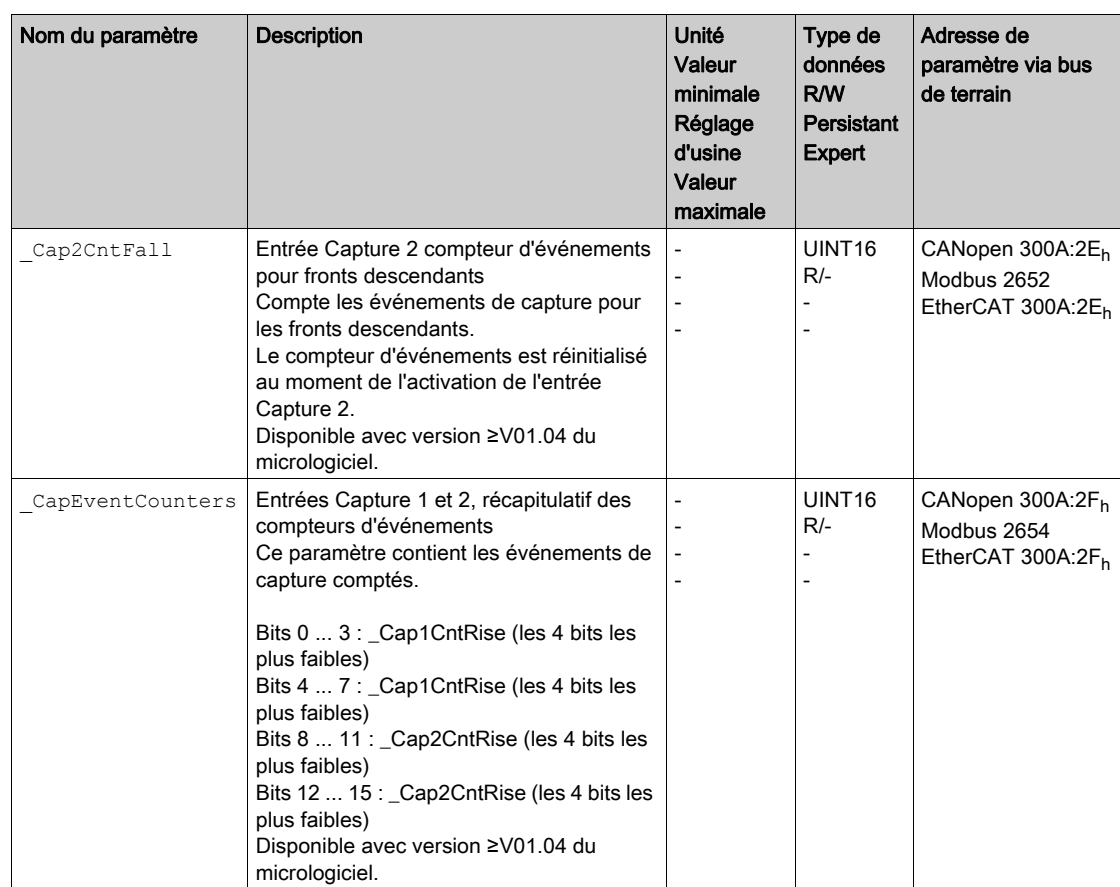

# Déplacement relatif après Capture (RMAC)

#### **Description**

Un déplacement relatif est démarré à partir d'un déplacement en cours avec un déplacement relatif après Capture (RMAC) via une entrée de signal.

La position cible et la vitesse sont paramétrables.

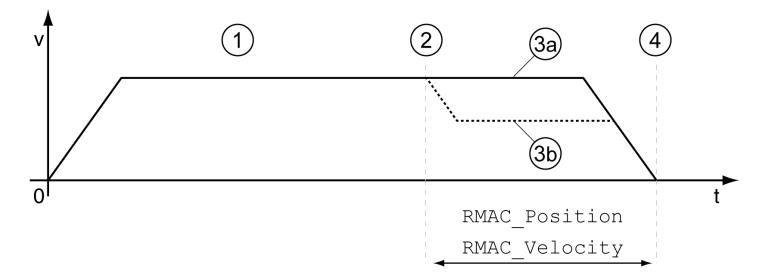

- 1 Déplacement avec mode opératoire réglé (Profile Velocity par ex.)
- 2 Démarrage du déplacement relatif après Capture avec la fonction d'entrée de signaux Start Signal Of RMAC
- 3a Le déplacement relatif après Capture est effectuée à une vitesse inchangée
- 3b Le déplacement relatif après Capture est effectuée à la vitesse paramétrée
- 4 Position cible atteinte

#### Possibilité d'utilisation

Un déplacement relatif après Capture (RMAC) peut être démarré dans les modes opératoires suivants :

- Jog
- Profile Torque
- Profile Velocity
- Profile Position

#### Fonctions d'entrée de signaux

En mode de contrôle local, les fonctions d'entrée de signaux sont nécessaires afin de pouvoir démarrer le déplacement relatif :

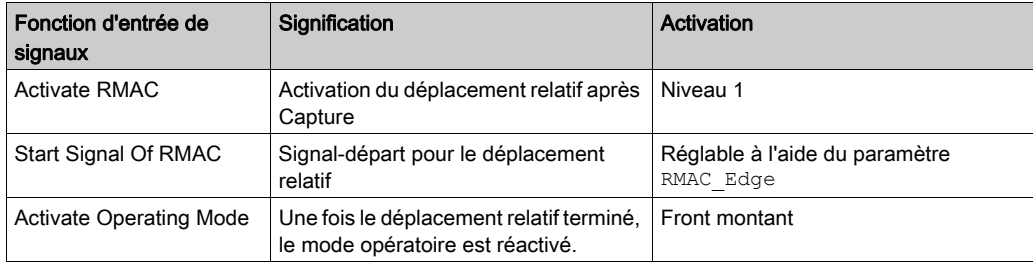

En mode de contrôle bus de terrain, la fonction d'entrée de signaux "Start Signal Of RMAC" est nécessaire afin de pouvoir démarrer le déplacement relatif.

Les fonctions d'entrées de signaux doivent être paramétrées, voir chapitre Entrées et sorties logiques [\(voir](#page-208-0) page 209).

#### Indication de l'état

L'état peut être indiqué à l'aide d'une sortie de signal ou via le bus de terrain.

Pour pouvoir indiquer l'état à l'aide d'une sortie de signal, la fonction de sortie de signal "RMAC Active Or Finished" doit être paramétrée, voir chapitre Entrées et sorties logiques [\(voir](#page-208-0) page 209).

Afin de pouvoir indiquer l'état via le bus de terrain, les bits d'état des paramètres d'état doivent être activés, voir chapitre Bits réglables des paramètres d'état [\(voir](#page-371-0) page 372).

De plus, les paramètres RMAC Status et RMAC DetailStatus permettent d'indiquer l'état.

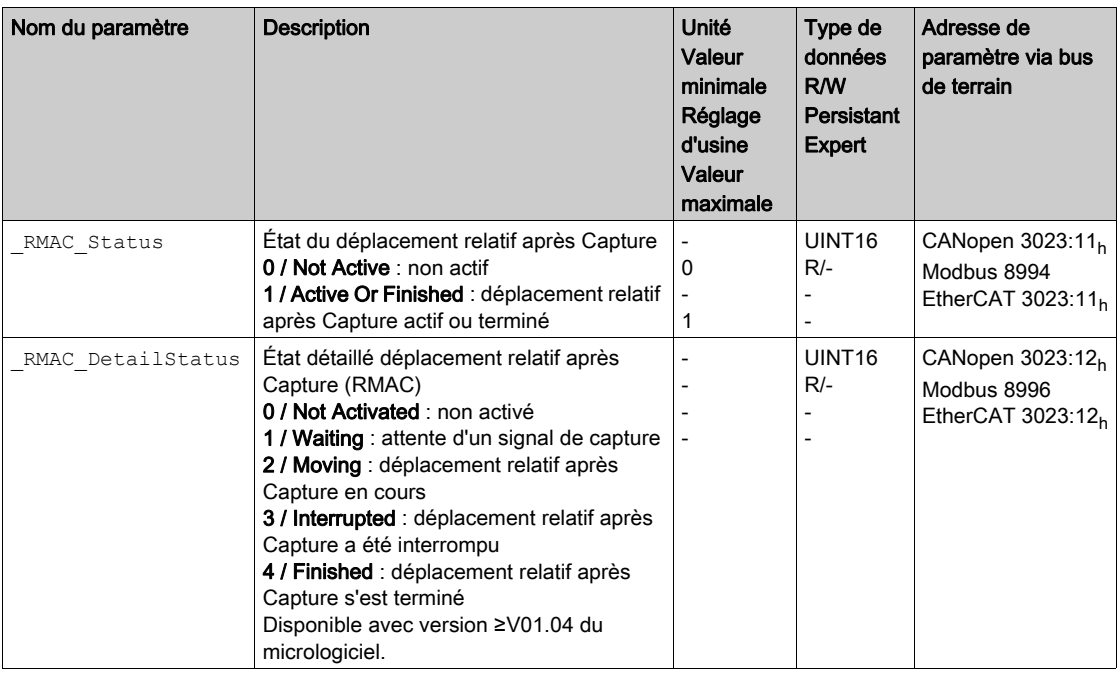

## Activer le déplacement relatif après Capture

Afin de pouvoir démarrer le déplacement relatif, le déplacement relatif après Capture (RMAC) doit être activé.

En mode de contrôle local, la fonction d'entrée de signaux "Activate RMAC" permet d'activer le déplacement relatif après Capture.

En mode de contrôle bus de terrain, le paramètre suivant permet d'activer le déplacement relatif après Capture (RMAC).

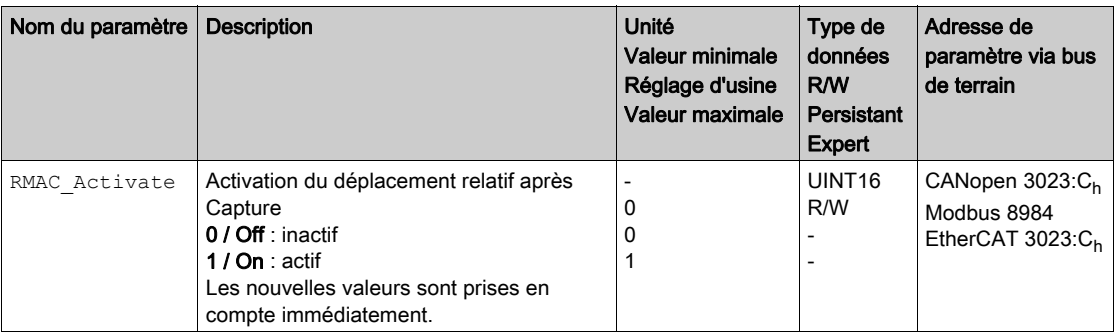

De manière alternative, en mode de contrôle bus de terrain, la fonction d'entrée de signaux "Activate RMAC" permet d'activer le déplacement relatif après Capture (RMAC).

## Valeurs cibles

Les paramètres suivants permettent de régler la position cible et la vitesse pour le déplacement relatif.

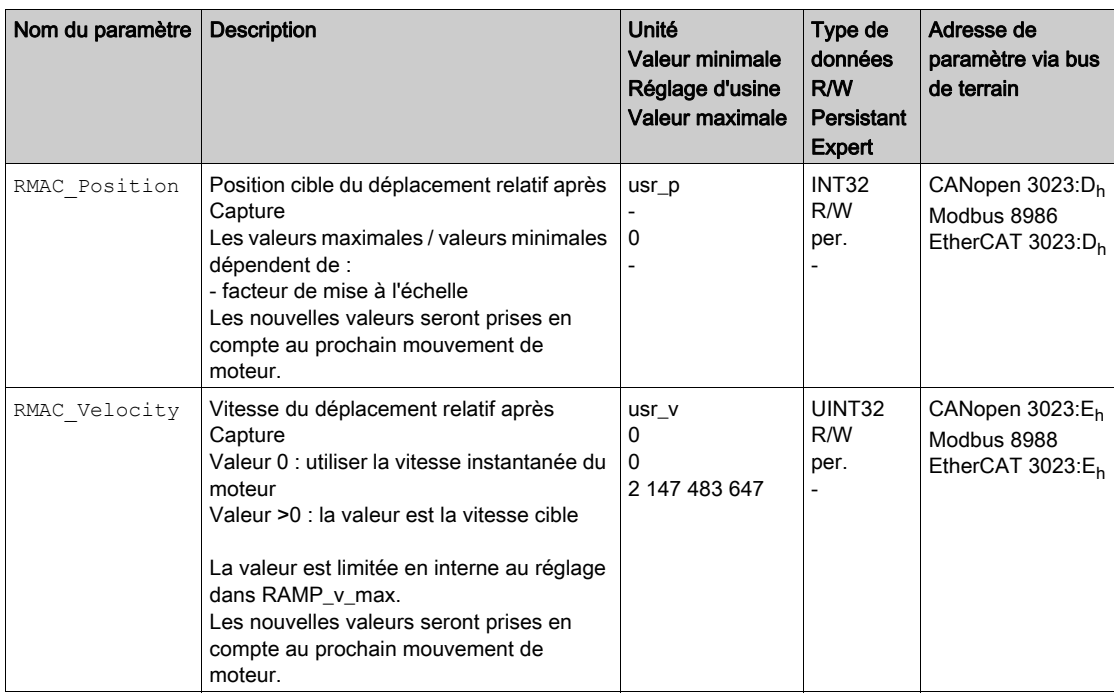

## Front pour le signal-départ

Le paramètre suivant permet de régler le front au niveau duquel le déplacement relatif est censé être réalisé.

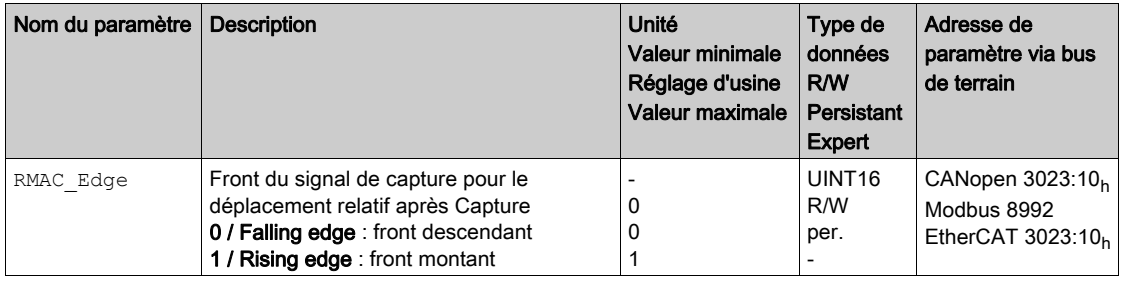

## Réaction en cas de dépassement de la position cible

En fonction de la vitesse, de la position cible et de la rampe de décélération configurées, le moteur peut dépasser la position cible.

Le paramètre suivant permet de régler la réaction en cas de dépassement de la position cible.

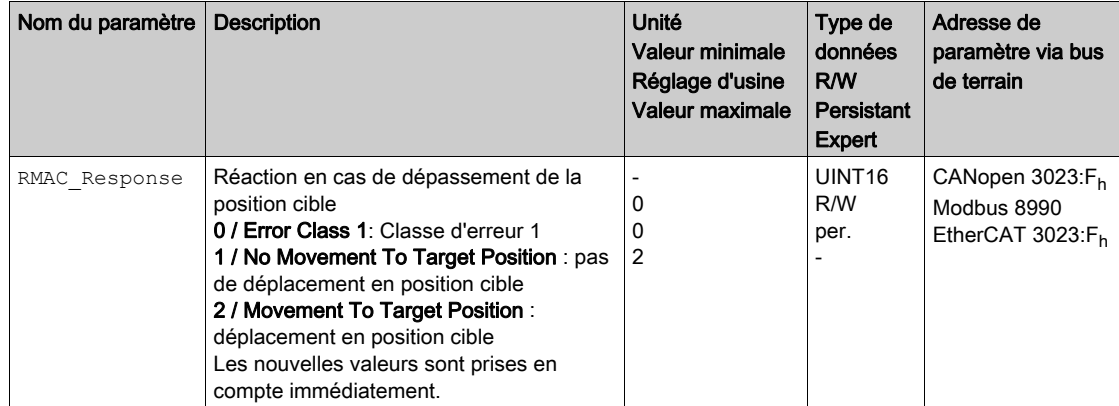

## Compensation de jeu

#### **Désignation**

Le réglage d'une compensation du jeu permet de compenser un jeu mécanique.

Exemple d'un jeu mécanique

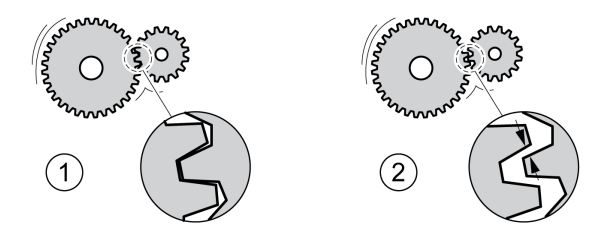

- 1 Exemple avec un faible jeu mécanique
- 2 Exemple avec faible jeu mécanique important

En cas de compensation du jeu activée, le variateur compense automatiquement le jeu mécanique lors de chaque déplacement.

### Possibilité d'utilisation

Une compensation de jeu est possible dans les modes opératoires suivants :

- Jog
- Profile Position
- Homing
- Motion Sequence (Move Absolute, Move Additive, Move Relative et Reference Movement)

#### Paramétrage

Pour une compensation du jeu, il faut régler l'ampleur du jeu mécanique.

Le paramètre BLSH Position permet de régler l'ampleur du jeu mécanique en unités-utilisateur.

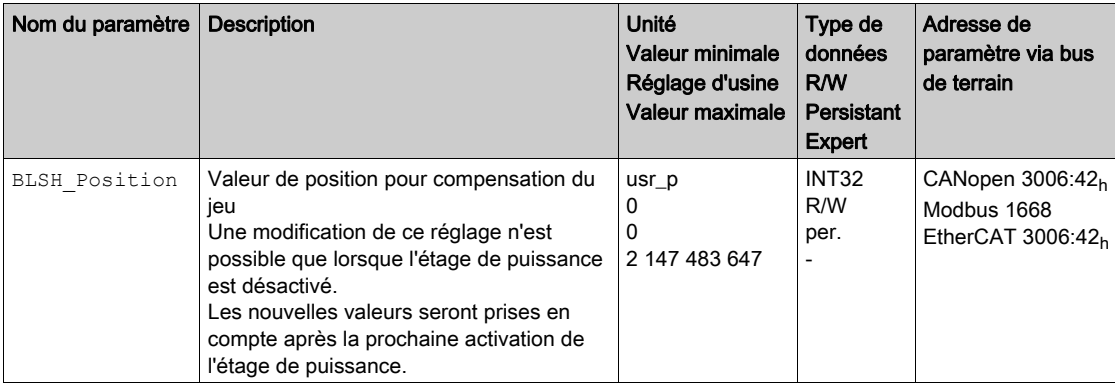

De plus, il possible de régler un temps de traitement. Ce dernier permet de définir la période pendant laquelle le jeu mécanique est censé être compensé.

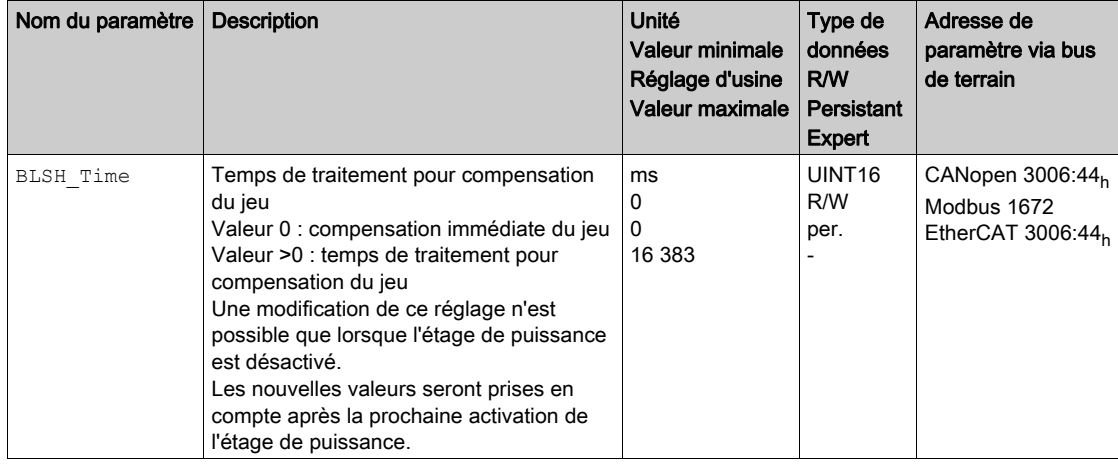

Le paramètre BLSH Time permet de régler le temps de traitement en ms.

### Activer la compensation du jeu

Afin de pouvoir activer une compensation du jeu, il faut commencer par effectuer un déplacement dans le sens positif ou négatif. Le paramètre BLSH\_Mode permet d'activer la compensation du jeu.

- Exécutez un déplacement dans le sens positif ou négatif. Le déplacement doit être effectué jusqu'à ce que la mécanique reliée au moteur se soit déplacée.
- Si le déplacement a été effectué en direction positive (valeurs cibles positives), activez alors la compensation du jeu avec la valeur "OnAfterPositiveMovement".
- Si le déplacement a été effectué en direction négative (valeurs cibles négatives), activez alors la compensation du jeu avec la valeur "OnAfterNegativeMovement".

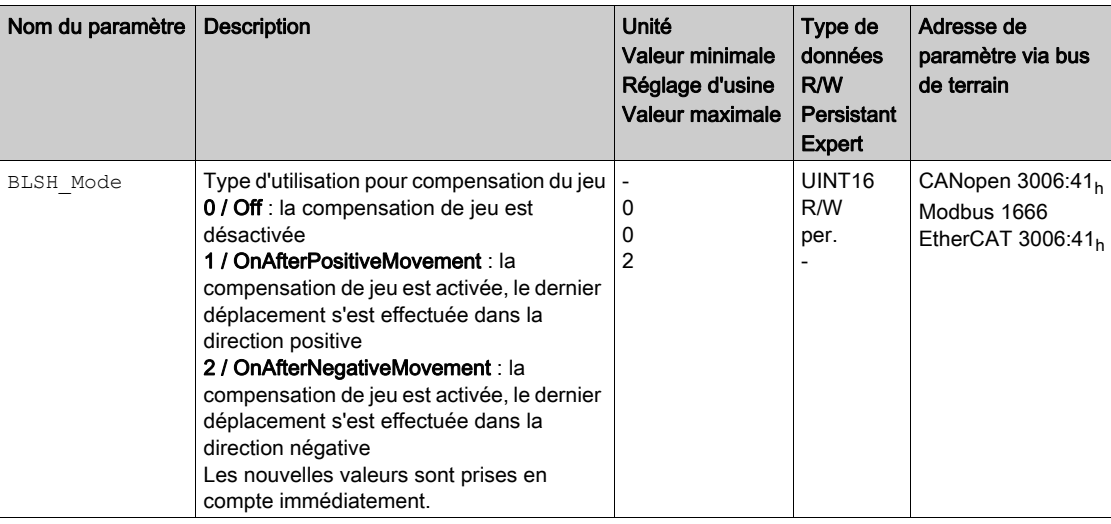

# Sous-chapitre 8.2 Fonctions de surveillance du déplacement

## Contenu de ce sous-chapitre

Ce sous-chapitre contient les sujets suivants :

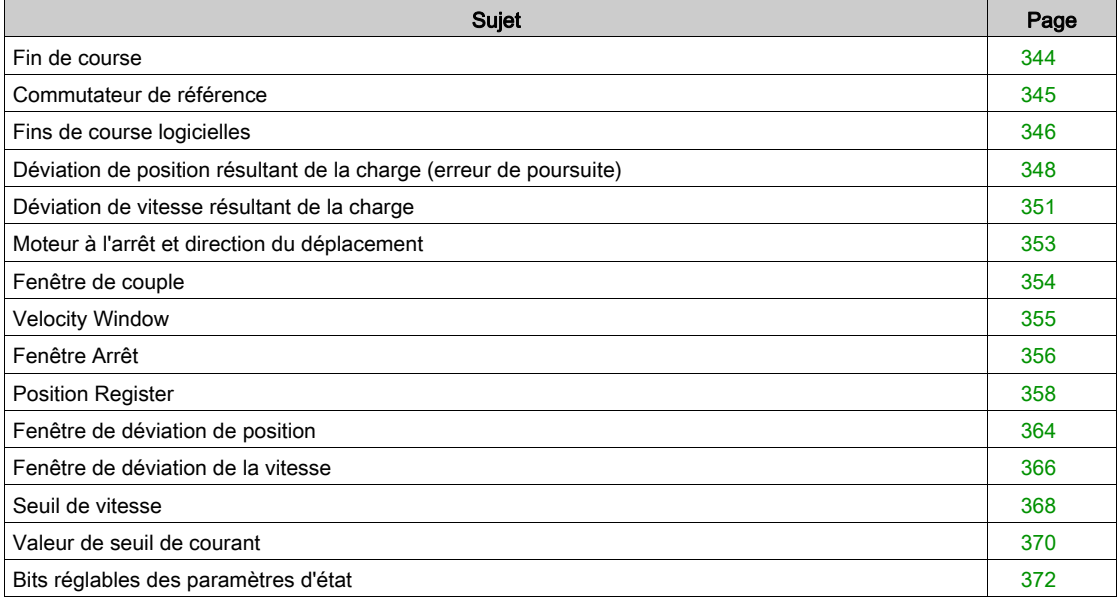

## <span id="page-343-0"></span>Fin de course

L'utilisation de fins de course peut offrir une certaine protection contre les dangers (par ex. choc sur la butée mécanique suite à des valeurs de consigne erronées).

# A AVERTISSEMENT

## PERTE DE COMMANDE

- $\bullet$  Installer des fins de course si votre analyse du risque démontre que des fins de course sont requises dans votre application.
- S'assurer que les fins de course sont correctement raccordées.
- S'assurer que les fins de course sont montées avant la butée mécanique à une distance garantissant une distance de freinage suffisante.
- Veiller au paramétrage et au fonctionnement corrects des fins de course.

Le non-respect de ces instructions peut provoquer la mort, des blessures graves ou des dommages matériels.

## Fin de course

L'utilisation de fin de course permet de surveiller un déplacement. À cet effet, on peut mettre en œuvre une fin de course positive ou une fin de course négative.

Si la fin de course positive ou négative se déclenche, le déplacement s'interrompt. Un message d'erreur s'affiche et l'état de fonctionnement passe en 7 Quick Stop Active.

Un "Fault Reset" permet de réinitialiser le message d'erreur. L'état de fonctionnement repasse alors en 6 Operation Enabled.

Le déplacement peut se poursuivre, mais seulement dans le sens opposé de celui du fin de course responsable du déclenchement. Par exemple, si c'est le commutateur de fin de course positive qui est à l'origine du déclenchement, la poursuite du déplacement n'est possible que dans le sens négatif. Si le déplacement se poursuit dans le sens positif, un message d'erreur s'affiche à nouveau et l'état de fonctionnement passe à nouveau en 7 Quick Stop Active.

Les paramètres IOsigLIMP et IOsigLIMN permettent de régler le type de fin de course.

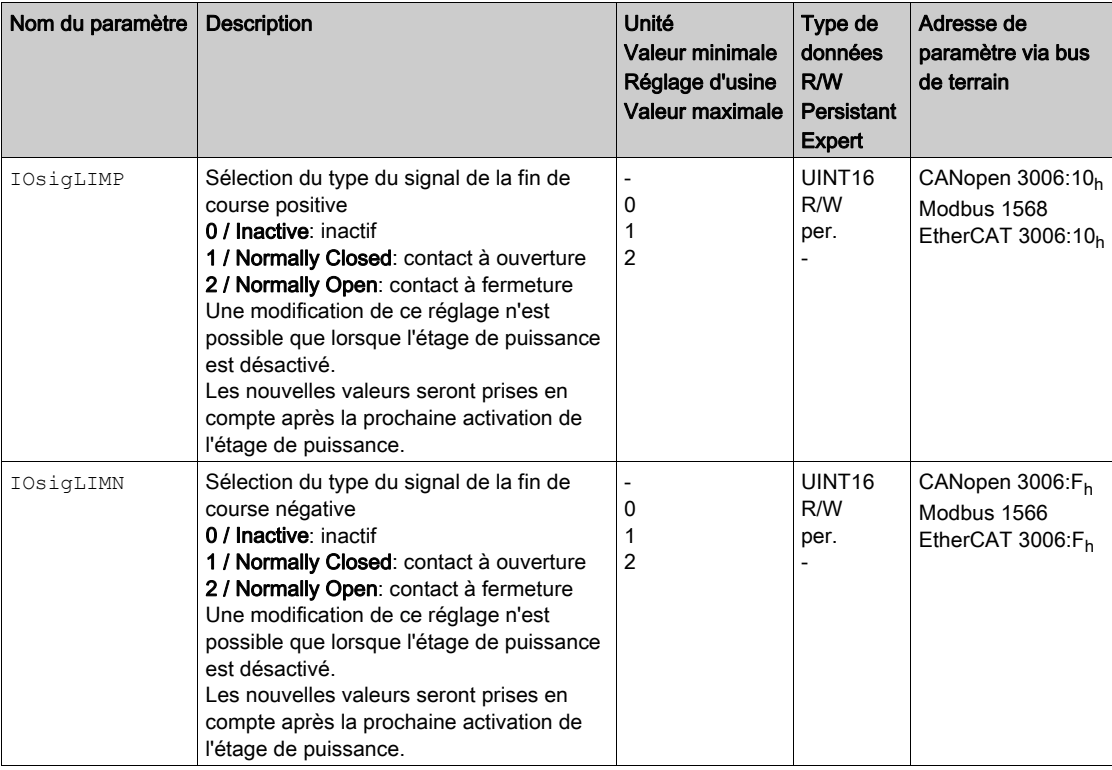

Les fonctions d'entrée de signaux "Positive Limit Switch (LIMP)" et "Negative Limit Switch (LIMN)" doivent être paramétrées, voir chapitre Entrées et sorties logiques [\(voir](#page-208-0) page 209).

## <span id="page-344-0"></span>Commutateur de référence

## **Désignation**

Le commutateur de référence est uniquement actif dans les modes opératoires Homing et Motion Sequence (Reference Movement).

Le paramètre  $\text{IOSigREF}$  permet de régler le type de commutateur de référence.

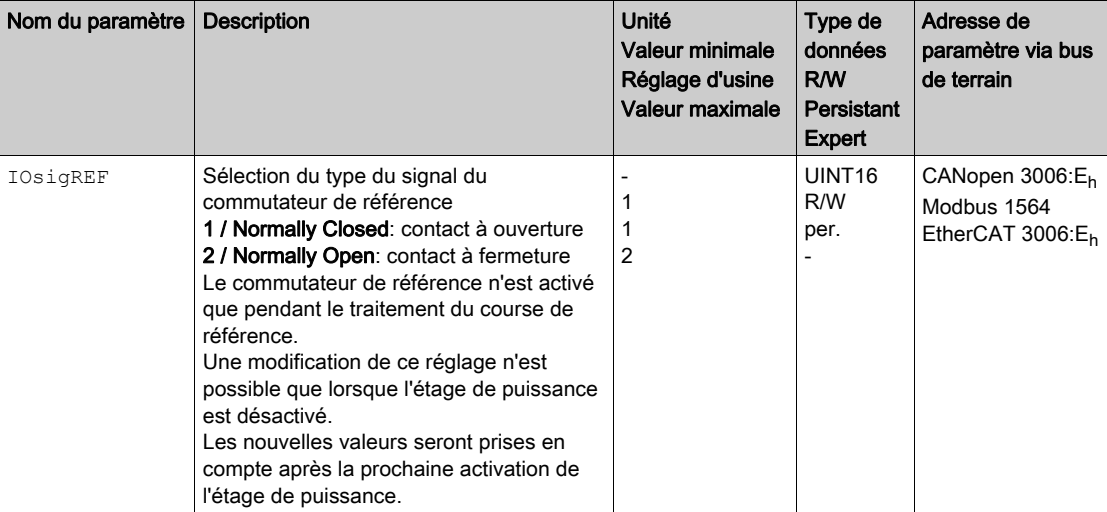

La fonction d'entrée de signaux "Reference Switch (REF)" doit être paramétrée, voir chapitre Entrées et sorties logiques [\(voir](#page-208-0) page 209).

# <span id="page-345-0"></span>Fins de course logicielles

#### **Description**

Un déplacement peut être surveillé à l'aide de fins de course logicielles. Pour la surveillance, il est possible de régler une limite de position positive et une limite de position négative.

Lorsque la limite de position positive ou négative est atteinte, le déplacement s'arrête. Un message d'erreur s'affiche et l'état de fonctionnement passe en 7 Quick Stop Active.

Un "Fault Reset" permet de réinitialiser le message d'erreur. L'état de fonctionnement repasse alors en 6 Operation Enabled.

Le déplacement peut se poursuivre, mais seulement dans le sens opposé à celui dans lequel la limite de position a été atteinte. Si, par exemple, la limite de position positive a été atteinte, un autre déplacement est uniquement possible dans la direction négative. Si le déplacement se poursuit dans le sens positif, un message d'erreur s'affiche à nouveau et l'état de fonctionnement passe à nouveau en 7 Quick Stop Active.

#### Condition requise

La surveillance des fins de course logicielles n'agit qu'en cas de zéro valable, voir chapitre Taille de la plage de déplacement [\(voir](#page-189-0) page 190).

#### Comportement en cas de modes opératoires avec positions cibles

Dans des modes opératoires avec positions cibles, avant le démarrage du déplacement, la position cible est comparée avec les limites de position. Le déplacement commence normalement même si la position cible est supérieure à la limite de position positive ou inférieure à la limite de position négative. Mais le déplacement s'arrête avant que la limite de position ne soit dépassée.

Dans les modes opératoires suivants, la position cible est vérifiée avant le démarrage du déplacement :

- Jog (déplacement par étapes)
- **•** Profile Position
- Motion Sequence (Move Absolute, Move Additive et Move Relative)

#### Comportement en cas de modes opératoires sans positions cibles

En cas de modes opératoires sans positions cibles, un Quick Stop est déclenché en limite de position.

Dans les modes opératoires suivants, un Quick Stop est déclenché au niveau de la limite de position :

- Jog (déplacement en continu)
- Profile Torque
- Profile Velocity
- Motion Sequence (Move Velocity)

La version ≥V01.04 du micrologiciel permet de régler le comportement une fois qu'une limite de position est atteinte à l'aide du paramètre MON\_SWLimMode.

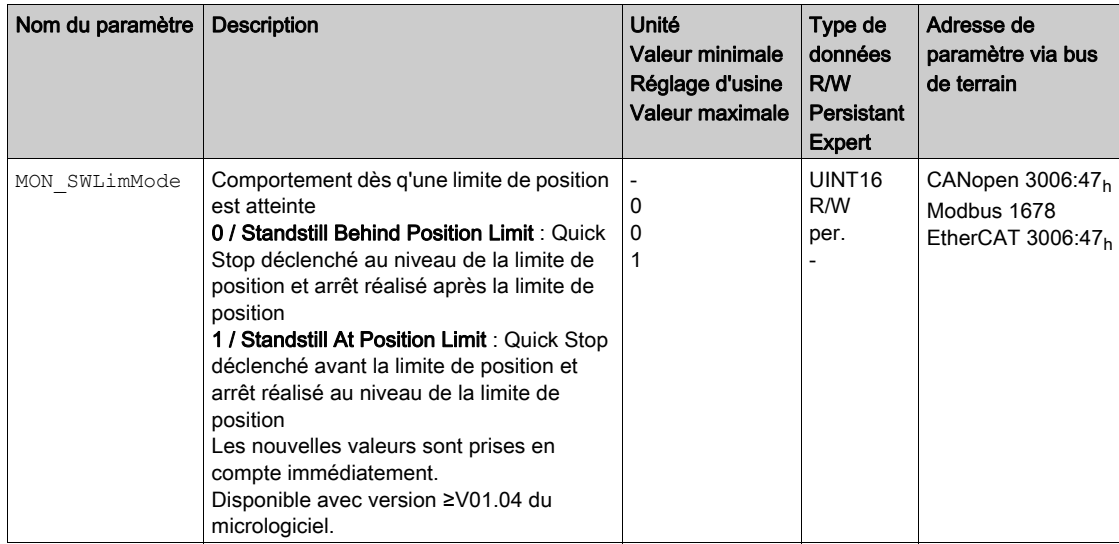

Afin qu'un arrêt doit possible au niveau de la limite de position dans des modes opératoires sans positions cibles, le paramètre LIM\_QStopReact doit être réglé sur "Deceleration ramp (Quick Stop)", voir chapitre Arrêt du déplacement avec Quick Stop [\(voir](#page-323-0) page 324). Si le paramètre LIM QStopReact est réglé sur "Torque ramp (Quick Stop)", en raison de différentes charges en amont ou en aval de la limite de position, le déplacement peut s'arrêter.

#### **Activation**

Les fins de course logicielles s'activent à l'aide du paramètre MON SW Limits.

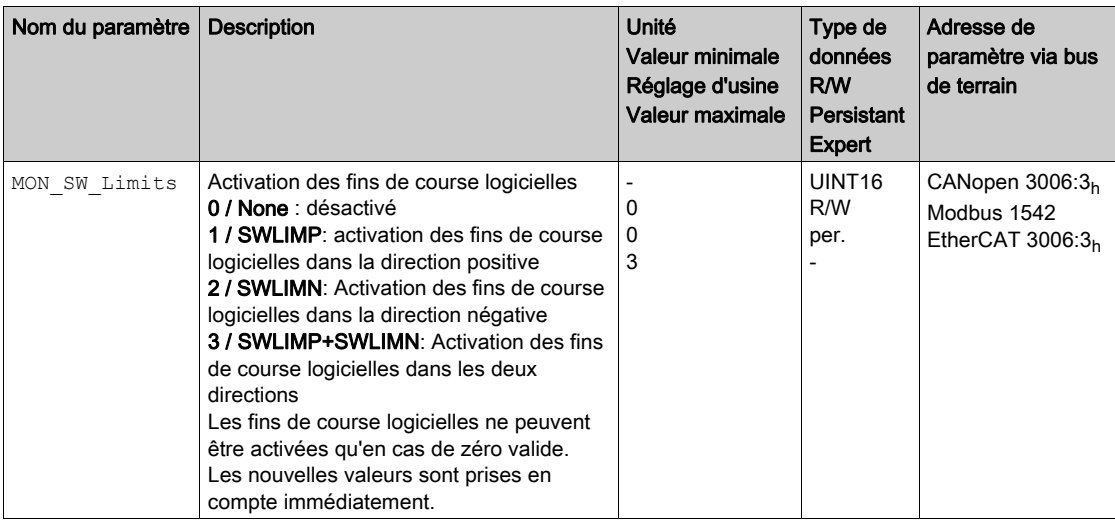

## Réglage des limites de position

Les fins de course logicielles se règlent à l'aide des paramètres MON\_swLimP et MON\_swLimN.

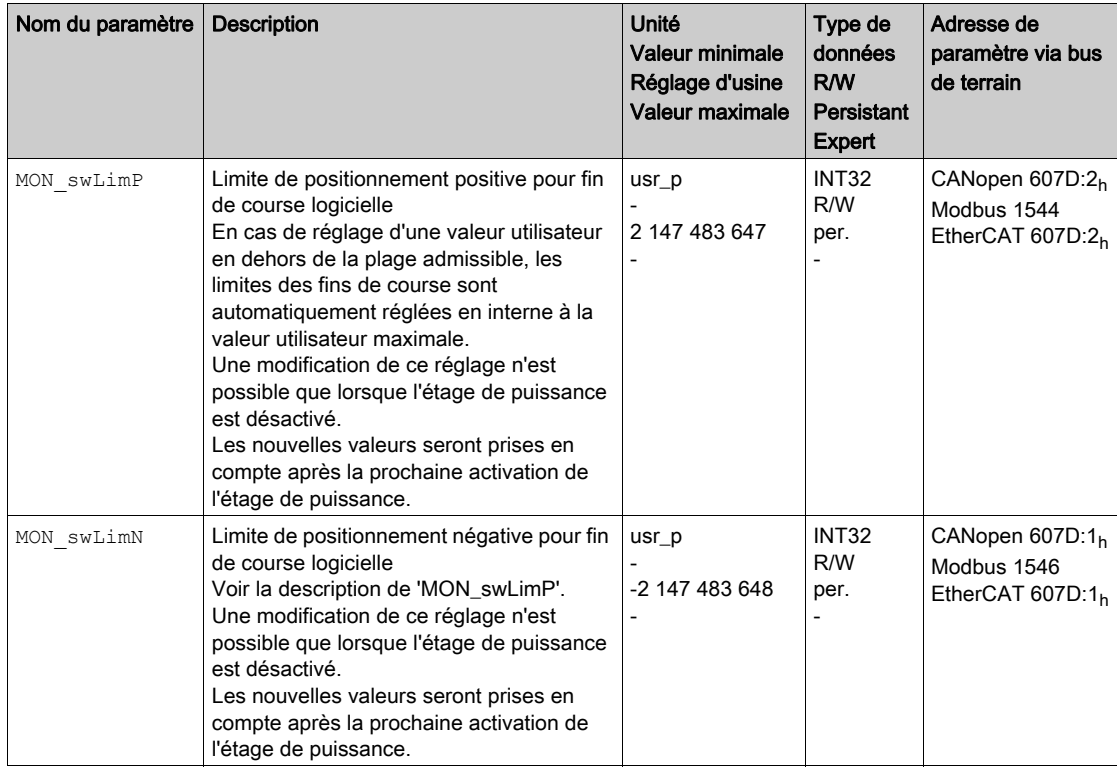

## <span id="page-347-0"></span>Déviation de position résultant de la charge (erreur de poursuite)

#### **Description**

La déviation de position dépendante de la charge correspond à la différence entre la consigne de position et la position instantanée causée par la charge.

La déviation de position résultant de la charge survenue et maximale en cours de service peut être indiquée par un paramètre.

Il est possible de paramétrer une déviation de position résultant de la charge maximale admissible. Il est également possible de paramétrer la classe d'erreur.

## Possibilité d'utilisation

La surveillance de la déviation de position résultant de la charge est disponible dans les modes opératoires suivants :

- Jog
- Profile Position
- Homing
- Motion Sequence (Move Absolute, Move Additive, Move Relative et Reference Movement)

#### Indication de la déviation de position

Les paramètres suivants permettent d'indiquer la déviation de position résultant de la charge en unitésutilisateur ou en tours.

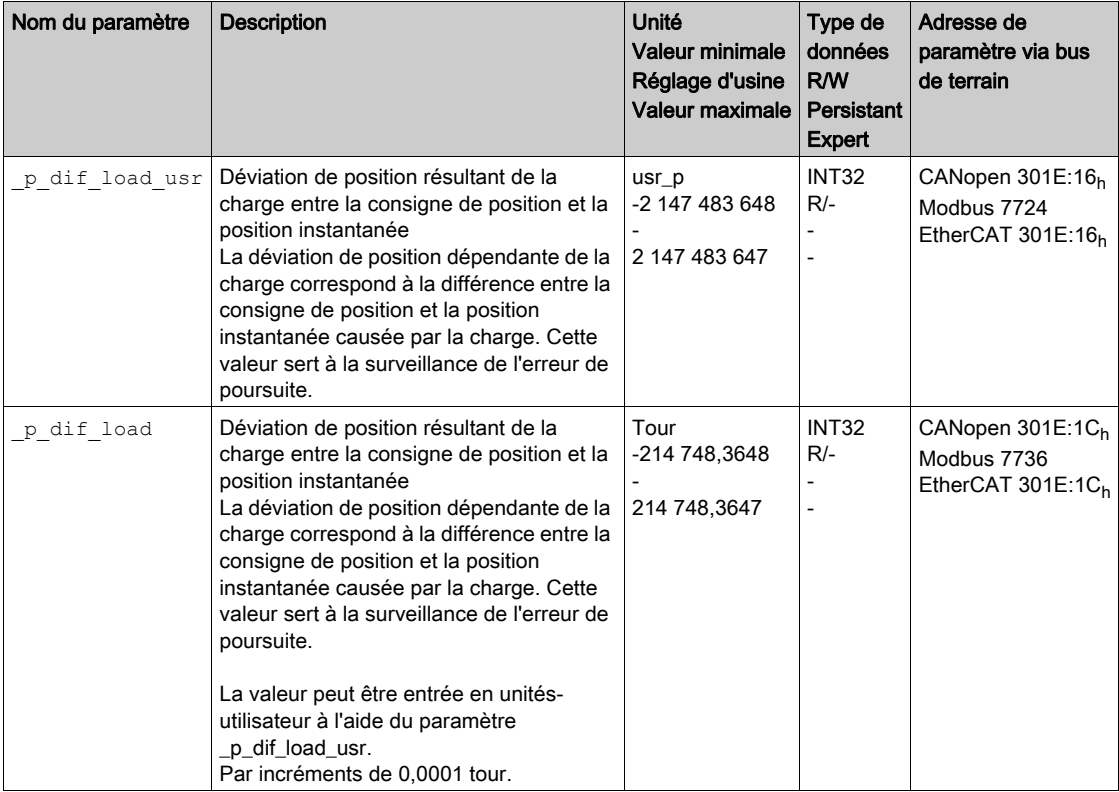

Les paramètres suivants permettent d'indiquer la valeur maximale de la déviation de position résultant de la charge en unités-utilisateur ou en tours.

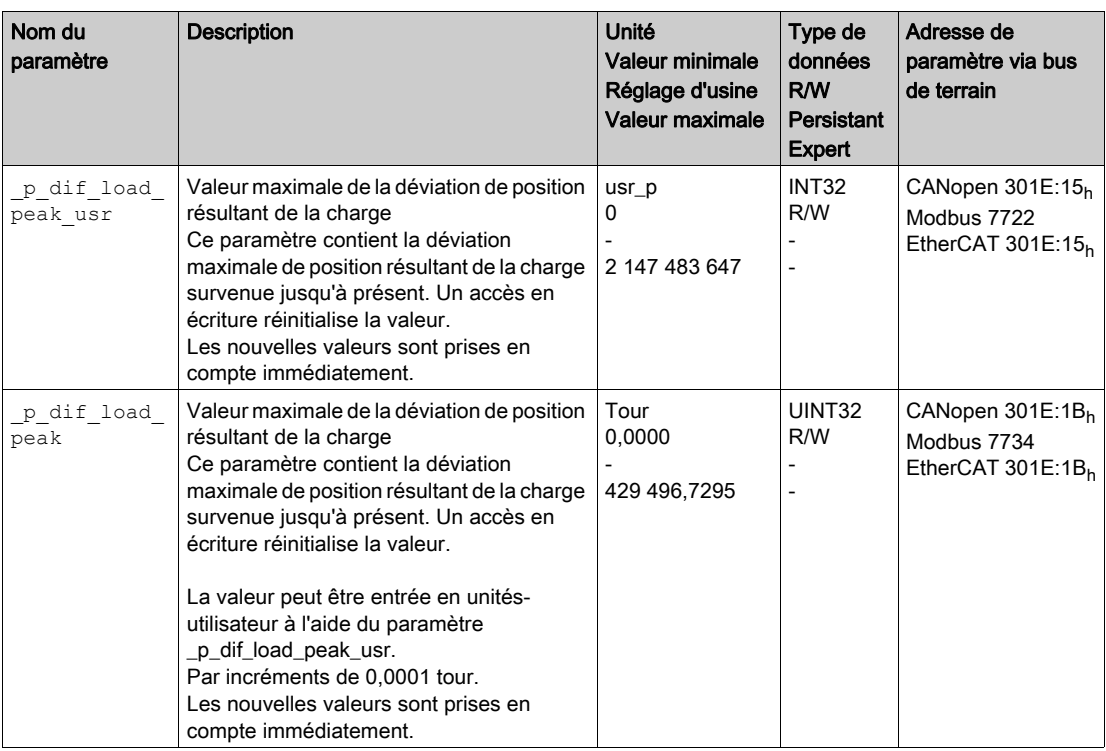

## Réglage de la déviation de position

Le paramètre suivant permet de régler la déviation de position maximale résultant de la charge pour laquelle une erreur de la classe d'erreur 0 est indiquée.

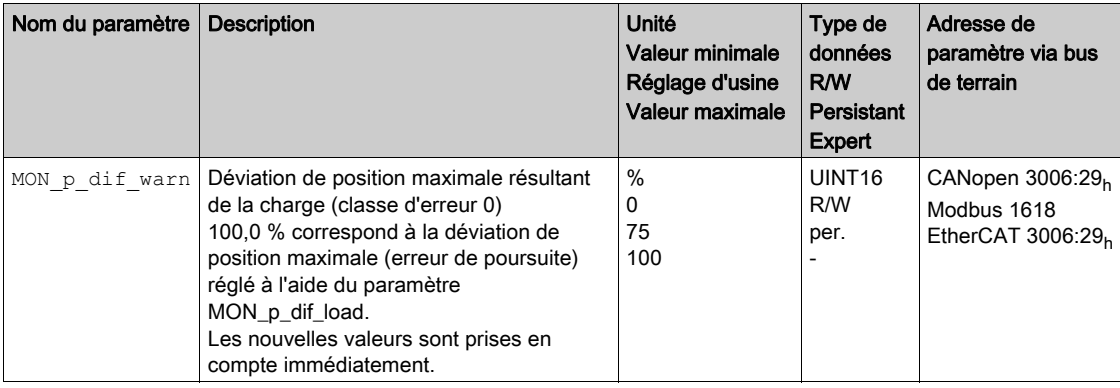

Les paramètres suivants permettent de régler la déviation de position maximale résultant de la charge pour laquelle le déplacement est interrompu avec une erreur de la classe d'erreur 1, 2 ou 3.

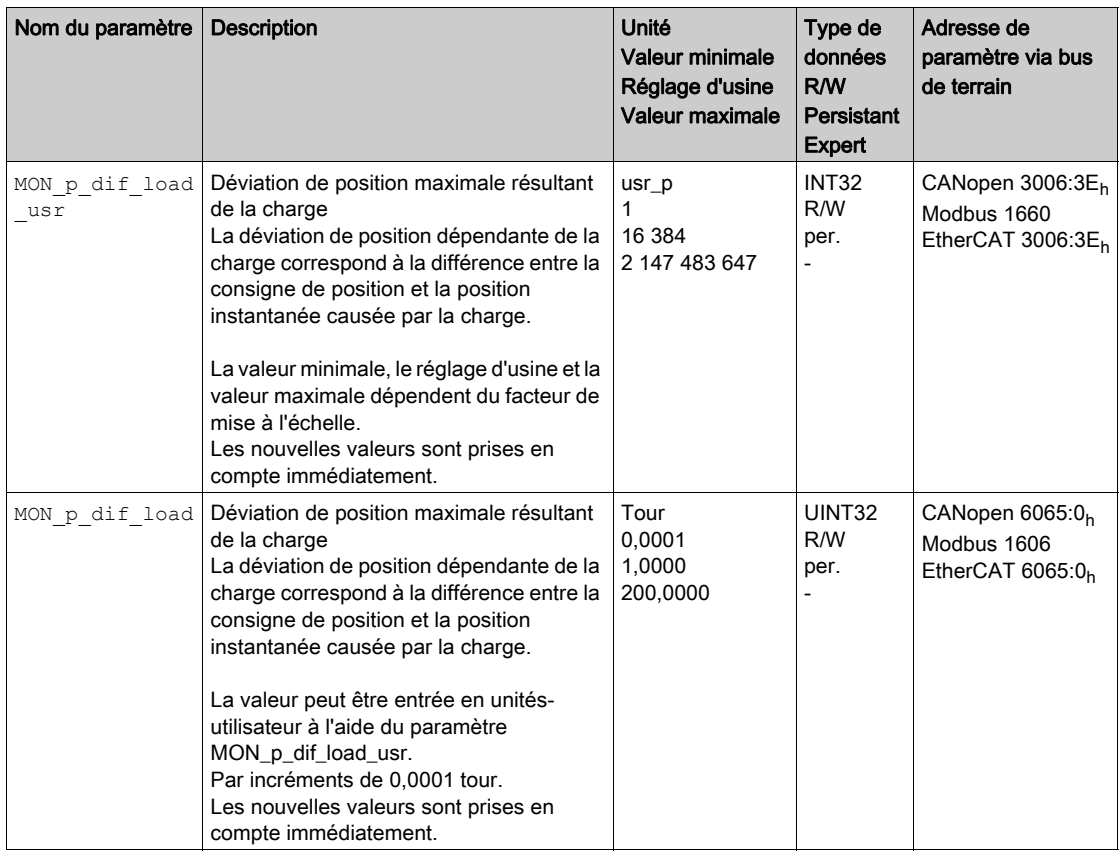

## Réglage de la classe d'erreur

Le paramètre suivant permet de régler la classe d'erreur pour une trop grande déviation de position résultant de la charge.

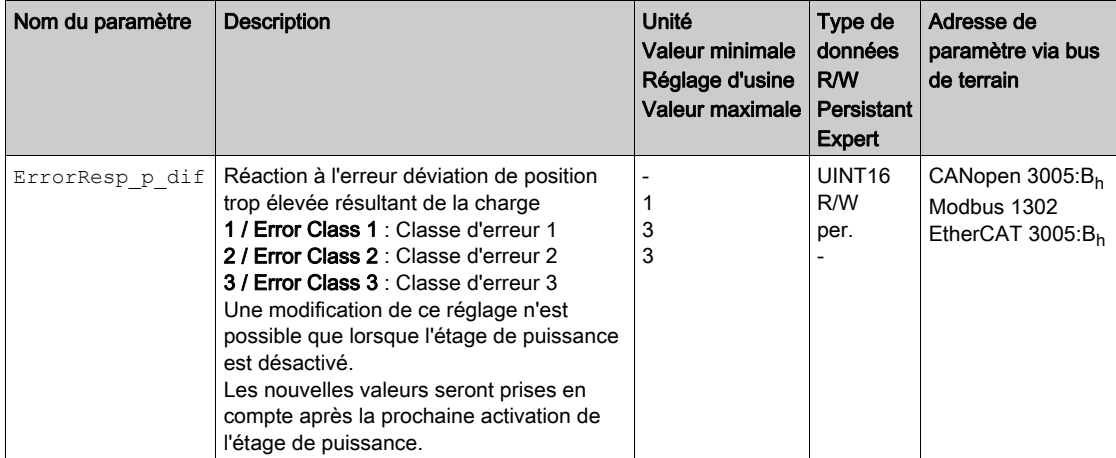

# <span id="page-350-0"></span>Déviation de vitesse résultant de la charge

## **Description**

La déviation de vitesse résultant de la charge correspond à la différence causée par la charge entre la consigne de vitesse et la vitesse instantanée.

Il est possible de paramétrer une déviation de vitesse maximale admissible résultant de la charge. Il est également possible de paramétrer la classe d'erreur.

## Possibilité d'utilisation

La surveillance de la déviation de vitesse résultant de la charge est disponible dans les modes opératoires suivants :

• Profile Velocity

## Indication de la déviation de vitesse

Les paramètres suivants permettent d'indiquer la déviation de vitesse résultant de la charge en unitésutilisateur.

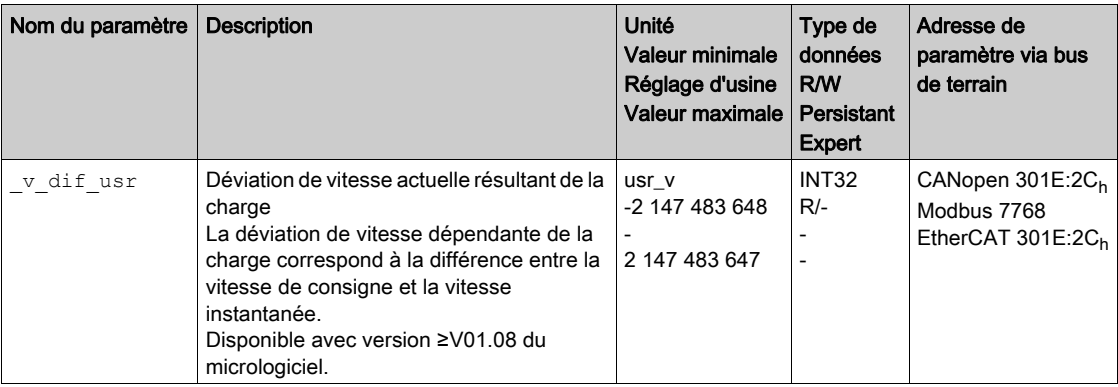

#### Réglage de la déviation de vitesse

Les paramètres suivants permettent de régler la déviation de vitesse maximale résultant de la charge pour laquelle le déplacement est interrompu.

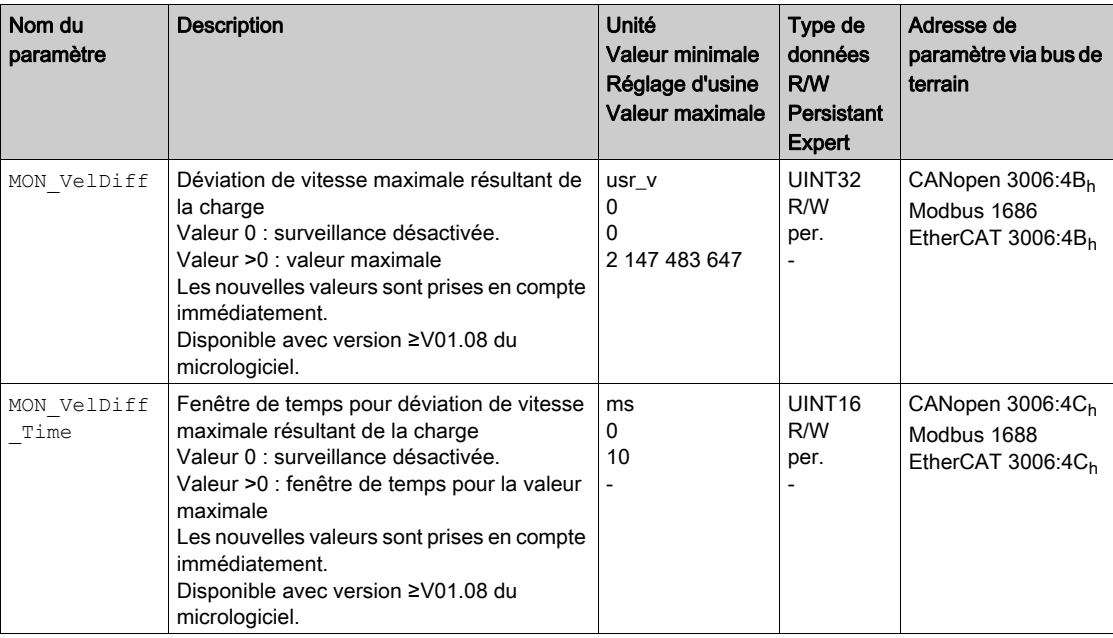

## Réglage de la classe d'erreur

Le paramètre suivant permet de régler la classe d'erreur pour une trop grande déviation de vitesse résultant de la charge.

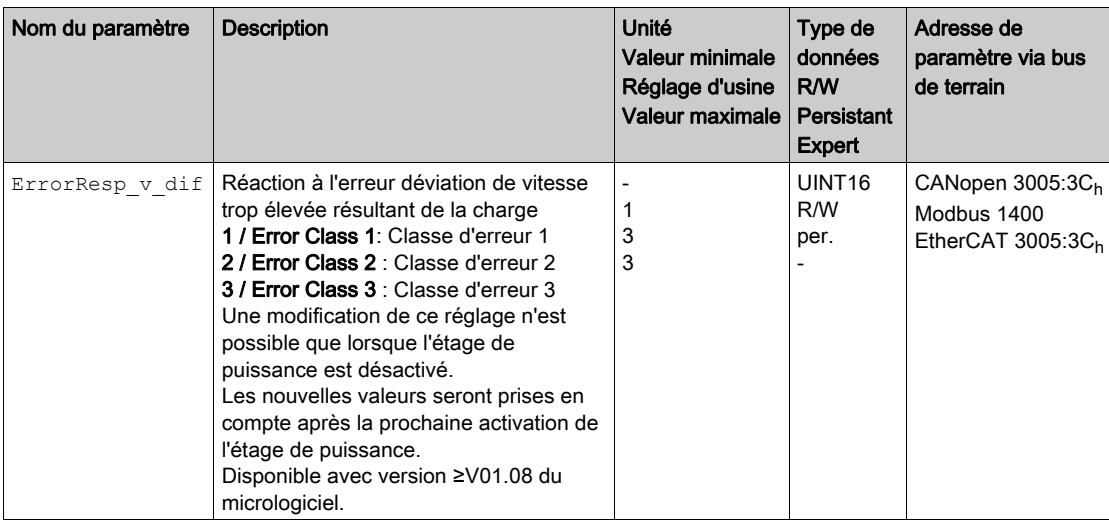

## <span id="page-352-0"></span>Moteur à l'arrêt et direction du déplacement

#### **Description**

L'état d'un déplacement peut être surveillé et indiqué. Il est ainsi possible d'indiquer si le moteur se trouve à l'arrêt ou si le moteur se déplace dans une direction définie.

Une vitesse inférieure à 10 min-1 est interprétée comme un arrêt.

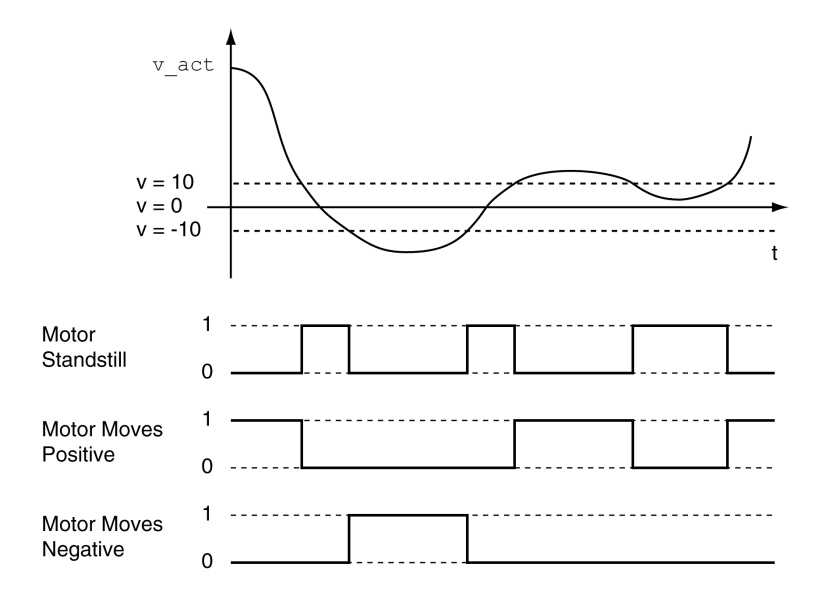

L'état peut être indiqué par les sorties de signal. Afin de pouvoir indiquer l'état, il faut paramétrer la fonction de sortie de signaux "Motor Standstill", "Motor Moves Positive" ou "Motor Moves Negative", voir chapitre Entrées et sorties logiques [\(voir](#page-208-0) page 209).

# <span id="page-353-0"></span>Fenêtre de couple

## **Description**

La fenêtre de couple permet de surveiller si le moteur a atteint le couple cible.

Si la déviation entre le couple cible et le couple instantané reste dans la fenêtre de couple pendant la période MON\_tq\_winTime, le couple cible est considéré comme atteint.

## Possibilité d'utilisation

La fenêtre de couple est disponible dans les modes opératoires suivants :

Profile Torque

## Réglages

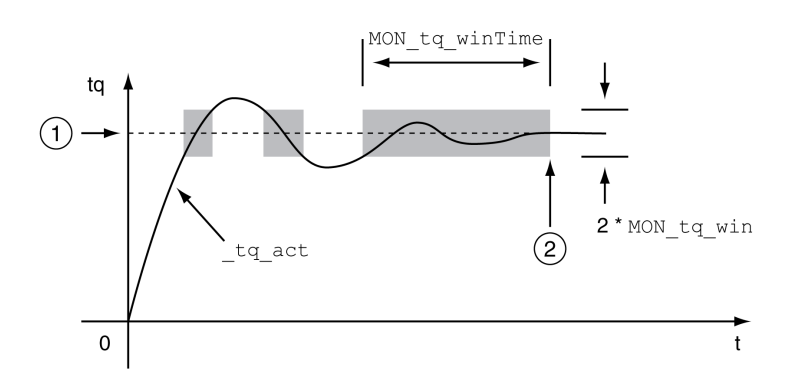

#### 1 Couple cible

2 Couple cible atteint (pendant la période MON tq winTime, le couple instantané était à l'intérieur de la déviation admissible MON tq win).

Les paramètres MON tq win et MON tq winTime définissent la taille de la fenêtre.

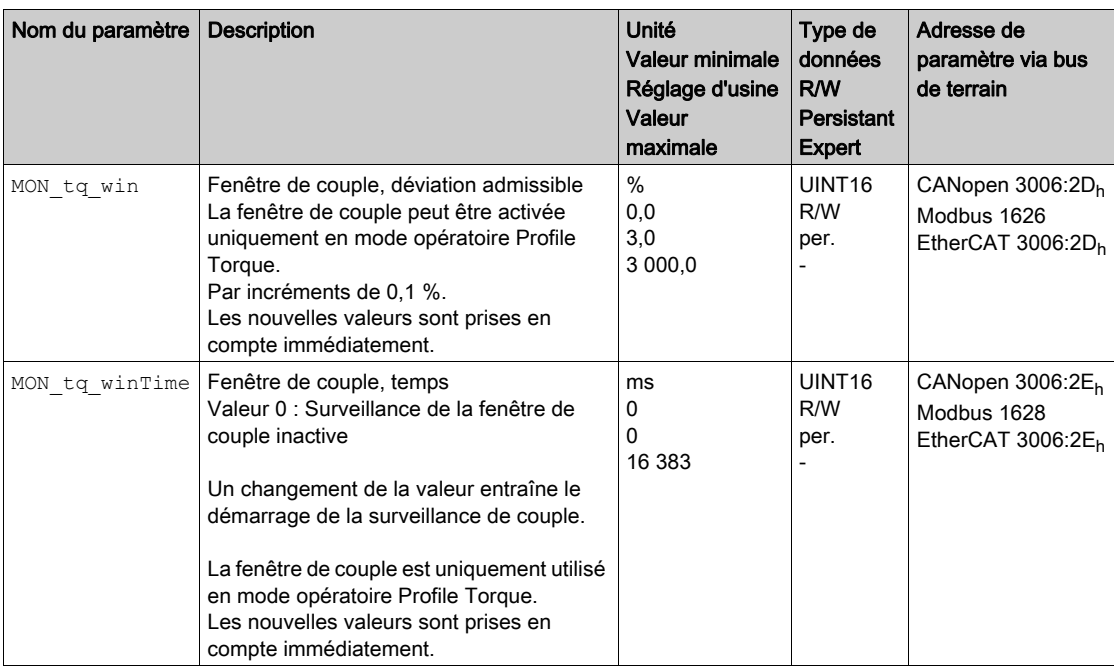

## <span id="page-354-0"></span>Velocity Window

#### **Description**

La fenêtre de vitesse permet de surveiller si le moteur a atteint la vitesse cible.

Si la déviation entre la vitesse cible et la vitesse instantanée pour la période MON\_v\_winTime reste dans la fenêtre de vitesse, la vitesse cible est considérée comme atteinte.

## Possibilité d'utilisation

- La fenêtre de vitesse est disponible dans les modes opératoires suivants :
- Profile Velocity

## Réglages

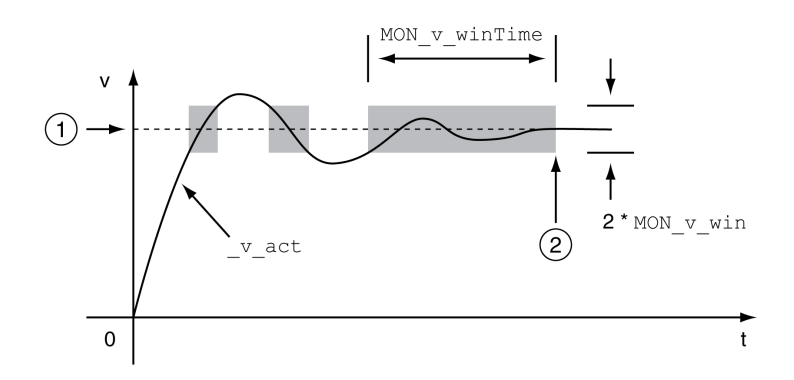

#### 1 Vitesse cible

2 Vitesse cible atteinte (pendant la période MON  $v$  winTime, la vitesse cible était à l'intérieur de la déviation admissible MON v win).

Les paramètres MON v win et MON v winTime définissent la taille de la fenêtre.

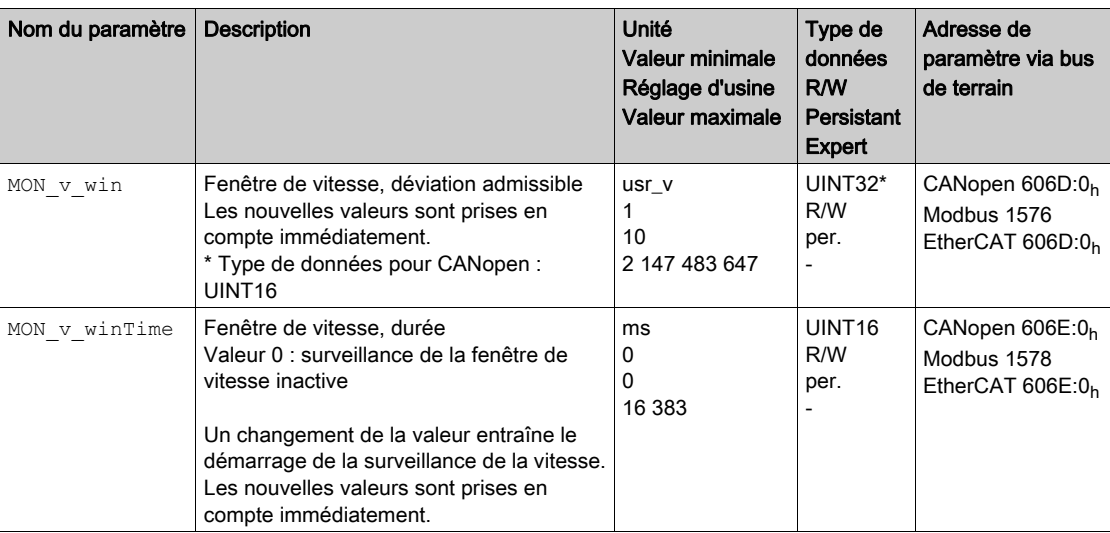

# <span id="page-355-0"></span>Fenêtre Arrêt

## **Description**

La fenêtre Arrêt permet de contrôler si l'entraînement a atteint la consigne de position.

Si la déviation entre la position cible et la position instantanée pour la période MON\_p\_winTime reste dans la fenêtre Arrêt, la position cible est considérée comme atteinte.

## Possibilité d'utilisation

La fenêtre Arrêt est disponible dans les modes opératoires suivants :

- Jog (déplacement par étapes)
- Profile Position
- Homing
- Motion Sequence (Move Absolute, Move Additive, Move Relative et Reference Movement)

## Réglages

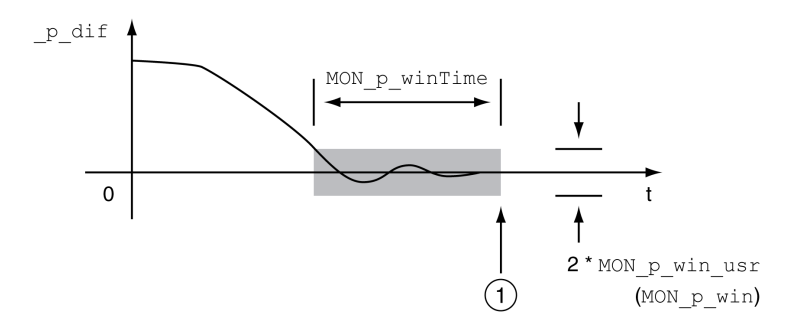

1 Position cible atteinte (pendant la période MON  $p$  winTime, la position instantanée était à l'intérieur de la déviation admissible MON\_p\_win\_usr).

Les paramètres MON\_p\_win\_usr(MON\_p\_win) et MON\_p\_winTime définissent la taille de la fenêtre.

Le paramètre MON  $p$  winTout permet de déterminer au bout de combien de temps une erreur sera signalée si la fenêtre Arrêt n'a pas été atteinte.

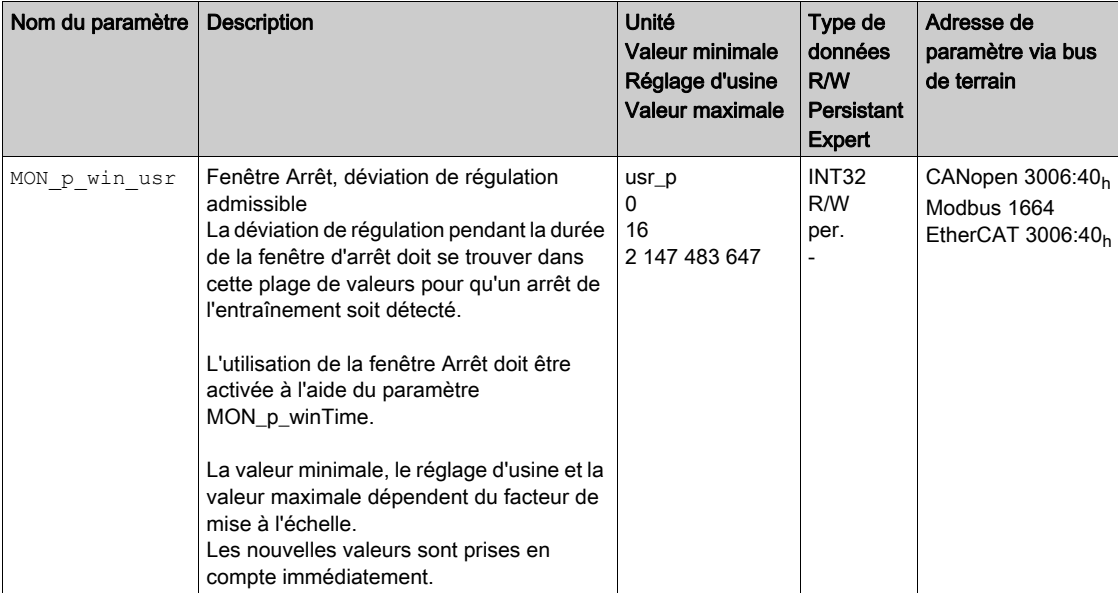

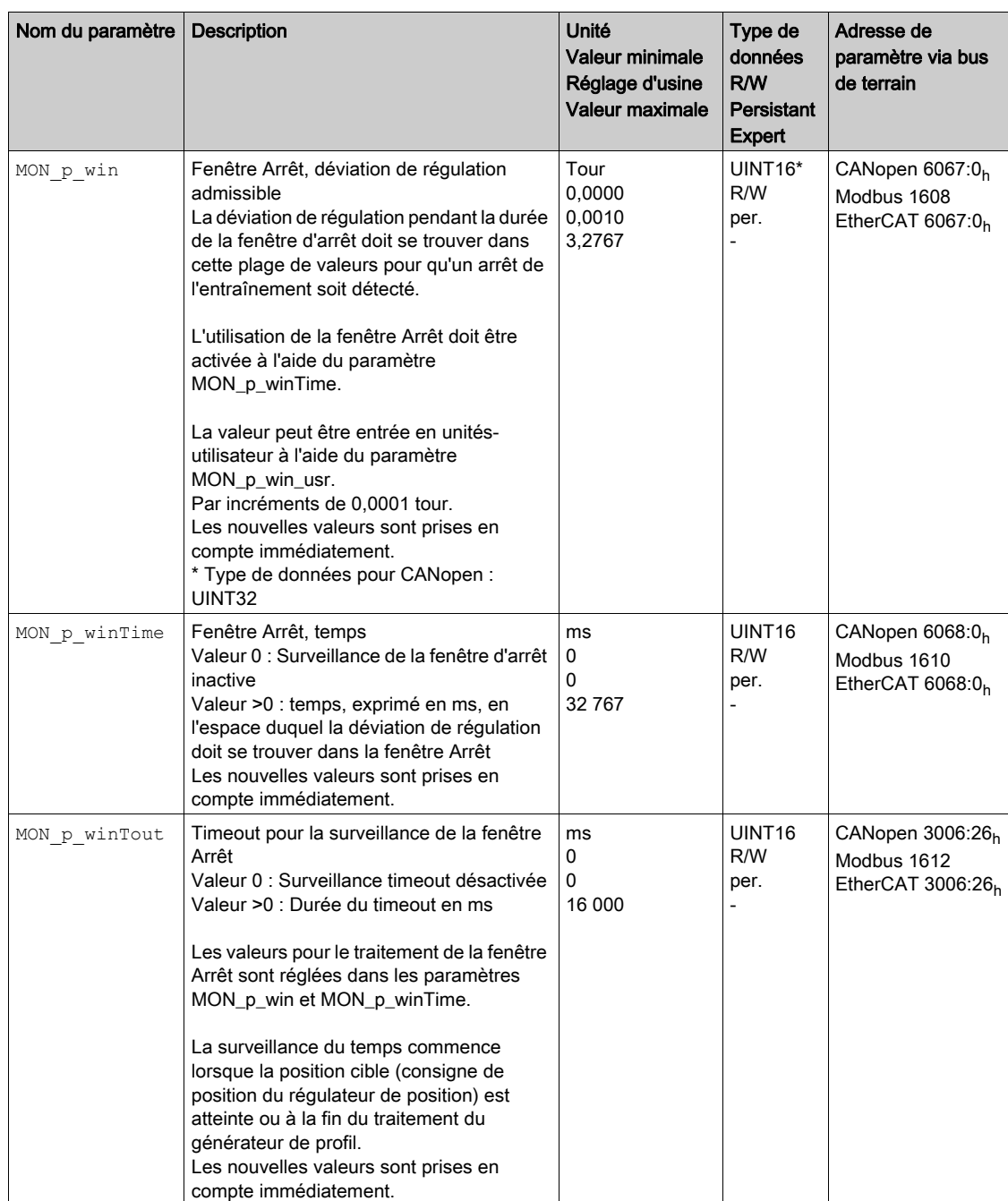

# <span id="page-357-0"></span>Position Register

#### **Description**

Le registre de position permet de surveiller si le moteur se trouve à l'intérieur d'une plage de positionnement paramétrable.

La surveillance d'un déplacement peut s'effectuer selon 4 méthodes différentes :

- La position du moteur est supérieure ou égale à la valeur de comparaison A.
- La position du moteur est inférieure ou égale à la valeur de comparaison A.
- La position du moteur se situe à l'intérieur de la plage entre la valeur de comparaison A et la valeur de comparaison B.
- La position du moteur se situe à l'extérieur de la plage entre la valeur de comparaison A et la valeur de comparaison B.

Des canaux paramétrables séparés sont disponibles pour la surveillance.

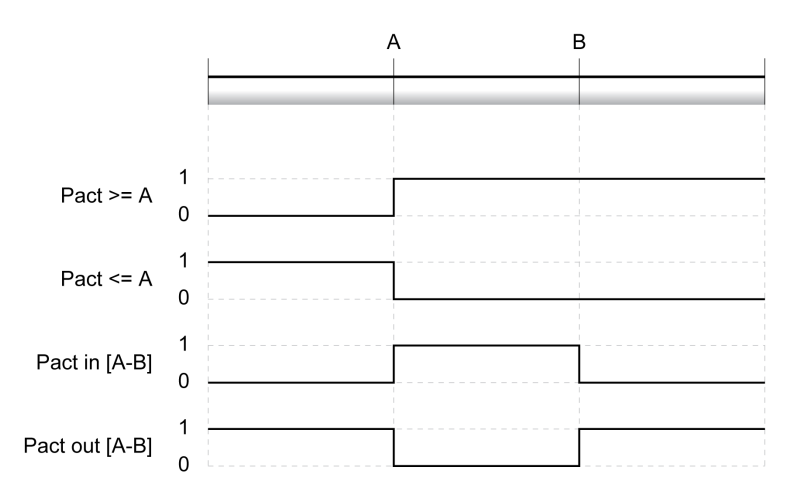

#### Nombre de canaux

4 canaux sont mis à disposition.

#### Messages d'état

L'état du registre de position est affiché à l'aide du paramètre \_PosRegStatus.

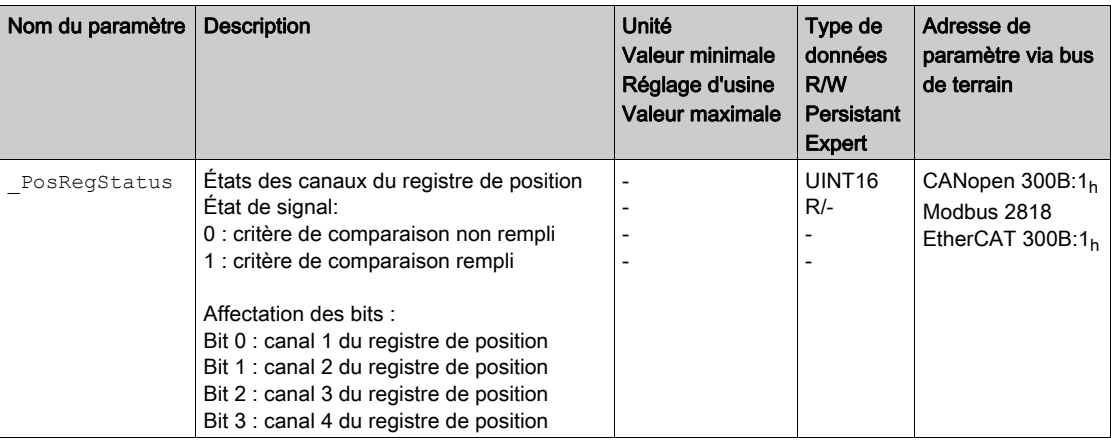

L'état peut également être indiqué par les sorties de signal. Pour pouvoir indiquer l'état via les sorties de signaux, les fonctions de sortie de signaux "Position Register Channel 1", "Position Register Channel 2", "Position Register Channel 3" et "Position Register Channel 4" doivent être paramétrées, voir chapitre Entrées et sorties logiques [\(voir](#page-208-0) page 209).

## Démarrage du registre de position

Les paramètres suivants permettent de démarrer les canaux de registre de position.

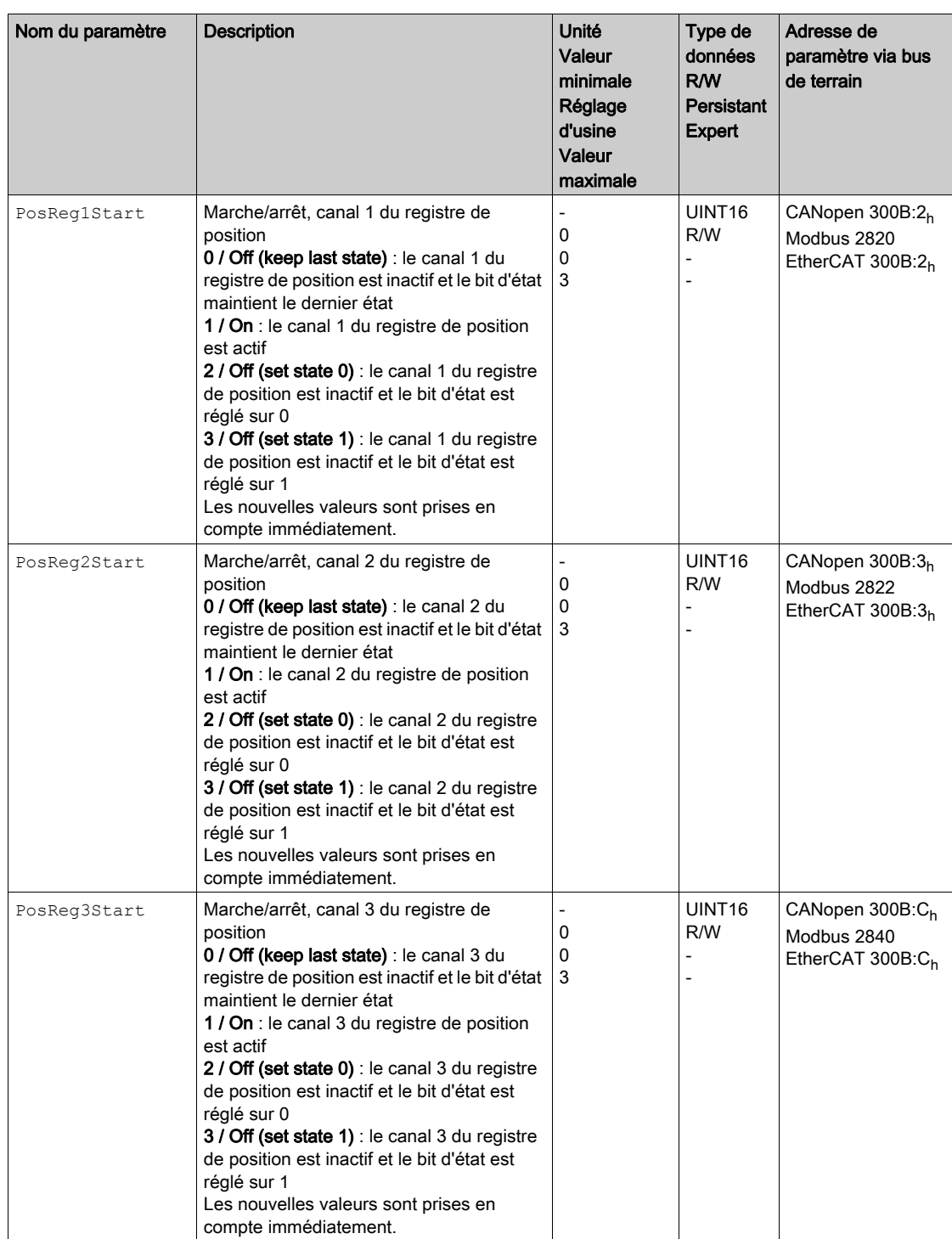

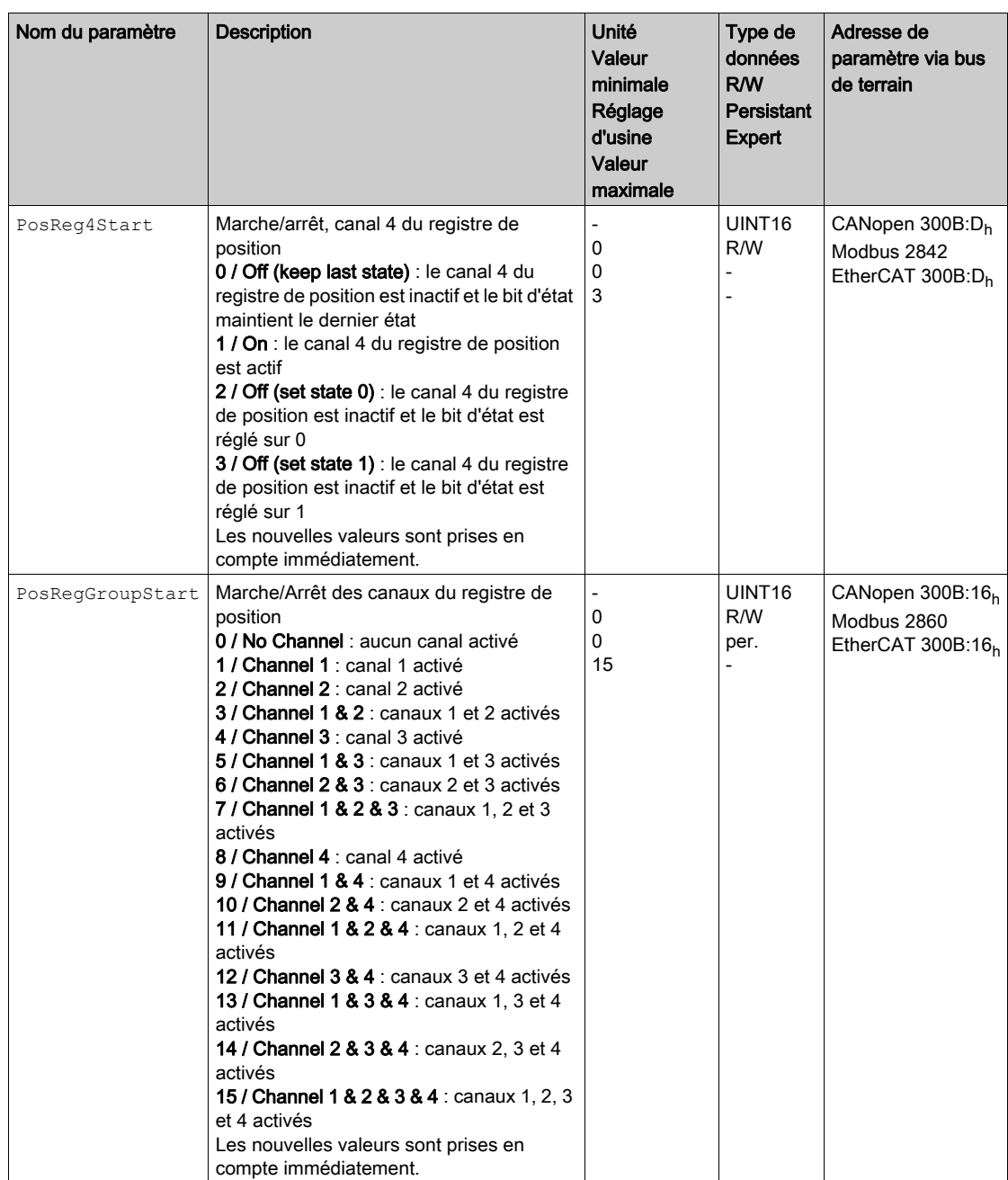
#### Réglage du critère de comparaison

Les paramètres suivants permettent de régler le critère de comparaison.

Dans le cas des critères de comparaison "Pact in" et "Pact out", une distinction est faite entre "basic" (simple) et "extended" (élargi).

- Simple : le déplacement à réaliser reste à l'intérieur de la plage de déplacement.
- Étendu : le déplacement à réaliser peut aller au-delà de la plage de déplacement.

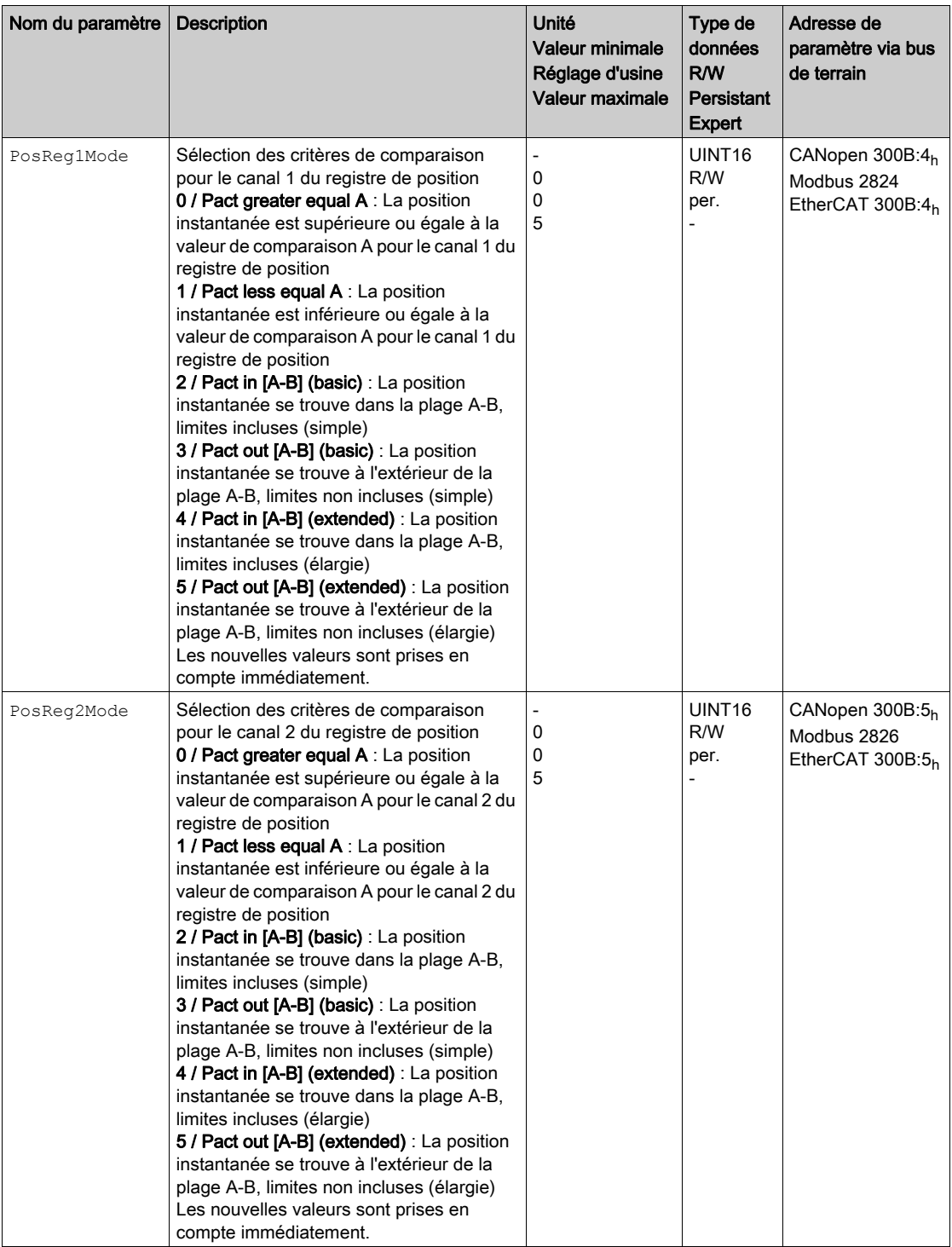

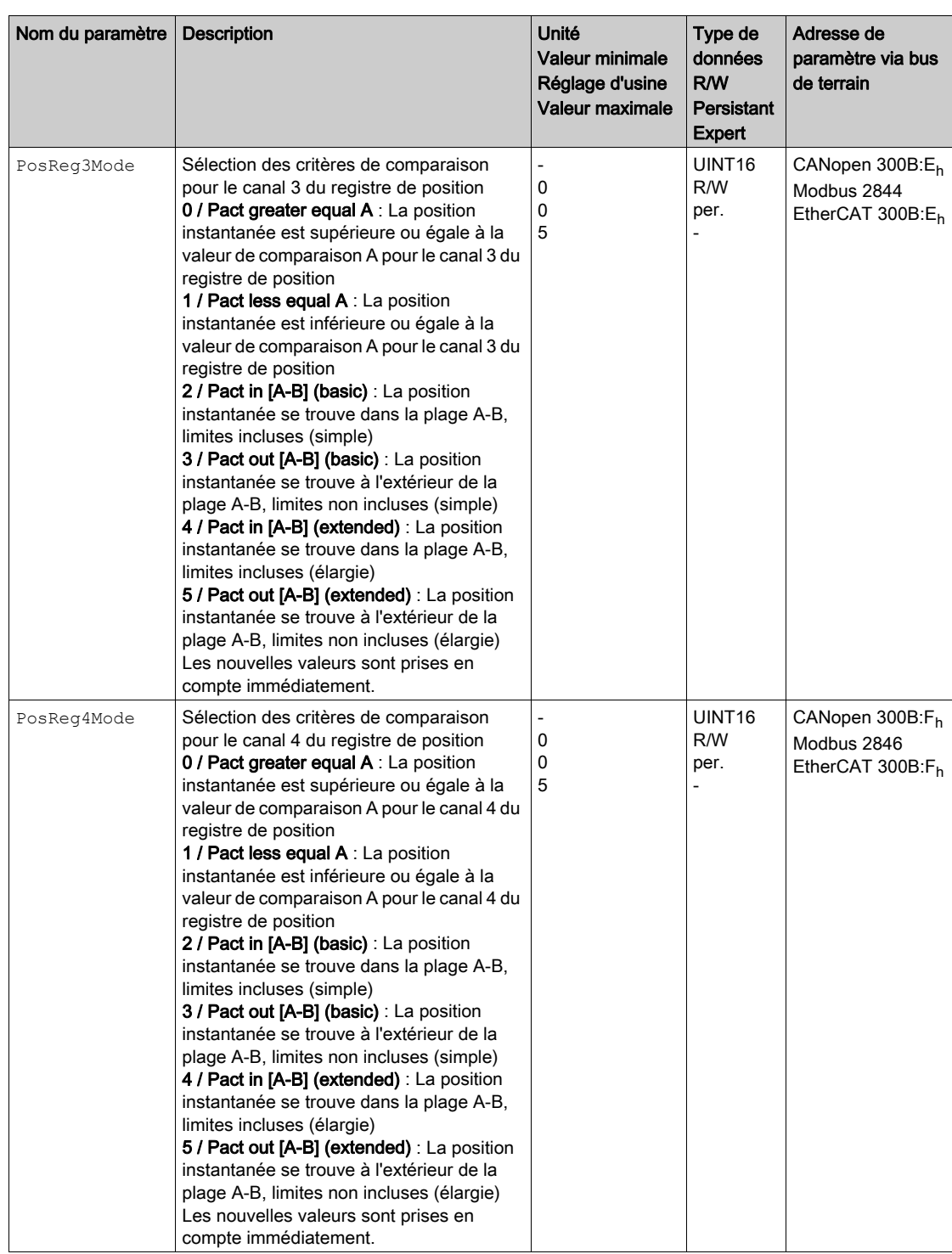

#### Réglage des valeurs de comparaison

Les paramètres suivants permettent de régler les valeurs de comparaison.

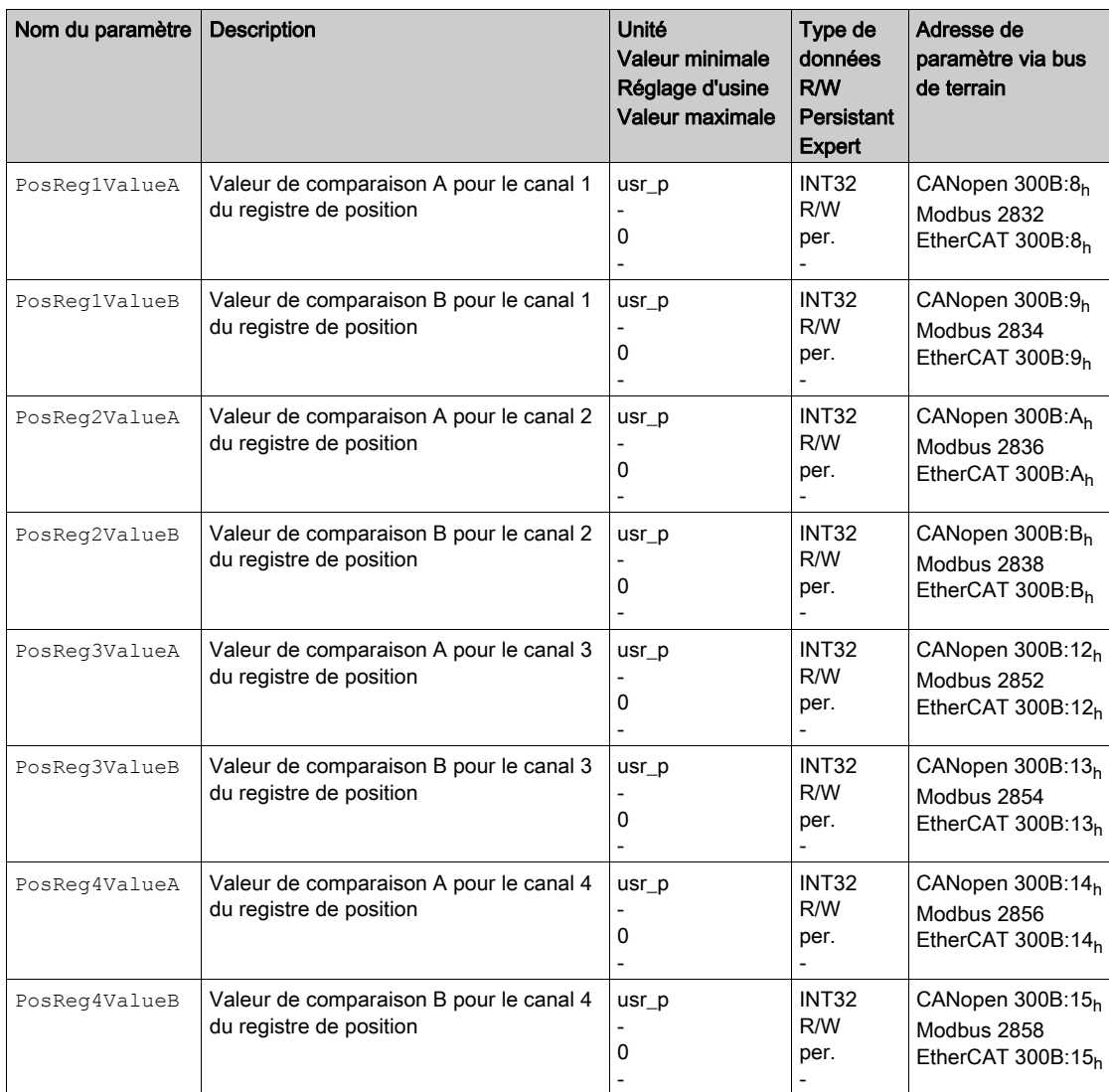

# Fenêtre de déviation de position

#### **Description**

La fenêtre de déviation de position permet de surveiller si le moteur se trouve à l'intérieur d'une déviation de position paramétrable.

On entend par "déviation de position" la différence entre la consigne de position et la position instantanée.

La fenêtre de déviation de position se compose de Déviation de position et Temps de surveillance.

## Possibilité d'utilisation

La fenêtre de déviation de position est disponible dans les modes opératoires suivants :

- Jog
- Profile Position
- Homing
- Motion Sequence (Move Absolute, Move Additive, Move Relative et Reference Movement)

#### Réglages

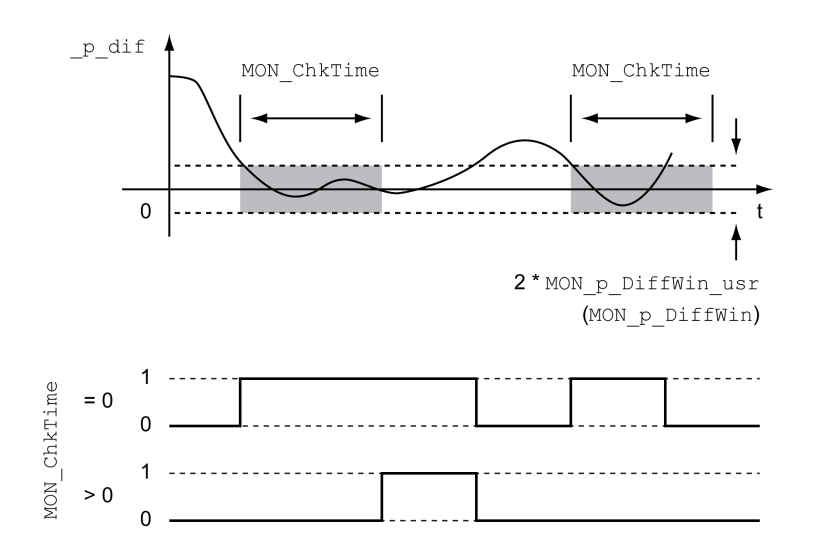

Les paramètres MON\_p\_DiffWin\_usr (MON\_p\_DiffWin) et MON\_ChkTime définissent la taille de la fenêtre.

### Indication de l'état

L'état peut être indiqué à l'aide d'une sortie de signal ou via le bus de terrain.

Pour pouvoir indiquer l'état à l'aide d'une sortie de signal, la fonction de sortie de signal "In Position Deviation Window" doit être paramétrée, voir chapitre Entrées et sorties logiques [\(voir](#page-208-0) page 209).

Afin de pouvoir indiquer l'état via le bus de terrain, les bits d'état des paramètres d'état doivent être activés, voir chapitre Bits réglables des paramètres d'état [\(voir](#page-371-0) page 372).

Le paramètre MON\_ChkTime agit communément pour les paramètres MON\_p\_DiffWin\_usr (MON\_p\_DiffWin), MON\_v\_DiffWin, MON\_v\_Threshold et MON\_I\_Threshold.

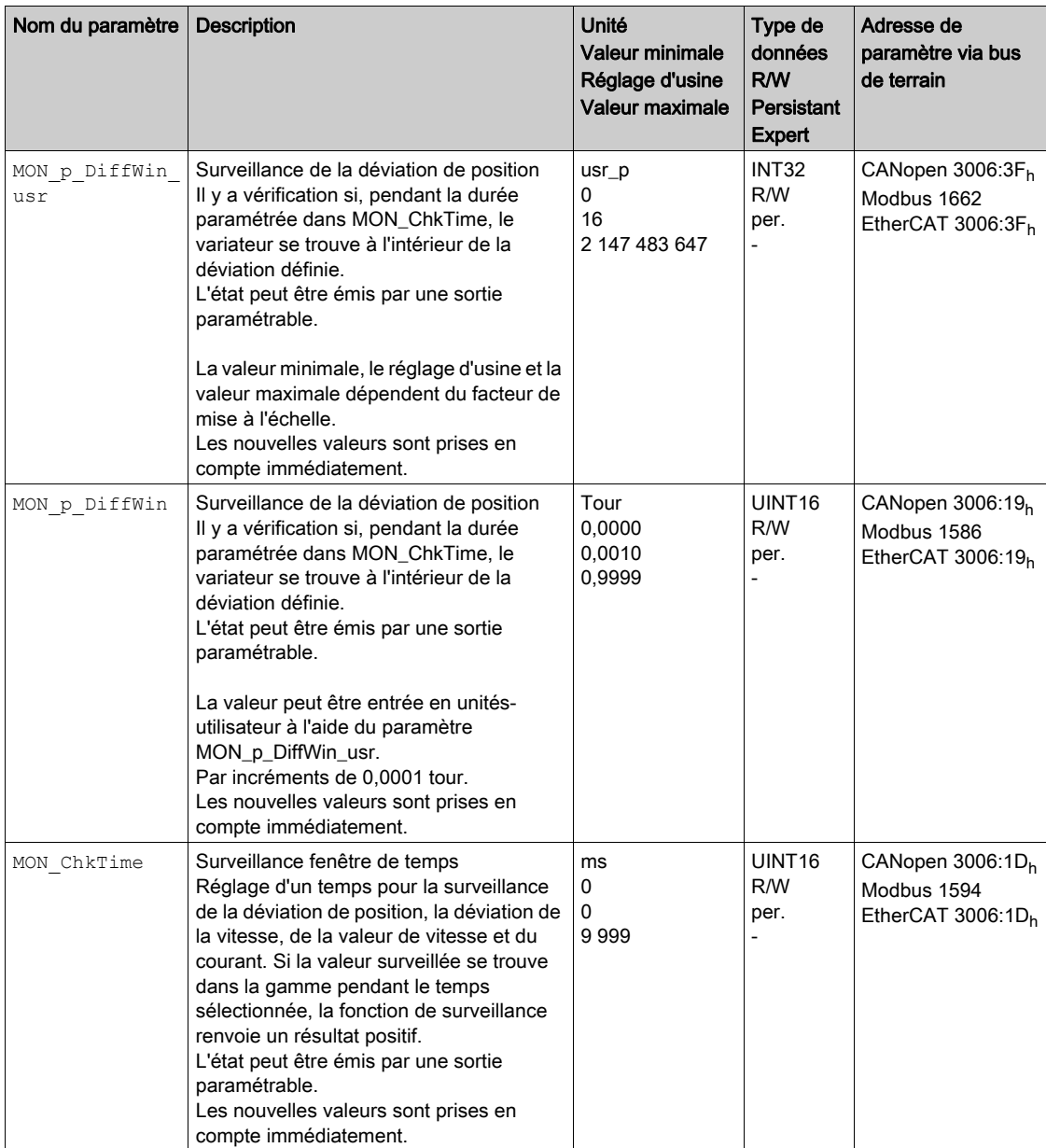

# Fenêtre de déviation de la vitesse

#### **Description**

La fenêtre de déviation de vitesse permet de surveiller si le moteur se trouve dans une déviation de vitesse paramétrable.

On entend par "déviation de vitesse" la différence entre la consigne de vitesse et la vitesse instantanée.

La fenêtre de déviation de vitesse se compose de Déviation de vitesse et Temps de surveillance.

### Possibilité d'utilisation

La fenêtre Déviation de vitesse est disponible dans les modes opératoires suivants :

- Jog
- Profile Velocity
- Profile Position
- Homing
- Motion Sequence

#### Réglages

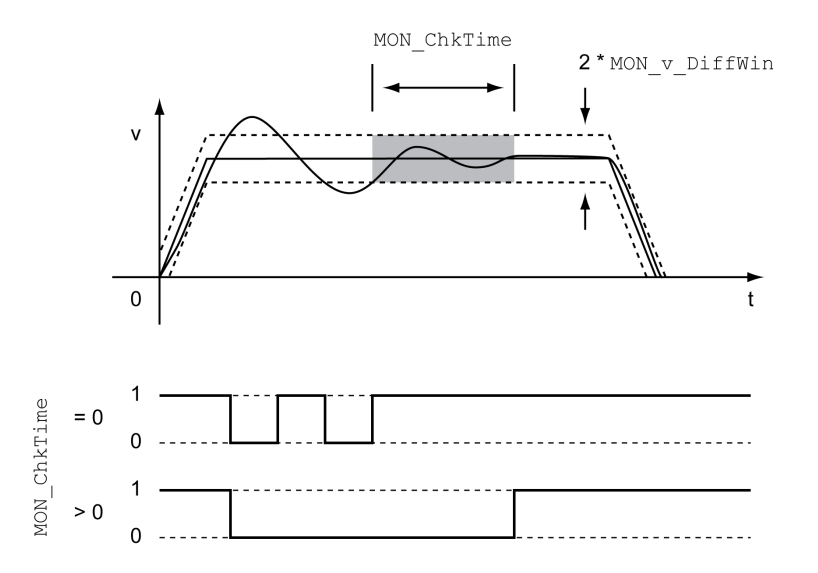

Les paramètres MON v DiffWin et MON ChkTime définissent la taille de la fenêtre.

### Indication de l'état

L'état peut être indiqué à l'aide d'une sortie de signal ou via le bus de terrain.

Pour pouvoir indiquer l'état à l'aide d'une sortie de signal, la fonction de sortie de signal "In Velocity Deviation Window" doit être paramétrée, voir chapitre Entrées et sorties logiques [\(voir](#page-208-0) page 209).

Afin de pouvoir indiquer l'état via le bus de terrain, les bits d'état des paramètres d'état doivent être activés, voir chapitre Bits réglables des paramètres d'état [\(voir](#page-371-0) page 372).

Le paramètre MON\_ChkTime agit communément pour les paramètres MON\_p\_DiffWin\_usr (MON\_p\_DiffWin), MON\_v\_DiffWin, MON\_v\_Threshold et MON\_I\_Threshold.

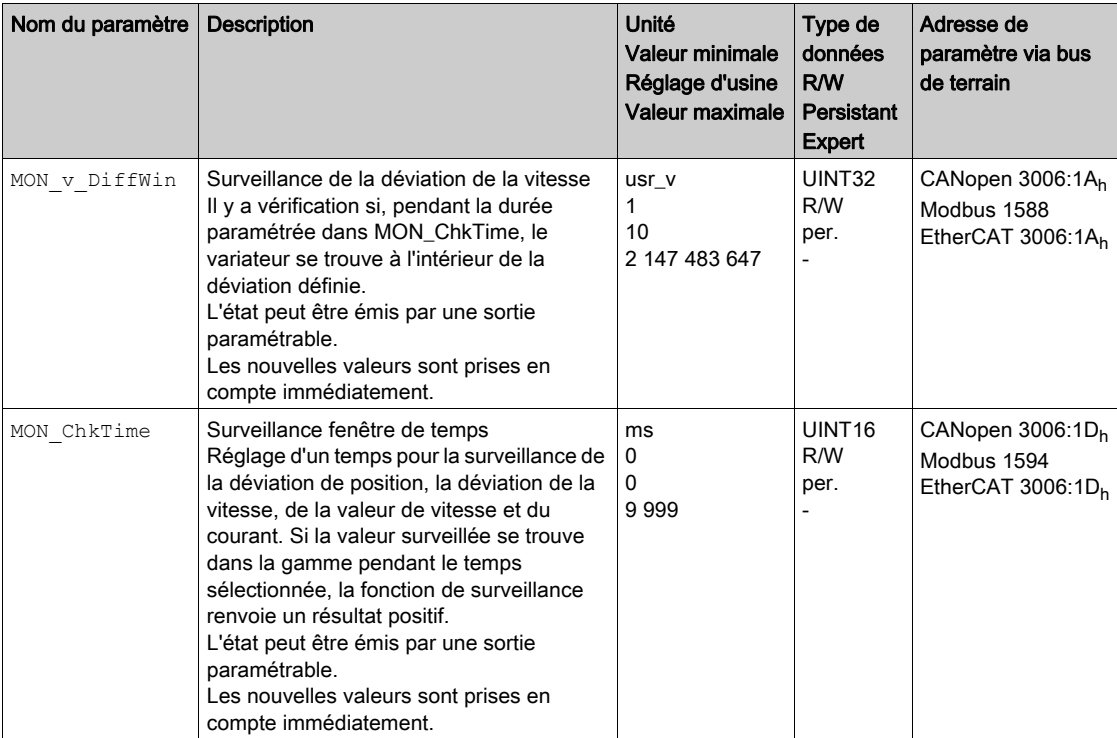

## Seuil de vitesse

#### **Description**

Le seuil de vitesse permet de surveiller si la vitesse instantanée est inférieure à une valeur de vitesse paramétrable.

Le seuil de vitesse se compose des éléments Valeur de vitesse et Temps de surveillance.

#### Réglages

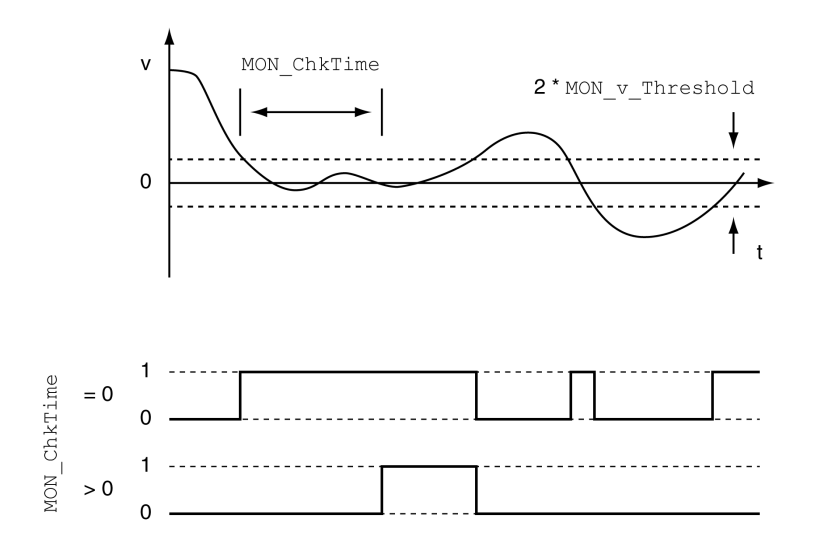

Les paramètres MON v Threshold et MON ChkTime définissent la taille de la fenêtre.

#### Indication de l'état

L'état peut être indiqué à l'aide d'une sortie de signal ou via le bus de terrain.

Pour pouvoir indiquer l'état à l'aide d'une sortie de signal, la fonction de sortie de signal "Velocity Below Threshold" doit être paramétrée, voir chapitre Entrées et sorties logiques [\(voir](#page-208-0) page 209).

Afin de pouvoir indiquer l'état via le bus de terrain, les bits d'état des paramètres d'état doivent être activés, voir chapitre Bits réglables des paramètres d'état [\(voir](#page-371-0) page 372).

Le paramètre MON\_ChkTime agit communément pour les paramètres MON\_p\_DiffWin\_usr (MON\_p\_DiffWin), MON\_v\_DiffWin, MON\_v\_Threshold et MON\_I\_Threshold.

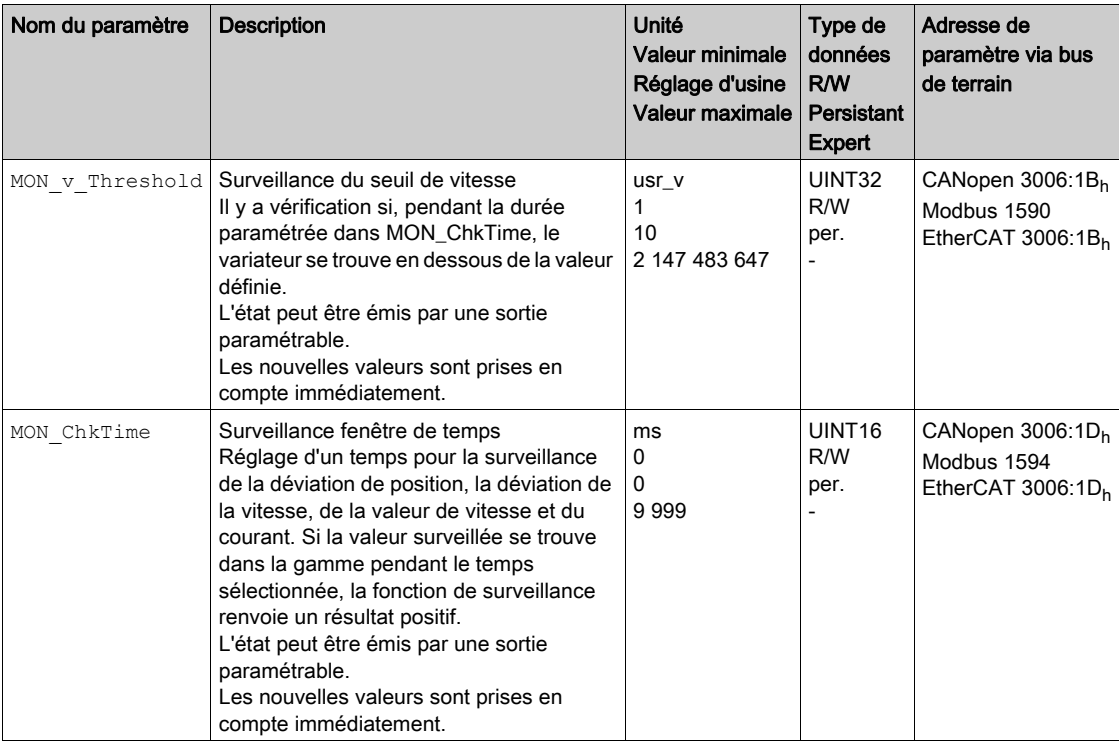

# Valeur de seuil de courant

La valeur de seuil de courant permet de surveiller si le courant instantané se trouve en dessous d'une valeur de courant paramétrable.

La valeur de seuil de courant se compose des éléments Valeur de courant et Temps de surveillance.

#### Réglages

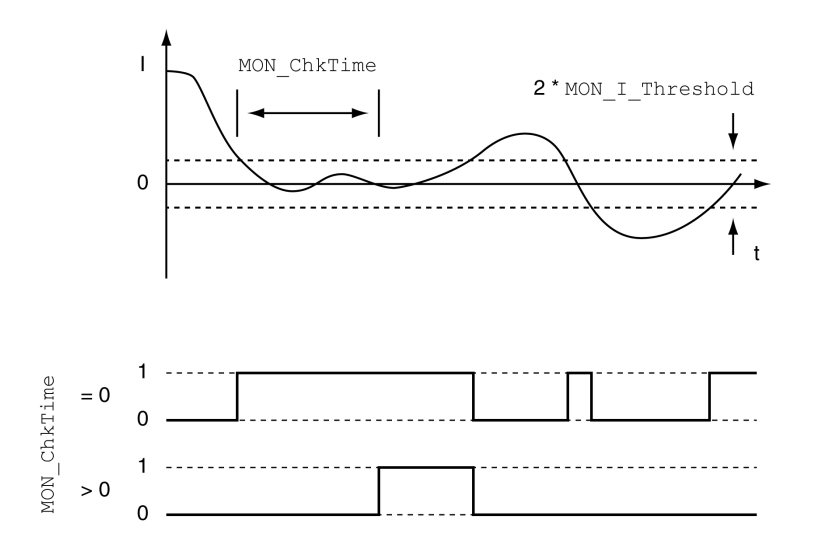

Les paramètres MON I Threshold et MON ChkTime définissent la taille de la fenêtre.

#### Indication de l'état

L'état peut être indiqué à l'aide d'une sortie de signal ou via le bus de terrain.

Pour pouvoir indiquer l'état à l'aide d'une sortie de signal, la fonction de sortie de signal "Current Below Threshold" doit être paramétrée, voir chapitre Entrées et sorties logiques [\(voir](#page-208-0) page 209).

Afin de pouvoir indiquer l'état via le bus de terrain, les bits d'état des paramètres d'état doivent être activés, voir chapitre Bits réglables des paramètres d'état [\(voir](#page-371-0) page 372).

Le paramètre MON\_ChkTime agit communément pour les paramètres MON\_p\_DiffWin\_usr (MON\_p\_DiffWin), MON\_v\_DiffWin, MON\_v\_Threshold et MON\_I\_Threshold.

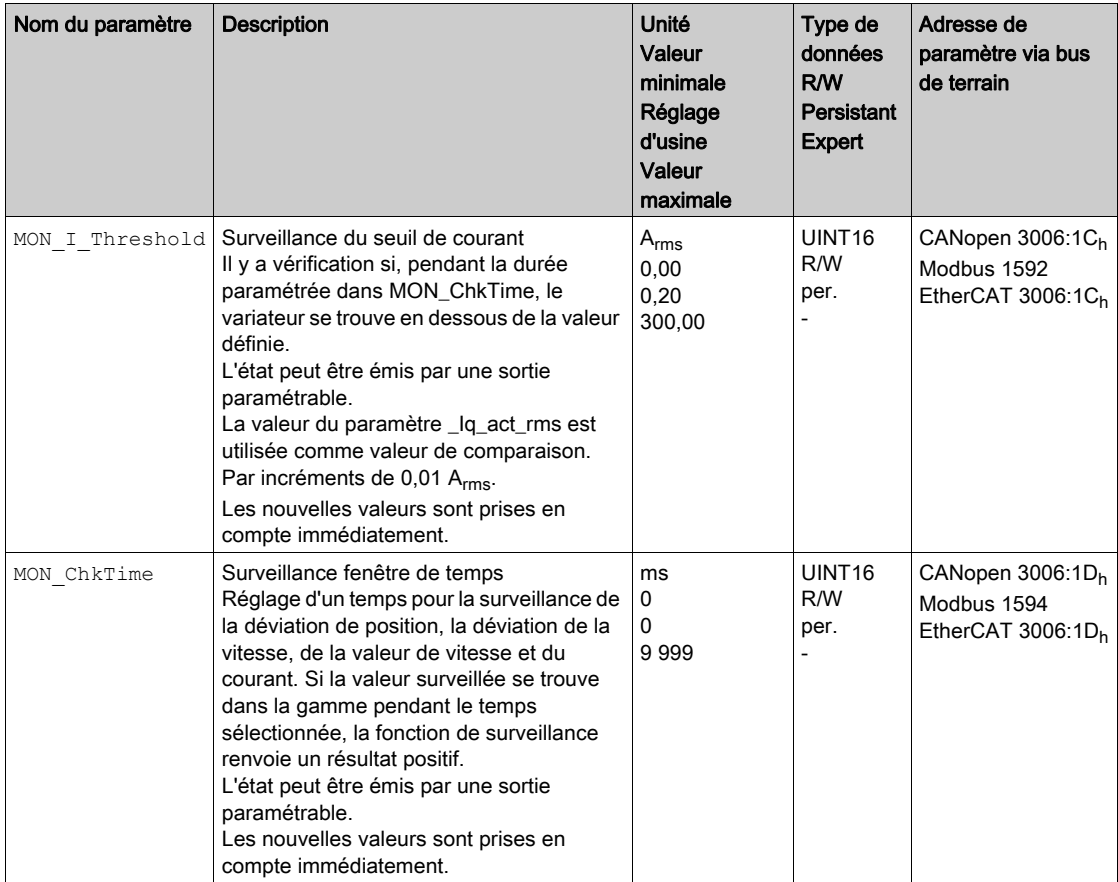

# <span id="page-371-0"></span>Bits réglables des paramètres d'état

#### Aperçu

Les bis d'état des paramètres suivant peuvent être réglés :

- **Paramètre** actionStatus Réglage du bit 9 à l'aide du paramètre DPL\_intLim Réglage du bit 10 à l'aide du paramètre DS402intLim
- **Paramètre** DPL motionStat Réglage du bit 9 à l'aide du paramètre DPL\_intLim
	- Réglage du bit 10 à l'aide du paramètre DS402intLim
- **Paramètre** DCOMstatus
	- Réglage du bit 11 à l'aide du paramètre DS402intLim

#### Paramètre d'état

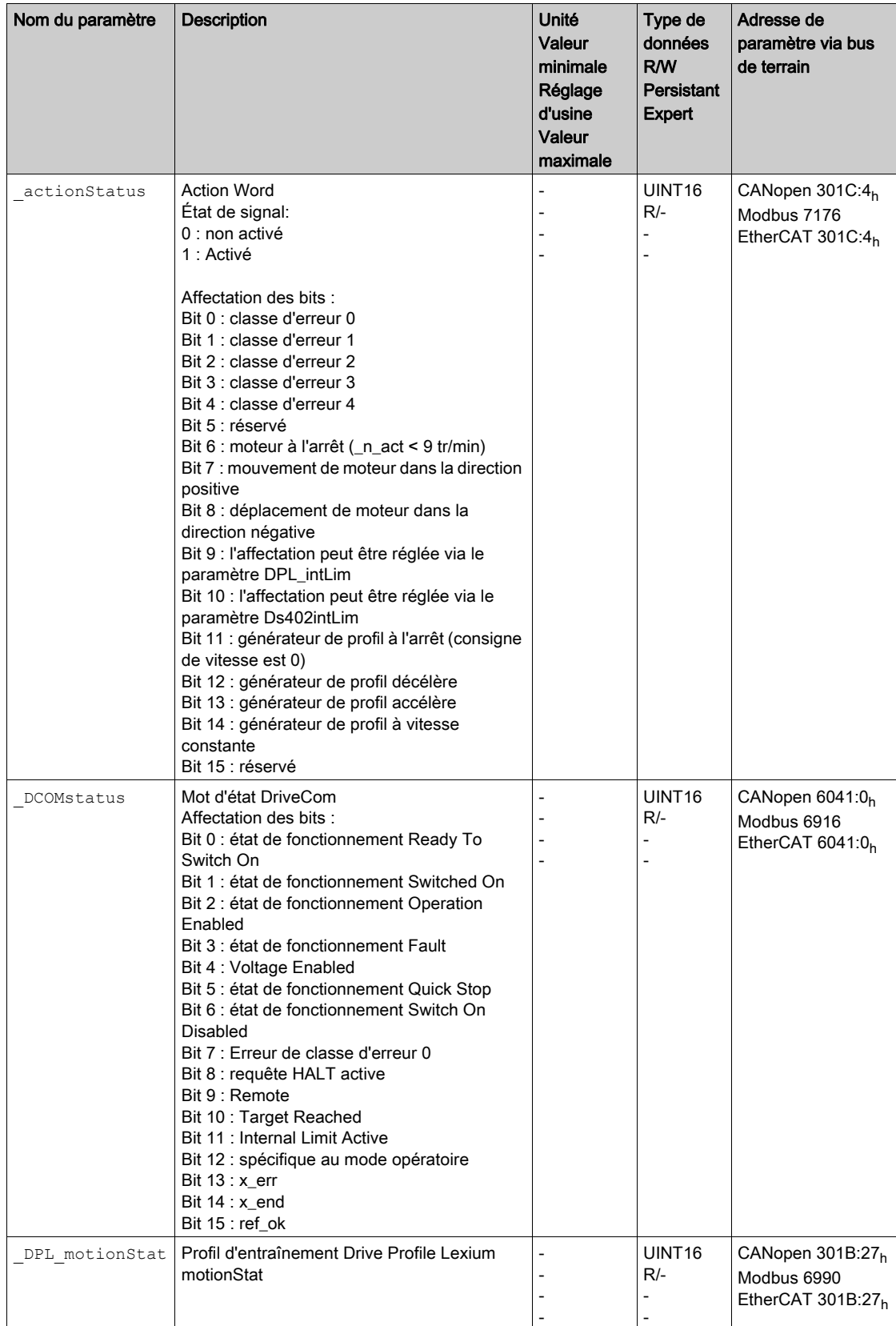

## Paramètres de réglage des bits d'état

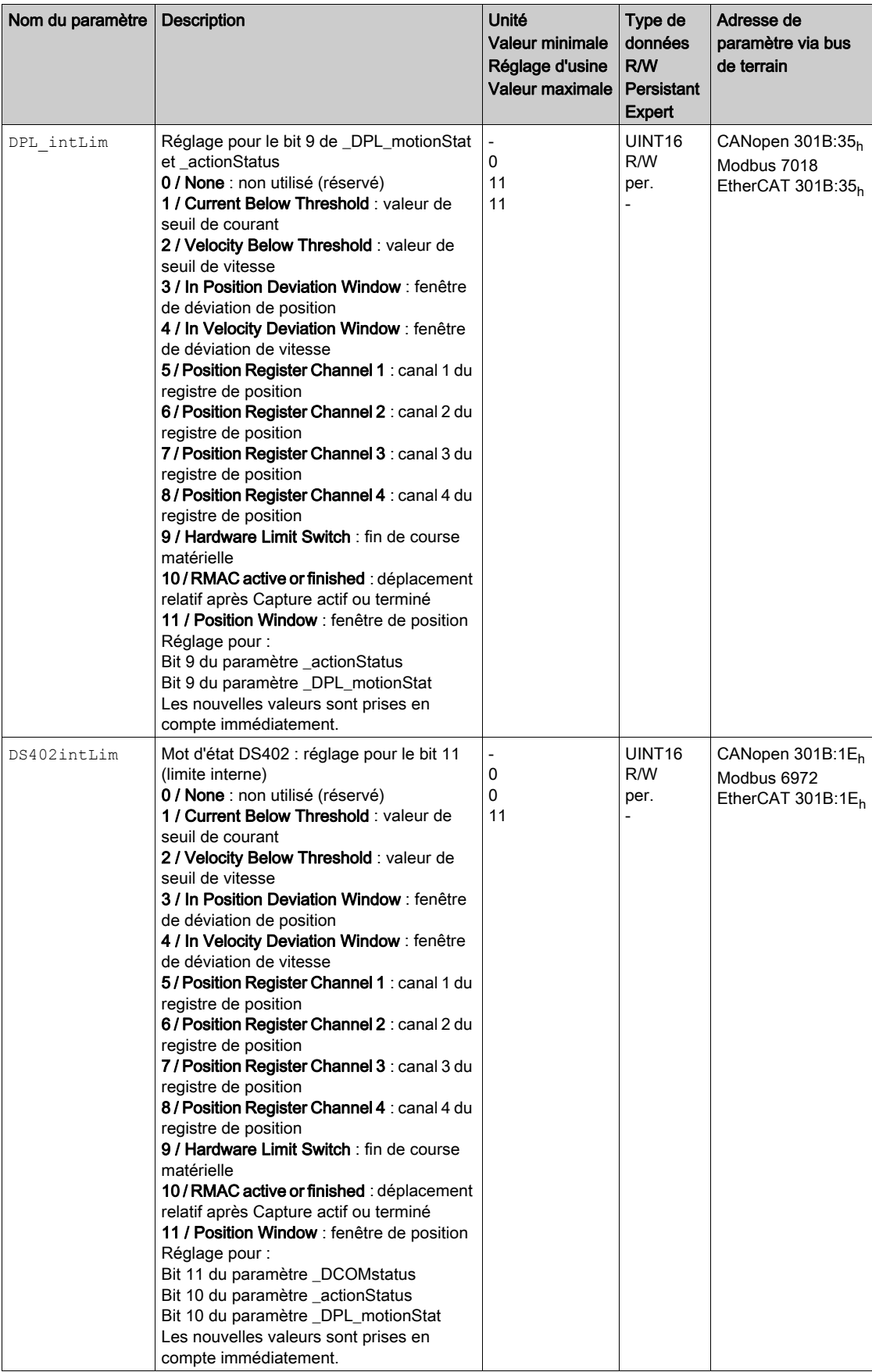

# Sous-chapitre 8.3 Fonctions de surveillance des signaux internes de l'appareil

# Contenu de ce sous-chapitre

Ce sous-chapitre contient les sujets suivants :

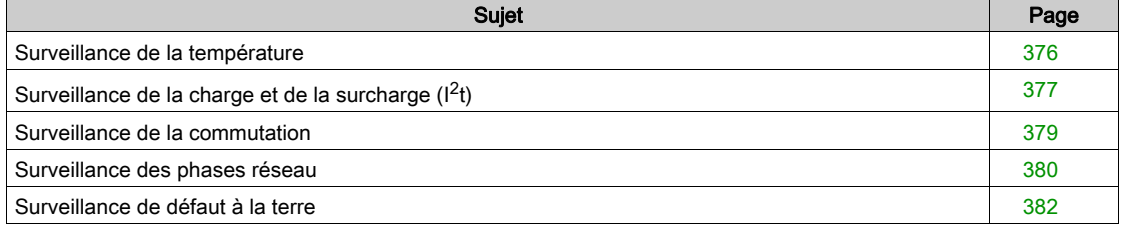

# <span id="page-375-0"></span>Surveillance de la température

#### Température de l'étage de puissance

Le paramètre \_PS\_T\_current indique la température de l'étage de puissance.

Le paramètre \_PS\_T\_warn contient la valeur de seuil pour une erreur de classe 0. Le paramètre  $PSS_T_{max}$  indique la température maximale de l'étage de puissance.

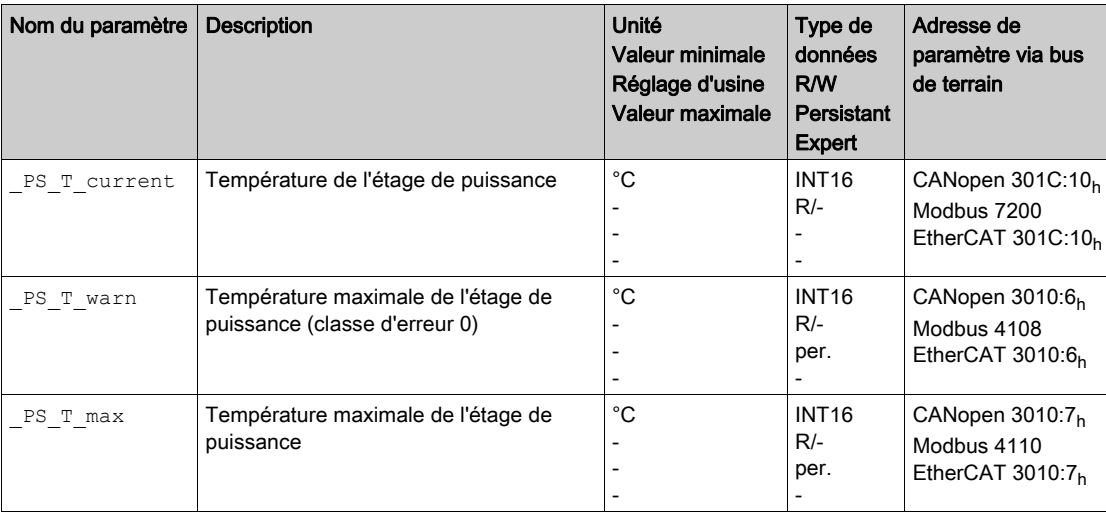

# <span id="page-376-0"></span>Surveillance de la charge et de la surcharge (I<sup>2</sup>t)

#### **Description**

On entend par "charge" la charge thermique de l'étage de puissance, du moteur et de la résistance de freinage.

La charge et la surcharge de chacun des composants sont surveillées en interne et on peut mettre en œuvre des paramètres pour permettre leur lecture.

La surcharge commence à partir de 100 % de charge.

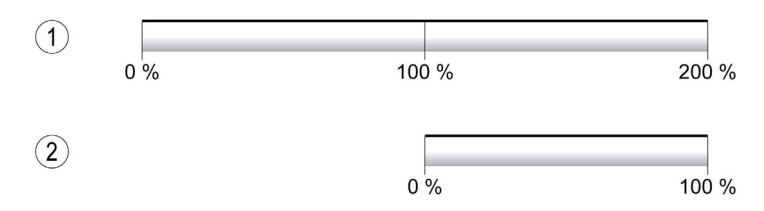

1 Charger

2 Surcharge

#### Surveillance de la charge

Les paramètres suivants permettent d'indiquer la charge :

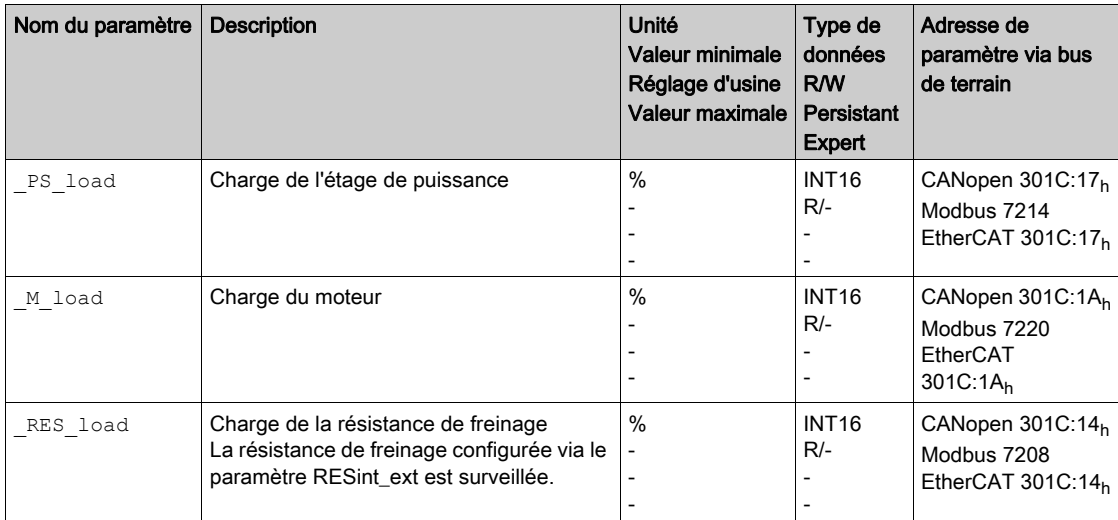

#### Surveillance de la surcharge

À 100 % de surcharge de l'étage de puissance ou du moteur, une limitation de courant interne s'active. À 100 % de surcharge de la résistance de freinage, la résistance de freinage est désactivée.

La surcharge et la valeur de pointe sont indiquées par les paramètres suivants :

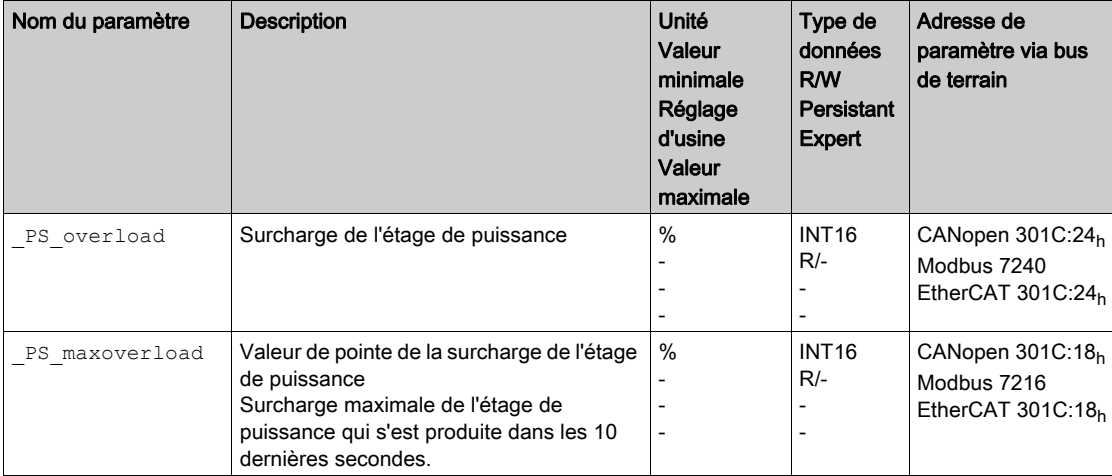

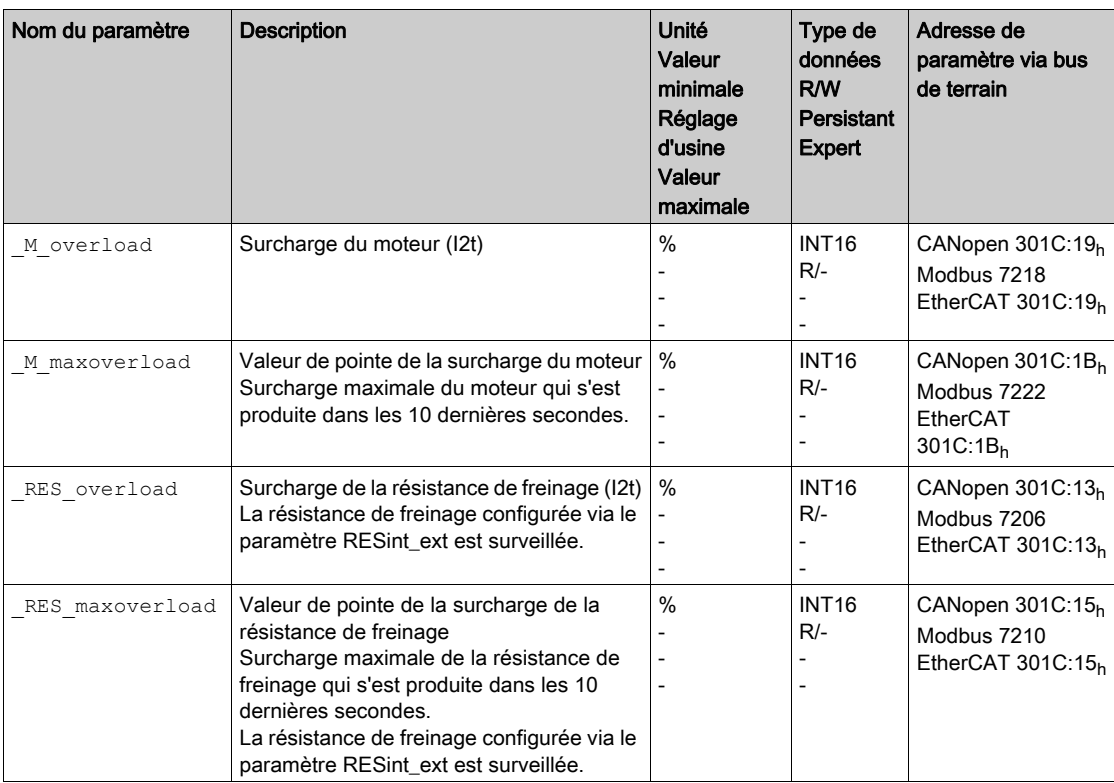

#### <span id="page-378-0"></span>Surveillance de la commutation

La surveillance de commutation vérifie la plausibilité de l'accélération et du couple actuel.

Si le moteur accélère bien que le variateur décélère le moteur avec le courant maximal, une erreur est décelée.

La désactivation de la surveillance de commutation peut entraîner des déplacements involontaires.

# A AVERTISSEMENT

#### DÉPLACEMENT INVOLONTAIRE

- Ne désactiver la surveillance de commutation que pour des raisons d'essais pendant la mise en service.
- S'assurer que la surveillance de commutation est activée avant de mettre définitivement l'appareil en service.

#### Le non-respect de ces instructions peut provoquer la mort, des blessures graves ou des dommages matériels.

Le paramètre MON commutat permet de désactiver la surveillance de commutation.

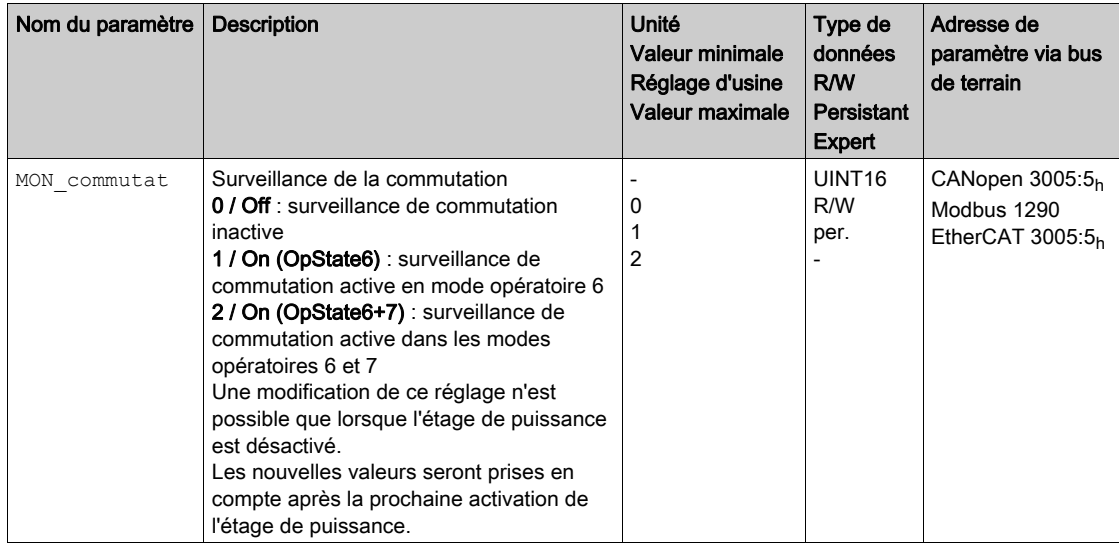

# <span id="page-379-0"></span>Surveillance des phases réseau

Si une phase réseau manque dans un produit triphasé et que la surveillance de phase réseau est mal configurée, le produit peut être surchargé.

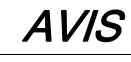

# APPAREIL INOPÉRANT DÛ À UNE PHASE RÉSEAU MANQUANTE

- En cas d'alimentation via les phases réseau, s'assurer que la surveillance de phase réseau est réglée sur "Automatic Mains Detection" ou sur "Mains ..." avec la valeur de tension correcte.
- En cas d'alimentation via le bus DC, s'assurer que la surveillance de phase réseau est réglée sur "DC bus only ..." avec la valeur de tension correcte.

#### Le non-respect de ces instructions peut provoquer des dommages matériels.

Le paramètre ErrorResp\_Flt\_AC permet de régler la réaction sur erreur en cas d'absence d'une phase réseau pour les appareils triphasés.

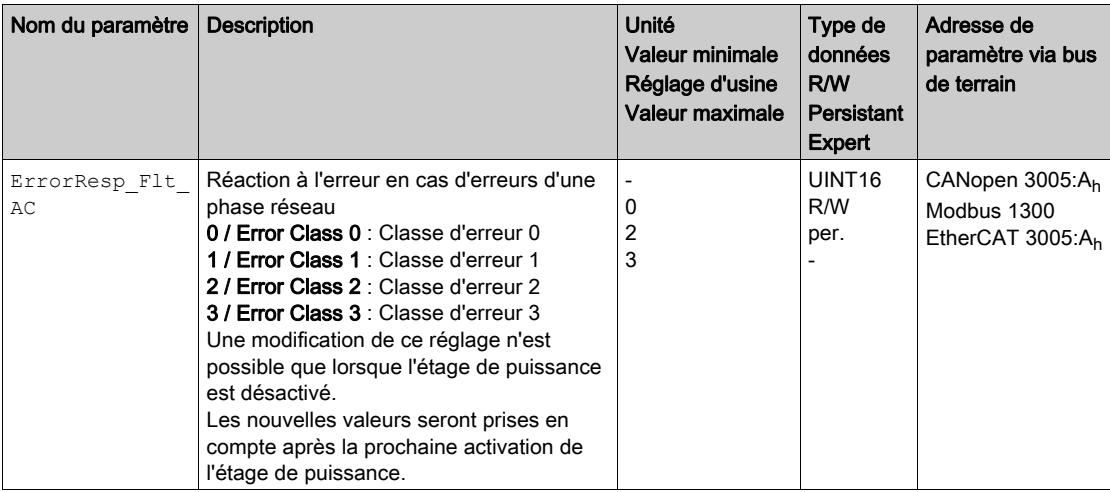

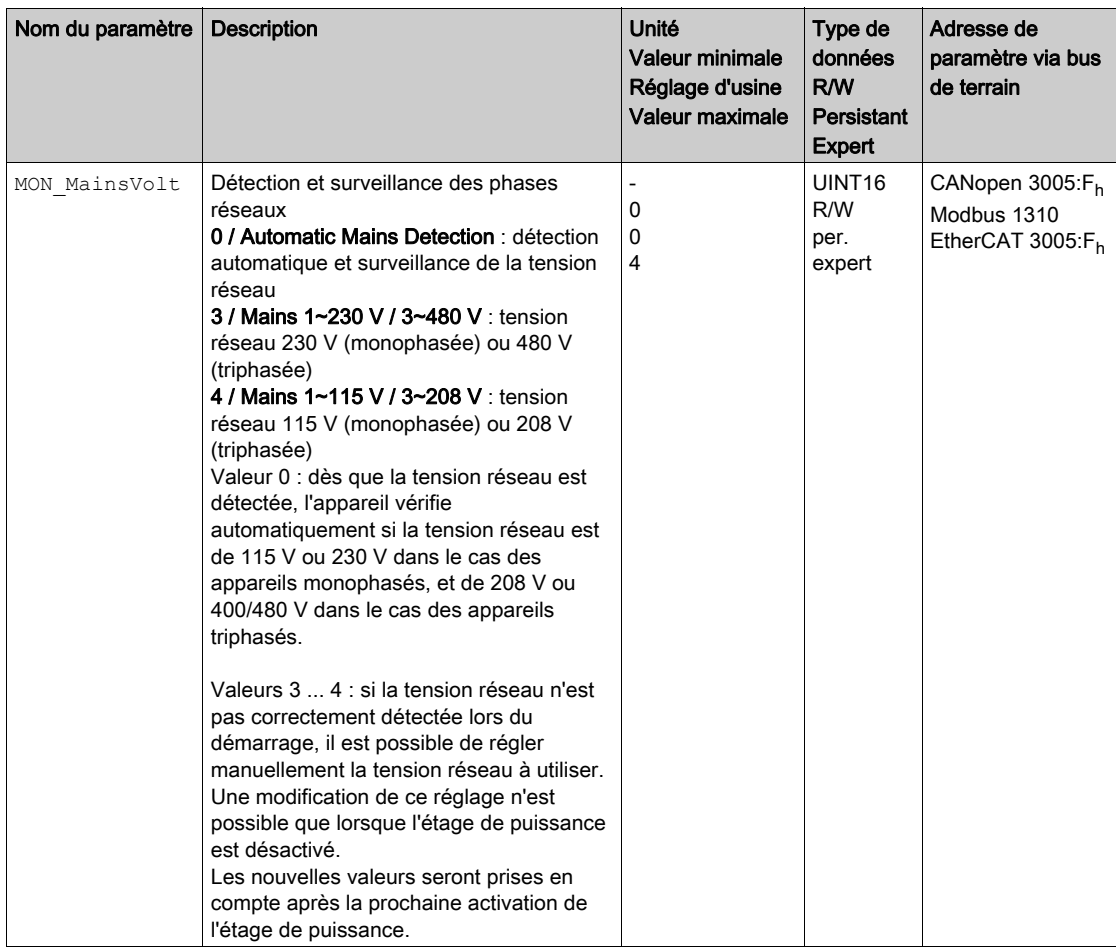

Le paramètre MON MainsVolt permet de régler la surveillance des phases réseau.

# <span id="page-381-0"></span>Surveillance de défaut à la terre

L'appareil surveille s'il y a défaut à la terre sur les phases du moteur si l'étage de puissance est actif. Un défaut à la terre survient si une ou plusieurs phases moteur génèrent un court-circuit à la terre de l'application.

Un défaut à la terre sur une ou plusieurs phases est détecté. Un défaut à la terre sur le bus DC ou sur la résistance de freinage n'est pas détecté.

En cas de surveillance du défaut à la terre désactivée, le produit peut être détruit pas un défaut à la terre.

# AVIS

# APPAREIL INOPÉRANT A CAUSE D'UN DÉFAUT A LA TERRE

- Ne désactiver la surveillance du défaut à la terre que pour des raisons d'essais lors de la mise en service.
- S'assurer que la surveillance du défaut à la terre est activée avant de mettre l'appareil définitivement en service.

Le non-respect de ces instructions peut provoquer des dommages matériels.

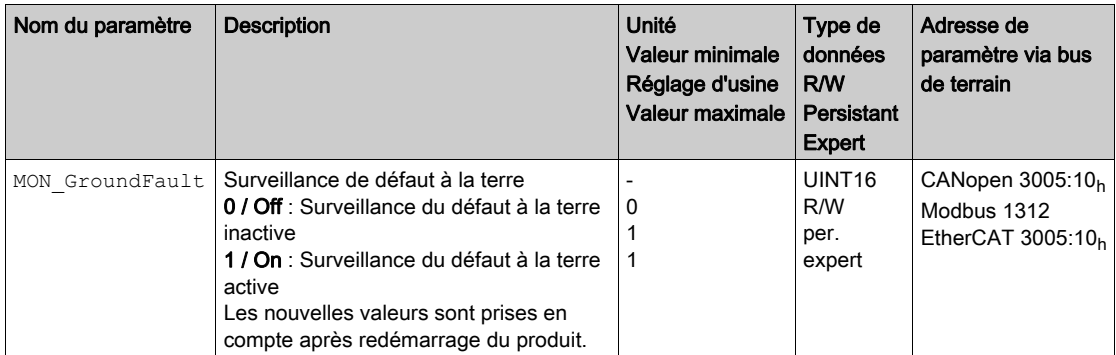

## **Exemples**

#### Notes générales

Les exemples montrent quelques possibilités d'application typiques du produit. Ces exemples doivent donner une vue d'ensemble mais ne constituent pas des plans de câblage complets.

Les exemples présentés ici sont uniquement destinés à des fins d'apprentissage. En règle générale, ils ont pour but de vous aider à comprendre comment développer, tester, mettre en service et intégrer la logique de l'application et/ou le câblage de l'appareil associé à votre propre conception dans vos systèmes de commande. Ces exemples ne sont pas destinés à être appliqués directement aux produits qui composent une machine ou un process.

# A AVERTISSEMENT

#### COMPORTEMENT NON INTENTIONNEL

Ne pas appliquer à votre machine ou process les informations de câblage, la programmation, la logique de configuration ou les valeurs de paramétrage utilisées dans les exemples sans avoir testé minutieusement votre application complète.

Le non-respect de ces instructions peut provoquer la mort, des blessures graves ou des dommages matériels.

L'utilisation de la fonction de sécurité STO comprise dans ce produit nécessite une planification minutieuse. De plus amples informations sont disponibles au chapitre Fonction de sécurité STO ("Safe Torque Off") [\(voir](#page-66-0) page 67).

L'illustration suivante présente un exemple de câblage incluant les éléments suivants :

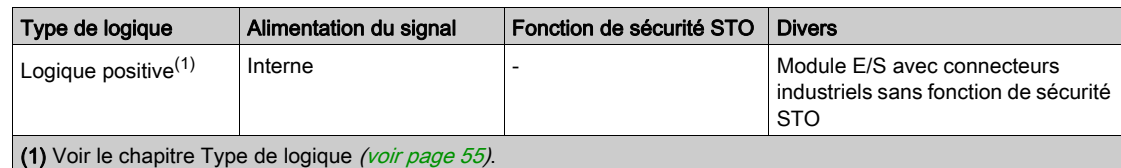

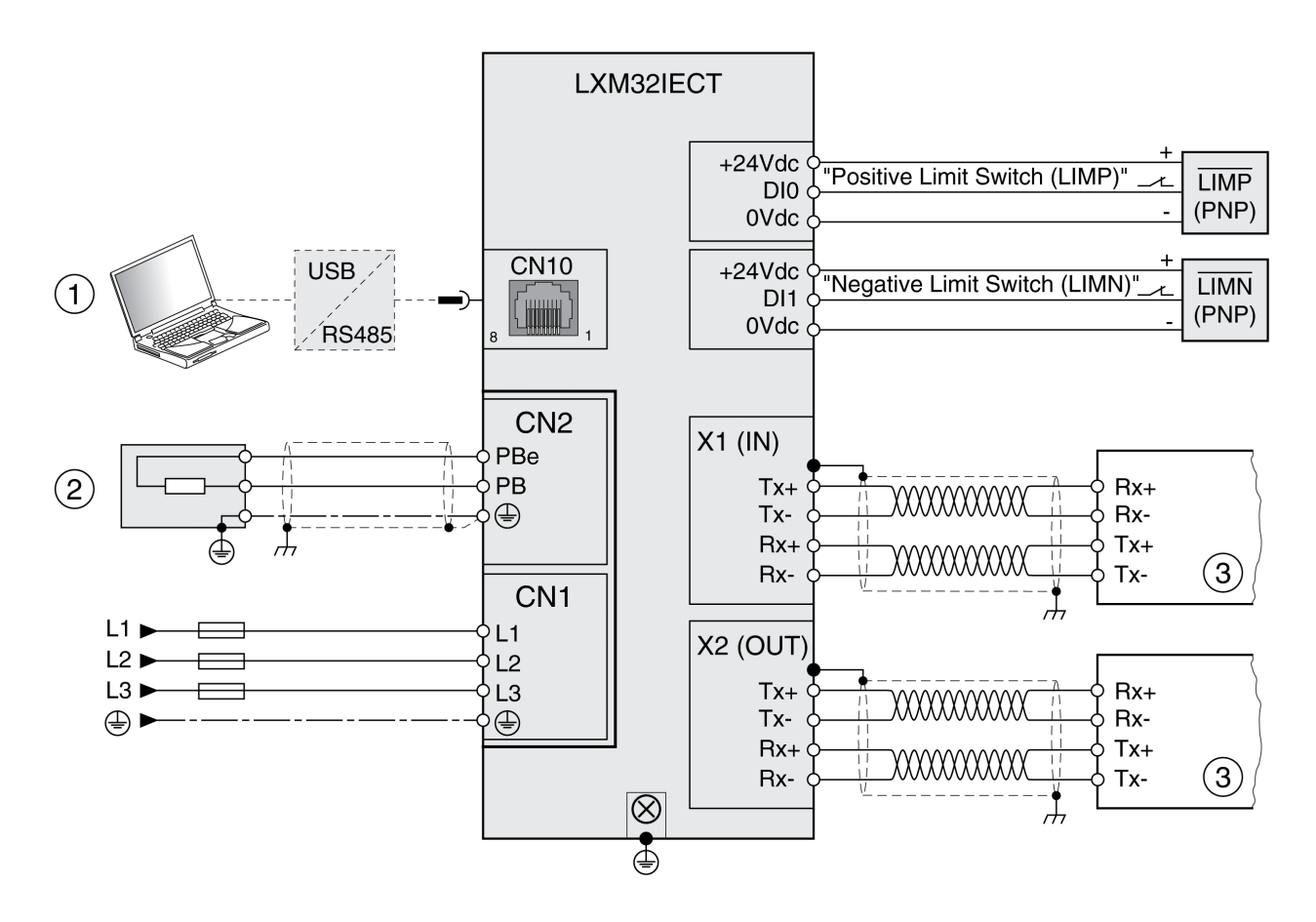

1 Accessoires pour la mise en service

2 Résistance de freinage standard ou externe

3 Appareil de bus de terrain

L'illustration suivante présente un exemple de câblage incluant les éléments suivants :

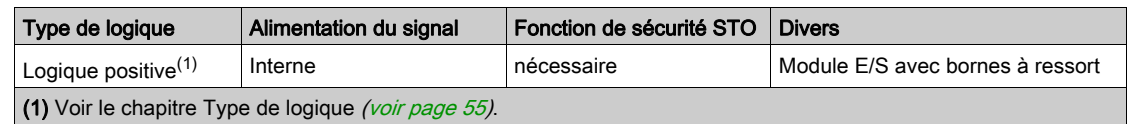

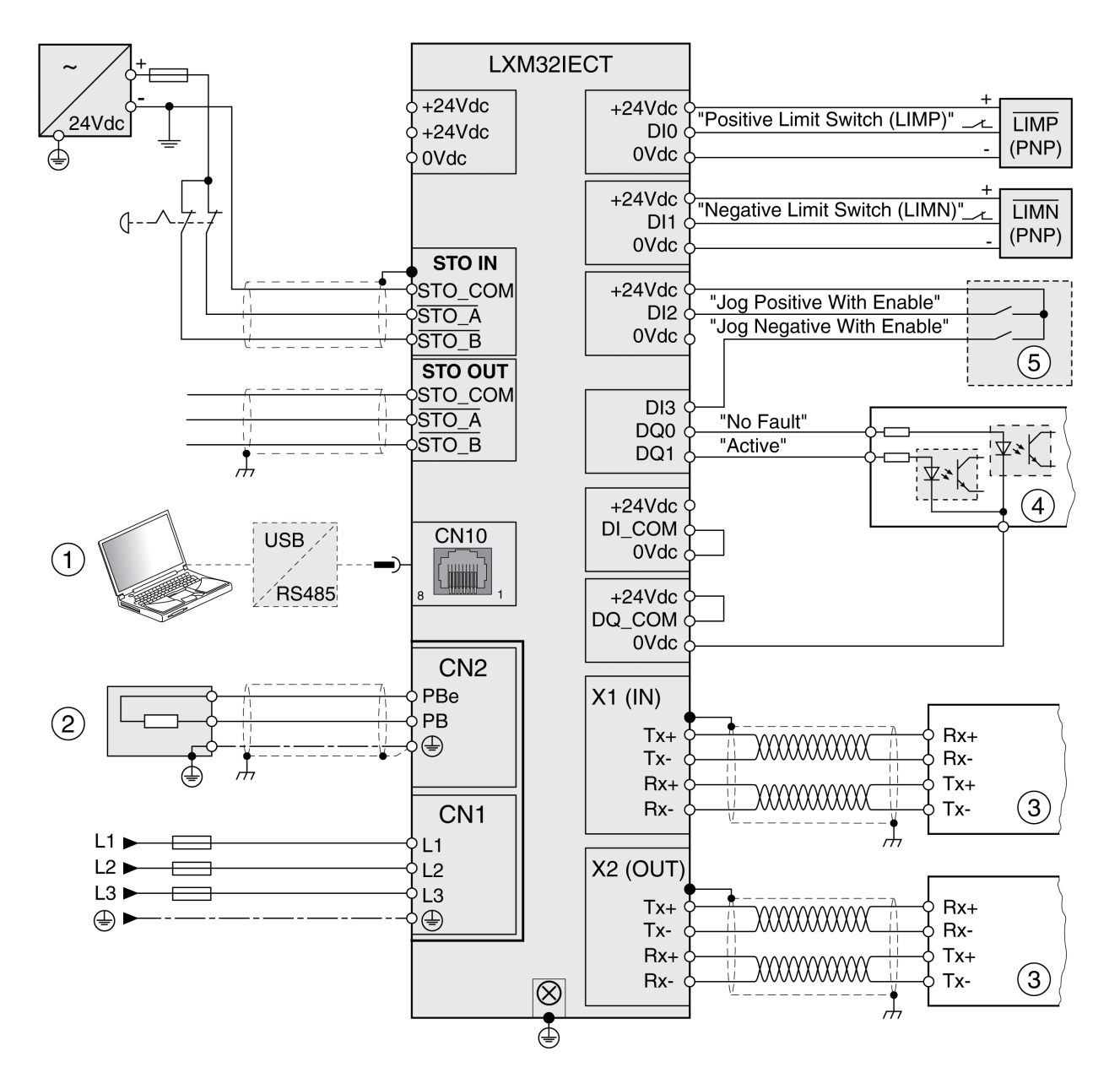

- 1 Accessoires pour la mise en service
- 2 Résistance de freinage standard ou externe
- 3 Appareil de bus de terrain
- 4 Voyants de signal ou entrées de l'automate programmable industriel
- 5 « Boîtier test » pour la mise en service

L'illustration suivante présente un exemple de câblage incluant les éléments suivants :

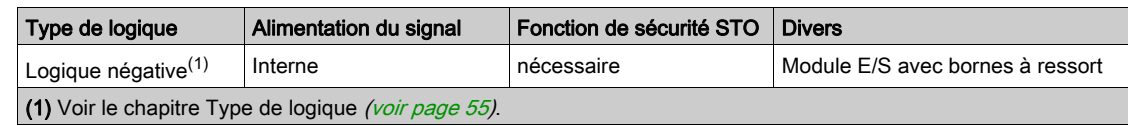

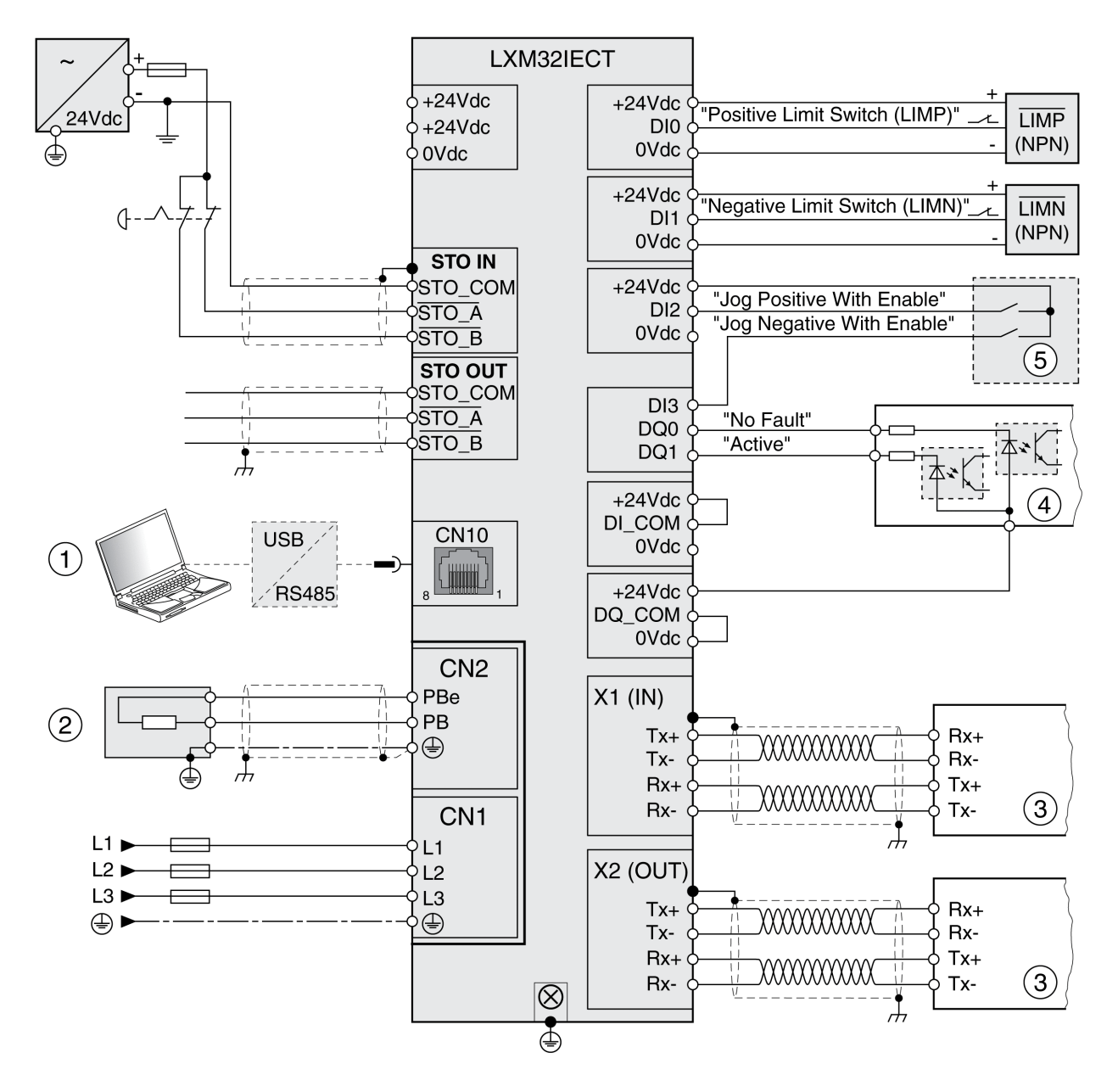

- 1 Accessoires pour la mise en service
- 2 Résistance de freinage standard ou externe
- 3 Appareil de bus de terrain
- 4 Voyants de signal ou entrées de l'automate programmable industriel
- 5 « Boîtier test » pour la mise en service

L'illustration suivante présente un exemple de câblage incluant les éléments suivants :

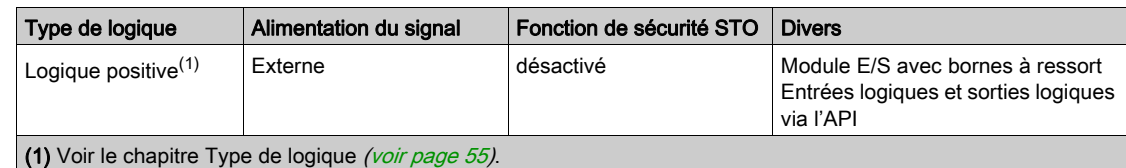

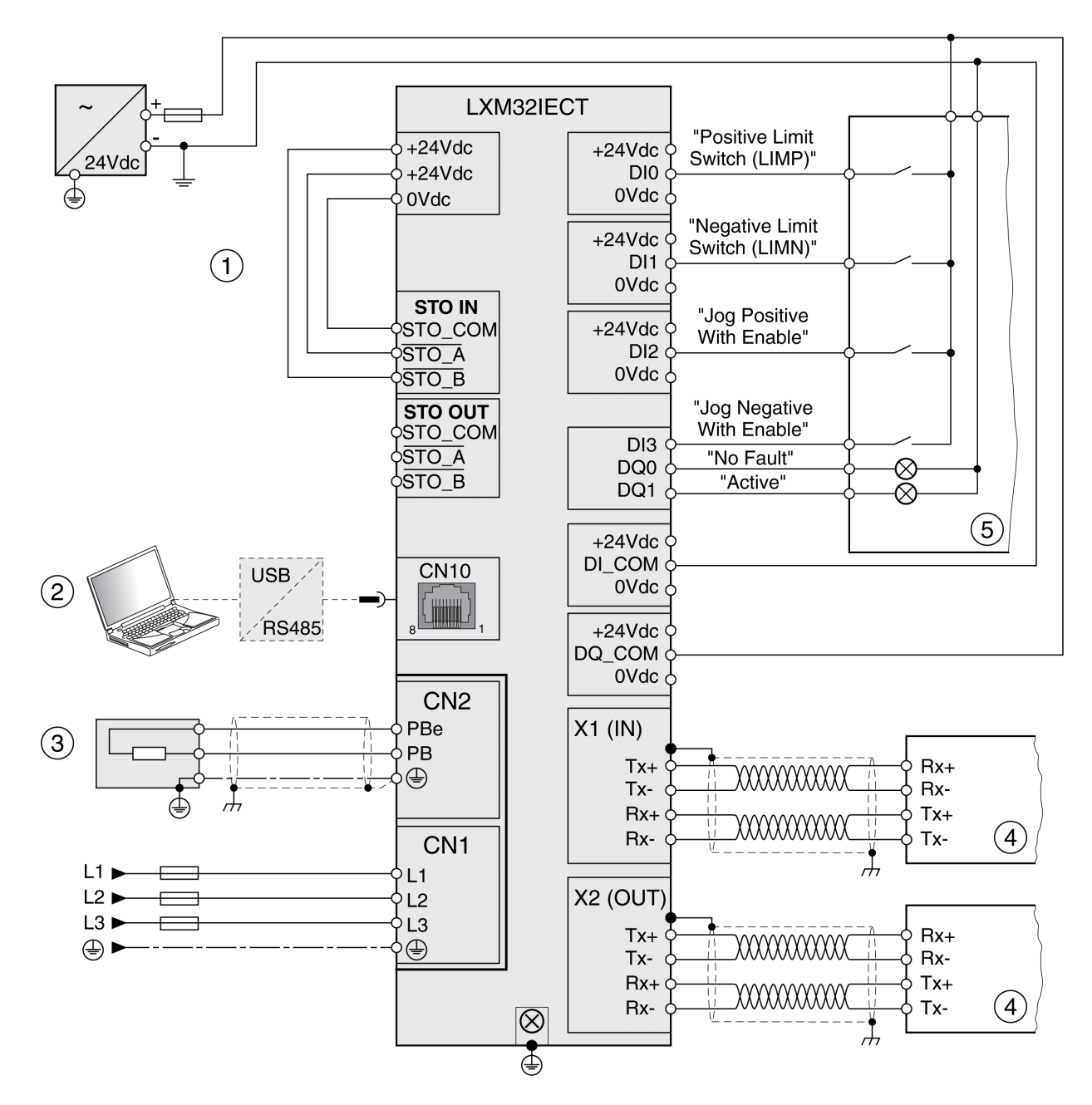

1 Fonction de sécurité STO désactivée

- 2 Accessoires pour la mise en service
- 3 Résistance de freinage standard ou externe
- 4 Appareil de bus de terrain
- 5 Voyants de signal/Automate programmable industriel

L'illustration suivante présente un exemple de câblage incluant les éléments suivants :

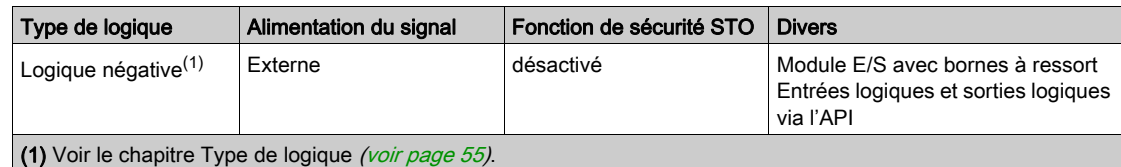

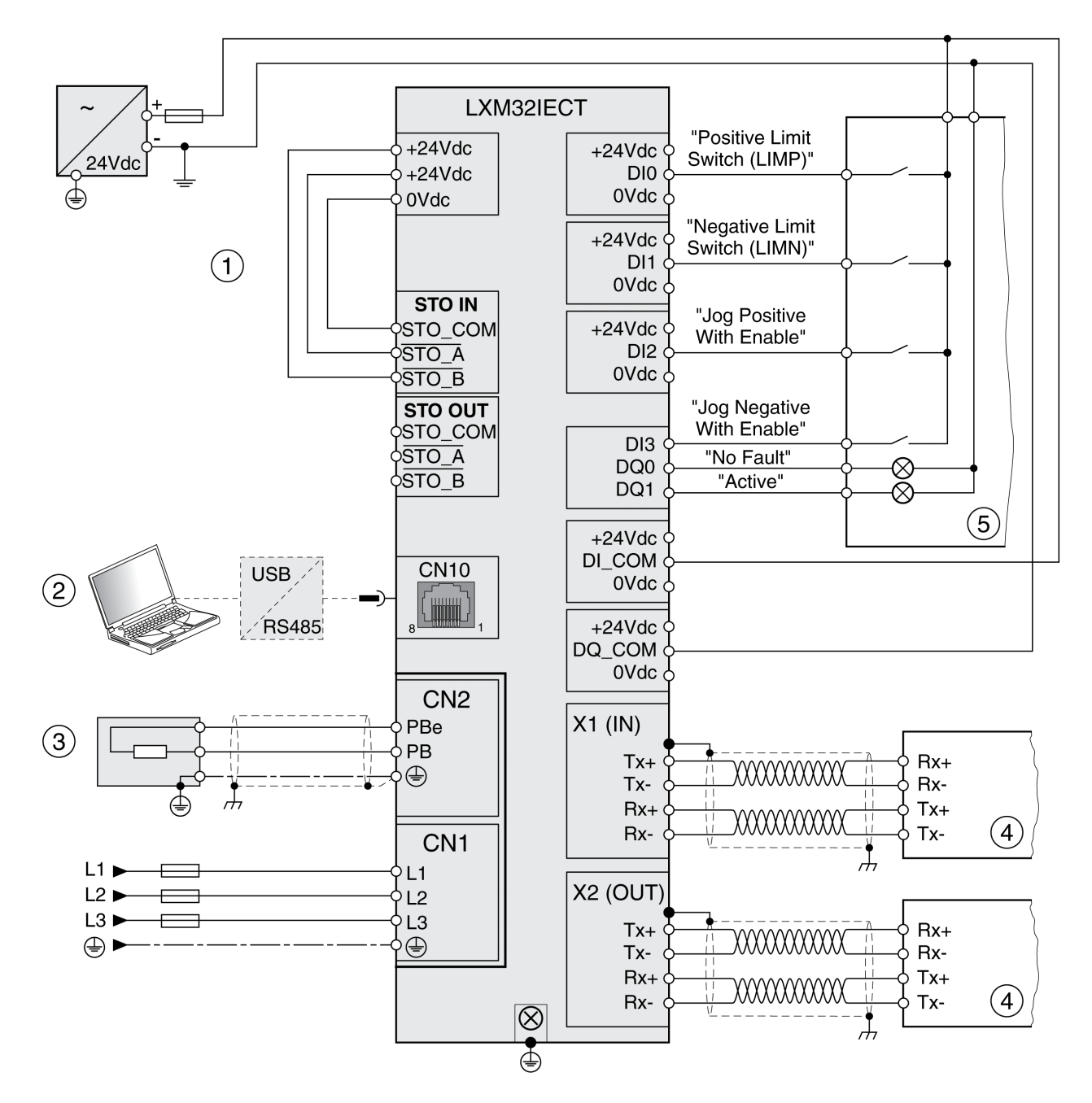

- 1 Fonction de sécurité STO désactivée
- 2 Accessoires pour la mise en service
- 3 Résistance de freinage standard ou externe
- 4 Appareil de bus de terrain
- 5 Voyants de signal/Automate programmable industriel

# Contenu de ce chapitre

Ce chapitre contient les sous-chapitres suivants :

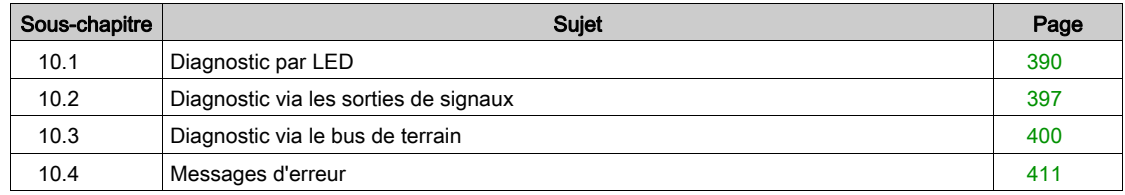

# <span id="page-389-0"></span>Sous-chapitre 10.1 Diagnostic par LED

#### Contenu de ce sous-chapitre

Ce sous-chapitre contient les sujets suivants :

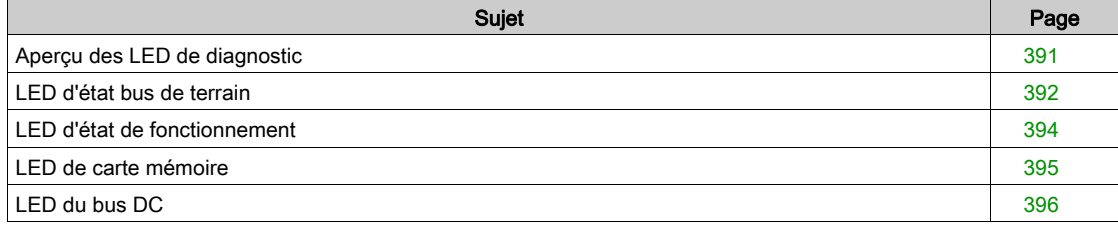

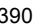

# <span id="page-390-0"></span>Aperçu des LED de diagnostic

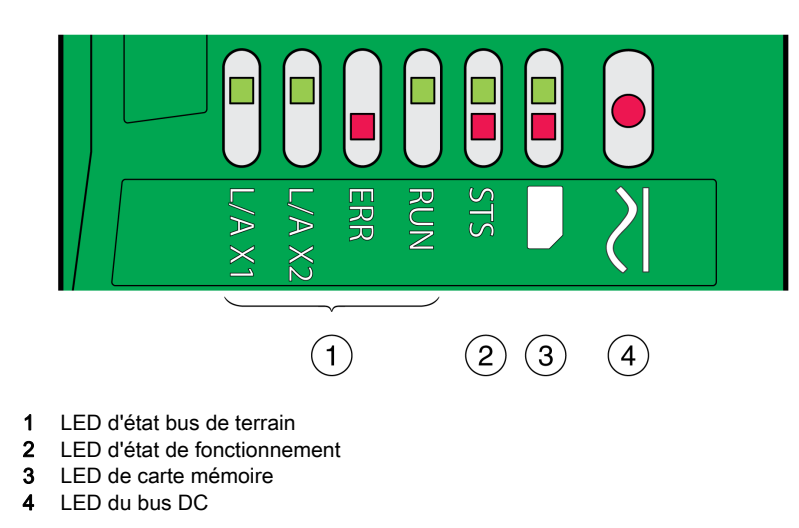

La figure suivante représente un aperçu des LED de diagnostic.

# <span id="page-391-0"></span>LED d'état bus de terrain

Les LED d'état de bus de terrain indiquent l'état du bus de terrain.

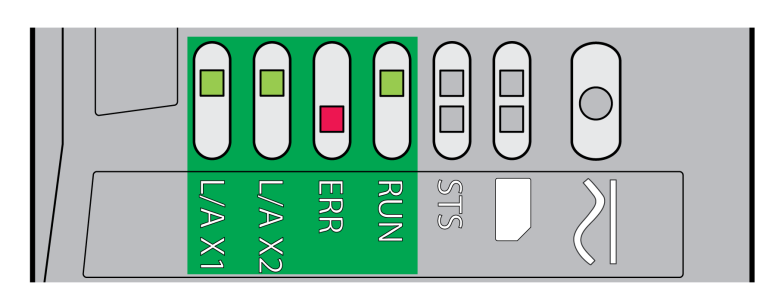

# LED L/A X1 et L/A X2

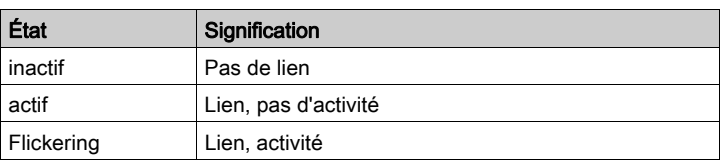

### LED ERR

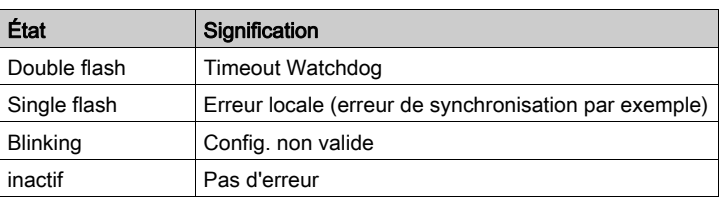

#### LED RUN

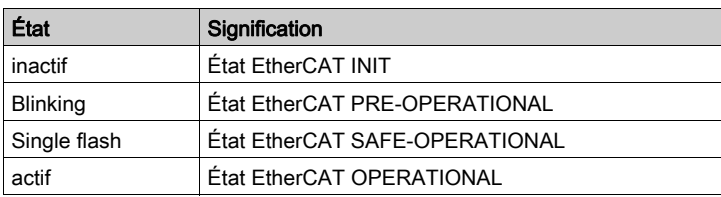

# Signification de l'état des LED

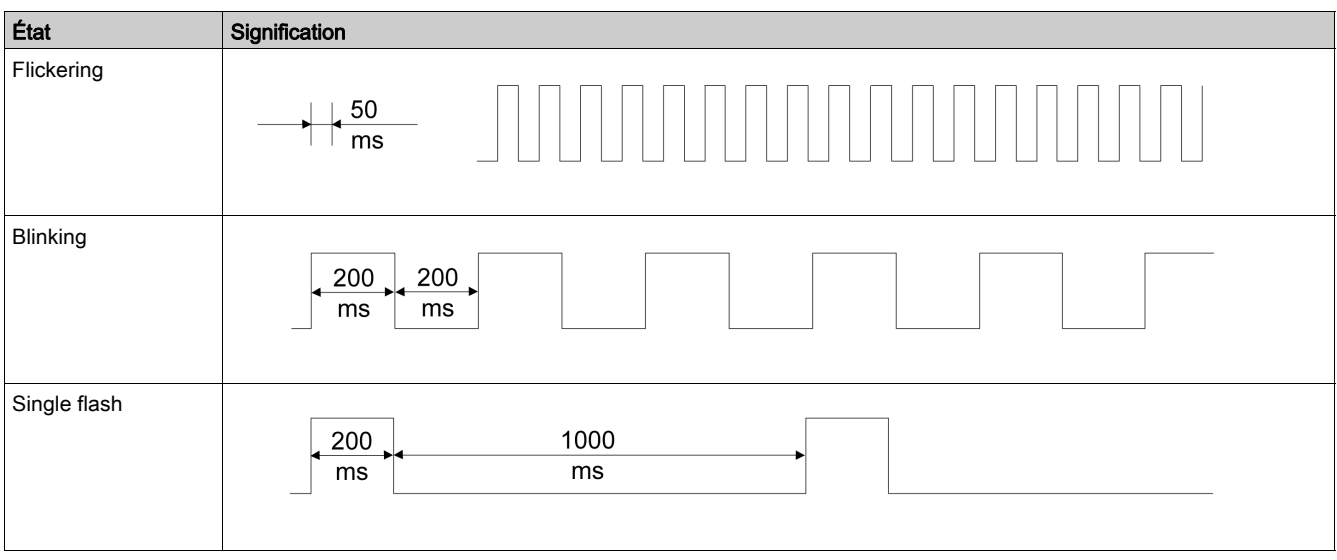

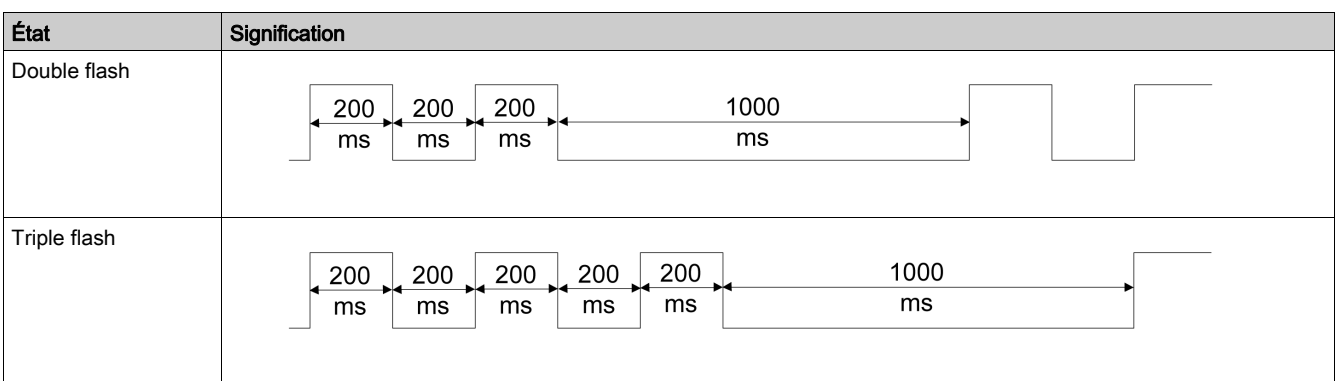

# <span id="page-393-0"></span>LED d'état de fonctionnement

 $SLS$ 四裂 RUN  $\mathbb{N}$ T  $\scriptstyle\!\!\!\!\times$ ×

Les LED d'état de fonctionnement affichent l'état momentané.

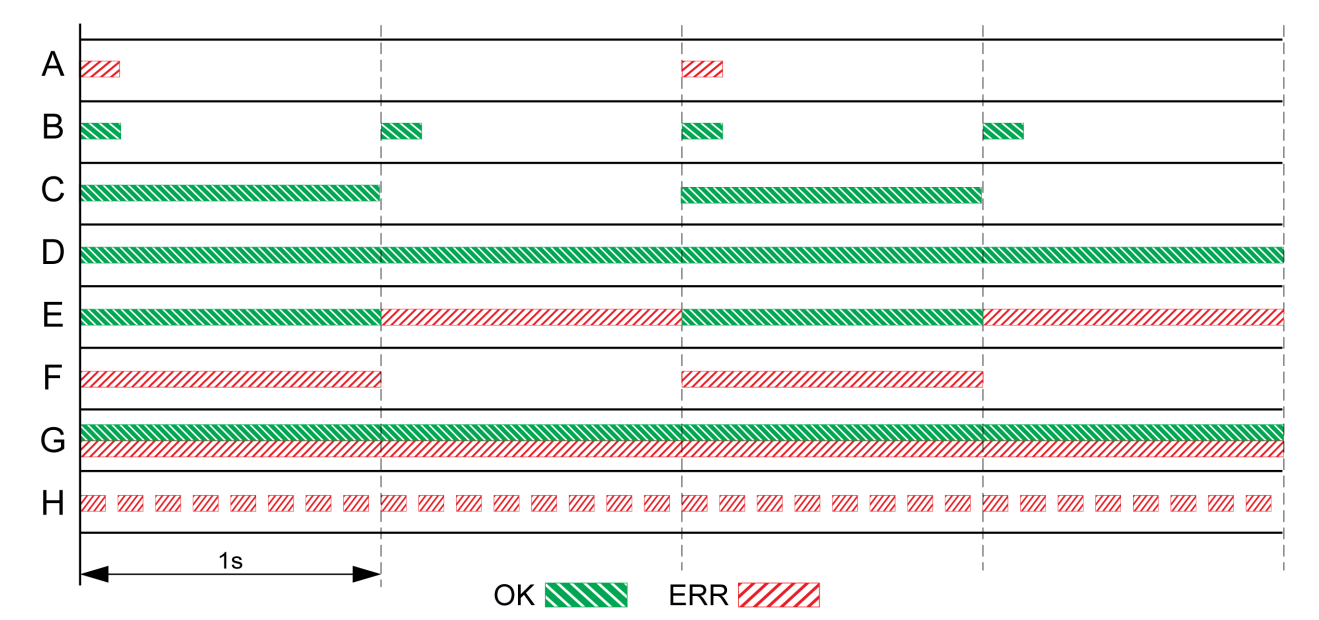

- A États de fonctionnement 1 Start et 2 Not Ready To Switch On
- B État de fonctionnement 3 Switch On Disabled
- C États de fonctionnement 4 Ready To Switch On et 5 Switched On
- D État de fonctionnement 6 Operation Enabled
- E États de fonctionnement 7 Quick Stop Active et 8 Fault Reaction Active
- f État de fonctionnement 9 Fault<br>G Micrologiciel non existant
- **G** Micrologiciel non existant<br>**H** Erreur int. SMS
- Erreur int. SMS

# <span id="page-394-0"></span>LED de carte mémoire

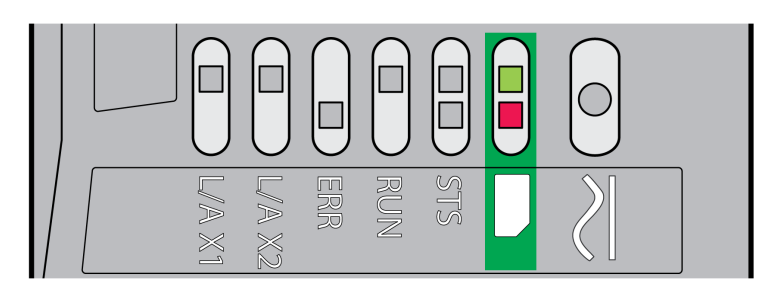

 $\overline{A}$ ,,,,,,,, B *MMMMW* **MANAMA** 111111111  $\mathsf C$ D <u>umma</u> mmm Ε <u>UUUUN</u> ШШШ <u> UMMM</u> <u> ИШШЬ</u> F G  $1s$  $(2)$   $27111$  $(1)$   $NNN$ 1 LED verte

- 2 LED rouge
- A Les valeurs des paramètres enregistrées dans l'appareil ne correspondent pas au contenu de la carte mémoire. Le contenu de la carte mémoire peut être transféré sur l'appareil.
- B La carte mémoire est vide. La configuration de l'appareil est transférée sur la carte mémoire.
- C Les valeurs des paramètres enregistrées dans l'appareil correspondent au contenu de la carte mémoire.
- D La carte mémoire est protégée en écriture.
- E Une erreur est apparue au cours de la transmission des données. Contrôlez la mémoire des erreurs de l'appareil.
- f Les données enregistrées sur la carte mémoire ne correspondent pas au produit ou sont endommagées.
- G Aucune carte mémoire reconnue. Coupez l'alimentation électrique. Vérifiez si la carte mémoire est enfichée correctement (contacts, coin biseauté).

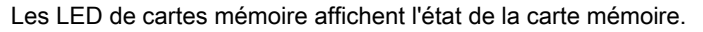

# <span id="page-395-0"></span>LED du bus DC

La LED du bus DC affiche le statut du bus DC.

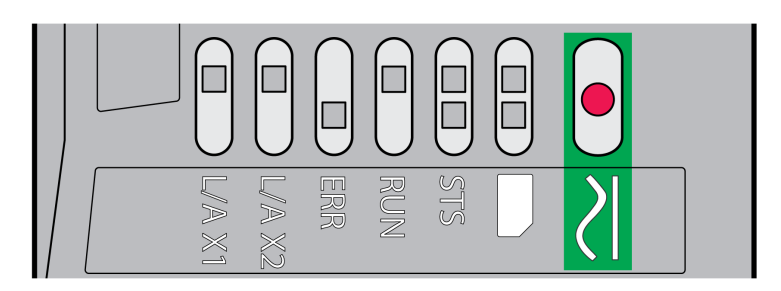

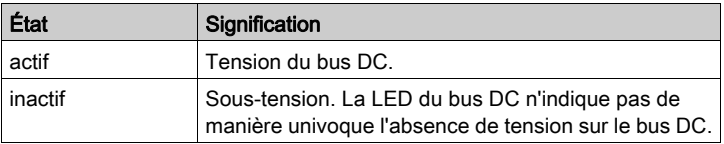

Respecter les informations au chapitre Informations relatives au produit [\(voir](#page-11-0) page 12).
# Sous-chapitre 10.2 Diagnostic via les sorties de signaux

### Contenu de ce sous-chapitre

Ce sous-chapitre contient les sujets suivants :

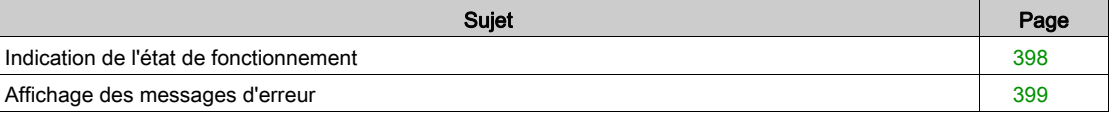

## <span id="page-397-0"></span>Indication de l'état de fonctionnement

Les informations sur l'état de fonctionnement sont fournies par les sorties de signaux. Le tableau suivant donne un aperçu.

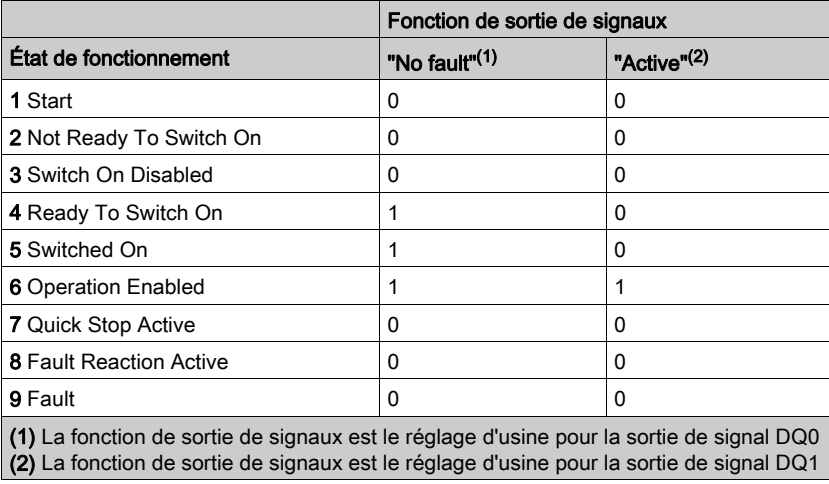

#### <span id="page-398-0"></span>Affichage des messages d'erreur

Les messages d'erreur sélectionnés peuvent être émis via les sorties de signaux.

Afin de pouvoir afficher un message d'erreur via une sortie de signal, la fonction de sortie de signal "Selected Warning" ou "Selected Error" doit être paramétrée, voir chapitre Entrées et sorties logiques [\(voir](#page-208-0) page 209).

Les paramètres MON\_IO\_SelWar1 et MON\_IO\_SelWar2 permettent d'indiquer les codes d'erreur avec la classe d'erreur 0.

Les paramètres MON\_IO\_SelErr1 et MON\_IO\_SelErr2 permettent d'indiquer les codes d'erreur avec les classes d'erreur 1 à 4.

Si une erreur est détectée et qu'elle est indiquée dans ces paramètres, la sortie de signal correspondante est alors activée.

Une liste triée par codes d'erreur est disponible au chapitre Messages d'erreur [\(voir](#page-410-0) page 411).

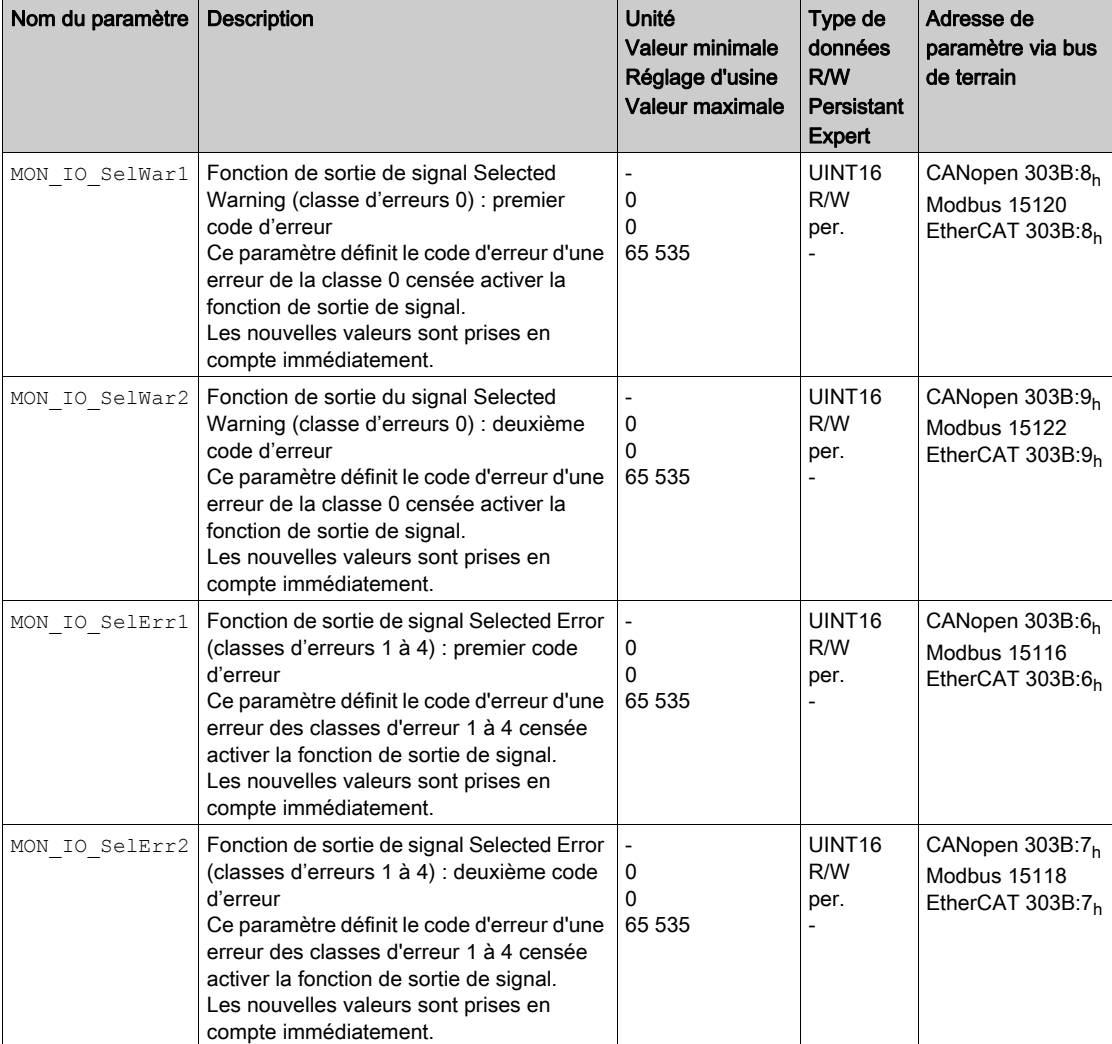

# Sous-chapitre 10.3 Diagnostic via le bus de terrain

### Contenu de ce sous-chapitre

Ce sous-chapitre contient les sujets suivants :

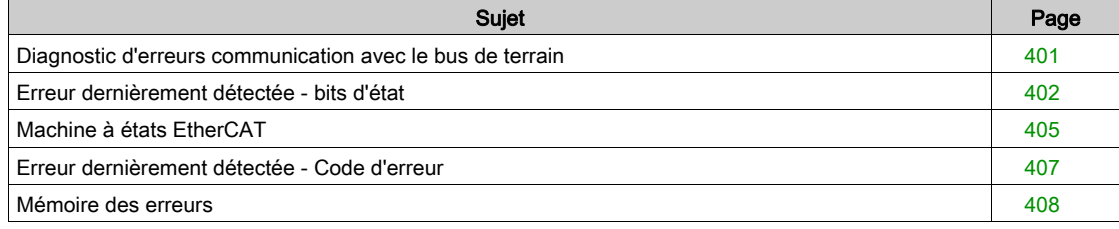

## <span id="page-400-0"></span>Diagnostic d'erreurs communication avec le bus de terrain

#### Vérification des branchements

Afin de pouvoir traiter les messages d'exploitation et d'erreur, il faut que le bus de terrain fonctionne correctement.

S'il s'avère impossible de dialoguer avec l'appareil via le bus de terrain, commencer par vérifier les branchements.

Vérifier les branchements suivants :

- alimentation électrique de l'installation
- branchements d'alimentation
- câble de liaison et câblage du bus de terrain
- Raccordement du bus de terrain

#### Test de fonctionnement, bus de terrain

Si les branchements sont corrects; vérifier si le produit est accessible via le bus de terrain.

## <span id="page-401-0"></span>Erreur dernièrement détectée - bits d'état

#### Paramètre **DCOMstatus**

Le paramètre DCOMstatus fait partie de la communication des données de processus. Le paramètre DCOMstatus est transmis de manière asynchrone et en fonction des événements lors de chaque modification des informations d'état.

En cas d'erreur de la classe d'erreur 0, le bit 7 est activé dans le paramètre DCOMstatus.

En cas d'erreur des classes d'erreur 1, 2, 3 ou 4, le bit 13 est activé dans le paramètre DCOMstatus.

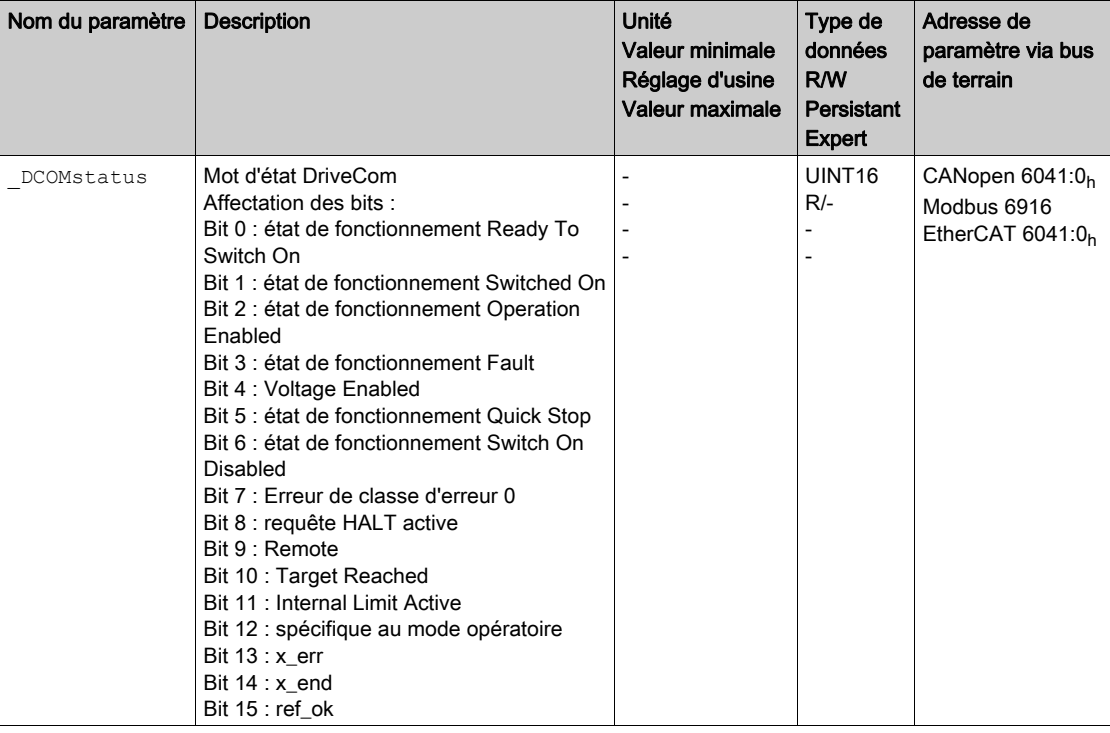

### Bits d'erreur

Les paramètres \_WarnLatched et \_SigLatched contiennent des informations sur les erreurs de la classe d'erreur 0 et les erreurs des classes d'erreur 1 à 4.

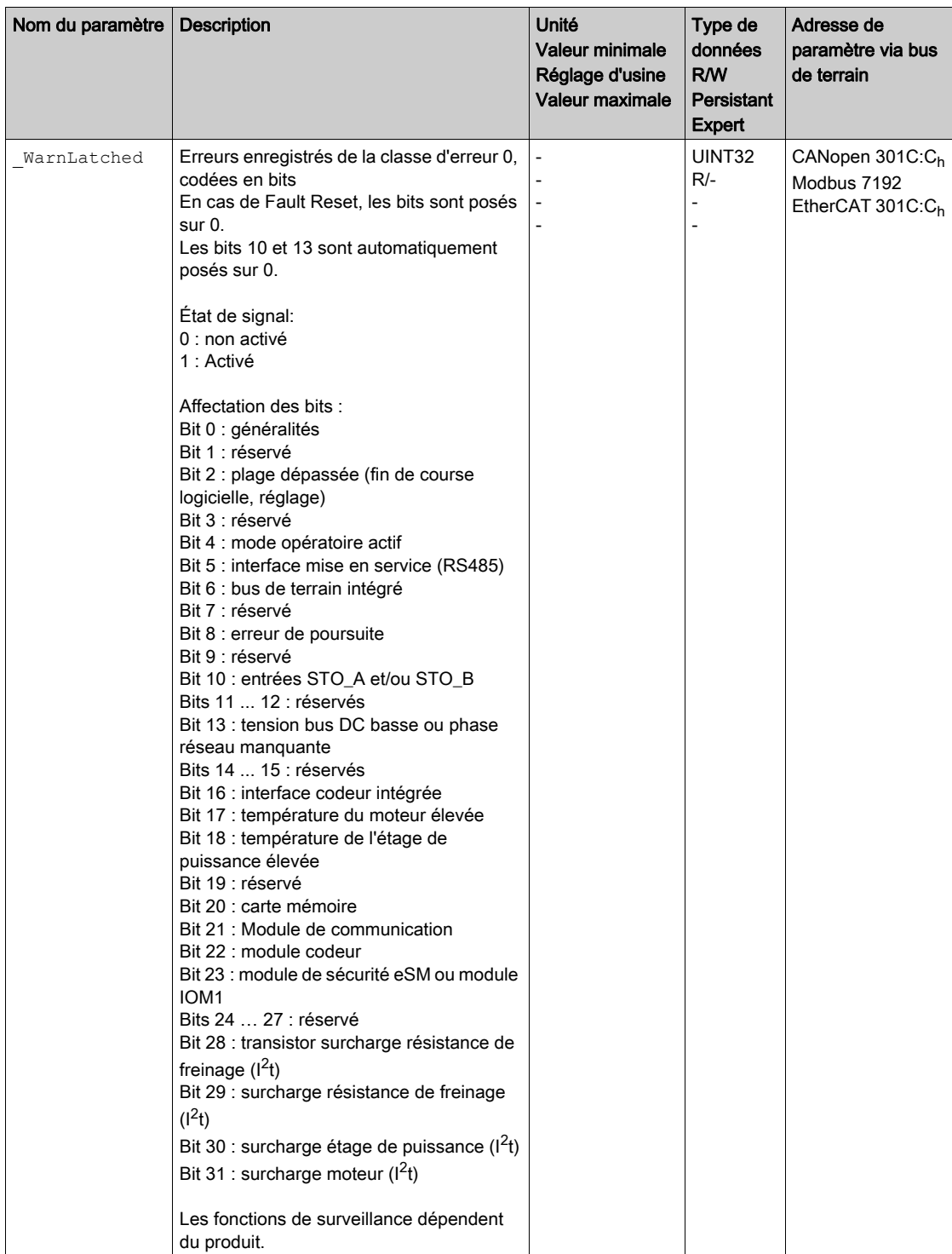

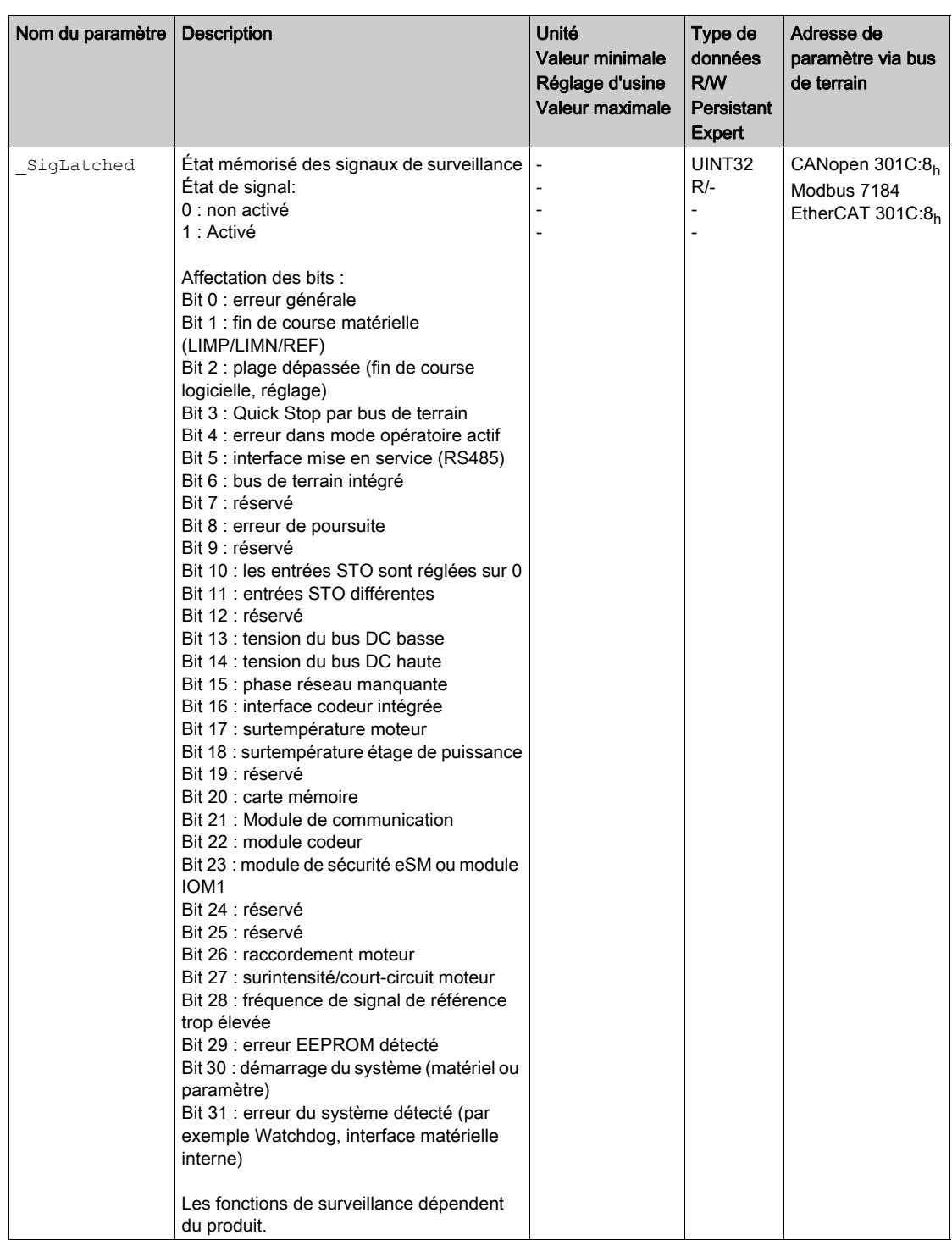

## <span id="page-404-0"></span>Machine à états EtherCAT

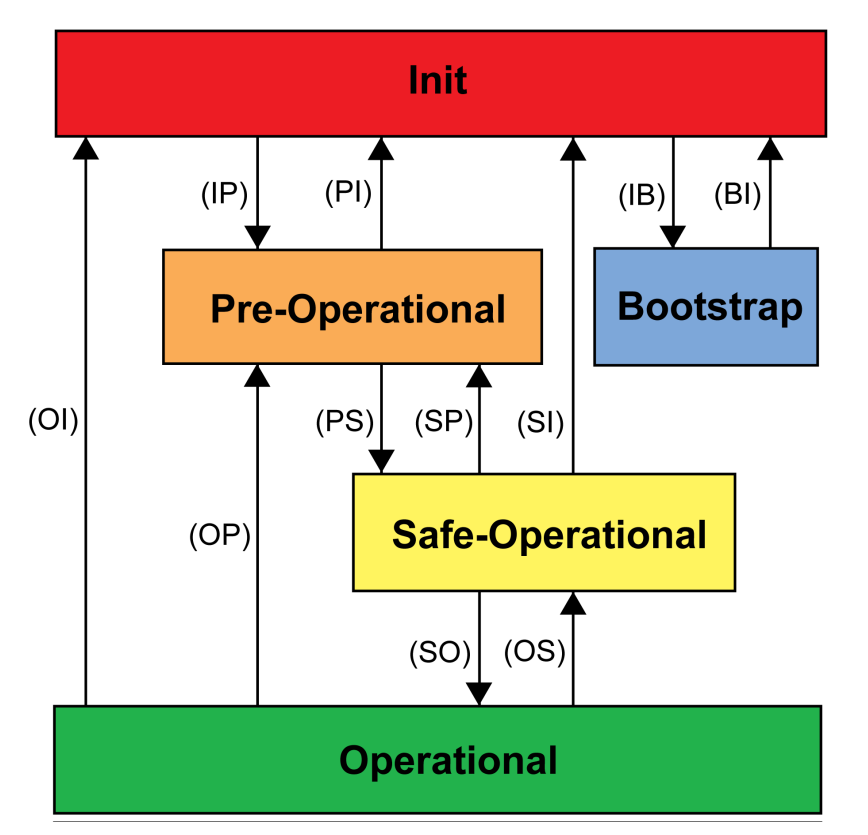

Les états EtherCAT suivants sont définis dans un réseau EtherCAT conformément à IEC 61800-7-304 :

#### États

L'état Init définit la relation de communication entre le maître et les esclaves au niveau de la couche application. Aucune communication directe n'est possible entre le maître et l'esclave dans la couche application. Le maître utilise l'état Init pour initialiser un ensemble de registres de configuration des contrôleurs esclaves EtherCAT. Si les esclaves prennent en charge les services de messagerie, le gestionnaire de synchronisation prend également cet état.

Dans l'état Pre-Operational, la messagerie est active. Le maître et l'esclave utilisent la messagerie et le protocole correspondant pour échanger les paramètres et les données d'initialisation propres à l'application. Dans cet état, aucune communication des données de processus n'est possible.

Si l'entraînement du maître EtherCAT ne reçoit aucun mappage valable pour les données de processus, il reste dans cet état.

Dans l'état Safe-Operational, l'application esclave fournit des données d'entrée courantes comme des données de détecteur de limite. Dans cet état, les données de sortie du maître sont ignorées. Cet état n'est pas une fonction de sécurité.

Dans l'état Operational, l'application esclave fournit des données d'entrée actuelles et l'entraînement traite les données de sortie actuelles du maître, comme les données de position par exemple.

## Transitions d'état

Les transitions d'état définies sont les suivantes :

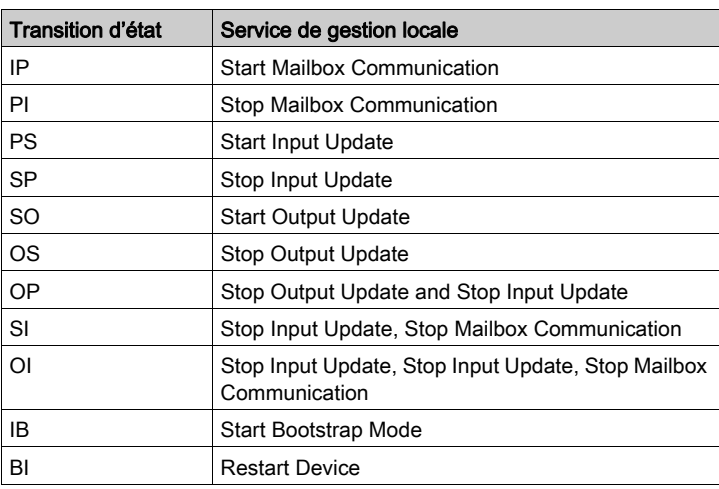

## <span id="page-406-0"></span>Erreur dernièrement détectée - Code d'erreur

Si la commande maître réceptionne une notification d'erreur via la communication des données de processus, il est possible de lire le code d'erreur à l'aide des des paramètres suivants.

Une liste triée par codes d'erreur est disponible au chapitre Messages d'erreur [\(voir](#page-410-0) page 411).

#### Erreur de classe d'erreur 0 dernièrement détectée

Le paramètre LastWarning permet de lire le numéro d'erreur de la dernière erreur détectée avec classe d'erreur 0.

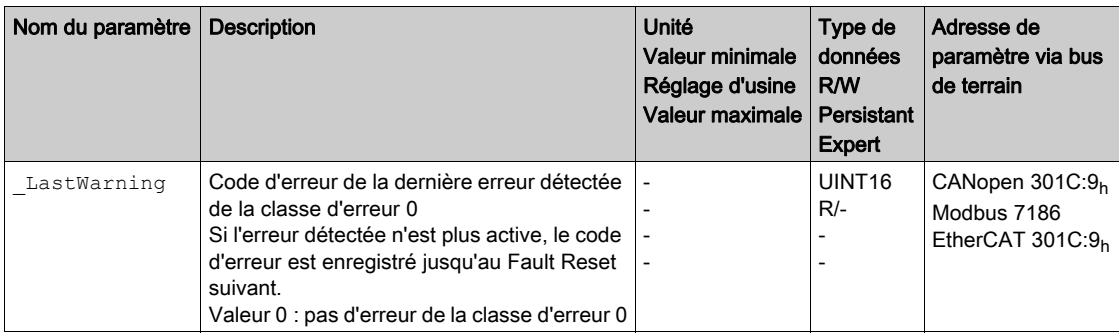

#### Erreur de classe d'erreur 1 ... 4 dernièrement détectée

Le paramètre LastError permet de lire le numéro d'erreur de la dernière erreur détectée avec classe d'erreur 1 ... 4.

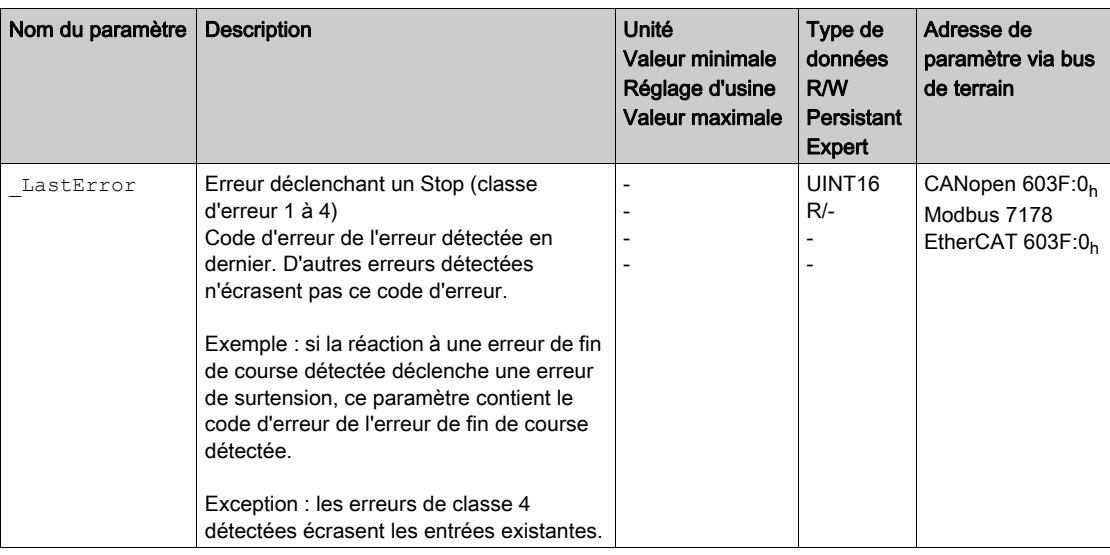

## <span id="page-407-0"></span>Mémoire des erreurs

#### Généralités

La mémoire des erreurs contient les 10 derniers messages d'erreur. Elle n'est pas effacée, même si le produit est éteint. La mémoire des erreurs permet d'appeler et d'évaluer des événements antérieurs.

Les informations suivantes concernant les événements sont enregistrées :

- Classe d'erreur
- Code d'erreur
- Courant de moteur
- Nombre de cycles d'activation
- Informations supplémentaires sur les erreurs (par exemple numéro de paramètre)
- Température du produit
- Température de l'étage de puissance
- Moment de l'erreur (en référence au compteur d'heures de fonctionnement)
- Tension bus DC
- **•** Vitesse
- Nombre de cycles Enable depuis l'activation
- Durée entre Enable et l'erreur

Les données enregistrées indiquent la situation au moment de l'erreur.

Une liste triée par codes d'erreur est disponible au chapitre Messages d'erreur [\(voir](#page-410-0) page 411).

#### Lecture de la mémoire des erreurs

La mémoire des erreurs ne peut être lue que de manière séquentielle. Le pointeur de lecture doit être réinitialisé avec le paramètre ERR\_reset. Ensuite, la première entrée d'erreur peut être lue. Le pointeur de lecture passe automatiquement à l'entrée suivante. Une nouvelle lecture fournit l'entrée d'erreur suivante. Si le code d'erreur 0 est renvoyé, c'est qu'il n'existe aucune entrée d'erreur.

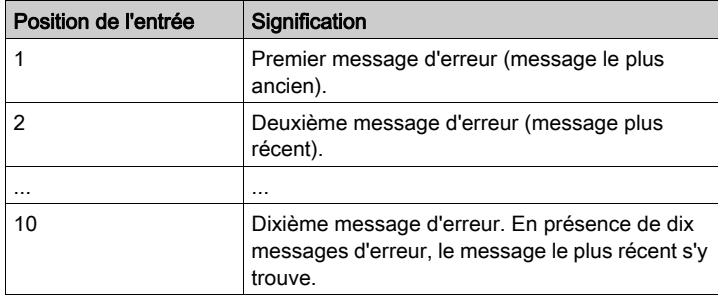

Une entrée d'erreur est constituée de plusieurs informations qui sont lues avec différents paramètres. Lors de la lecture d'une entrée d'erreur, il faut d'abord lire le code d'erreur avec le paramètre ERR\_number.

Les paramètres suivants permettent de gérer la mémoire des erreurs :

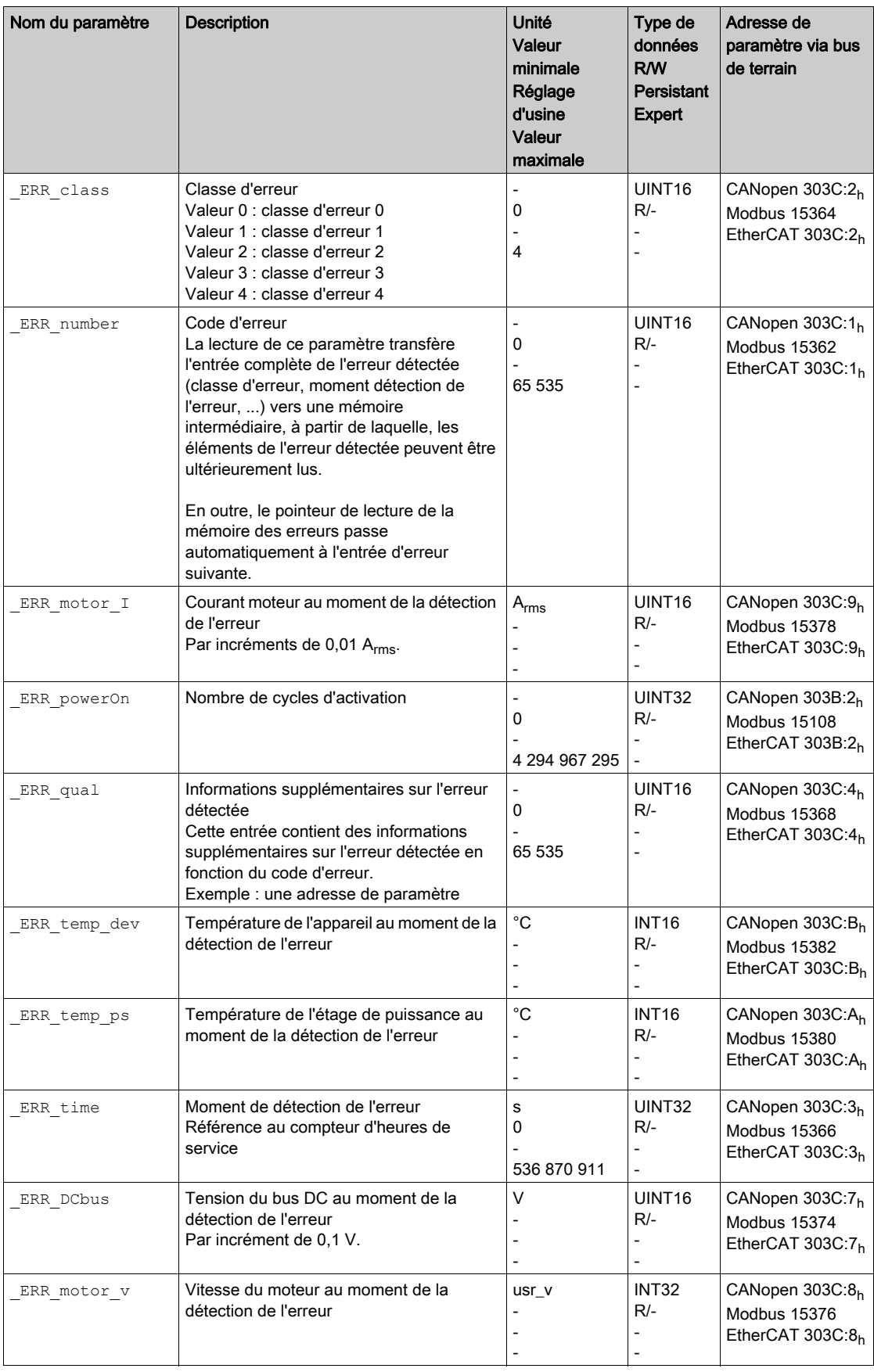

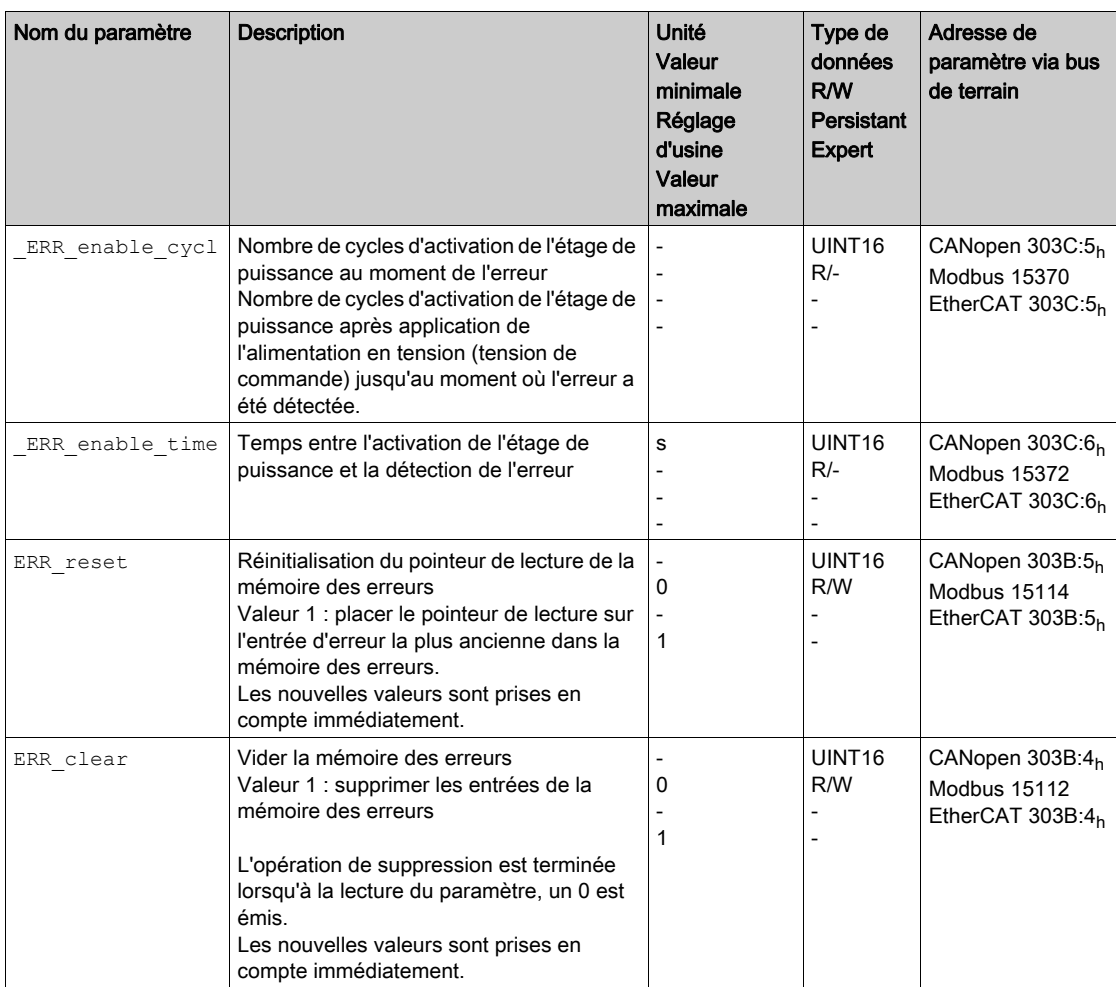

# <span id="page-410-0"></span>Sous-chapitre 10.4 Messages d'erreur

## Contenu de ce sous-chapitre

Ce sous-chapitre contient les sujets suivants :

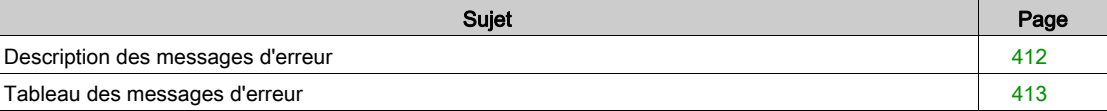

## <span id="page-411-0"></span>Description des messages d'erreur

#### **Description**

Si les fonctions de surveillance du variateur détectent une erreur, le variateur génère un message d'erreur. Chaque message d'erreur est identifié par un code d'erreur.

Pour chaque message d'erreur, les informations suivantes sont disponibles :

- Code d'erreur
- Classe d'erreur
- Description de l'erreur
- Causes possibles
- Mesures correctives

#### Volet des messages d'erreur

Le tableau suivant montre la classification des codes d'erreur par plage.

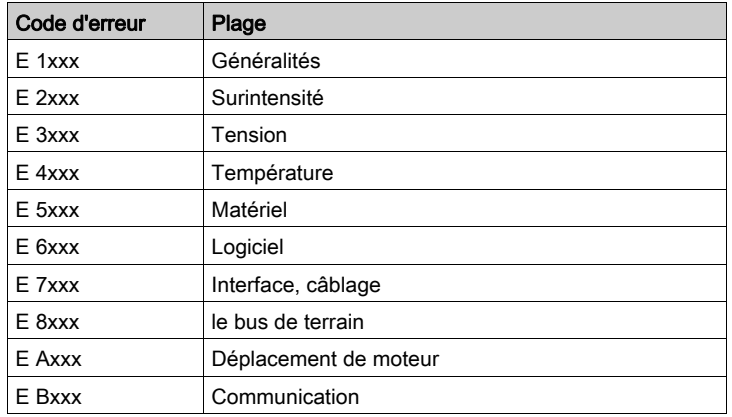

#### Classe d'erreur des messages d'erreur

Les messages d'erreur sont subdivisés dans les classes d'erreur suivantes :

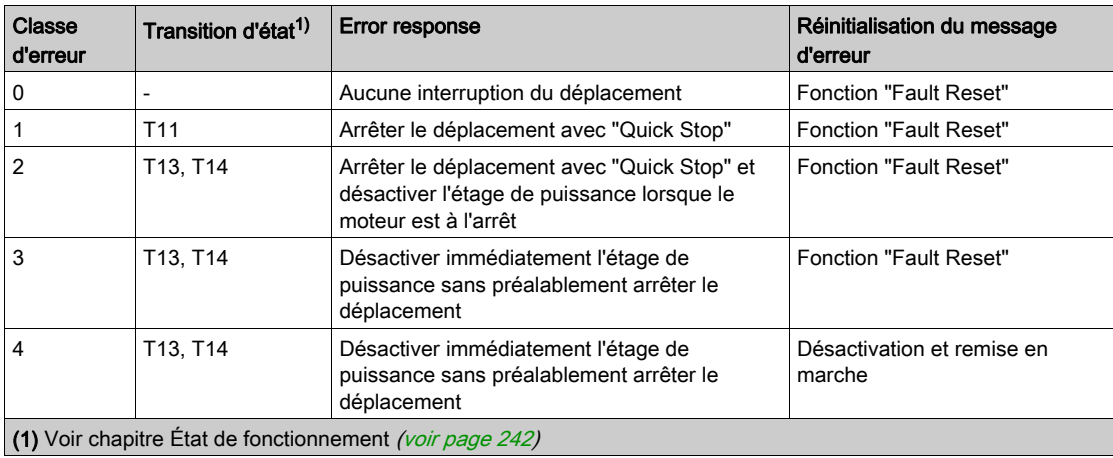

## <span id="page-412-0"></span>Tableau des messages d'erreur

## Liste des messages d'erreur triés par code d'erreur

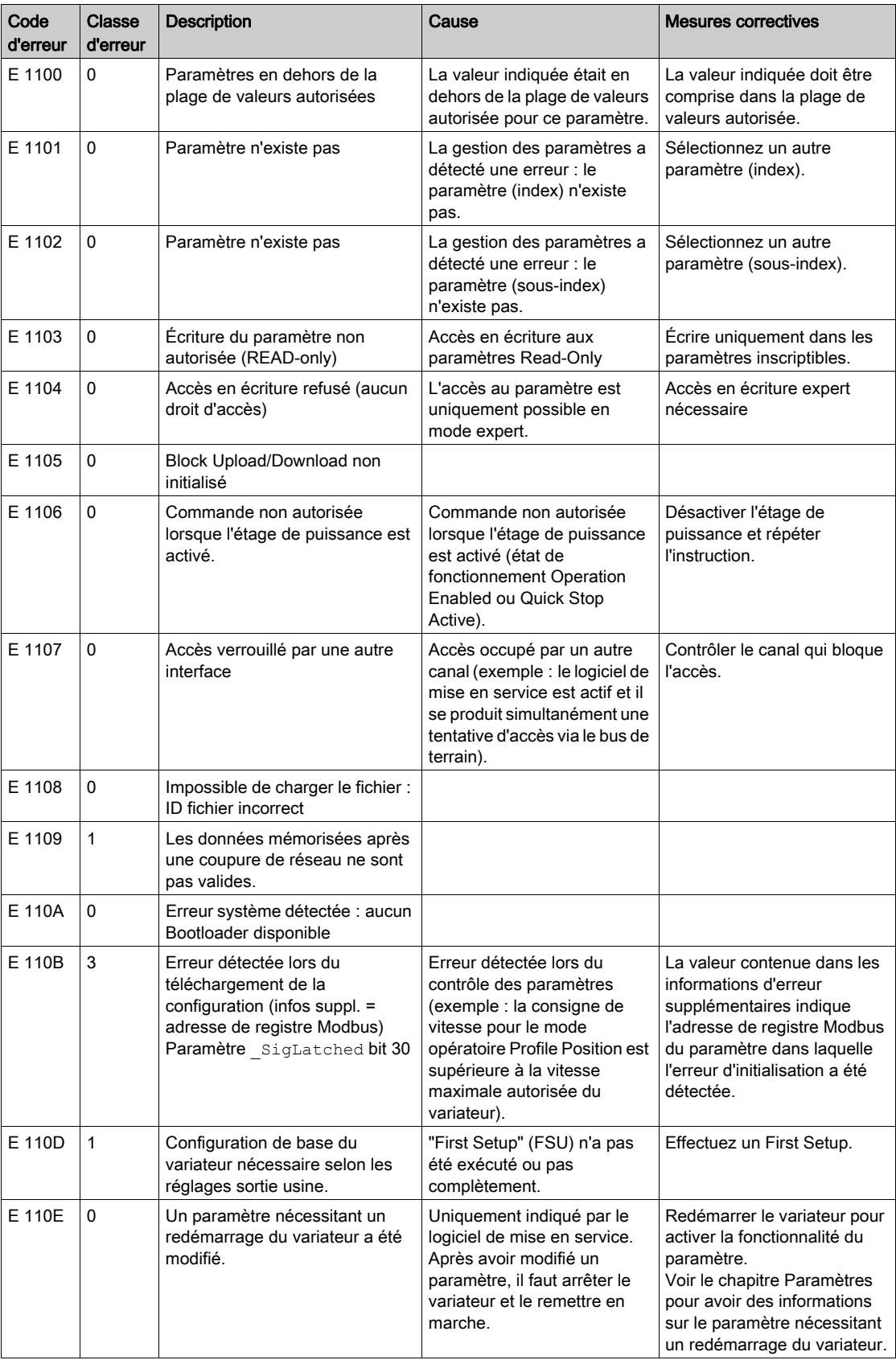

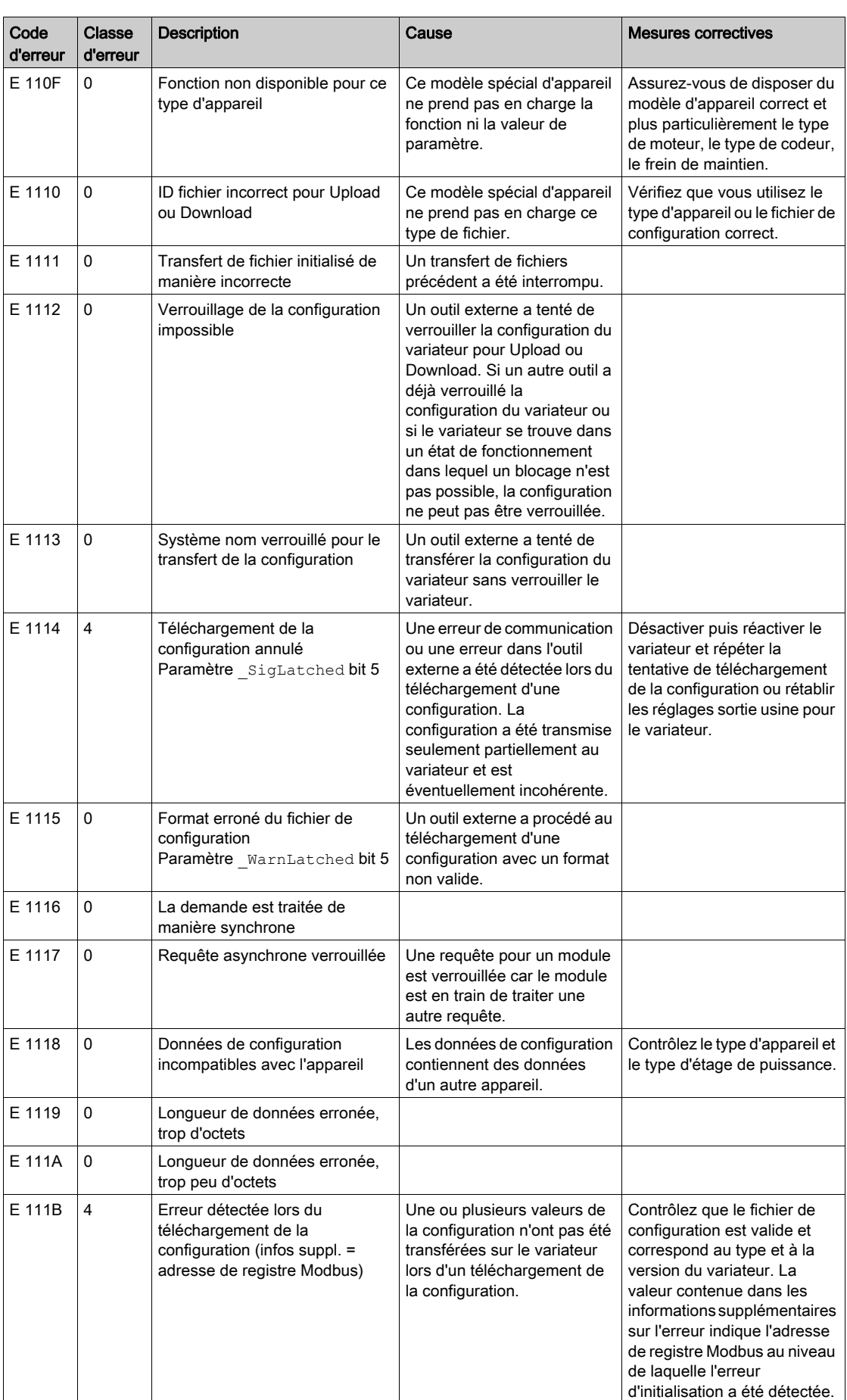

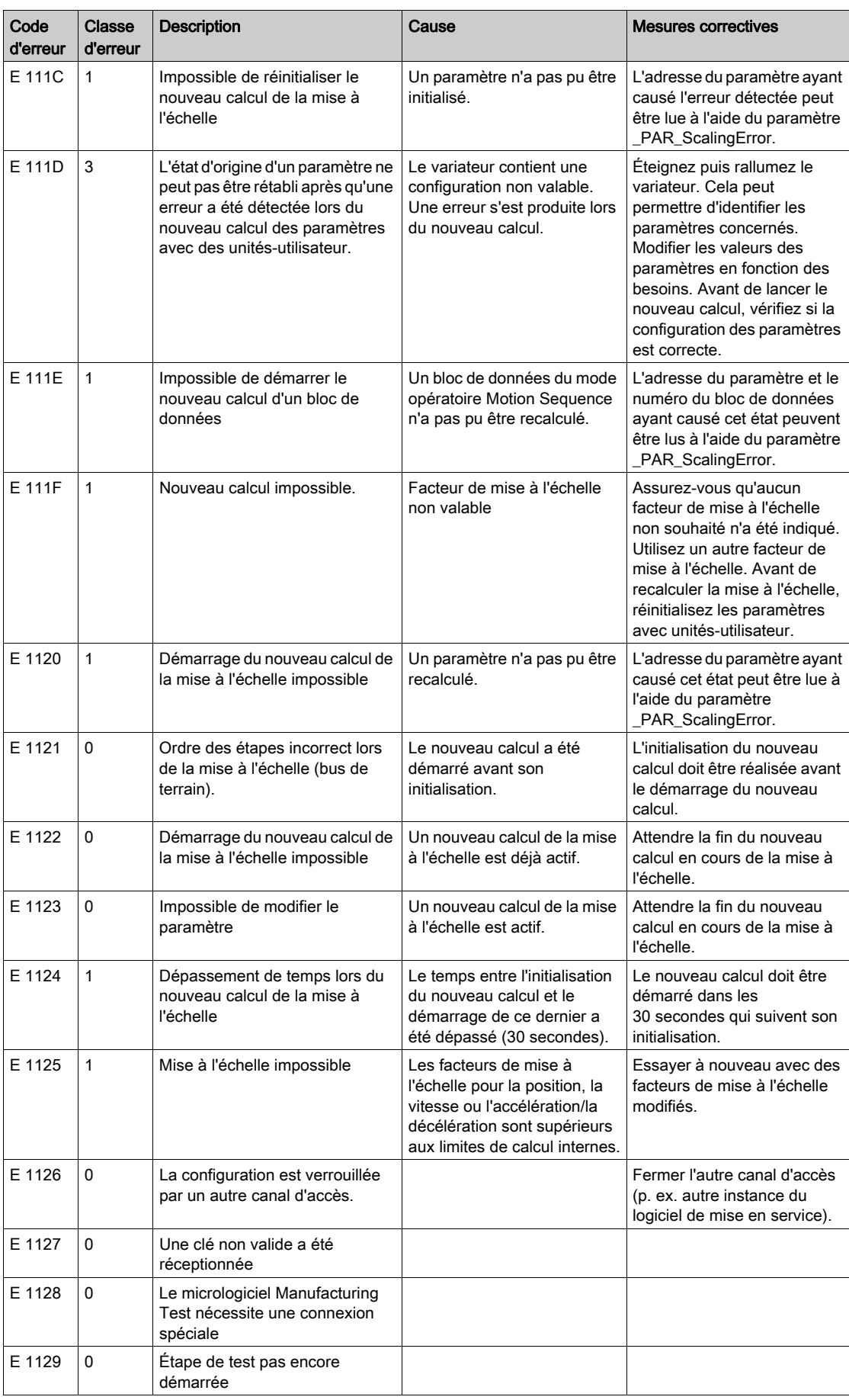

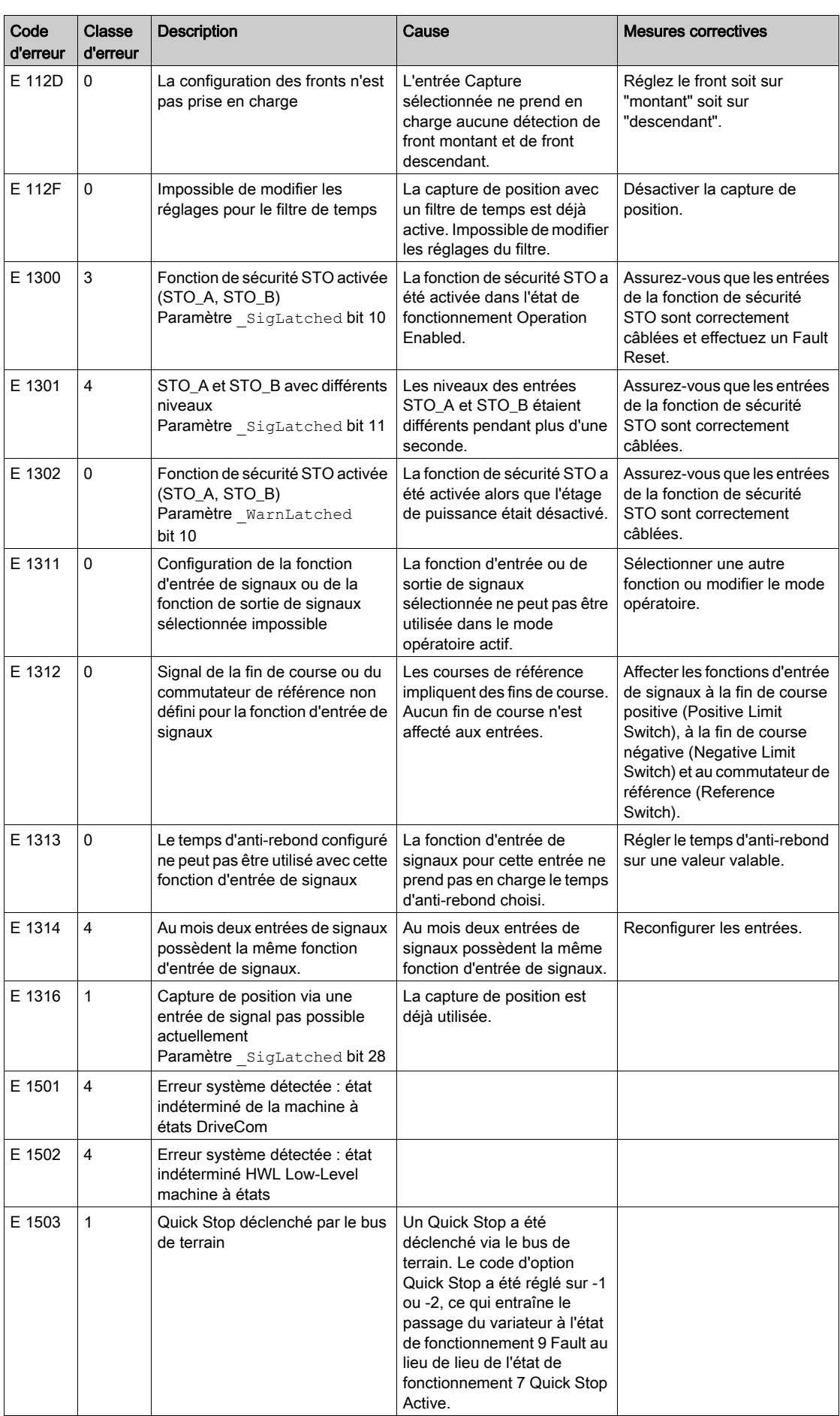

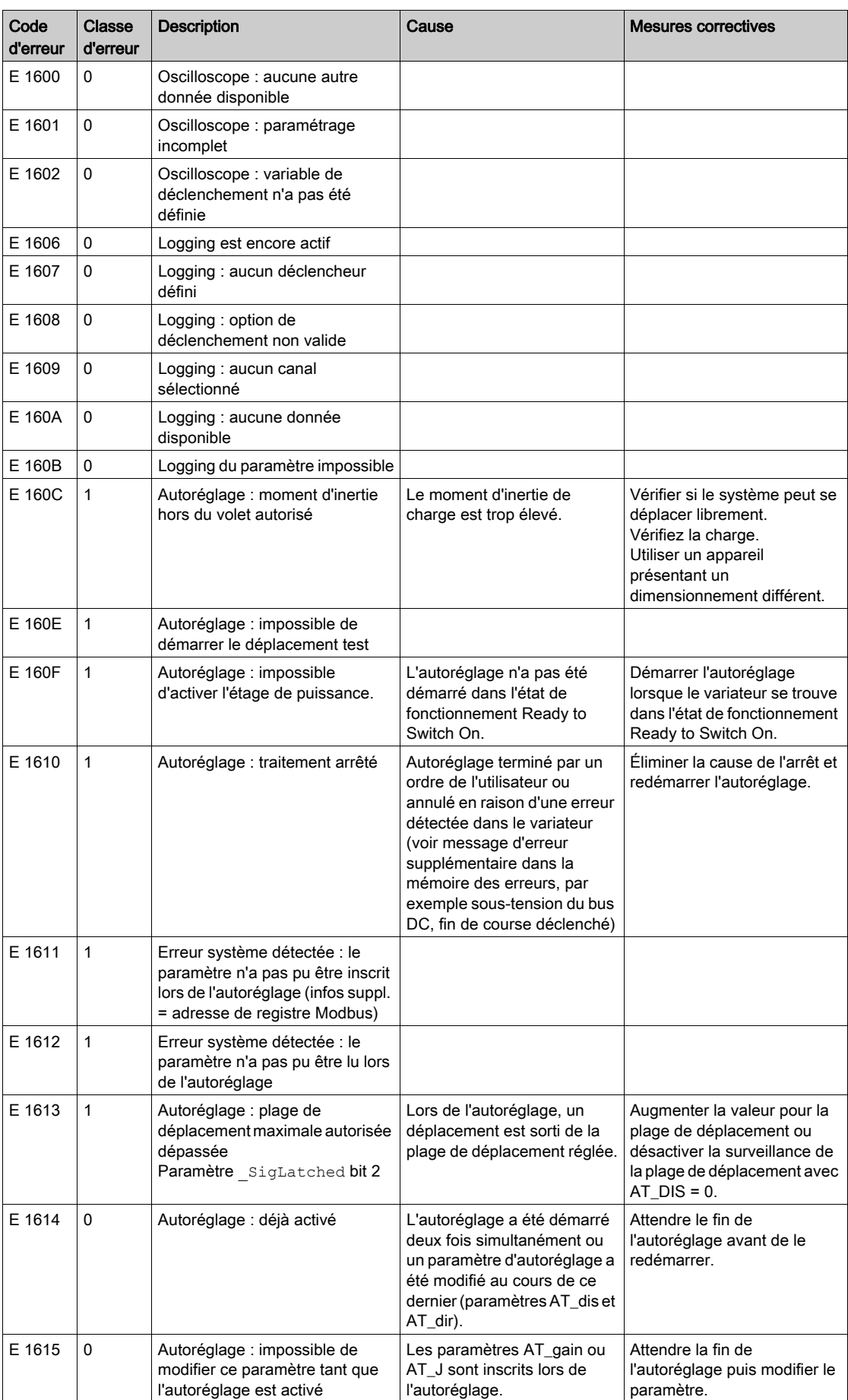

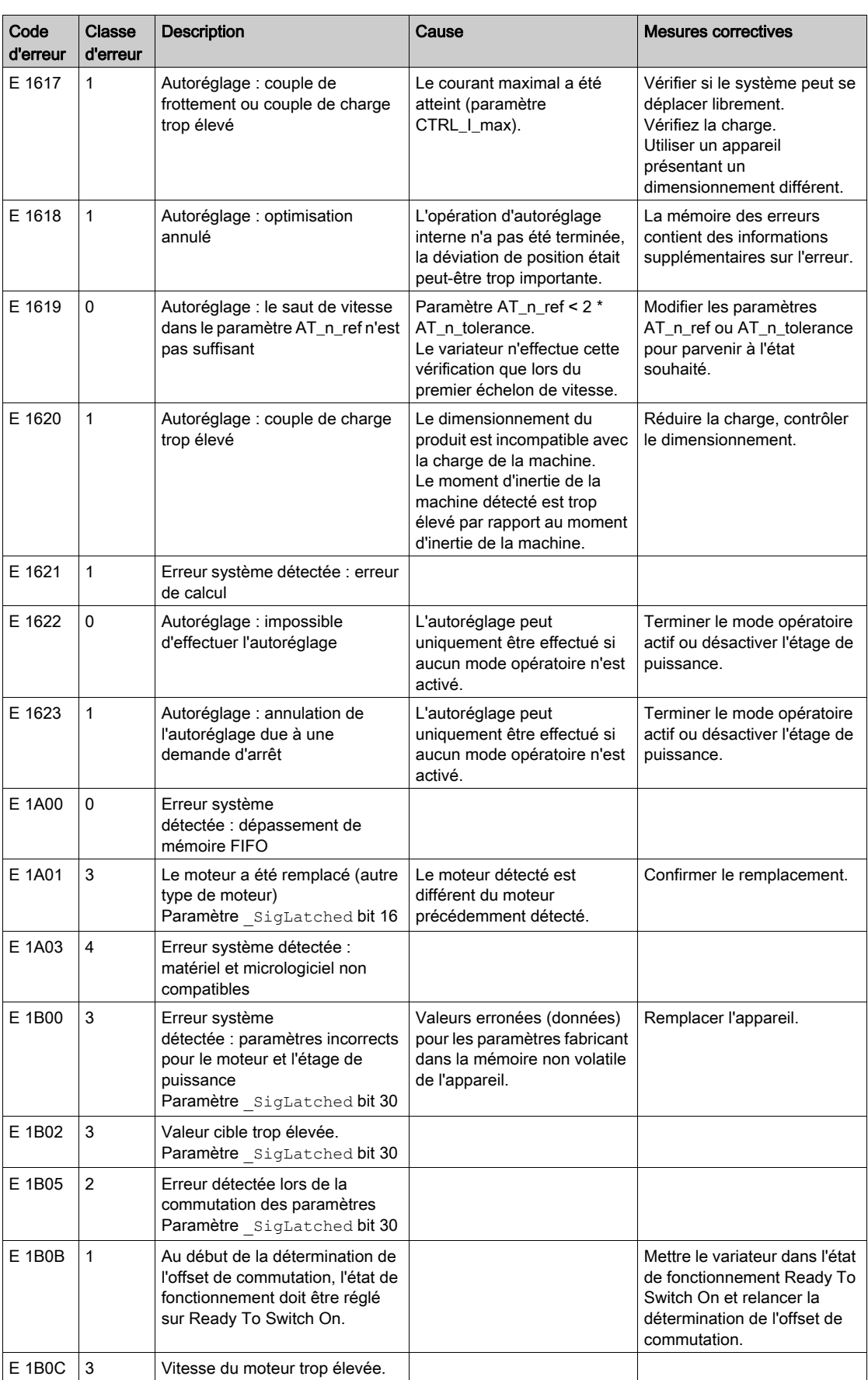

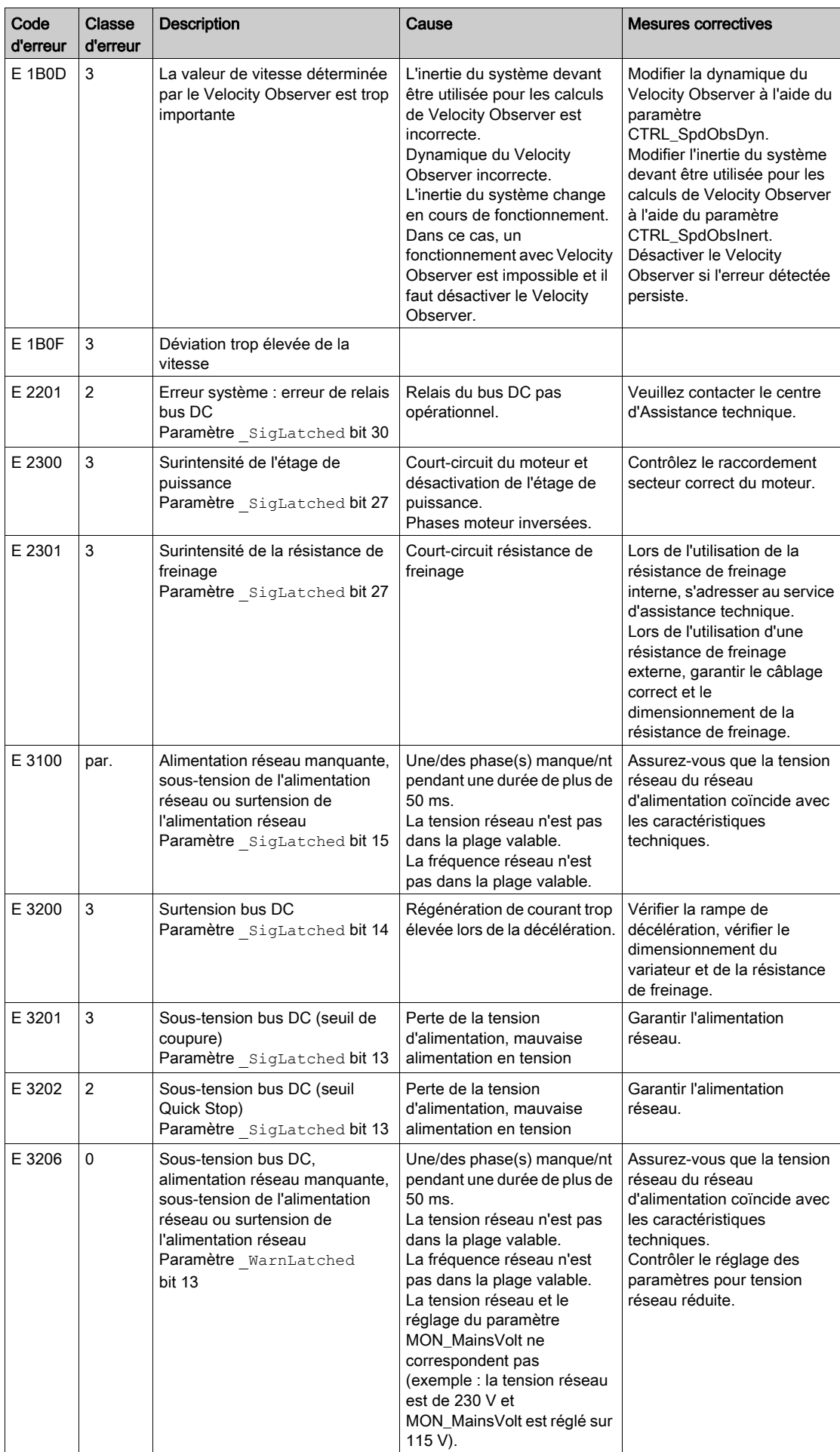

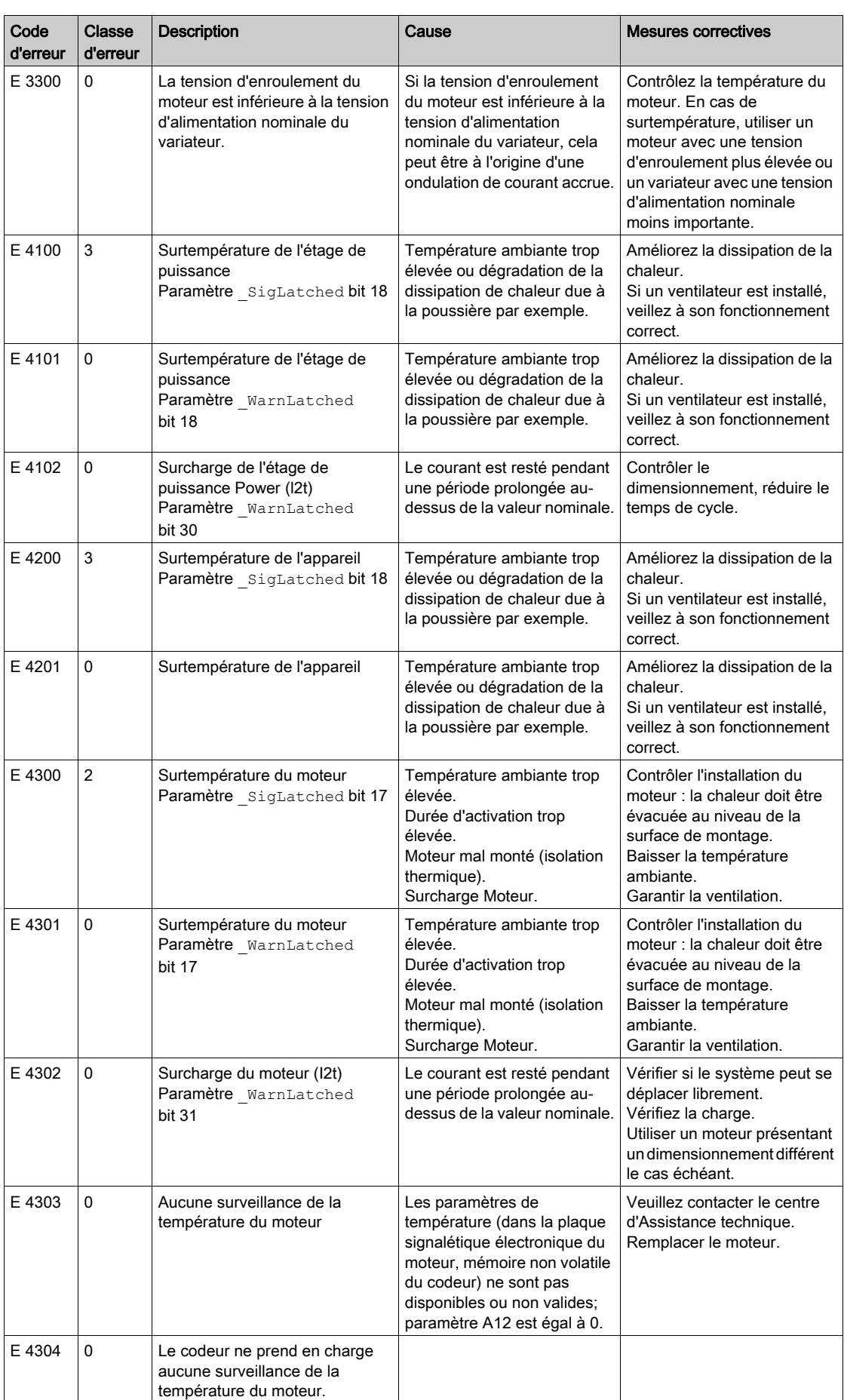

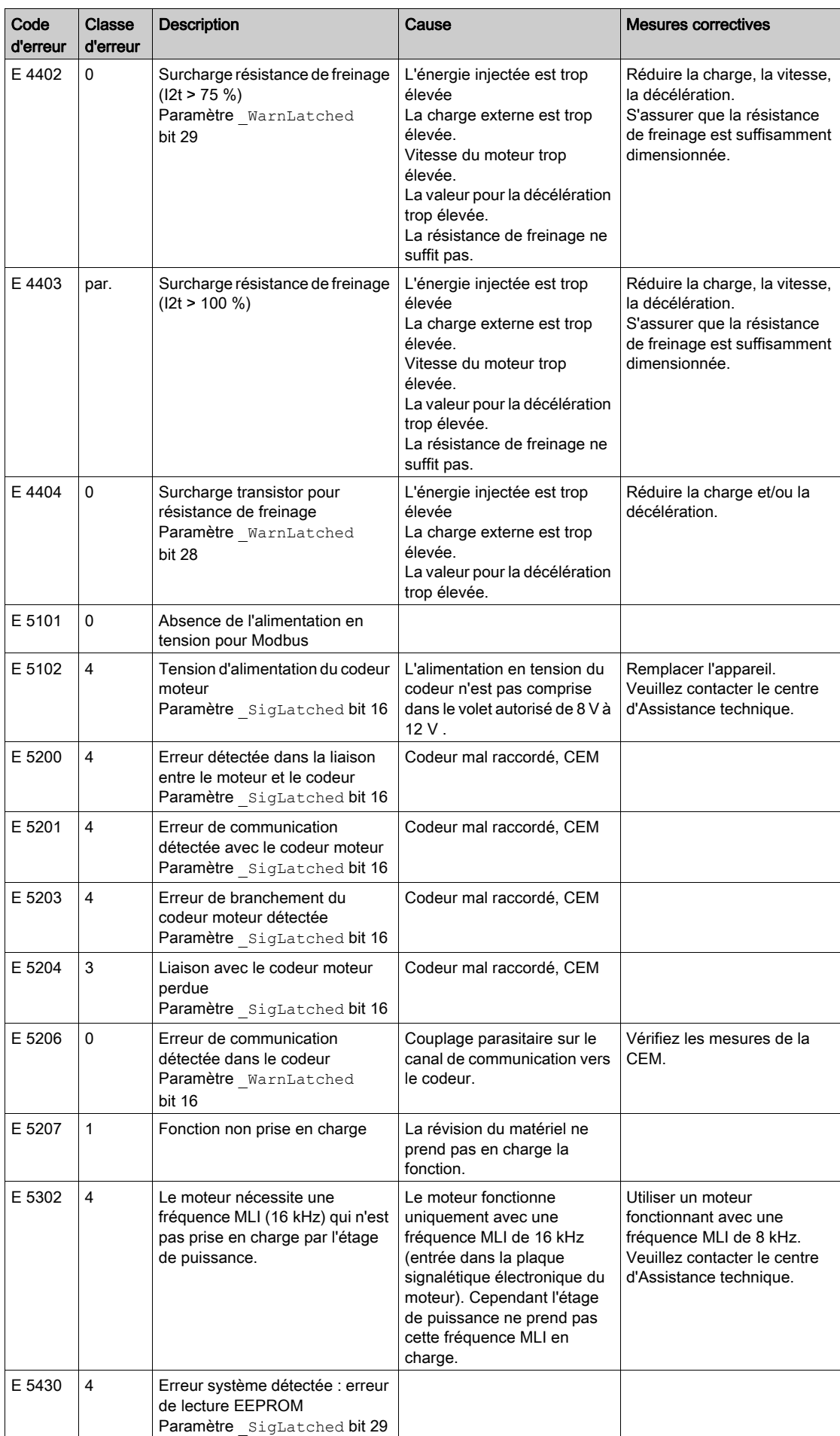

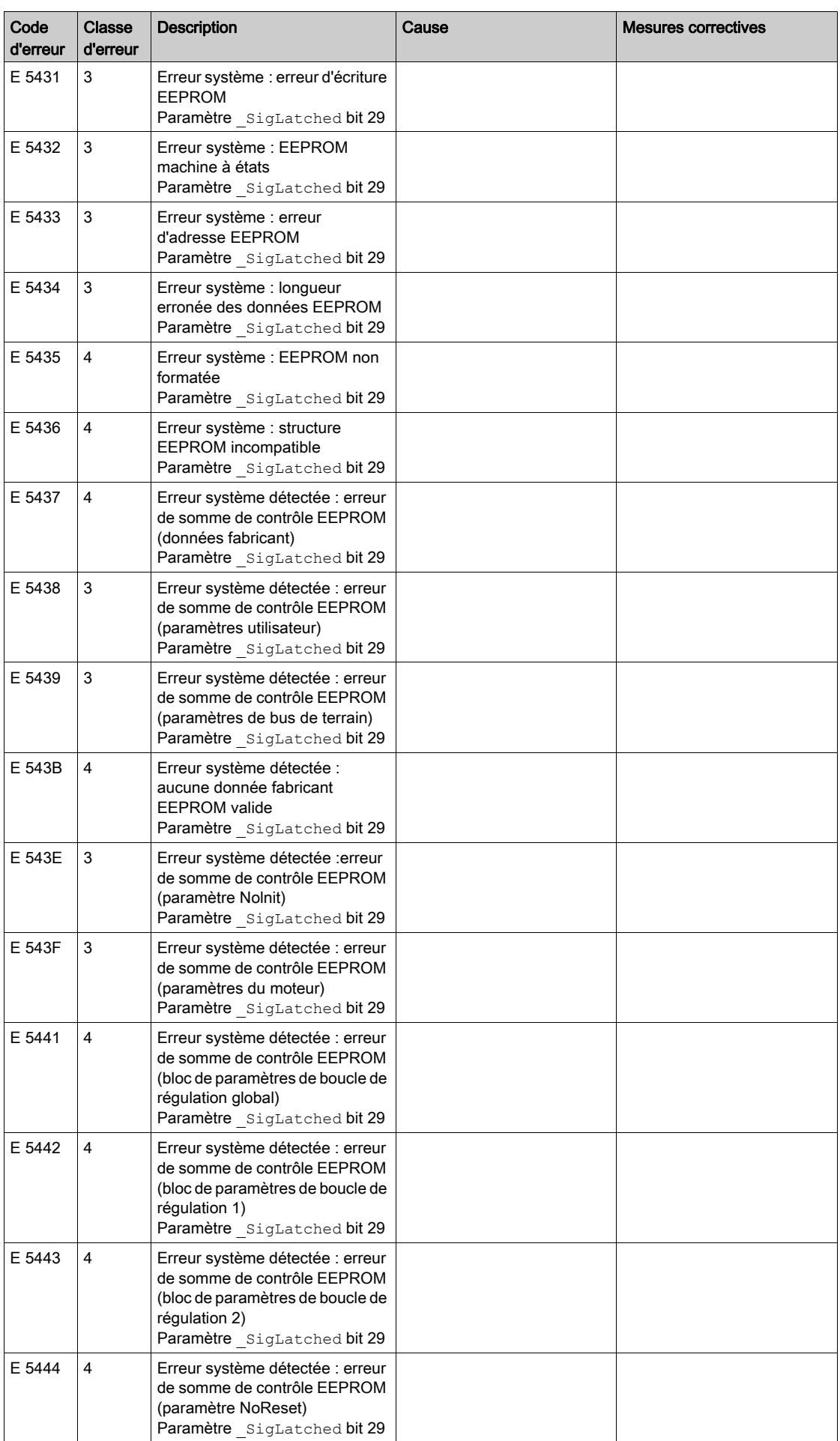

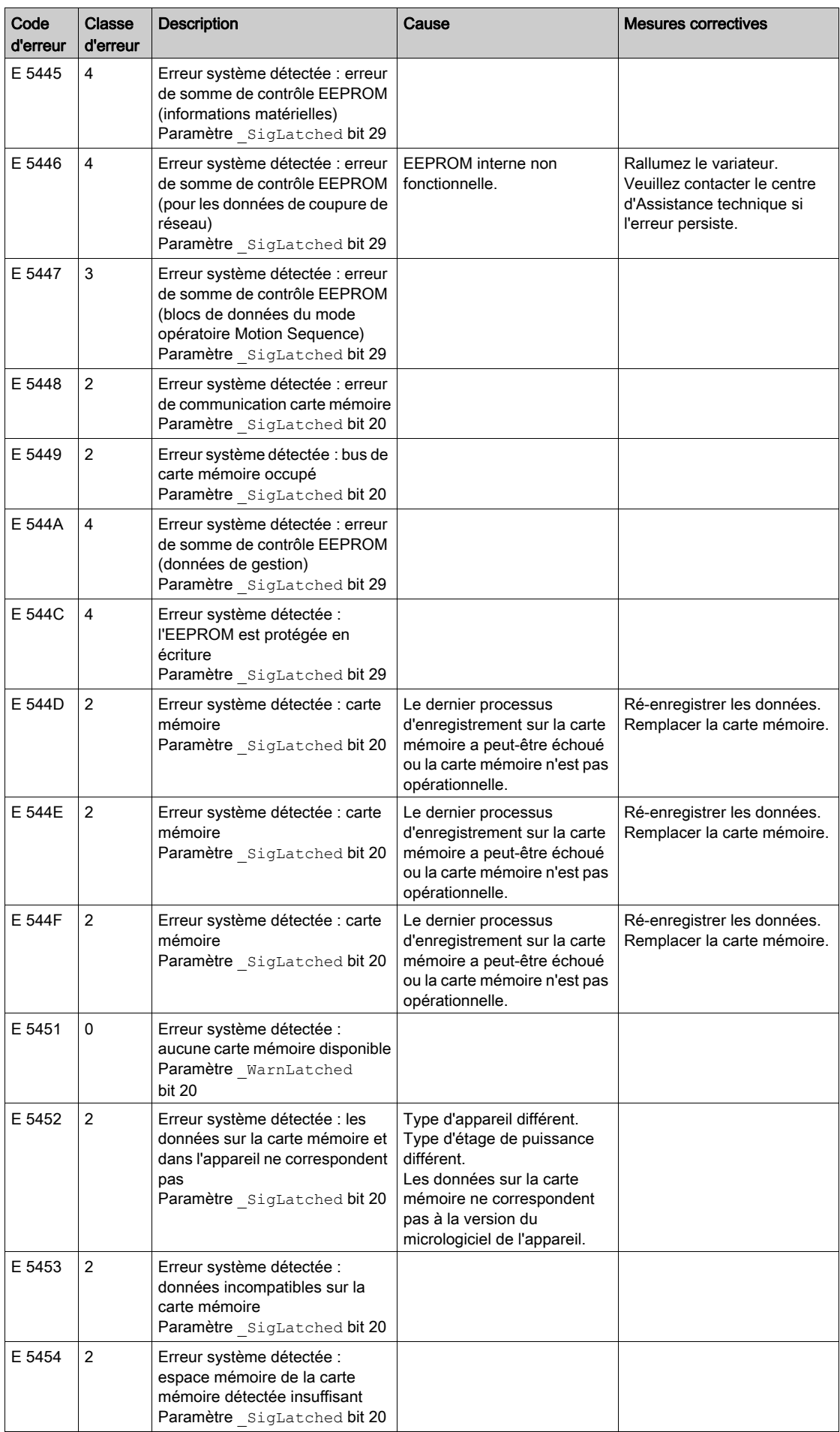

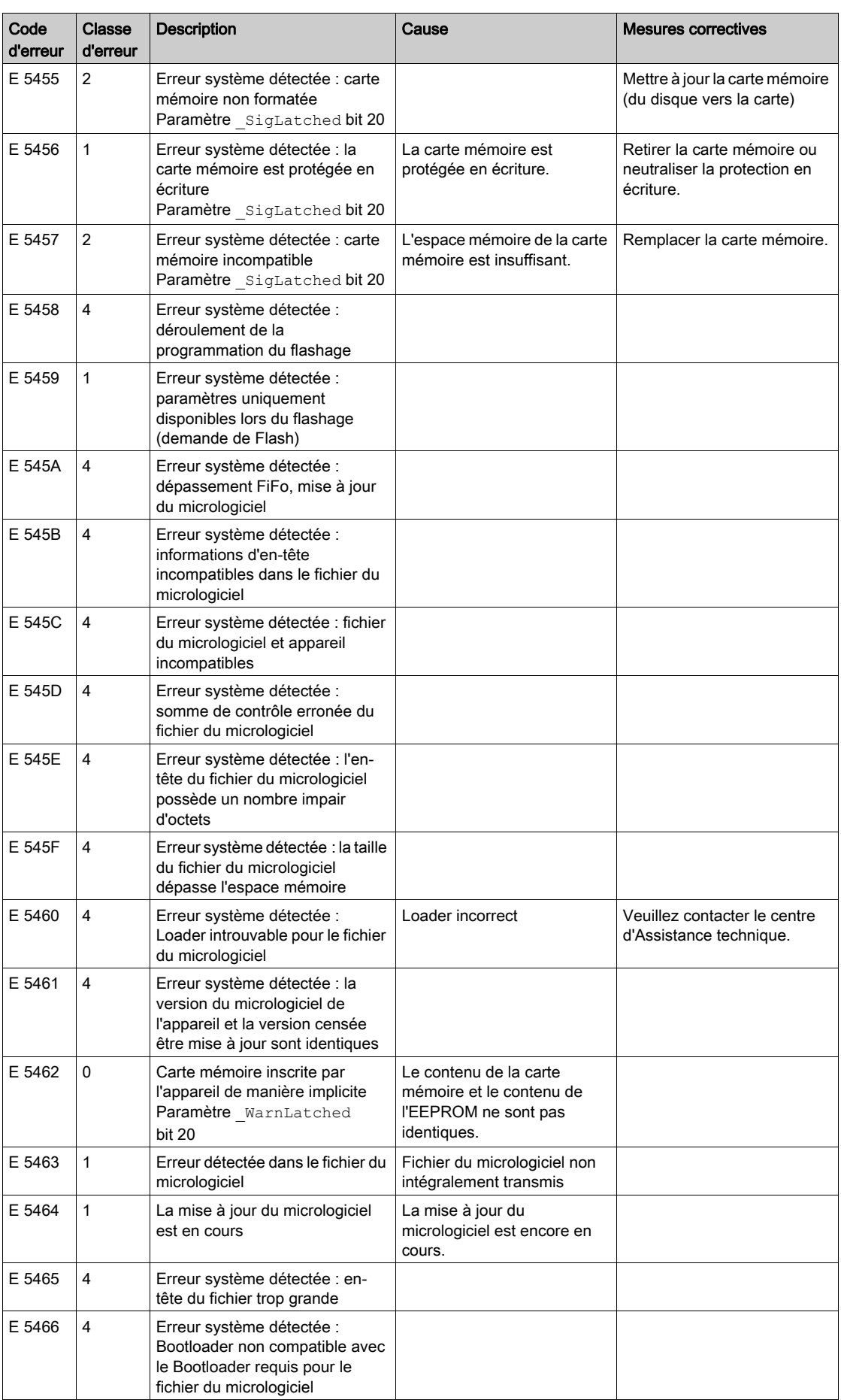

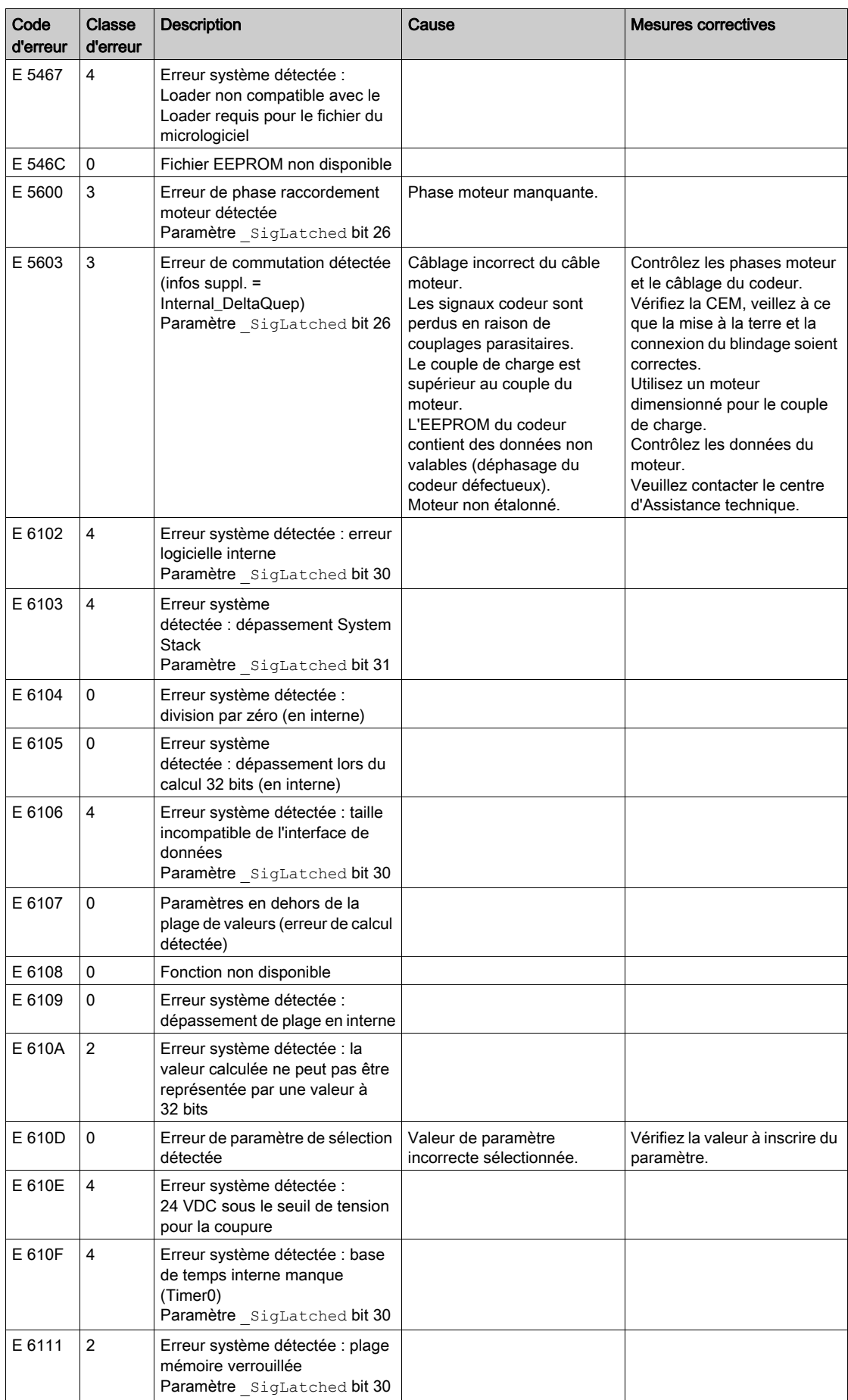

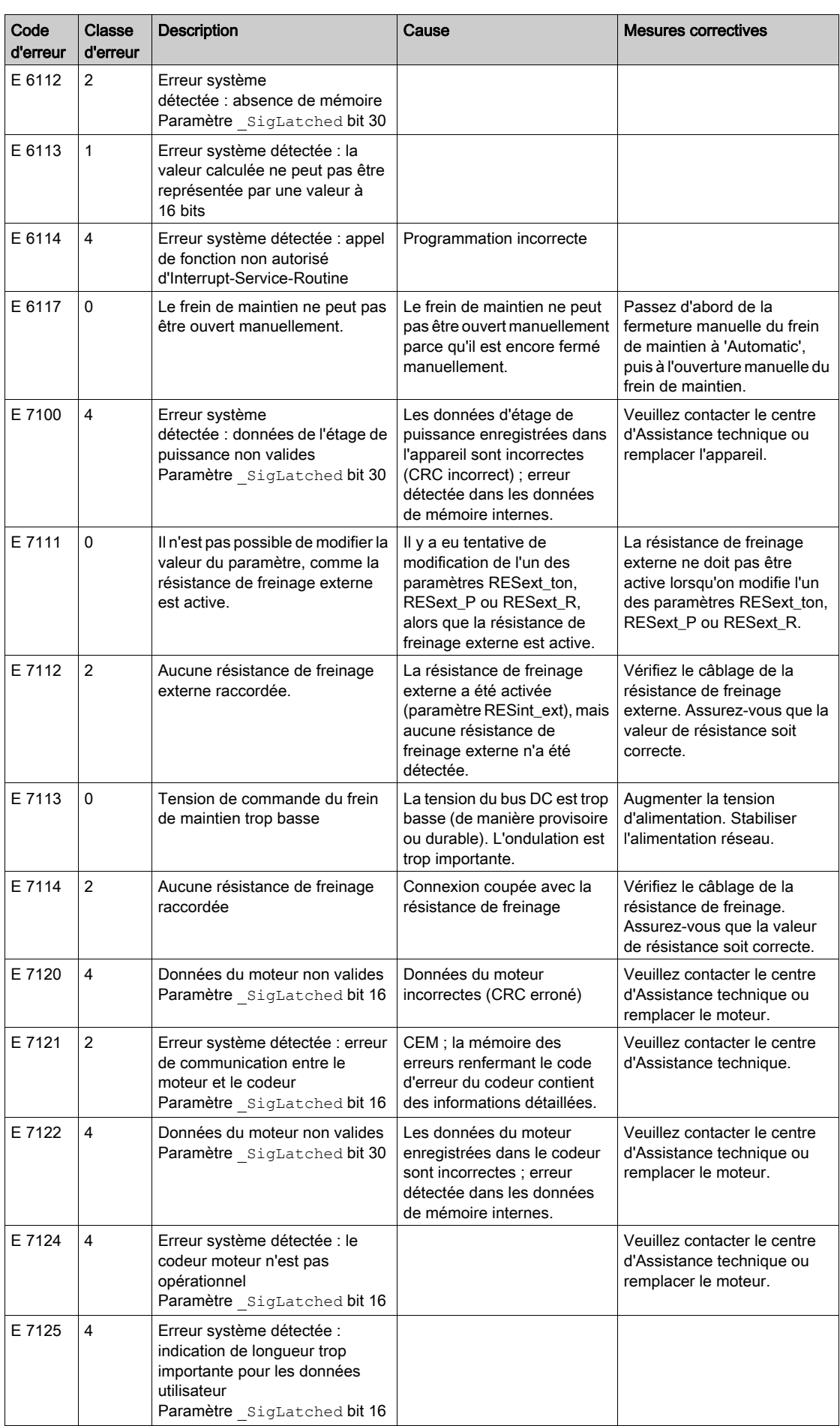

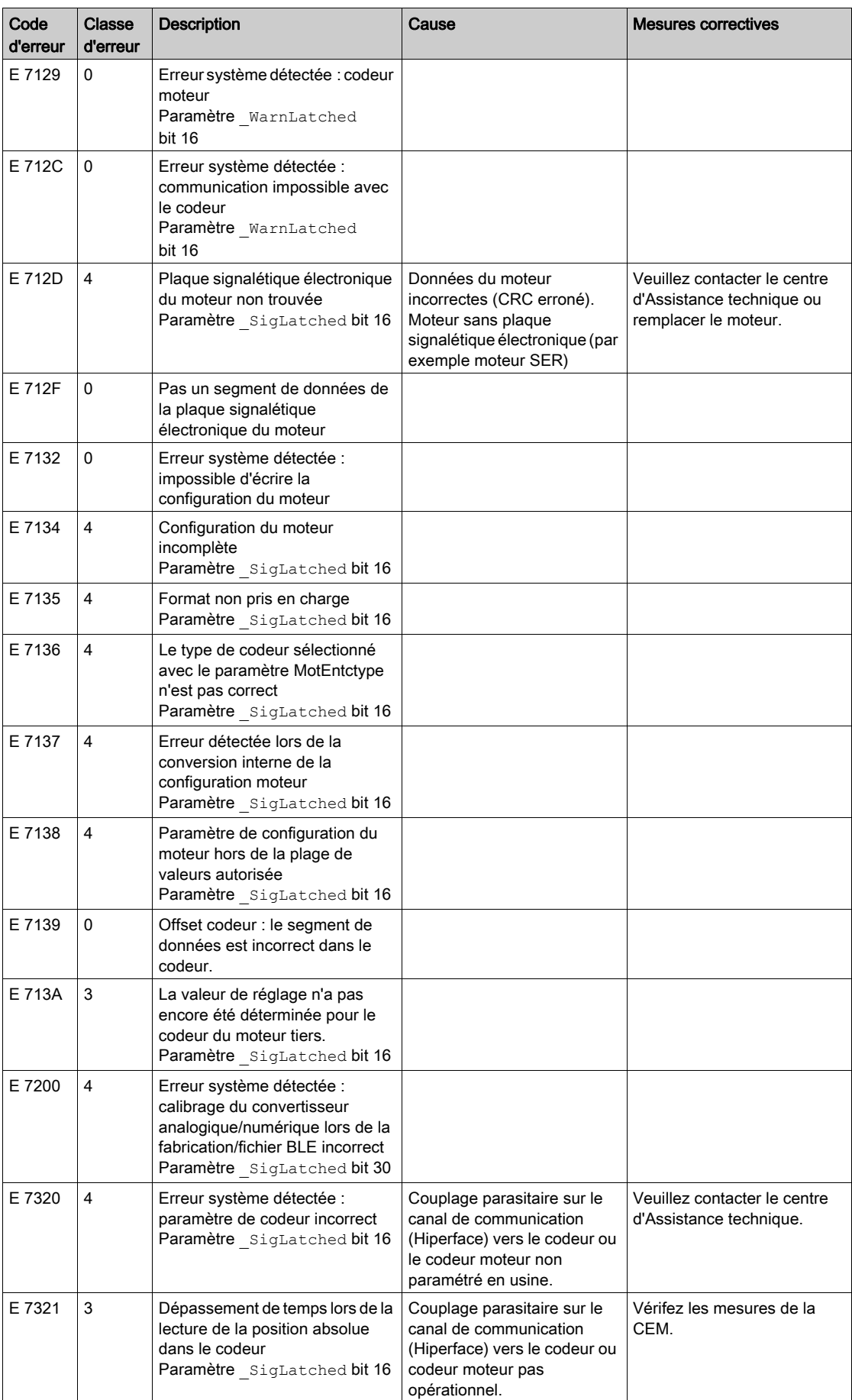

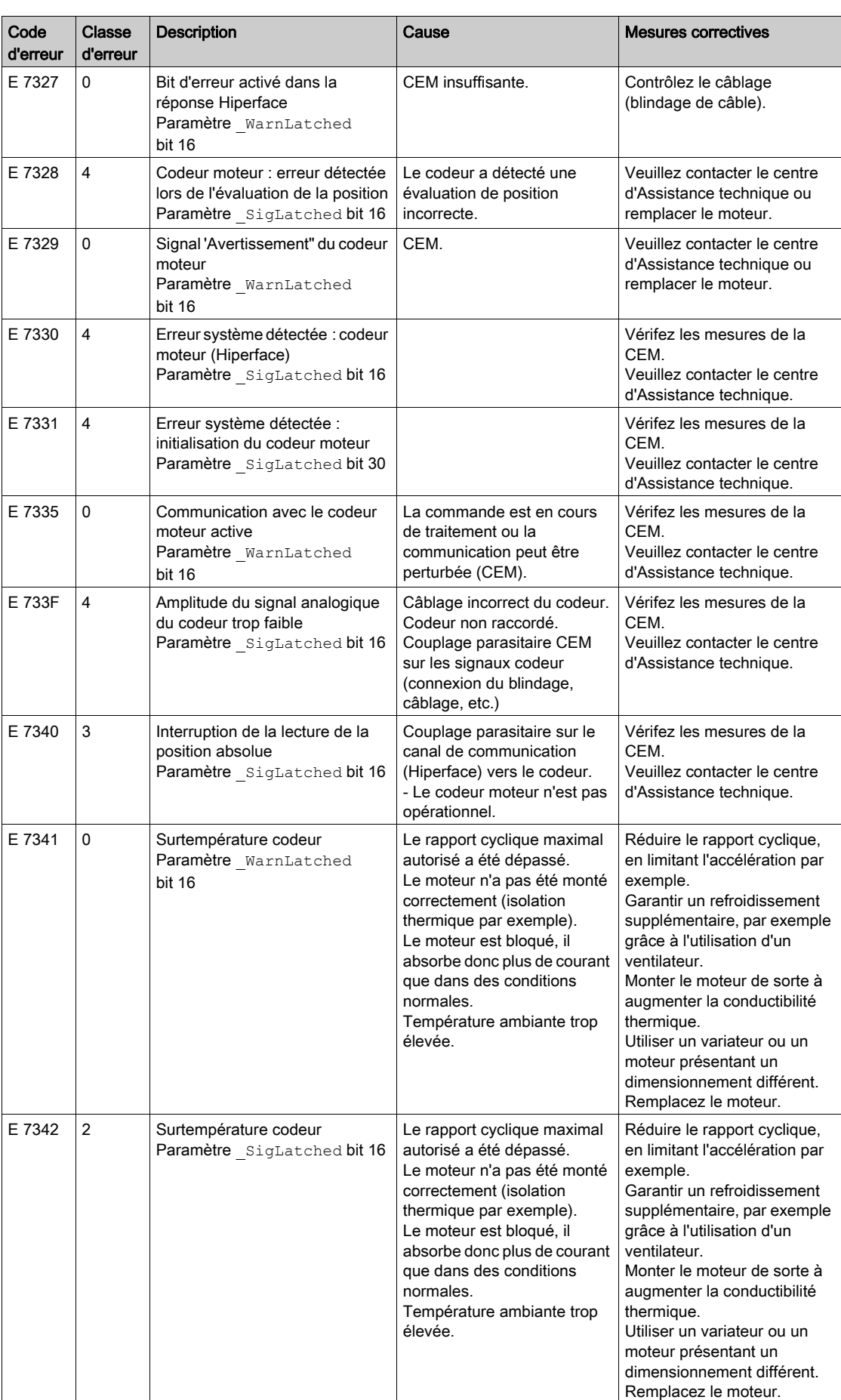

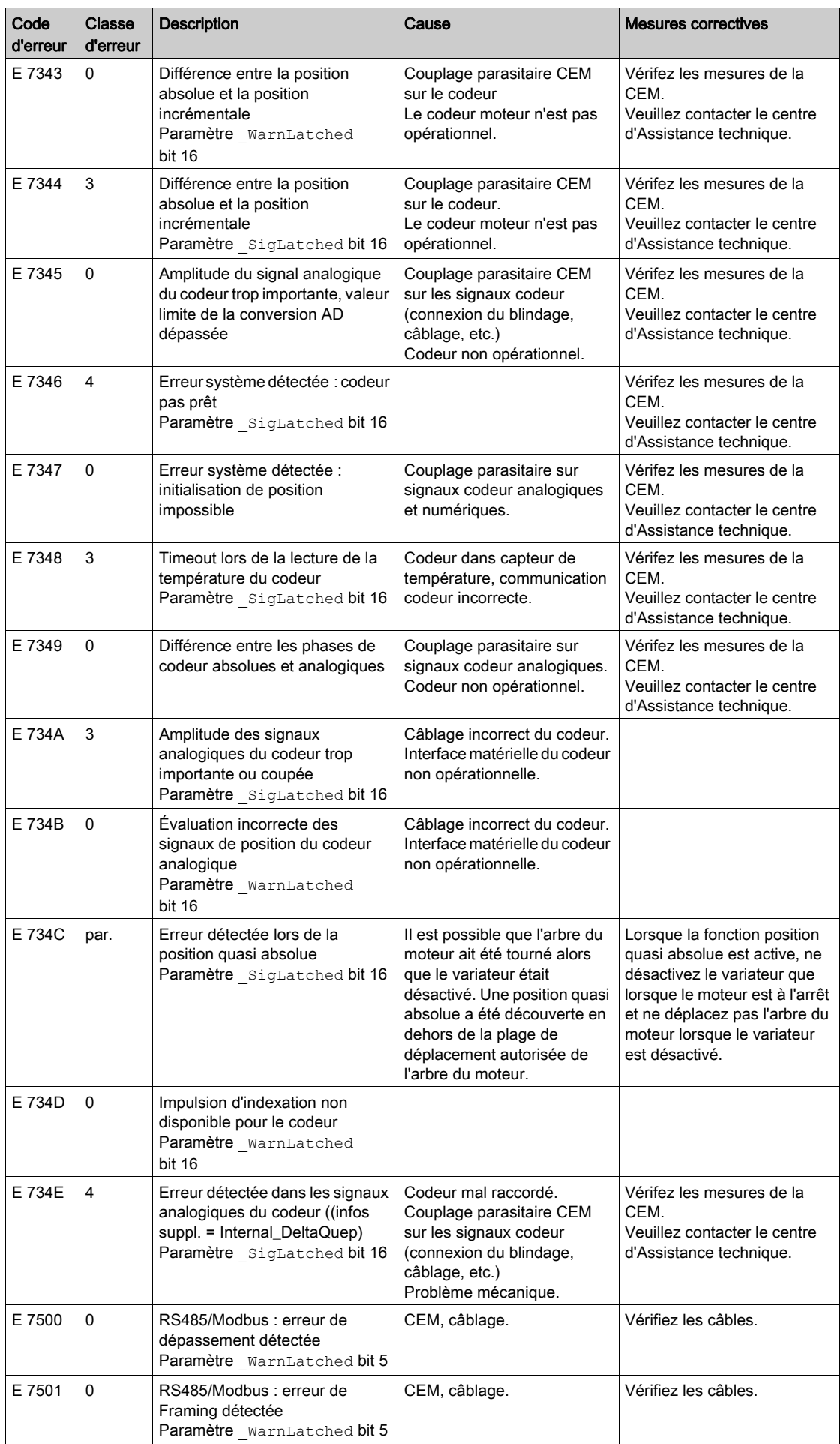

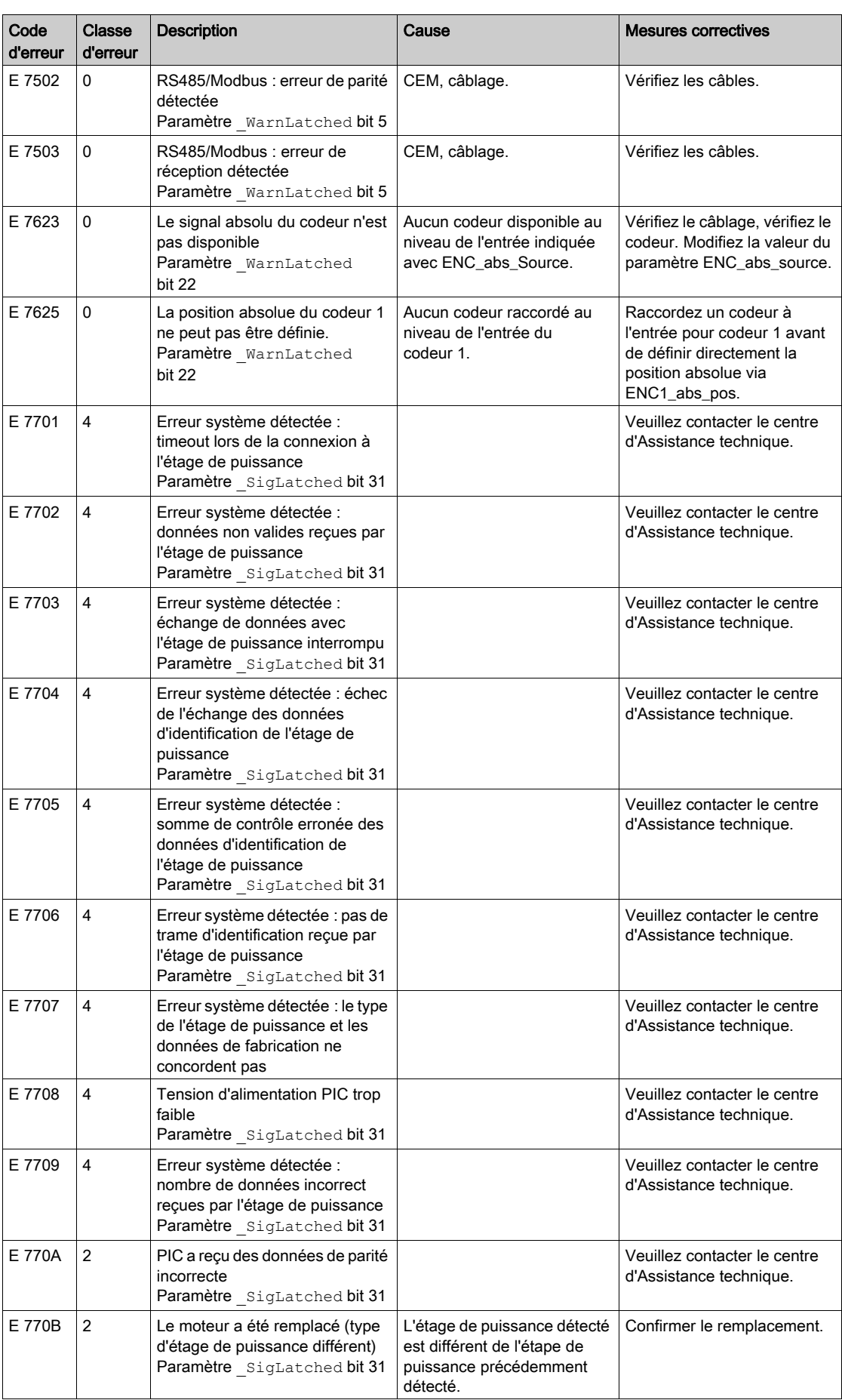

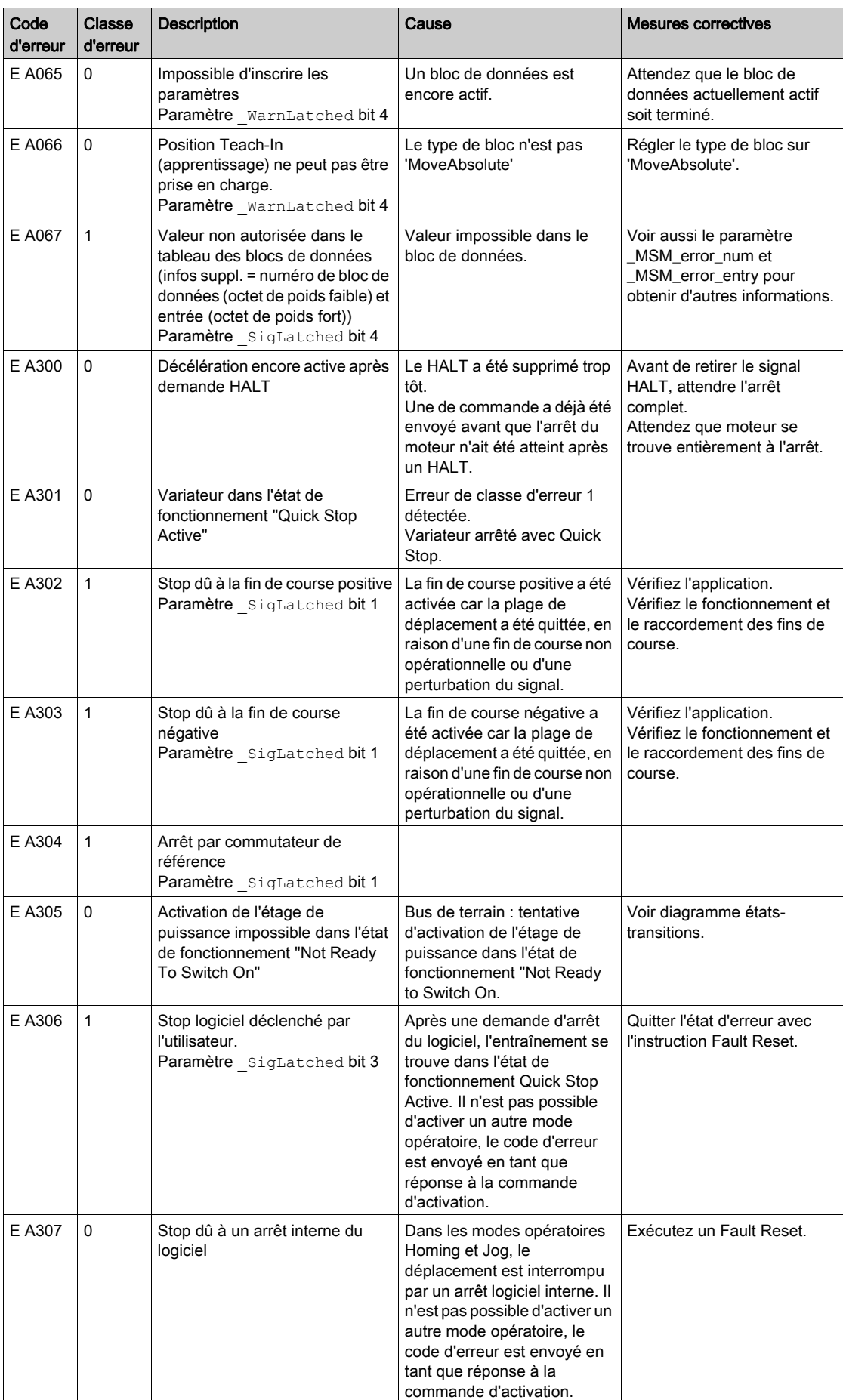

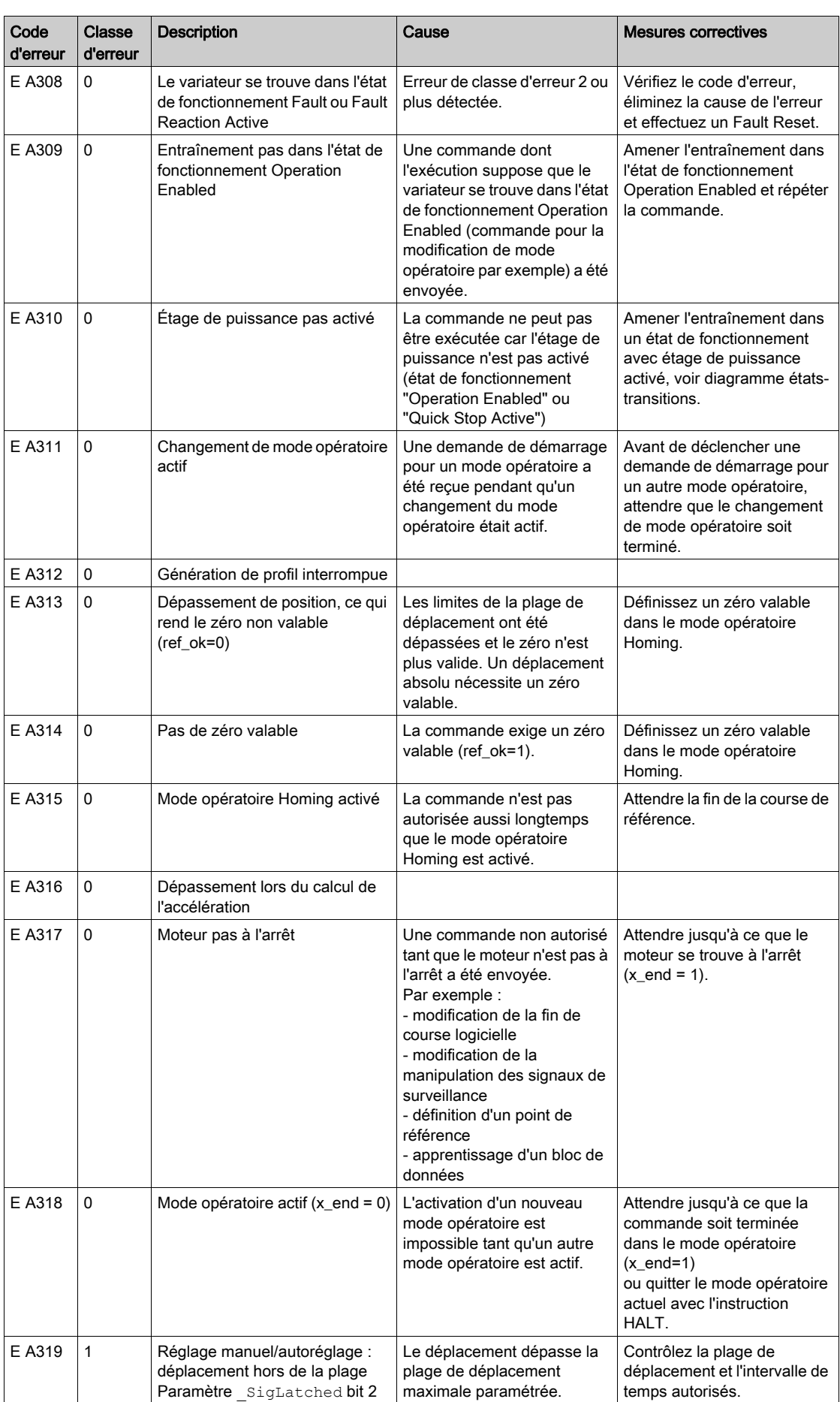
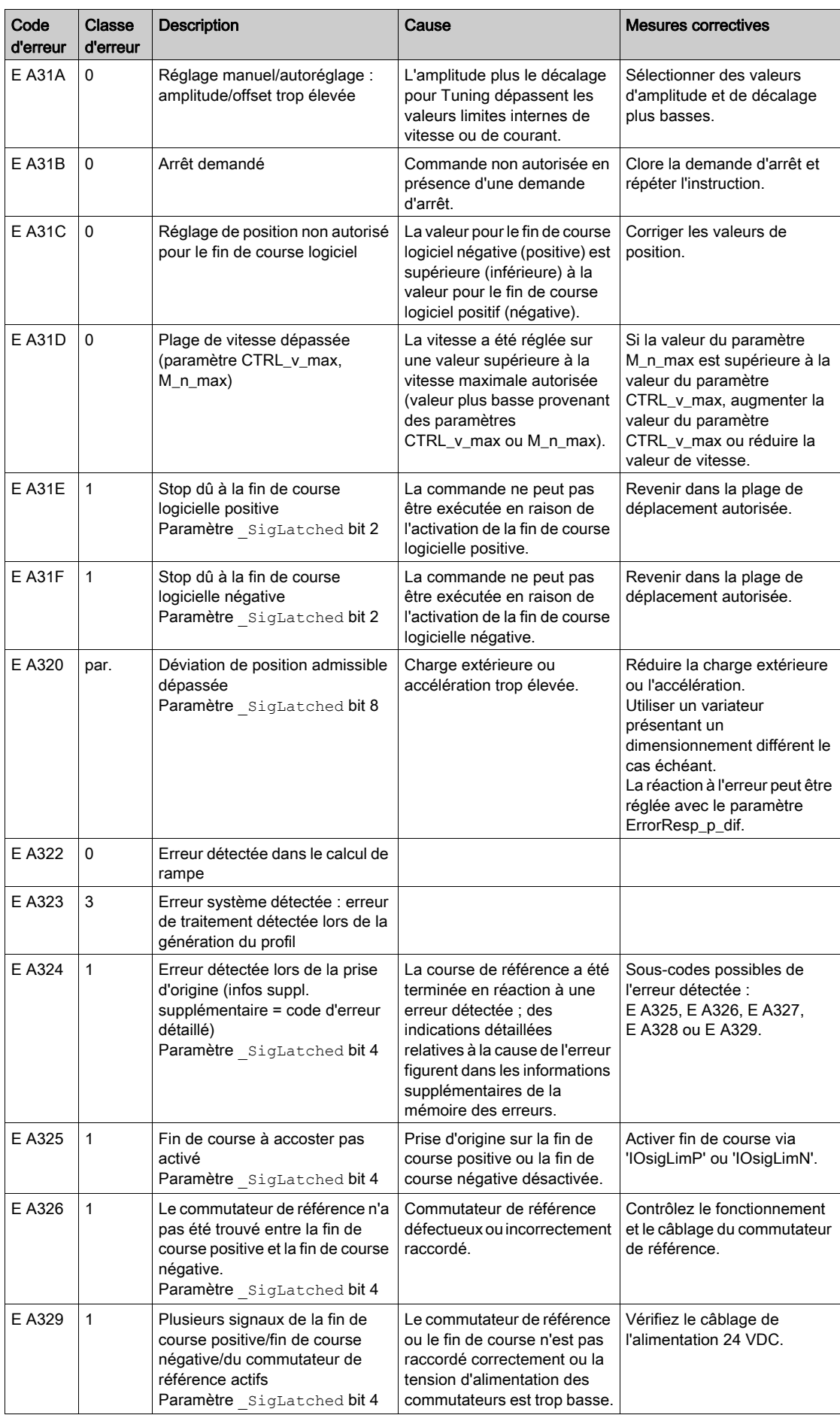

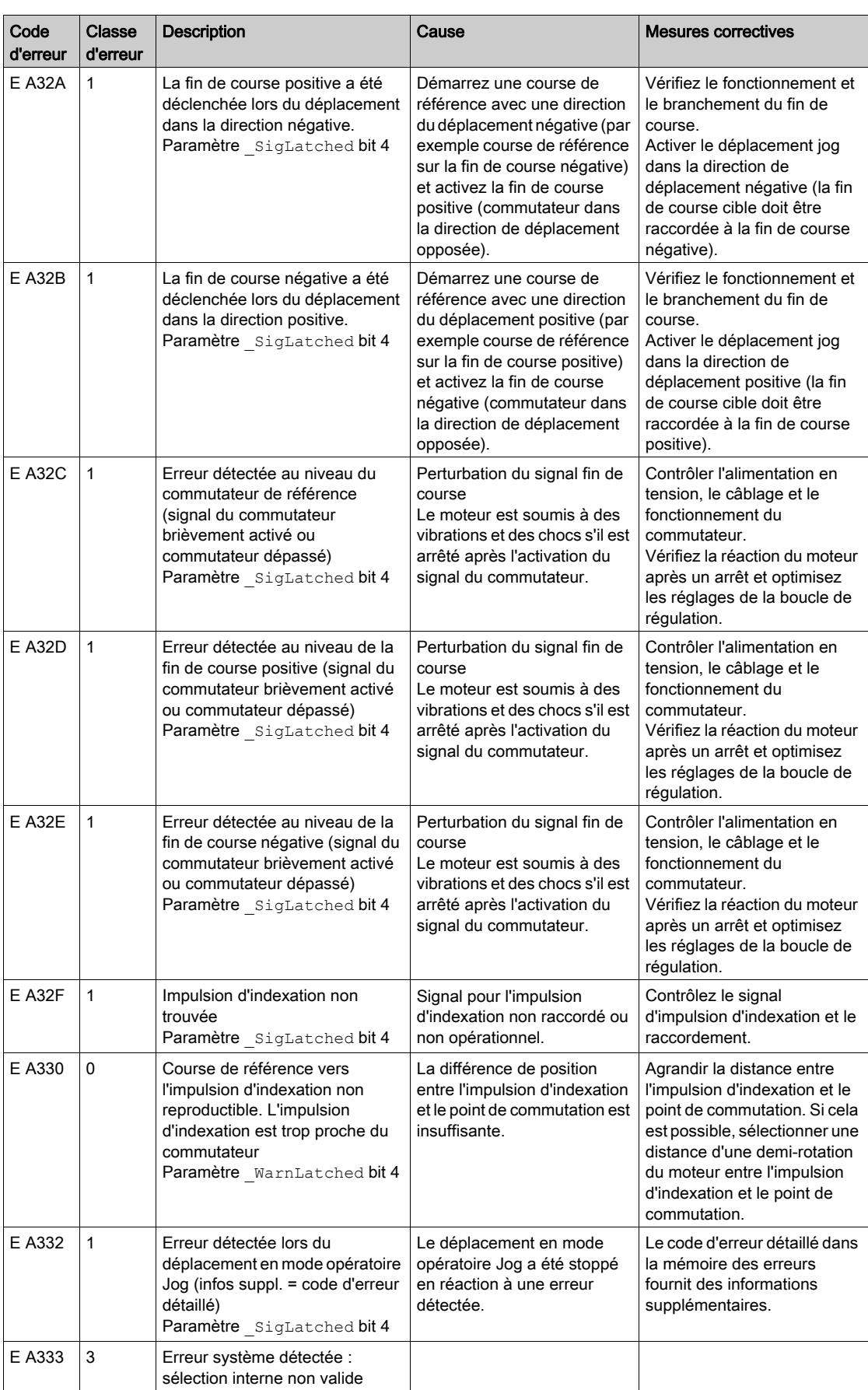

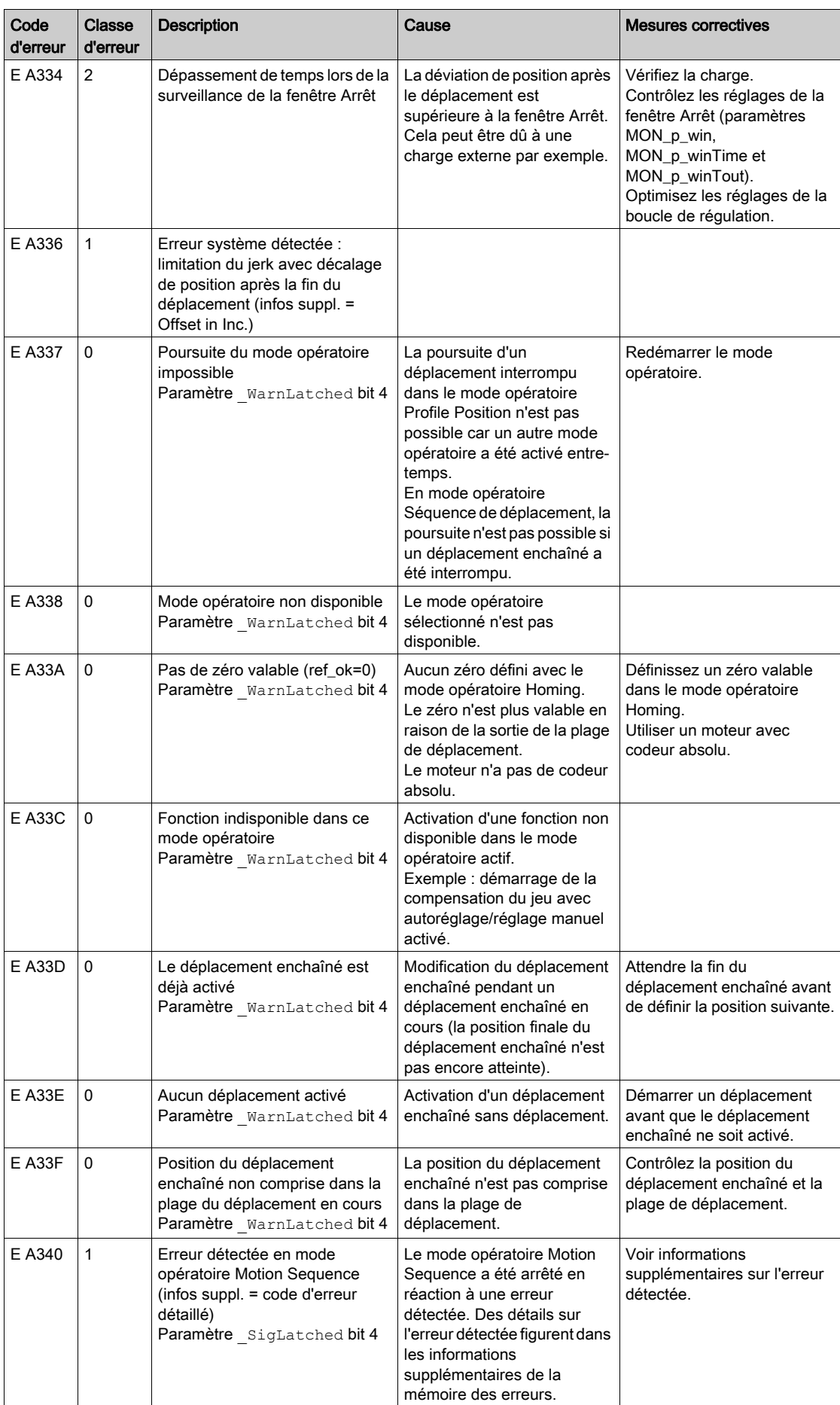

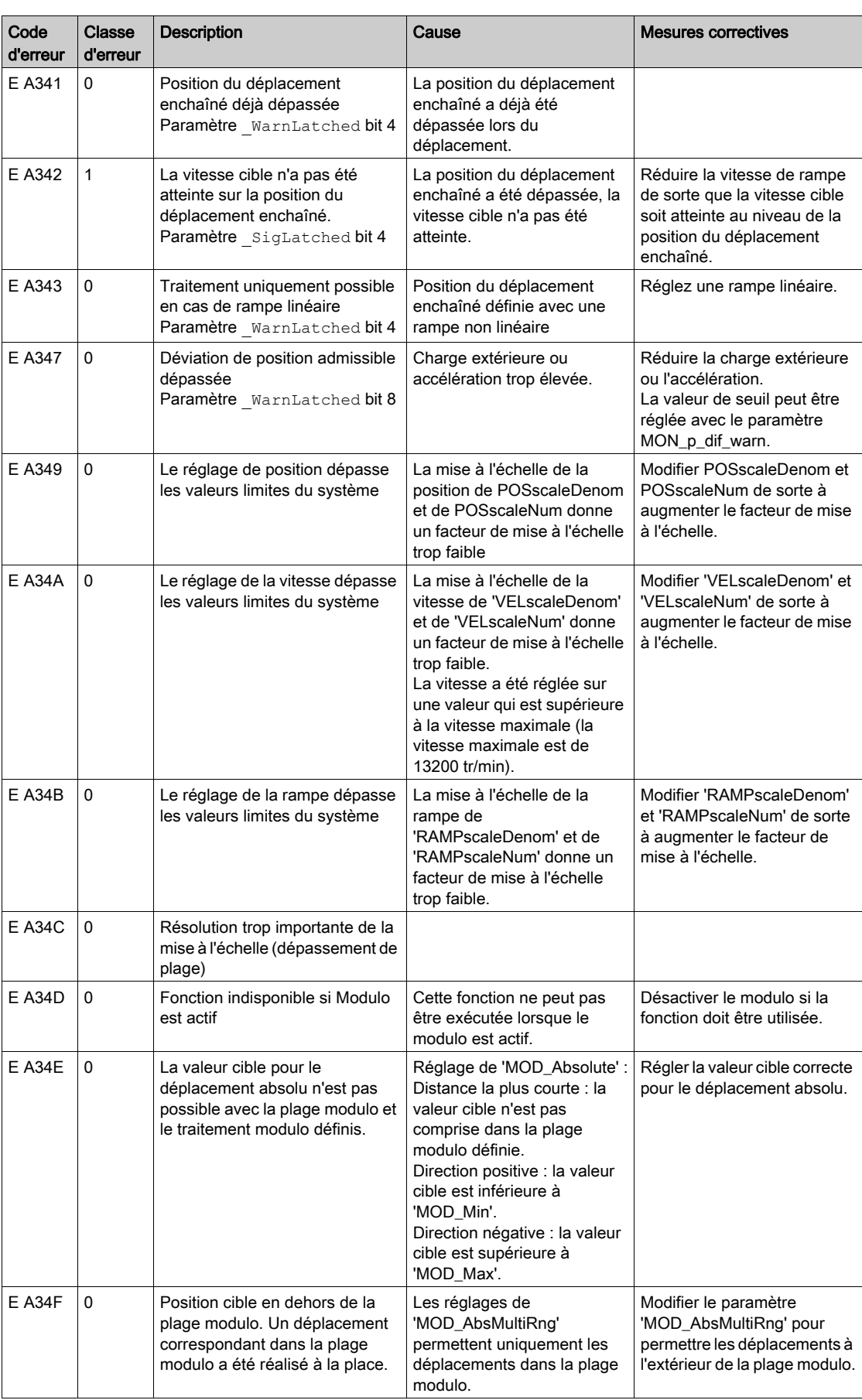

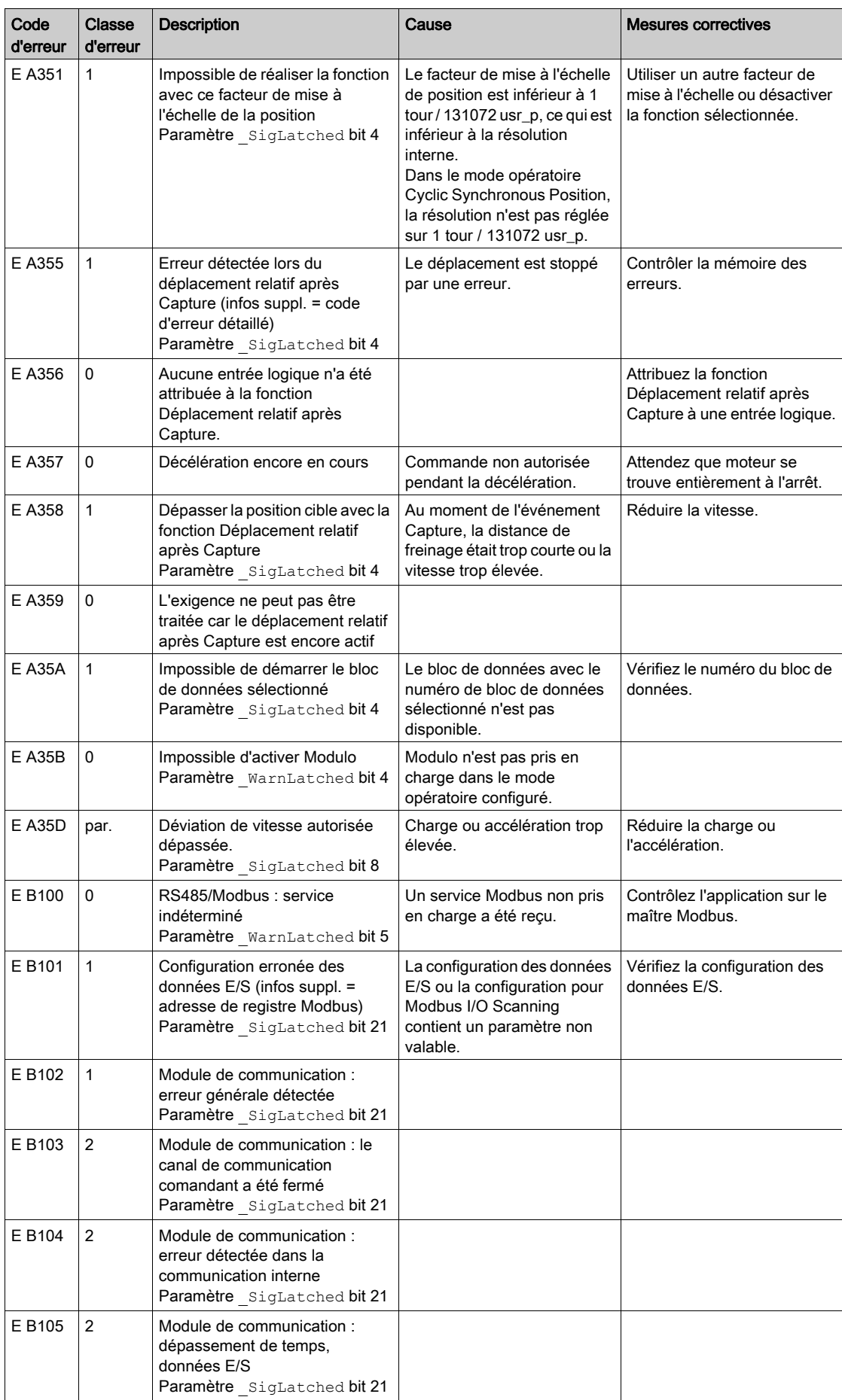

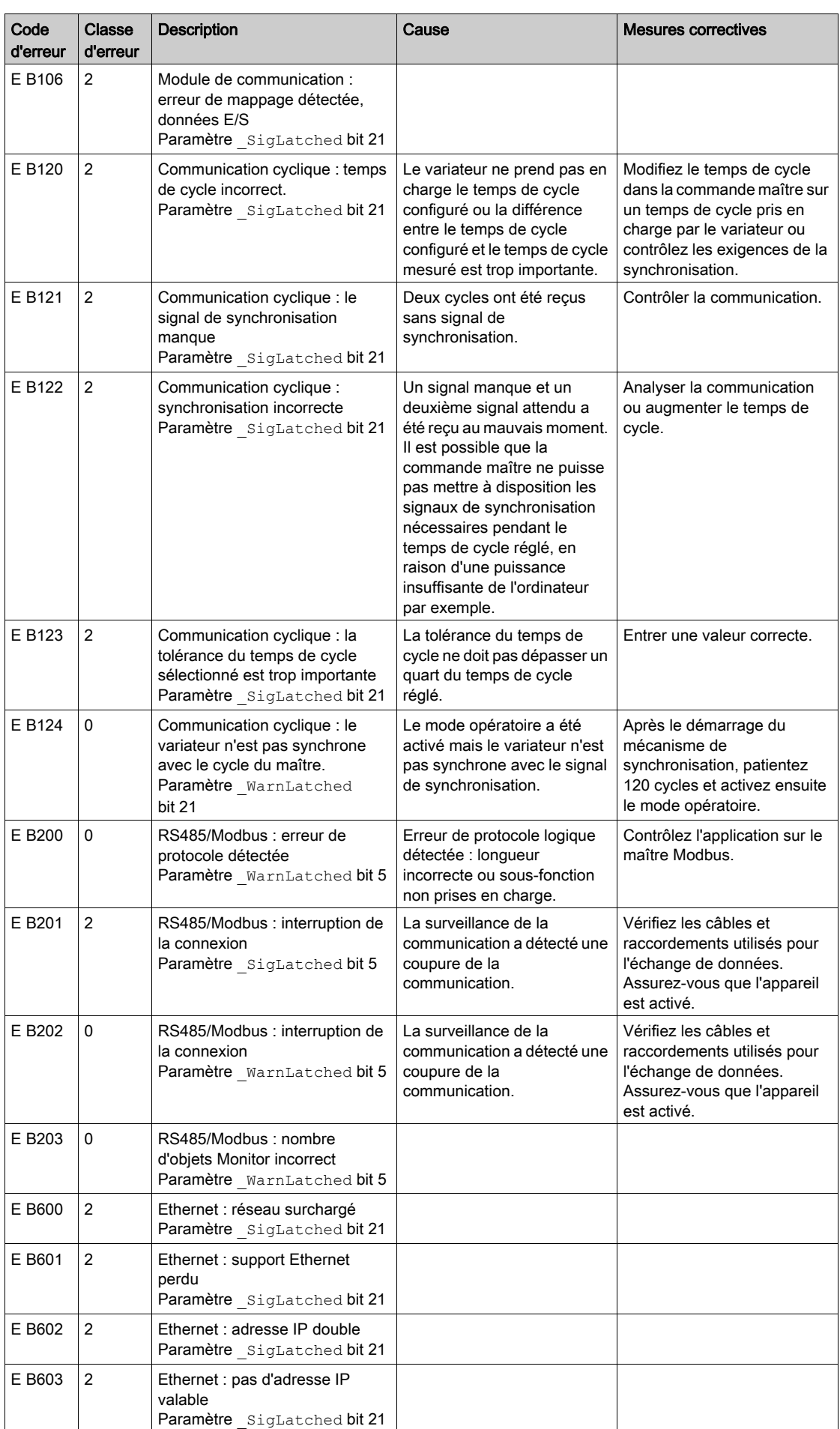

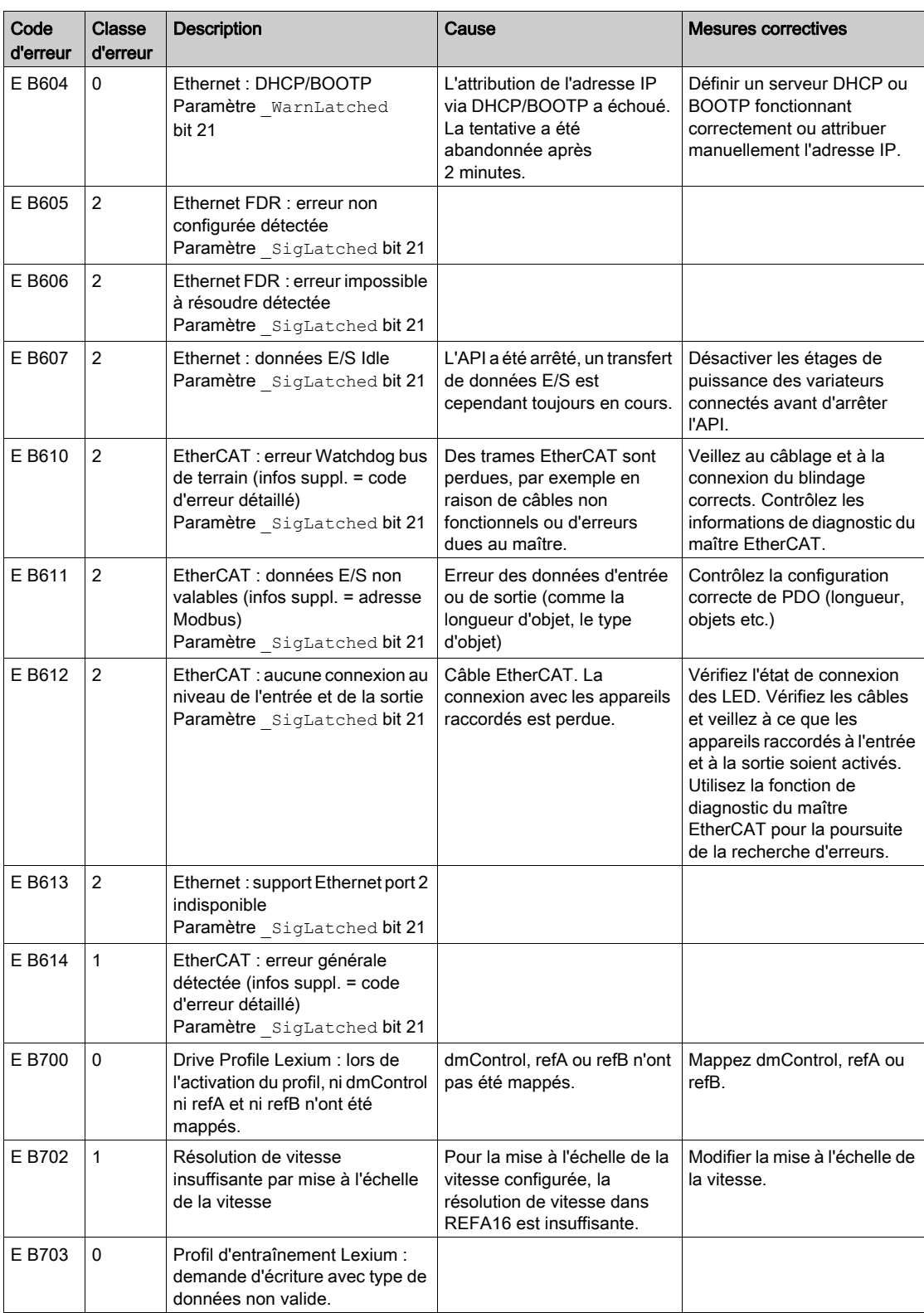

## Contenu de ce chapitre

Ce chapitre contient les sujets suivants :

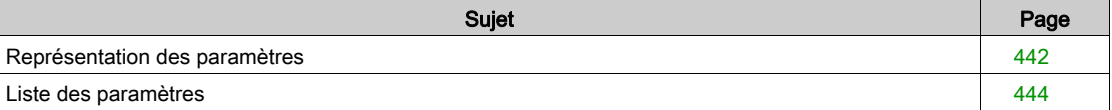

## <span id="page-441-0"></span>Représentation des paramètres

#### **Désignation**

Ce chapitre donne un aperçu des paramètres qui peuvent être utilisés pour l'exploitation du produit.

Des valeurs de paramètres inappropriées ou des données incompatibles peuvent déclencher des déplacement involontaires, déclencher des signaux, endommager des pièces et désactiver des fonctions de surveillance. Quelques valeurs de paramètre ou données ne sont activées qu'après un redémarrage.

# A AVERTISSEMENT

### COMPORTEMENT NON INTENTIONNEL

- Ne démarrer le système que si personne ni aucun obstacle ne se trouve dans la zone d'exploitation. N'exploitez pas le système d'entraînement avec des valeurs de paramètres ou des données
- inconnues.
- Ne modifiez que les valeurs des paramètres dont vous comprenez la signification.
- Après la modification, procédez à un redémarrage et vérifiez les données de service et/ou les valeurs de paramètre enregistrés après la modification.
- Lors de la mise en service, des mises à jour ou de toute autre modification sur le variateur, effectuez soigneusement des tests pour tous les états de fonctionnement et les cas d'erreur.
- Vérifiez les fonctions après un remplacement du produit ainsi qu'après avoir modifié les valeurs de paramètre et/ou les données de service.

Le non-respect de ces instructions peut provoquer la mort, des blessures graves ou des dommages matériels.

#### Aperçu

La représentation des paramètres contient des informations utilisées pour l'identification univoque, les possibilités de réglage, les préréglages et les propriétés d'un paramètre.

Structure du tableau des paramètres :

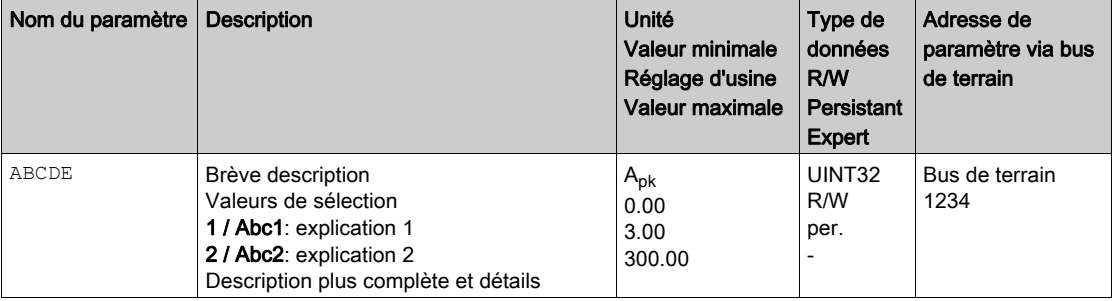

#### Champ "Nom du paramètre"

Le nom du paramètre sert à l'identification explicite d'un paramètre.

#### Champ "Description"

Brève description :

La brève description contient des informations sur le paramètre et un renvoi à la page à laquelle l'utilisation du paramètre est décrite.

Valeurs de sélection :

Pour les paramètres proposant des valeurs de sélection, chaque valeur est indiquée lors de la saisie via le bus de terrain et la désignation, lors de la saisie via le logiciel de mise en service.

1 = valeur en cas de saisie via le bus de terrain

Abc1 = désignation en cas de saisie via le logiciel de mise en service

Description et détails :

donne des informations complémentaires sur le paramètre.

#### Champ "Unité"

L'unité de la valeur.

#### Champ "Valeur minimale"

La plus petite valeur susceptible d'être entrée.

#### Champ "Réglage d'usine"

Réglages à la livraison du produit.

#### Champ "Valeur maximale"

La plus grande valeur susceptible d'être entrée.

## Champ "Type de données"

Le type de données détermine la plage de valeurs valable si la valeur minimale et la valeur maximale ne sont pas explicitement indiquées.

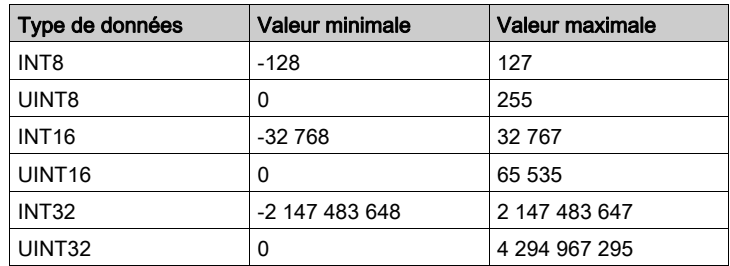

#### Champ "R/W"

Indication quant à la lisibilité et la capacité à être écrite des valeurs

R/- : les valeurs peuvent uniquement être lues.

R/W : les valeurs peuvent être lues et écrites.

#### Champ "Persistante"

"per." Indique si la valeur d'un paramètre est "persistante", c.-à-d. qu'elle reste en mémoire après la coupure de l'appareil.

Si la valeur d'un paramètre persistent est modifiée via le logiciel de mise en service ou le bus de terrain, l''utilisateur doit explicitement enregistrer la valeur modifiée dans la mémoire persistante.

#### Champ "Adresse de paramètre"

Chaque paramètre possède une adresse de paramètre univoque. L'adresse de paramètre permet d'accéder au paramètre via le bus de terrain.

#### Nombres décimaux entrés via le bus de terrain

Les valeurs de paramètres doivent être indiquées sans signe décimal dans le bus de terrain. Toutes les décimales doivent être indiquées.

Exemples de saisie :

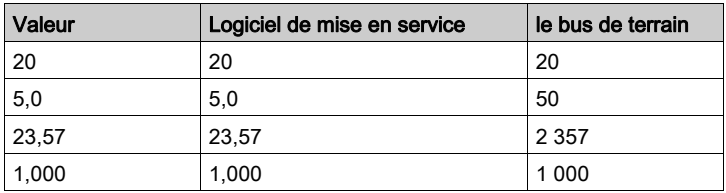

# <span id="page-443-0"></span>Liste des paramètres

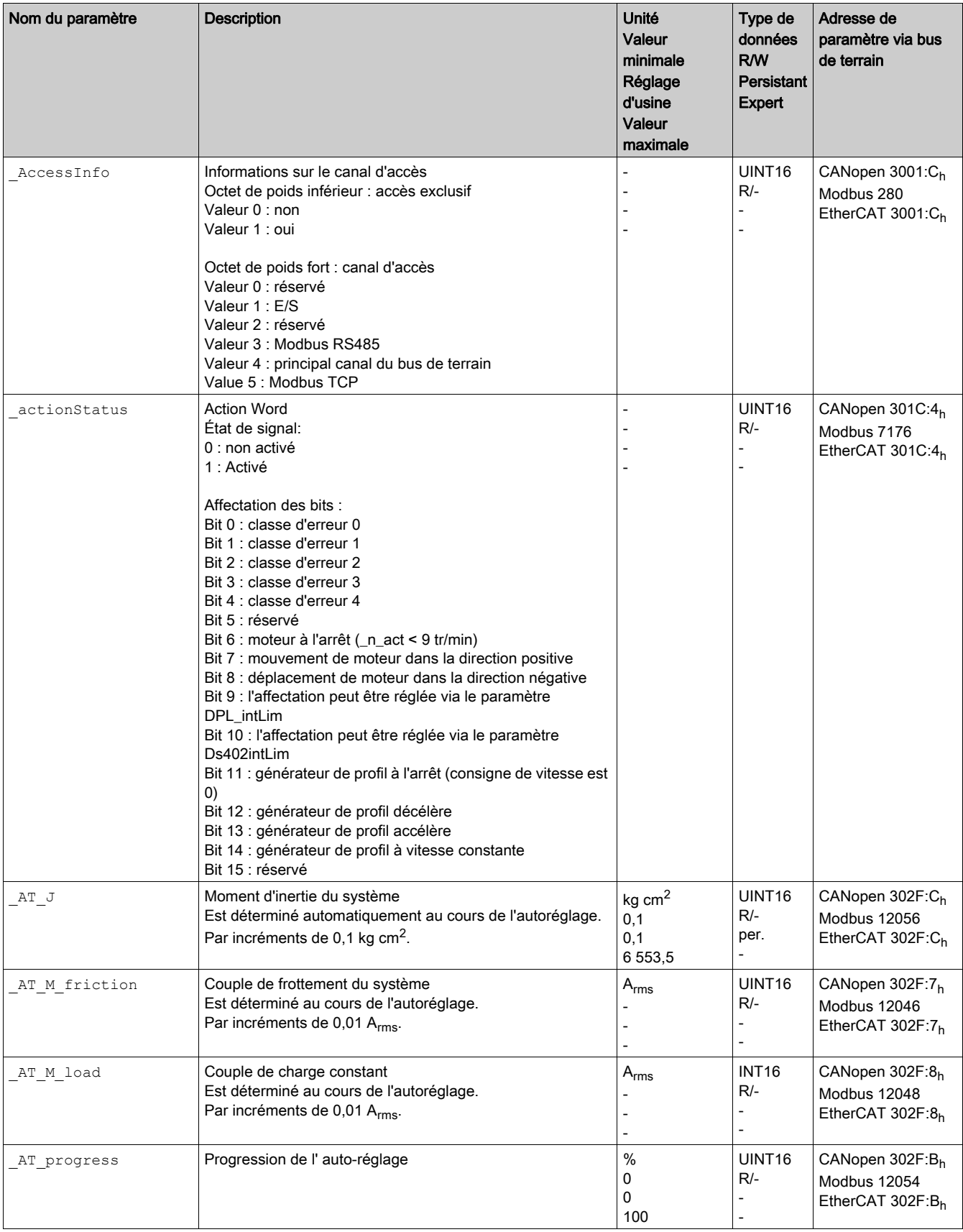

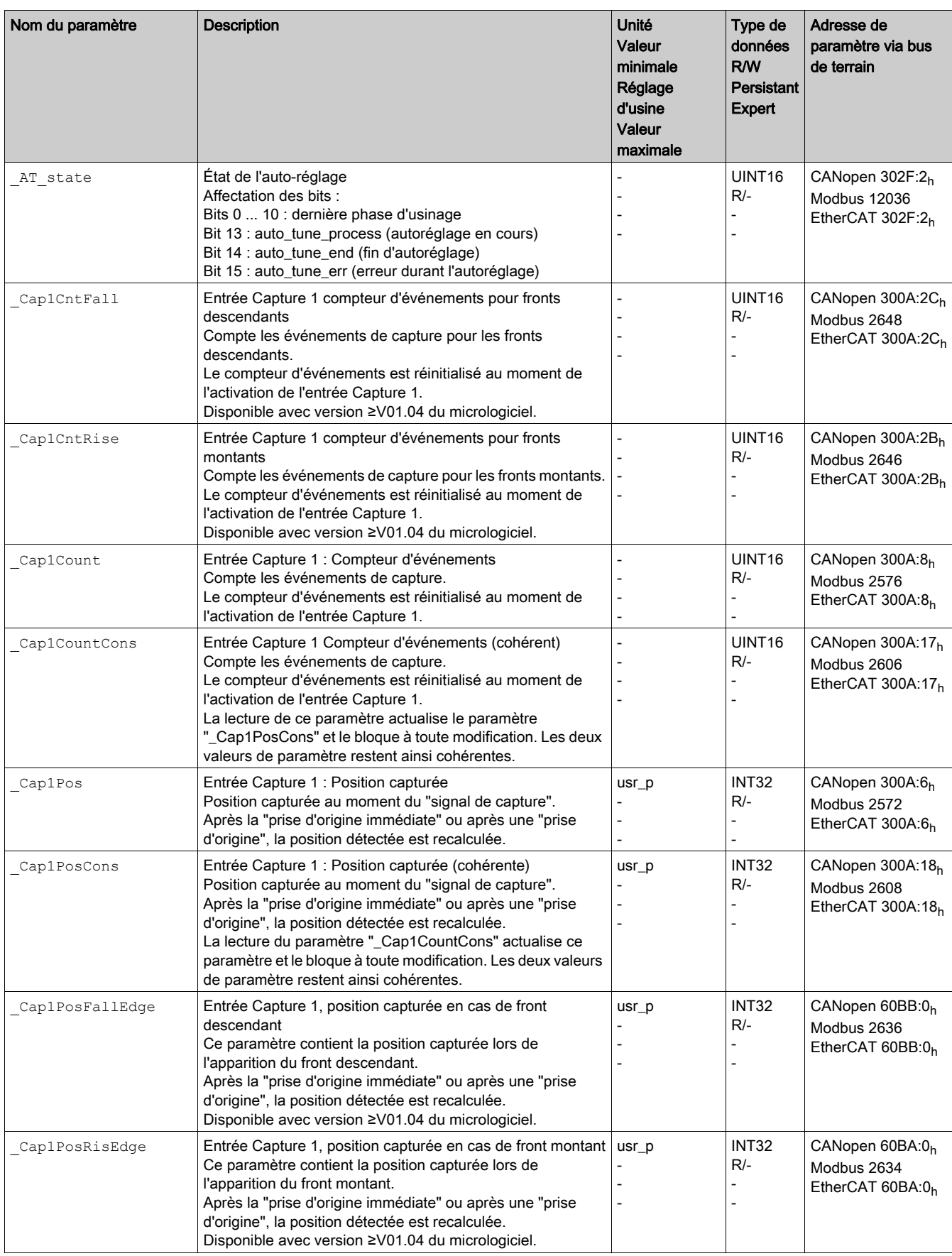

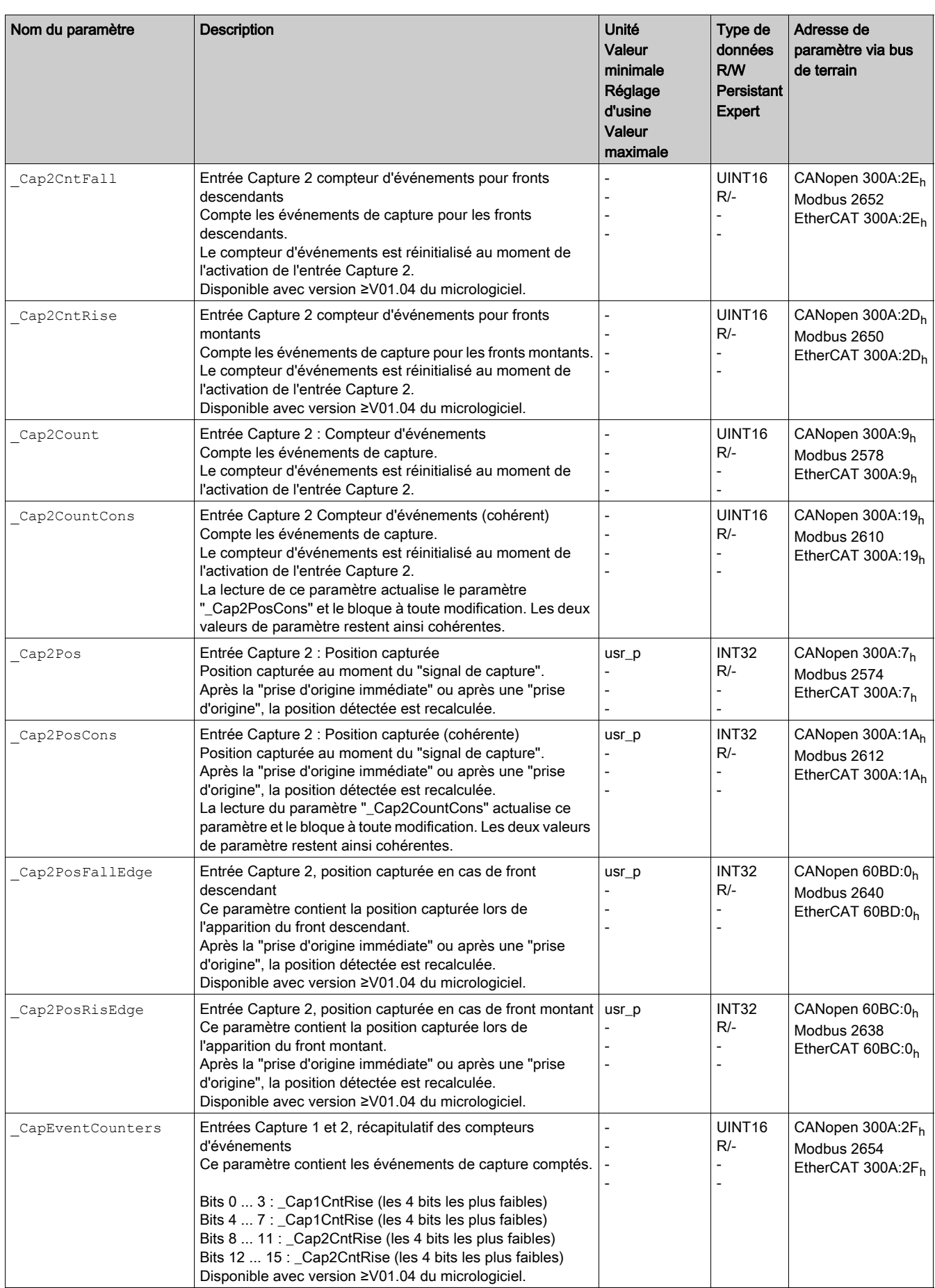

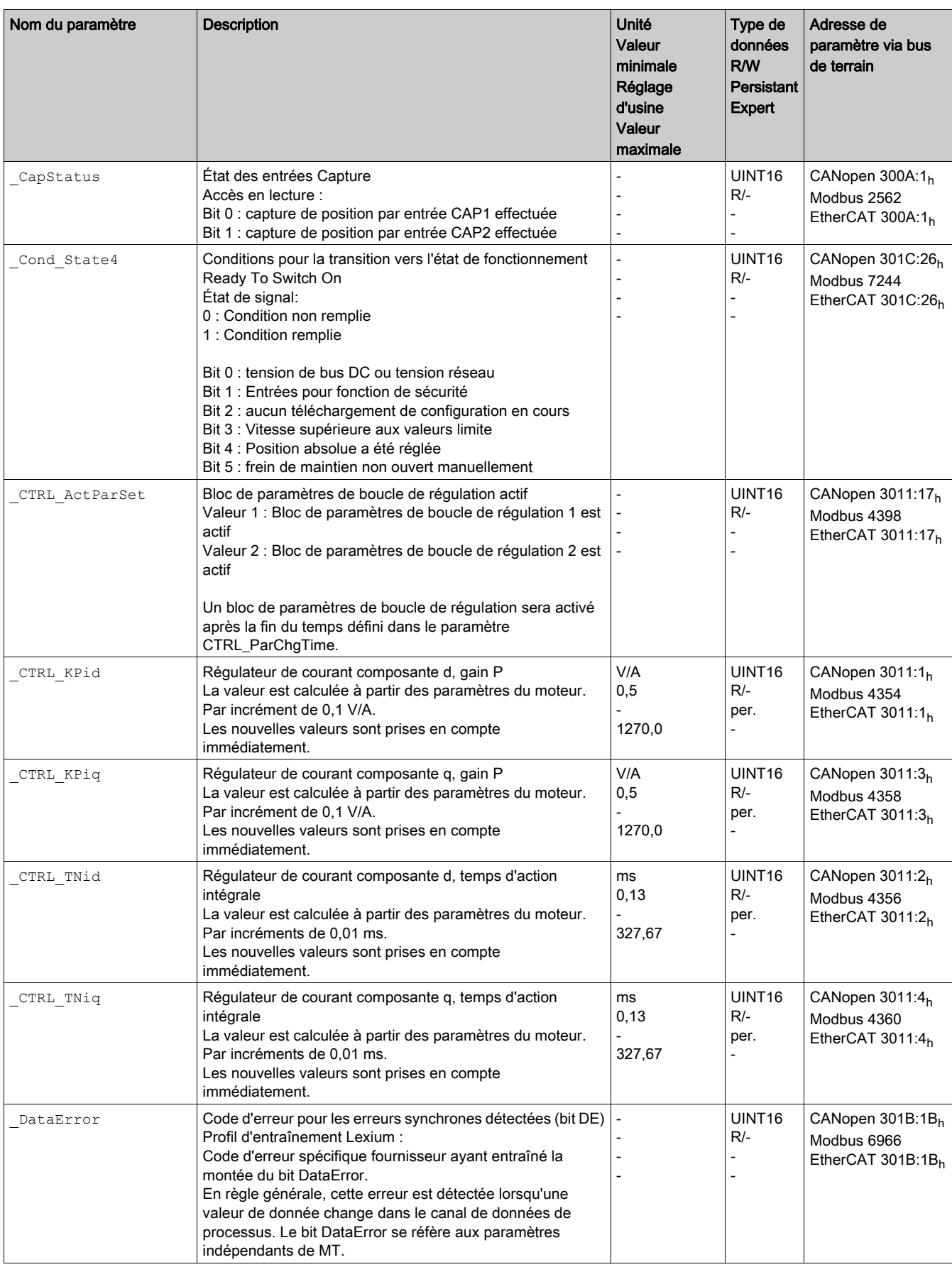

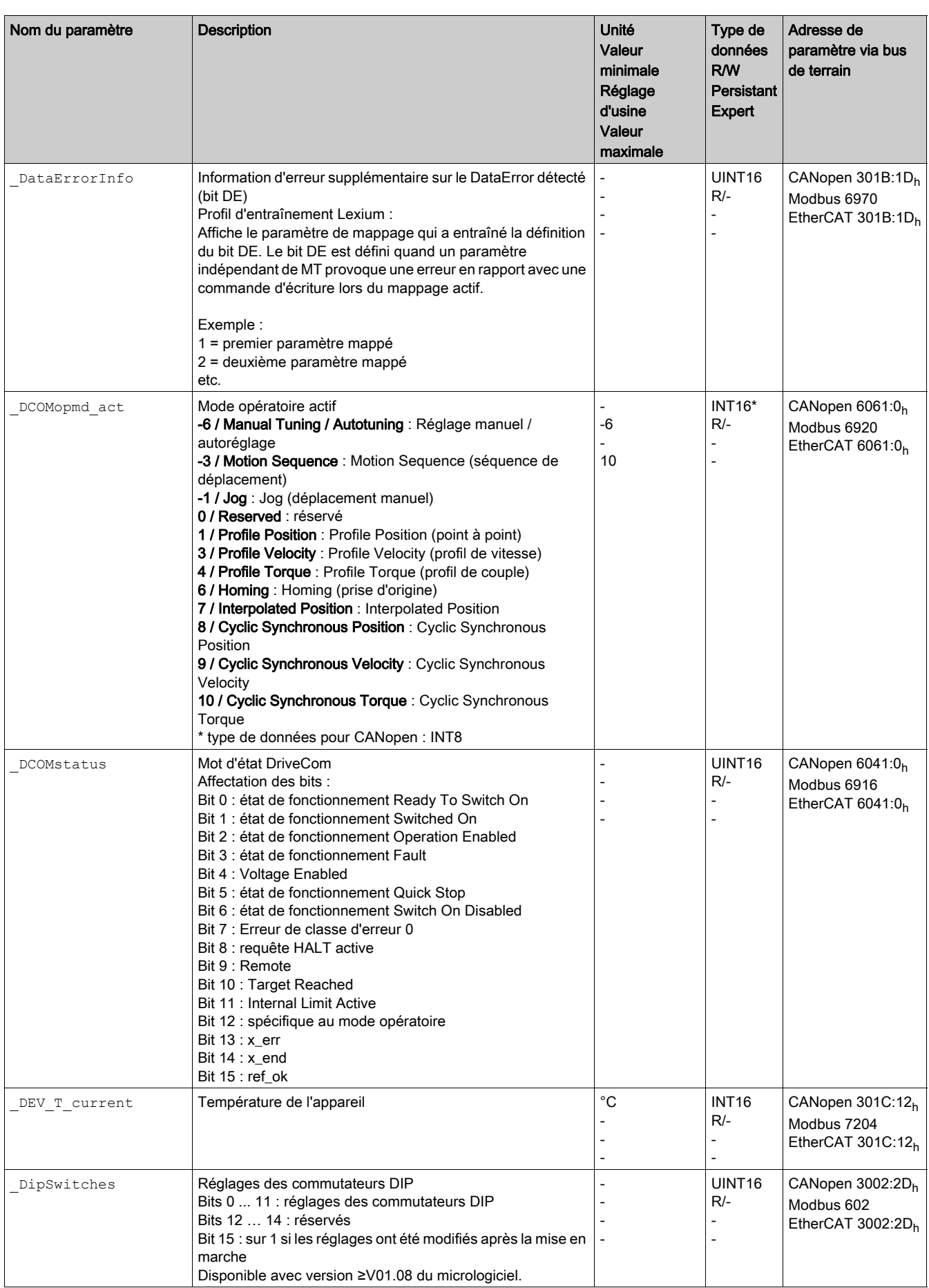

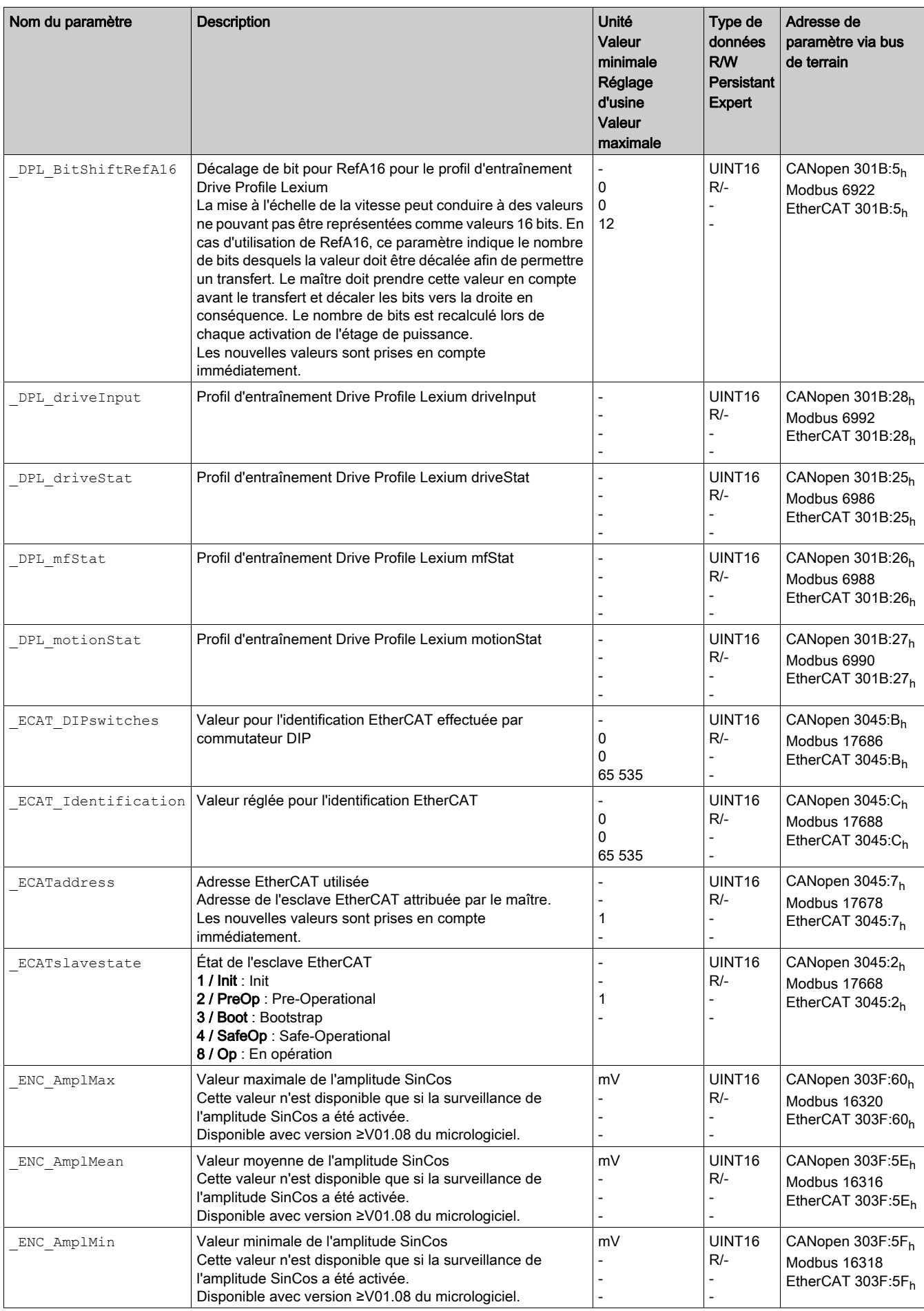

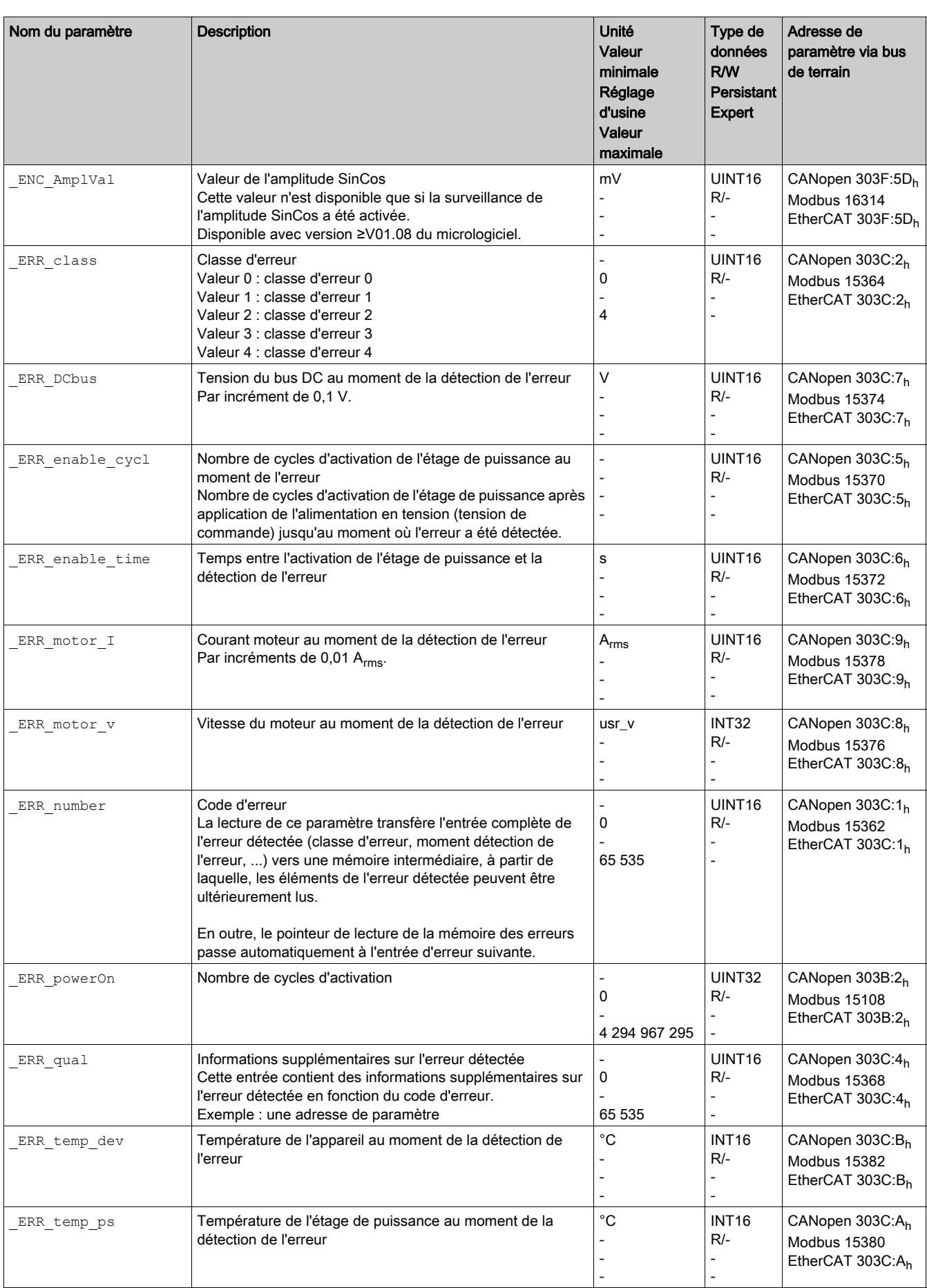

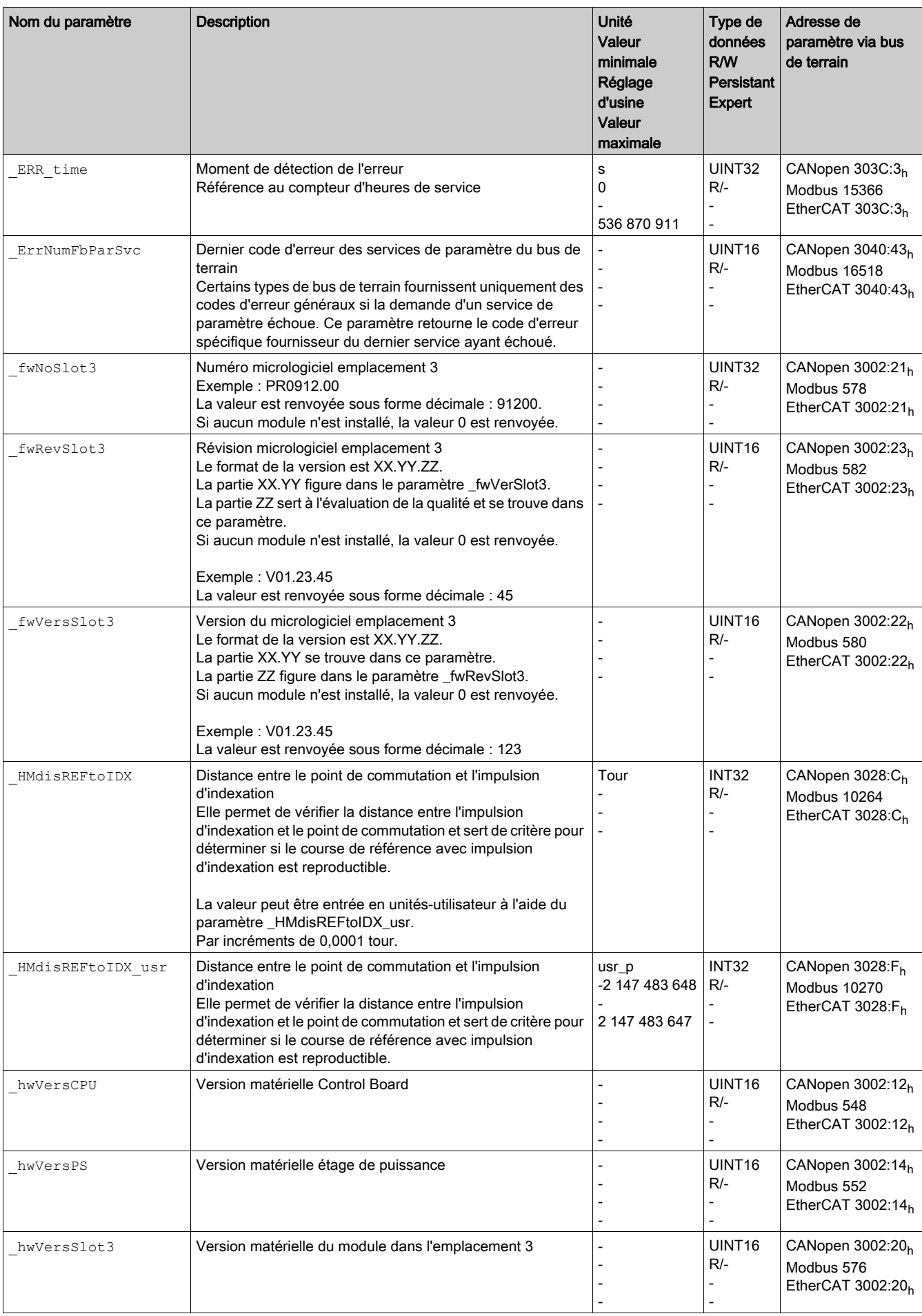

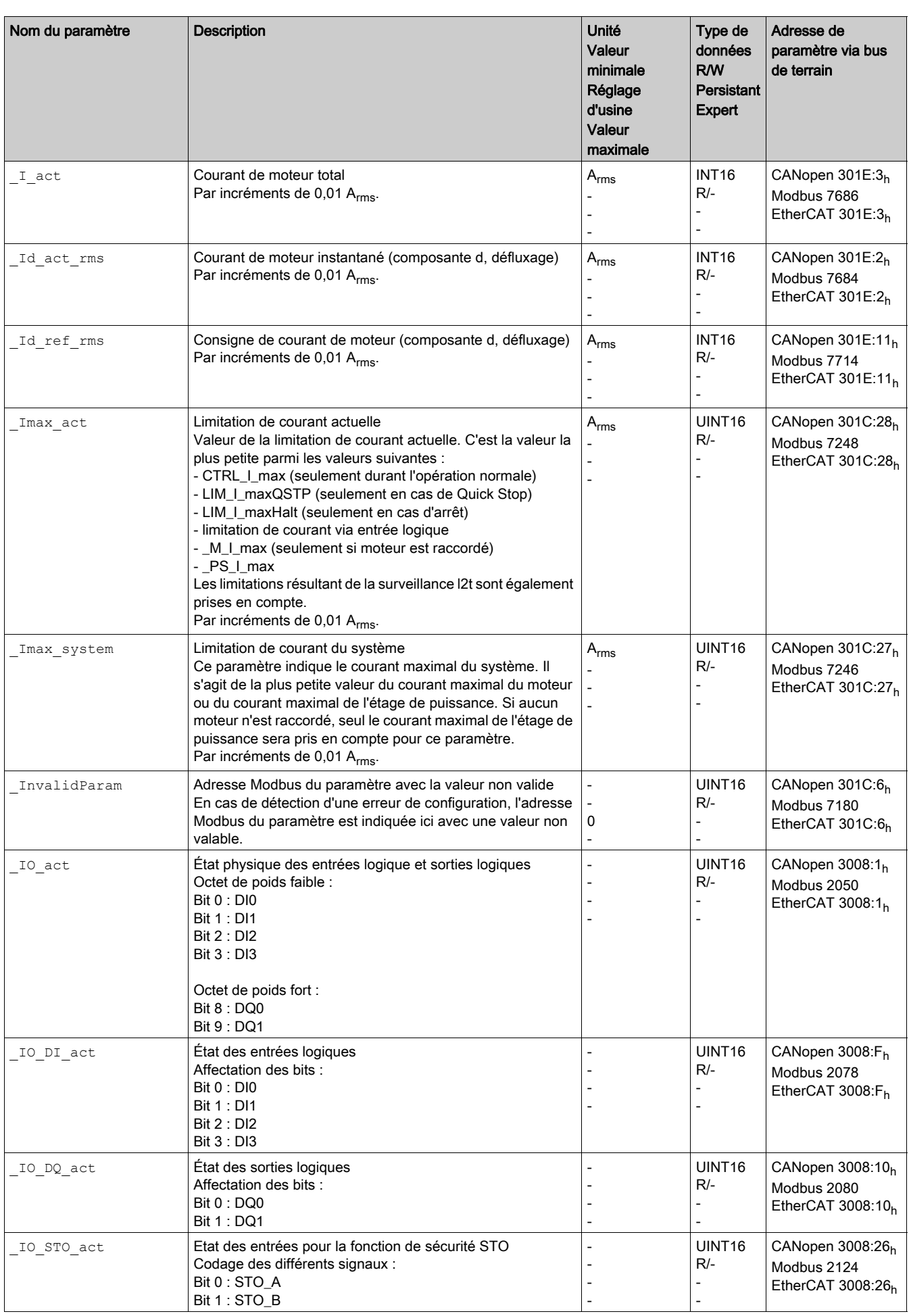

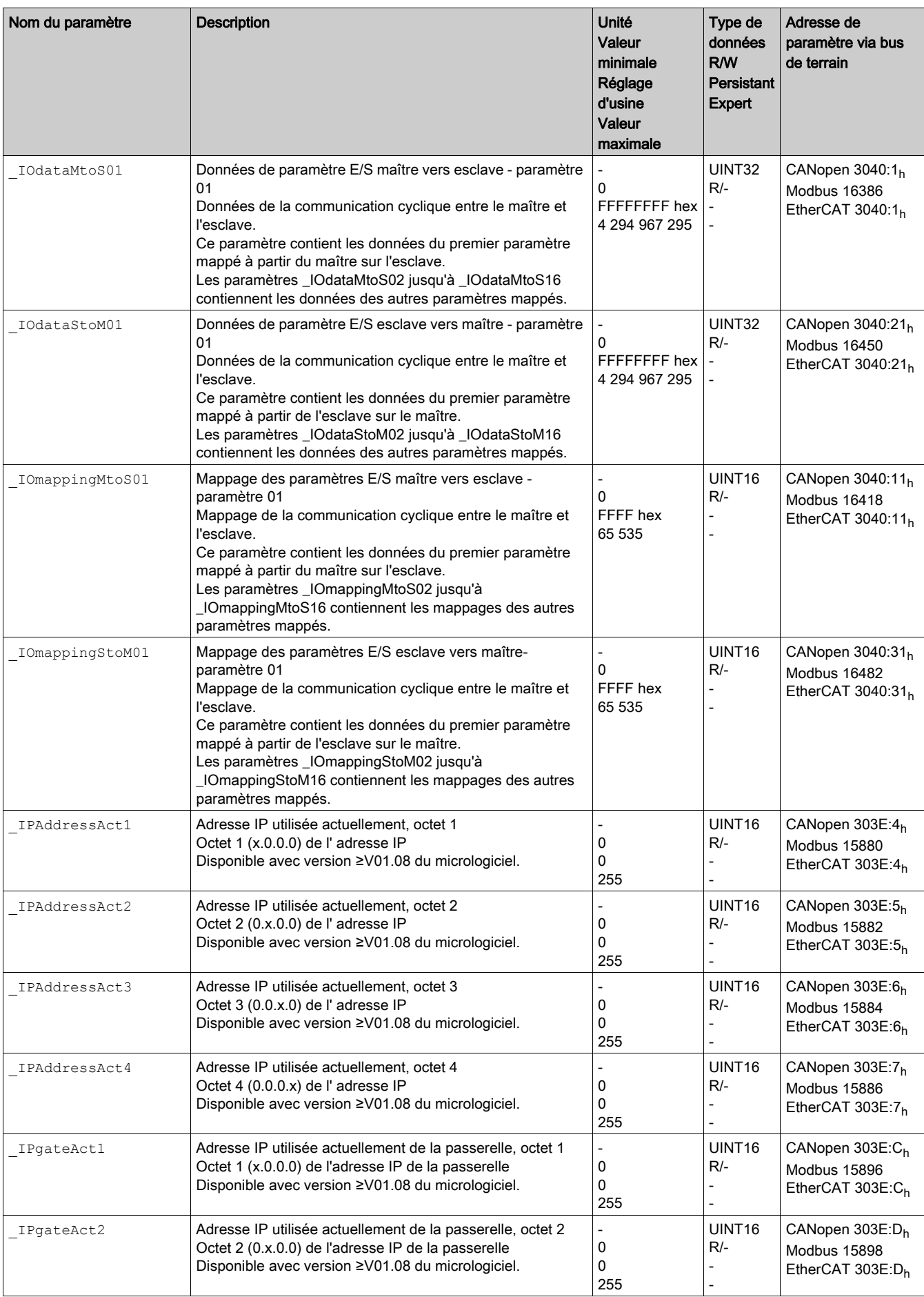

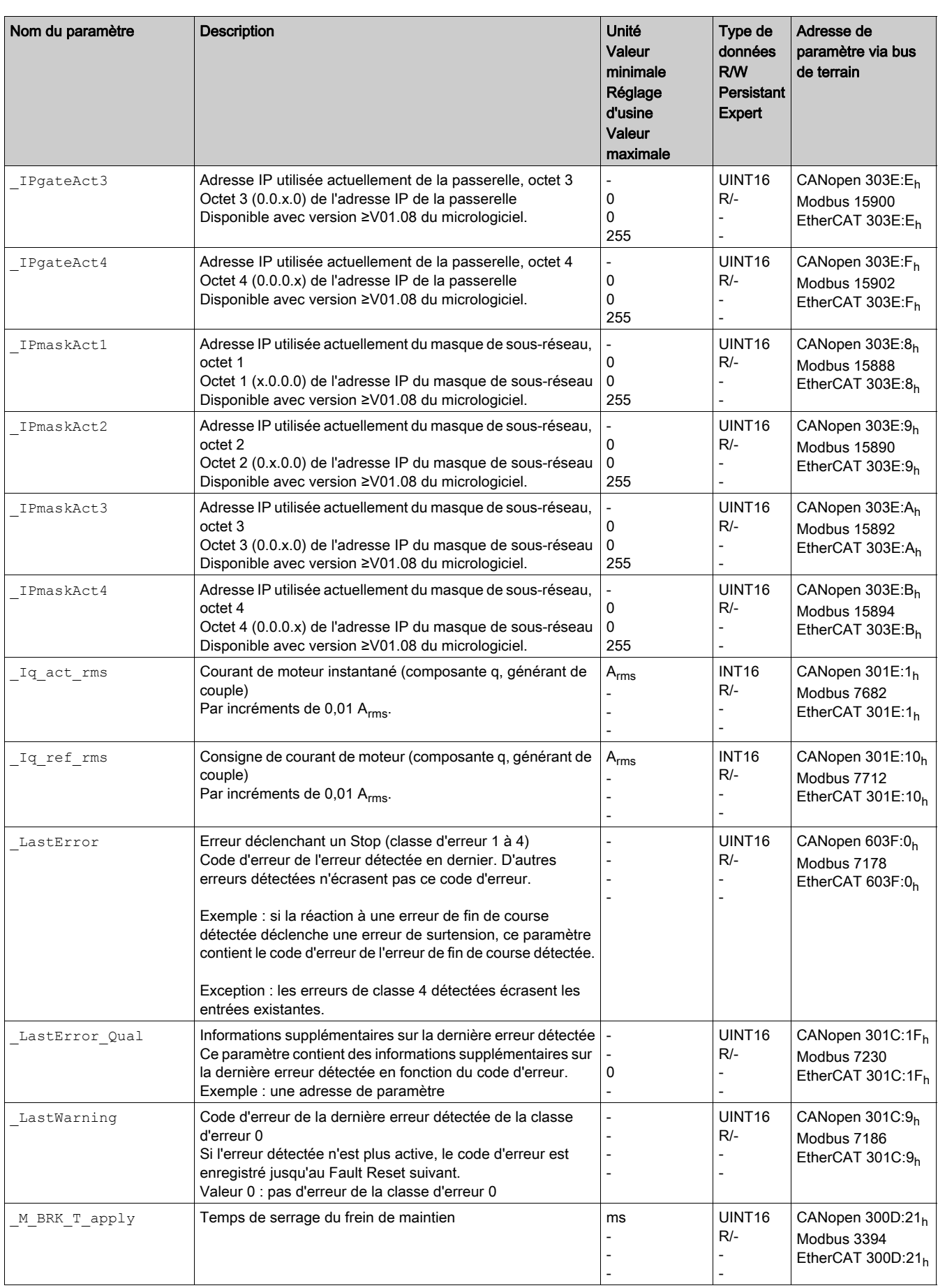

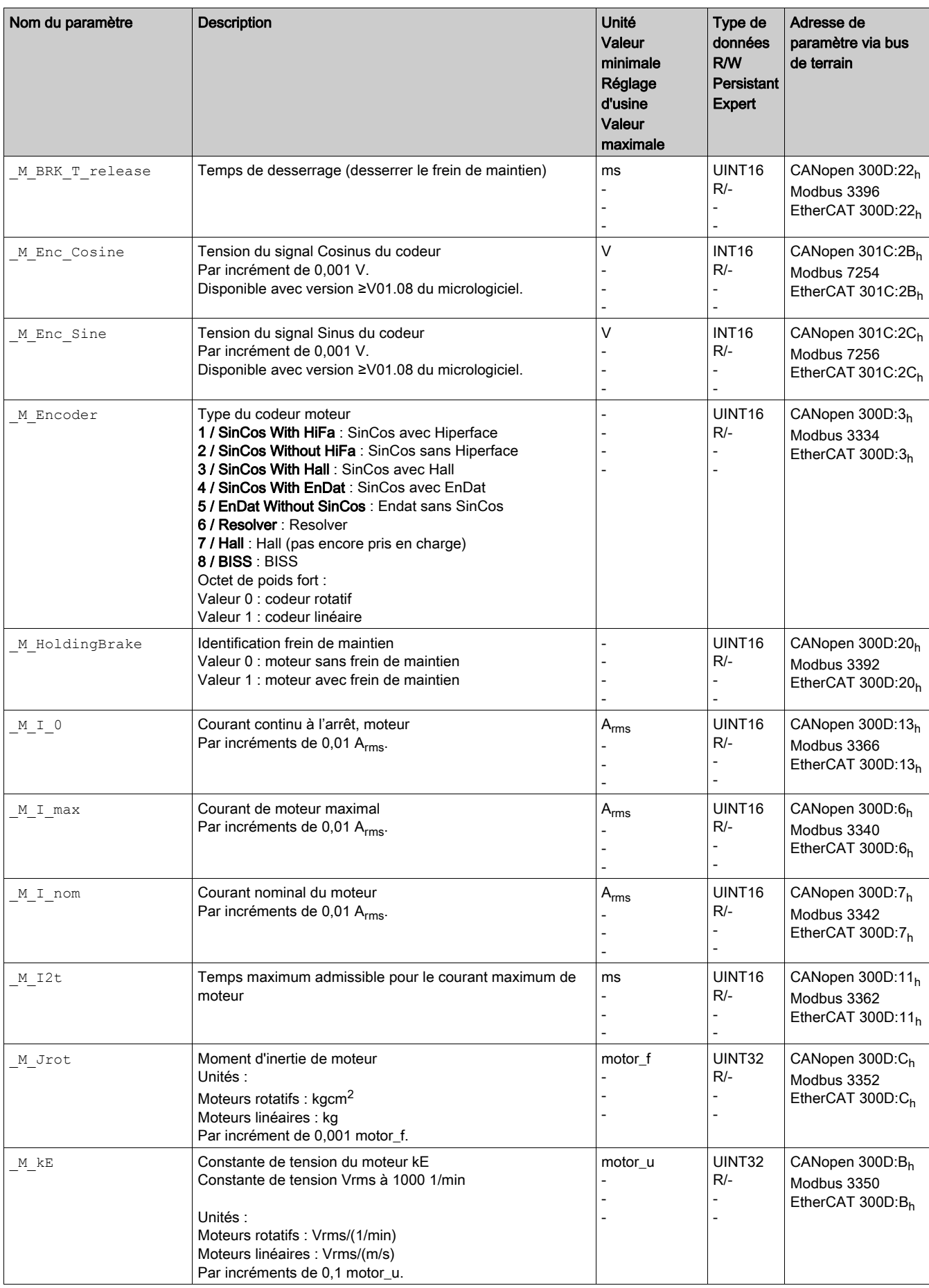

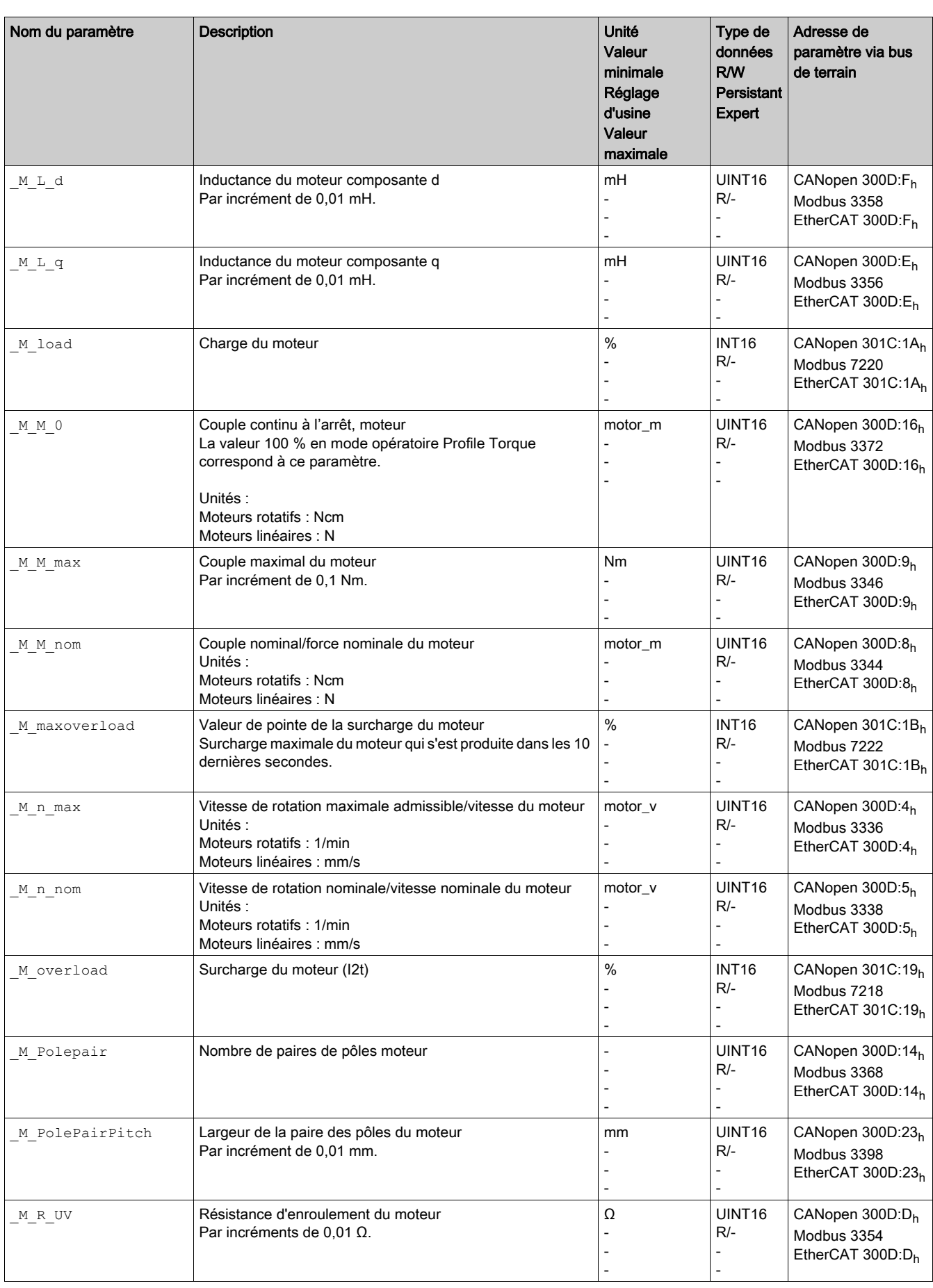

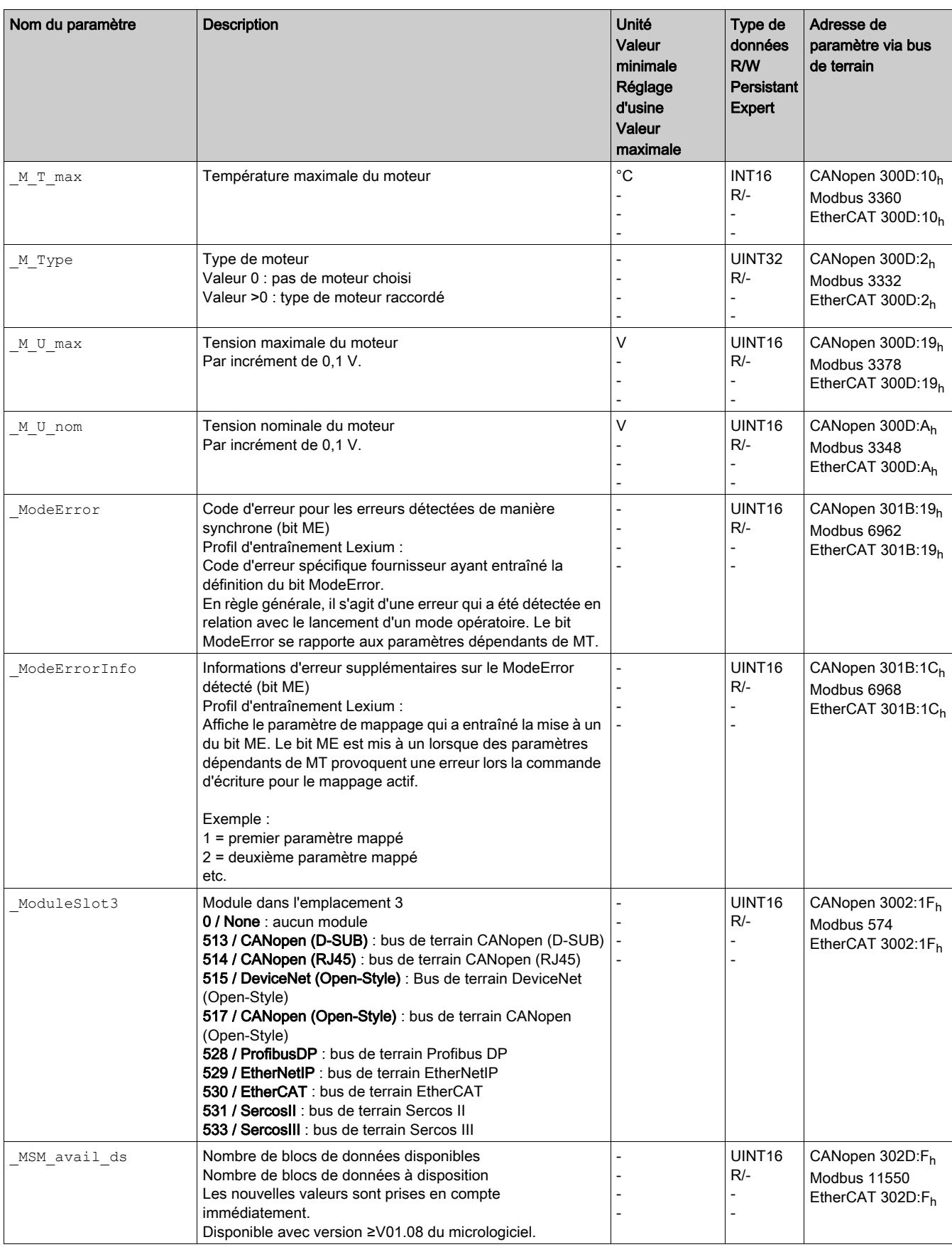

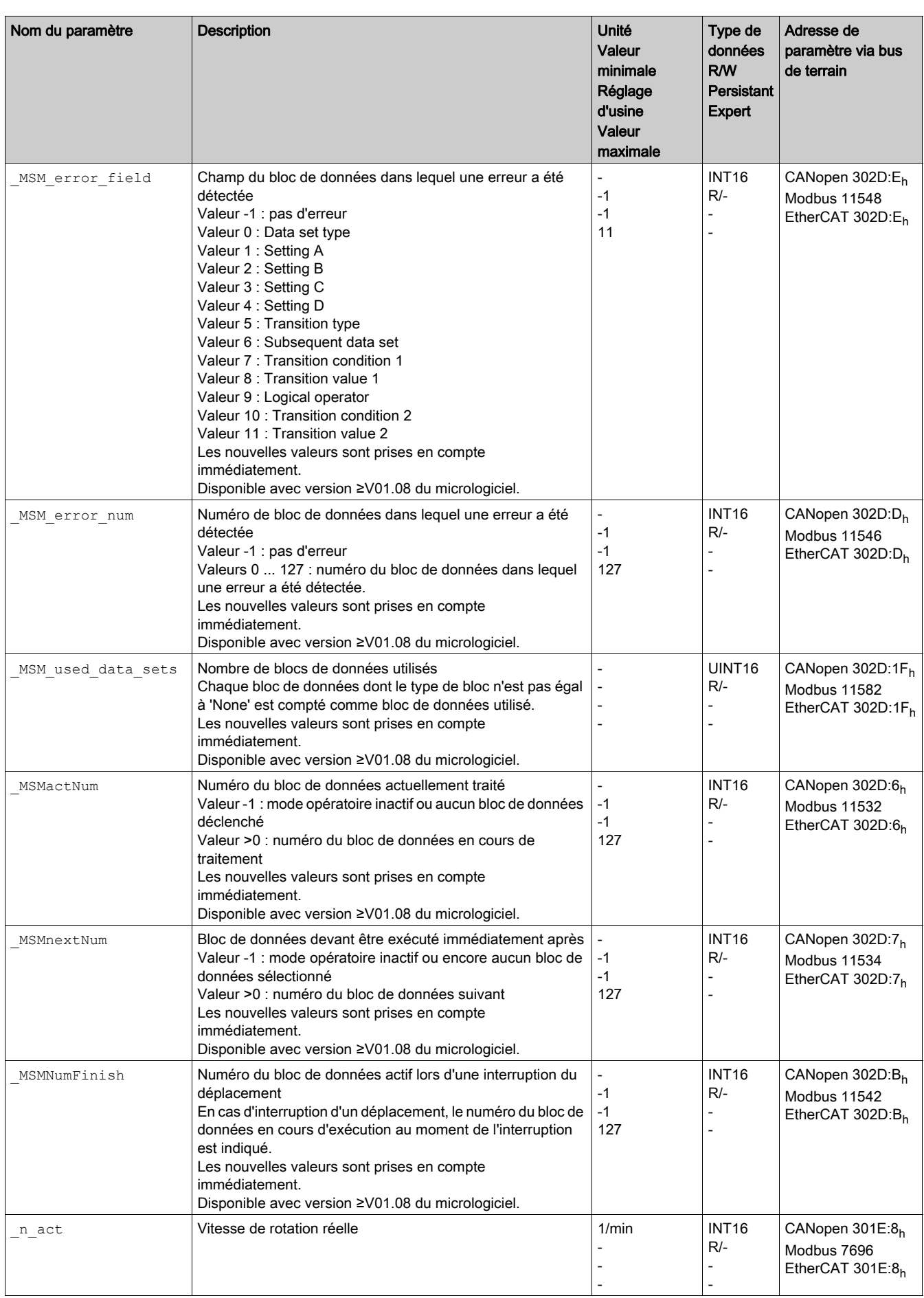

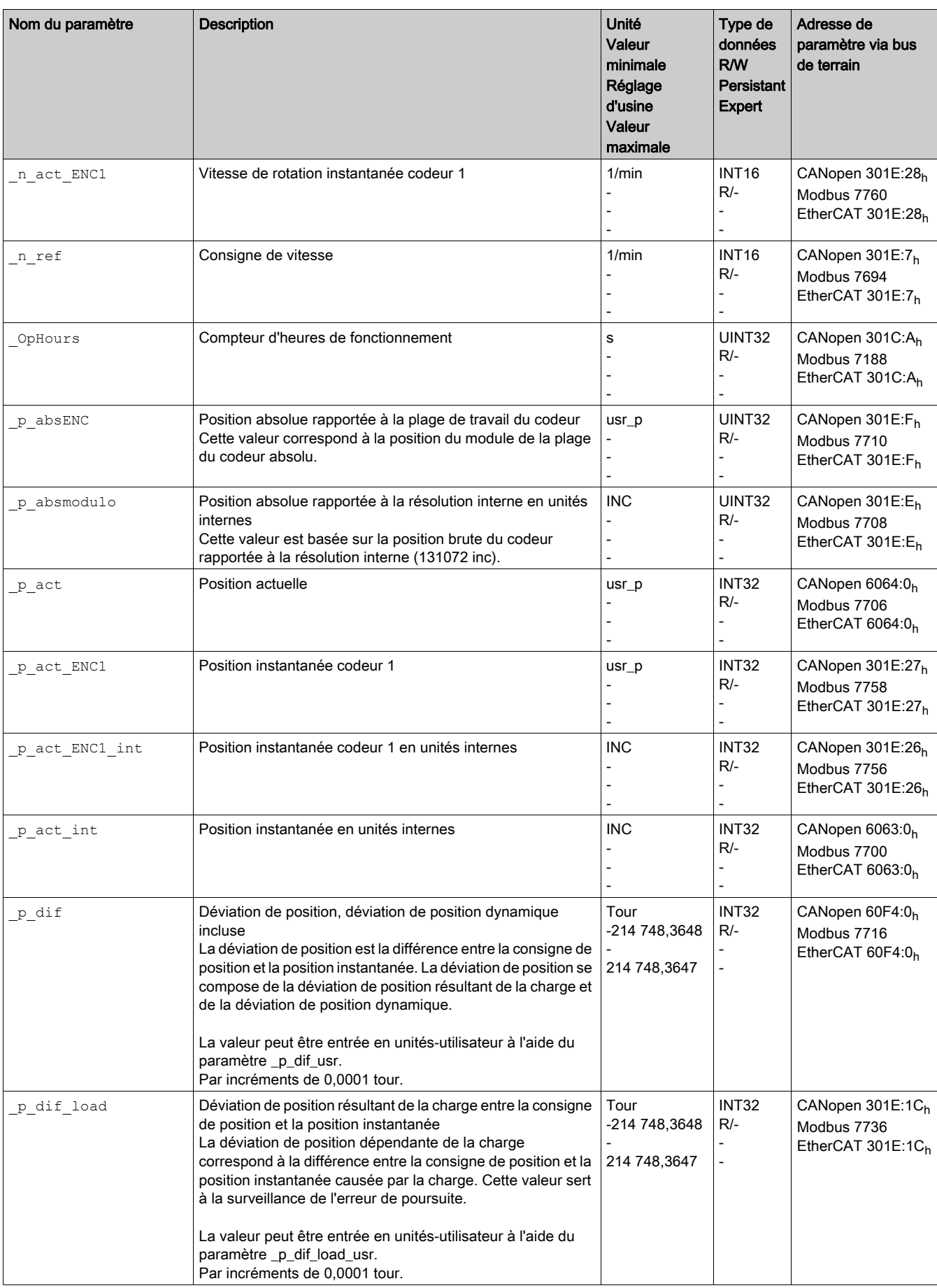

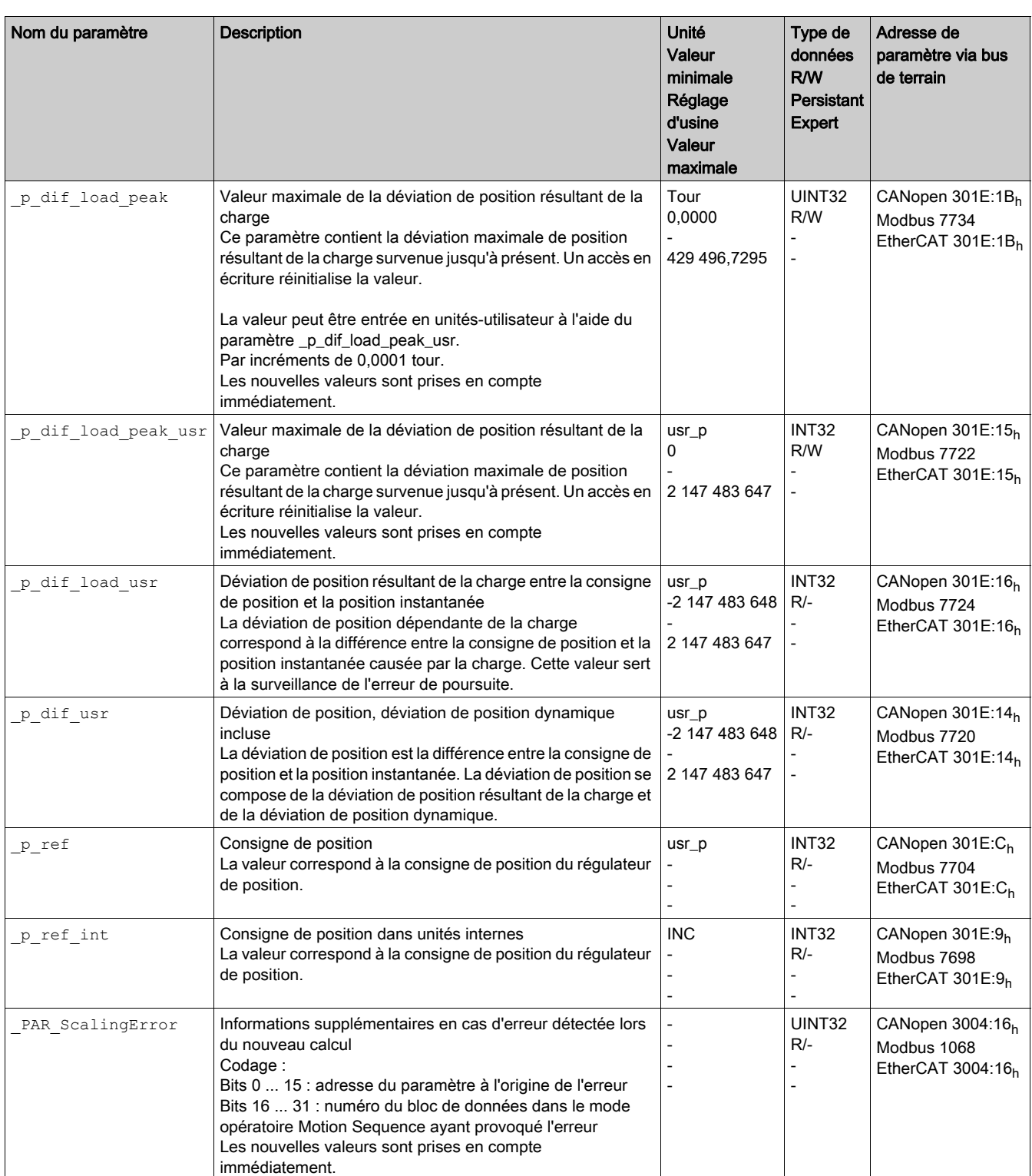

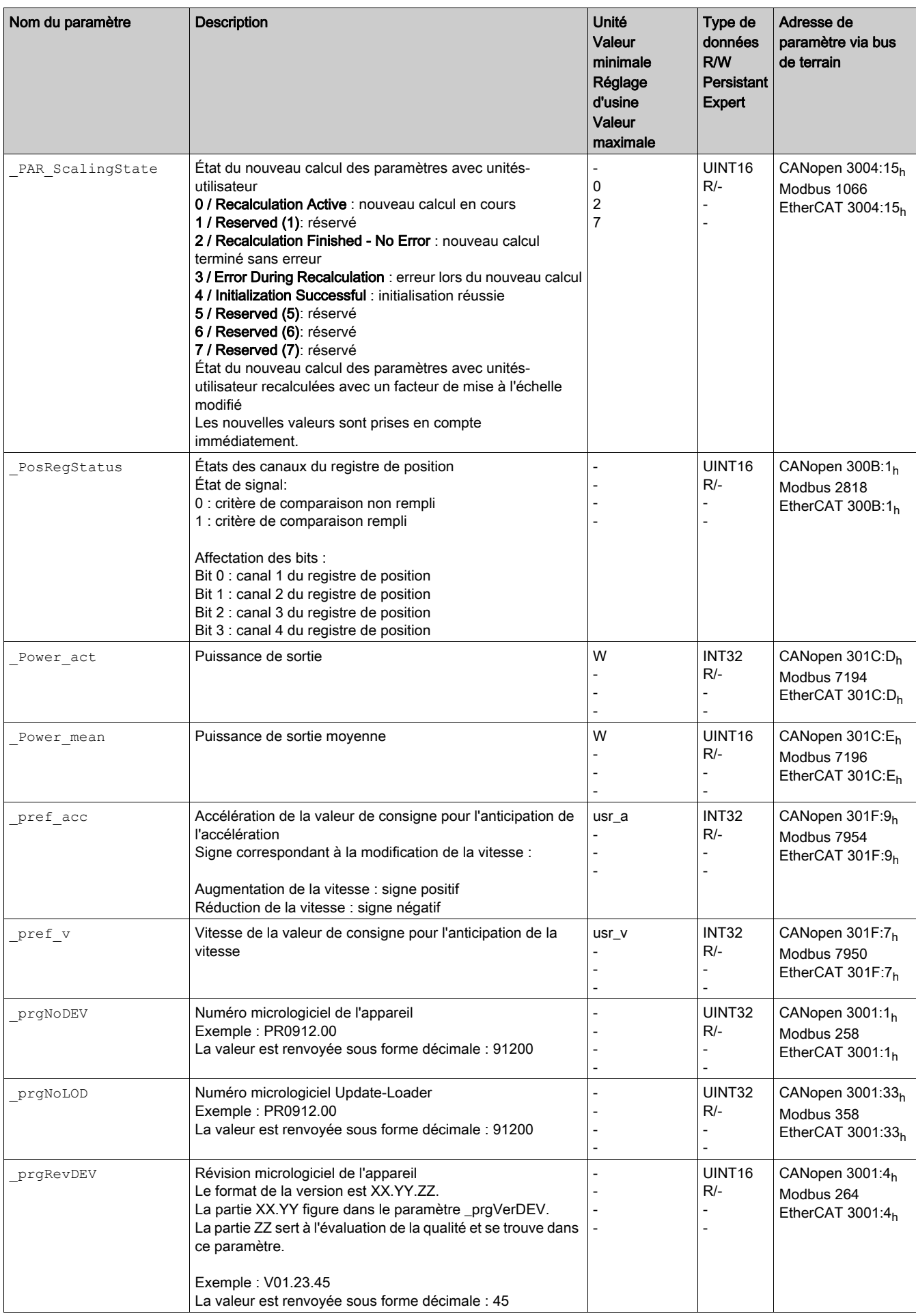

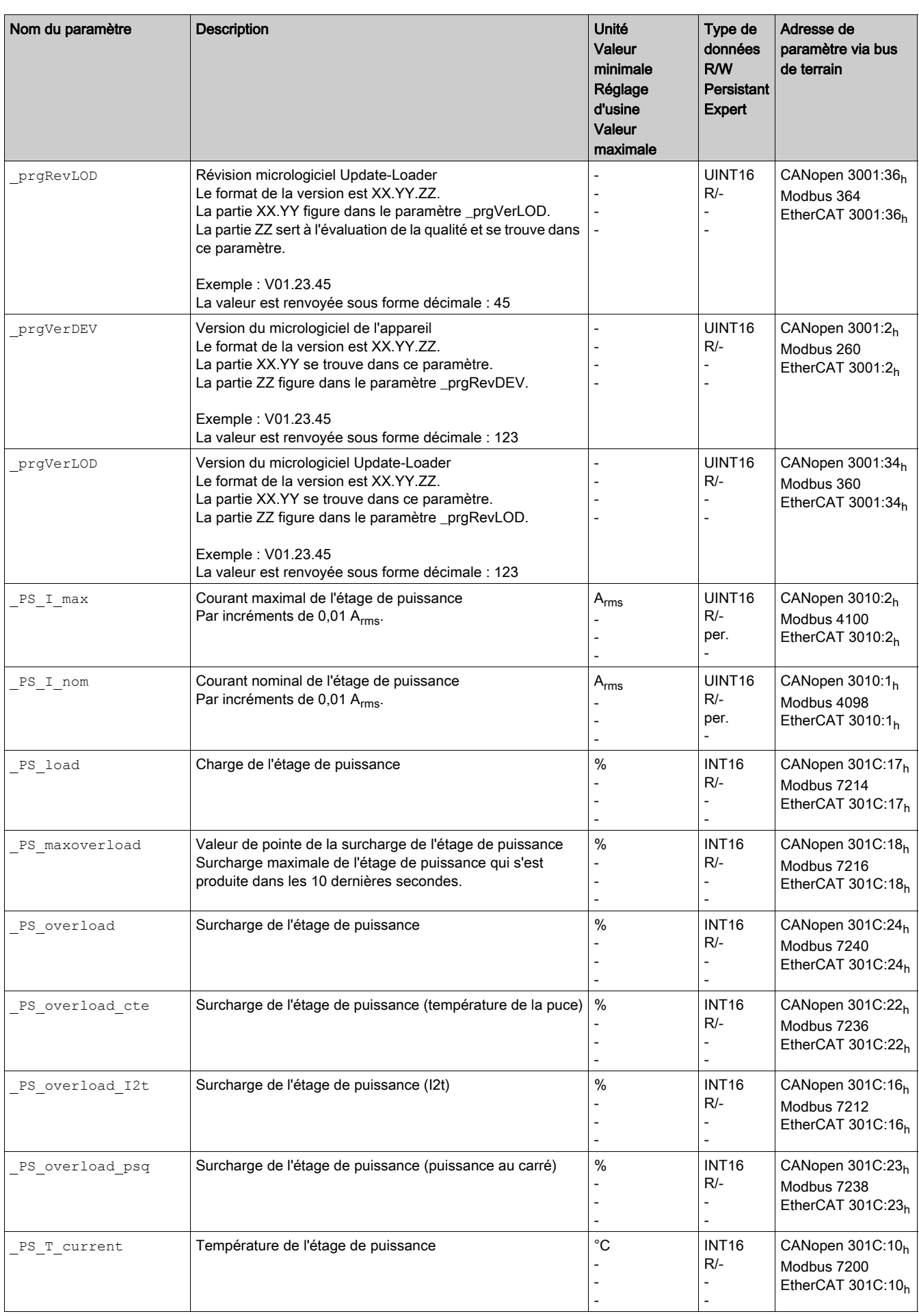

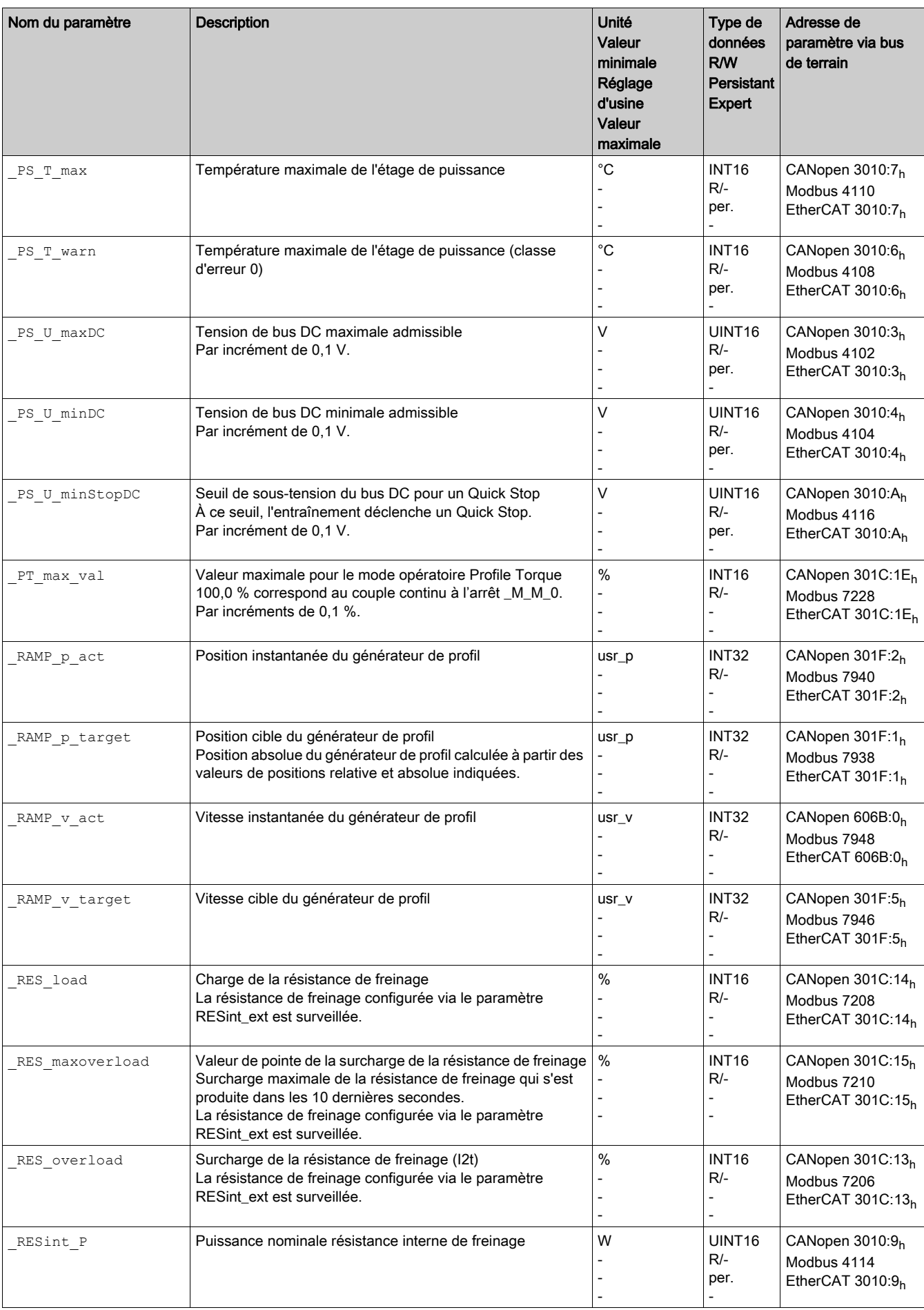

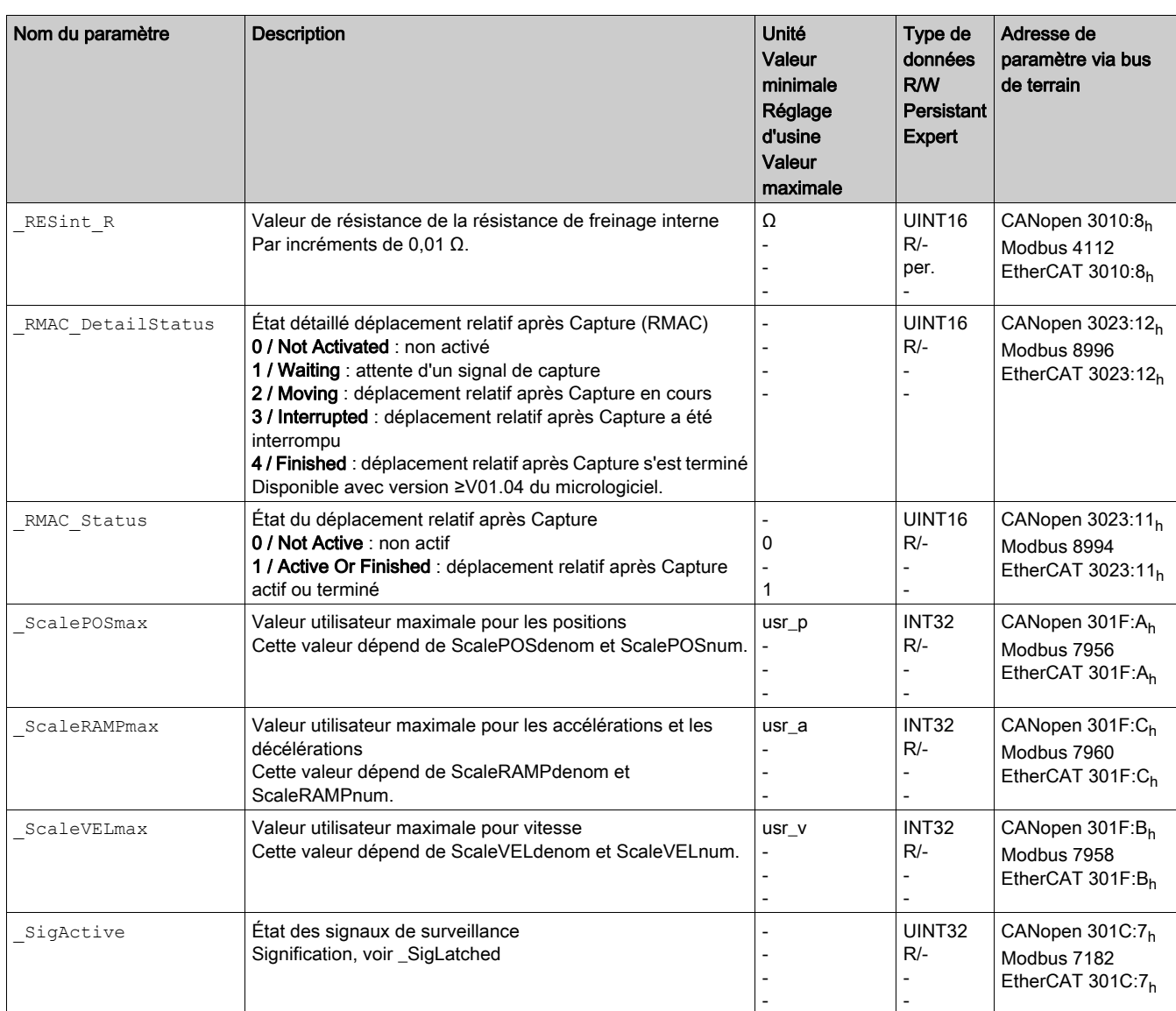

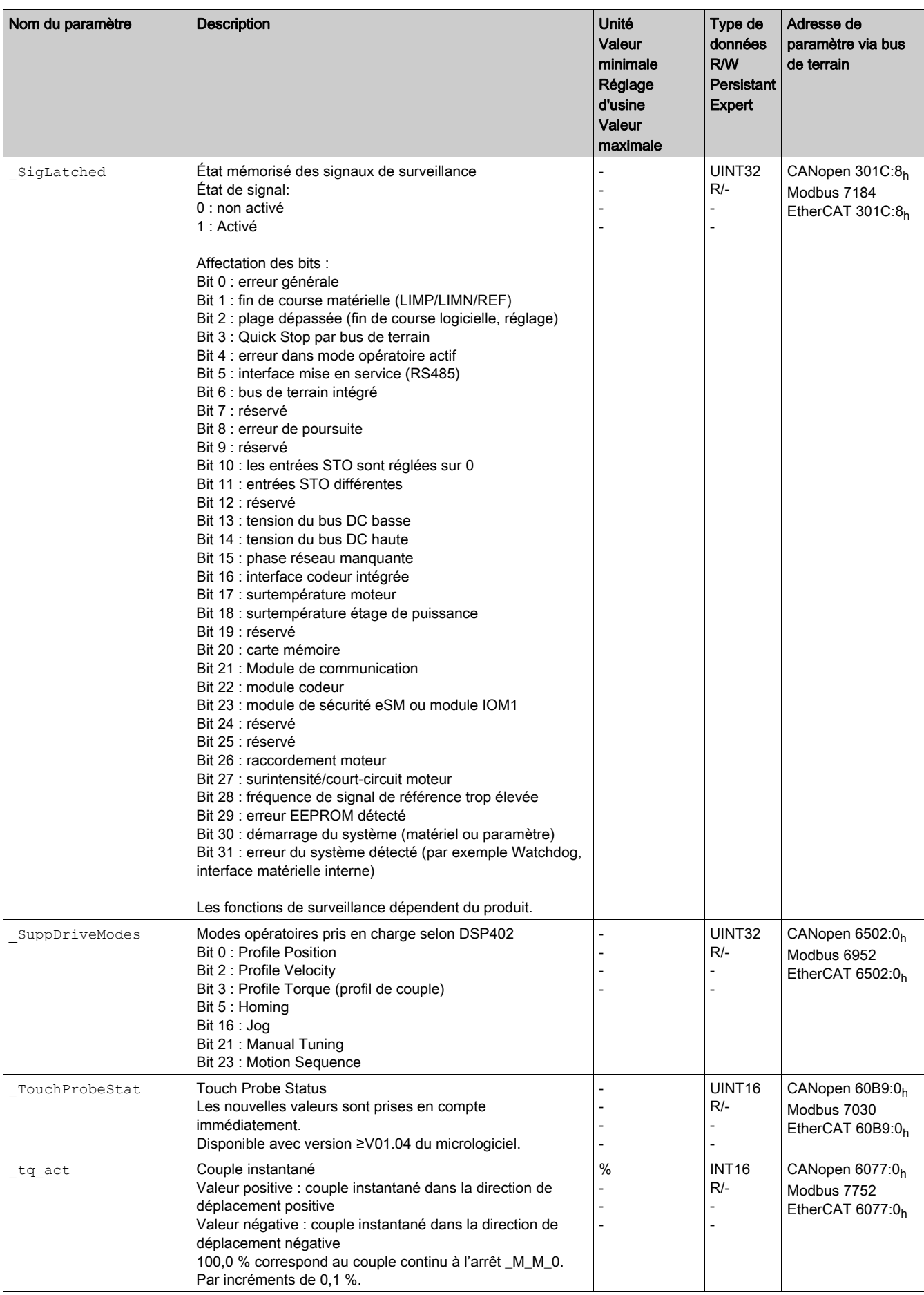

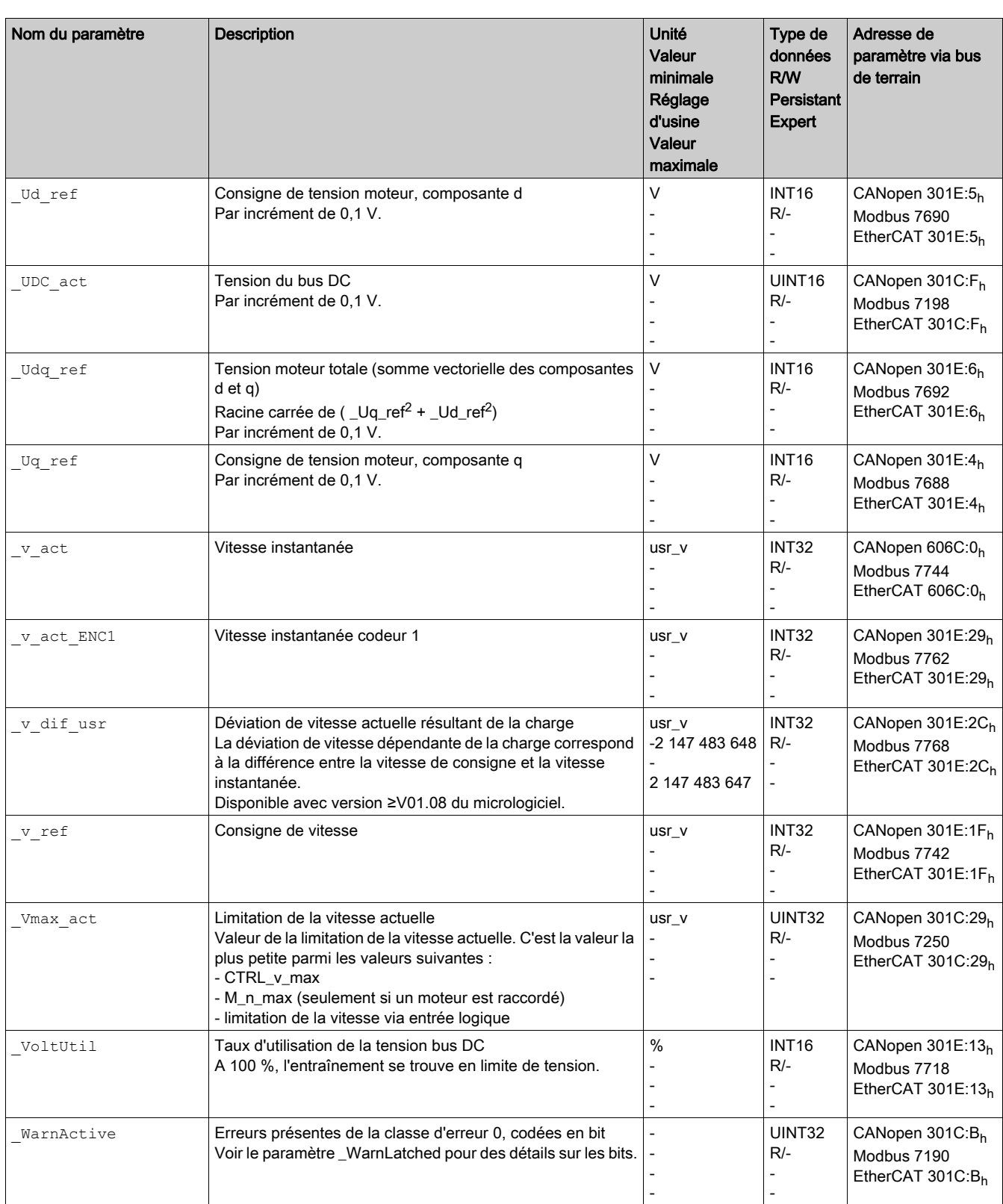

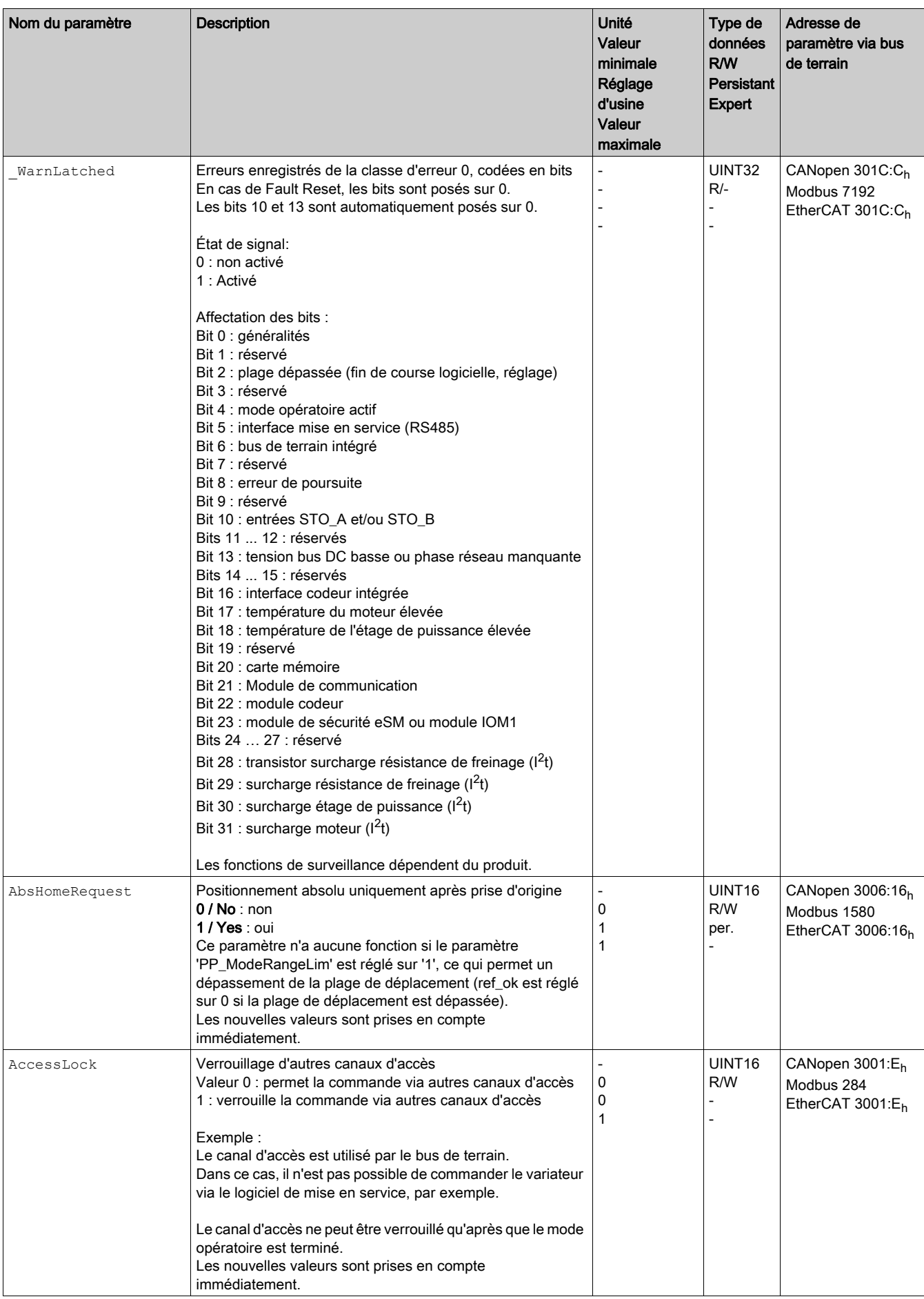

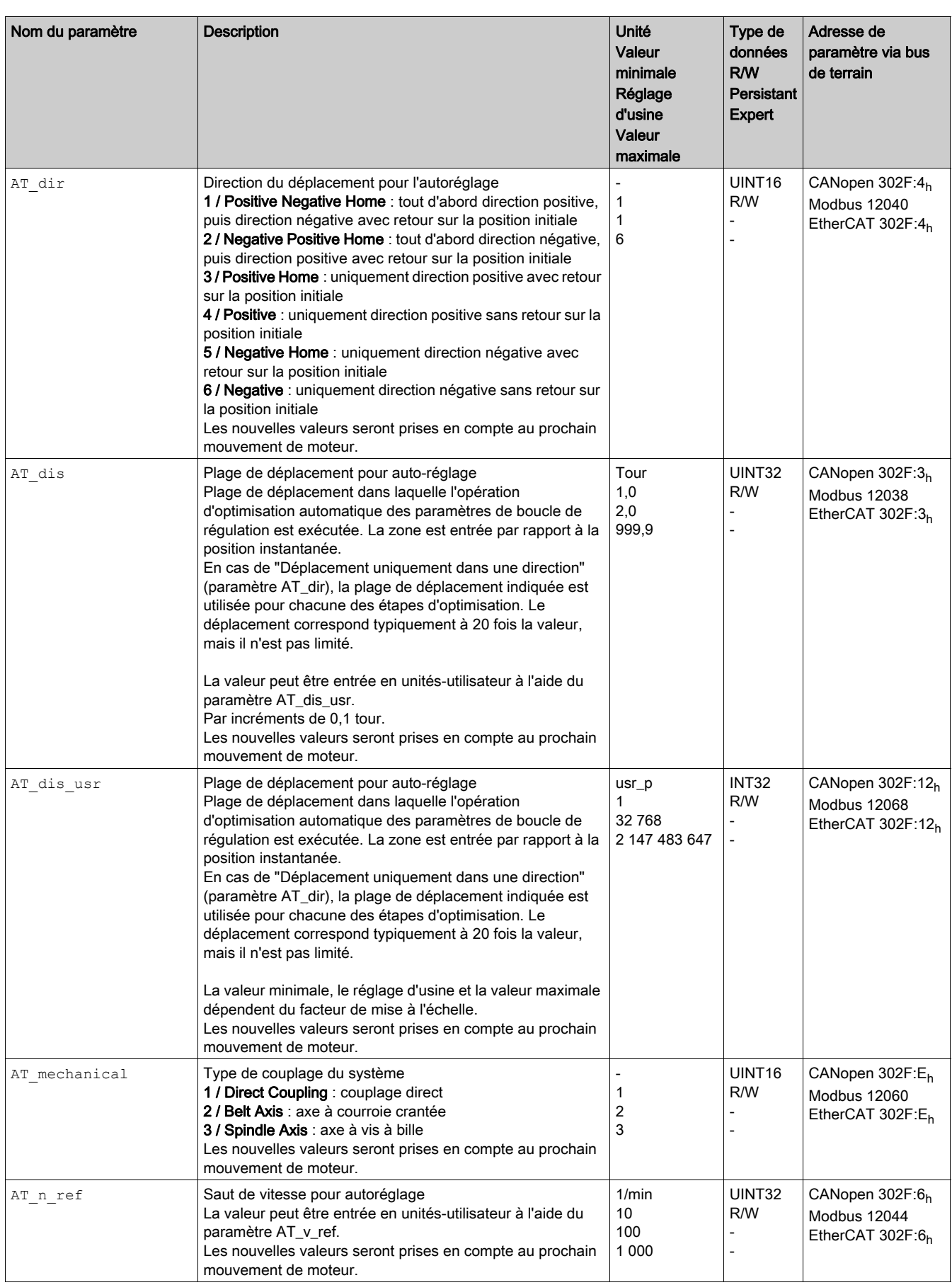
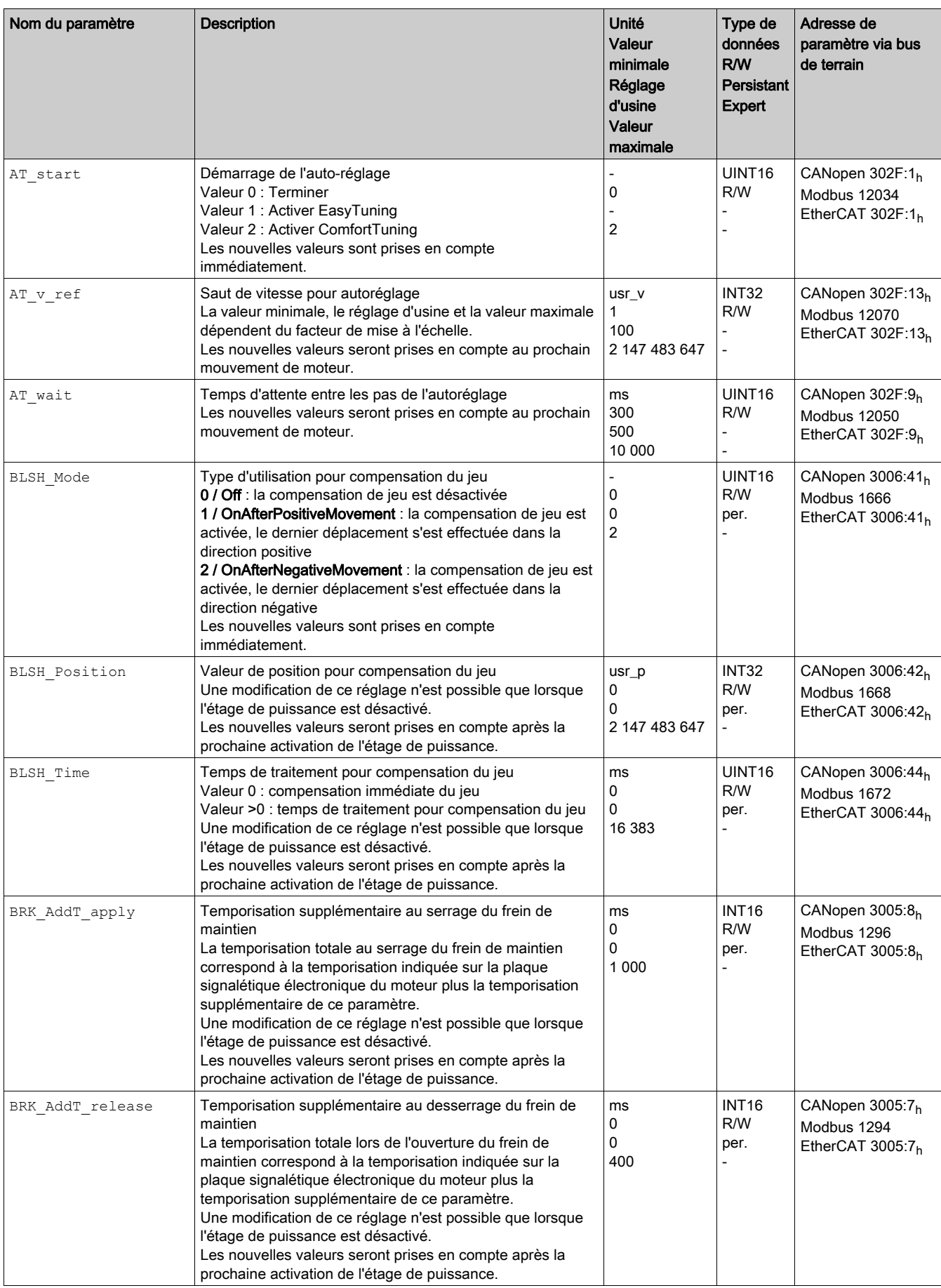

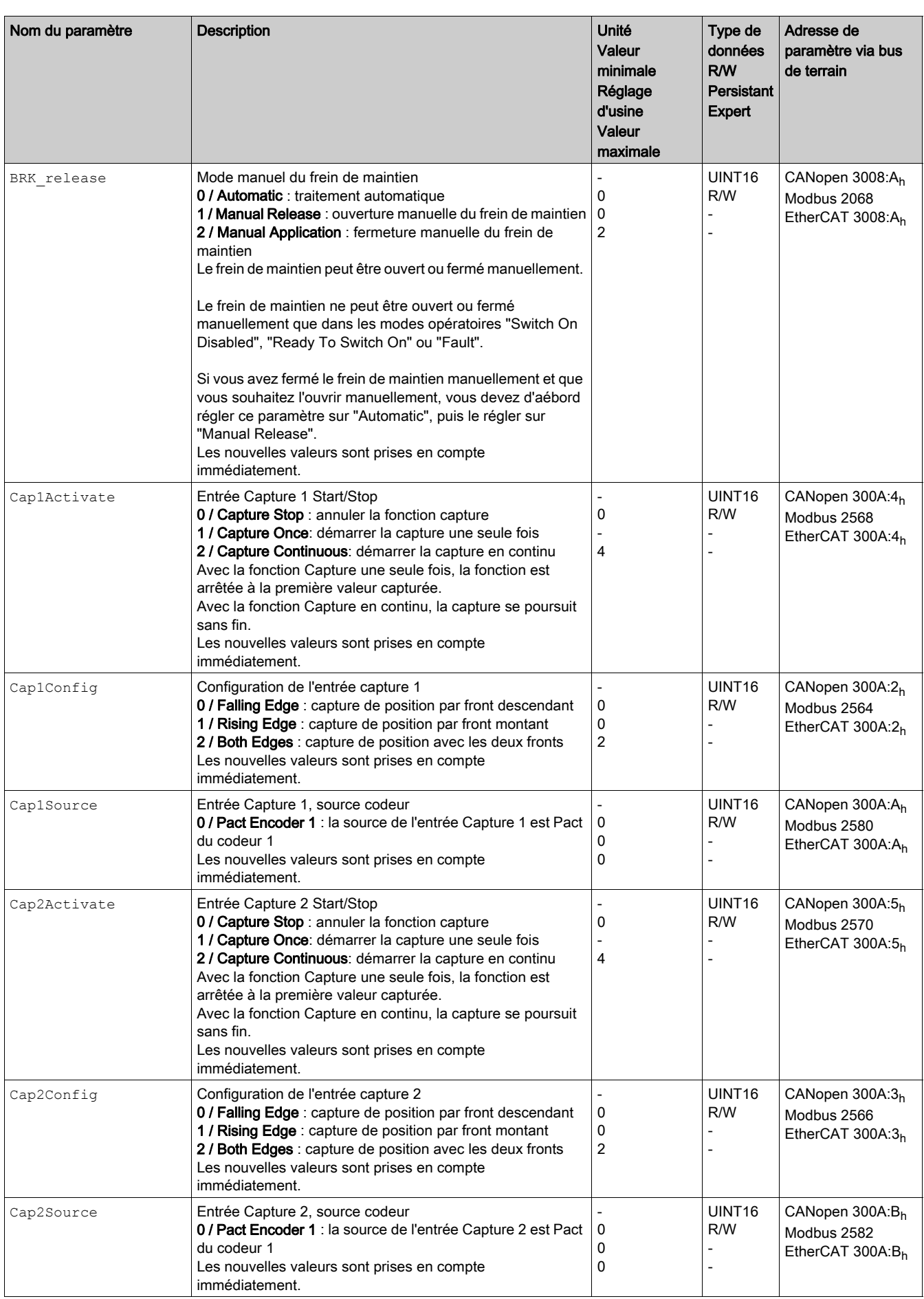

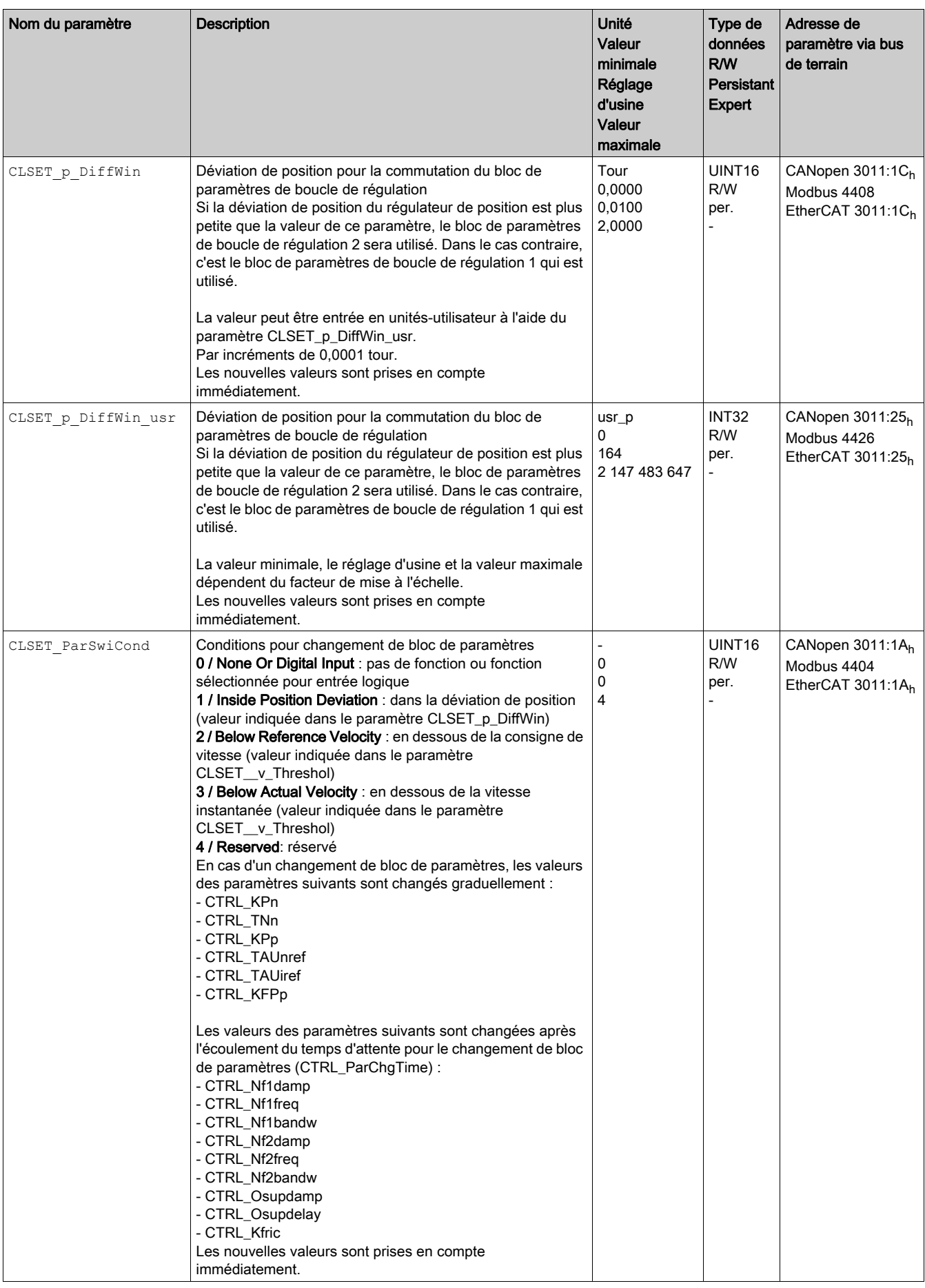

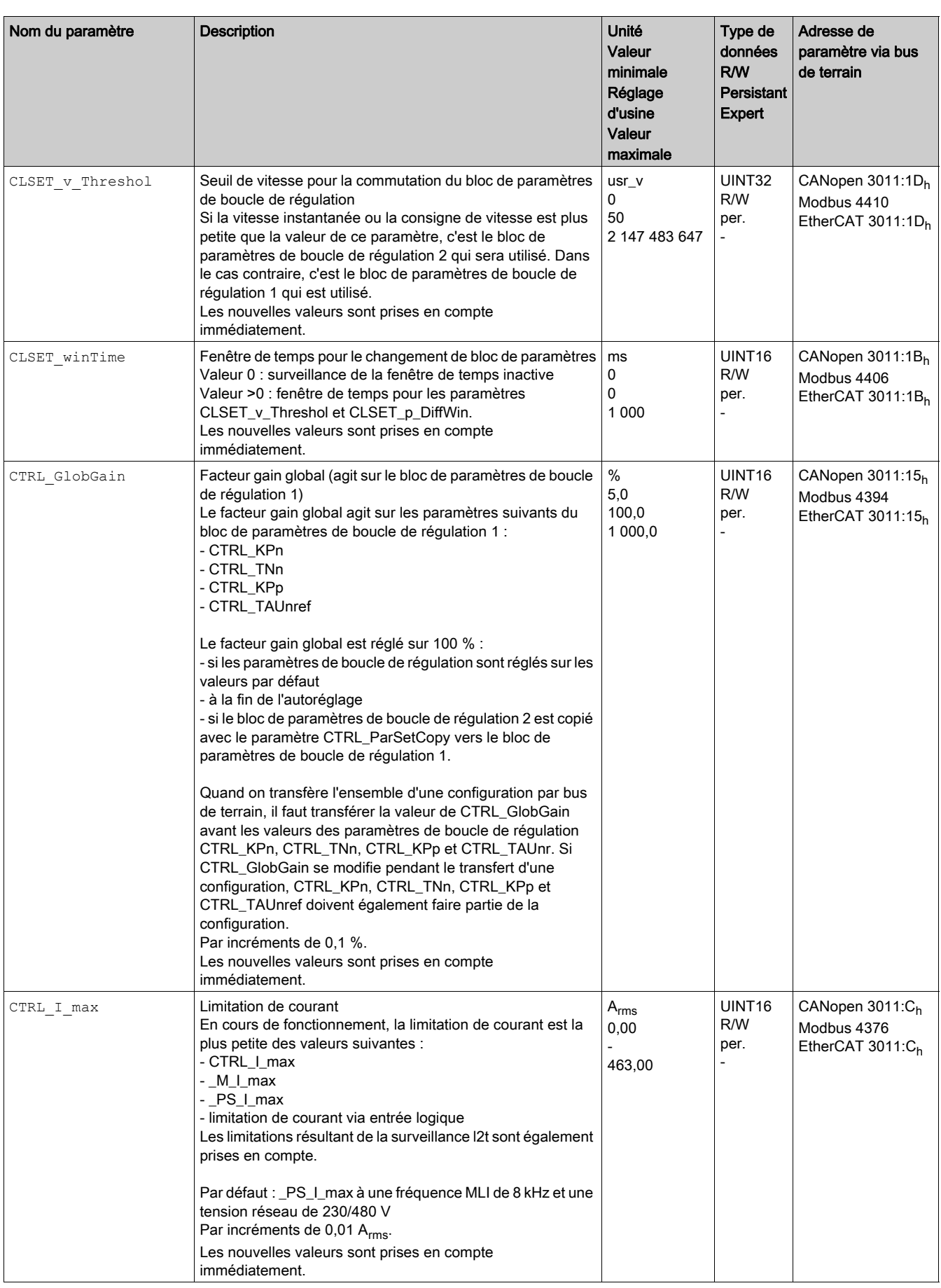

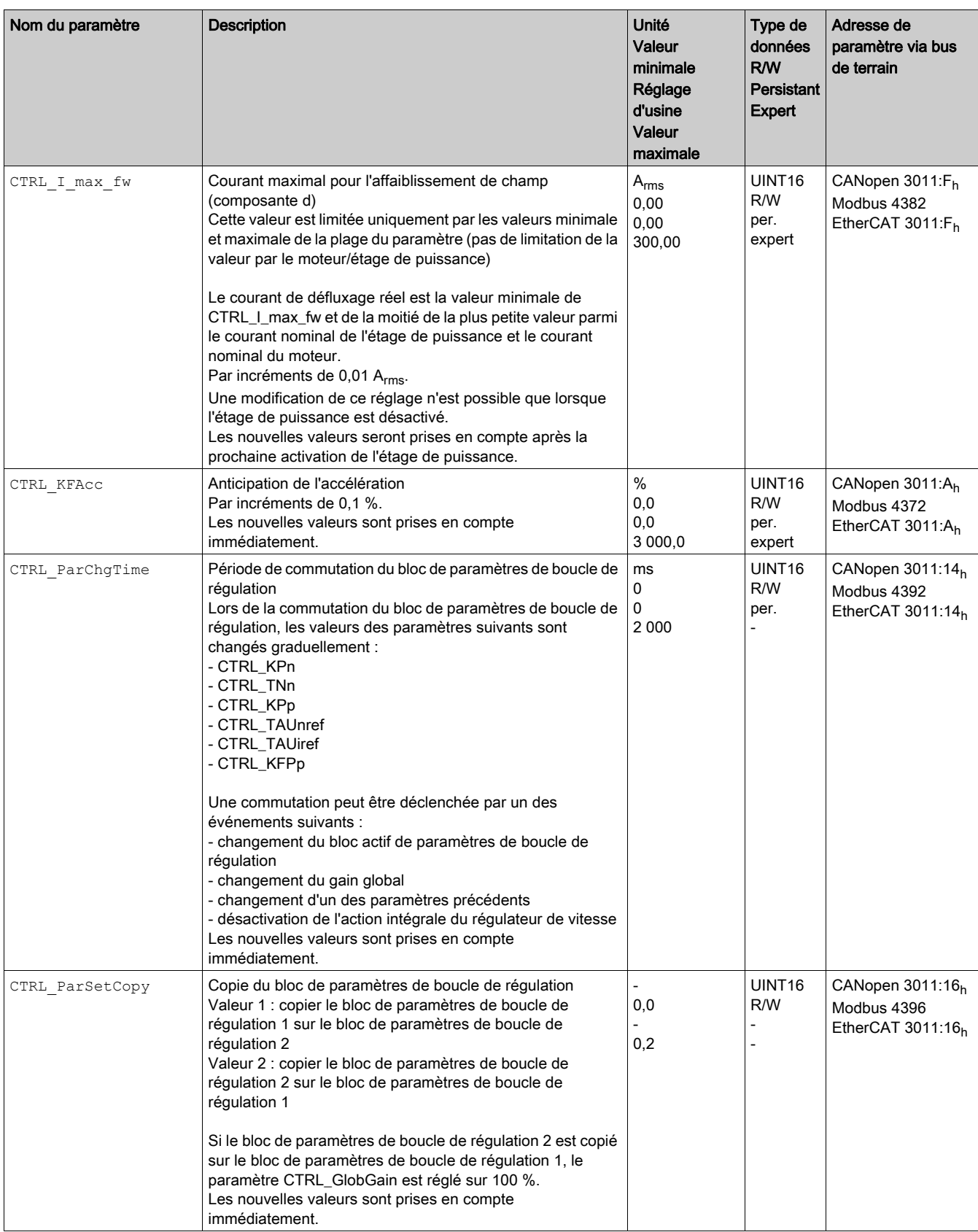

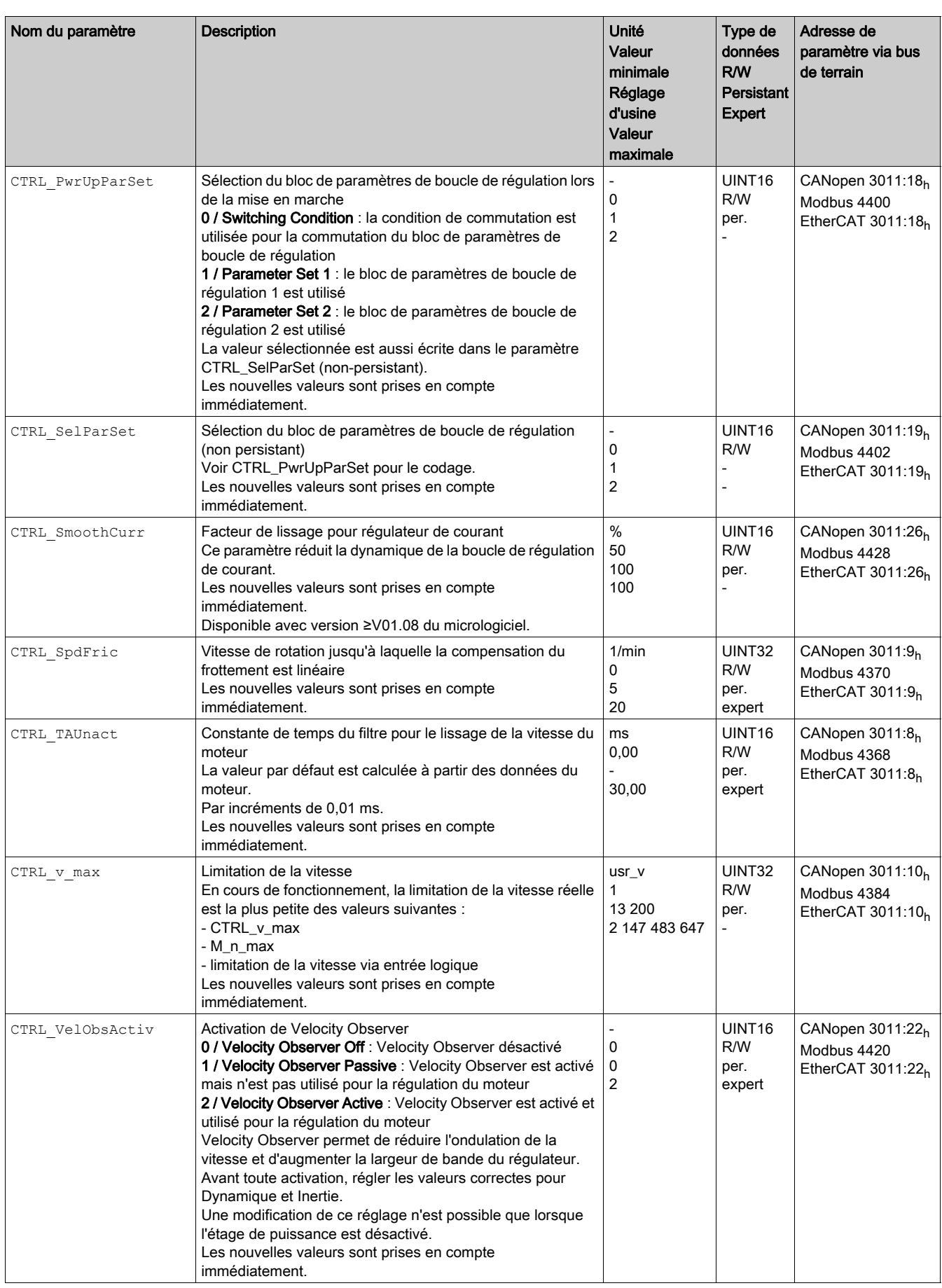

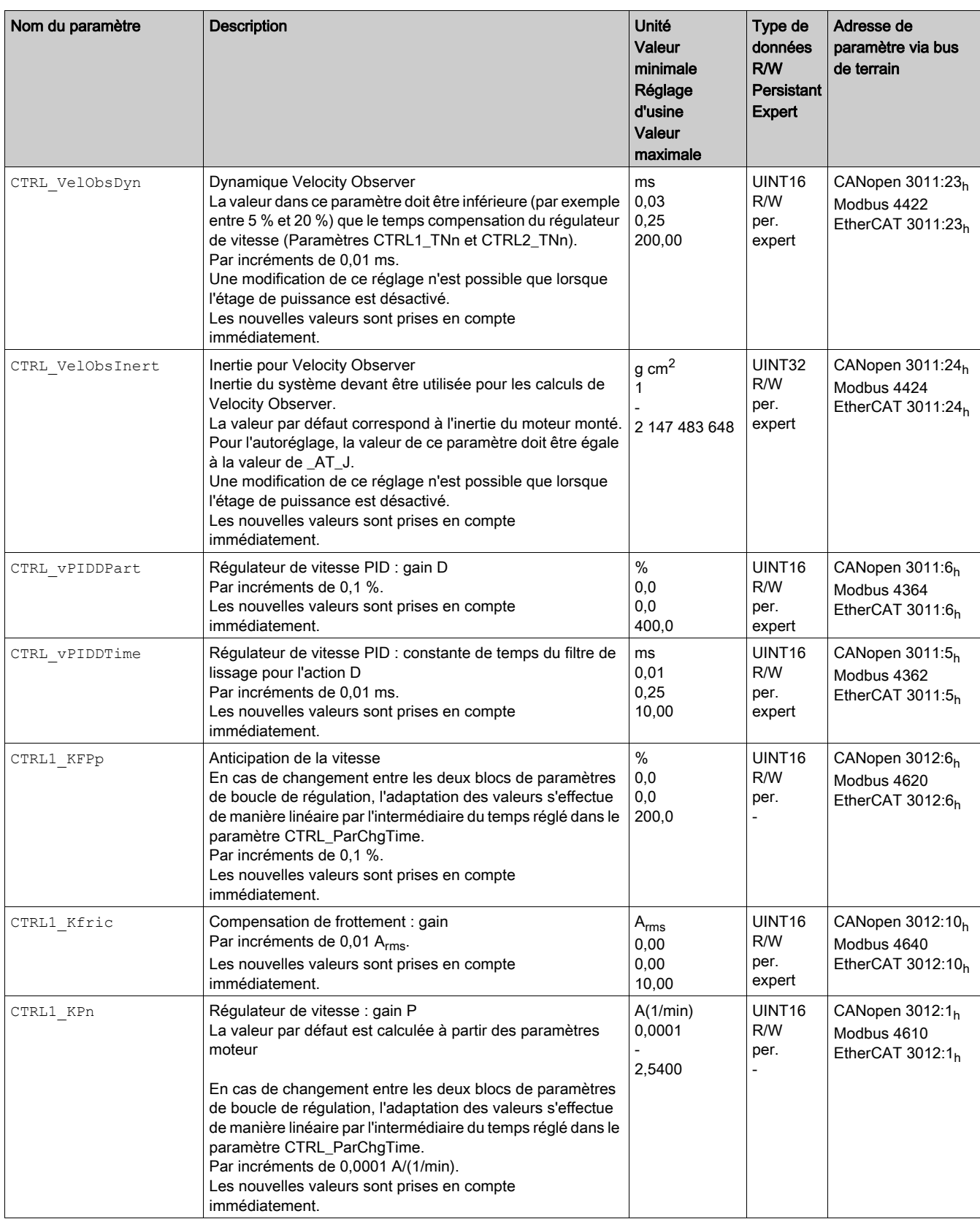

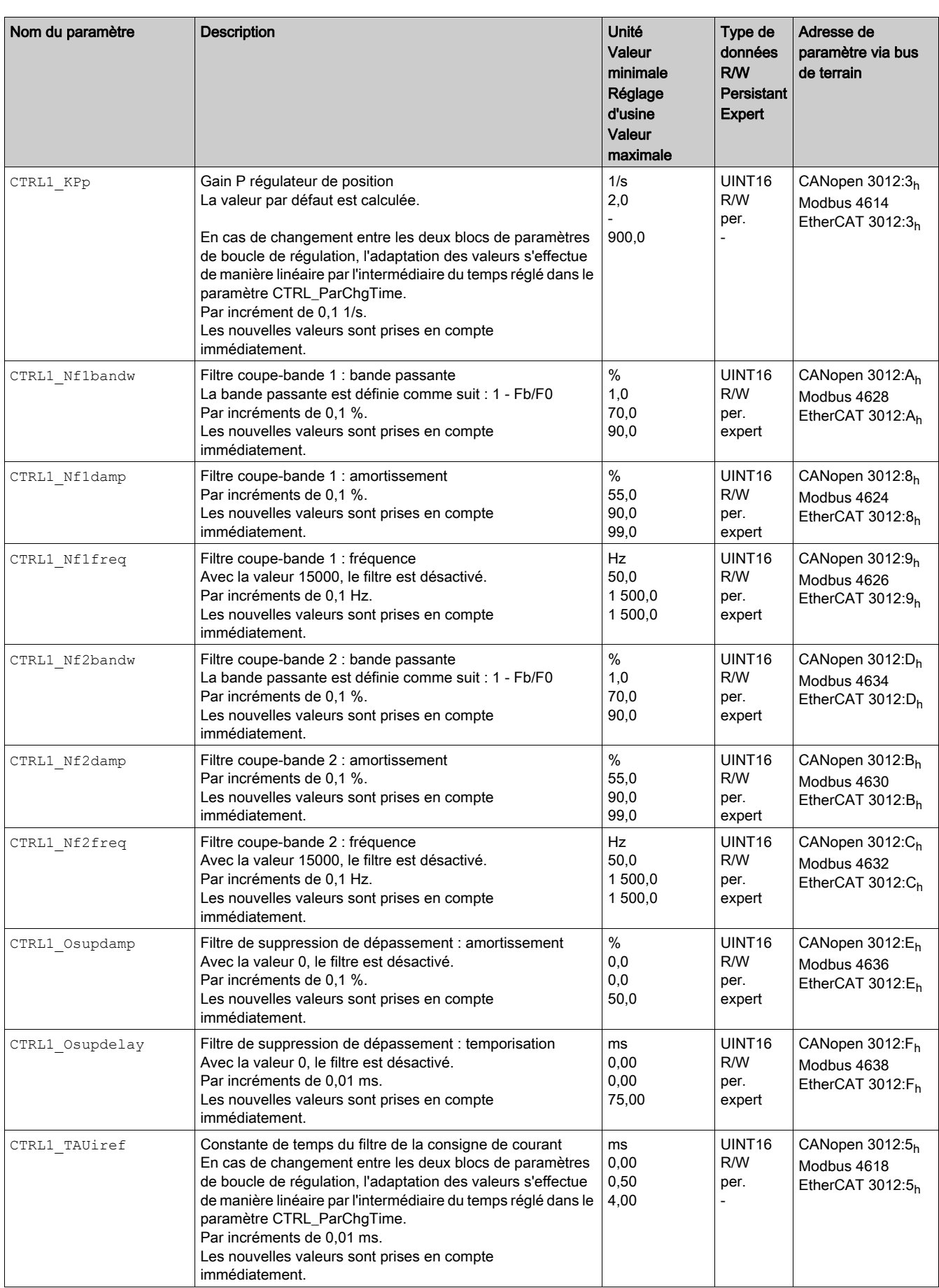

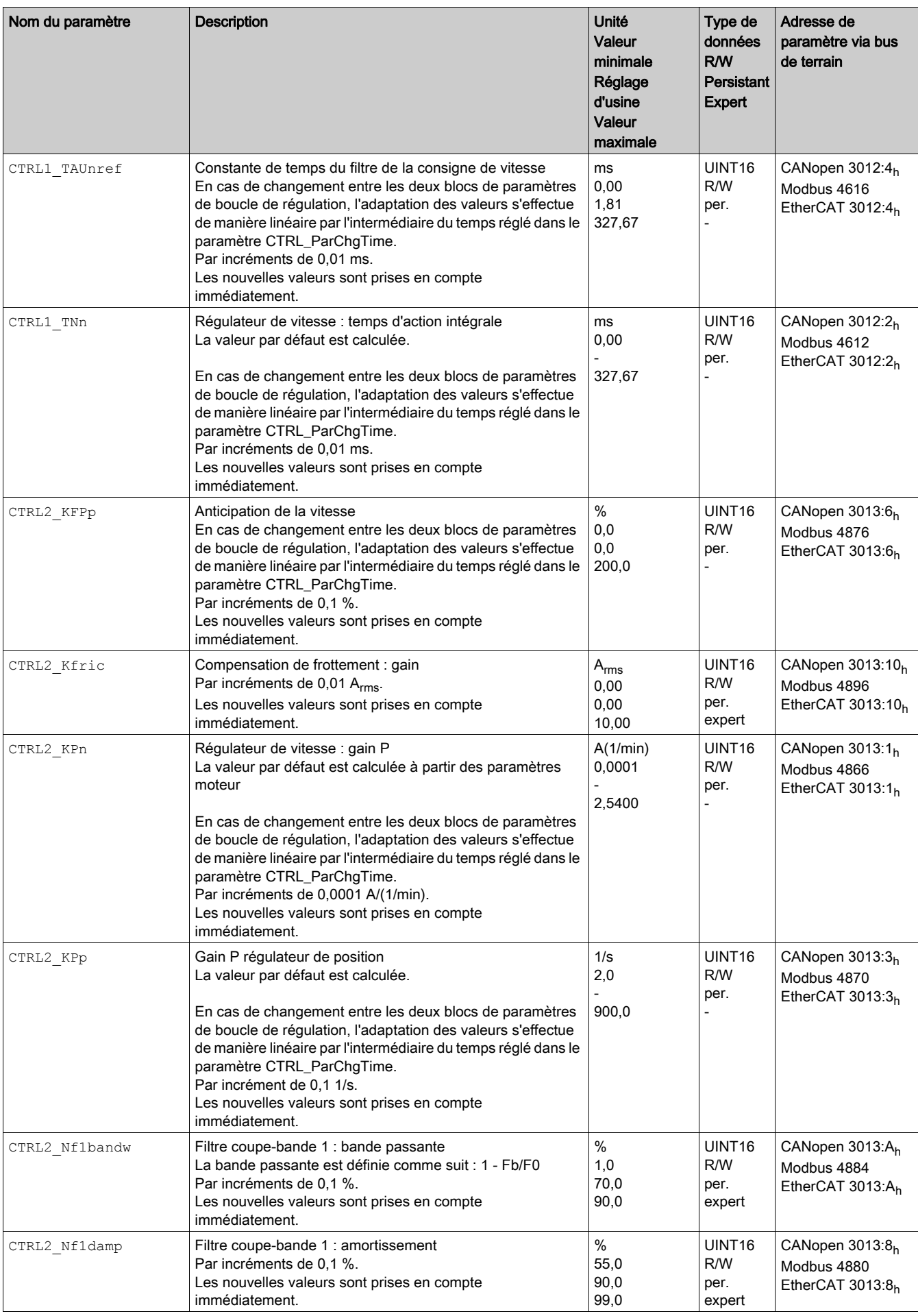

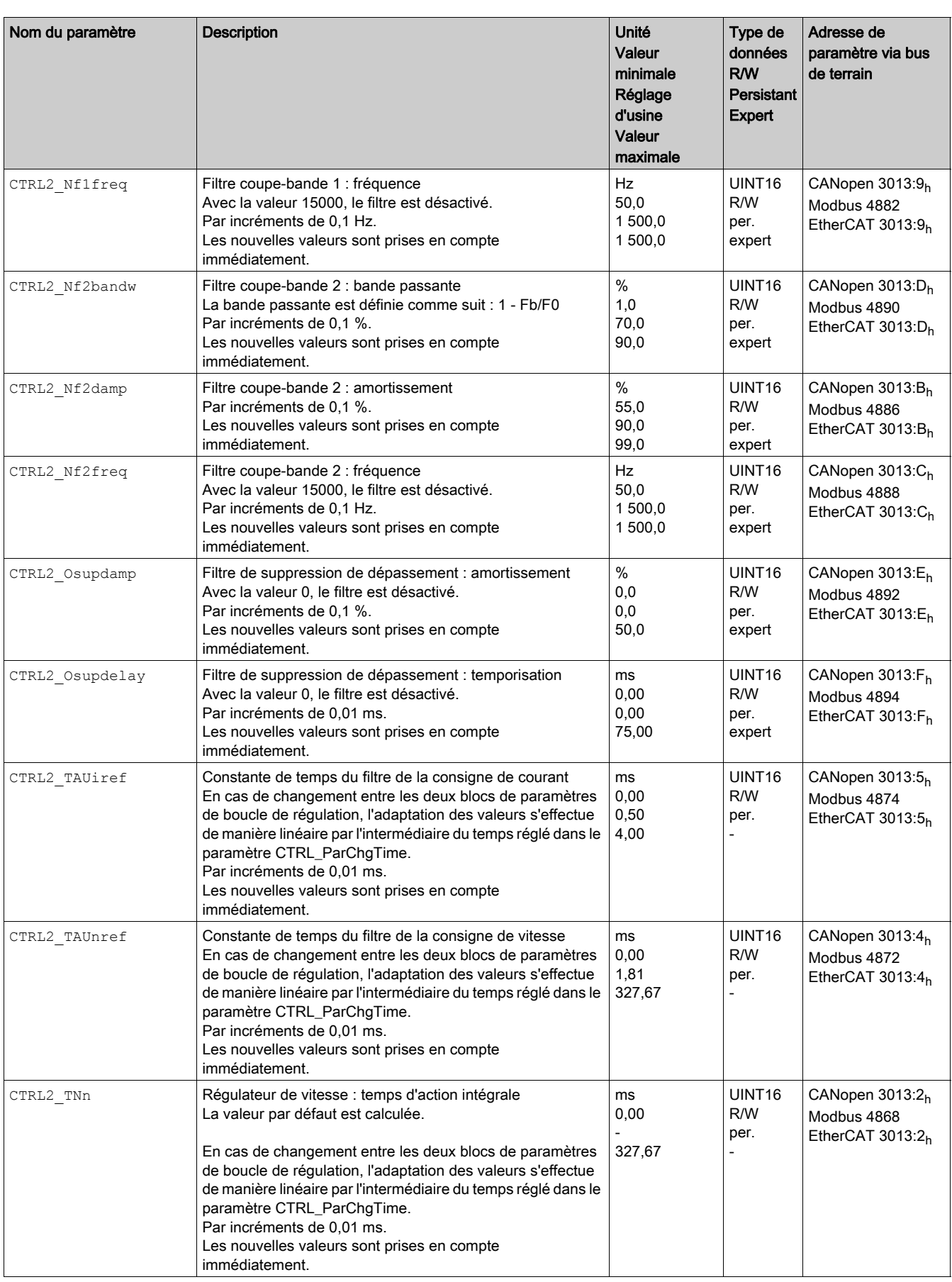

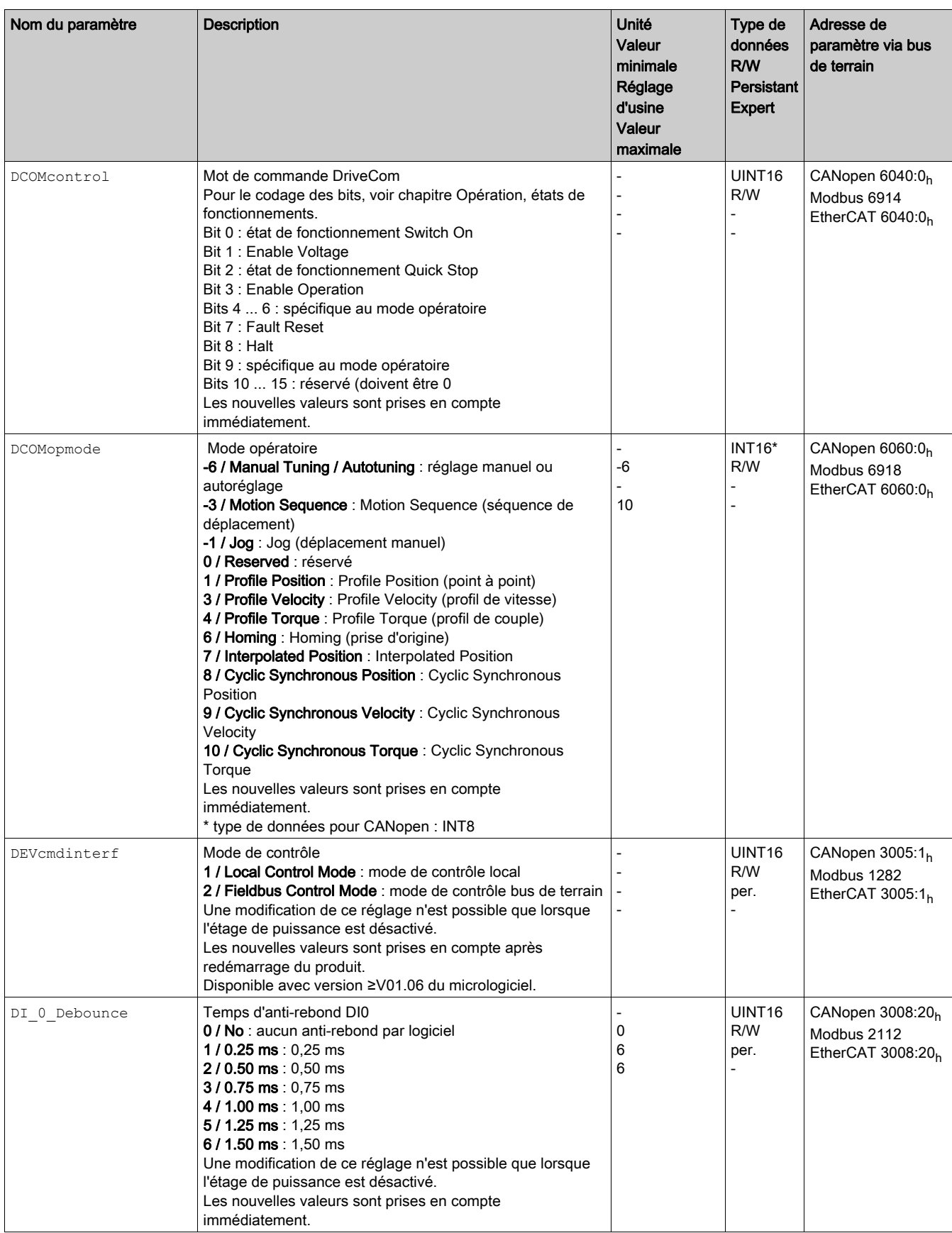

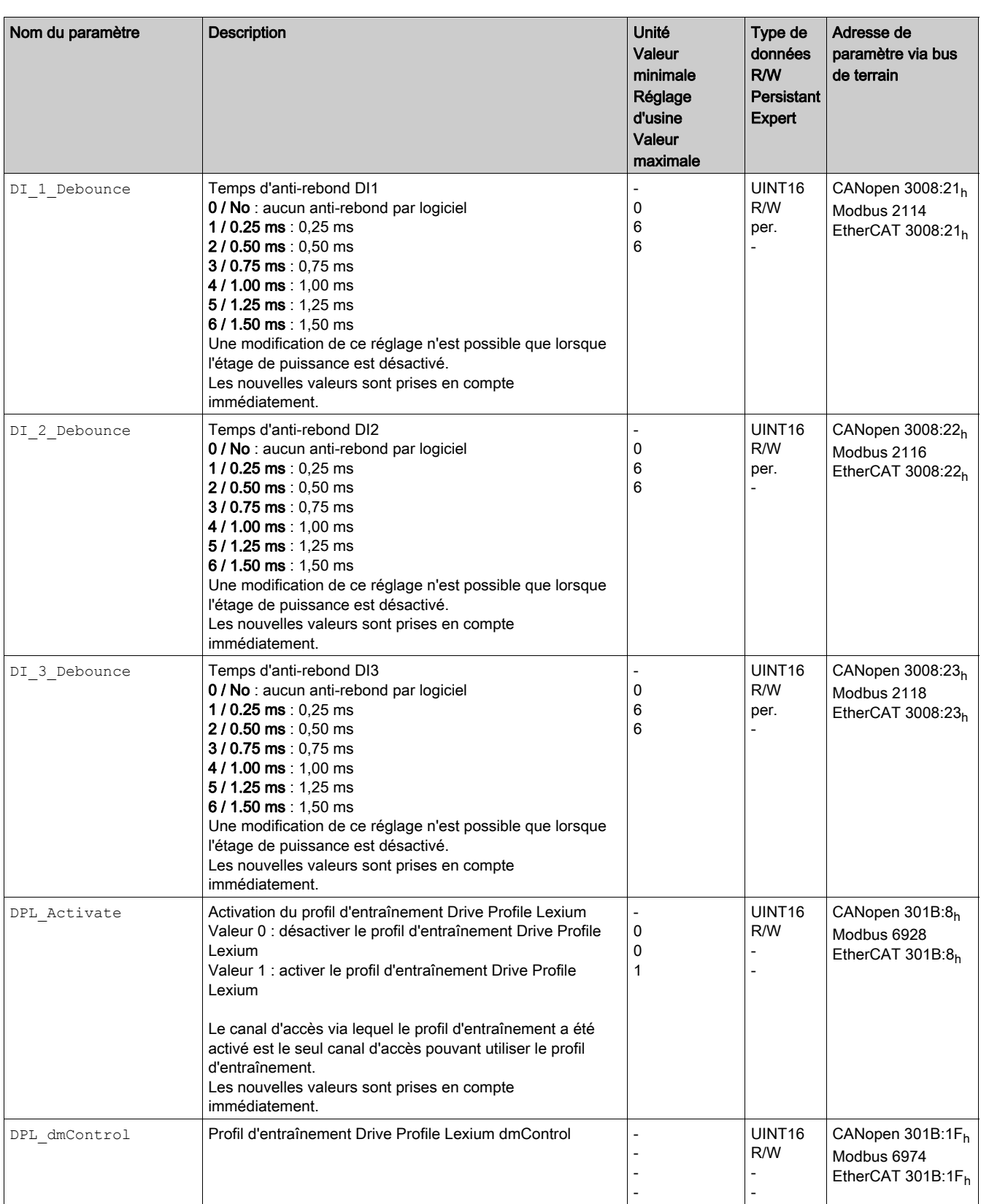

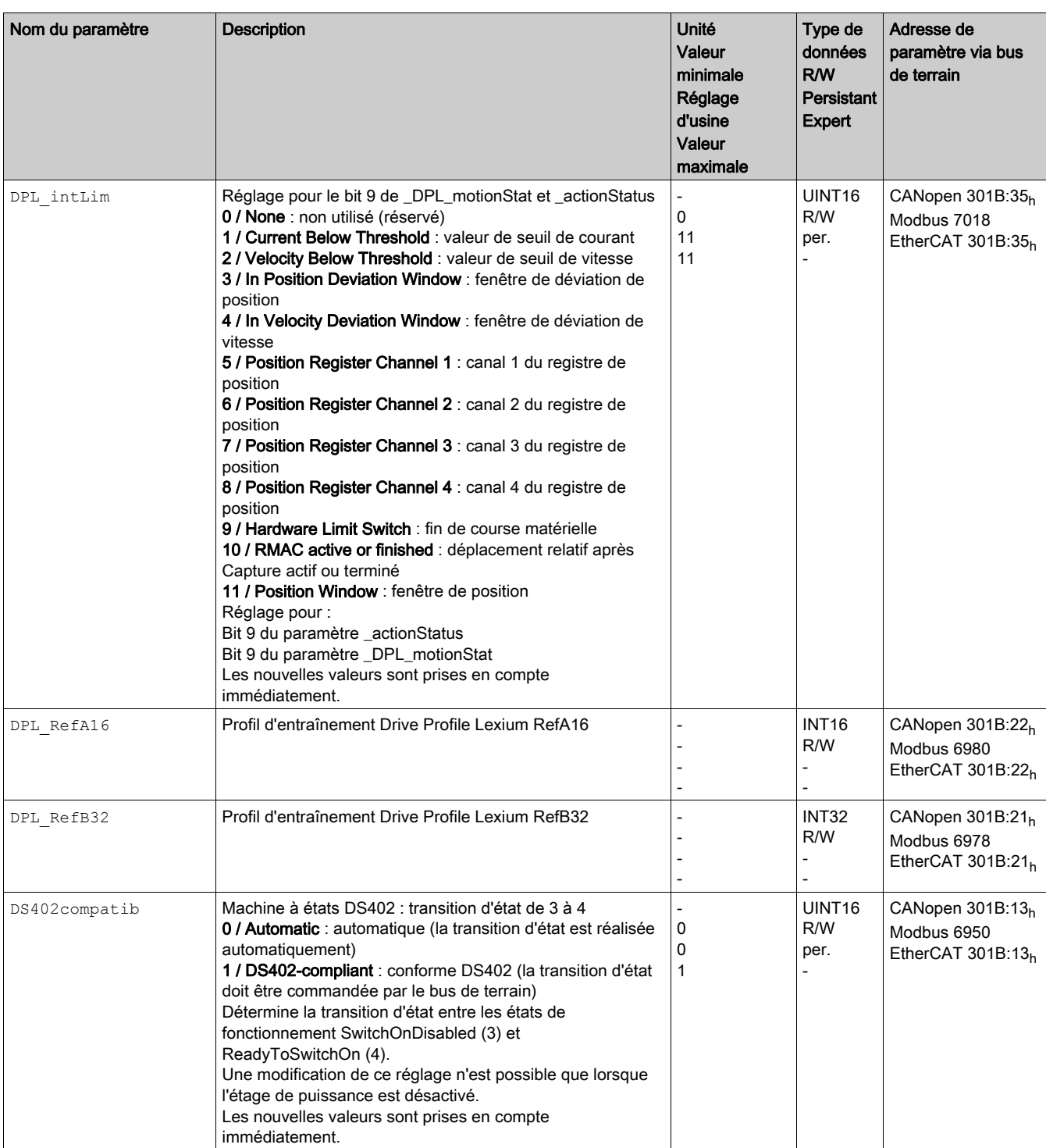

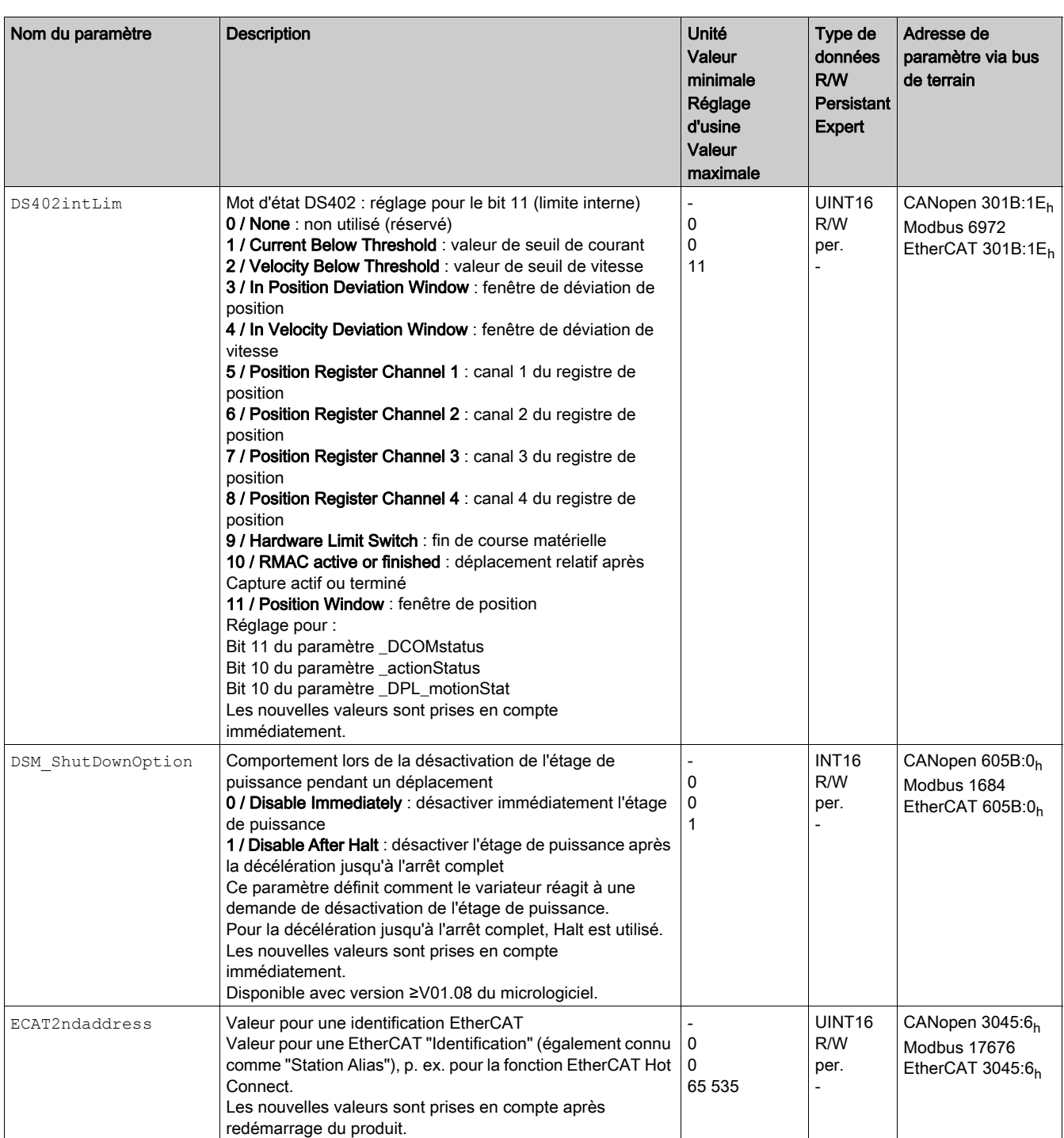

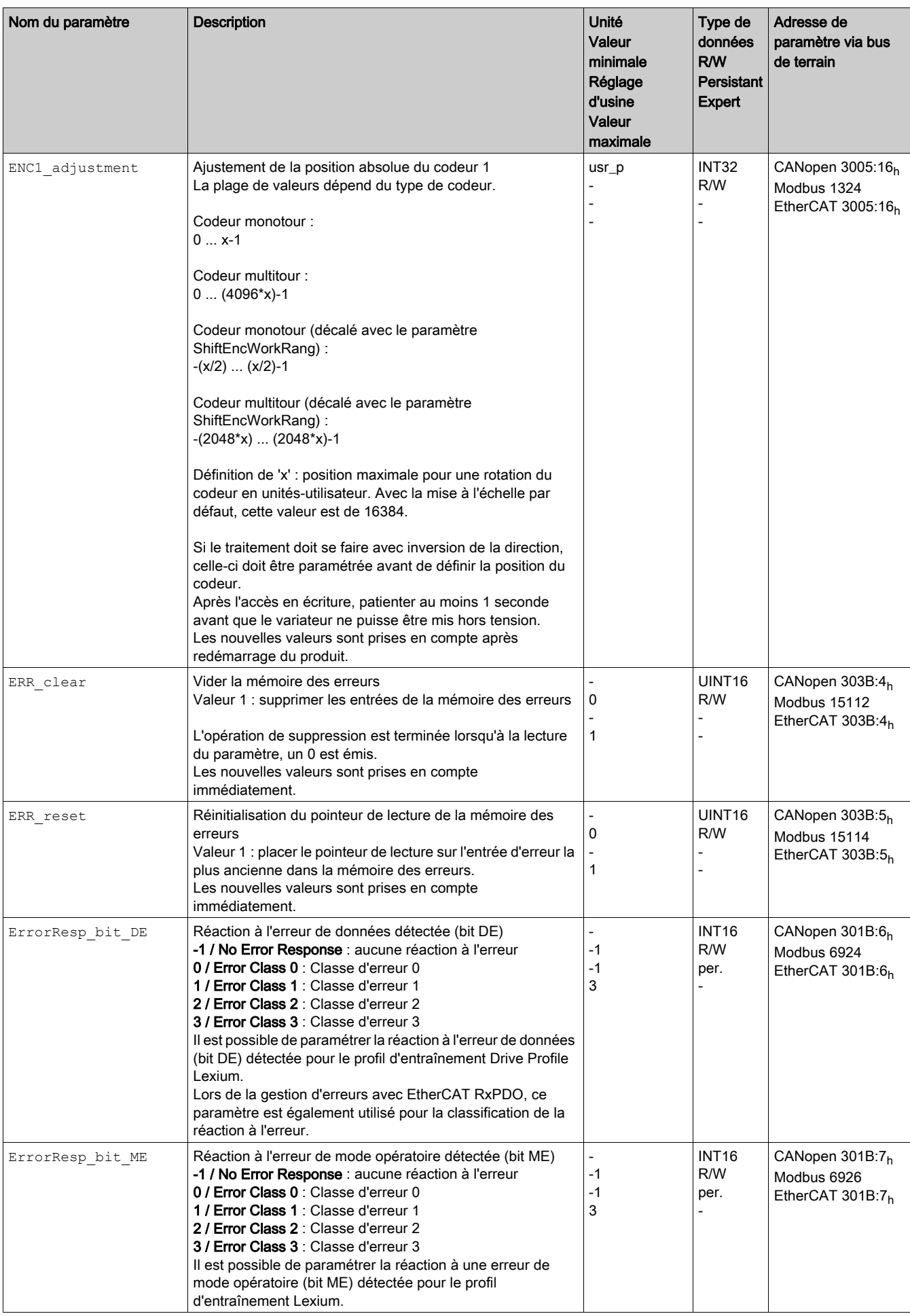

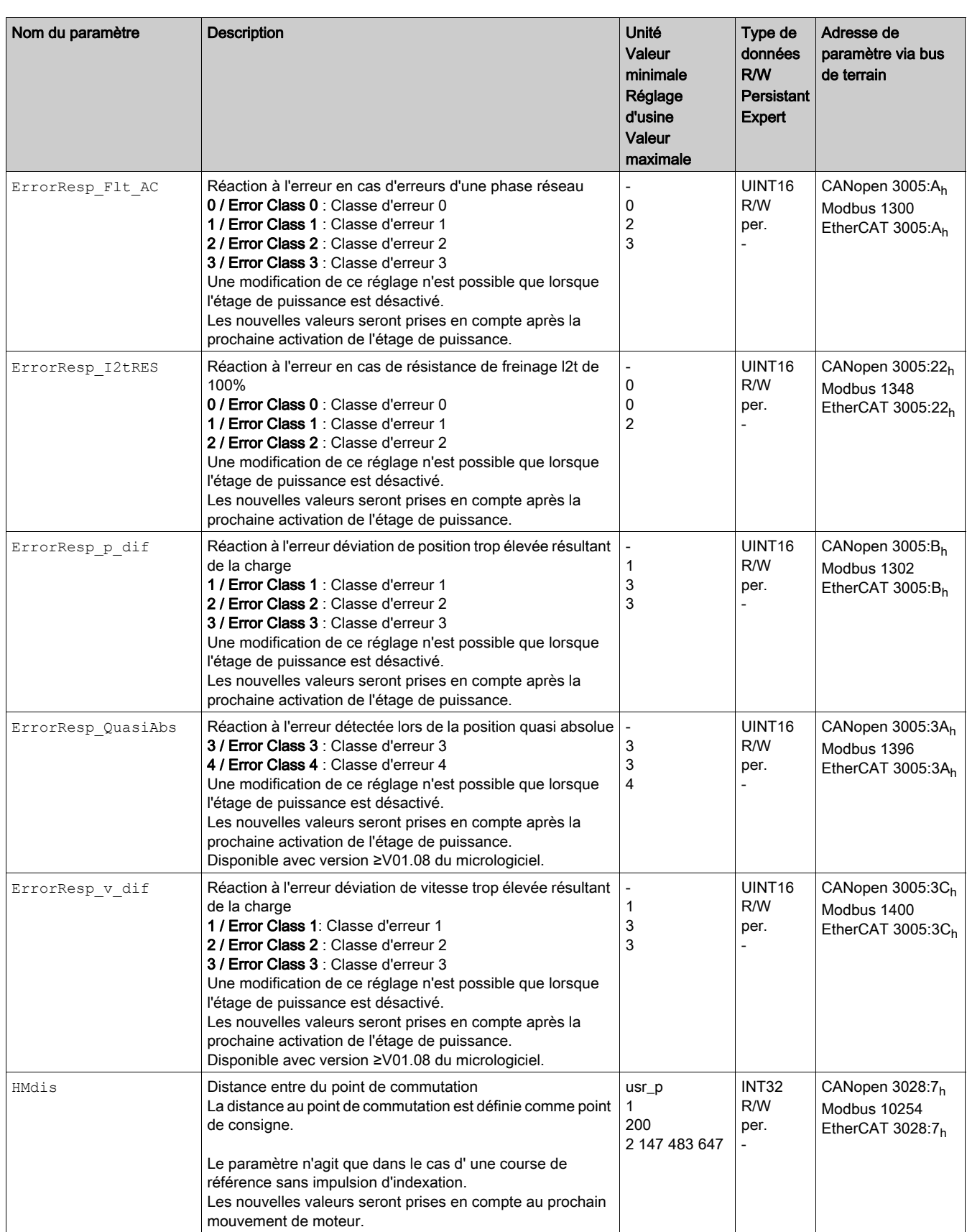

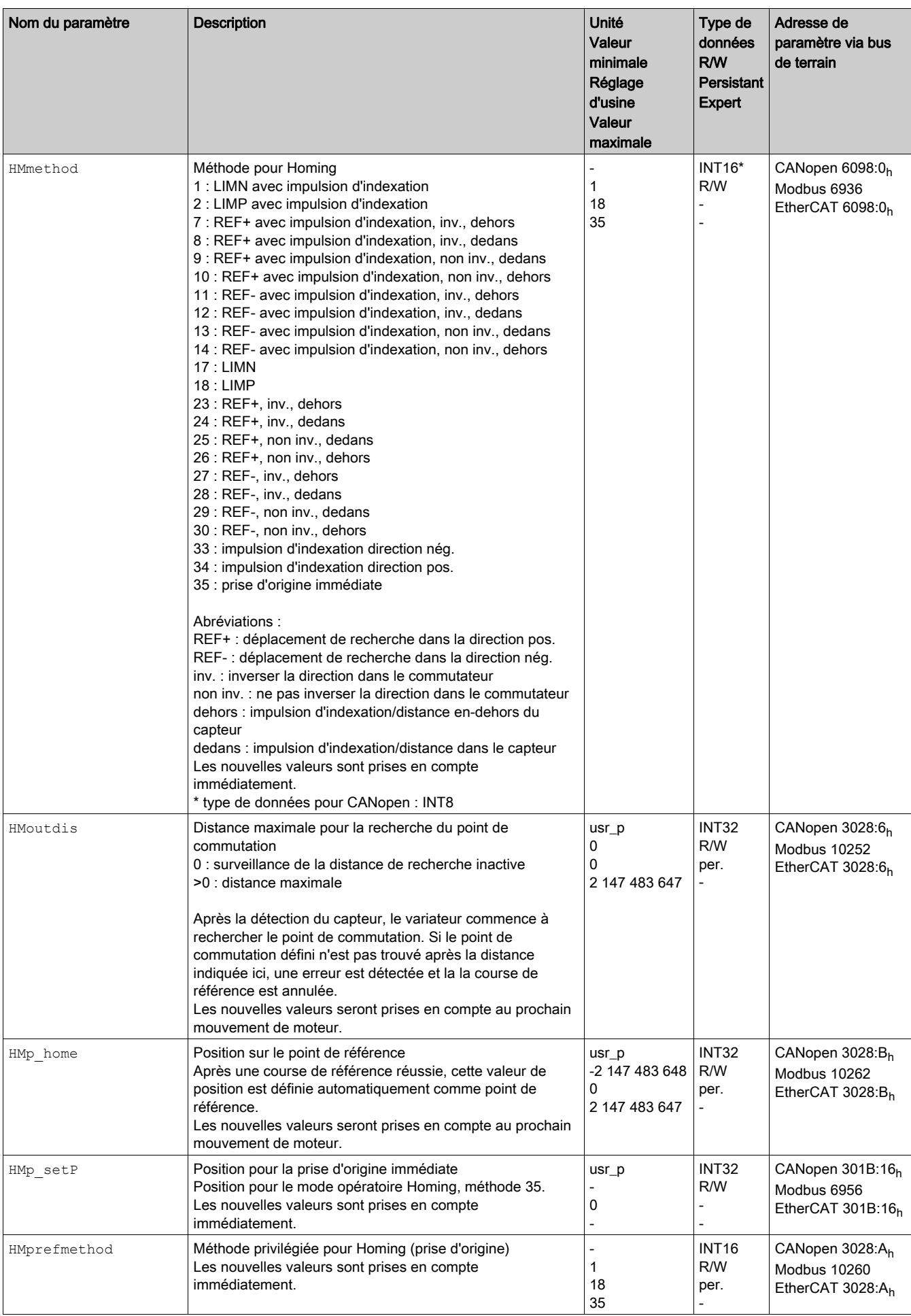

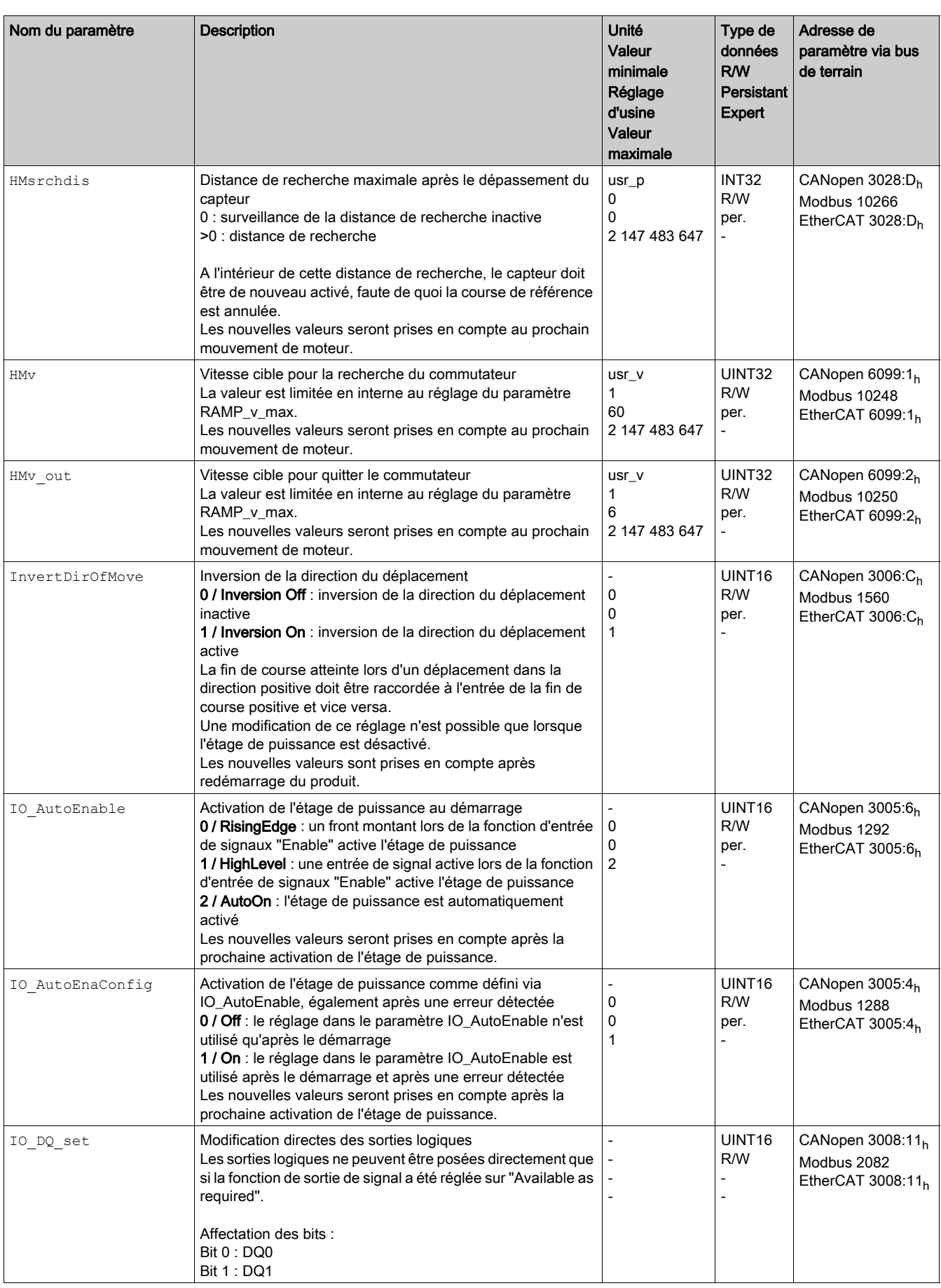

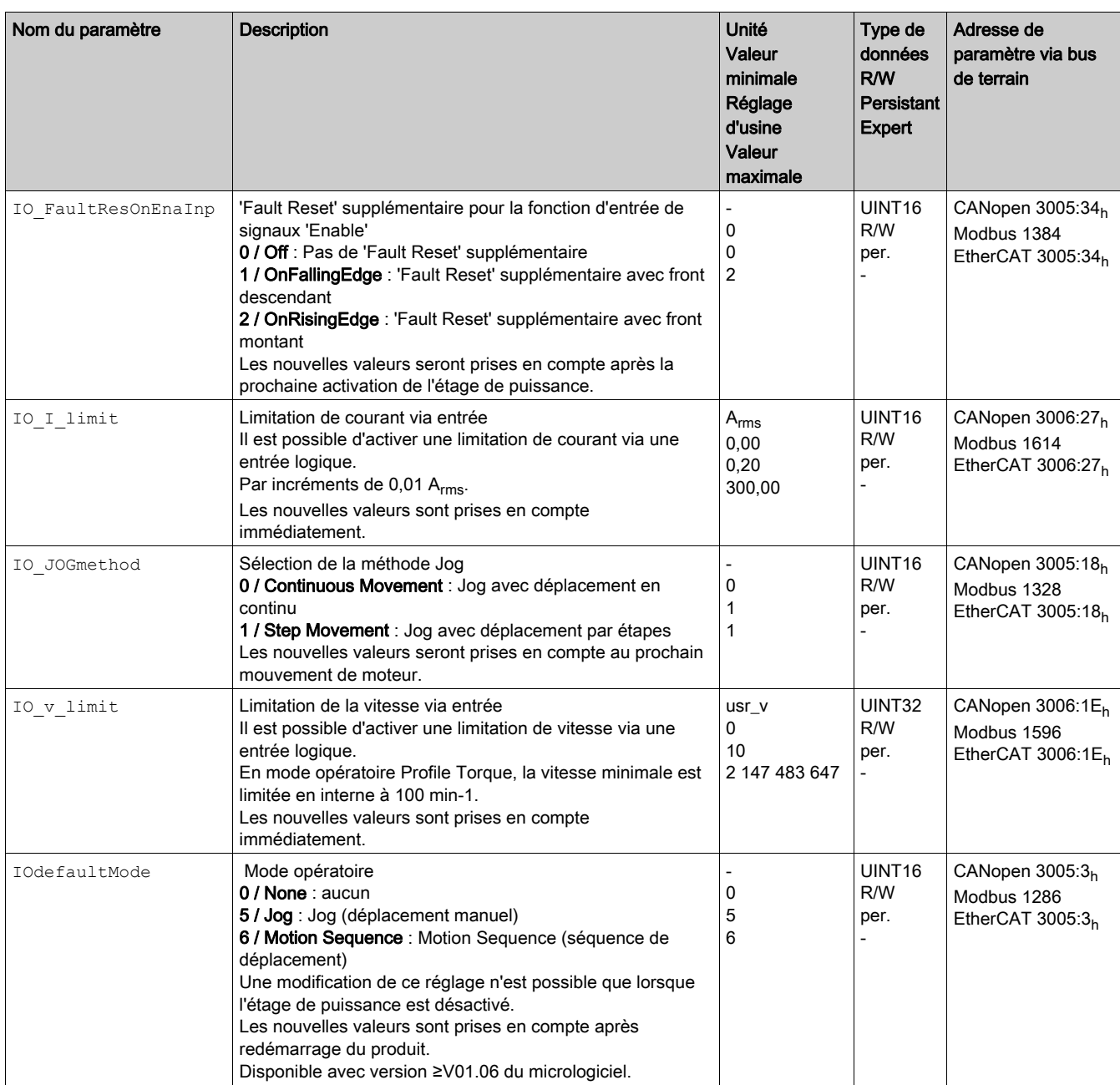

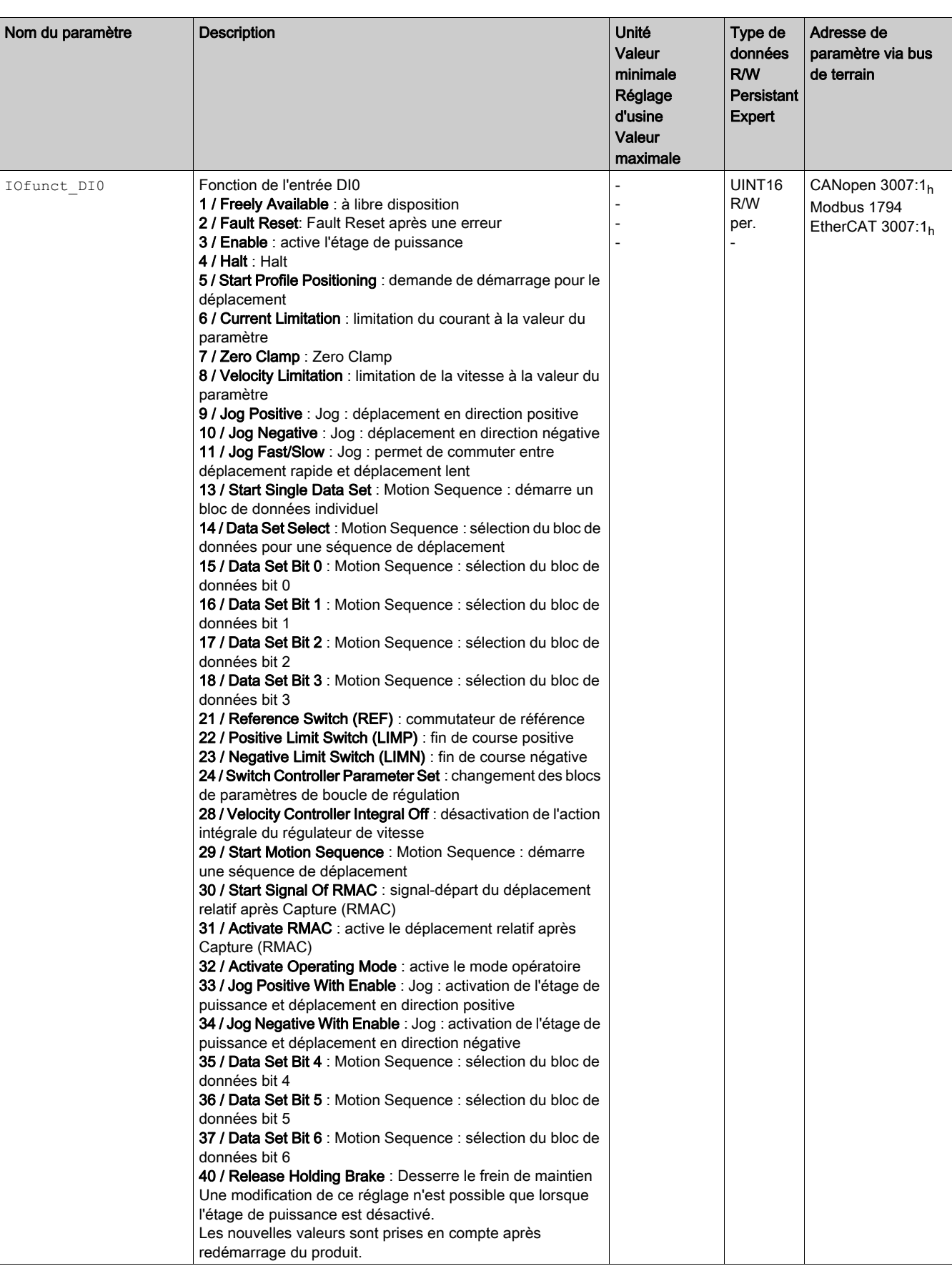

![](_page_488_Picture_324.jpeg)

![](_page_489_Picture_324.jpeg)

![](_page_490_Picture_324.jpeg)

![](_page_491_Picture_264.jpeg)

![](_page_492_Picture_386.jpeg)

![](_page_493_Picture_539.jpeg)

![](_page_494_Picture_406.jpeg)

![](_page_495_Picture_357.jpeg)

![](_page_496_Picture_458.jpeg)

![](_page_497_Picture_450.jpeg)

![](_page_498_Picture_435.jpeg)

![](_page_499_Picture_373.jpeg)

![](_page_500_Picture_442.jpeg)

![](_page_501_Picture_502.jpeg)

![](_page_502_Picture_446.jpeg)

![](_page_503_Picture_377.jpeg)
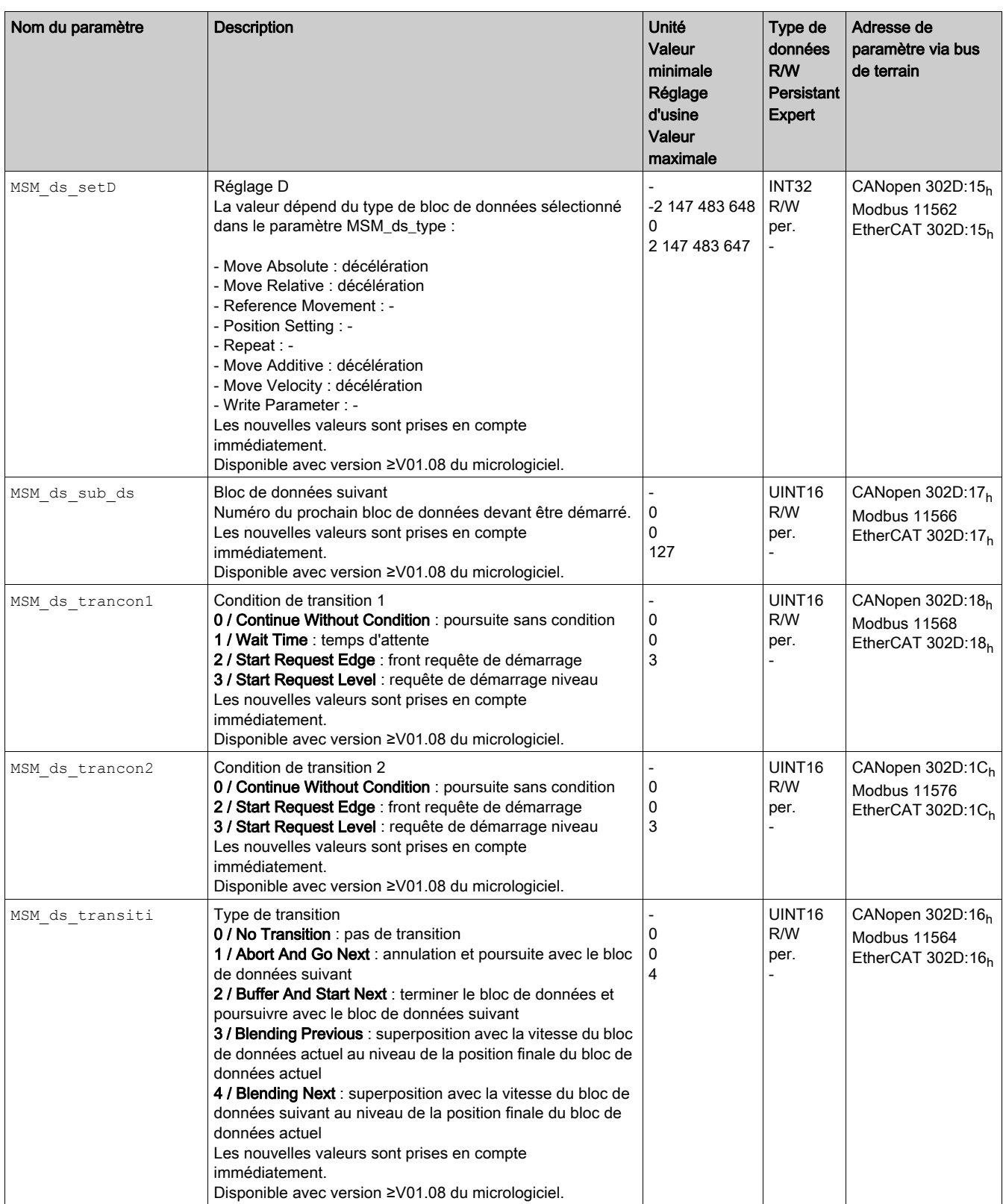

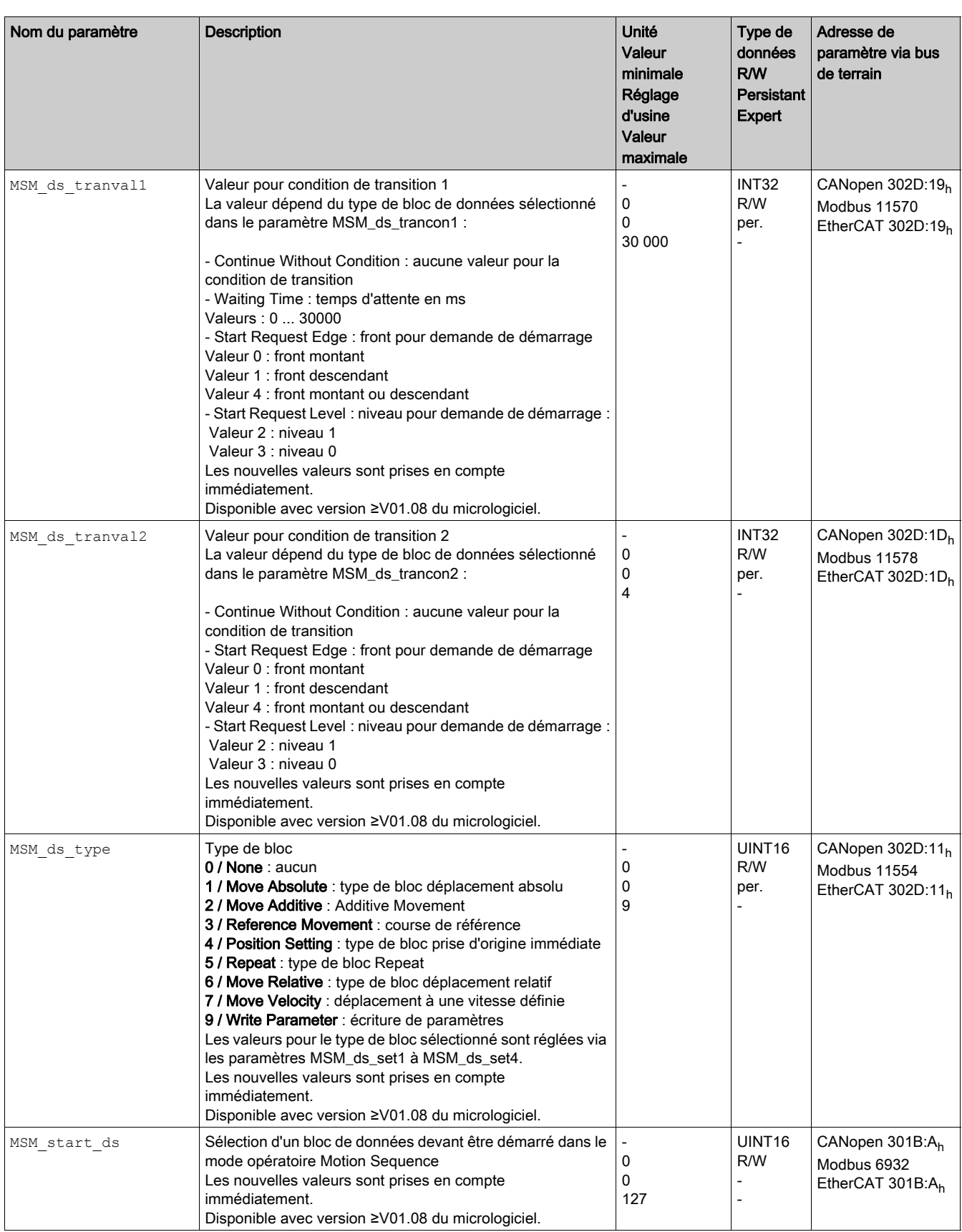

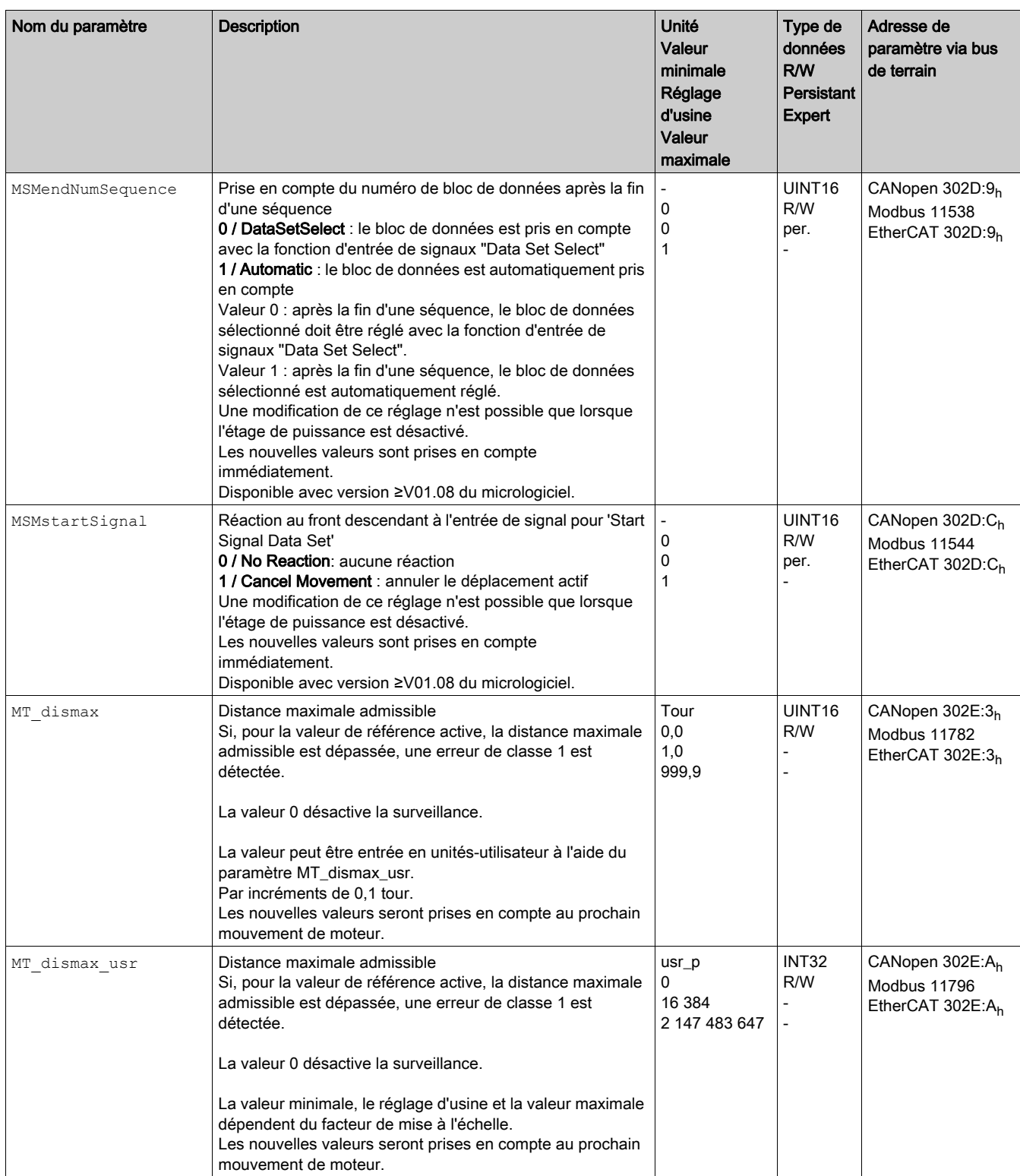

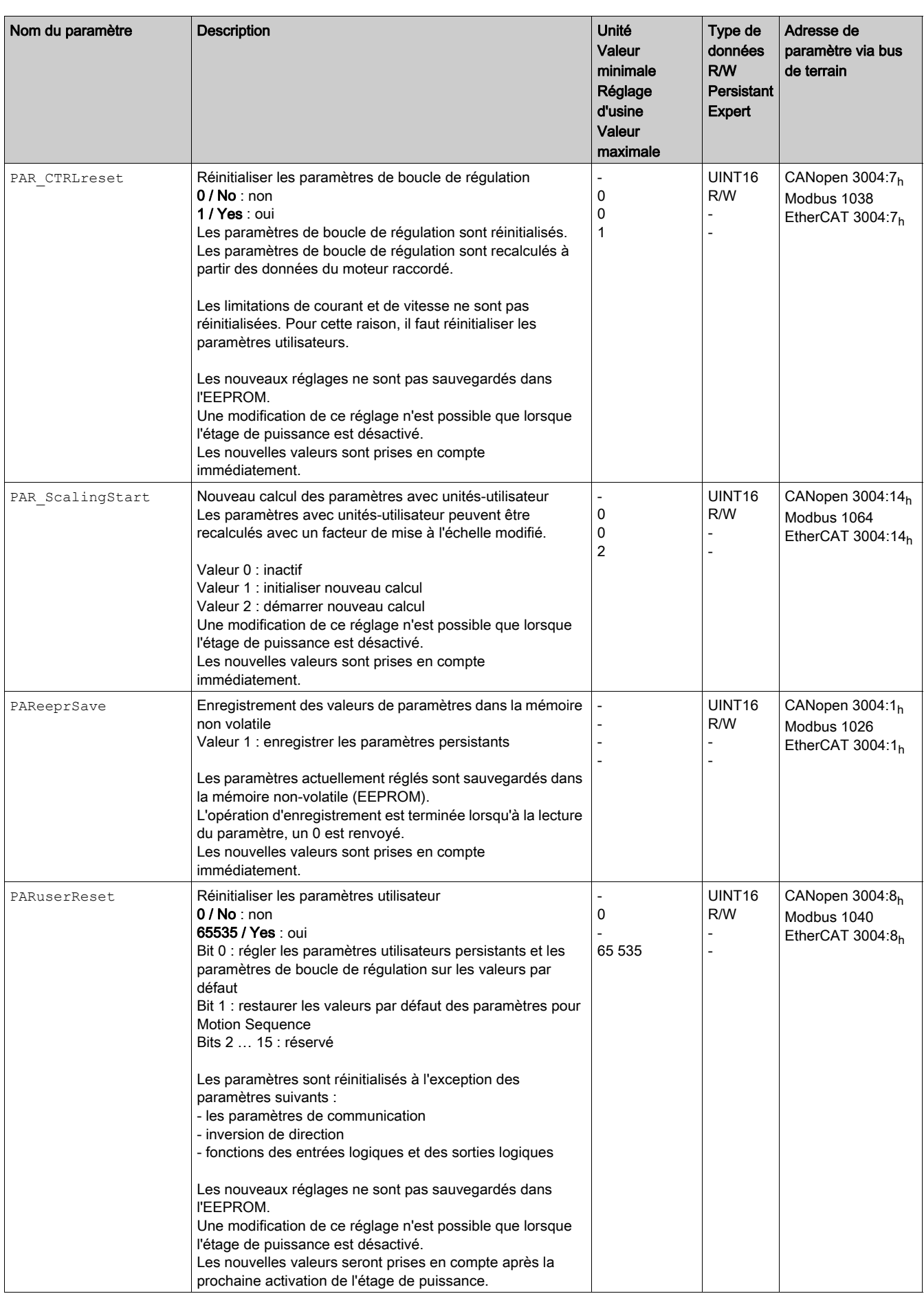

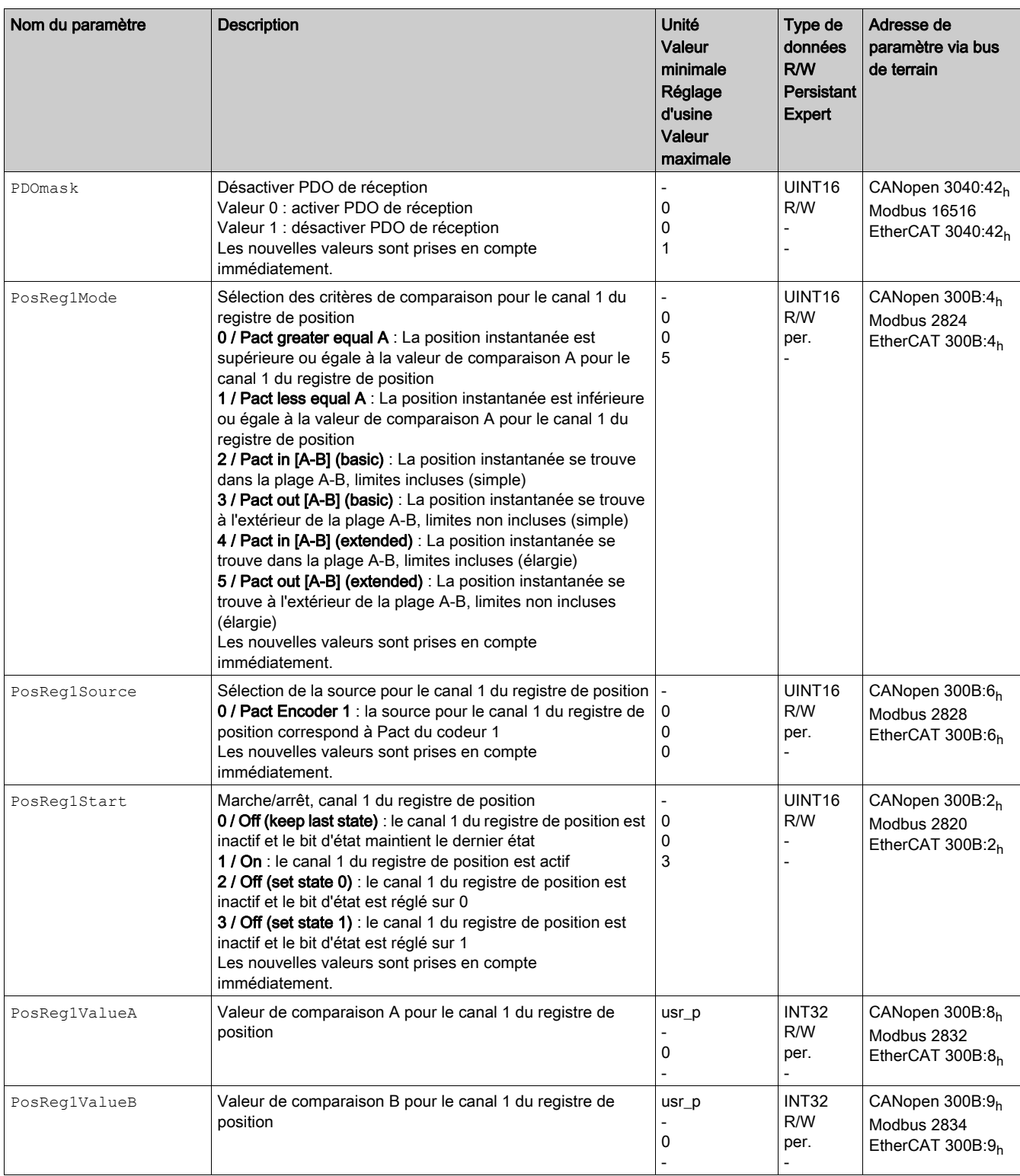

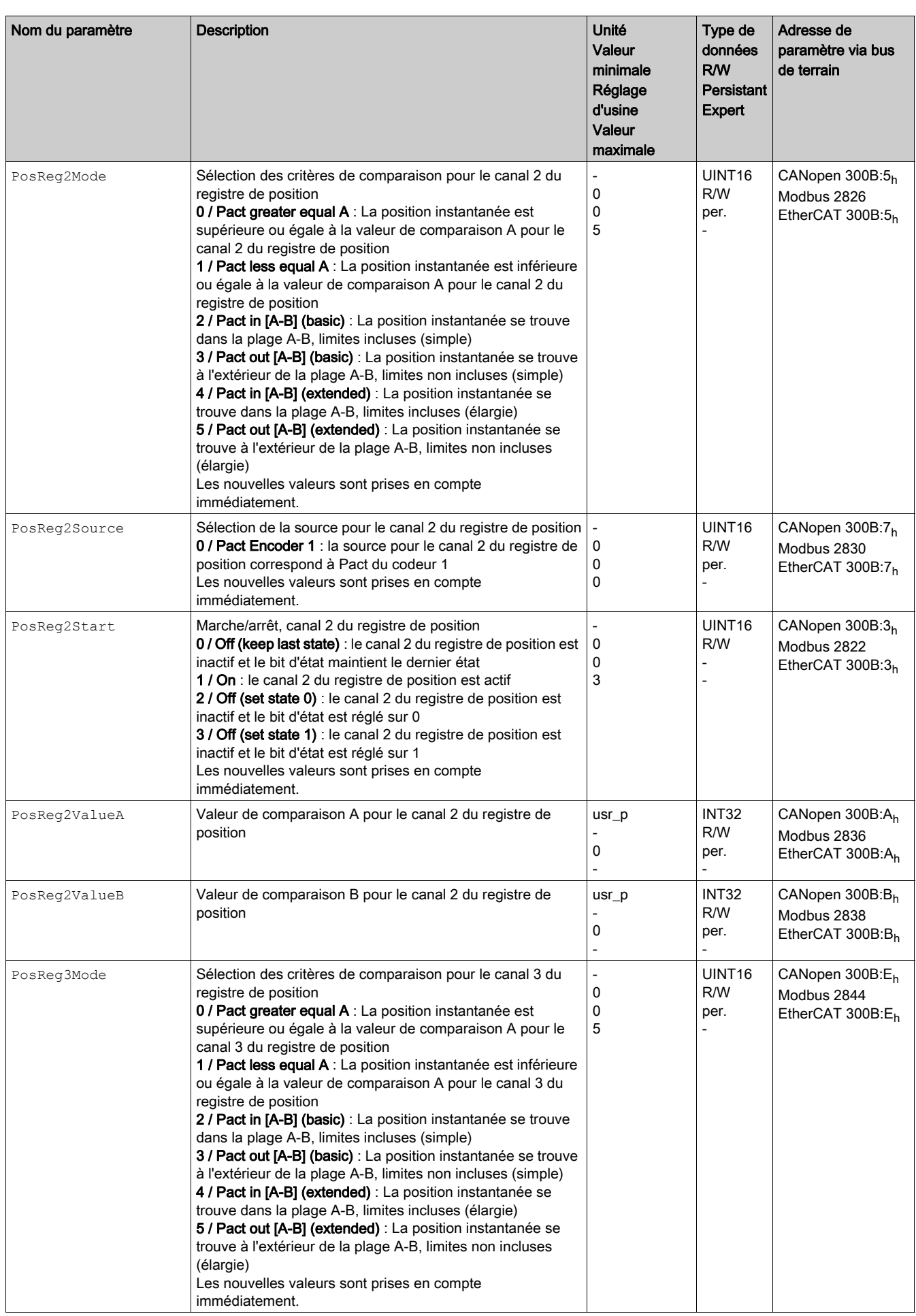

![](_page_510_Picture_497.jpeg)

![](_page_511_Picture_511.jpeg)

![](_page_512_Picture_480.jpeg)

![](_page_513_Picture_434.jpeg)

![](_page_514_Picture_563.jpeg)

![](_page_515_Picture_465.jpeg)

![](_page_516_Picture_320.jpeg)

![](_page_517_Picture_387.jpeg)

## Contenu de ce chapitre

Ce chapitre contient les sujets suivants :

![](_page_518_Picture_86.jpeg)

### <span id="page-519-0"></span>Outils de mise en service

![](_page_519_Picture_35.jpeg)

## <span id="page-520-0"></span>Cartes mémoire

![](_page_520_Picture_27.jpeg)

## <span id="page-521-0"></span>Alimentation réseau pour la fente 1 ou la fente 2

![](_page_521_Picture_26.jpeg)

## <span id="page-522-0"></span>Résistances de freinage pour la fente 1 ou la fente 2

![](_page_522_Picture_30.jpeg)

## <span id="page-523-0"></span>Résistances de freinage externes

![](_page_523_Picture_236.jpeg)

## <span id="page-524-0"></span>Module E/S avec connecteurs industriels pour logique positive

![](_page_524_Picture_75.jpeg)

## <span id="page-525-0"></span>Module E/S avec connecteurs industriels pour logique négative

![](_page_525_Picture_74.jpeg)

## <span id="page-526-0"></span>Module E/S avec bornes à ressort

![](_page_526_Picture_36.jpeg)

## <span id="page-527-0"></span>Câble pour fonction de sécurité STO

![](_page_527_Picture_123.jpeg)

## <span id="page-528-0"></span>Connecteur industriel

![](_page_528_Picture_45.jpeg)

## <span id="page-529-0"></span>Câbles EtherCAT avec connecteurs

![](_page_529_Picture_41.jpeg)

## **Chapitre 13** Entretien, maintenance et mise au rebut

## Contenu de ce chapitre

Ce chapitre contient les sujets suivants :

![](_page_530_Picture_51.jpeg)

## <span id="page-531-0"></span>Adresses SAV

#### Schneider Electric Automation GmbH

Schneiderplatz 1 97828 Marktheidenfeld, Allemagne Téléphone : +49 (0) 9391 / 606 - 0 Télécopie : +49 (0) 9391 / 606 - 4000 E-mail : info-marktheidenfeld@schneider-electric.com Internet : <http://www.schneider-electric.com>

#### Machine Solutions Service

Schneiderplatz 1 97828 Marktheidenfeld, Allemagne Téléphone : +49 (0) 9391 / 606 - 3265 Télécopie : +49 (0) 9391 / 606 - 3340 E-mail : automation.support.de@schneider-electric.com Internet : <http://www.schneider-electric.com>

#### Autres adresses de contact

Vous trouverez d'autres adresses de contact sur la page Web : <http://www.schneider-electric.com>

#### <span id="page-532-0"></span>**Maintenance**

#### Plan de maintenance

Vérifier régulièrement si le produit est encrassé ou détérioré.

Seul le fabricant est habilité à procéder aux réparations. En cas d'interventions personnelles, toute garantie et responsabilité s'éteint.

Respecter les informations sur les mesures de précaution et les manières de procéder des chapitres relatifs à l'installation et à la mise en service avant de procéder à des travaux sur le système d'entraînement.

Consigner les points suivants dans le plan de maintenance de votre machine.

#### Branchements et fixation

- Inspecter régulièrement tous les câbles de raccordement et les connexions à la recherche de dommages. Remplacer immédiatement les câbles endommagés.
- Vérifier la bon serrage de tous les organes de transmission.
- Resserrer toutes les liaisons boulonnées mécaniques et électrique selon le couple de serrage préconisé.

#### Regraisser le joint à lèvres

Sur les moteurs avec joint à lèvres, il faut appliquer du lubrifiant à l'aide d'un outil approprié et non métallique entre la lèvre d'étanchéité u joint à lèvres et l'arbre. Une marche à sec des joints à lèvres raccourcit sensiblement la durée de vie des bagues d'étanchéité.

#### Nettoyage

Si les conditions ambiantes ne sont pas respectées, des corps étrangers provenant de l'entourage peuvent pénétrer dans le produit et entraîner des déplacements involontaires ou des dommages matériels.

## **A AVERTISSEMENT**

#### DÉPLACEMENT INVOLONTAIRE

- S'assurer que les conditions d'environnement indiquées dans ce document et dans les documentations des autres matériels et accessoires sont bien respectées.
- Éviter tout fonctionnement à sec des joints.
- Éviter impérativement toute stagnation de fluides au niveau de la traversée d'arbre (par exemple en position de montage IM V3).
- Ne pas exposer les joints à lèvres et les entrées de câbles du moteur au jet des nettoyeurs haute pression.

#### Le non-respect de ces instructions peut provoquer la mort, des blessures graves ou des dommages matériels.

Nettoyer régulièrement le produit de la poussière et de toute saleté. Une dissipation insuffisante de chaleur dans l'air ambiant peut entraîner des températures anormalement élevées.

Les moteurs ne sont pas conçus pour être nettoyés avec un nettoyeur haute pression. La haute pression peut faire pénétrer de l'eau à l'intérieur du moteur.

Lors de l'utilisation de solvants ou de détergents, veiller à ne pas endommager les câbles, les joints des passe-câbles, les joints toriques ni la peinture du moteur.

#### Vérification/rodage du frein de maintien

Le frein de maintien est rodé départ usine. Si le frein de maintien n'est pas utilisé pendant une période prolongée, certaines pièces du frein de maintien peuvent se corroder. La corrosion a pour effet de réduire le couple de maintien.

Si le frein de maintien ne présente pas le couple de maintien spécifié dans les caractéristiques techniques, un nouveau rodage s'avère nécessaire :

- Si le moteur est monté, démonter le moteur.
- Mesurer le couple de maintien du frein de maintien à l'aide d'une clé dynamométrique.
- Si le couple de maintien du frein de maintien diffère sensiblement des valeurs indiquées, tourner l'arbre du moteur à la main de 25 tours dans les deux sens. Les valeurs figurent au chapitre Frein de maintien (Frein de maintien) [\(voir](#page-34-0) page 35).
- Répéter la procédure jusqu'à 3 fois, jusqu'à ce que le couple de maintien soit rétabli. Si le couple de maintien ne peut pas être rétabli, veuillez-vous adresser à votre interlocuteur Schneider Electric.

#### Remplacement du palier à roulement

En cas de remplacement du roulement à rouleaux, le moteur est partiellement démagnétisé et perd de sa puissance.

![](_page_533_Picture_10.jpeg)

Le non-respect de ces instructions peut provoquer des dommages matériels.

Veuillez-vous adresser à votre interlocuteur Schneider Electric pour toutes questions sur la maintenance.

#### Durée de vie de la fonction de sécurité STO (Suppression Sûre du Couple)

La durée de vie de la fonction de sécurité STO (Suppression Sûre du Couple) est fixée à 20 ans. Après cette période, les données des fonctions de sécurité ne sont plus valables. La date d'expiration doit être déterminée en ajoutant 20 à la valeur DOM indiquée sur la plaque signalétique du produit.

 Consignez cette date dans le plan de maintenance de l'installation. Ne plus utiliser la fonction de sécurité après expiration de cette date.

Exemple :

Le DOM est indiqué au format JJ.MM.AA sur la plaque signalétique, par exemple 31.12.16 (31 décembre 2016). Cela signifie que la fonction de sécurité ne doit plus être utilisée après le 31 décembre 2036.

#### <span id="page-534-0"></span>Remplacement du produit

En ouvrant la paroi latérale, vous libérez des tensions dangereuses et endommagez l'isolation.

![](_page_534_Picture_3.jpeg)

CHOC ÉLECTRIQUE

Ne pas ouvrir la paroi latérale.

Le non-respect de ces instructions provoquera la mort ou des blessures graves.

Des valeurs de paramètres inappropriées ou des données incompatibles peuvent déclencher des déplacement involontaires, déclencher des signaux, endommager des pièces et désactiver des fonctions de surveillance. Quelques valeurs de paramètre ou données ne sont activées qu'après un redémarrage.

## A AVERTISSEMENT

#### COMPORTEMENT NON INTENTIONNEL

- Ne démarrer le système que si personne ni aucun obstacle ne se trouve dans la zone d'exploitation.
- N'exploitez pas le système d'entraînement avec des valeurs de paramètres ou des données inconnues.
- Ne modifiez que les valeurs des paramètres dont vous comprenez la signification.
- Après la modification, procédez à un redémarrage et vérifiez les données de service et/ou les valeurs de paramètre enregistrés après la modification.
- Lors de la mise en service, des mises à jour ou de toute autre modification sur le variateur, effectuez soigneusement des tests pour tous les états de fonctionnement et les cas d'erreur.
- Vérifiez les fonctions après un remplacement du produit ainsi qu'après avoir modifié les valeurs de paramètre et/ou les données de service.

#### Le non-respect de ces instructions peut provoquer la mort, des blessures graves ou des dommages matériels.

Remplacer le module de commande LXM32I et le servo-moteur BMI ensemble. Ne remplacer aucun des produits séparément.

Procédure lors du remplacement d'appareils.

- Sauvegardez tous les paramétrages. Pour ce faire, utilisez une carte mémoire ou sauvegardez les données sur votre PC à l'aide du logiciel de mise en service, voir chapitre Gestion des paramètre[s](#page-177-0) [\(voir](#page-177-0) page 178).
- Coupez toutes les tensions d'alimentation. Vérifiez qu'aucune tension n'est plus appliquée (instructions de sécurité).
- Identifiez tous les raccordements et retirez les câbles de raccordement (défaites le verrouillage des connecteurs).
- Démontez le produit.
- Notez le numéro d'identification et le numéro de série figurant sur la plaque signalétique du produit pour une identification ultérieure.
- **Installer le nouveau produit conformément au chapitre Installation** [\(voir](#page-80-0) page 81).
- Si le produit à installer a déjà été utilisé par ailleurs, le réglage d'usine doit être restauré avant la mise en service.
- **•** Procéder à la mise en service conformément au chapitre Mise en service [\(voir](#page-120-0) page 121).

### <span id="page-535-0"></span>Expédition, stockage, mise au rebut

#### Expédition

Protéger le produit contre les chocs durant le transport. Toujours utiliser l'emballage d'origine pour expédier le produit.

#### **Stockage**

Ne stocker le produit que dans les conditions ambiantes admissibles mentionnées dans les instructions. Protéger le produit de la poussière et de l'encrassement.

#### Mise au rebut

Le produit se compose de différents matériaux pouvant être réutilisés. Éliminer le produit conformément aux prescriptions locales.

À l'adresse <http://www.schneider-electric.com/green-premium>, vous trouverez des informations et des documents relatifs à la protection de l'environnement selon ISO 14025, notamment :

- EoLi (Product End-of-Life Instructions)
- PEP (Product Environmental Profile)

# **Glossaire**

![](_page_536_Picture_137.jpeg)

### facteur de mise à l'échelle

Ce facteur indique le rapport entre une unité interne et l'unité-utilisateur.

![](_page_537_Picture_148.jpeg)

![](_page_537_Picture_149.jpeg)

![](_page_538_Picture_80.jpeg)

exemple vitesse instantanée, couple instantané, position instantanée). La valeur instantanée est une grandeur d'entrée (valeur mesurée) que le régulateur utilise pour atteindre la valeur de consigne souhaitée.
# Index

#### Symbols

\_ERR\_temp\_dev, paramètre, [409](#page-408-7), [450](#page-449-10) ERR\_temp\_ps, paramètre, [409](#page-408-8), [450](#page-449-11) ERR\_time, paramètre, [409](#page-408-9), [451](#page-450-0) \_ErrNumFbParSvc, paramètre, [451](#page-450-1) fwNoSlot3, paramètre, [451](#page-450-2) fwRevSlot3, paramètre, [451](#page-450-3) \_fwVersSlot3, paramètre, [451](#page-450-4) HMdisREFtoIDX\_usr, paramètre, [286](#page-285-0), [451](#page-450-5) HMdisREFtoIDX, paramètre, [287](#page-286-0), [451](#page-450-6) hwVersCPU, paramètre, [451](#page-450-7) hwVersPS, paramètre, [451](#page-450-8) \_hwVersSlot3, paramètre, [451](#page-450-9) l act, paramètre, [452](#page-451-0) Id act rms, paramètre, [452](#page-451-1) Id\_ref\_rms, paramètre, [452](#page-451-2) lmax act, paramètre, [452](#page-451-3) lmax system, paramètre, [452](#page-451-4) \_InvalidParam, paramètre, [452](#page-451-5) \_IO\_act, paramètre, [149](#page-148-0), [452](#page-451-6) \_IO\_DI\_act, paramètre, [149](#page-148-1), [452](#page-451-7) \_IO\_DQ\_act, paramètre, [149](#page-148-2), [452](#page-451-8) \_IO\_STO\_act, paramètre, [149](#page-148-3), [452](#page-451-9) \_IOdataMtoS01, paramètre, [453](#page-452-0) \_IOdataStoM01, paramètre, [453](#page-452-1) \_IOmappingMtoS01, paramètre, [453](#page-452-2) \_IOmappingStoM01, paramètre, [453](#page-452-3) \_IPAddressAct1, paramètre, [453](#page-452-4) \_IPAddressAct2, paramètre, [453](#page-452-5) IPAddressAct3, paramètre, [453](#page-452-6) IPAddressAct4, paramètre, [453](#page-452-7) IPgateAct1, paramètre, [453](#page-452-8) IPgateAct2, paramètre, [453](#page-452-9) \_IPgateAct3, paramètre, [454](#page-453-0) \_IPgateAct4, paramètre, [454](#page-453-1) IPmaskAct1, paramètre, [454](#page-453-2) \_IPmaskAct2, paramètre, [454](#page-453-3) \_IPmaskAct3, paramètre, [454](#page-453-4) \_IPmaskAct4, paramètre, [454](#page-453-5) lq act rms, paramètre, [454](#page-453-6) lg\_ref\_rms, paramètre, [454](#page-453-7) LastError Qual, paramètre, [454](#page-453-8) LastError, paramètre, [407](#page-406-0), [454](#page-453-9) \_LastWarning, paramètre, [407](#page-406-1), [454](#page-453-10) M\_BRK\_T\_apply, paramètre, [454](#page-453-11) \_M\_BRK\_T\_release, paramètre, [455](#page-454-0) \_M\_Enc\_Cosine, paramètre, [455](#page-454-1) M Enc\_Sine, paramètre, [455](#page-454-2) M\_Encoder, paramètre, [455](#page-454-3) \_M\_HoldingBrake, paramètre, [455](#page-454-4) \_M\_I\_0, paramètre, [455](#page-454-5) M\_I\_max, paramètre, [455](#page-454-6) \_M\_I\_nom, paramètre, [455](#page-454-7) \_M\_I2t, paramètre, [455](#page-454-8) \_M\_Jrot, paramètre, [455](#page-454-9) \_M\_kE, paramètre, [455](#page-454-10) M\_L\_d, paramètre, [456](#page-455-0) M\_L\_q, paramètre, [456](#page-455-1) M\_load, paramètre, [377](#page-376-0), [456](#page-455-2) M<sub>M</sub> 0, paramètre, [456](#page-455-3) M\_M\_max, paramètre, [456](#page-455-4)

\_M\_M\_nom, paramètre, [456](#page-455-5) \_M\_maxoverload, paramètre, [378](#page-377-0), [456](#page-455-6) \_M\_n\_max, paramètre, [456](#page-455-7) \_M\_n\_nom, paramètre, [456](#page-455-8) \_M\_overload, paramètre, [378](#page-377-1), [456](#page-455-9) \_M\_Polepair, paramètre, [456](#page-455-10) \_M\_PolePairPitch, paramètre, [456](#page-455-11) \_M\_R\_UV, paramètre, [456](#page-455-12) \_M\_T\_max, paramètre, [457](#page-456-0) M\_Type, paramètre, [457](#page-456-1) M\_U\_max, paramètre, [457](#page-456-2) M U nom, paramètre, [457](#page-456-3) \_ModeError, paramètre, [457](#page-456-4) ModeErrorInfo, paramètre, [457](#page-456-5) ModuleSlot3, paramètre, [457](#page-456-6) \_MSM\_avail\_ds, paramètre, [457](#page-456-7) MSM\_error\_field, paramètre, [305](#page-304-0), [458](#page-457-0) MSM\_error\_num, paramètre, [305](#page-304-1), [458](#page-457-1) MSM used data sets, paramètre, [458](#page-457-2) \_MSMactNum, paramètre, [458](#page-457-3) MSMnextNum, paramètre, [458](#page-457-4) MSMNumFinish, paramètre, [305](#page-304-2), [458](#page-457-5) \_n\_act\_ENC1, paramètre, [459](#page-458-0) n act, paramètre, [458](#page-457-6) \_n\_ref, paramètre, [459](#page-458-1) \_OpHours, paramètre, [459](#page-458-2) p\_absENC, paramètre, [156](#page-155-0), [459](#page-458-3) \_p\_absmodulo, paramètre, [459](#page-458-4) \_p\_act\_ENC1\_int, paramètre, [459](#page-458-5) \_p\_act\_ENC1, paramètre, [459](#page-458-6) \_p\_act\_int, paramètre, [459](#page-458-7) \_p\_act, paramètre, [459](#page-458-8) \_p\_dif\_load\_peak\_usr, paramètre, [349](#page-348-0), [460](#page-459-0) \_p\_dif\_load\_peak, paramètre, [349](#page-348-1), [460](#page-459-1) \_p\_dif\_load\_usr, paramètre, [348](#page-347-0), [460](#page-459-2) p\_dif\_load, paramètre, [348](#page-347-1), [459](#page-458-9) p\_dif\_usr, paramètre, [460](#page-459-3) p\_dif, paramètre, [459](#page-458-10) \_p\_ref\_int, paramètre, [460](#page-459-4) \_p\_ref, paramètre, [460](#page-459-5) \_PAR\_ScalingError, paramètre, [460](#page-459-6) \_PAR\_ScalingState, paramètre, [461](#page-460-0) \_PosRegStatus, paramètre, [358](#page-357-0), [461](#page-460-1) \_Power\_act, paramètre, [461](#page-460-2) Power\_mean, paramètre, [461](#page-460-3) pref acc, paramètre, [461](#page-460-4) pref v, paramètre, [461](#page-460-5) \_prgNoDEV, paramètre, [461](#page-460-6) \_prgNoLOD, paramètre, [461](#page-460-7) \_prgRevDEV, paramètre, [461](#page-460-8) \_prgRevLOD, paramètre, [462](#page-461-0) \_prgVerDEV, paramètre, [462](#page-461-1) \_prgVerLOD, paramètre, [462](#page-461-2) PS | max, paramètre, [462](#page-461-3) \_PS\_I\_nom, paramètre, [462](#page-461-4) PS\_load, paramètre, [377](#page-376-1), [462](#page-461-5) PS maxoverload, paramètre, [377](#page-376-2), [462](#page-461-6) PS\_overload\_cte, paramètre, [462](#page-461-7) PS\_overload\_I2t, paramètre, [462](#page-461-8) PS overload psq, paramètre, [462](#page-461-9) PS\_overload, paramètre, [377](#page-376-3), [462](#page-461-10) PS\_T\_current, paramètre, [376](#page-375-0), [462](#page-461-11) PS\_T\_max, paramètre, [376](#page-375-1), [463](#page-462-0) PS\_T\_warn, paramètre, [376](#page-375-2), [463](#page-462-1) \_PS\_U\_maxDC, paramètre, [463](#page-462-2)

### A

AbsHomeRequest, paramètre, [467](#page-466-1) AccessLock, paramètre, [187](#page-186-0), [467](#page-466-2) Adresses SAV, [532](#page-531-0) AT\_dir, paramètre, [162](#page-161-0), [468](#page-467-0) AT\_dis\_usr, paramètre, [162](#page-161-1), [468](#page-467-1) AT\_dis, paramètre, [162](#page-161-2), [468](#page-467-2) AT\_mechanical, paramètre, [163](#page-162-0), [468](#page-467-3) AT\_n\_ref, paramètre, [468](#page-467-4) AT\_start, paramètre, [163](#page-162-1), [469](#page-468-0) AT\_v\_ref, paramètre, [469](#page-468-1) AT\_wait, paramètre, [166](#page-165-0), [469](#page-468-2) Avant de commencer Informations liées à la sécurité, [9](#page-8-0)

# B

BLSH\_Mode, paramètre, [342](#page-341-0), [469](#page-468-3) BLSH\_Position, paramètre, [341](#page-340-0), [469](#page-468-4) BLSH\_Time, paramètre, [342](#page-341-1), [469](#page-468-5) BRK\_AddT\_apply, paramètre, [469](#page-468-6) BRK\_AddT\_release, paramètre, [469](#page-468-7) BRK\_release, paramètre, [153](#page-152-0), [470](#page-469-0)

# $\mathsf{C}$

Canaux d'accès, [186](#page-185-0) Cap1Activate, paramètre, [332](#page-331-1), [470](#page-469-1) Cap1Config, paramètre, [331](#page-330-0), [470](#page-469-2)

Cap1Source, paramètre, [470](#page-469-3) Cap2Activate, paramètre, [332](#page-331-2), [470](#page-469-4) Cap2Config, paramètre, [331](#page-330-1), [470](#page-469-5) Cap2Source, paramètre, [470](#page-469-6) Classe d'erreur, [244](#page-243-0) Classe d'erreur des messages d'erreur, [412](#page-411-0) CLSET p\_DiffWin\_usr, paramètre, [231](#page-230-0), [471](#page-470-0) CLSET\_p\_DiffWin, paramètre, [232](#page-231-0), [471](#page-470-1) CLSET\_ParSwiCond, paramètre, [231](#page-230-1), [471](#page-470-2) CLSET v Threshol, paramètre, [232](#page-231-1), [472](#page-471-0) CLSET\_winTime, paramètre, [232](#page-231-2), [472](#page-471-1) Code de désignation, [17](#page-16-0) Conducteurs d'équipotentialité, [51](#page-50-0) Couple de serrage des capots, [40](#page-39-0) Couple de serrage des presse-étoupe, [40](#page-39-1) Couples de serrage et classe de résistance des vis, [40](#page-39-2) CTRL\_GlobGain, paramètre, [165](#page-164-3), [472](#page-471-2) CTRL I max fw, paramètre, [473](#page-472-0) CTRL I max, paramètre, [146](#page-145-0), [472](#page-471-3) CTRL\_KFAcc, paramètre, [473](#page-472-1) CTRL\_ParChgTime, paramètre, [169](#page-168-1), [232](#page-231-3), [473](#page-472-2) CTRL\_ParSetCopy, paramètre, [233](#page-232-0), [473](#page-472-3) CTRL\_PwrUpParSet, paramètre, [228](#page-227-1), [474](#page-473-0) CTRL\_SelParSet, paramètre, [169](#page-168-2), [228](#page-227-2), [474](#page-473-1) CTRL\_SmoothCurr, paramètre, [474](#page-473-2) CTRL\_SpdFric, paramètre, [474](#page-473-3) CTRL\_TAUnact, paramètre, [474](#page-473-4) CTRL\_v\_max, paramètre, [141](#page-140-0), [148](#page-147-0), [474](#page-473-5) CTRL\_VelObsActiv, paramètre, [474](#page-473-6) CTRL\_VelObsDyn, paramètre, [475](#page-474-0) CTRL\_VelObsInert, paramètre, [475](#page-474-1) CTRL\_vPIDDPart, paramètre, [475](#page-474-2) CTRL\_vPIDDTime, paramètre, [475](#page-474-3) CTRL1\_KFPp, paramètre, [138](#page-137-0), [236](#page-235-0), [475](#page-474-4) CTRL1\_Kfric, paramètre, [237](#page-236-0), [475](#page-474-5) CTRL1\_KPn, paramètre, [171](#page-170-0), [235](#page-234-0), [475](#page-474-6) CTRL1\_KPp, paramètre, [176](#page-175-0), [235](#page-234-1), [476](#page-475-0) CTRL1\_Nf1bandw, paramètre, [236](#page-235-1), [476](#page-475-1) CTRL1\_Nf1damp, paramètre, [236](#page-235-2), [476](#page-475-2) CTRL1\_Nf1freq, paramètre, [236](#page-235-3), [476](#page-475-3) CTRL1\_Nf2bandw, paramètre, [236](#page-235-4), [476](#page-475-4) CTRL1\_Nf2damp, paramètre, [236](#page-235-5), [476](#page-475-5) CTRL1\_Nf2freq, paramètre, [236](#page-235-6), [476](#page-475-6) CTRL1\_Osupdamp, paramètre, [236](#page-235-7), [476](#page-475-7) CTRL1\_Osupdelay, paramètre, [237](#page-236-1), [476](#page-475-8) CTRL1\_TAUiref, paramètre, [235](#page-234-2), [476](#page-475-9) CTRL1\_TAUnref, paramètre, [172](#page-171-0), [236](#page-235-8), [477](#page-476-0) CTRL1\_TNn, paramètre, [171](#page-170-1), [174](#page-173-0), [235](#page-234-3), [477](#page-476-1) CTRL2\_KFPp, paramètre, [138](#page-137-1), [239](#page-238-0), [477](#page-476-2) CTRL2\_Kfric, paramètre, [240](#page-239-0), [477](#page-476-3) CTRL2\_KPn, paramètre, [171](#page-170-2), [238](#page-237-0), [477](#page-476-4) CTRL2\_KPp, paramètre, [176](#page-175-1), [238](#page-237-1), [477](#page-476-5) CTRL2\_Nf1bandw, paramètre, [239](#page-238-1), [477](#page-476-6) CTRL2\_Nf1damp, paramètre, [239](#page-238-2), [477](#page-476-7) CTRL2\_Nf1freq, paramètre, [239](#page-238-3), [478](#page-477-0) CTRL2\_Nf2bandw, paramètre, [239](#page-238-4), [478](#page-477-1) CTRL2\_Nf2damp, paramètre, [239](#page-238-5), [478](#page-477-2) CTRL2\_Nf2freq, paramètre, [239](#page-238-6), [478](#page-477-3) CTRL2\_Osupdamp, paramètre, [239](#page-238-7), [478](#page-477-4) CTRL2\_Osupdelay, paramètre, [240](#page-239-1), [478](#page-477-5) CTRL2\_TAUiref, paramètre, [238](#page-237-2), [478](#page-477-6) CTRL2\_TAUnref, paramètre, [172](#page-171-1), [239](#page-238-8), [478](#page-477-7) CTRL2\_TNn, paramètre, [171](#page-170-3), [174](#page-173-1), [238](#page-237-3), [478](#page-477-8)

#### D

DCOMcontrol, paramètre, [252](#page-251-0), [479](#page-478-0) DCOMopmode, paramètre, [139](#page-138-0), [253](#page-252-0), [479](#page-478-1) Degré de protection, [21](#page-20-0) DEVcmdinterf, paramètre, [188](#page-187-0), [479](#page-478-2) DI\_0\_Debounce, paramètre, [221](#page-220-0), [479](#page-478-3) DI\_1\_Debounce, paramètre, [221](#page-220-1), [480](#page-479-0) DI\_2\_Debounce, paramètre, [221](#page-220-2), [480](#page-479-1) DI\_3\_Debounce, paramètre, [221](#page-220-3), [480](#page-479-2) Distances de montage, ventilation, [85](#page-84-0) DPL\_Activate, paramètre, [480](#page-479-3) DPL\_dmControl, paramètre, [480](#page-479-4) DPL\_intLim, paramètre, [374](#page-373-0), [481](#page-480-0) DPL\_RefA16, paramètre, [481](#page-480-1) DPL\_RefB32, paramètre, [481](#page-480-2) DS402compatib, paramètre, [481](#page-480-3) DS402intLim, paramètre, [374](#page-373-1), [482](#page-481-0) DSM\_ShutDownOption, paramètre, [246](#page-245-0), [482](#page-481-1)

#### E

ECAT2ndaddress, paramètre, [144](#page-143-0), [482](#page-481-2) Émission parasite, [39](#page-38-0) ENC1\_adjustment, paramètre, [157](#page-156-0), [483](#page-482-0) ERR\_clear, paramètre, [410](#page-409-2), [483](#page-482-1) ERR reset, paramètre, [410](#page-409-3), [483](#page-482-2) ErrorResp\_bit\_DE, paramètre, [483](#page-482-3) ErrorResp\_bit\_ME, paramètre, [483](#page-482-4) ErrorResp\_Flt\_AC, paramètre, [380](#page-379-0), [484](#page-483-0) ErrorResp\_I2tRES, paramètre, [484](#page-483-1) ErrorResp\_p\_dif, paramètre, [350](#page-349-0), [484](#page-483-2) ErrorResp\_QuasiAbs, paramètre, [484](#page-483-3) ErrorResp\_v\_dif, paramètre, [352](#page-351-0), [484](#page-483-4) Étage de puissance à fréquence modulée en largeur d'impulsion, [24](#page-23-0) États de fonctionnement, [242](#page-241-0) Expédition, [536](#page-535-0)

### F

Facteur de mise à l'échelle, [205](#page-204-0) Force d'emmanchement, [28](#page-27-0)

### H

HMdis, paramètre, [285](#page-284-0), [484](#page-483-5) HMmethod, paramètre, [284](#page-283-0), [485](#page-484-0) HMoutdis, paramètre, [286](#page-285-1), [485](#page-484-1) HMp home, paramètre, [285](#page-284-1), [485](#page-484-2) HMp\_setP, paramètre, [292](#page-291-0), [485](#page-484-3) HMprefmethod, paramètre, [284](#page-283-1), [485](#page-484-4) HMsrchdis, paramètre, [286](#page-285-2), [486](#page-485-0) HM<sub>v</sub> out, paramètre, [287](#page-286-1), [486](#page-485-1) HMv, paramètre, [287](#page-286-2), [486](#page-485-2)

#### I

InvertDirOfMove, paramètre, [155](#page-154-0), [486](#page-485-3) IO\_AutoEnable, paramètre, [486](#page-485-4) IO\_AutoEnaConfig, paramètre, [486](#page-485-5) IO\_DQ\_set, paramètre, [329](#page-328-0), [486](#page-485-6) IO\_FaultResOnEnaInp, paramètre, [250](#page-249-0), [487](#page-486-0) IO\_I\_limit, paramètre, [327](#page-326-0), [487](#page-486-1) IO JOGmethod, paramètre, [263](#page-262-0), [487](#page-486-2)

IO v limit, paramètre, [326](#page-325-0), [487](#page-486-3) IOdefaultMode, paramètre, [253](#page-252-1), [487](#page-486-4) IOfunct\_DI0, paramètre, [213](#page-212-0), [488](#page-487-0) IOfunct\_DI1, paramètre, [214](#page-213-0), [489](#page-488-0) IOfunct\_DI2, paramètre, [215](#page-214-0), [490](#page-489-0) IOfunct\_DI3, paramètre, [216](#page-215-0), [491](#page-490-0) IOfunct DQ0, paramètre, [219](#page-218-0), [492](#page-491-0) IOfunct DQ1, paramètre, [220](#page-219-0), [493](#page-492-0) IOsigCurrLim, paramètre, [327](#page-326-1), [493](#page-492-1) IOsigLIMN, paramètre, [344](#page-343-0), [493](#page-492-2) IOsigLIMP, paramètre, [344](#page-343-1), [494](#page-493-0) IOsigREF, paramètre, [345](#page-344-0), [494](#page-493-1) IOsigRespOfPS, paramètre, [136](#page-135-0), [494](#page-493-2) IOsigVelLim, paramètre, [326](#page-325-1), [494](#page-493-3) IP\_IntTimInd, paramètre, [494](#page-493-4) IP\_IntTimPerVal, paramètre, [494](#page-493-5) IPp\_target, paramètre, [494](#page-493-6)

#### J

JOGactivate, paramètre, [260](#page-259-0), [494](#page-493-7) JOGmethod, paramètre, [263](#page-262-1), [494](#page-493-8) JOGstep, paramètre, [263](#page-262-2), [495](#page-494-0) JOGtime, paramètre, [263](#page-262-3), [495](#page-494-1) JOGv\_fast, paramètre, [262](#page-261-0), [495](#page-494-2) JOGv\_slow, paramètre, [262](#page-261-1), [495](#page-494-3) Joint à lèvres/Degré de protection, [25](#page-24-0)

# L

LIM\_HaltReaction, paramètre, [322](#page-321-0), [495](#page-494-4) LIM\_I\_maxHalt, paramètre, [147](#page-146-0), [323](#page-322-0), [495](#page-494-5) LIM\_I\_maxQSTP, paramètre, [147](#page-146-1), [325](#page-324-0), [496](#page-495-0) LIM\_QStopReact, paramètre, [136](#page-135-1), [324](#page-323-0), [496](#page-495-1)

### M

MBaddress, paramètre, [496](#page-495-2) MBbaud, paramètre, [496](#page-495-3) Mémoire des erreurs, [408](#page-407-0) Messages d'erreur, [411](#page-410-0) Mise au rebut, [536](#page-535-1), [536](#page-535-2) MOD AbsDirection, paramètre, [198](#page-197-0), [497](#page-496-0) MOD\_AbsMultiRng, paramètre, [199](#page-198-0), [497](#page-496-1) MOD\_Enable, paramètre, [135](#page-134-0), [197](#page-196-0), [497](#page-496-2) MOD Max, paramètre, [198](#page-197-1), [497](#page-496-3) MOD\_Min, paramètre, [198](#page-197-2), [497](#page-496-4) MON\_ChkTime, paramètre, [365](#page-364-0), [367](#page-366-0), [369](#page-368-0), [371](#page-370-0), [497](#page-496-5) MON\_commutat, paramètre, [379](#page-378-0), [498](#page-497-0) MON\_ConfModification, paramètre, [498](#page-497-1) MON\_ENC\_Ampl, paramètre, [498](#page-497-2) MON\_GroundFault, paramètre, [382](#page-381-0), [498](#page-497-3) MON\_HW\_Limits, paramètre, [498](#page-497-4) MON\_I\_Threshold, paramètre, [371](#page-370-1), [498](#page-497-5) MON\_IO\_SelErr1, paramètre, [399](#page-398-0), [499](#page-498-0) MON\_IO\_SelErr2, paramètre, [399](#page-398-1), [499](#page-498-1) MON\_IO\_SelWar1, paramètre, [399](#page-398-2), [499](#page-498-2) MON\_IO\_SelWar2, paramètre, [399](#page-398-3), [499](#page-498-3) MON\_MainsVolt, paramètre, [381](#page-380-0), [499](#page-498-4) MON\_p\_dif\_load\_usr, paramètre, [350](#page-349-1), [500](#page-499-0) MON\_p\_dif\_load, paramètre, [350](#page-349-2), [499](#page-498-5) MON\_p\_dif\_warn, paramètre, [349](#page-348-2), [500](#page-499-1) MON\_p\_DiffWin\_usr, paramètre, [365](#page-364-1), [500](#page-499-2) MON\_p\_DiffWin, paramètre, [365](#page-364-2), [500](#page-499-3) MON\_p\_win\_usr, paramètre, [356](#page-355-0), [501](#page-500-0)

### P

PAR\_CTRLreset, paramètre, [508](#page-507-0) PAR\_ScalingStart, paramètre, [508](#page-507-1) PAReeprSave, paramètre, [508](#page-507-2) PARuserReset, paramètre, [182](#page-181-0), [508](#page-507-3) PDOmask, paramètre, [509](#page-508-0) Période d'échantillonnage, [224](#page-223-0), [225](#page-224-0), [226](#page-225-0) Position de montage, [86](#page-85-0) PosReg1Mode, paramètre, [361](#page-360-0), [509](#page-508-1) PosReg1Source, paramètre, [509](#page-508-2) PosReg1Start, paramètre, [359](#page-358-0), [509](#page-508-3) PosReg1ValueA, paramètre, [363](#page-362-0), [509](#page-508-4) PosReg1ValueB, paramètre, [363](#page-362-1), [509](#page-508-5) PosReg2Mode, paramètre, [361](#page-360-1), [510](#page-509-0) PosReg2Source, paramètre, [510](#page-509-1) PosReg2Start, paramètre, [359](#page-358-1), [510](#page-509-2) PosReg2ValueA, paramètre, [363](#page-362-2), [510](#page-509-3) PosReg2ValueB, paramètre, [363](#page-362-3), [510](#page-509-4) PosReg3Mode, paramètre, [362](#page-361-0), [510](#page-509-5) PosReg3Source, paramètre, [511](#page-510-0) PosReg3Start, paramètre, [359](#page-358-2), [511](#page-510-1) PosReg3ValueA, paramètre, [363](#page-362-4), [511](#page-510-2) PosReg3ValueB, paramètre, [363](#page-362-5), [511](#page-510-3) PosReg4Mode, paramètre, [362](#page-361-1), [511](#page-510-4) PosReg4Source, paramètre, [511](#page-510-5) PosReg4Start, paramètre, [360](#page-359-0), [511](#page-510-6)

PosReg4ValueA, paramètre, [363](#page-362-6), [512](#page-511-0) PosReg4ValueB, paramètre, [363](#page-362-7), [512](#page-511-1) PosRegGroupStart, paramètre, [360](#page-359-1), [512](#page-511-2) PP\_ModeRangeLim, paramètre, [191](#page-190-0), [512](#page-511-3) PP\_OpmChgType, paramètre, [512](#page-511-4) PPoption, paramètre, [278](#page-277-0), [512](#page-511-5) PPp\_target, paramètre, [277](#page-276-0), [309](#page-308-0), [512](#page-511-6) PPv\_target, paramètre, [277](#page-276-1), [513](#page-512-0) PTtg target, paramètre, [266](#page-265-0), [267](#page-266-0), [307](#page-306-0), [513](#page-512-1) PVv\_target, paramètre, [271](#page-270-0), [272](#page-271-0), [308](#page-307-0), [513](#page-512-2)

# $\Omega$

Qualification du personnel, [10](#page-9-0)

# R

RAMP\_tq\_enable, paramètre, [268](#page-267-0), [513](#page-512-3) RAMP\_tq\_slope, paramètre, [268](#page-267-1), [513](#page-512-4) RAMP\_v\_acc, paramètre, [320](#page-319-0), [513](#page-512-5) RAMP\_v\_dec, paramètre, [320](#page-319-1), [513](#page-512-6) RAMP\_v\_enable, paramètre, [319](#page-318-0), [514](#page-513-0) RAMP\_v\_jerk, paramètre, [321](#page-320-0), [514](#page-513-1) RAMP\_v\_max, paramètre, [141](#page-140-2), [320](#page-319-2), [514](#page-513-2) RAMP\_v\_sym, paramètre, [514](#page-513-3) RAMPaccdec, paramètre, [514](#page-513-4) RAMPquickstop, paramètre, [324](#page-323-1), [515](#page-514-0) Réaction à l'erreur, [244](#page-243-1) Réglage des valeurs limites, [146](#page-145-1) Remplacement du produit, [535](#page-534-0) Représentation des paramètres, [442](#page-441-0) RESext\_P, paramètre, [159](#page-158-0), [515](#page-514-1) RESext\_R, paramètre, [160](#page-159-0), [515](#page-514-2) RESext\_ton, paramètre, [160](#page-159-1), [515](#page-514-3) RESint\_ext, paramètre, [159](#page-158-1), [515](#page-514-4) Résistance de freinage, [63](#page-62-0) Restauration du réglage d'usine, [183](#page-182-0) ResWriComNotOpEn, paramètre, [515](#page-514-5) RMAC\_Activate, paramètre, [339](#page-338-2), [515](#page-514-6) RMAC\_Edge, paramètre, [340](#page-339-0), [515](#page-514-7) RMAC\_Position, paramètre, [340](#page-339-1), [515](#page-514-8) RMAC\_Response, paramètre, [340](#page-339-2), [516](#page-515-0) RMAC\_Velocity, paramètre, [340](#page-339-3), [516](#page-515-1)

# S

ScalePOSdenom, paramètre, [137](#page-136-0), [206](#page-205-0), [516](#page-515-2) ScalePOSnum, paramètre, [137](#page-136-1), [206](#page-205-1), [516](#page-515-3) ScaleRAMPdenom, paramètre, [208](#page-207-0), [516](#page-515-4) ScaleRAMPnum, paramètre, [208](#page-207-1), [516](#page-515-5) ScaleVELdenom, paramètre, [140](#page-139-0), [207](#page-206-0), [516](#page-515-6) ScaleVELnum, paramètre, [140](#page-139-1), [207](#page-206-1), [517](#page-516-0) SEK37 monotour, [36](#page-35-0) SEL37 multitour, [36](#page-35-1) Sélection de la résistance de freinage, [63](#page-62-1) ShiftEncWorkRang, paramètre, [158](#page-157-0), [517](#page-516-1) SimAbsolutePos, paramètre, [517](#page-516-2) SKM[36](#page-35-2) multitour, 36 SKS[36](#page-35-3) monotour, 36 Stockage, [536](#page-535-3) Structure générale de l'appareil, [16](#page-15-0) SyncMechStart, paramètre, [518](#page-517-0) SyncMechStatus, paramètre, [518](#page-517-1) SyncMechTol, paramètre, [518](#page-517-2)

#### T

TouchProbeFct, paramètre, [334](#page-333-0), [518](#page-517-3) Transitions d'état, [244](#page-243-2)

### $\mathbf{U}$

Unités-utilisateur, [205](#page-204-1) usr\_a, [205](#page-204-1) usr\_p, [205](#page-204-1) usr\_v, [205](#page-204-1) UsrAppDataMem1, paramètre, [518](#page-517-4) UsrAppDataMem2, paramètre, [518](#page-517-5) utilisation conforme à l'usage prévu, [10](#page-9-1)